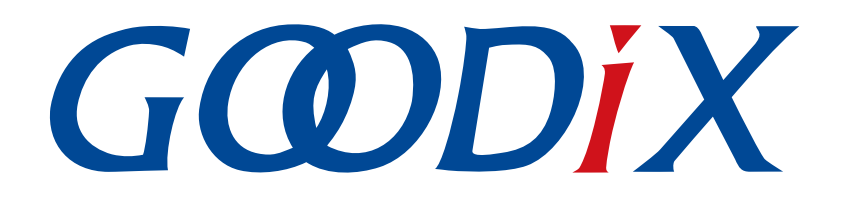

# **GR551x HAL and LL Drivers User Manual**

**Version: 1.7**

**Release Date: 2020-12-18**

**Shenzhen Goodix Technology Co., Ltd.**

#### **Copyright © 2020 Shenzhen Goodix Technology Co., Ltd. All rights reserved.**

Any excerption, backup, modification, translation, transmission or commercial use of this document or any portion of this document, in any form or by any means, without the prior written consent of Shenzhen Goodix Technology Co., Ltd is prohibited.

#### **Trademarks and Permissions**

 $G \Omega DIX$  and other Goodix trademarks are trademarks of Shenzhen Goodix Technology Co., Ltd. All other trademarks and trade names mentioned in this document are the property of their respective holders.

#### **Disclaimer**

Information contained in this document is intended for your convenience only and is subject to change without prior notice. It is your responsibility to ensure its application complies with technical specifications.

Shenzhen Goodix Technology Co., Ltd. (hereafter referred to as "Goodix") makes no representation or guarantee for this information, express or implied, oral or written, statutory or otherwise, including but not limited to representation or guarantee for its application, quality, performance, merchantability or fitness for a particular purpose. Goodix shall assume no responsibility for this information and relevant consequences arising out of the use of such information.

Without written consent of Goodix, it is prohibited to use Goodix products as critical components in any life support system. Under the protection of Goodix intellectual property rights, no license may be transferred implicitly or by any other means.

#### **Shenzhen Goodix Technology Co., Ltd.**

Headquarters: 2F. & 13F., Tower B, Tengfei Industrial Building, Futian Free Trade Zone, Shenzhen, China

TEL: +86-755-33338828 FAX: +86-755-33338099

Website: [www.goodix.com](http://www.goodix.com)

## **Preface**

#### <span id="page-2-0"></span>**Purpose**

This document introduces the peripheral driver architecture, driver files, Application Programming Interfaces (APIs), and driver naming rules of GR551x SoCs. The peripheral drivers comprise Hardware Abstraction Layer (HAL) drivers and Low Layer (LL) drivers. The document elaborates on the usage, data structures, and APIs of HAL and LL drivers, aiming to help developers quickly use HAL APIs to enable interactions between upper-layer applications and low-layer peripherals. The document also enables developers to utilize LL APIs in driver porting and adaptation in a real-time operating system (RTOS).

#### **Audience**

This document is intended for:

- GR551x user
- GR551x developer
- GR551x tester
- Technical writer

#### **Release Notes**

This document is the fifth release of *GR551x HAL and LL Drivers User Manual*, corresponding to GR551x SoC series.

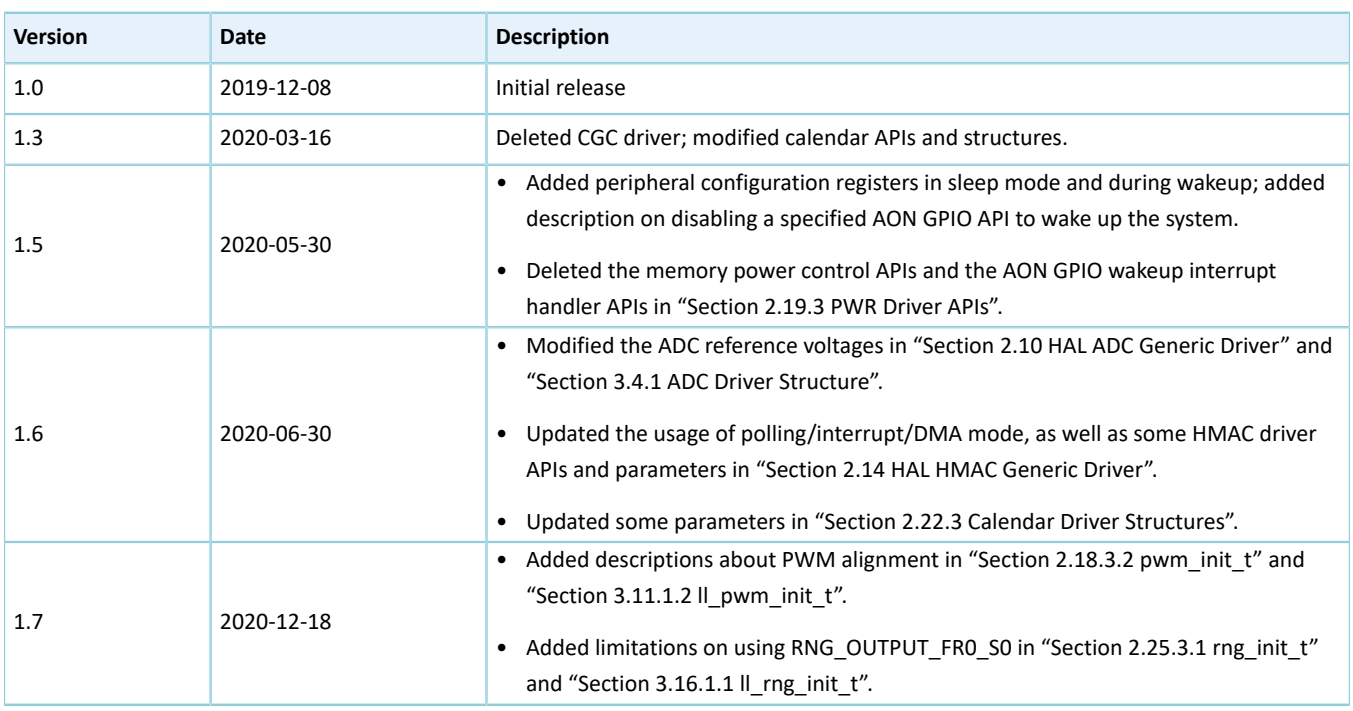

#### **Revision History**

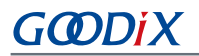

### **Contents**

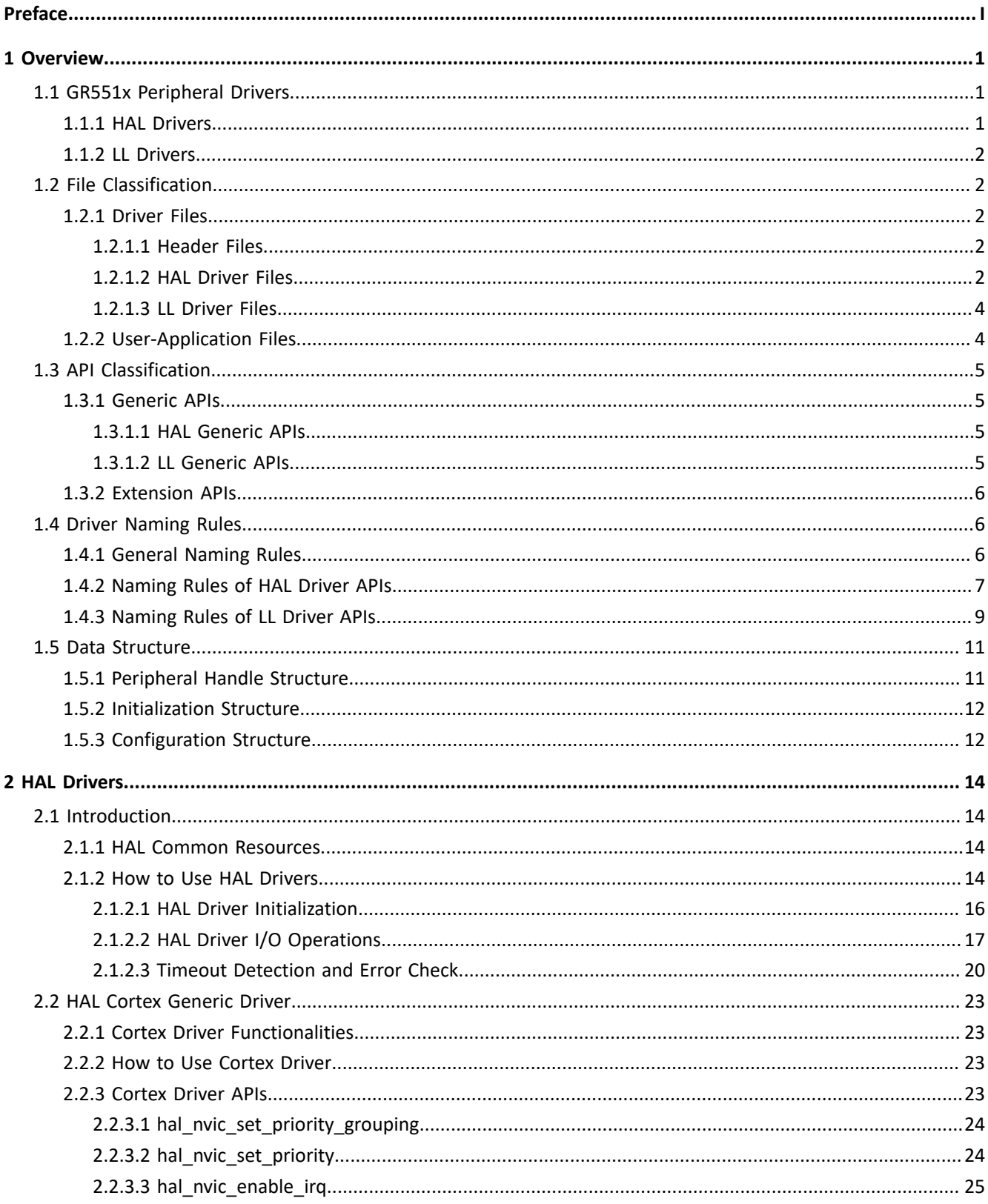

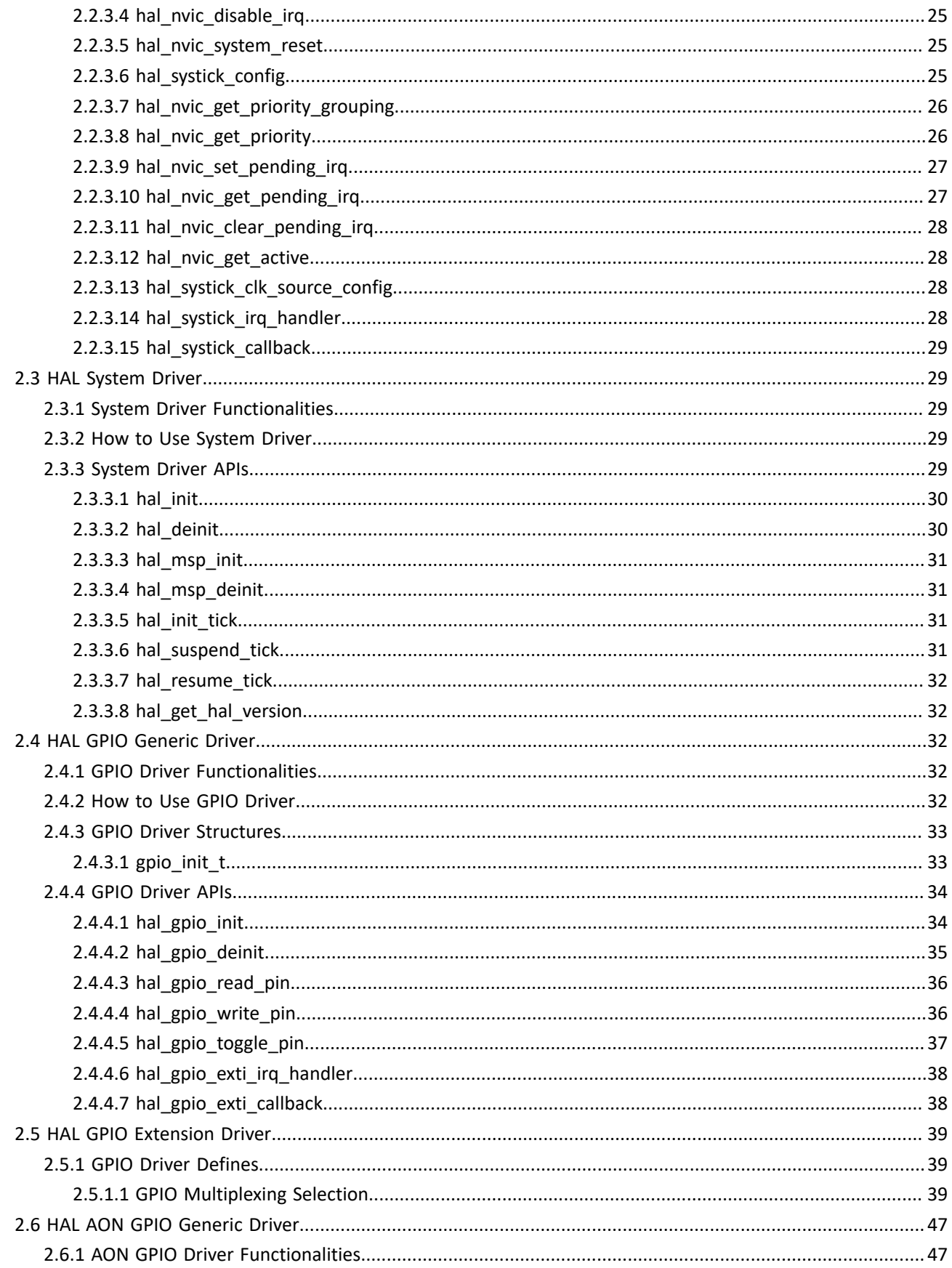

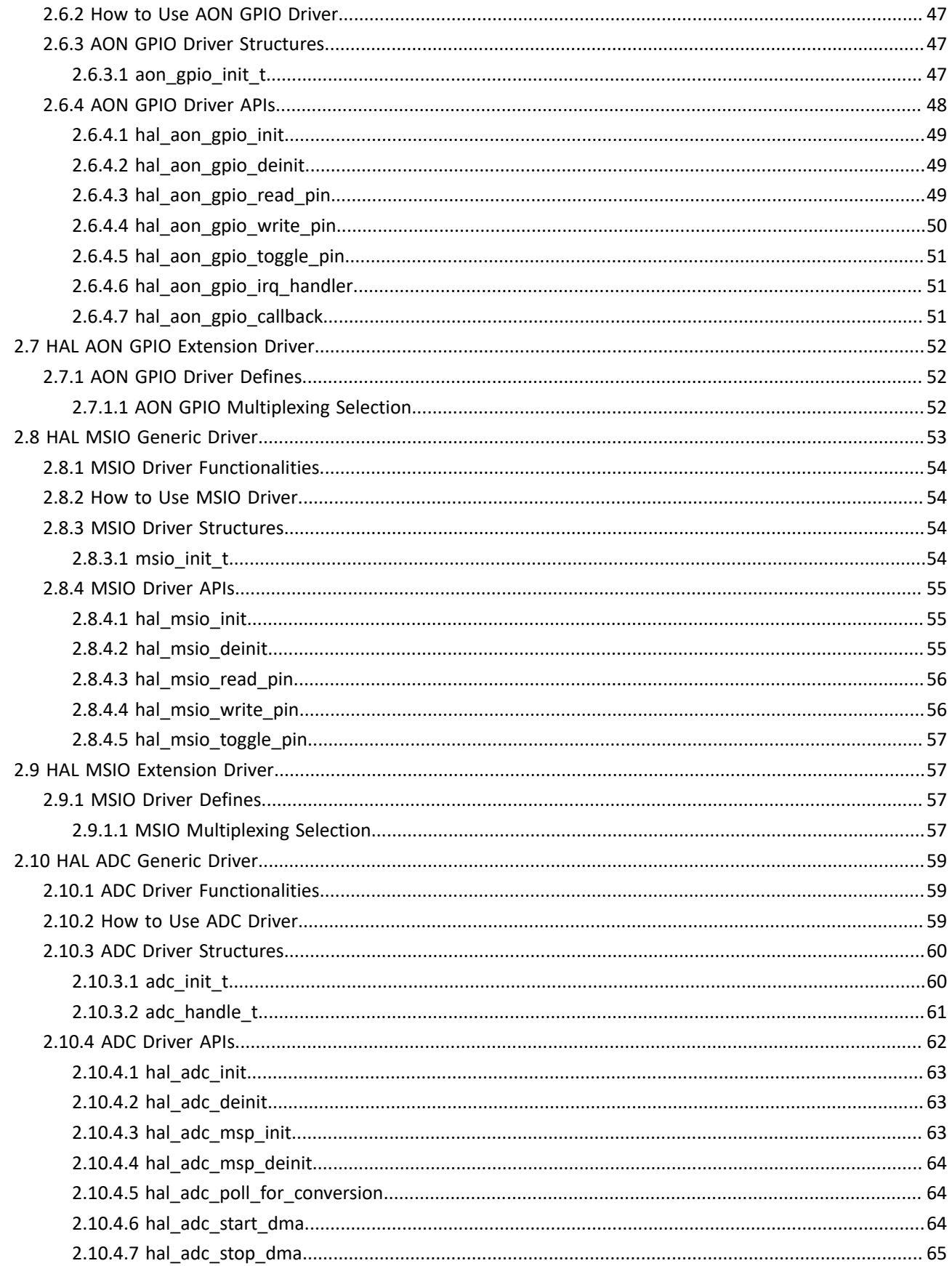

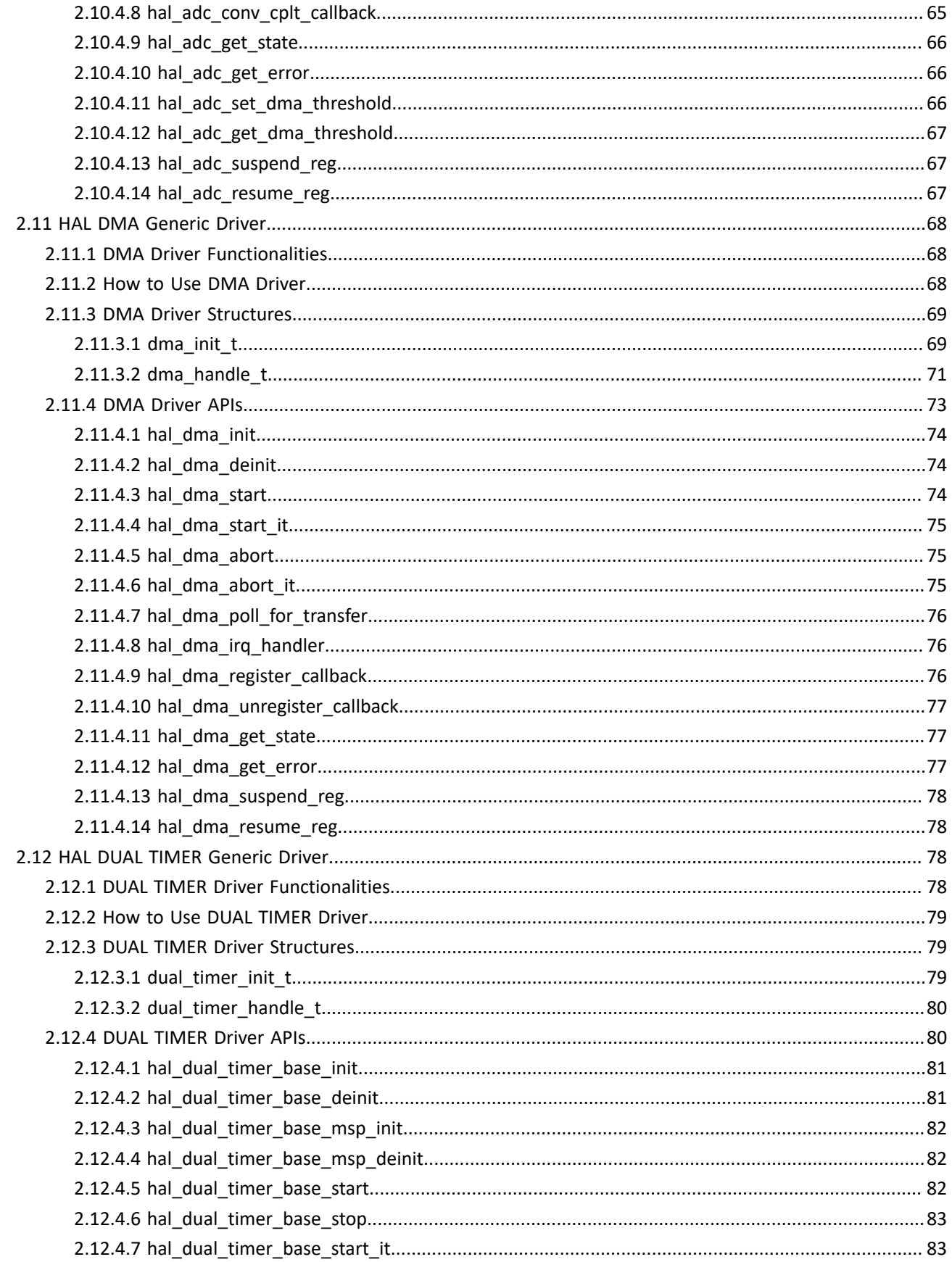

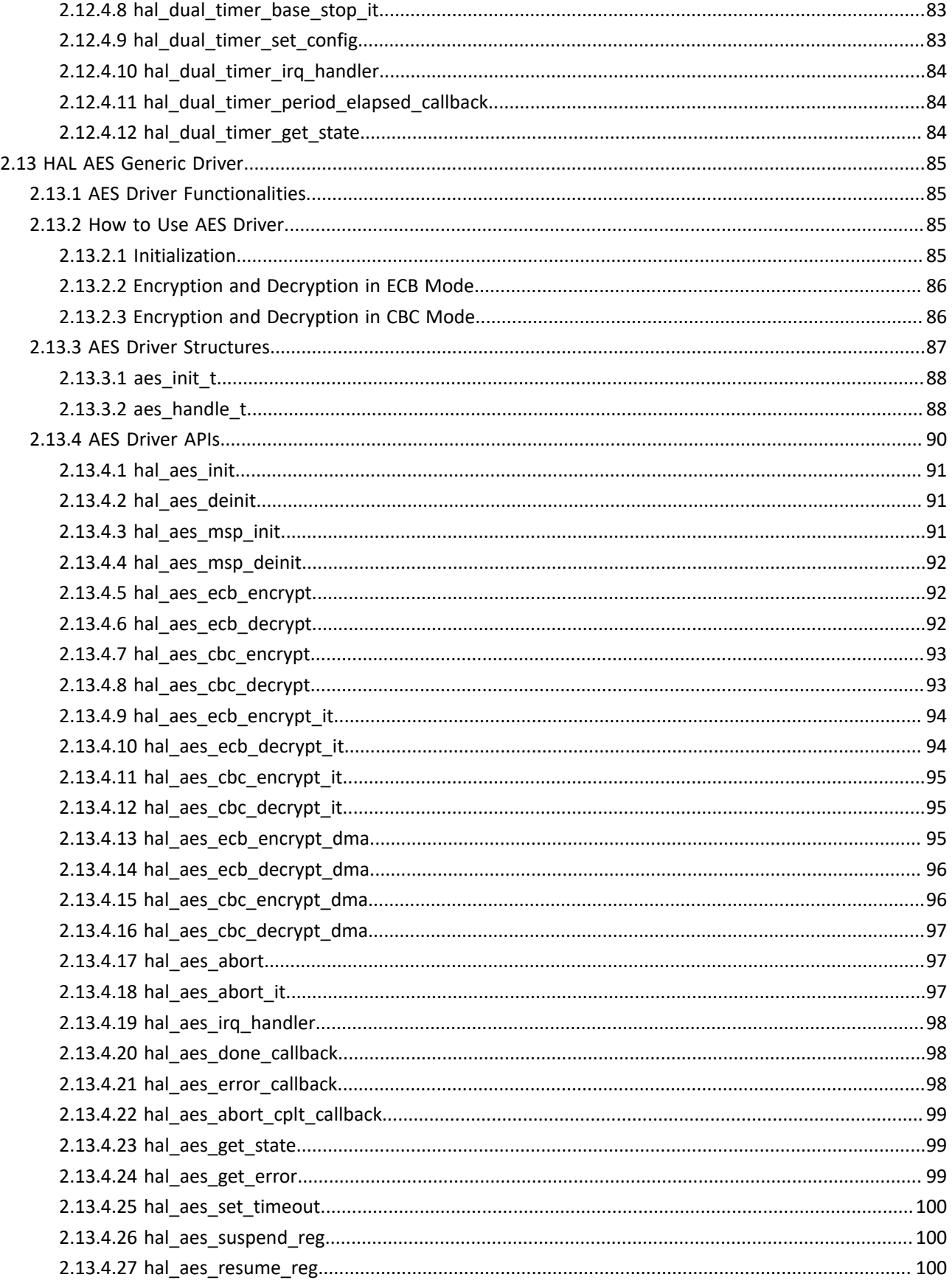

# **GODIX**

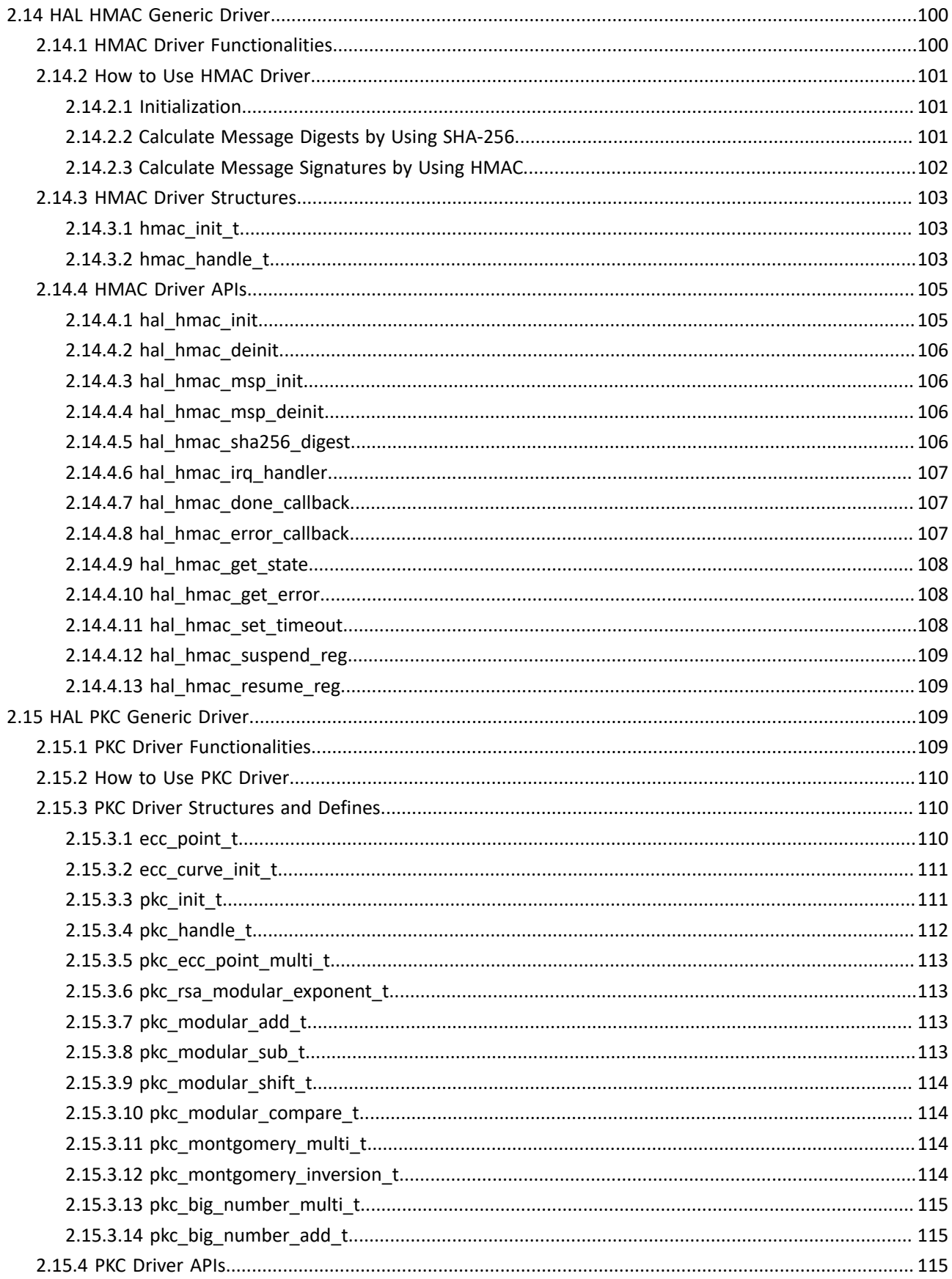

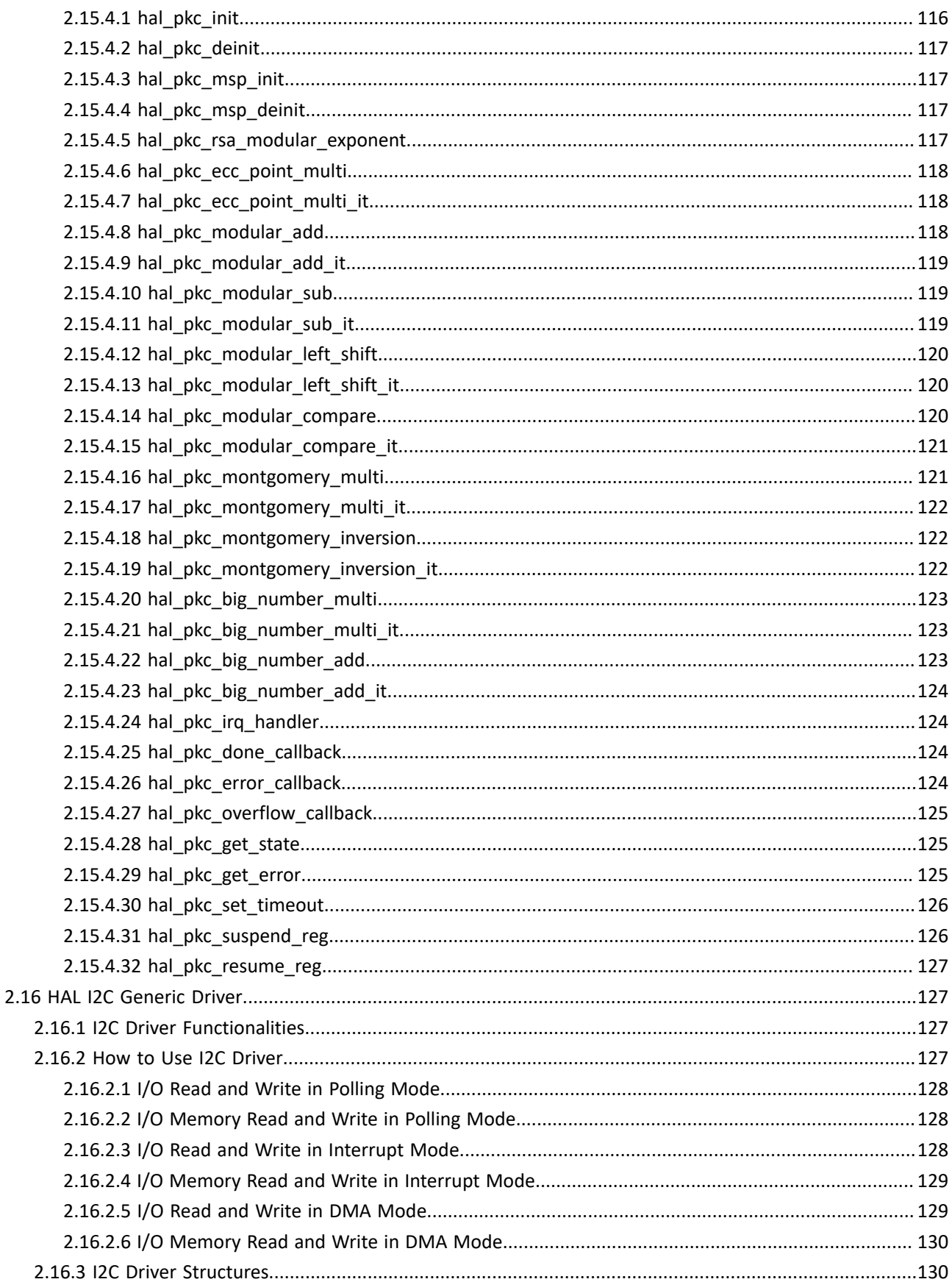

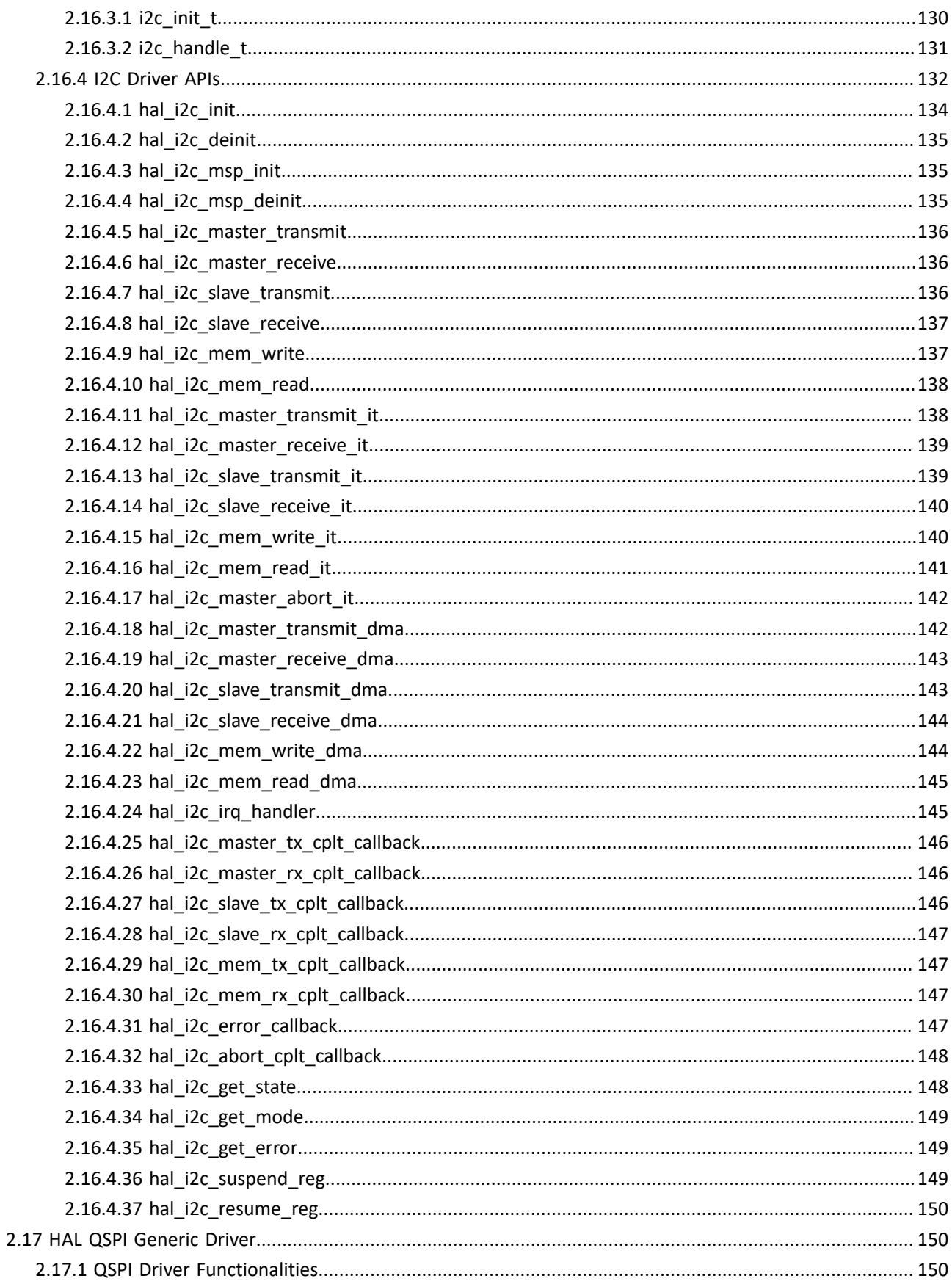

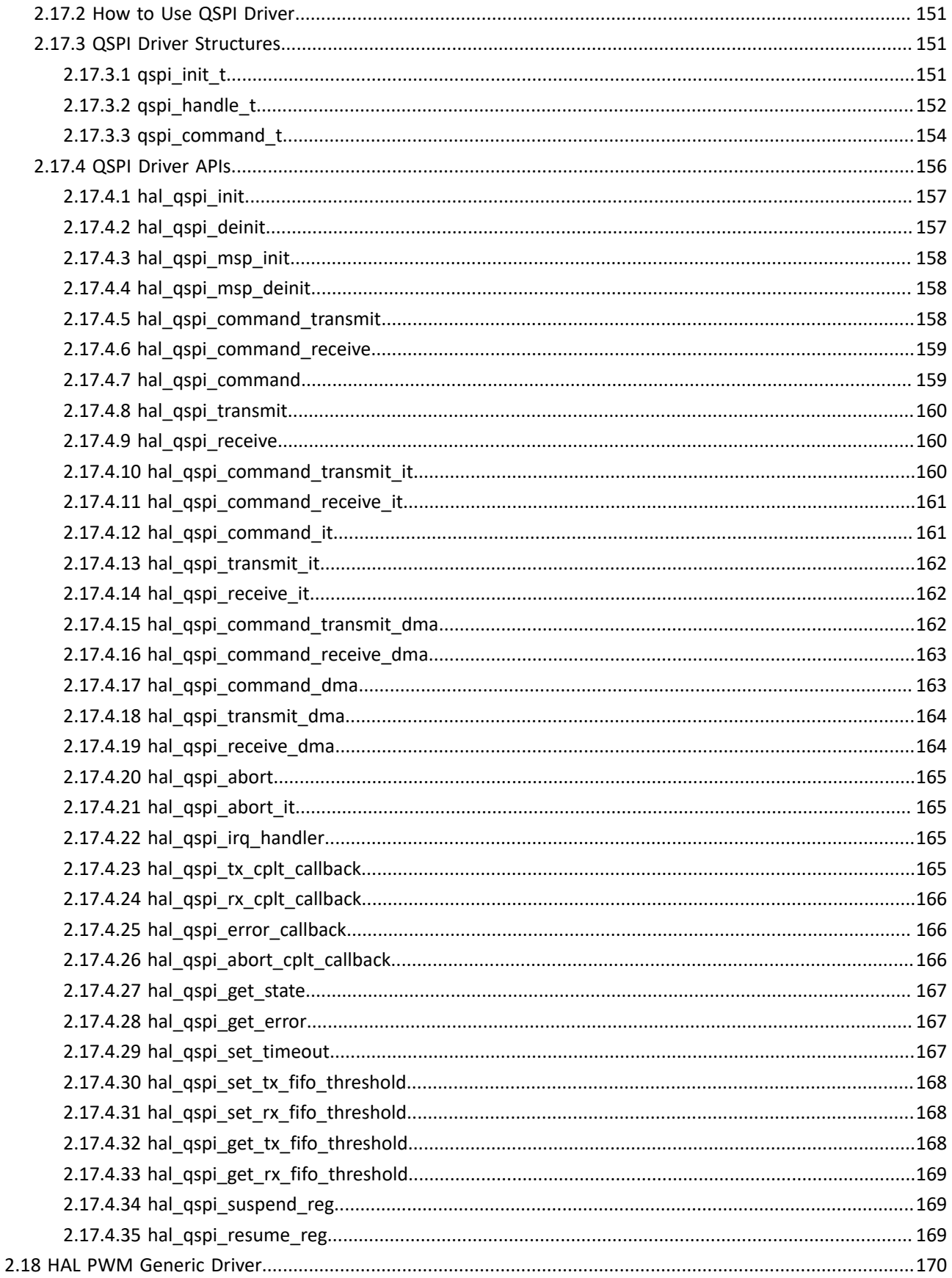

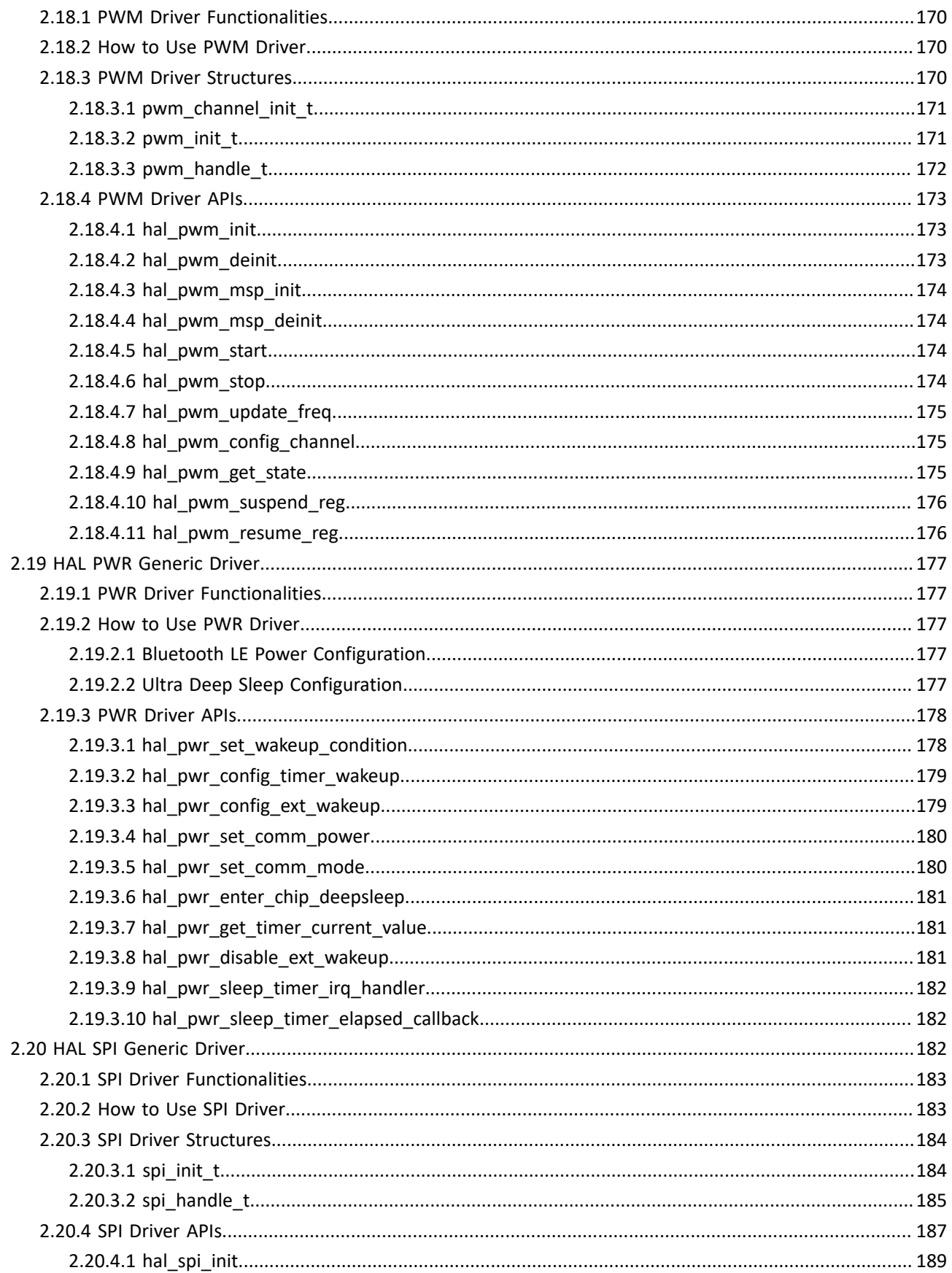

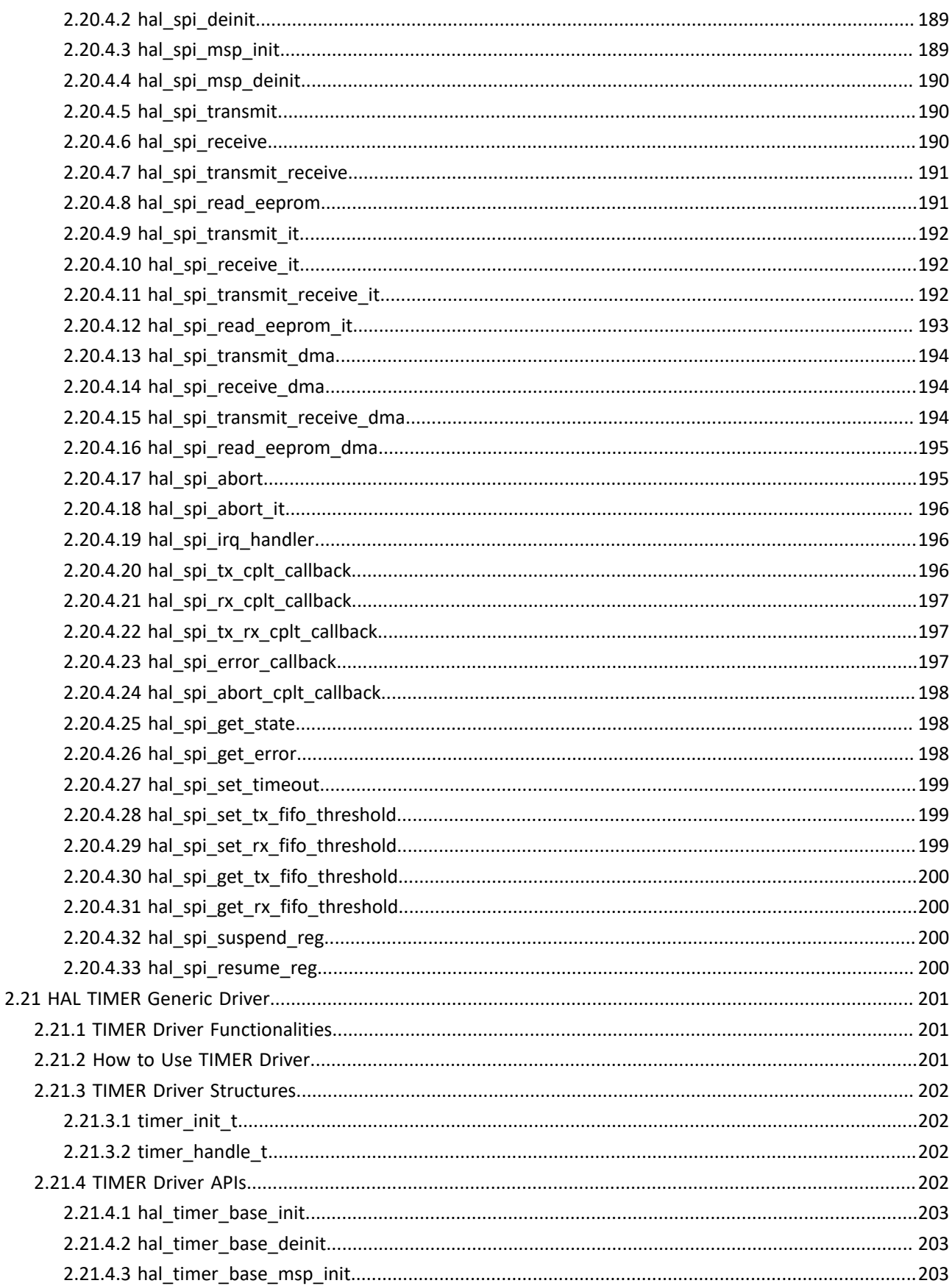

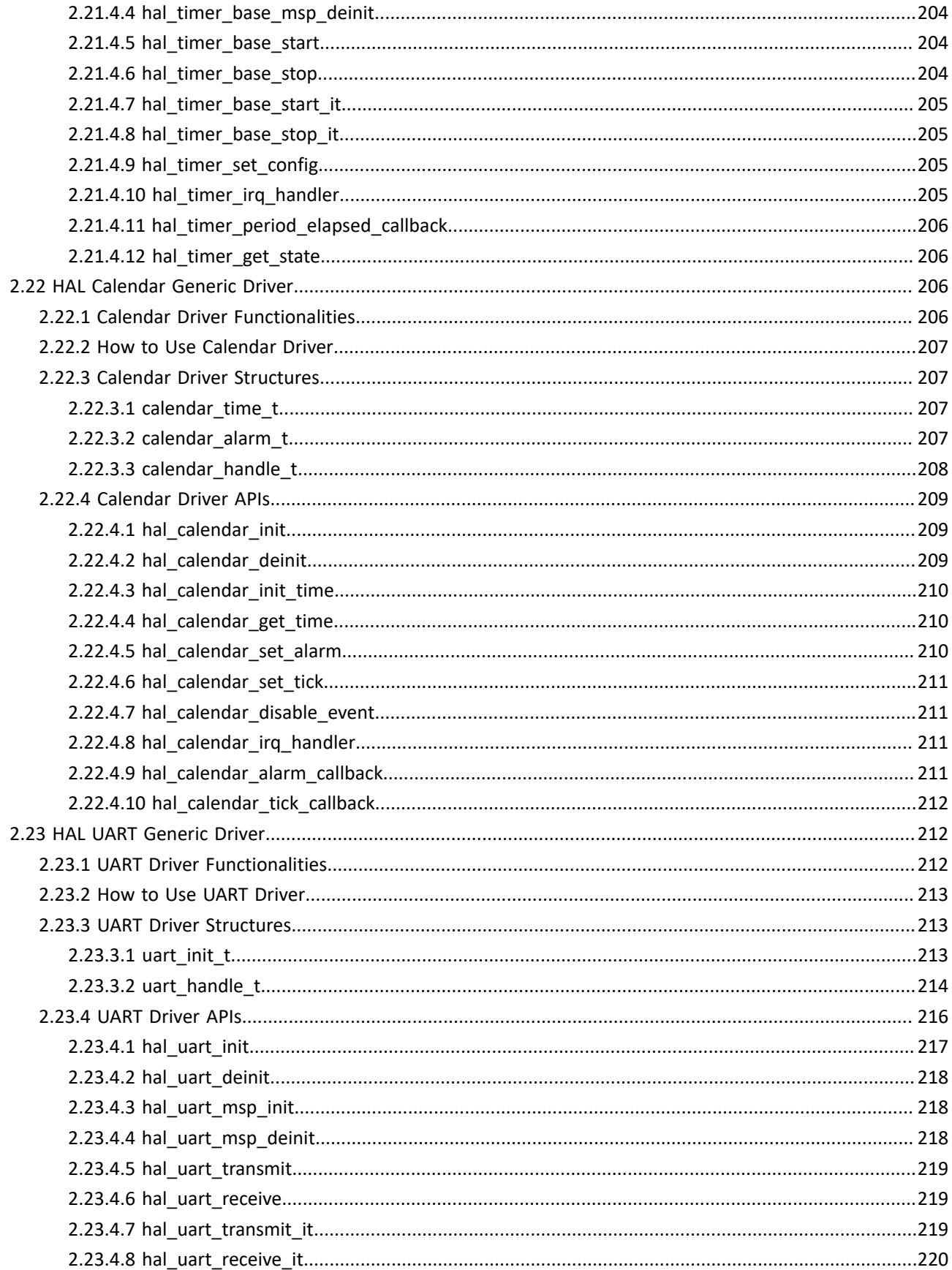

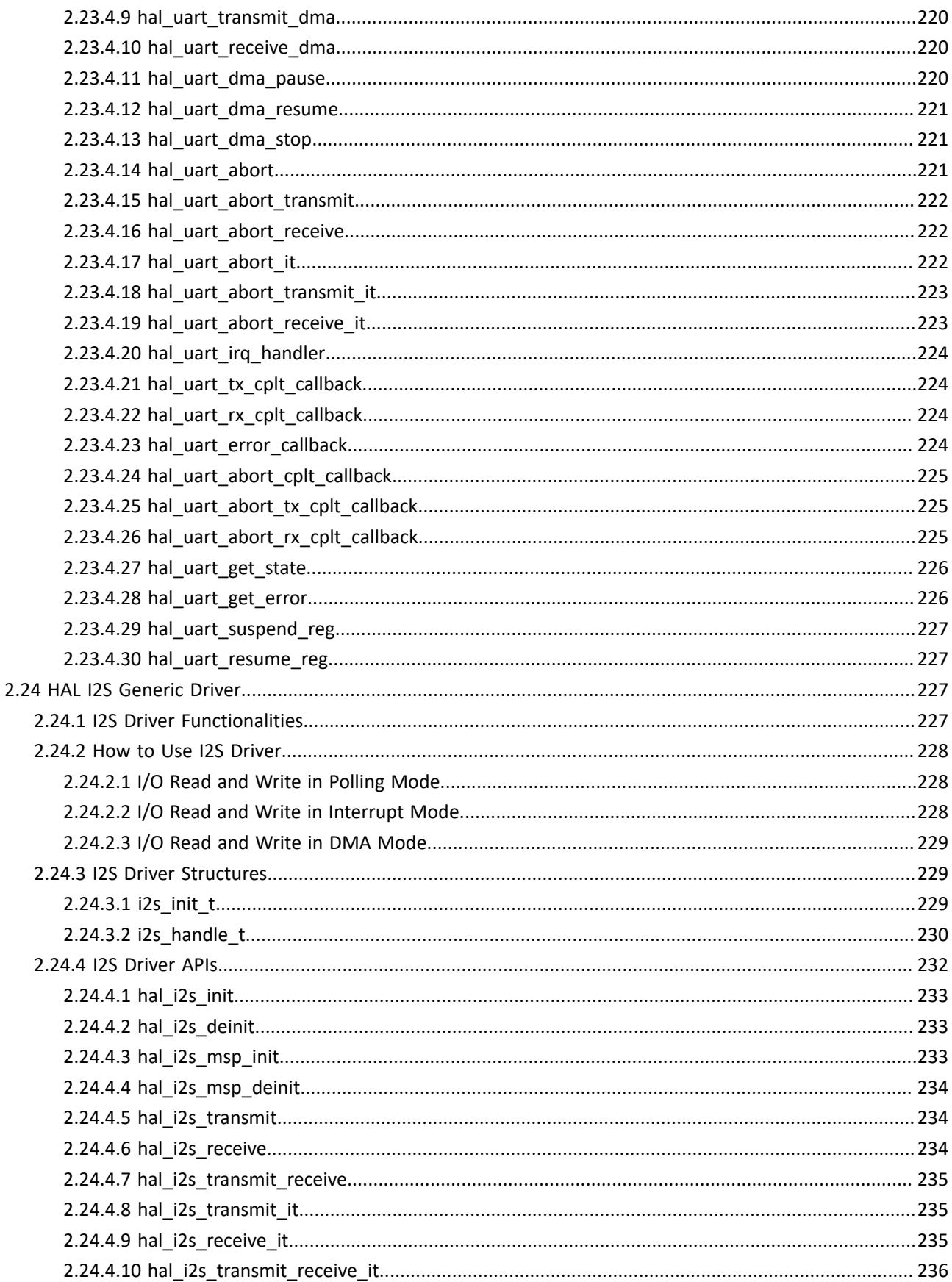

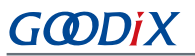

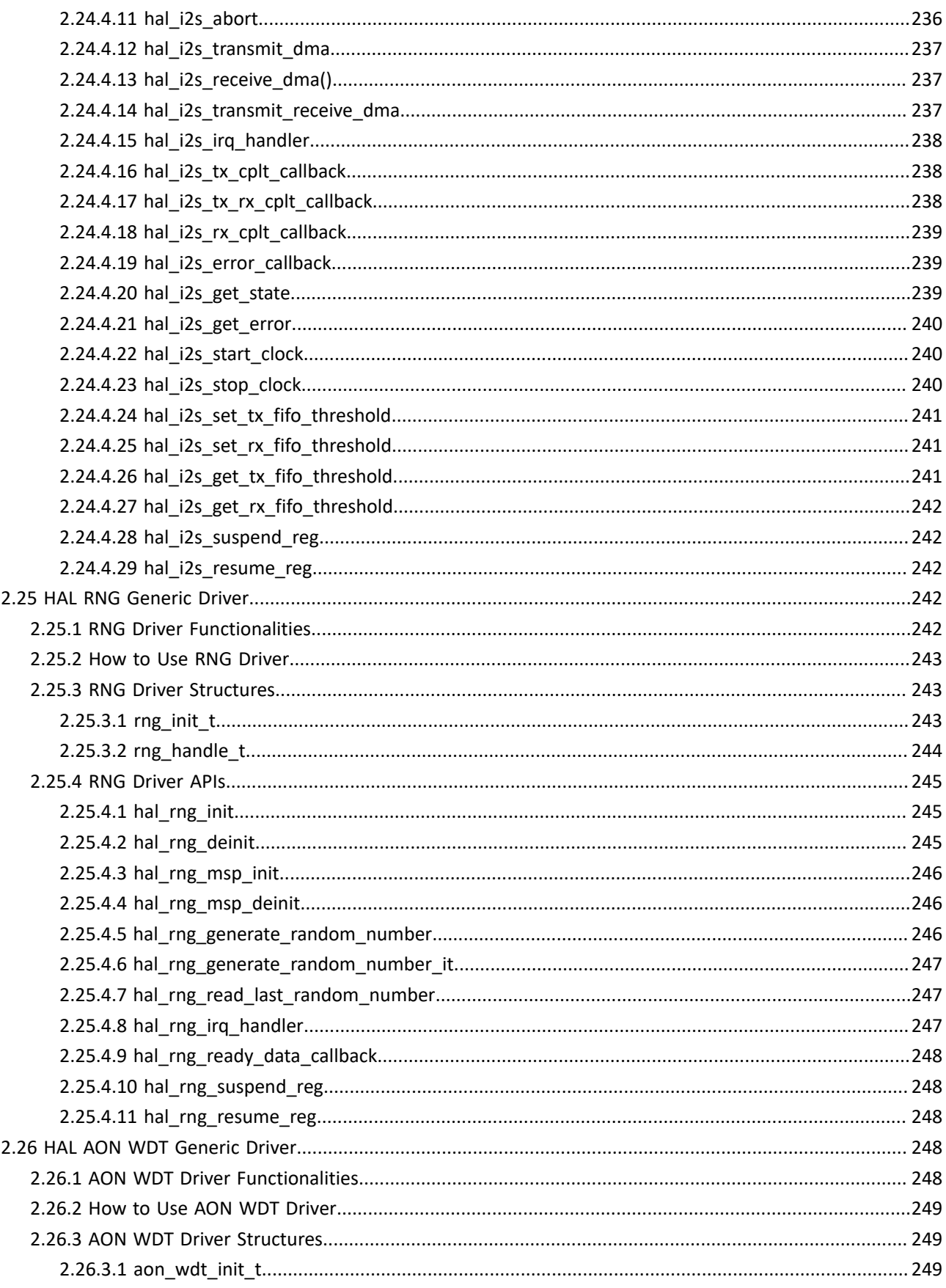

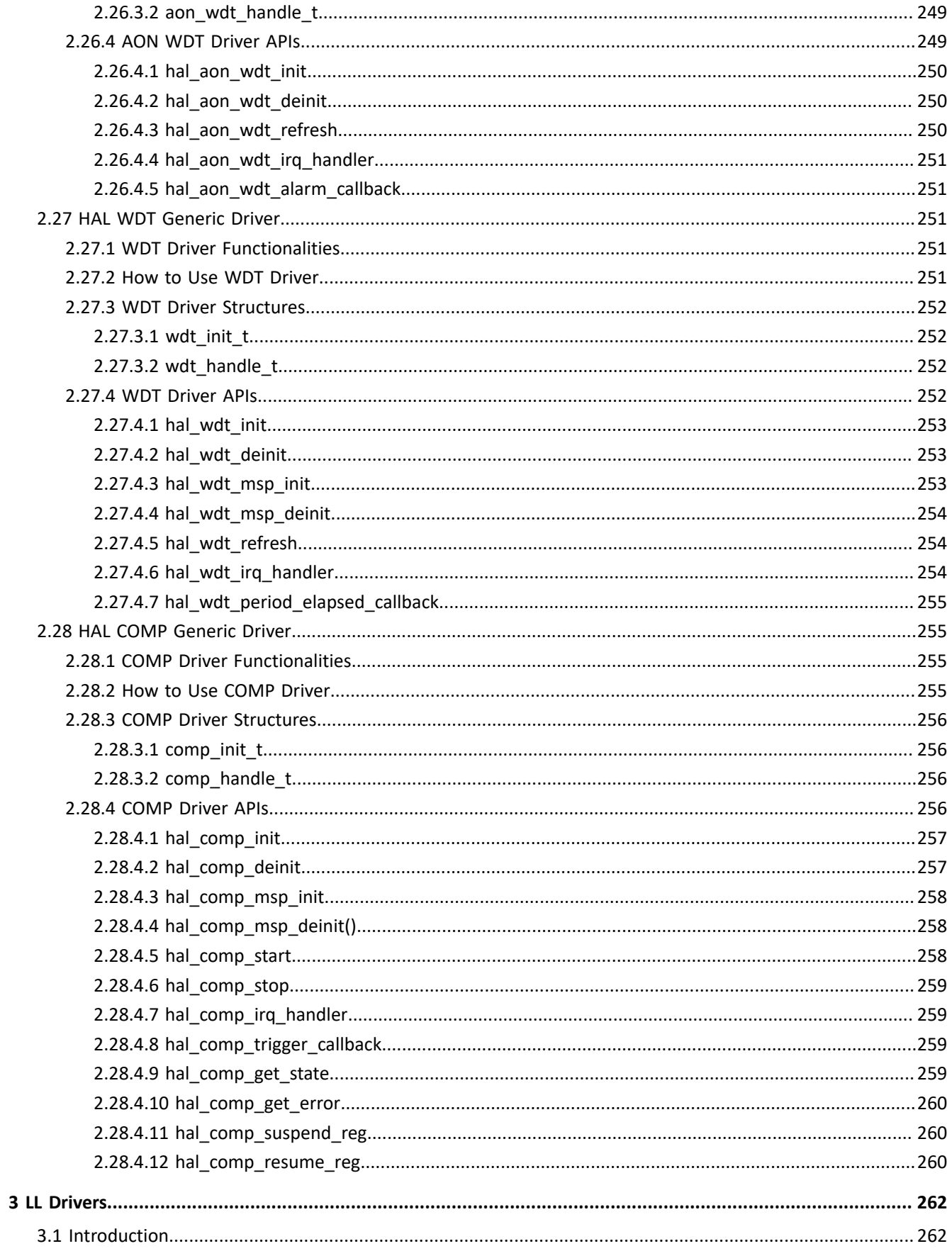

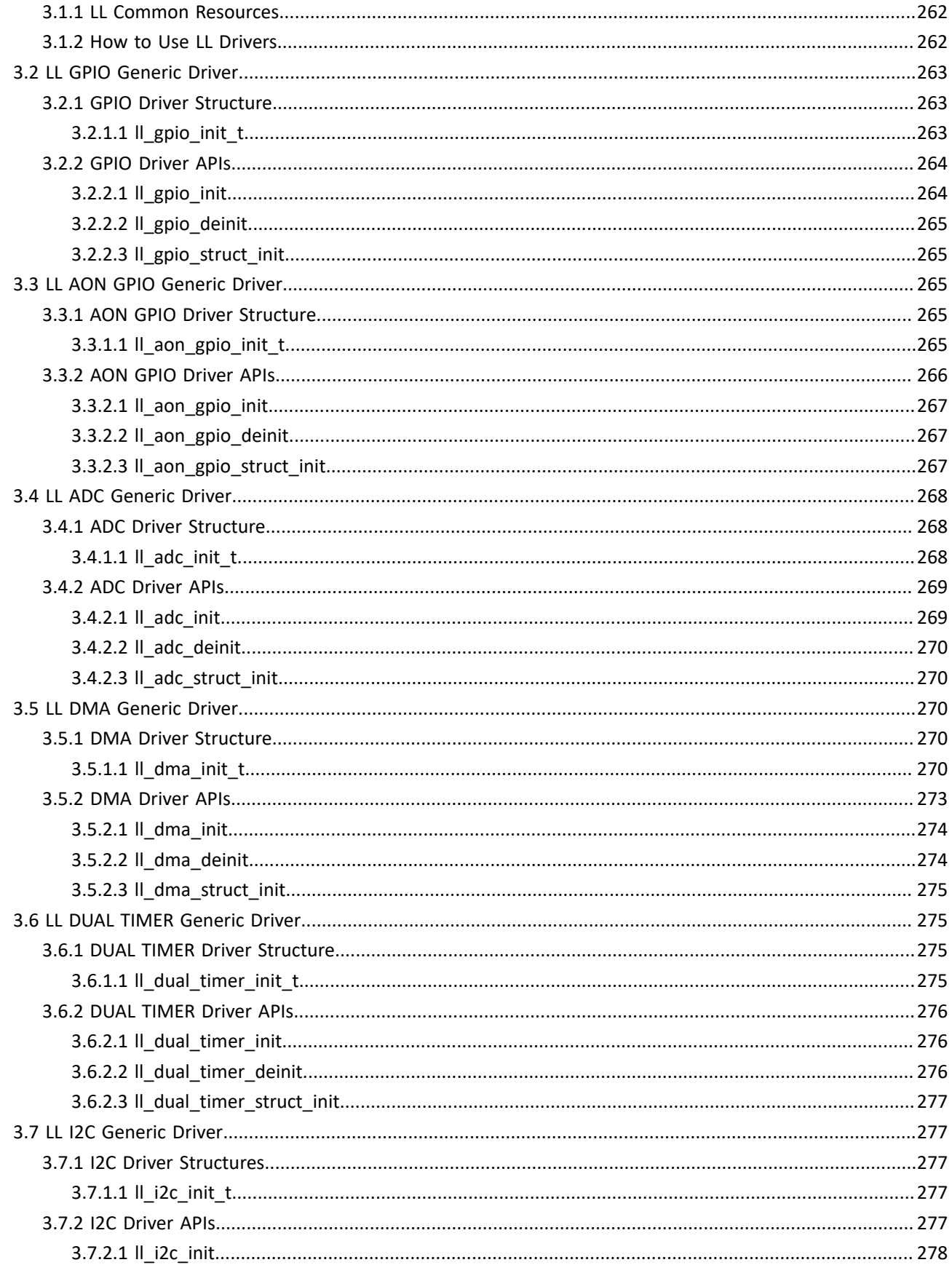

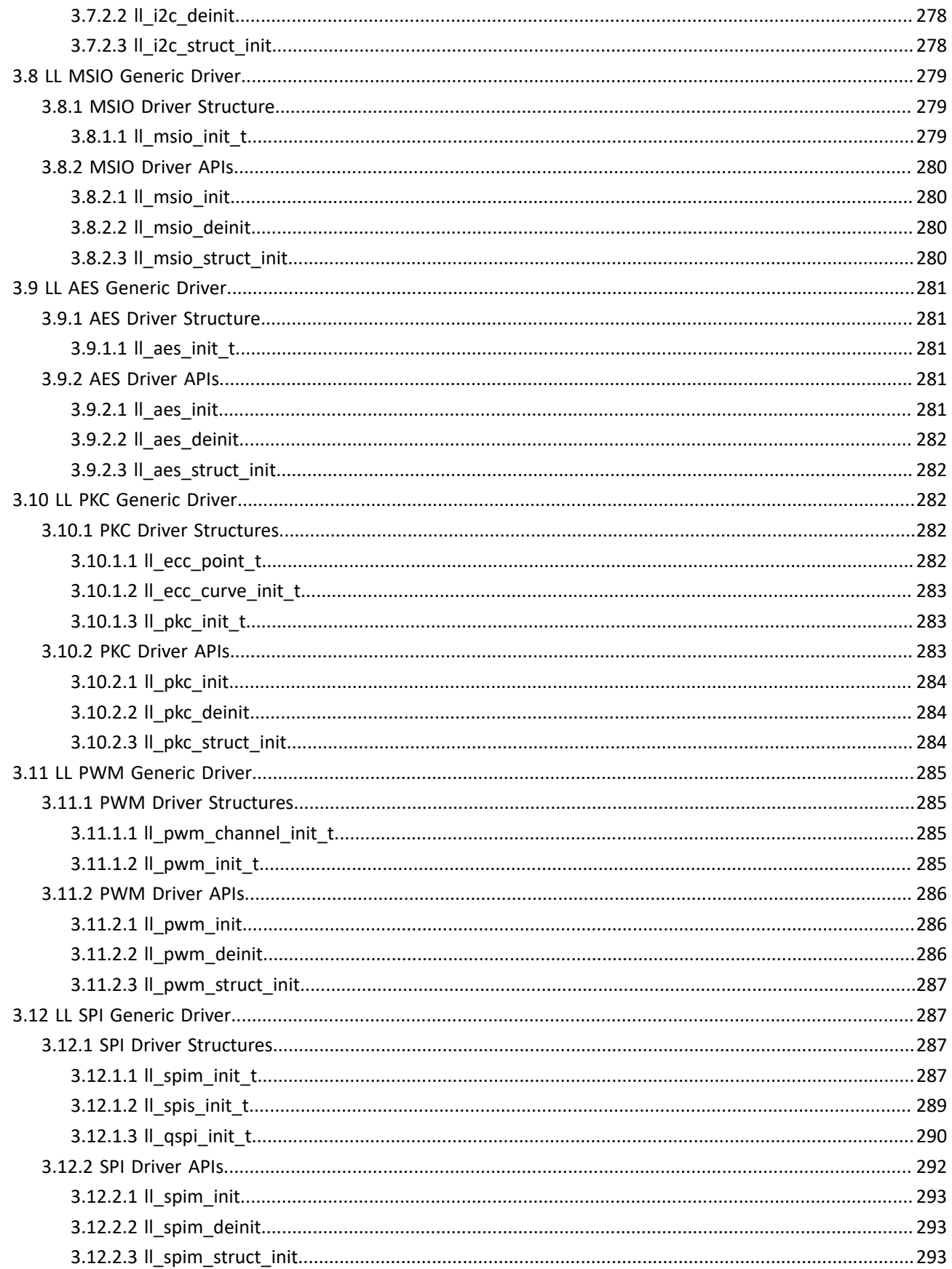

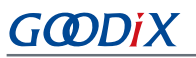

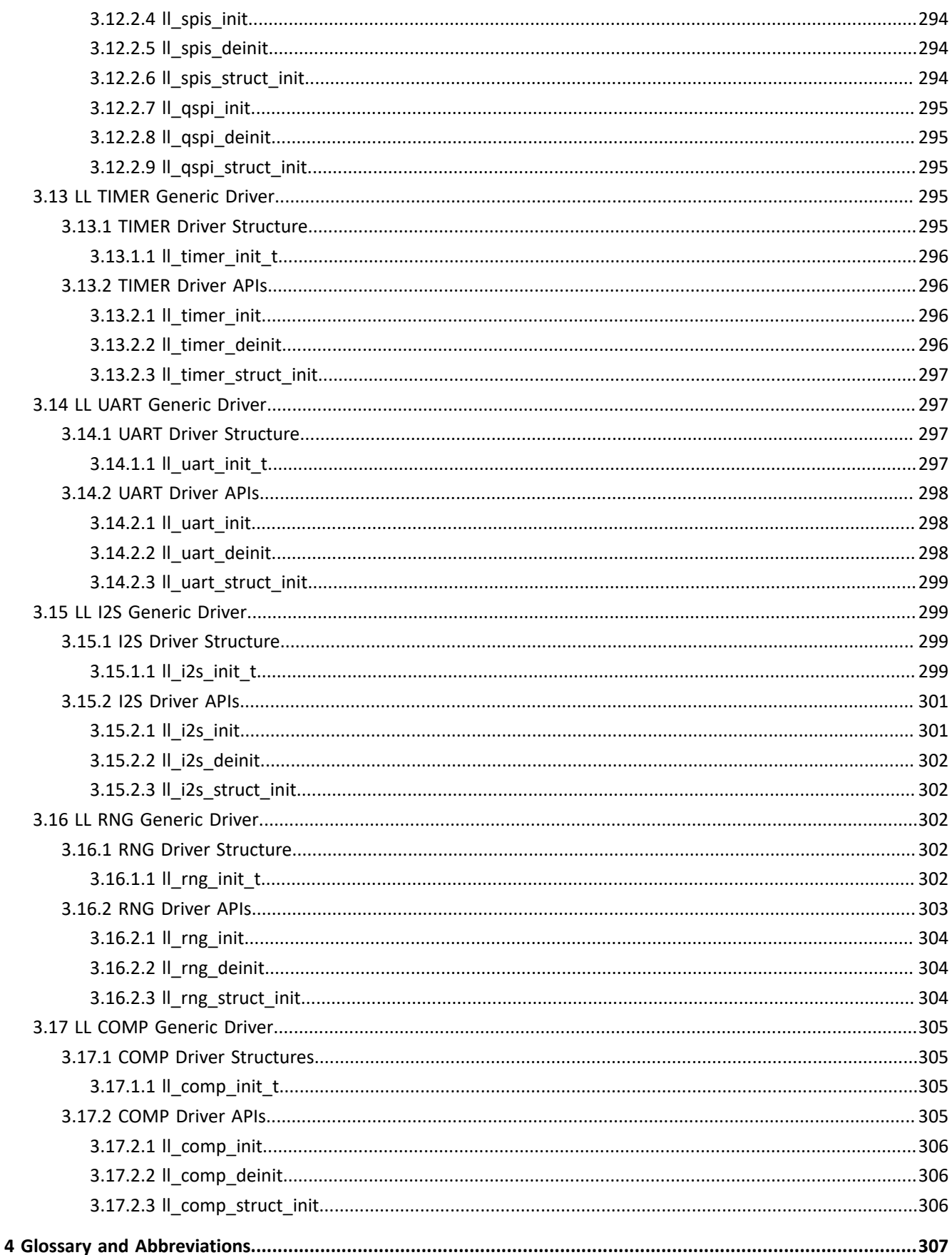

### <span id="page-21-0"></span>**1 Overview**

### <span id="page-21-1"></span>**1.1 GR551x Peripheral Drivers**

<span id="page-21-3"></span>The GR551x peripheral drivers comprise Hardware Abstraction Layer (HAL) drivers and Low Layer (LL) drivers. The driver architecture is shown in [Figure](#page-21-3) 1-1.

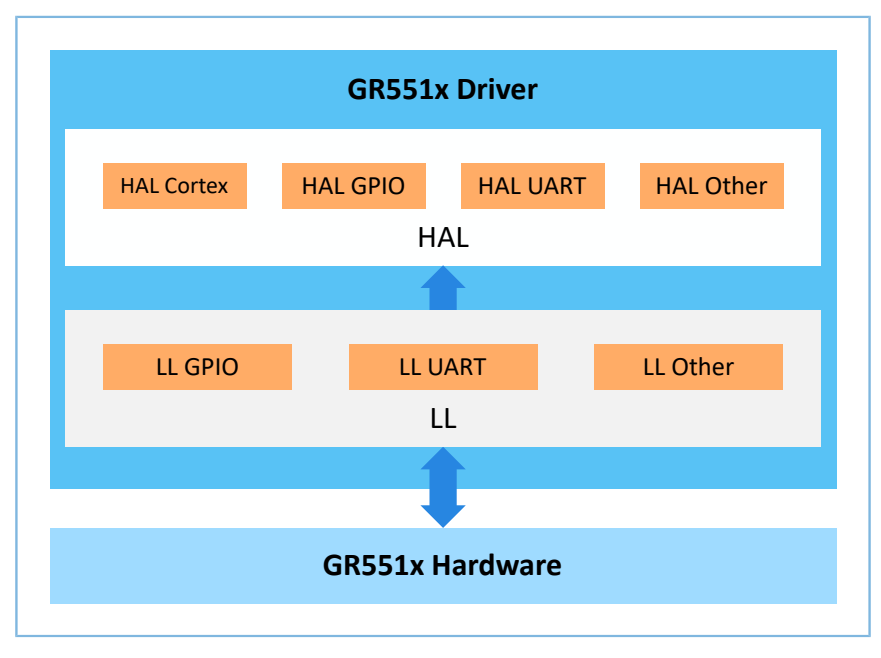

Figure 1-1 GR551x driver architecture

At the software layer, the HAL is in close association with the LL. LL APIs are called when internal HAL registers are accessed. In general, developers need to use HAL APIs to implement corresponding functions. For some special functions that cannot be implemented by using HAL APIs, developers need to call LL APIs to quickly encapsulate the required APIs.

### <span id="page-21-2"></span>**1.1.1 HAL Drivers**

The HAL drivers encapsulate most-commonly-used functions of all peripherals into a set of easy-to-use APIs, allowing developers to implement interactions between LL peripherals and upper-layer applications.

The HAL drivers provide the following features:

- Intra-series APIs covering the common SoC functions as well as extension APIs for special SoC functions
- Three API programming modes: polling, interrupt, and Direct Memory Access (DMA)
- Fully reentrant and RTOS-compliant APIs
- Support of multi-instance, allowing concurrent API calls for multiple instances of a peripheral (such as I2C0 and I2C1 in I2C)
- Call for user callback functions in initialization/deinitialization APIs to initialize or deinitialize General Purpose Input/Output (GPIO), interrupt, and DMA

# GMDiX

- Call for callback functions in peripheral interrupt and error events to inform users that certain events have been triggered
- Support of locking mechanism, enabling safe access to shared resources
- Timeout for polling operations to prevent an infinite loop

#### <span id="page-22-0"></span>**1.1.2 LL Drivers**

The LL drivers encapsulate atomic operations of all peripheral registers by using inline functions. The LL drivers which are closer to hardware than the HAL drivers offer API functions covering all peripheral features. Developers can use LL drivers to configure peripheral features that are not covered by the HAL drivers. For performance-demanding scenarios or those with limited storage space, developers can directly use LL drivers.

The LL drivers provide the following features:

- Support of inline functions to prevent function call overhead
- Encapsulation of register operations in LL drivers with a high-level portability and ease-of-reuse
- Offering a wide range of features functionalities

### <span id="page-22-1"></span>**1.2 File Classification**

The HAL and LL files are classified into two categories: driver files and user-application files.

- Driver files: header files, HAL driver files, and LL driver files
- User-application files: files that are referred to or implemented when users build a project

### <span id="page-22-2"></span>**1.2.1 Driver Files**

#### <span id="page-22-3"></span>**1.2.1.1 Header Files**

#### Table 1-1 Header files

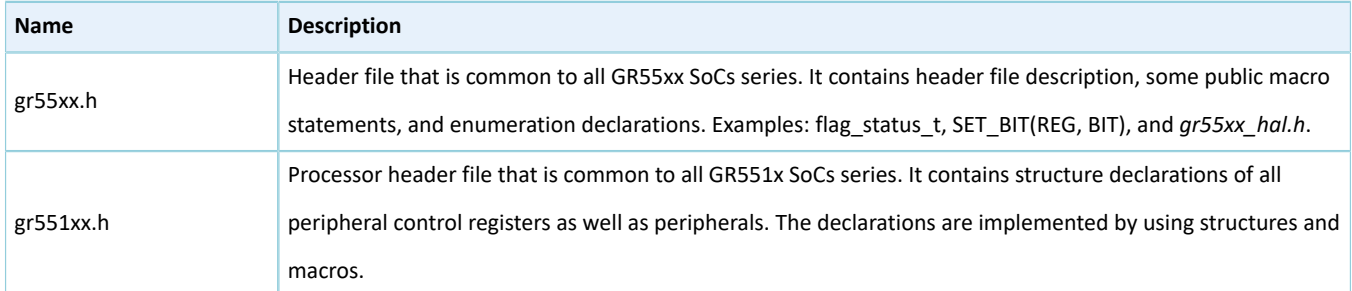

#### <span id="page-22-4"></span>**1.2.1.2 HAL Driver Files**

The components of the HAL driver files in a GR551x SoC are listed in [Figure](#page-23-0) 1-2.

<span id="page-23-0"></span>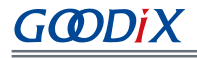

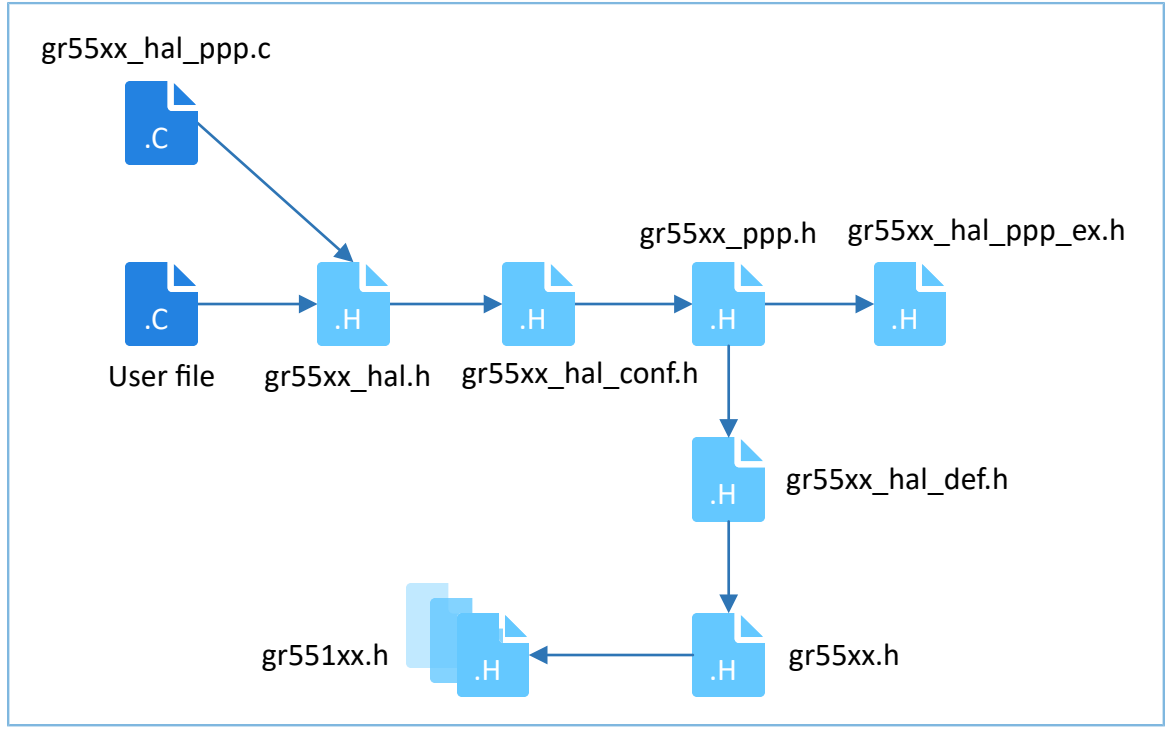

Figure 1-2 HAL driver files

The table below lists the description of HAL driver files.

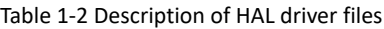

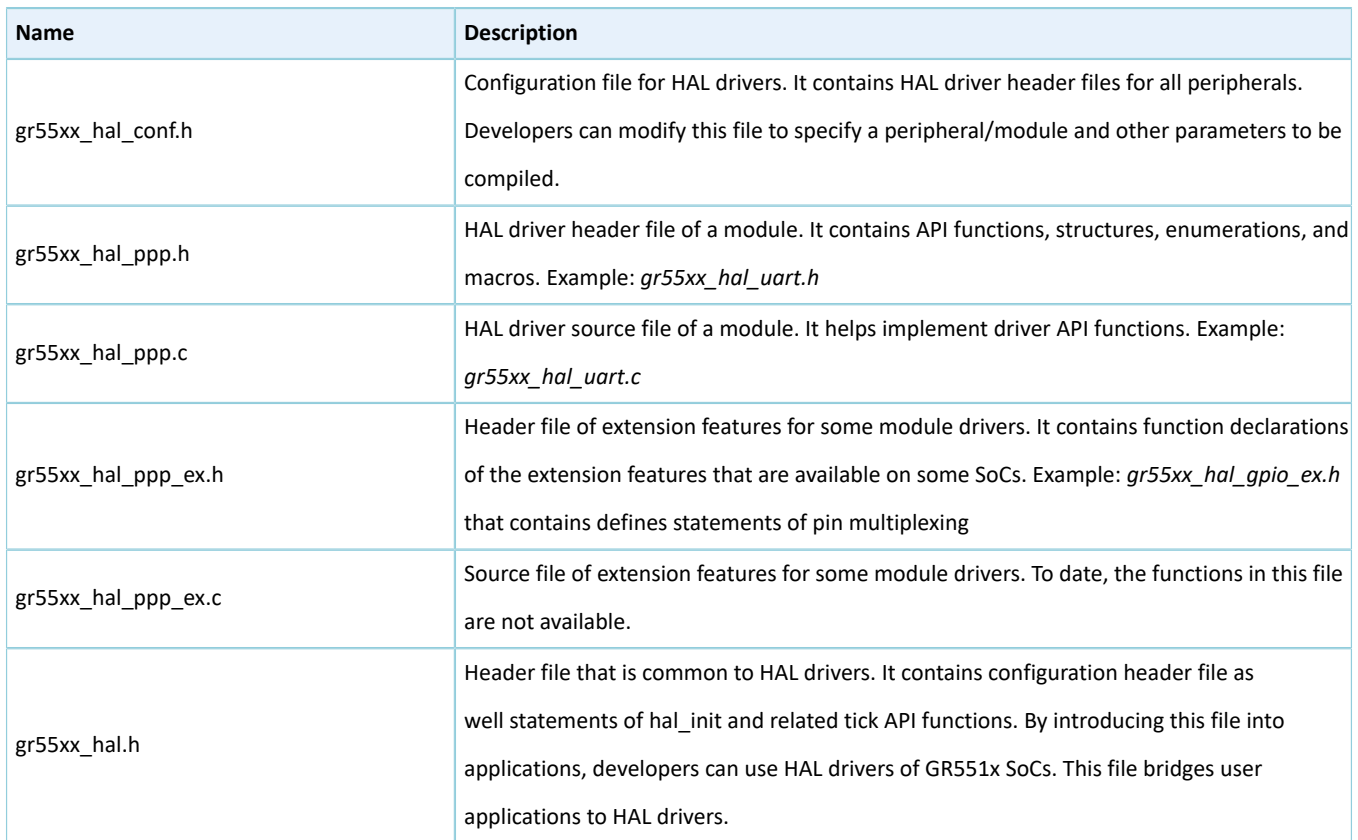

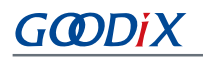

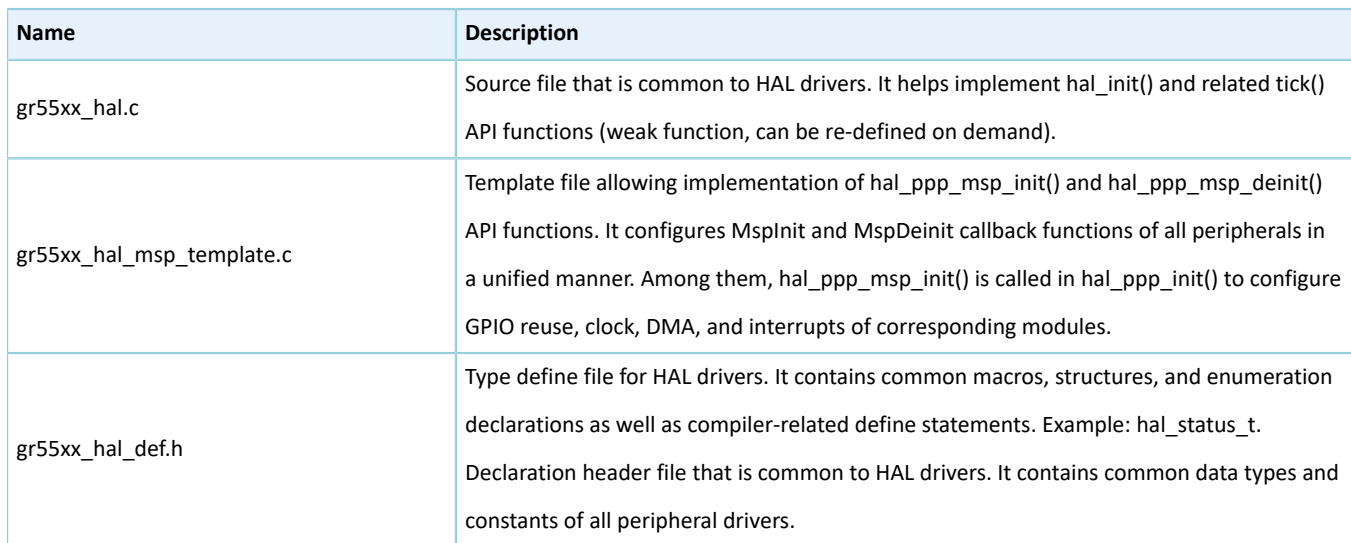

#### **Note**:

ppp represents the peripheral name. Examples: gpio, qspi, and uart

#### <span id="page-24-0"></span>**1.2.1.3 LL Driver Files**

The table below lists the description of LL driver files.

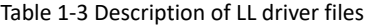

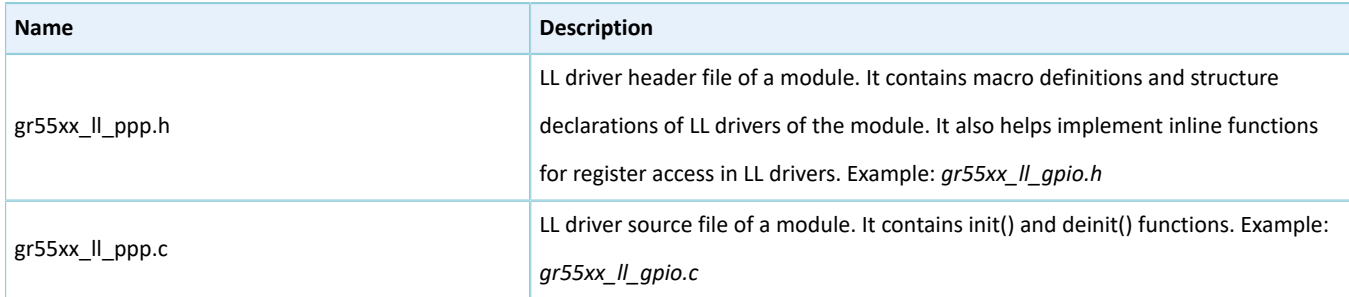

### <span id="page-24-1"></span>**1.2.2 User-Application Files**

The table below lists the user-application files of GR551x SoCs.

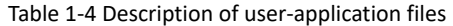

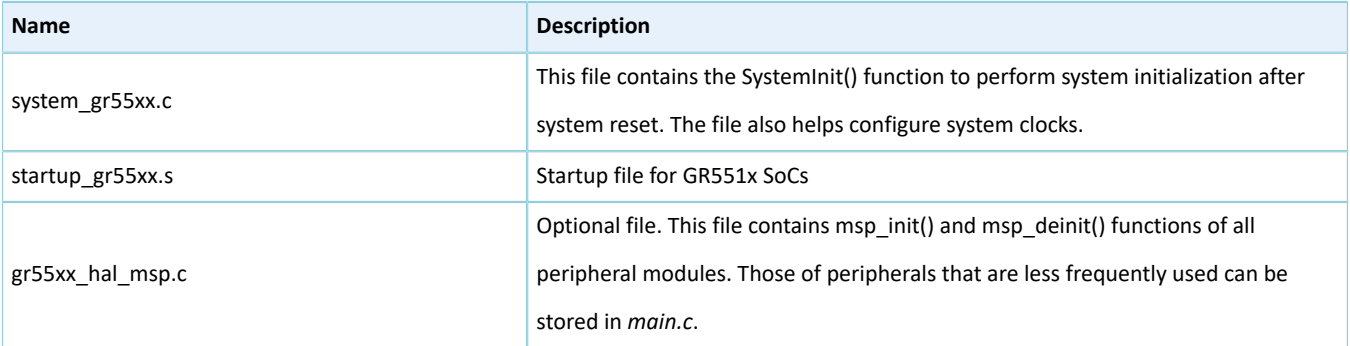

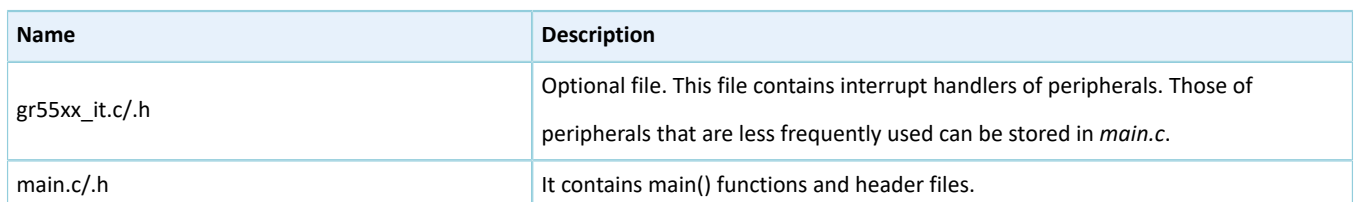

### <span id="page-25-0"></span>**1.3 API Classification**

The HAL and LL driver APIs are categorized into two groups: generic APIs and extension APIs.

### <span id="page-25-1"></span>**1.3.1 Generic APIs**

Generic APIs offer common and generic functions for all GR551x SoCs series. Differences between HAL generic APIs and LL generic APIs are elaborated in the sections below.

#### <span id="page-25-2"></span>**1.3.1.1 HAL Generic APIs**

Based on API roles, the HAL generic APIs are categorized into five types:

- Initialization type: These APIs initialize/deinitialize peripherals and peripheral-specific public system resources. They help perform pull up/down for GPIO pins and functionality multiplexing, enable Nested Vectored Interrupt Controller (NVIC) interrupts, and initialize DMA channels. Example: hal\_uart\_init().
- I/O operation type: These APIs allow data transmission and reception for UART. Example: hal\_uart\_transmit().
- Interrupt handling and callback function type: These APIs are used to handle interrupts and call callback functions of peripherals. Examples: hal\_uart\_irq\_handler() and hal\_uart\_tx\_cplt\_callback().
- Control type: These APIs are used to set feature parameters of peripherals. Example: hal\_spi\_set\_tx\_fifo\_threshold().
- State and error type: These APIs are used to retrieve operating state and error code of HAL drivers. Example: hal\_i2c\_get\_state().

#### <span id="page-25-3"></span>**1.3.1.2 LL Generic APIs**

Based on API roles, the LL generic APIs are categorized into six types:

- Initialization type: These APIs initialize/deinitialize peripherals. Example: Il pwm init().
- Feature enablement type: These APIs enable/disable certain peripheral features. Example: ll\_dma\_enable\_channel().
- Parameter setting type: These APIs are used to set feature parameters of peripherals. Example: ll\_dma\_set\_data\_transfer\_direction().
- Flag and state type: These APIs used to indicate the flag and state of peripheral registers. Example: Il i2c is active flag stop det().
- Interrupt control type: These APIs enable/disable certain peripheral interrupts. Example: Il i2c enable it stop det().

• DMA control type: These APIs enable/disable DMA requests from peripherals. Example: ll\_i2c\_enable\_dma\_req\_tx().

### <span id="page-26-0"></span>**1.3.2 Extension APIs**

The extension APIs offer extensional functions that are unavailable on generic APIs for a certain SoC series. The classification rules of extension APIs are consistent with those of generic APIs for both HAL and LL drivers.

### <span id="page-26-1"></span>**1.4 Driver Naming Rules**

The driver naming rules of GR551x SoCs comprise general naming rules, HAL API naming rules, and LL API naming rules.

### <span id="page-26-2"></span>**1.4.1 General Naming Rules**

The general naming rules apply to HAL and LL drivers, regulating files, modules, structures, and macros.

The rule details are listed in the table below.

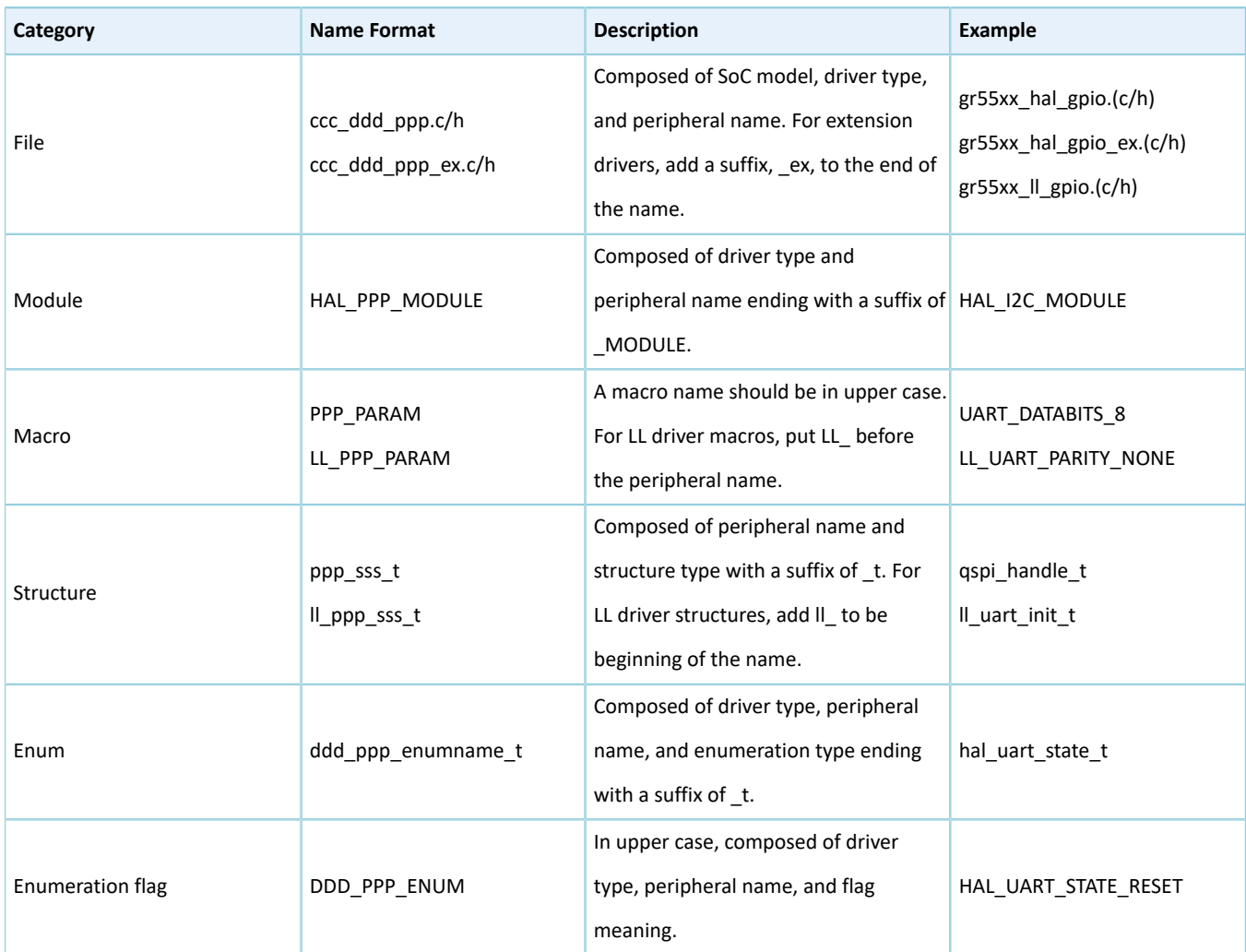

#### Table 1-5 General naming rules

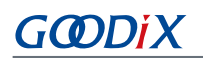

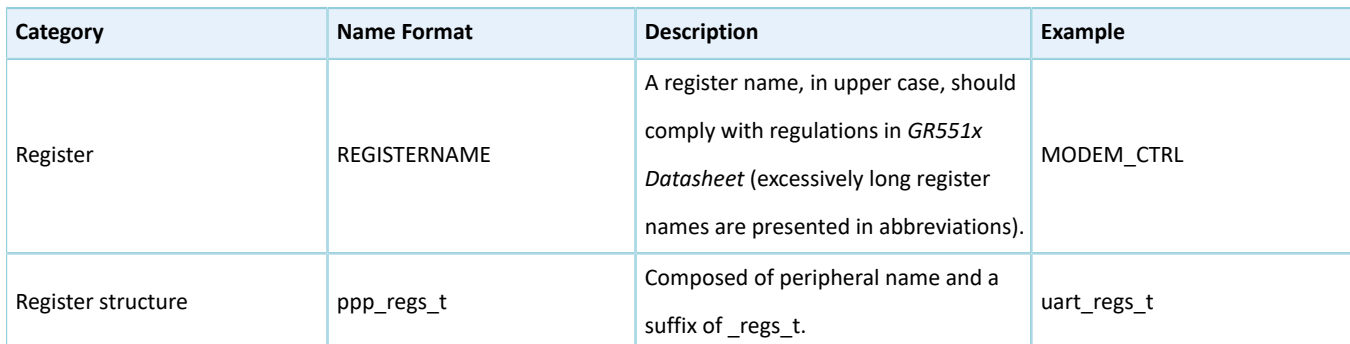

#### Naming note:

- ccc: SoC family name. Example: gr55xx
- DDD/ddd: driver type. Example: HAL/hal and LL/ll
- PPP/ppp: peripheral name. Example: GPIO/gpio, QSPI/qspi, and UART/uart
- sss: structure type. Example: handle and init
- PARAM: peripheral parameter
- ENUM: enumeration flag
- REGISTERNAME: register name

### <span id="page-27-0"></span>**1.4.2 Naming Rules of HAL Driver APIs**

The table below lists the naming rules of HAL driver APIs.

#### Table 1-6 Naming rules of HAL driver APIs

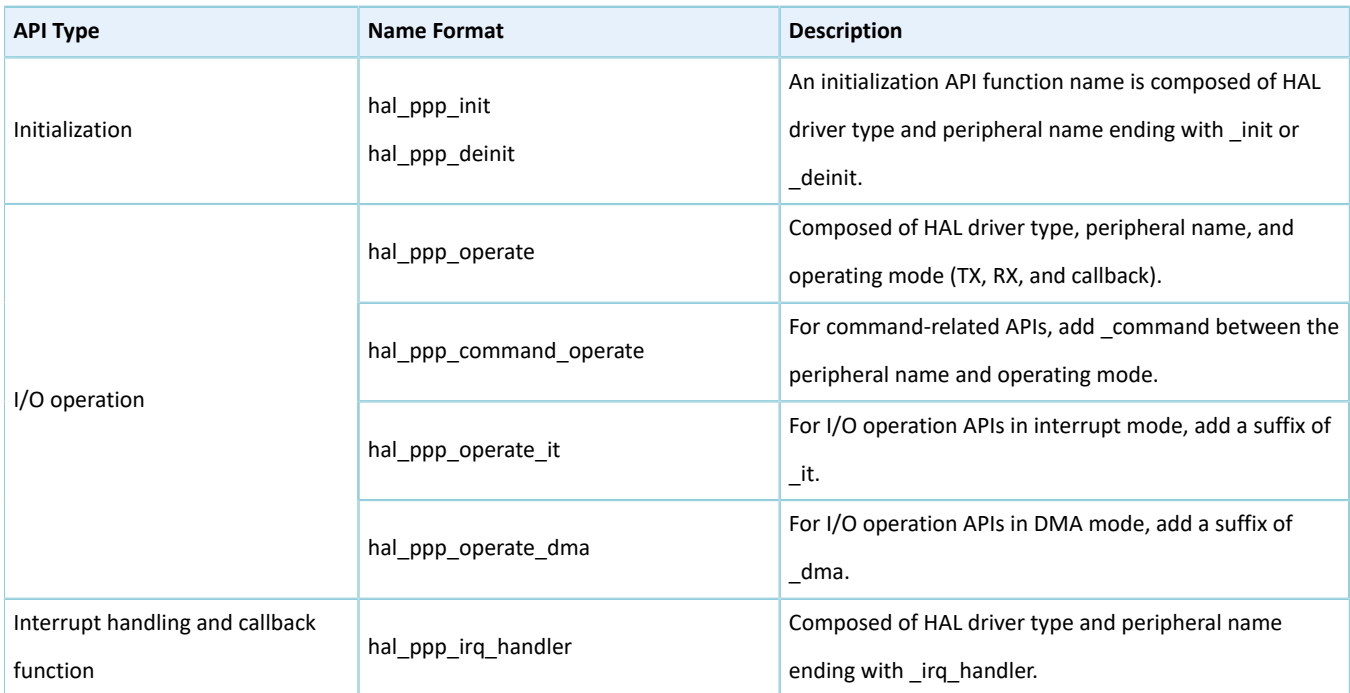

# GODIX

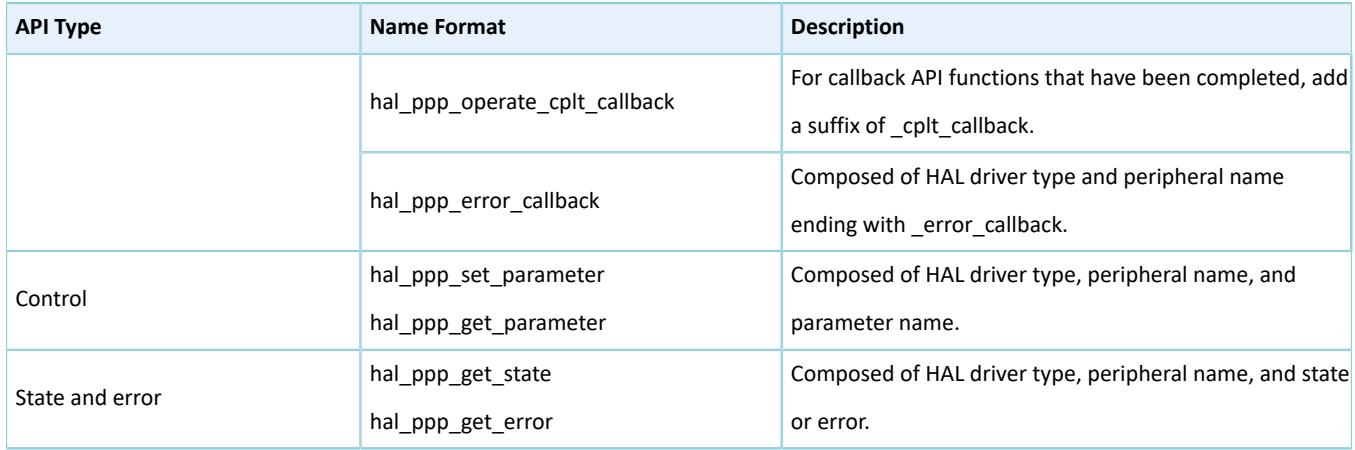

#### **Note**:

- PPP/ppp: peripheral name. Example: QSPI/qspi and UART/uart
- operate: operating mode. Example: transmit/tx, receive/rx, and abort
- parameter: parameter name. Example: fifo\_threshold and timeout

The table below is an example showing the HAL API naming rules when QSPI serves as a peripheral.

Table 1-7 Naming rules of HAL driver APIs for QSPI

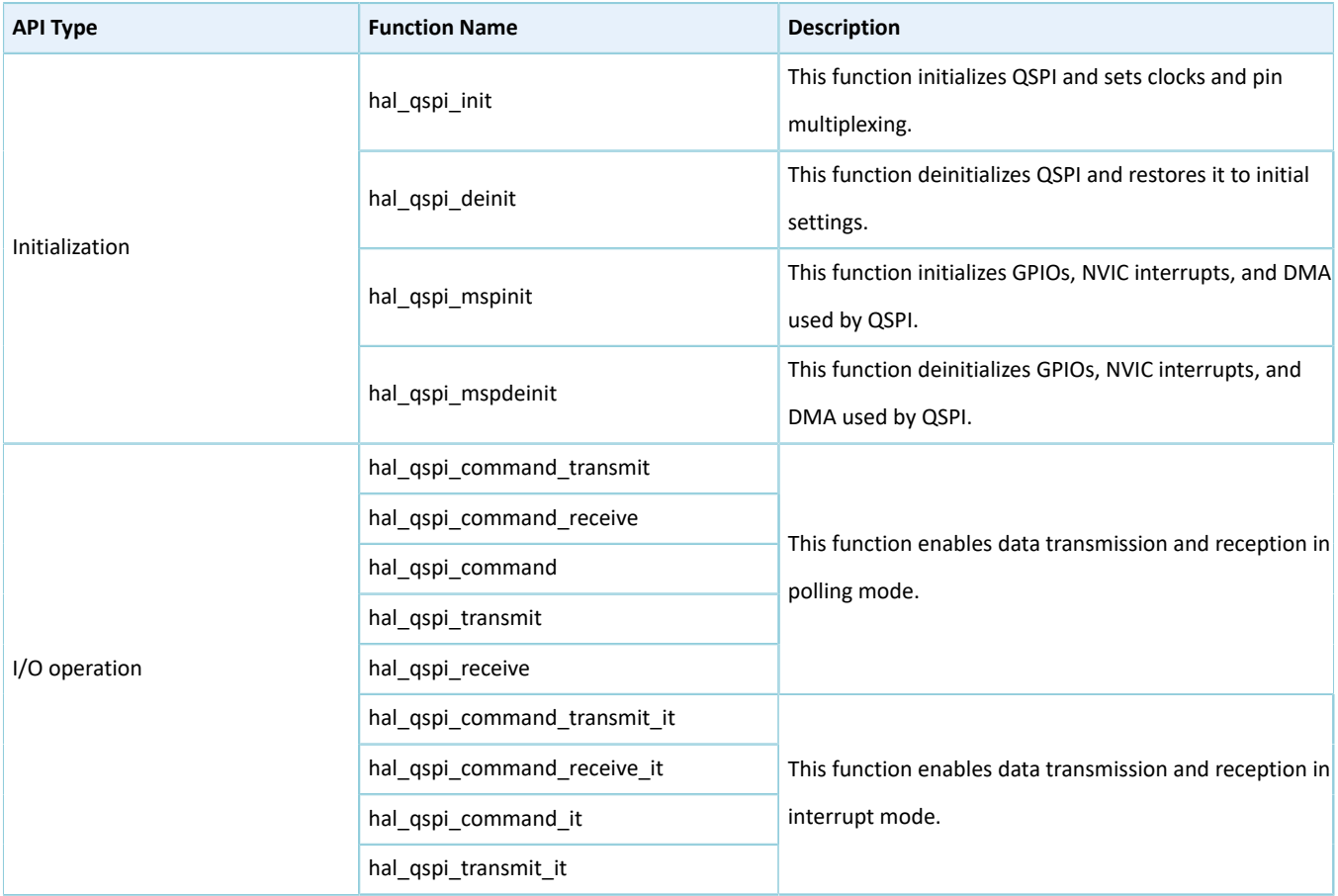

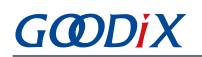

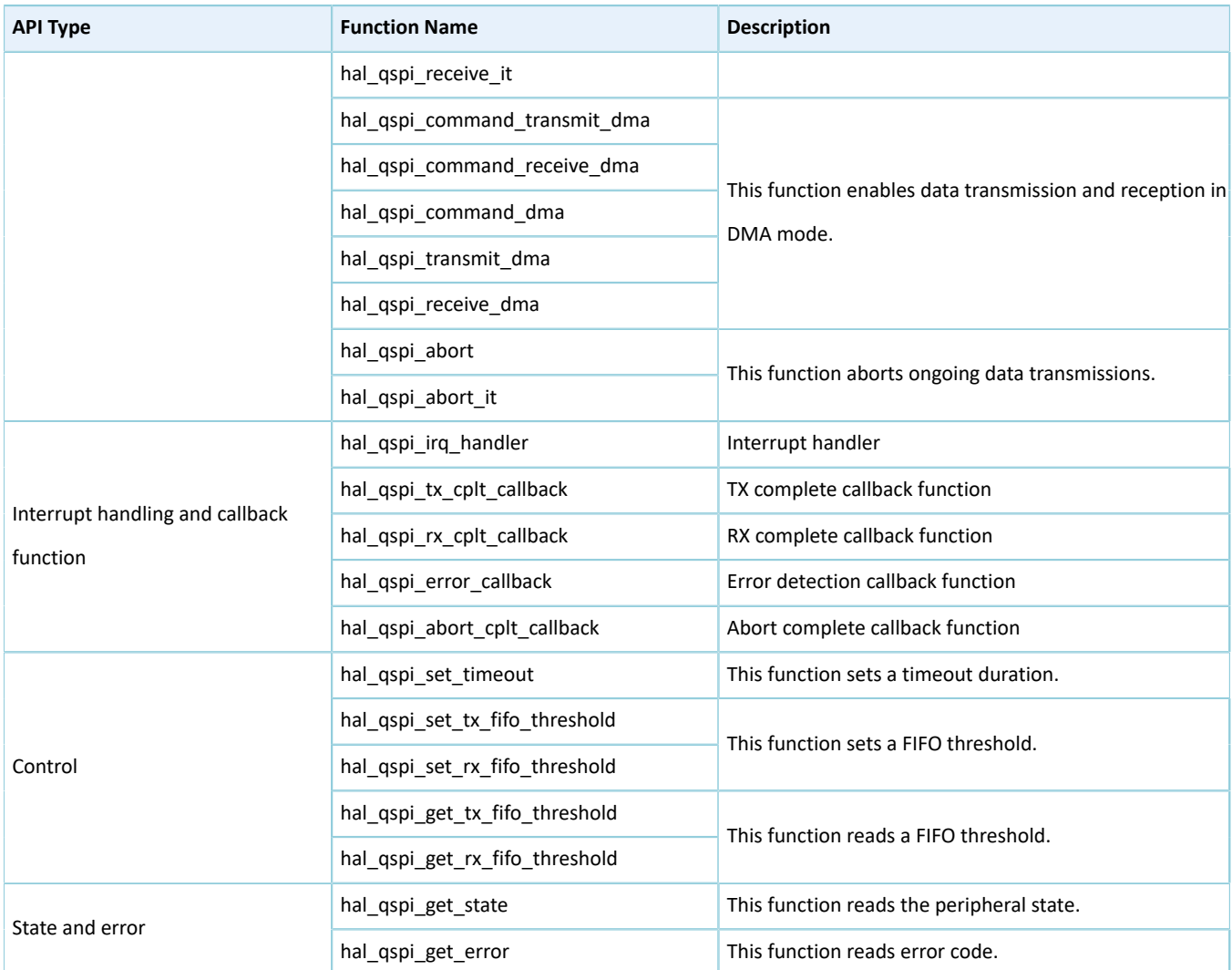

## <span id="page-29-0"></span>**1.4.3 Naming Rules of LL Driver APIs**

The table below lists the naming rules of LL driver APIs.

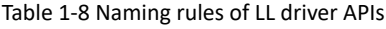

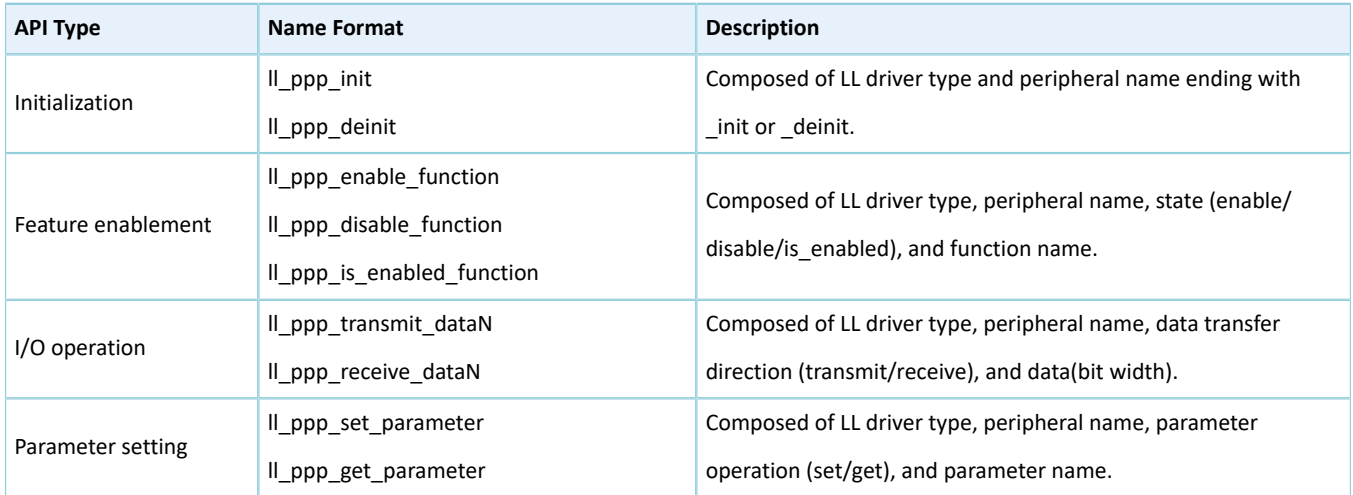

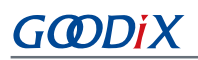

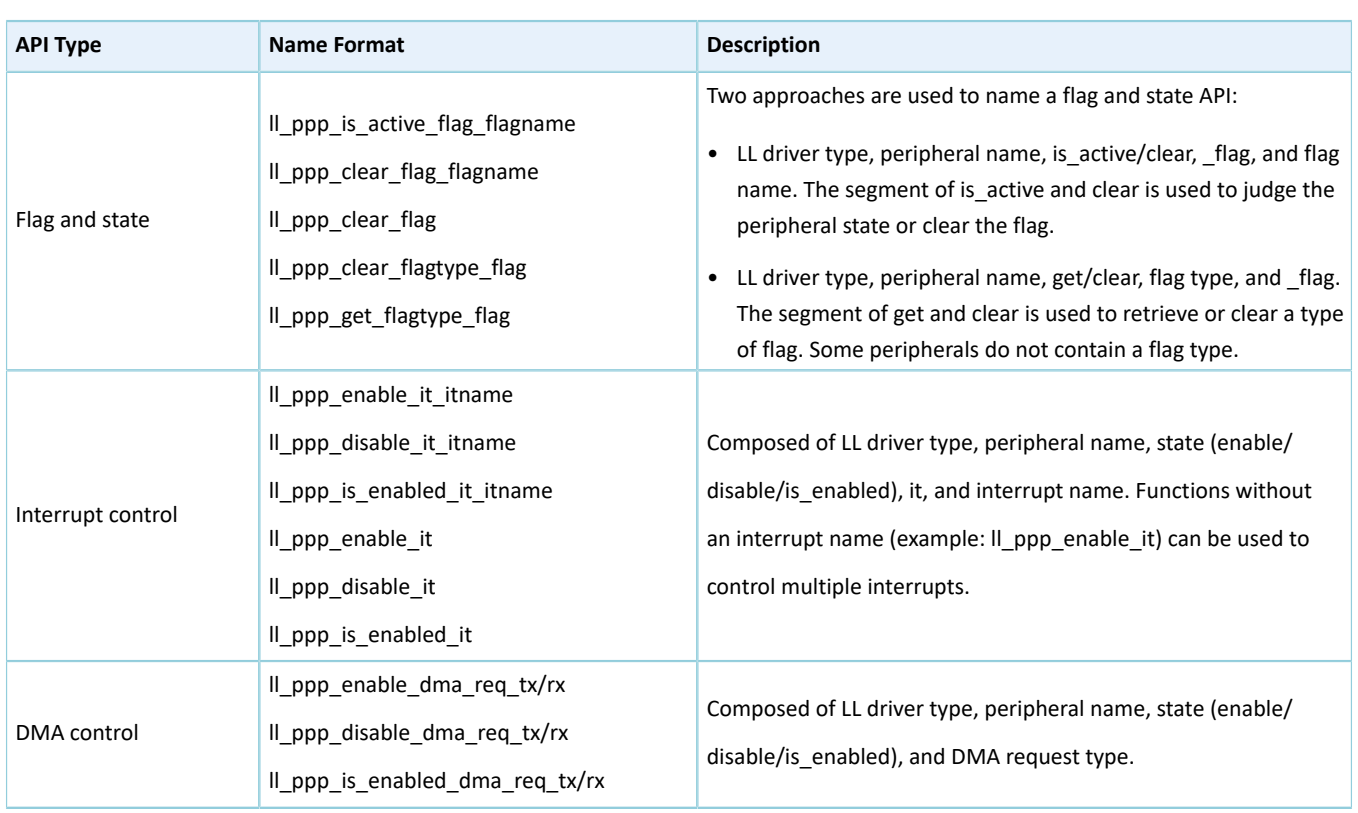

#### **Note**:

- PPP/ppp: peripheral name. Example: QSPI/qspi and UART/uart
- function: functionality name. Example: general\_call (for I2C)
- N: data bit width, range: 8, 16, and 32
- parameter: parameter name. Example: fifo\_threshold and timeout
- flagname: flag name. For example, the flag name of the STOP\_DET interrupt in I2C is stop\_det.
- flagtype: type of flag that needs to be cleared or got. Example: it and line\_status
- itname: interrupt name. For example, the itname of the RDA interrupt in UART is rda.

The table below is an example showing the LL API naming rules when UART serves as a peripheral.

#### Table 1-9 Naming rules of LL driver APIs for UART

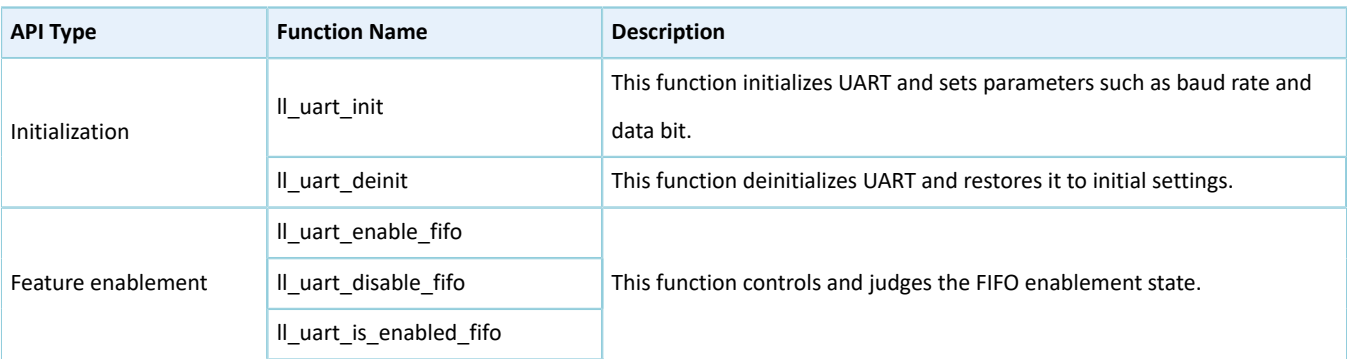

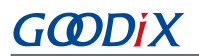

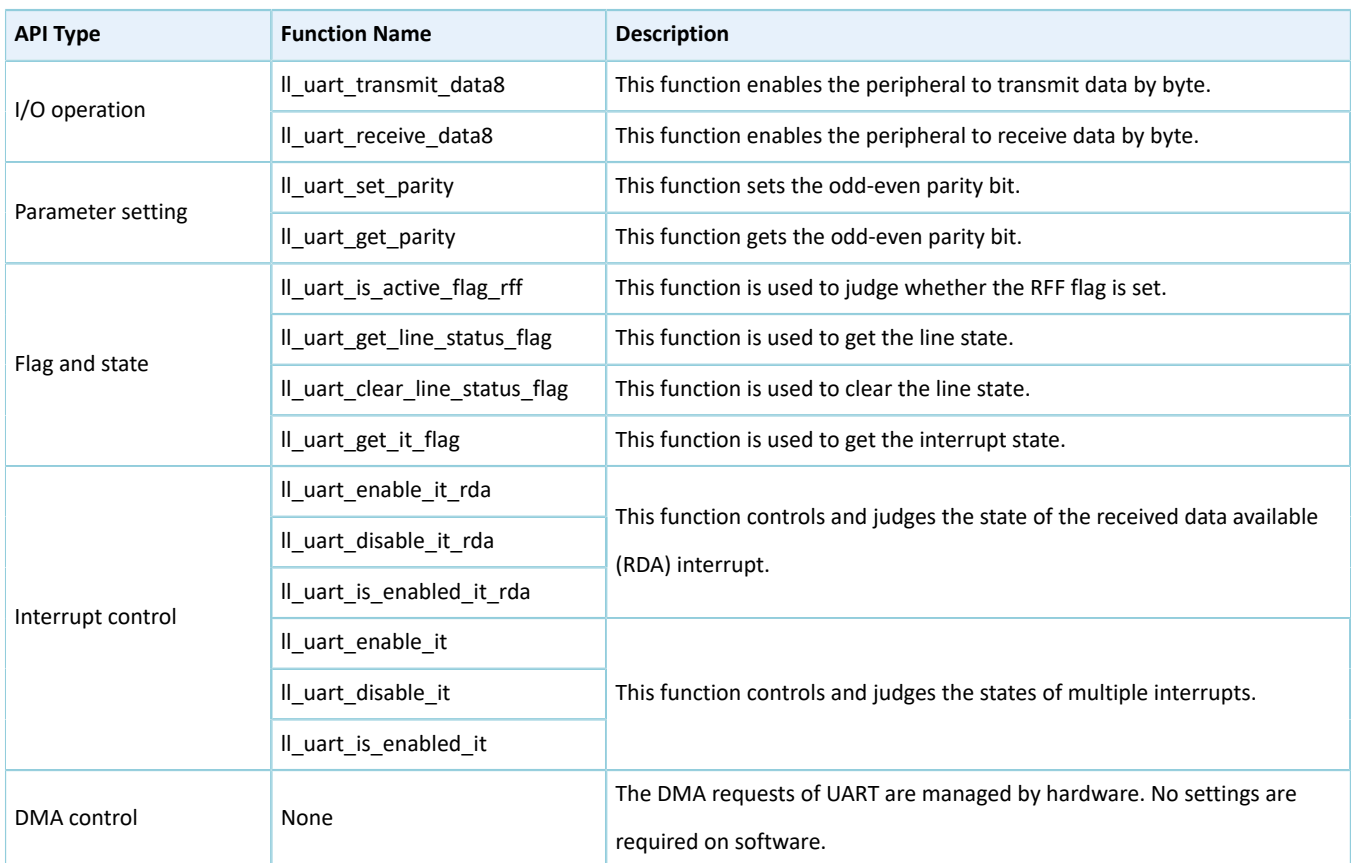

### <span id="page-31-0"></span>**1.5 Data Structure**

Each HAL driver contains the following data structures:

- Peripheral handle structure
- Initialization structure
- Configuration structure

To simplify parameter setting in scenarios where only LL drivers are used, Goodix defines initialization structures in LL drivers.

### <span id="page-31-1"></span>**1.5.1 Peripheral Handle Structure**

The HAL drivers adopt a multi-instance architecture that allows working with several instances simultaneously on a peripheral. ppp\_handle\_t \*handle is the main structure in the architecture. It defines the handle of each instance and stores the peripheral setting parameters, register structure pointers, and diverse run-time variables of each instance.

The peripheral handle is used for the purposes below:

- Multi-instance support: Each peripheral instance has its own handle, which results in independent peripheral setting parameters and run-time variables for each instance.
- Intra-API communications: The handle stores shared variables during peripheral operation, which enables data exchange between APIs.
- GODIX
- Storage: The handle stores and manages global variables of a specific peripheral driver.

An example of Serial Peripheral Interface (SPI) peripheral structure is shown below:

```
typedef struct
{
    ssi_regs_t *p_instance; /**< SPI registers base address*/<br>spi_init_t __init; /**< SPI communication parameters*/
    \text{spin\_init\_t} init;
    uint8 t \overline{t} *p tx buffer; /**< Pointer to SPI Tx transfer Buffer */
      __IO uint32_t tx_xfer_size; /**< SPI Tx Transfer size*/
      __IO uint32_t tx_xfer_count; /**< SPI Tx Transfer Counter*/
    uint8 t *p_rx_buffer; /**< Pointer to SPI Rx transfer Buffer */
       __IO uint32_t rx_xfer_size; /**< SPI Rx Transfer size*/
       __IO uint32_t rx_xfer_count ; /**< SPI Rx Transfer Counter*/
    void (*write fifo)(struct spi handle *p_spi); /**< Pointer to SPI Tx transfer
                                                             FIFO write function */
    void (*read fifo)(struct spi handle *p_spi); /**< Pointer to SPI Rx transfer
    FIFO read function */ dma handle t *p dmatx; /**< SPI Tx DMA Handle parameters*/dma_handle_t *p_dmatx; /**< SPI Tx DMA Handle parameters*/<br>dma_handle t *p_dmarx; /**< SPI Rx DMA Handle parameters*/
                   *_{\text{p\_dmarx}}; /**< SPI Rx DMA Handle parameters*/
       __IO hal_lock_t lock; /**< Locking object*/
     __IO hal_spi_state_t state; /**< SPI communication state*/
      __IO uint32_t error_code; /**< SPI Error code*/
    uint32 t timeout; /**< timeout for the SPI memory access*/
} spi handle t;
```
#### **Note**:

No handle structure is used for system peripherals that are shared by multiple modules. Examples include GPIO, System Tick Timer (SysTick), NVIC, and PWR.

#### <span id="page-32-0"></span>**1.5.2 Initialization Structure**

The initialization structure is used to store setting parameters in initializing peripherals.

An example of UART initialization structure is shown below. The structure can set baud rate, data bit, stop bit, hardware flow control mode, and access (RX) timeout.

```
typedef struct
{
    uint32 t baud rate;
    uint32_t data_bits;
     uint32_t stop_bits; 
     uint32_t parity; 
    uint32 t hw flow ctrl;
    uint32<sup>t</sup> rx<sup>timeout</sup> mode;
} uart_init_t;
```
### <span id="page-32-1"></span>**1.5.3 Configuration Structure**

The configuration structure is used to configure parameters of sub-modules and sub-instances.

An example of channel initialization structure for PWM is shown below:

```
typedef struct
{
uint8 t duty; /**< Specifies the duty in PWM output mode. This parameter must be a number
 between 0 ~ 100.*/
```
# **GODIX**

```
 uint8_t drive_polarity; /**< Specifies the drive polarity in PWM output mode.This parameter
 can be a value of @ref PWM_DRIVEPOLARITY.*/
} pwm_channel_init_t;
```
### <span id="page-34-0"></span>**2 HAL Drivers**

### <span id="page-34-1"></span>**2.1 Introduction**

This section introduces common HAL driver resources of peripherals and methods on how to use HAL drivers.

### <span id="page-34-2"></span>**2.1.1 HAL Common Resources**

In HAL drivers of GR551x SoCs, the common resources of all peripherals including common enumerations, structures, and macros are defined in *gr55xx\_hal\_def.h*. The details are as follows:

• HAL status: The HAL status indicates the operating state of all APIs except for Boolean functions and interrupt handlers. It has four values as below:

```
typedef enum 
{
   HAL OK = 0 \times 00U,
 HAL_ERROR = 0x01U,
HAL_BUSY = 0x02U,HAL TIMEOUT = 0 \times 03} hal status t;
```
• HAL lock: The HAL lock prevents unauthorized access to shared resources. It has two values as below:

```
typedef enum 
{
   HAL UNLOCKED = 0x00U,
   HAL LOCKED = 0x01} hal lock t;
```
• Common macros: Common macros comprise maximum delay macro (HAL\_MAX\_DELAY), the macro linking a peripheral to a DMA instance handle (HAL\_LINKDMA), and a macro to delete alarms indicating that some parameters are not used in compiling. An example is defined below:

```
#define HAL_MAX_DELAY 0xFFFFFFFFU
#define __HAL_LINKDMA(__HANDLE__, __PPP_DMA_FIELD_, __DMA_HANDLE_) \
do { \hphantom{a}( \_HANDLE\_ ) -> \_ PPP_DMA_FIELD\_ = &( \_ DMA_HANDLE\_ ); \hfill\eqno(DMA HANDLE ).p_parent = (__HANDLE );
} while(0U)
#define UNUSED(x) ((void)(x))
```
### <span id="page-34-3"></span>**2.1.2 How to Use HAL Drivers**

The figure below shows the calling process of HAL drivers.

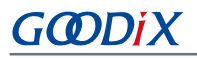

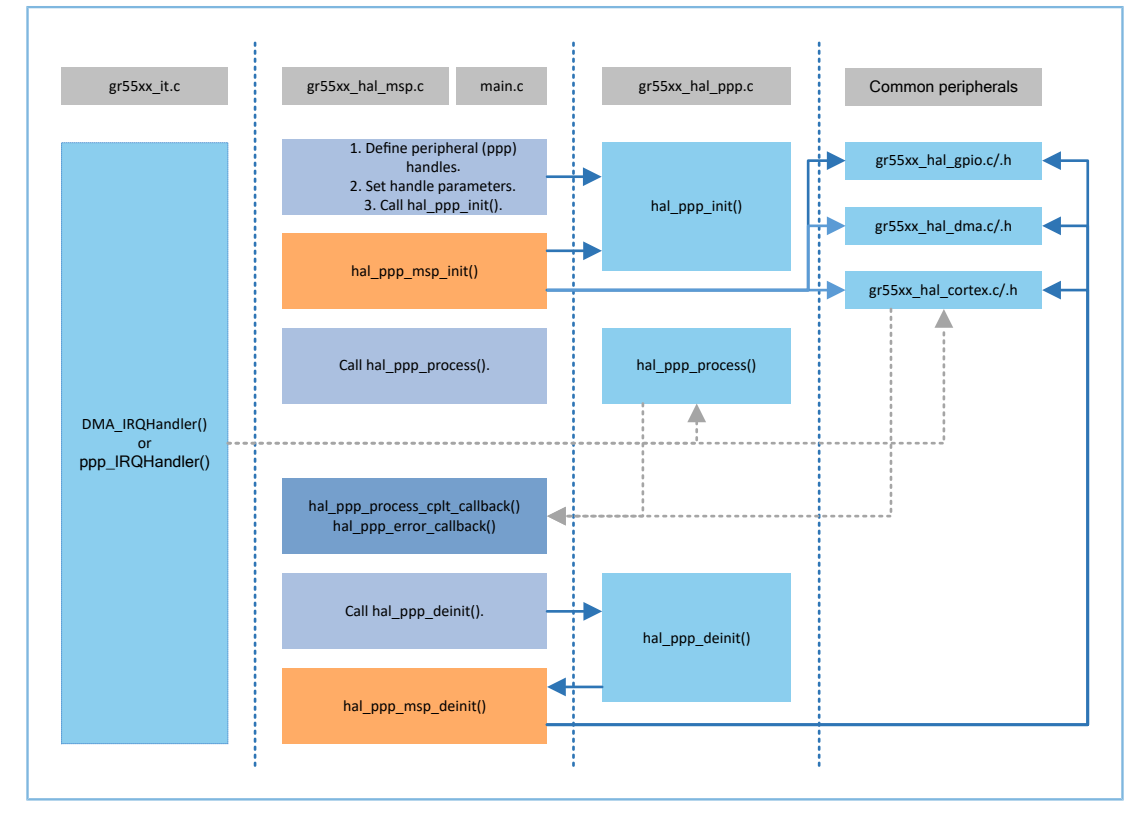

Figure 2-1 Calling process of HAL drivers

#### **Note**:

- **I** indicates functions that are implemented in HAL drivers.
- **indicates code that should be implemented in user applications by developers.**
- **indicates msp (MCU Specific Package) functions that should be implemented in user applications.**
- **indicates functions called in interrupt handlers.**

#### Detailed process description:

- 1. Developers overwrite msp functions: hal\_ppp\_msp\_init() and hal\_ppp\_msp\_deinit() of peripherals (ppp) in user application files (such as *main.c* and *gr55xx\_msp.c*).
- 2. If interrupt APIs are required, developers need to overwrite the corresponding callback functions such as hal ppp process cplt callback().
- 3. Developers define handles of peripherals and configure related parameters in user application files.
- 4. Developers initialize peripherals (ppp) by calling hal ppp init() implemented in ppp driver files. During initialization, the overwritten hal ppp msp init() function is called to initialize GPIO pins, NVIC interrupts, and DMA channels used by ppp peripherals.
- 5. The HAL driver calling process varies depending on I/O operation modes: polling, interrupt, and DMA.
- In polling mode, developers call hal ppp process() to perform I/O operations. The function is considered successful after the I/O operations complete.
- In interrupt mode, developers call hal ppp process it() to perform I/O operations. The function is considered successful after interrupt is enabled. The I/O operations are implemented in PPP\_IRQHandler(), after which overwritten callback functions are called to push notifications indicating the event has been completed.
- In DMA mode, developers call hal\_ppp\_process\_dma() to perform I/O operations. The function is considered successful when data transmission begins. The I/O operations are implemented in DMA peripherals, after which DMA\_IRQHandler() calls the overwritten callback functions to push notifications indicating the event has been completed.
- 6. After peripherals are used, developers can call hal\_ppp\_deinit() in ppp driver files to deinitialize the ppp and restore the corresponding registers to default values. During deinitialization, the overwritten hal ppp msp deinit() function is called to deinitialize GPIO pins, NVIC interrupts, and DMA channels used by peripherals (ppp).

The sections below elaborate on the initialization, I/O operation, timeout detection, and error check mechanisms of HAL drivers.

#### **2.1.2.1 HAL Driver Initialization**

#### **2.1.2.1.1 Global Initialization**

The *gr55xx\_hal.c* file provides a set of APIs to initialize/deinitialize the SysTick in HAL drivers, allowing peripheral drivers to detect timeout in data transmission and reception in polling mode.

- hal init(): This function can be called after SoC startup to perform the following: hal\_msp\_init(): Call this function to initialize clock, GPIO pins, interrupts, and DMA.
- hal\_deinit(): Call hal\_msp\_deinit() to deinitialize clock, GPIO pins, interrupts, and DMA.

#### **2.1.2.1.2 MSP Initialization**

During peripheral initialization, the hal\_ppp\_init() calls the hal\_ppp\_msp\_init() function to initialize the GPIO pins, interrupts, and DMA used by the peripheral. During peripheral deinitialization, the hal\_ppp\_msp\_deinit() function is called. Both hal\_ppp\_msp\_init() and hal\_ppp\_msp\_deinit() are declared empty as weak functions in HAL drivers. Therefore, developers need to overwrite the two functions on demand in actual use. The function details are described as below:

```
weak void hal ppp msp init(ppp handle t *p_ppp)
{
     /* Prevent unused argument(s) compilation warning */
    UNUSED(p_ppp);
}
 weak void hal ppp msp deinit(ppp handle t *p ppp)
{
     /* Prevent unused argument(s) compilation warning */
```
}

UNUSED(p\_ppp);

### **2.1.2.2 HAL Driver I/O Operations**

The HAL drivers provide three I/O operation (data read/write) modes for peripherals: polling, interrupt, and DMA.

#### **2.1.2.2.1 Polling Mode**

In polling mode, data reads and writes are processed in a loop, which means the read/write APIs return a process status after the data read/write completes. A data read/write is considered successful when the read/write API returns the HAL\_OK status. Otherwise, it returns HAL\_ERROR or HAL\_TIMEOUT. Users can retrieve the specific status and error code through hal\_ppp\_get\_state() and hal\_ppp\_get\_error(). To prevent an infinite loop in read/write API processing, the HAL drivers adopt a timeout detection mechanism. Users can specify a timeout period in timeout parameters in APIs.

The example below shows a typical read/write API processing sequence in polling mode:

```
hal_status_t hal_ppp_transmit(ppp_handle_t *p_ppp, uint8_t *p_data, uint16_t size, uint32_t
                                      timeout)
{
    if ((NULL == p data) || (0U == size))
      {
          return HAL_ERROR;
 }
      (…)
     while (data processing is running)
     {
         if (timeout reached)
\left\{ \begin{array}{c} 1 & 1 \\ 1 & 1 \end{array} \right\} return HAL_TIMEOUT;
 }
 }
(…)
return HAL_OK;
}
```
#### **2.1.2.2.2 Interrupt Mode**

In interrupt mode, data reads and writes are not processed in a loop. This means the read/write APIs return a process status when the read/write interrupt is enabled. The read/write operations are implemented in peripheral interrupt handlers. The read/write operation is considered successful when the application calls the callback function customized by developers to notify the application of the process status. Developers can retrieve the current read/ write status through the hal\_ppp\_get\_state() function.

In interrupt mode, the HAL drivers define the following API functions:

- hal ppp process it(): read/write API function in interrupt mode
- hal\_ppp\_irq\_handler(): peripheral interrupt handler
- \_weak hal\_ppp\_process\_cplt\_callback(): process complete callback function; implemented by developers
- \_weak hal\_ppp\_process\_error\_callback(): process error callback function; implemented by developers

# GODDI

To use APIs in interrupt mode, developers need to register the interrupt handler, hal ppp irq handler(), in the *gr55xx\_it.c* file, after which the hal\_ppp\_process\_it() can be called to perform data reads or writes.

Callback functions are declared as week functions in HAL drivers, which means developers need to customize callback functions to release cache memories after data reads/writes complete.

The example below shows the read/write API used by UART0 in interrupt mode:

```
In the main.c file:
```

```
uart handle t uart handle;
int main(void)
{ 
    uart handle.p instance = UART0;
 uart_handle.init.baud_rate = 115200;
 uart_handle.init.data_bits = UART_DATABITS_8;
   uart_handle.init.stop_bits = UART_STOPBITS_1;<br>uart_handle.init.parity = UART PARITY NONE;
   uart handle.init.parity
    uart handle.init.hw flow ctrl = UART HWCONTROL NONE;
   hal_uart_init(&uart_handle);
   char *p_tx_buff = "Hello World!\r\n";
   hal_uart_transmit_it(&uart_handle,p_tx_buff,strlen((char*)p_tx_buff));
     while (hal_uart_get_state(&uart_handle) ! = HAL_UART_STATE_READY);
   hal uart deinit(&uart handle);
}
void hal_uart_tx_cplt_callback(uart_handle_t *p_uart)
{
     (…)
}
void hul uart error callback(uart handle t *p_uart)
{
     (…)
}
```
#### In the *gr55xx\_it.c* file:

```
void UART0_IRQHandler(void)
{
    Hal uart irq handler(&uart handle);
}
```
#### **Note**:

UART0\_IRQHandler() can be placed directly in the *main.c* file.

#### **2.1.2.2.3 DMA Mode**

In DMA mode, data reads and writes are not processed in a loop. The read/write operation is considered successful when the interrupt handler calls the corresponding callback function to notify the application of the process status. Developers can retrieve the current read/write status through the hal\_ppp\_get\_state() function.

In DMA mode, the HAL drivers define the following API functions:

hal\_ppp\_process\_dma(): read/write API function in DMA mode

- hal ppp irq handler(): peripheral interrupt handler
- \_weak hal\_ppp\_process\_cplt\_callback(): process complete callback function; implemented by developers
- \_weak hal\_ppp\_process\_error\_callback(): process error callback function; implemented by developers

To use APIs in DMA mode, developers need to (1) register the interrupt handler, hal\_dma\_irq\_handler(). For some peripherals such as I2C, registration of hal\_ppp\_irq\_handler() is required; (2) initialize the required DMA channels for initialization in the hal\_ppp\_msp\_init() function; (3) call the hal\_ppp\_process\_dma() function to process data reads and writes.

The example below shows the read/write API used by UART0 in DMA mode:

• In the *main.c* file:

```
uart handle t uart handle;
int main(void)
{ 
 uart_handle.p_instance = UART0;
 uart_handle.init.baud_rate = 115200;
   uart handle.init.data bits = UART DATABITS 8;\text{uart\_handle.init.stop\_bits} = UART_STOPBITS_1;<br>uart_handle.init.parity = UART_PARITY_NONE;
   uart handle.init.parity
   uart handle.init.hw flow ctrl = UART HWCONTROL NONE;
   hal_uart_init(&uart_handle);
   char *p_tx_buff = "Hello World!\r\n";
     hal_uart_transmit_dma(&uart_handle, p_tx_buff, strlen((char*)p_tx_buff));
    while (hal_uart_get_state(&uart_handle) ! = HAL_UART_STATE_READY);
    hal uart deinit (\deltauart handle);
}
void hal uart tx cplt callback(uart handle t *p_uart)
{
     (…)
}
void hul uart error callback(uart handle t *p_uart)
{
     (…)
}
```
• In the *gr55xx\_hal\_msp.c* file:

```
void hal uart msp init (uart handle t *p_uart)
{ 
    static dma handle t hdma tx;
    static dma handle t hdma rx;
     (…)
    hal dma init(&hdma tx);
   hal_dma_init(&hdma_rx);
      __HAL_LINKDMA(p_uart, p_dmatx, hdma_tx);
     HAL_LINKDMA(p_uart, p_dmarx, hdma_rx);
     (…)
}
```
• In the *gr55xx\_it.c* file:

```
void UART0_IRQHandler(void)
{
    hal uart irq handler(&uart handle);
}
void DMA_IRQHandler(void)
{
    Hal uart irq handler(uart handle.p dmatx);
}
```
#### **Note**:

hal\_uart\_msp\_init() and UART0\_IRQHandler() can be placed directly in the *main.c* file.

#### **2.1.2.3 Timeout Detection and Error Check**

#### **2.1.2.3.1 Timeout Detection**

To properly use APIs in polling mode, the HAL drivers provide a timeout detection mechanism to prevent the SoC from entering an infinite loop due to errors. The example below shows the data transmission API used by SPI in polling mode:

```
hal status t hal spi transmit(spi handle t *p_spi, uint8 t *p_data, uint32 t length,
                                uint32_t timeout)
```
The timeout parameter value represents the maximum timeout period allowed for data transmission. When the actual timeout exceeds the preset timeout value, the API function returns the HAL\_TIMEOUT status.

The HAL driver timeout value is defined in the *gr55xx\_hal\_def.h* file, ranging from zero to HAL\_MAX\_DELAY (0xFFFFFFFF). The detailed timeout values are listed in [Table](#page-40-0) 2-1.

#### Table 2-1 Timeout values

<span id="page-40-0"></span>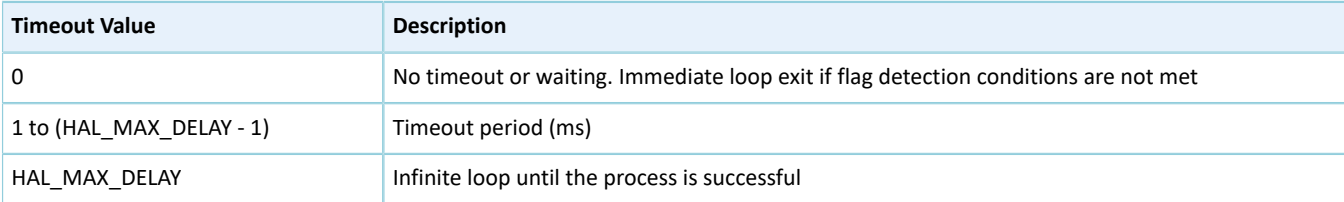

In addition, some peripherals use fixed timeouts in certain cases. For example, I2C is detected as busy when the timeout reaches 25 milliseconds. In comparison to timeouts input in API functions, fixed timeouts are implemented by using internal macros in APIs. These timeouts cannot be modified.

#### **2.1.2.3.2 Error Check**

To improve the robustness of HAL drivers and prevent unexpected errors, the HAL drivers provide an error check mechanism.

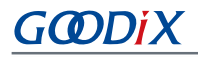

#### • Validity check on input parameters

Ensure the input parameters provided for developers in API functions are pre-defined and valid. Otherwise, the application may break down or enter an undefined state. Therefore, the HAL drivers of GR551x SoCs introduce validity check on input parameters.

For example, the HAL drivers check the validity of cache pointer and length of the parameter input in the hal\_uart\_transmit\_it() function. The detailed code is shown as below:

```
hal_status_t hal_uart_transmit_it(uart_handle_t *p_uart, uint8_t *p_data, uint16_t size)
{
     /* Check that a Tx process is not already ongoing */
    if(HAL UART STATE READY == p_uart->g_state)
     {
        if((NULL == p data ) || (0U == size))\{ return HAL_ERROR;
 }
         (…)
     }
}
```
• Handle validity check

Peripheral handles are the most important part in HAL drivers because they store configuration parameters and run-time variables of peripheral drivers. The HAL drivers of GR551x SoCs implement validity check on peripheral handles in the hal ppp init() function.

For example, the HAL drivers check the validity of UART handles in the hal uart init function. The detailed code is shown as below:

```
hal status t hal uart init (uart handle t *p_uart)
{
     /* Check the UART handle allocation */
    if(NULL == p uart)
     {
         return HAL_ERROR;
     }
    (…)
}
```
• Timeout error check

The HAL drivers check the run-time of API functions in polling mode. A timeout status is returned when the operation lasts a period that is longer than the preset value.

The example below shows how the HAL drivers check the timeout of UART in reception data in polling mode.

```
hal status t hal uart receive(uart handle t *p_uart, uint8 t *p_data, uint16 t size,
                               uint32_t timeout)
{
(…)
    /* as long as data have to be received */while(0U < p_uart->rx_xfer_count)
     {
        if(HAL OK ! = uart wait fifo flag until timeout(p uart, UART FLAG FIFO RFNE, RESET,
                                                        tickstart, timeout)
\{
```

```
 return HAL_TIMEOUT;
 }
        (…)
    }
(…)
}
```
In all peripheral handles, a global variable, error code, is defined to store the error code in API operations. This allows developers to call hal\_ppp\_get\_error() to retrieve the specific error type when the API function returns the HAL\_ERROR status. An example is displayed as below:

```
uint32 t hal uart get error(uart handle t *p_uart)
{
     return p_uart -> error_code;
}
```
#### **2.1.2.3.3 Run-time Parameter Check**

The HAL drivers provide run-time check for input parameters, checking whether an input parameter is within the allowed range. The run-time check is implemented by the gr\_assert\_param macro which is defined in the *gr55xx\_hal\_conf.h* file. Developers can use USE\_FULL\_ASSERT macro to enable or disable the run-time check.

The example below shows I2C instance, speed, local device address, and addressing mode are checked in the initialization function of I2C.

```
hal status t hal i2c init(i2c handle t *p_i2c)
{
     (…)
    /* Check the parameters */
   gr_assert_param(IS_I2C_ALL_INSTANCE(p_i2c->instance));
   gr_assert_param(IS_I2C_SPEED(p_i2c->init.speed));
   gr_assert_param(IS_I2C_OWN_ADDRESS(p_i2c->init.own_address));
   gr_assert_param(IS_I2C_ADDRESSING_MODE(p_i2c->init.addressing_mode));
    qr assert param(IS_I2C_GENERAL_CALL(p_i2c->init.general_call_mode));
     (…)
}
```
If the expression passed to the gr\_assert\_param macro is false, the assert\_failed() function is called and returns the name of the false file and line number of the call that failed. The assert\_failed() function is customized by developers. The macro statements of the gr\_assert\_param macro are displayed as below:

```
#ifdef USE_FULL_ASSERT
/**
  * @brief The gr_assert_param macro is used for function's parameterscheck.
  * @param expr If expr is false, it calls assert_failed function
          which reports the name of the source file and the source
          line number of the call that failed.
          If expr is true, it returns no value.
   * @retval None
  */
#define gr assert param(expr) ((expr) ? (void)0U : assert failed((char *) FILE ,
                              LINE))
/* Exported functions ------------------------------------------------------- */
 void assert failed(char* file, uint32 t line);
#else
 #define gr_assert_param(expr) ((void)0U)
```
## **2.2 HAL Cortex Generic Driver**

## **2.2.1 Cortex Driver Functionalities**

Based on secondary encapsulation of NVIC-related APIs in the *core\_cm4.h* file, the HAL Cortex driver offers a set of interrupt control and SysTick configuration API functions with the following functionalities:

- Configure and manage interrupt priorities.
- Enable/Disable interrupts.
- Pend, clear, and query interrupts.
- Initialize the SysTick and set the source clock.

## **2.2.2 How to Use Cortex Driver**

Developers can:

- 1. Configure interrupt priority groups by calling hal\_nvic\_set\_priority\_grouping() in the overwritten hal\_msp\_init() function.
- 2. Configure peripheral interrupt priorities and enable peripheral interrupts by calling hal\_nvic\_clear\_pending\_irq(), hal\_nvic\_enable\_irq(), and hal\_nvic\_set\_priority() in the overwritten hal\_ppp\_msp\_init() function.
- 3. Disable peripheral interrupts by calling hal\_nvic\_disable\_irq() in the overwritten hal\_ppp\_msp\_deinit() function.
- 4. Initialize the SysTick by calling hal\_systick\_config().

## **2.2.3 Cortex Driver APIs**

The Cortex driver APIs are listed in the table below:

#### Table 2-2 HAL Cortex driver APIs

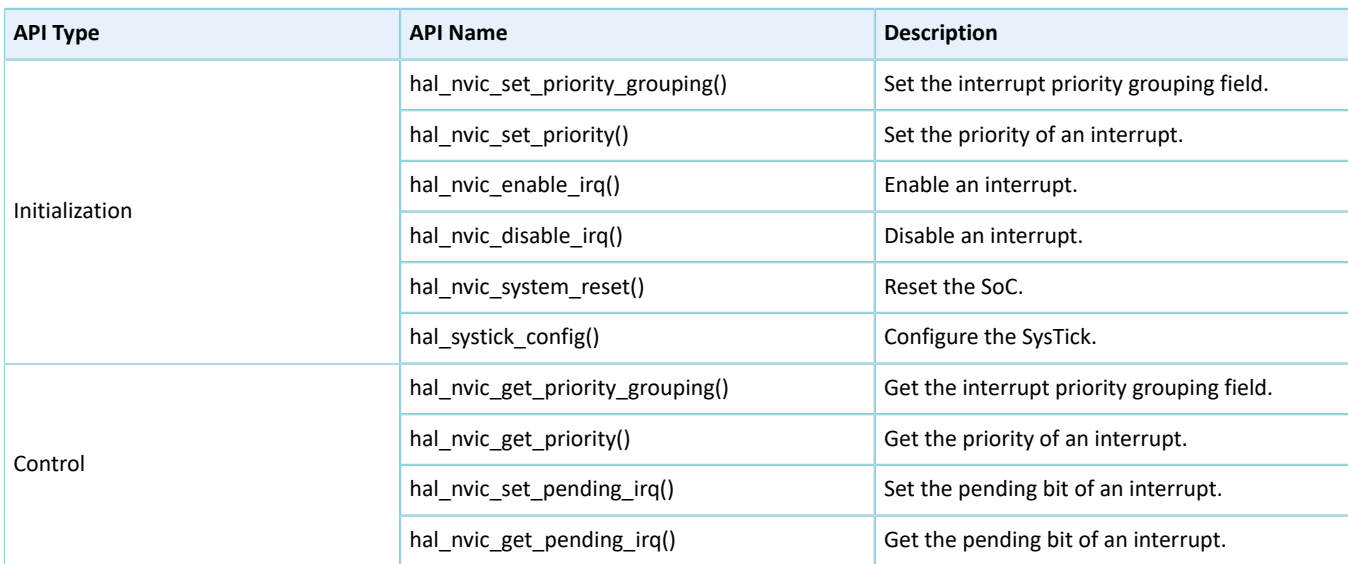

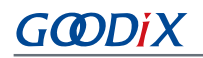

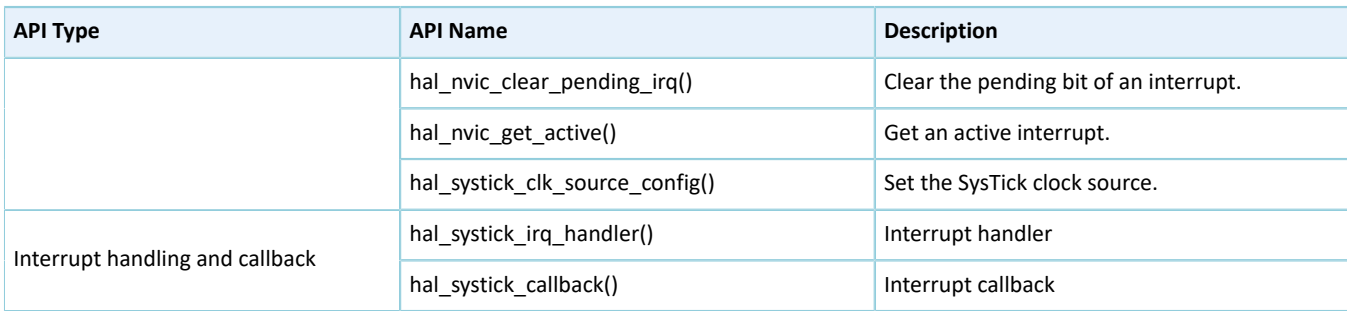

The sections below elaborate on these APIs.

#### **2.2.3.1 hal\_nvic\_set\_priority\_grouping**

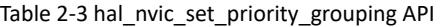

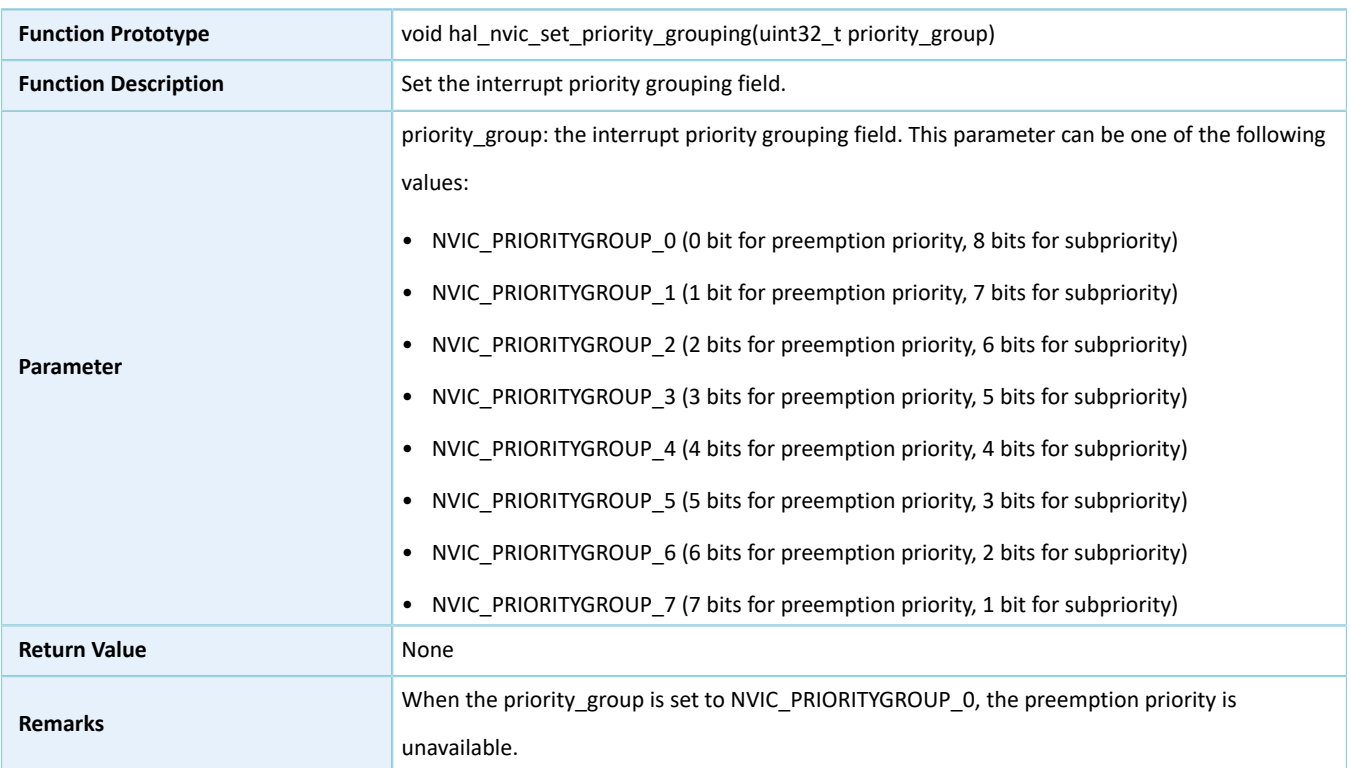

## **2.2.3.2 hal\_nvic\_set\_priority**

#### Table 2-4 hal\_nvic\_set\_priority API

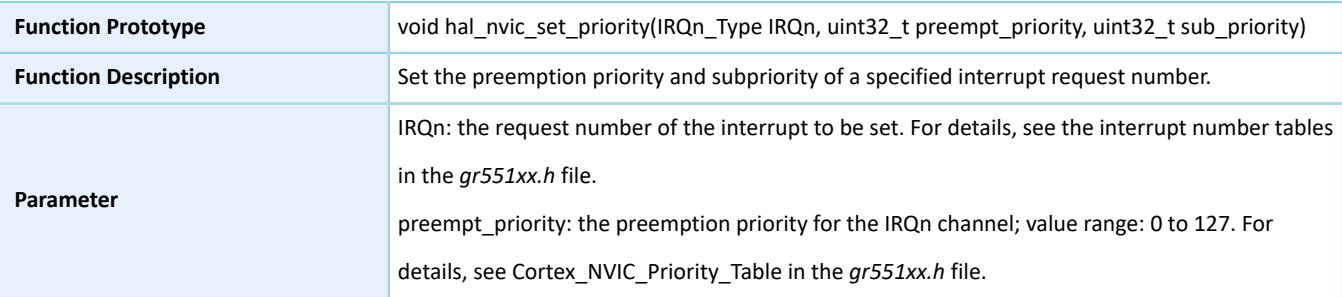

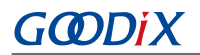

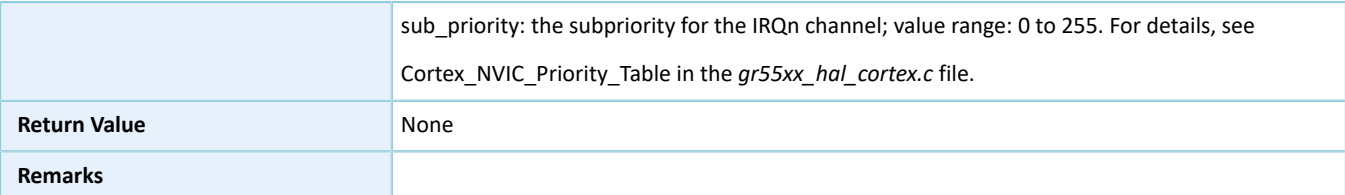

## **2.2.3.3 hal\_nvic\_enable\_irq**

Table 2-5 hal\_nvic\_enable\_irq API

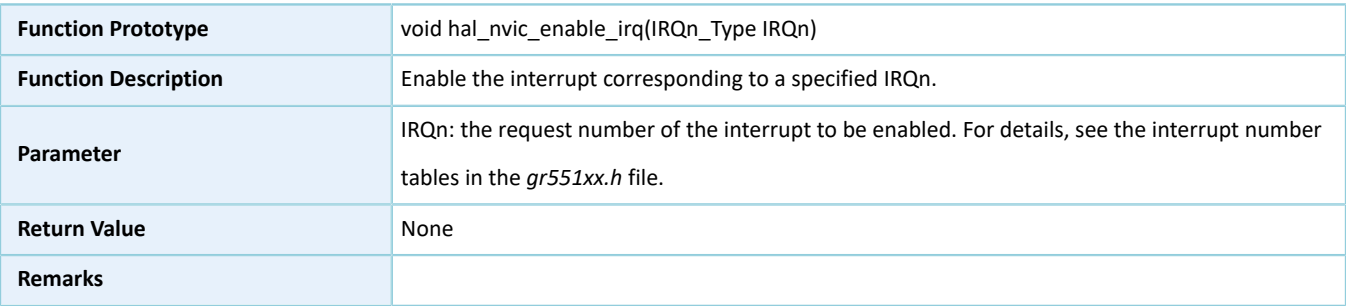

## **2.2.3.4 hal\_nvic\_disable\_irq**

#### Table 2-6 hal\_nvic\_disable\_irq API

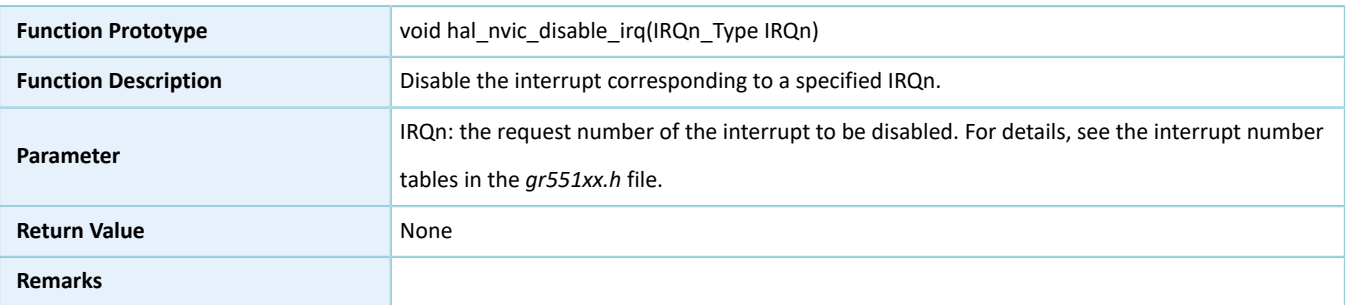

## **2.2.3.5 hal\_nvic\_system\_reset**

#### Table 2-7 hal\_nvic\_system\_reset API

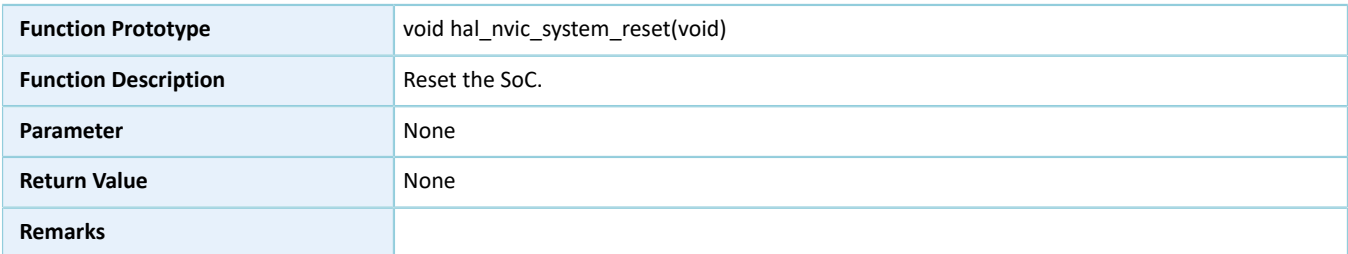

## **2.2.3.6 hal\_systick\_config**

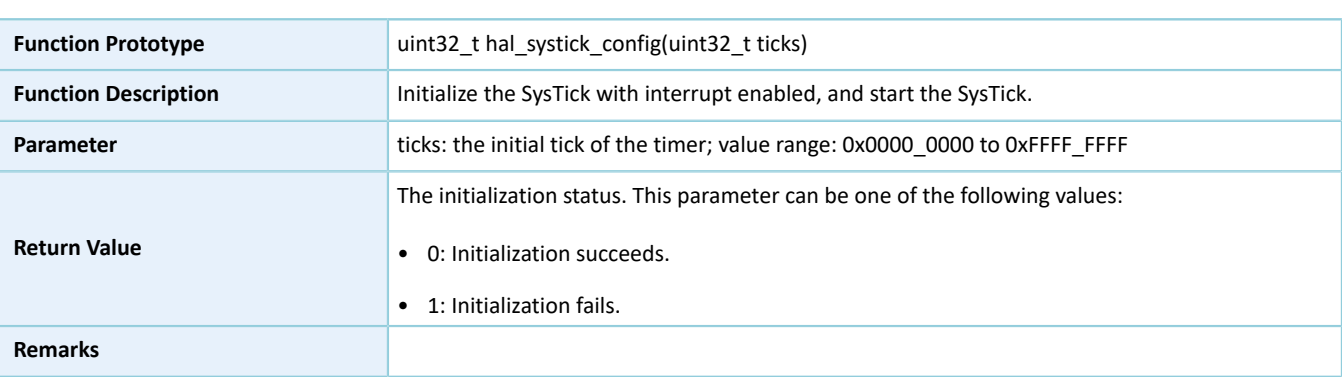

#### Table 2-8 hal\_systick\_config API

## **2.2.3.7 hal\_nvic\_get\_priority\_grouping**

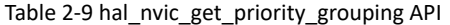

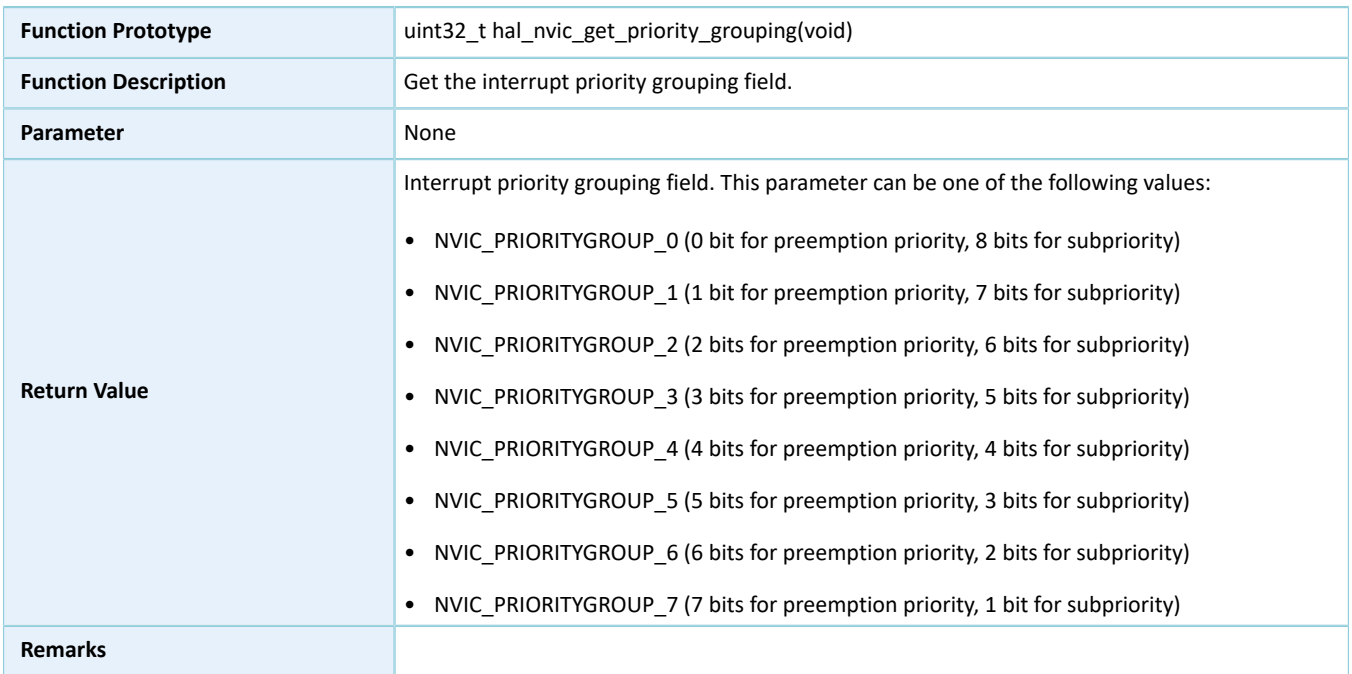

### **2.2.3.8 hal\_nvic\_get\_priority**

Table 2-10 hal\_nvic\_get\_priority API

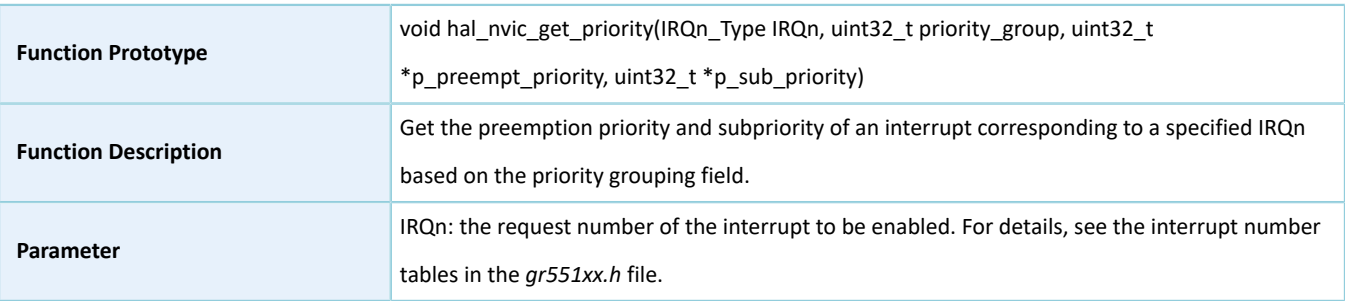

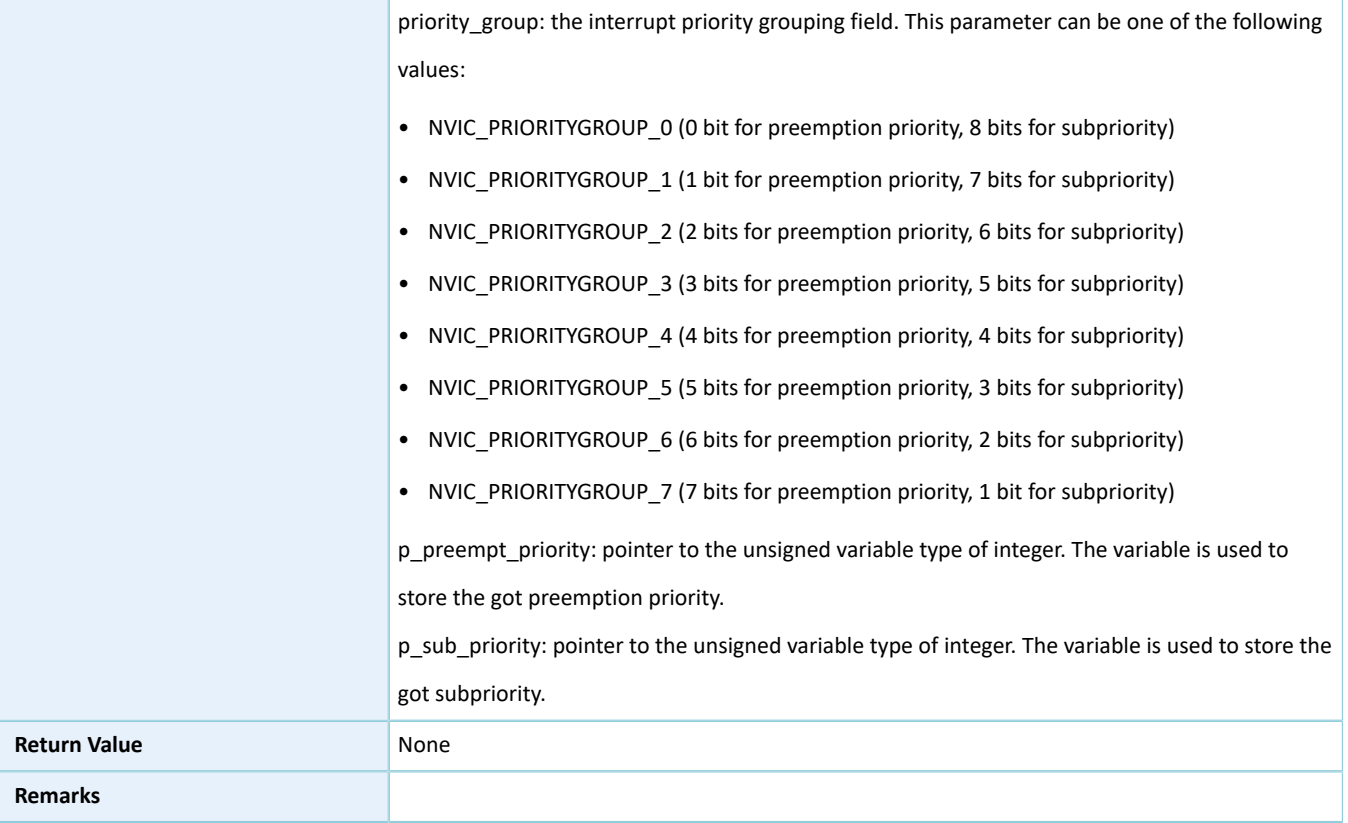

## **2.2.3.9 hal\_nvic\_set\_pending\_irq**

#### Table 2-11 hal\_nvic\_set\_pending\_irq API

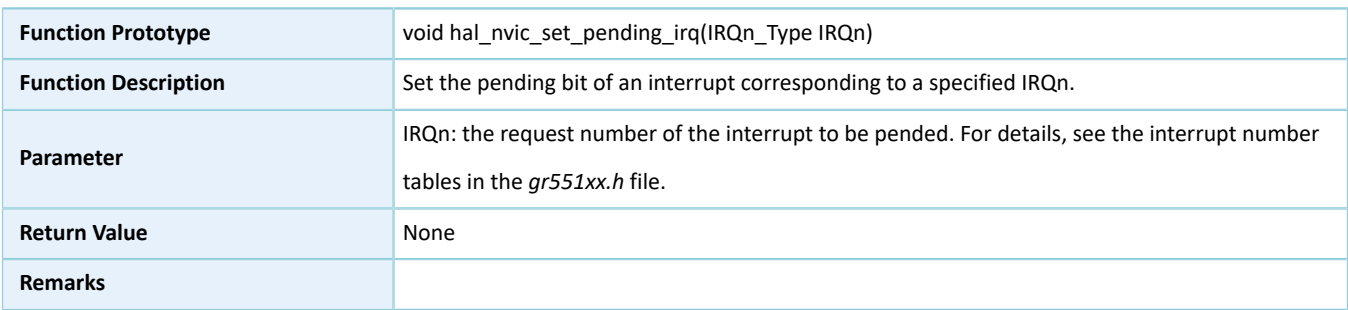

## **2.2.3.10 hal\_nvic\_get\_pending\_irq**

#### Table 2-12 hal\_nvic\_get\_pending\_irq API

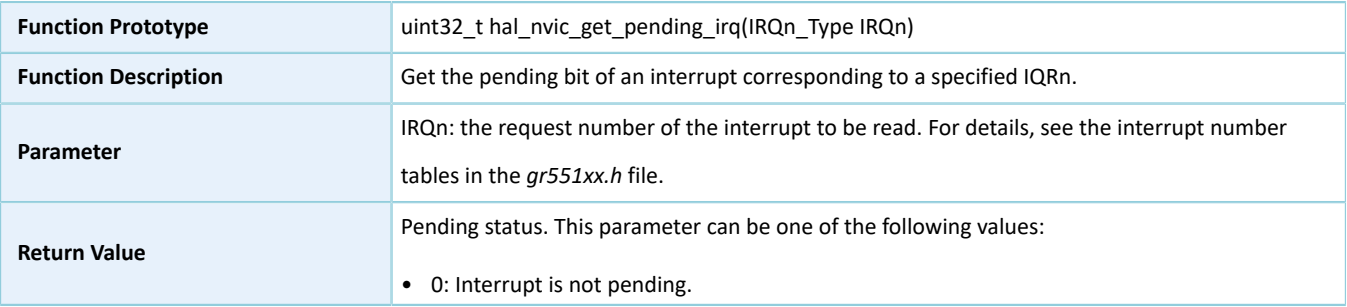

# GODi

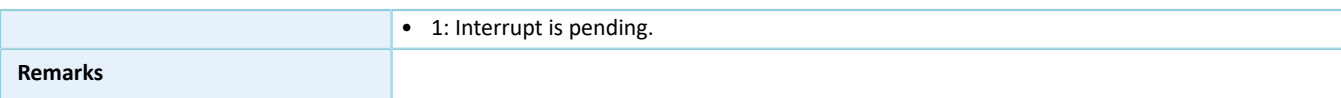

### **2.2.3.11 hal\_nvic\_clear\_pending\_irq**

Table 2-13 hal\_nvic\_clear\_pending\_irq API

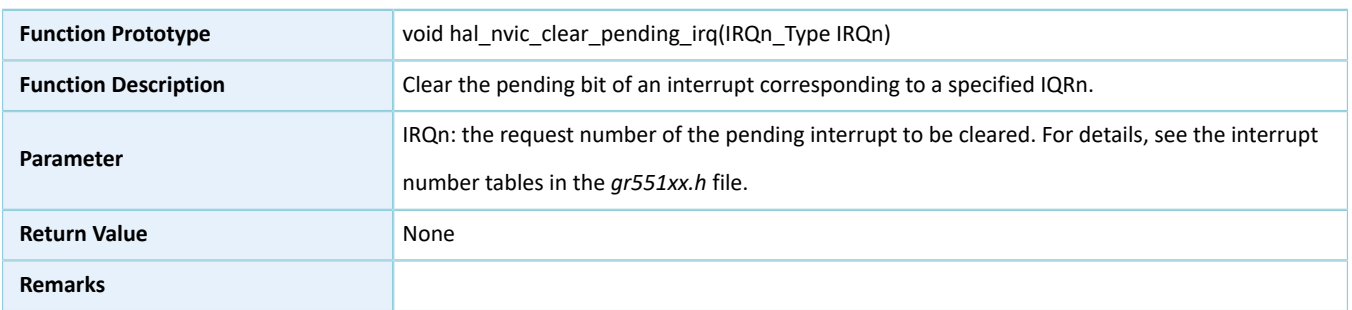

#### **2.2.3.12 hal\_nvic\_get\_active**

## **Function Prototype Example 2.1** uint32\_t hal\_nvic\_get\_active(IRQn\_Type IRQn) **Function Description Get an active interrupt corresponding to a specified IRQn. Parameter** IRQn: the request number of the interrupt to be read. For details, see the interrupt number tables in the *gr551xx.h* file. **Return Value** Active status. This parameter can be one of the following values: • 0: Interrupt has not been processed. • 1: Interrupt is being processed. **Remarks**

#### Table 2-14 hal\_nvic\_get\_active API

#### **2.2.3.13 hal\_systick\_clk\_source\_config**

Table 2-15 hal\_systick\_clk\_source\_config API

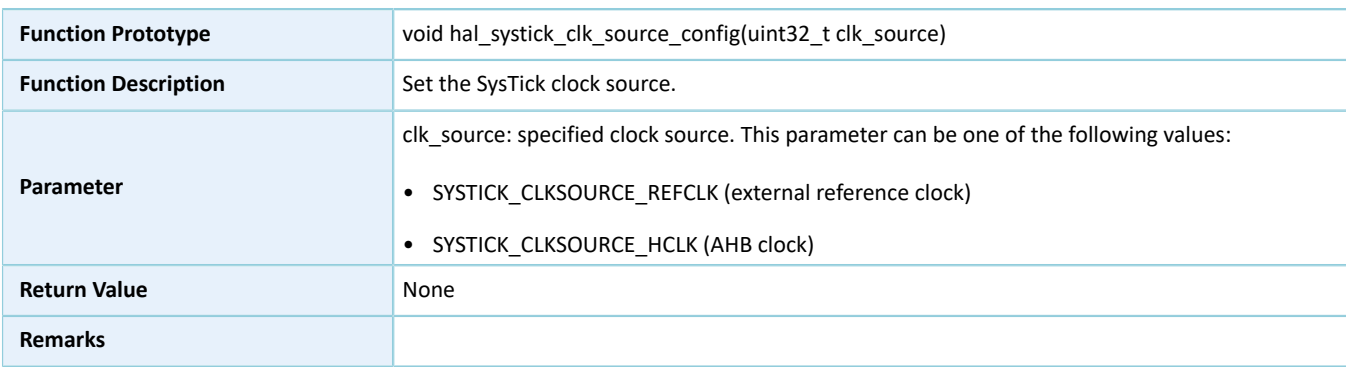

## **2.2.3.14 hal\_systick\_irq\_handler**

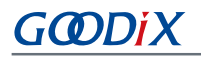

#### Table 2-16 hal\_systick\_irq\_handler API

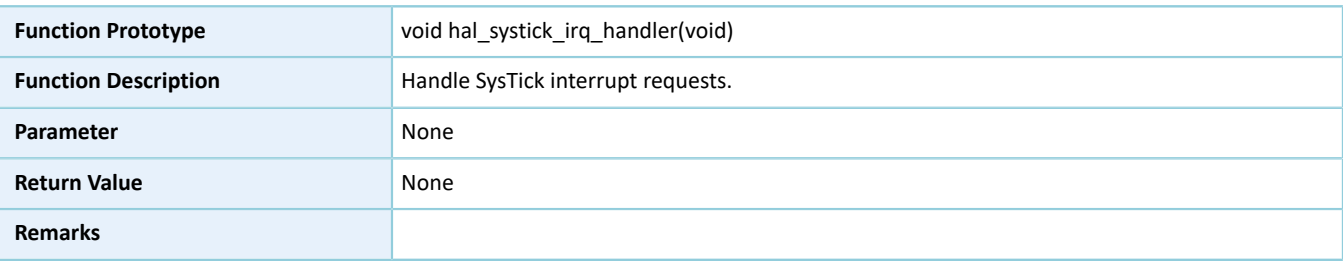

#### **2.2.3.15 hal\_systick\_callback**

#### Table 2-17 hal\_systick\_callback API

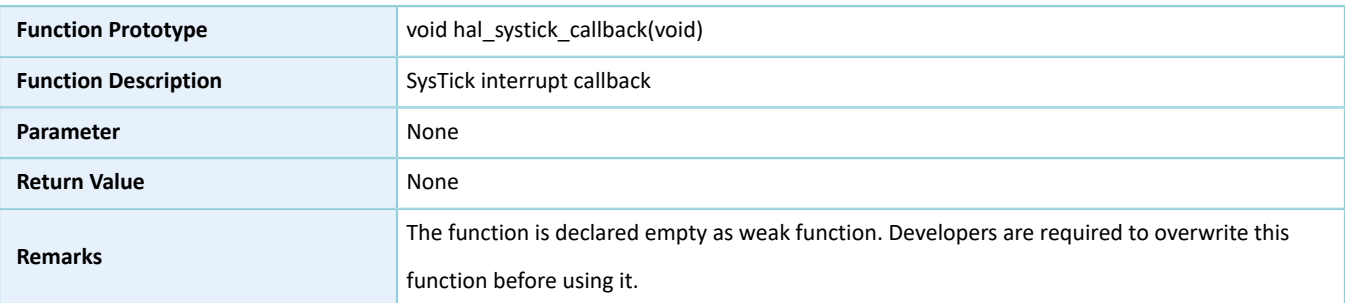

## **2.3 HAL System Driver**

## **2.3.1 System Driver Functionalities**

The HAL System driver features the following functionalities:

- Configure and enable the SysTick.
- Get the version information of the driver.

Most of the system APIs are declared as weak function, so overwriting on these APIs by developers is required based on actual needs.

## **2.3.2 How to Use System Driver**

Developers can use the system driver in the following scenarios:

- 1. Call the hal\_init() function during application startup to initialize the status of the SysTick.
- 2. Call the hal\_get\_hal\_version() function to get the version information of the driver.

## **2.3.3 System Driver APIs**

The system driver APIs are listed in the table below:

#### Table 2-18 System driver APIs

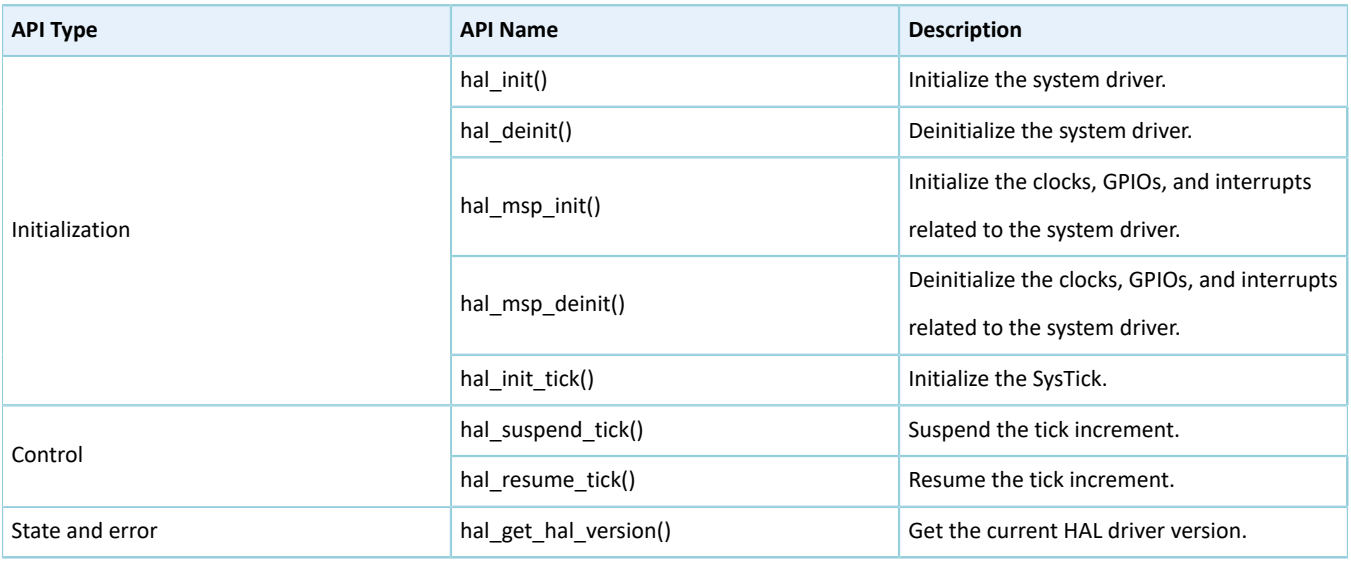

The sections below elaborate on these APIs.

### **2.3.3.1 hal\_init**

#### Table 2-19 hal\_init API

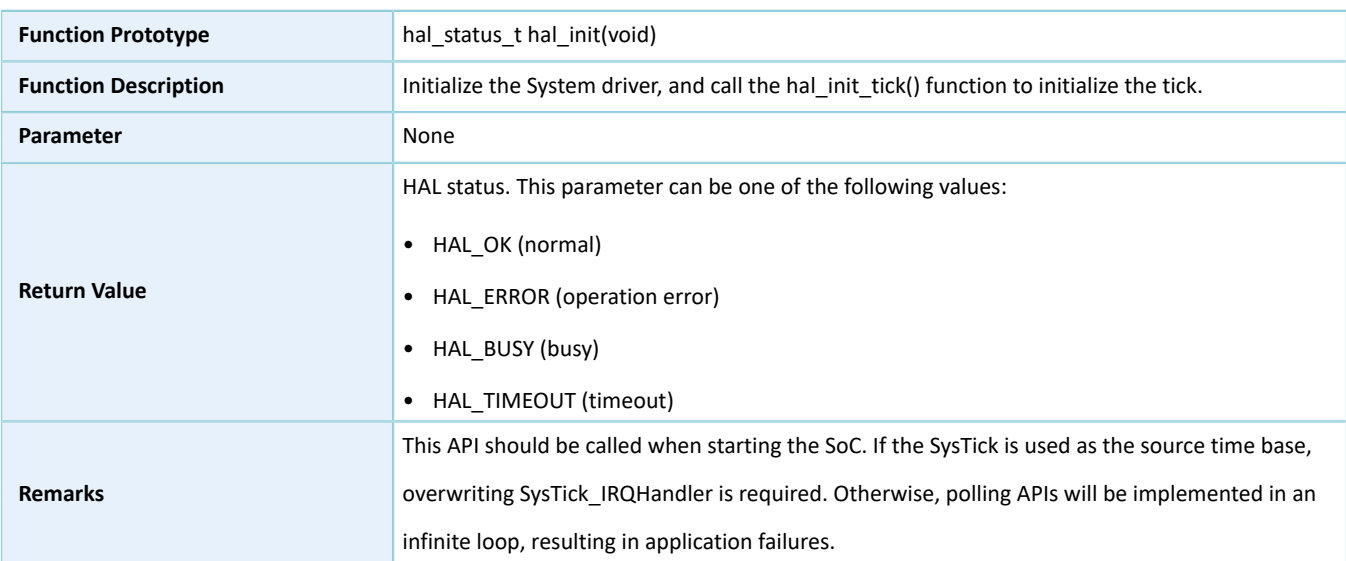

## **2.3.3.2 hal\_deinit**

#### Table 2-20 hal\_deinit API

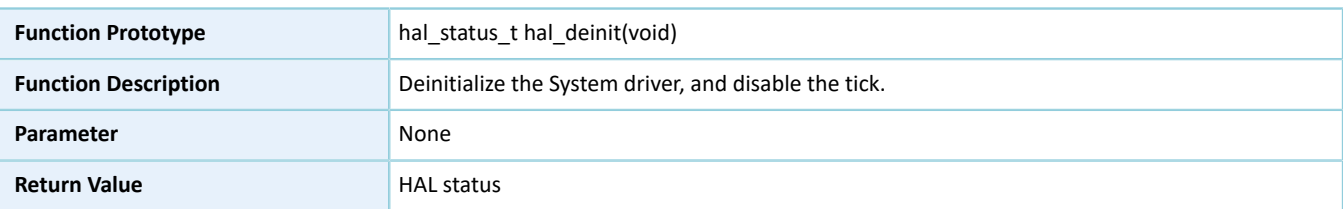

## **2.3.3.3 hal\_msp\_init**

#### Table 2-21 hal\_msp\_init API

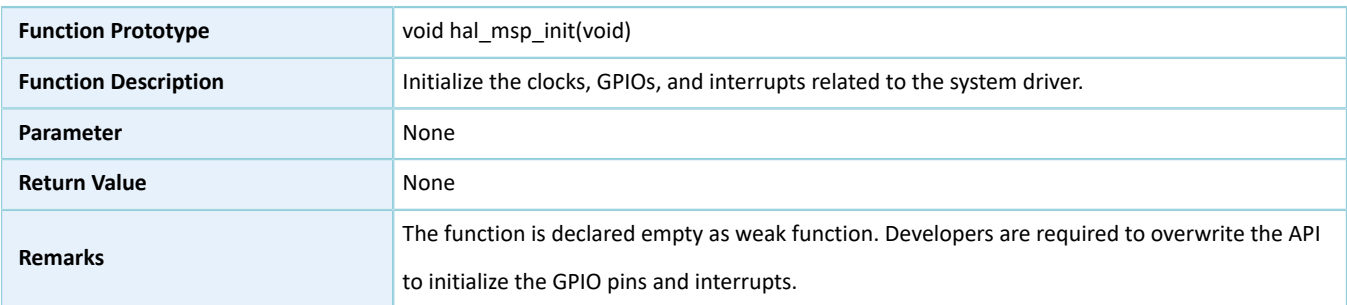

## **2.3.3.4 hal\_msp\_deinit**

#### Table 2-22 hal\_msp\_deinit API

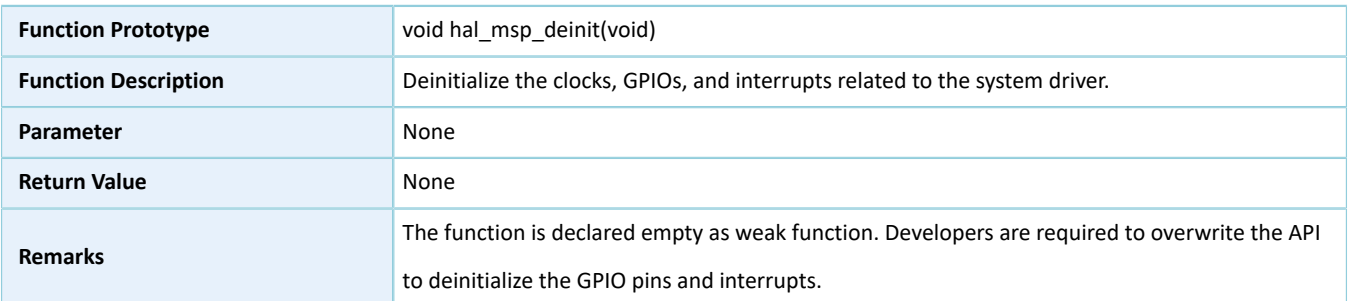

## **2.3.3.5 hal\_init\_tick**

#### Table 2-23 hal\_init\_tick API

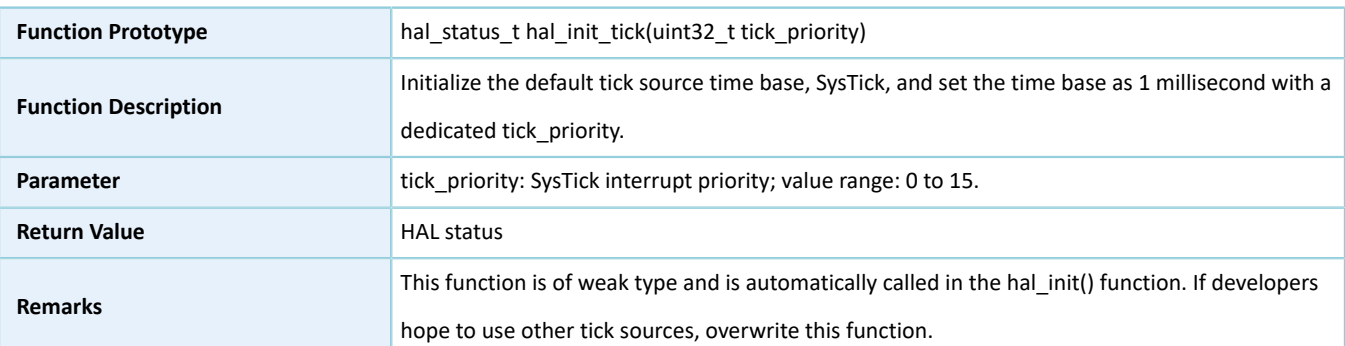

## **2.3.3.6 hal\_suspend\_tick**

Table 2-24 hal\_suspend\_tick API

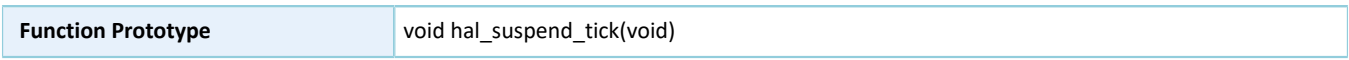

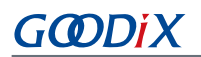

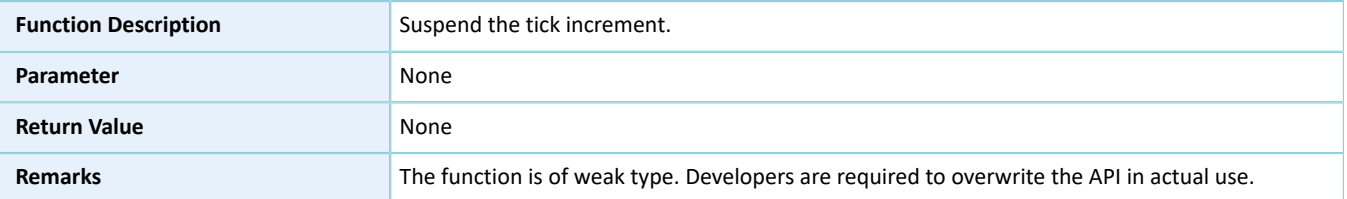

## **2.3.3.7 hal\_resume\_tick**

Table 2-25 hal\_resume\_tick API

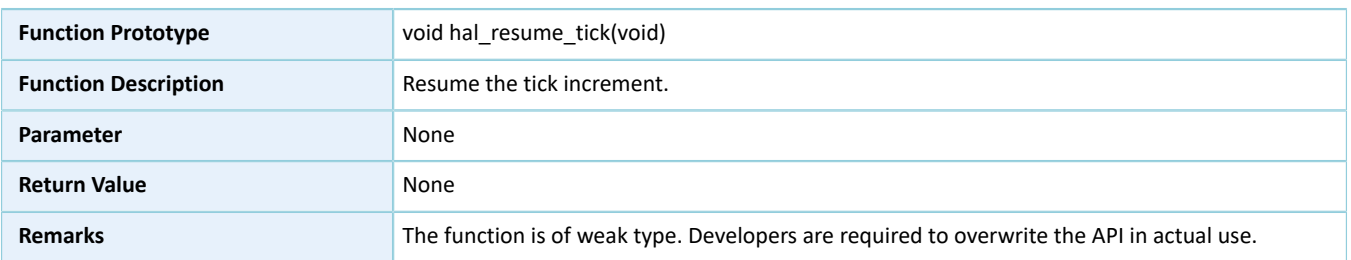

#### **2.3.3.8 hal\_get\_hal\_version**

#### Table 2-26 hal\_get\_hal\_version API

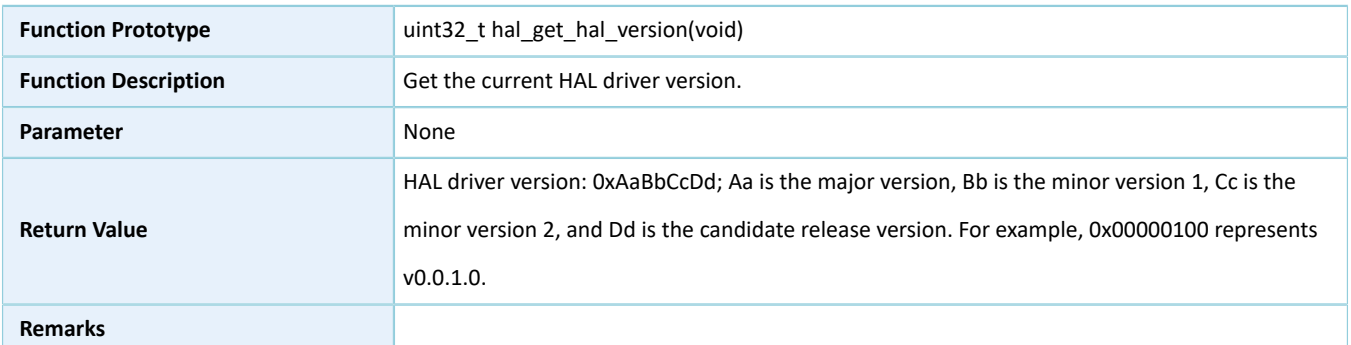

## **2.4 HAL GPIO Generic Driver**

## **2.4.1 GPIO Driver Functionalities**

The HAL general-purpose input/output (GPIO) driver features the following functionalities:

- 32 GPIO pins work in input, output, and multiplexing modes.
- Interrupts of all GPIO pins can be triggered by four methods: low level, high level, rising edge, and falling edge.
- All GPIO pins have pull-up or pull-down resistors that can be enabled or disabled.
- Callback functions can be implemented after interrupts are triggered.

## **2.4.2 How to Use GPIO Driver**

Developers can use the GPIO driver in the following scenarios:

- 1. Configure GPIO pins using hal\_gpio\_init().
- 2. Configure the I/O mode using the **mode** member in the gpio\_init\_t structure.
- 3. Activate pull-up or pull-down resistors using the **pull** member in the gpio\_init\_t structure.
- 4. Enable I/O multiplexing using the **mux** member in the gpio\_init\_t structure.
- 5. Configure the GPIO interrupt priority by calling hal\_nvic\_set\_priority(); enable GPIO interrupt handling by calling hal\_nvic\_enable\_irq().
- 6. Get the configured pin level in input mode through hal\_gpio\_read\_pin().
- 7. Set the configured pin level in output mode through hal\_gpio\_write\_pin(), and reset the level through hal\_gpio\_toggle\_pin().

## **2.4.3 GPIO Driver Structures**

#### **2.4.3.1 gpio\_init\_t**

The initialization structure spi\_init\_t of the GPIO driver is defined below:

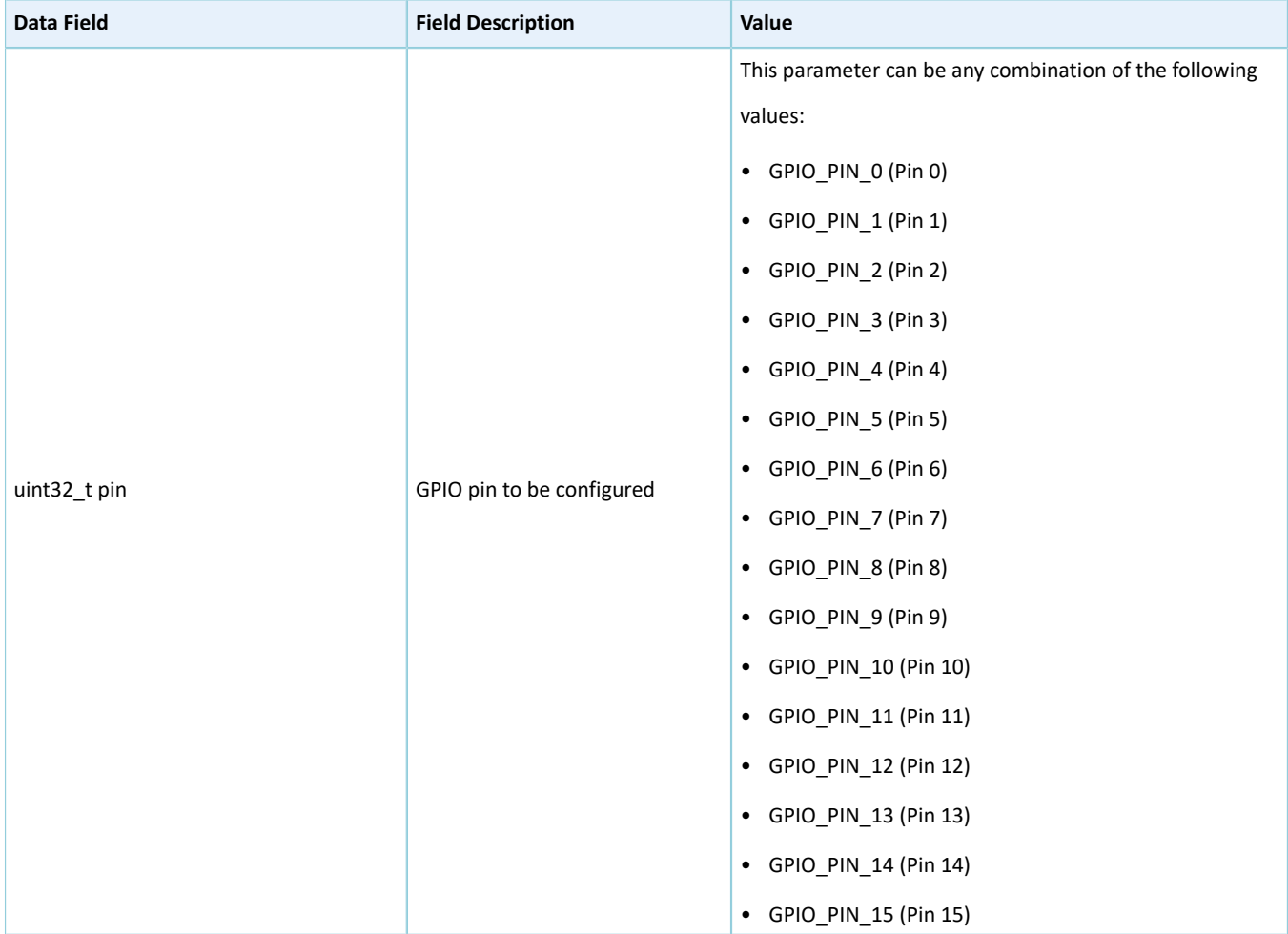

Table 2-27 gpio\_init\_t structure

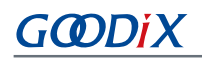

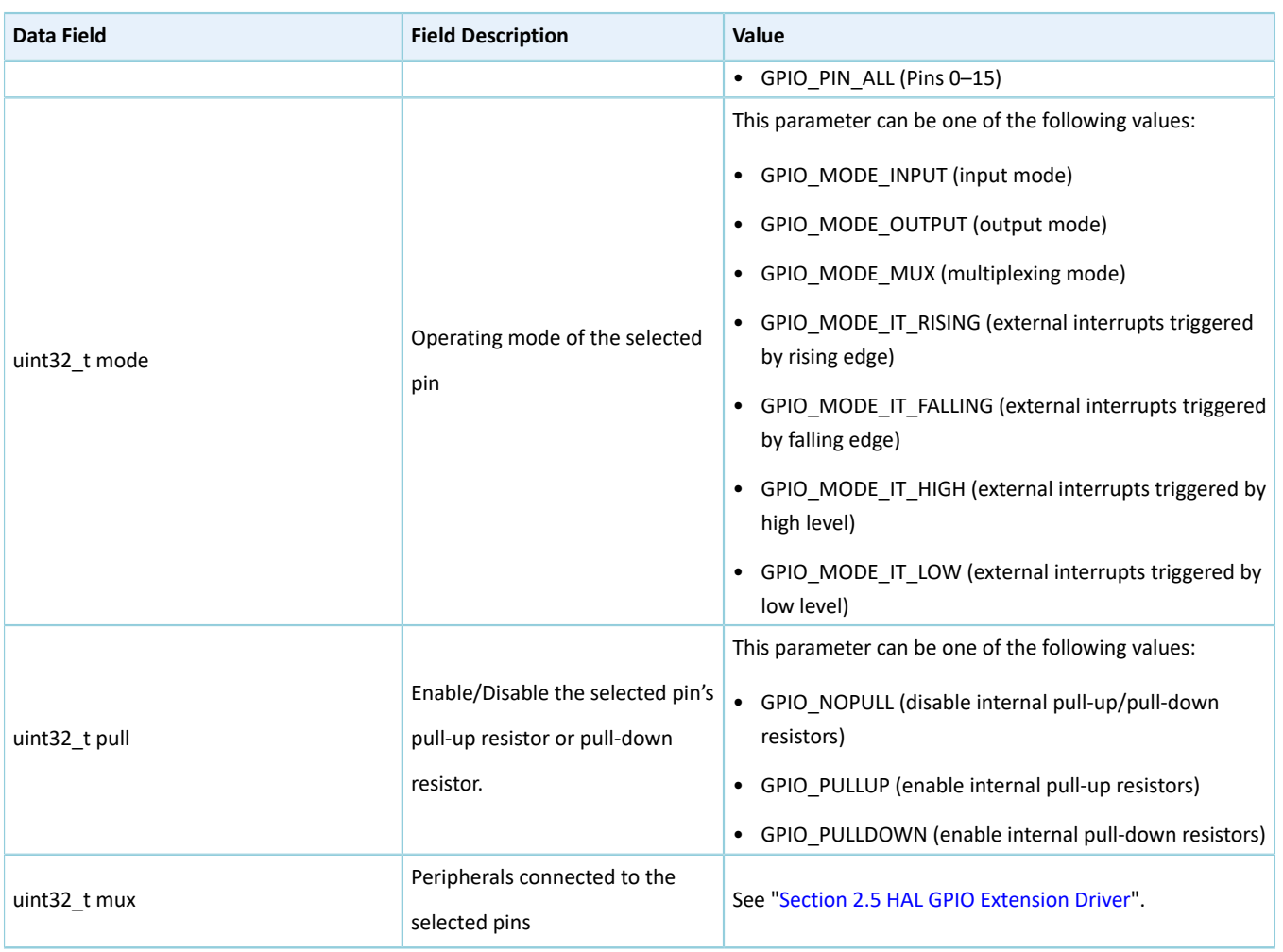

## **2.4.4 GPIO Driver APIs**

The GPIO driver APIs are listed in the table below:

#### Table 2-28 GPIO driver APIs

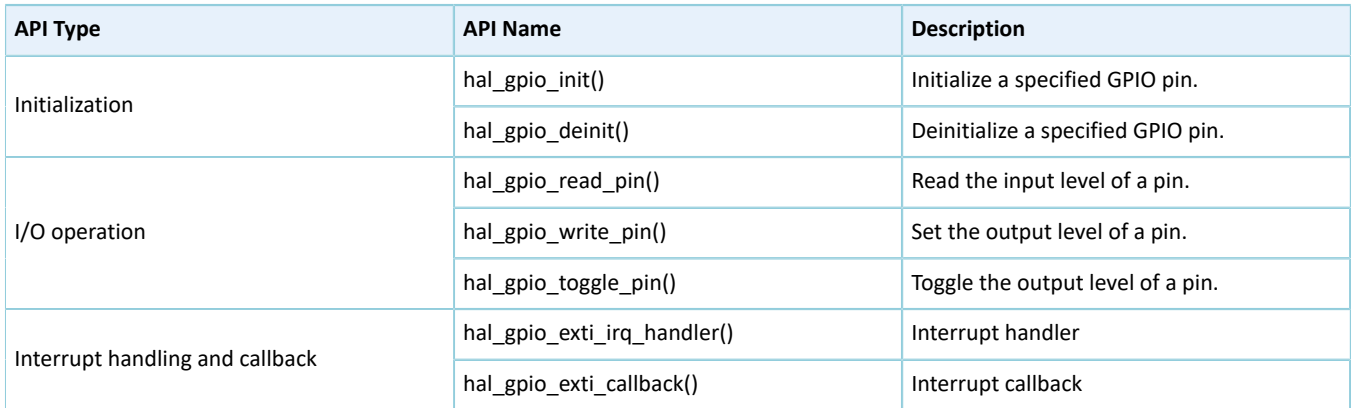

The sections below elaborate on these APIs.

### **2.4.4.1 hal\_gpio\_init**

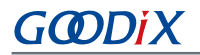

#### Table 2-29 hal\_gpio\_init API

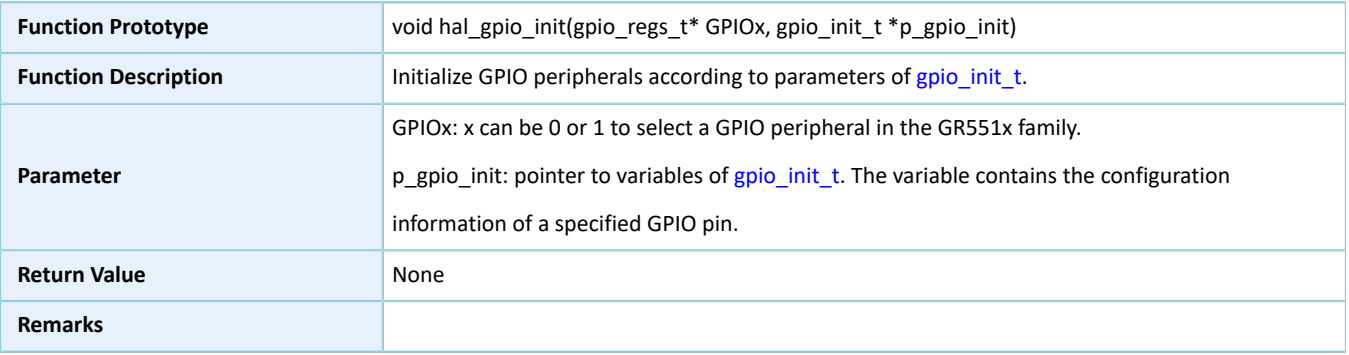

## **2.4.4.2 hal\_gpio\_deinit**

Table 2-30 hal\_gpio\_deinit API

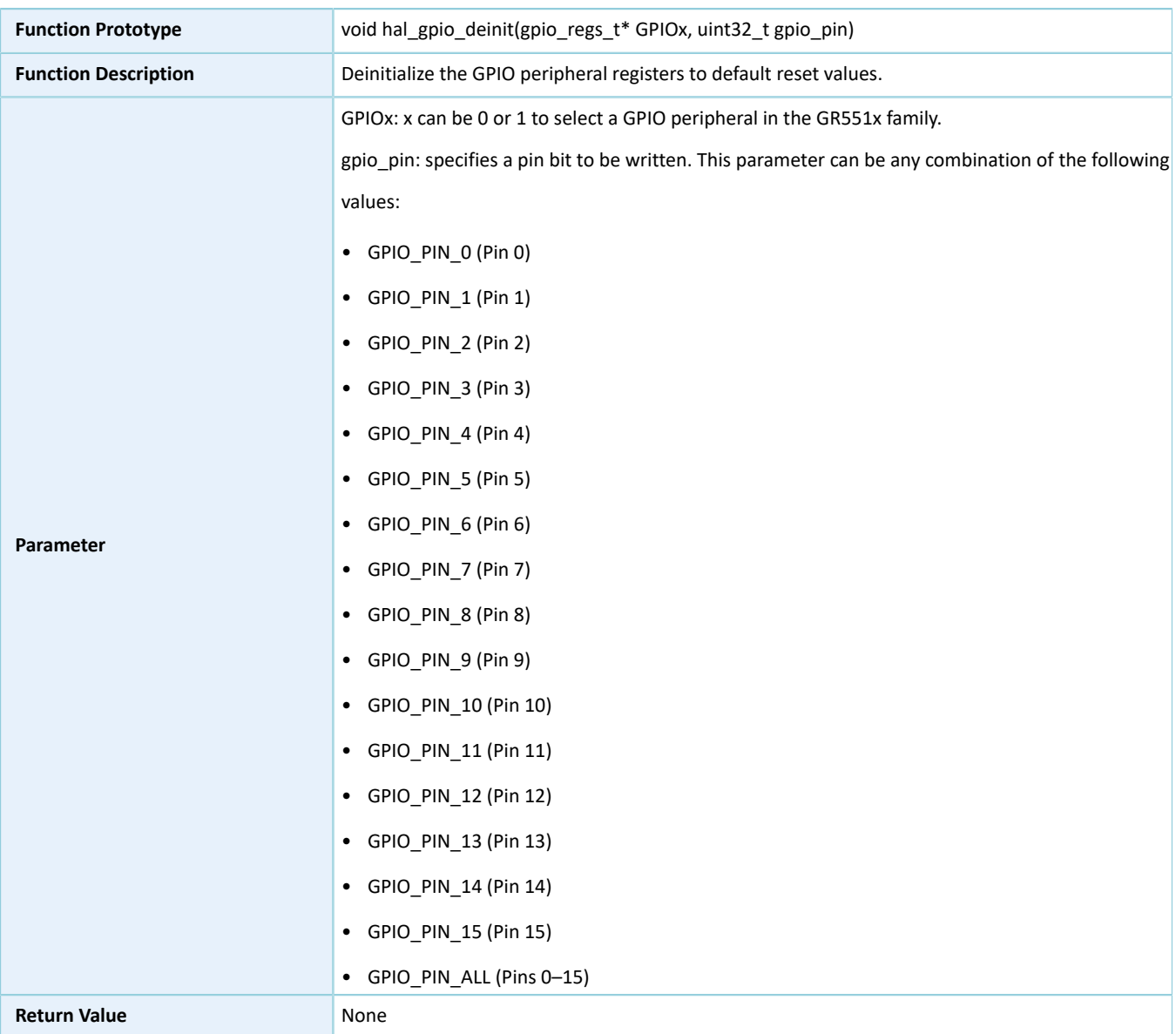

#### **Remarks**

## **2.4.4.3 hal\_gpio\_read\_pin**

Table 2-31 hal\_gpio\_read\_pin API

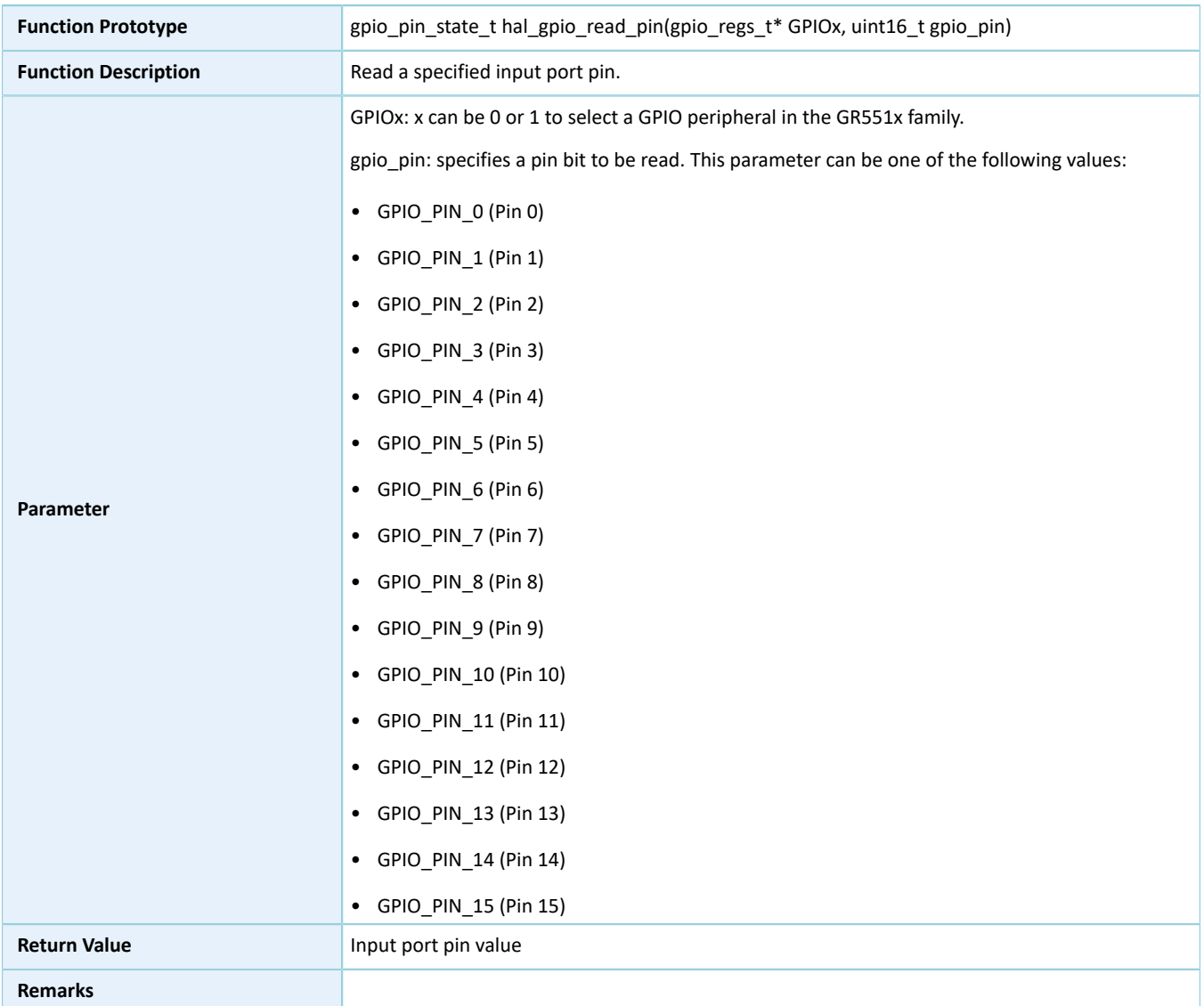

## **2.4.4.4 hal\_gpio\_write\_pin**

#### Table 2-32 hal\_gpio\_write\_pin API

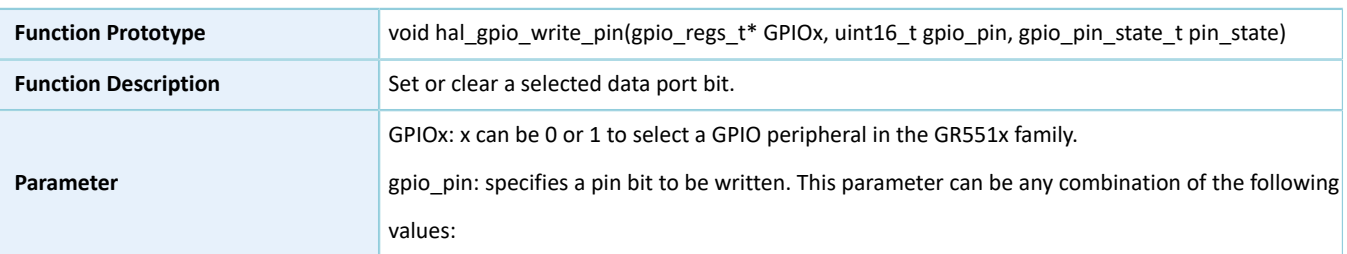

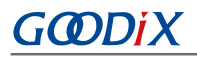

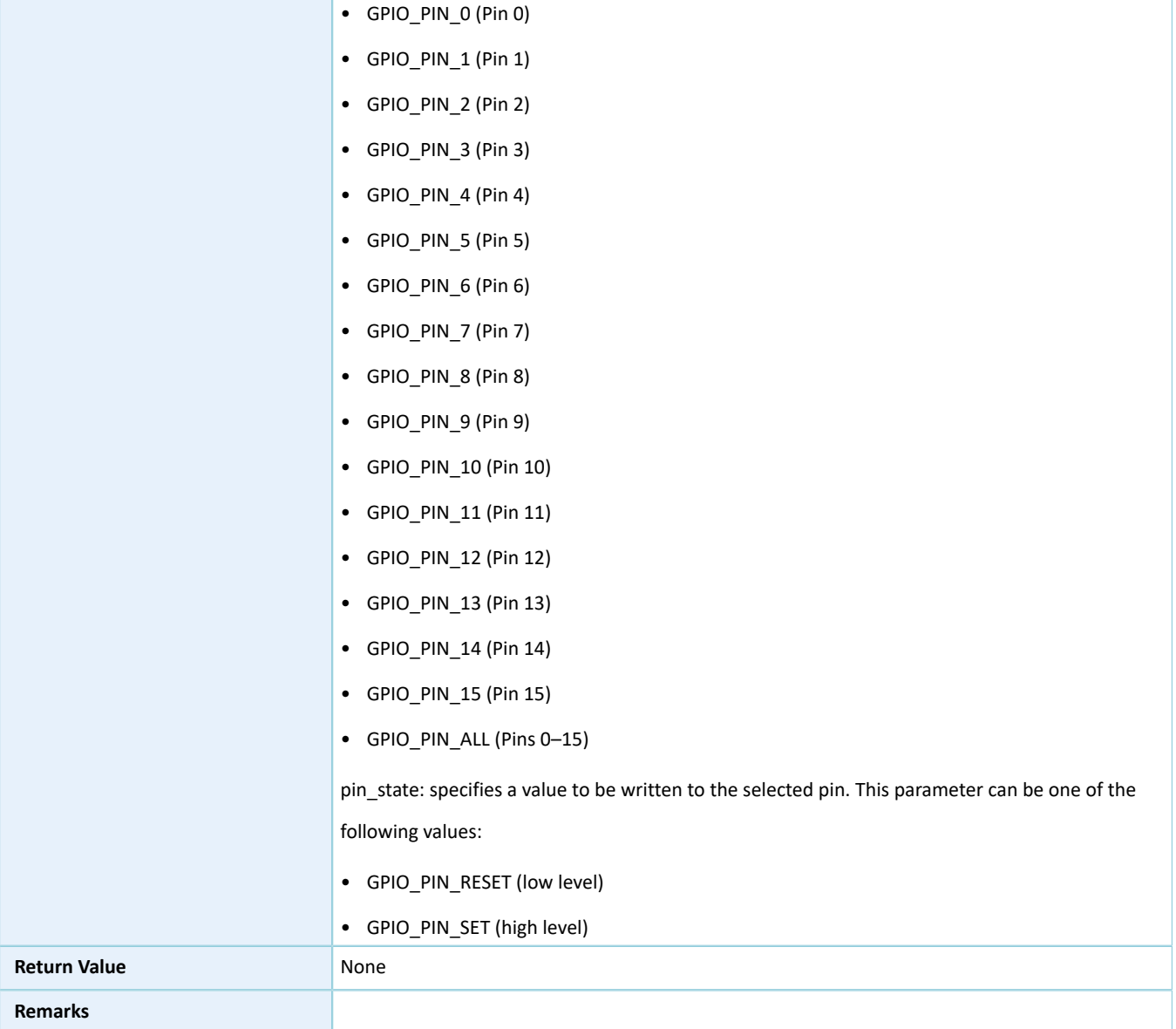

## **2.4.4.5 hal\_gpio\_toggle\_pin**

#### Table 2-33 hal\_gpio\_toggle\_pin API

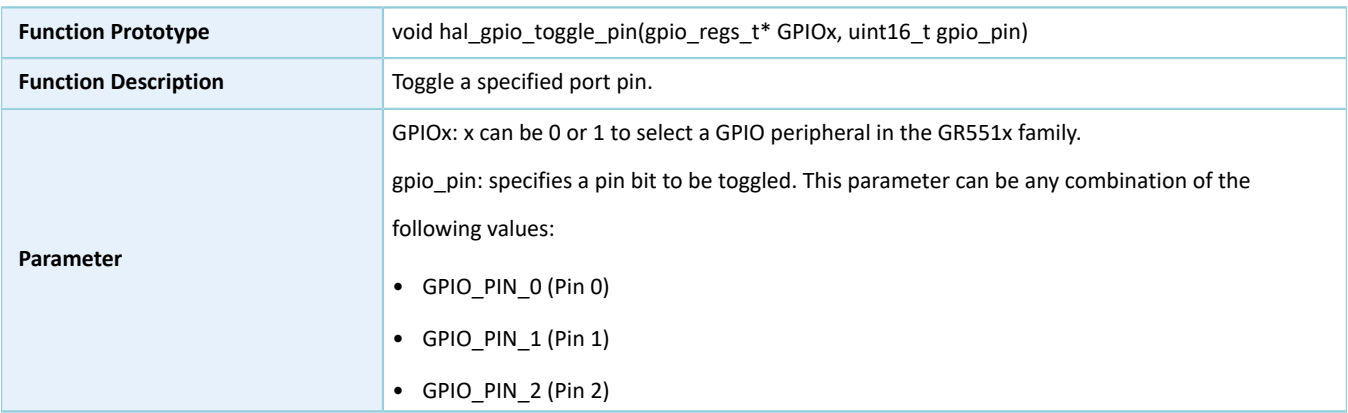

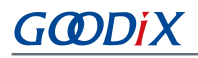

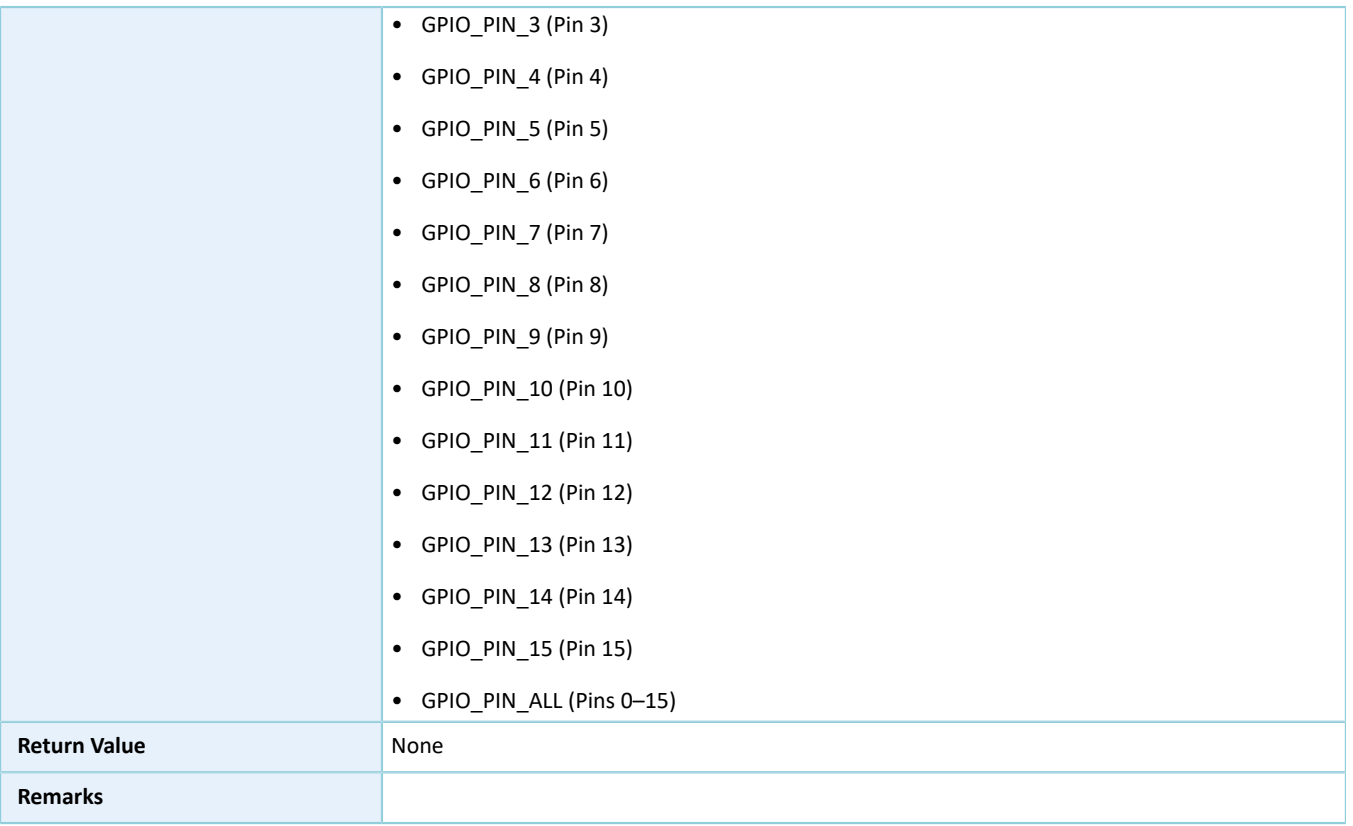

## **2.4.4.6 hal\_gpio\_exti\_irq\_handler**

#### Table 2-34 hal\_gpio\_exti\_irq\_handler API

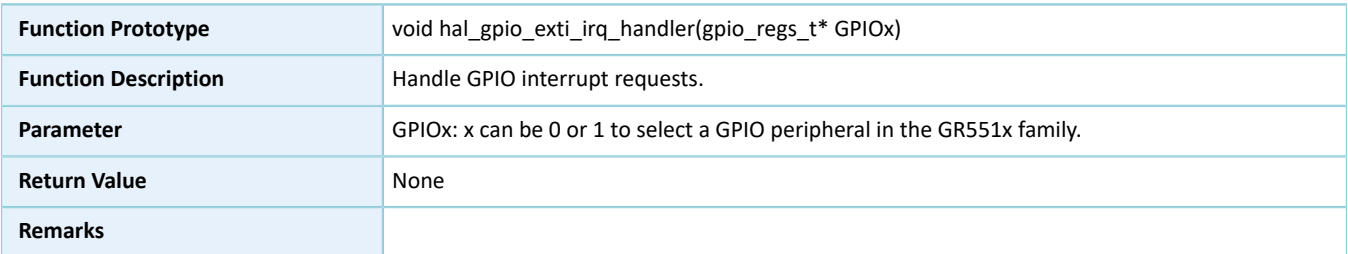

## **2.4.4.7 hal\_gpio\_exti\_callback**

Table 2-35 hal\_gpio\_exti\_callback API

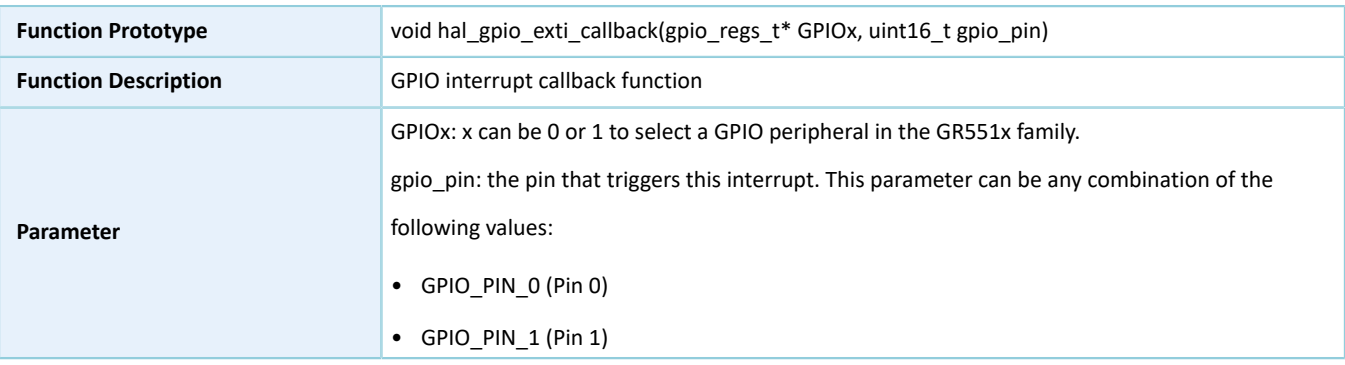

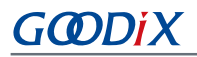

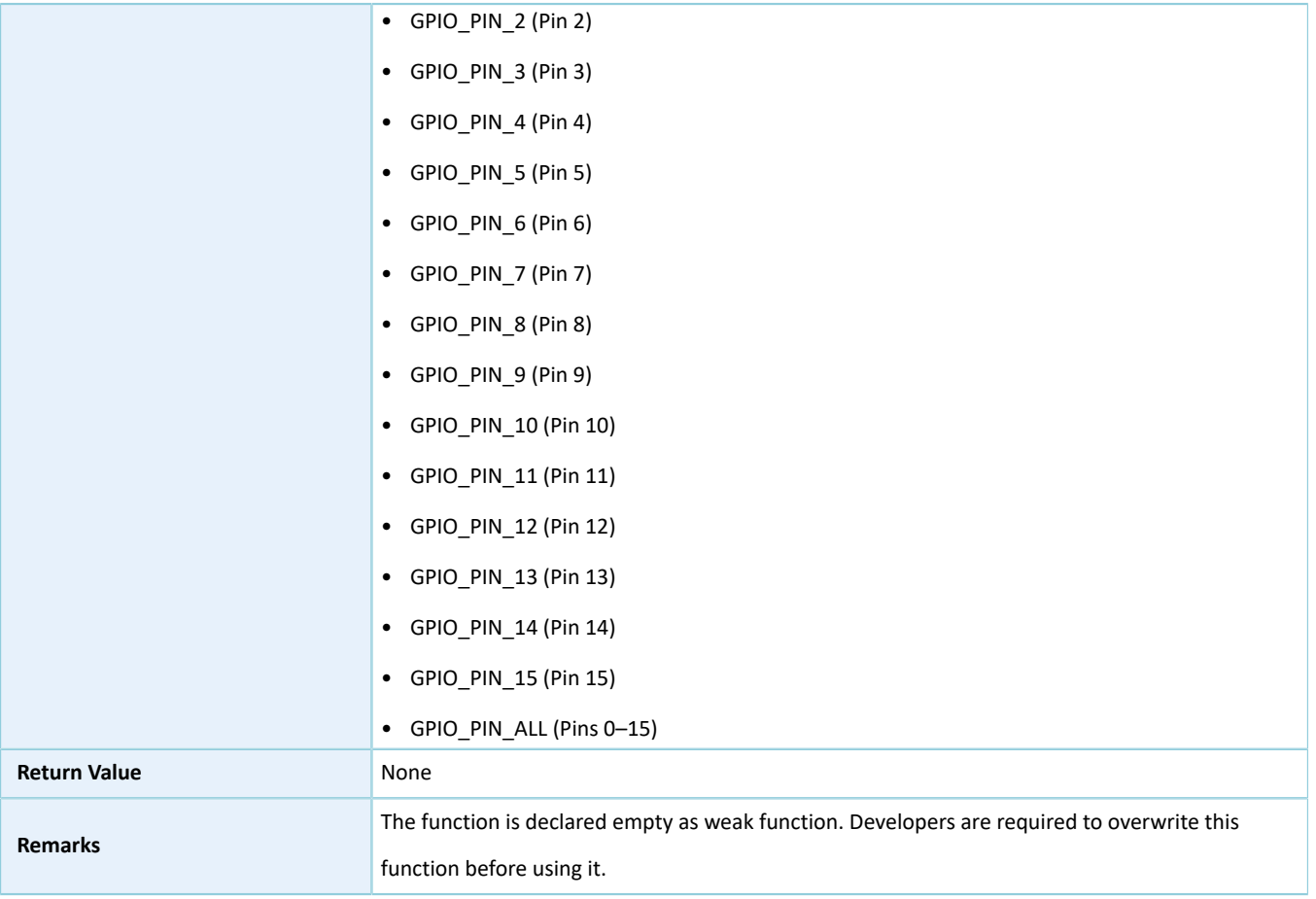

## <span id="page-59-0"></span>**2.5 HAL GPIO Extension Driver**

The HAL GPIO extension driver defines macros for all GPIO pins in multiplexing mode depending on SoC series.

## **2.5.1 GPIO Driver Defines**

## **2.5.1.1 GPIO Multiplexing Selection**

#### • Common configurable item

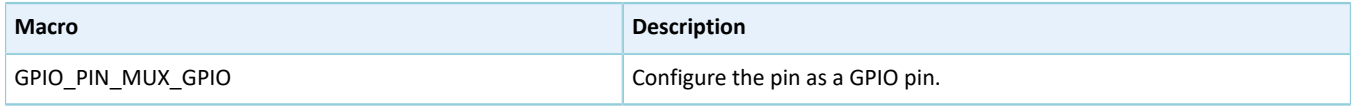

#### **Note**:

This macro applies to all pins.

#### • Configurable items for Pin 0 of GPIO0

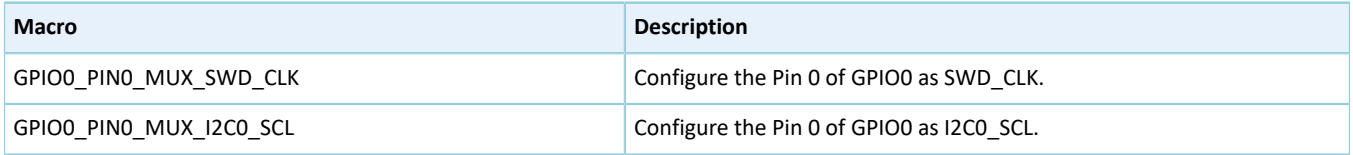

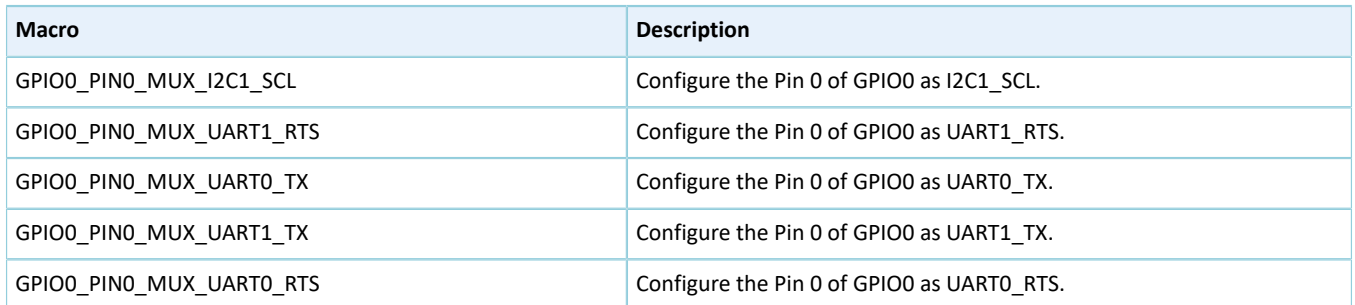

## • Configurable items for Pin 1 of GPIO0

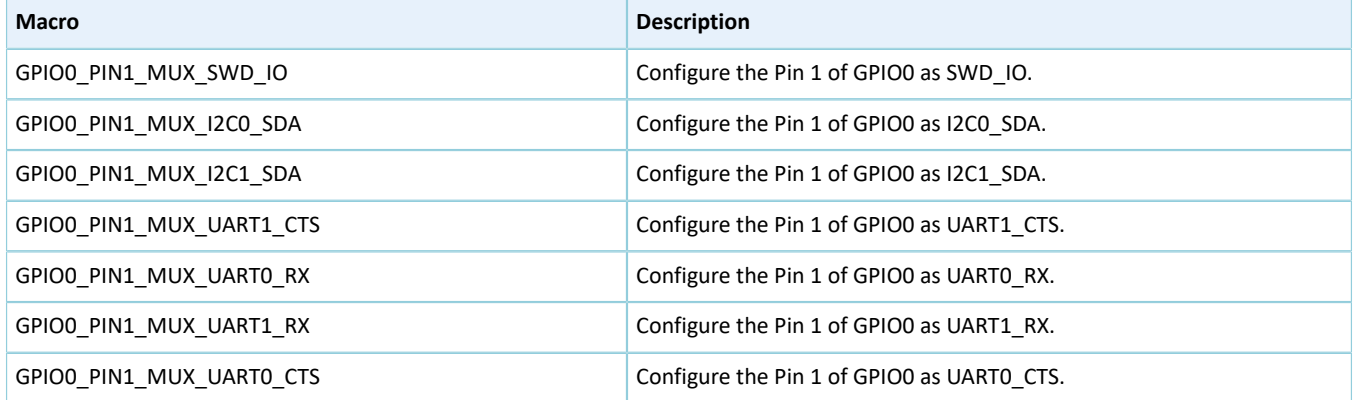

## • Configurable items for Pin 2 of GPIO0

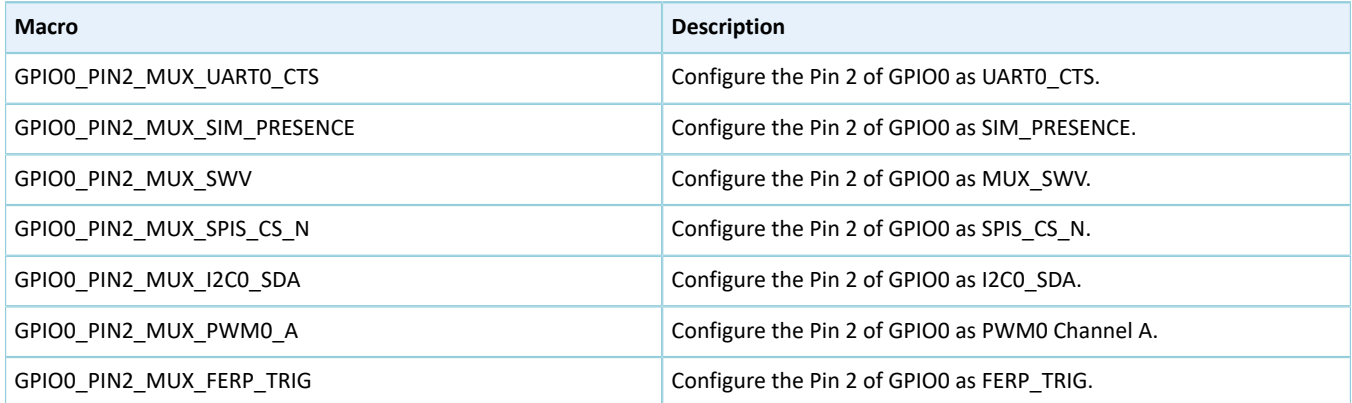

## • Configurable items for Pin 3 of GPIO0

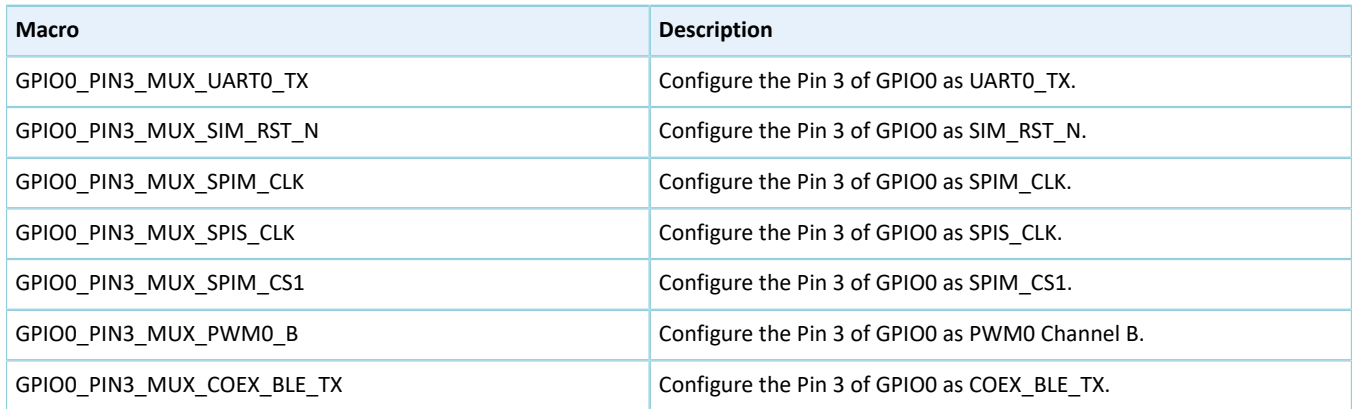

## • Configurable items for Pin 4 of GPIO0

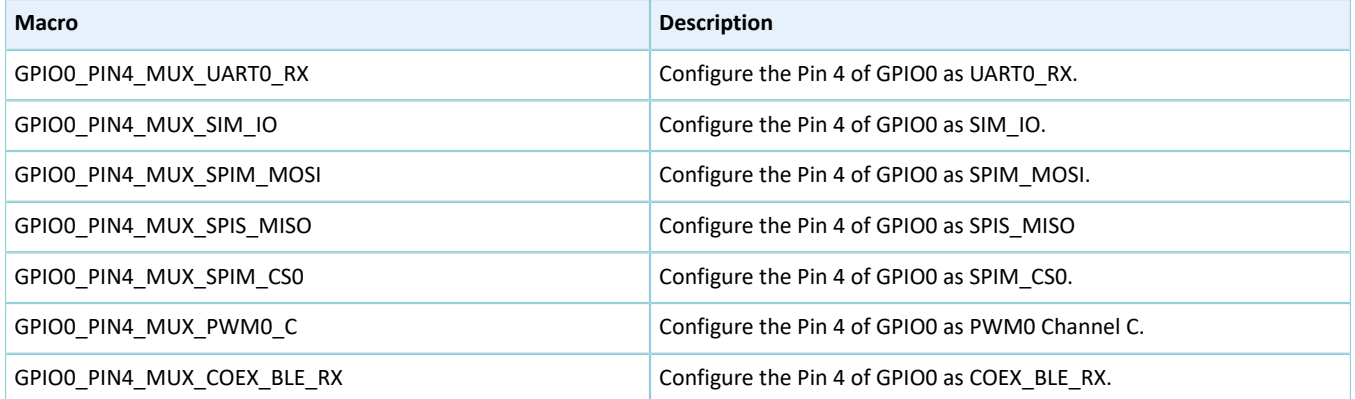

### • Configurable items for Pin 5 of GPIO0

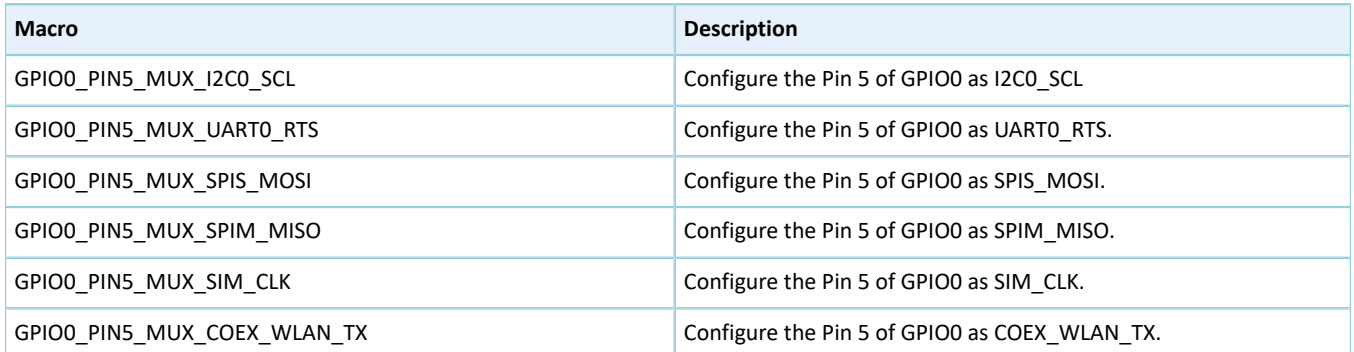

## • Configurable items for Pin 6 of GPIO0

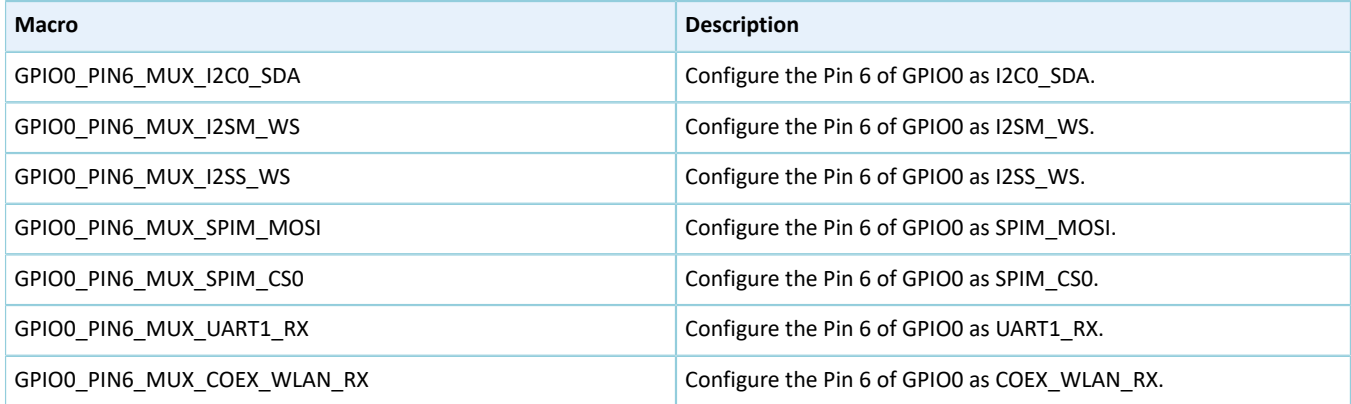

## • Configurable items for Pin 7 of GPIO0

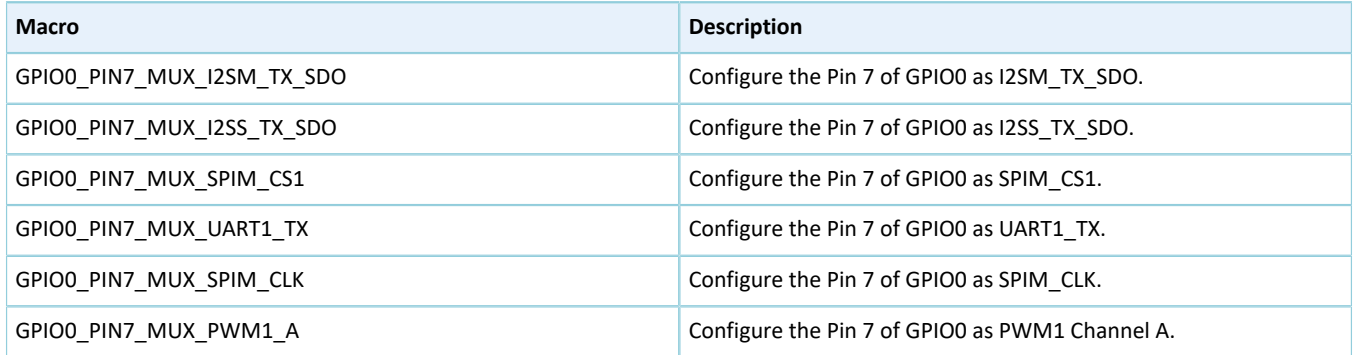

# **GODiX**

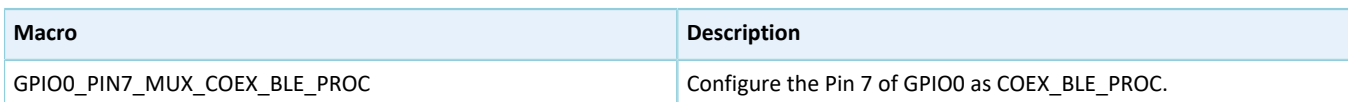

### • Configurable items for Pin 8 of GPIO0

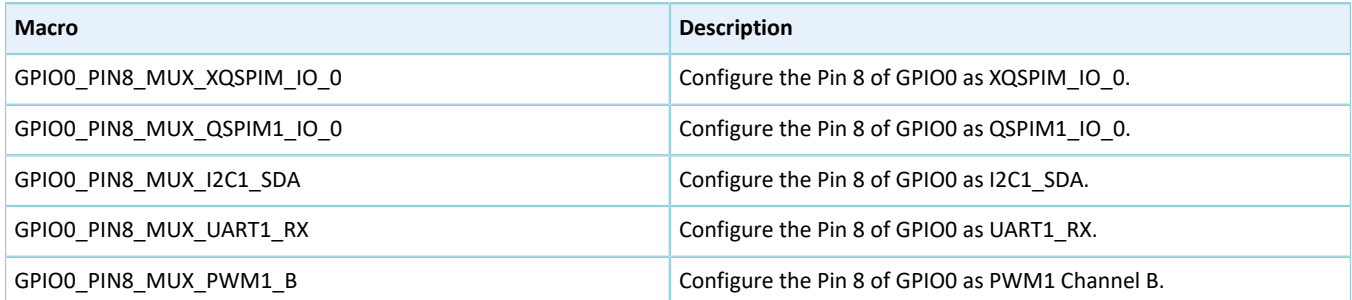

### • Configurable items for Pin 9 of GPIO0

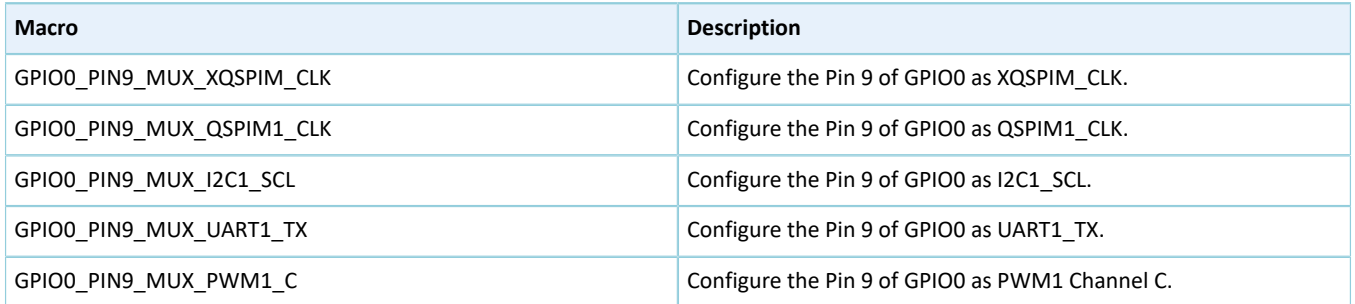

### • Configurable items for Pin 10 of GPIO0

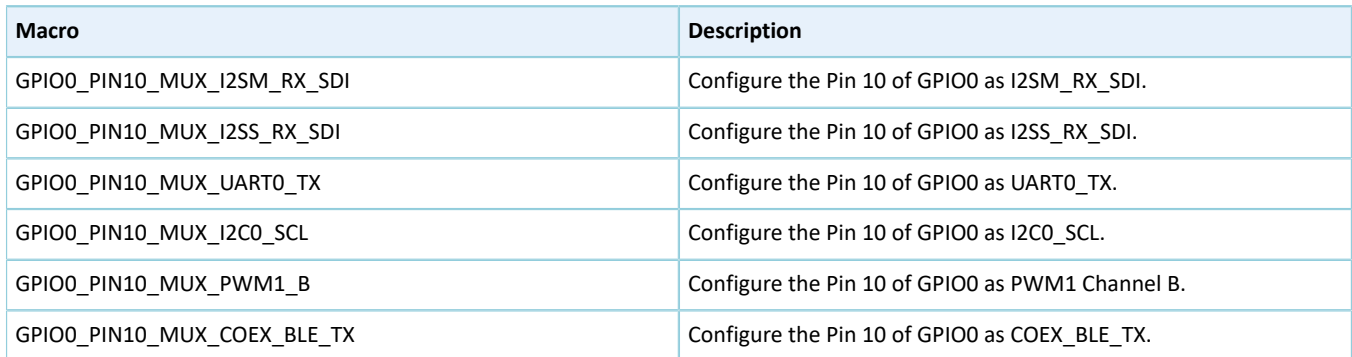

### • Configurable items for Pin 11 of GPIO0

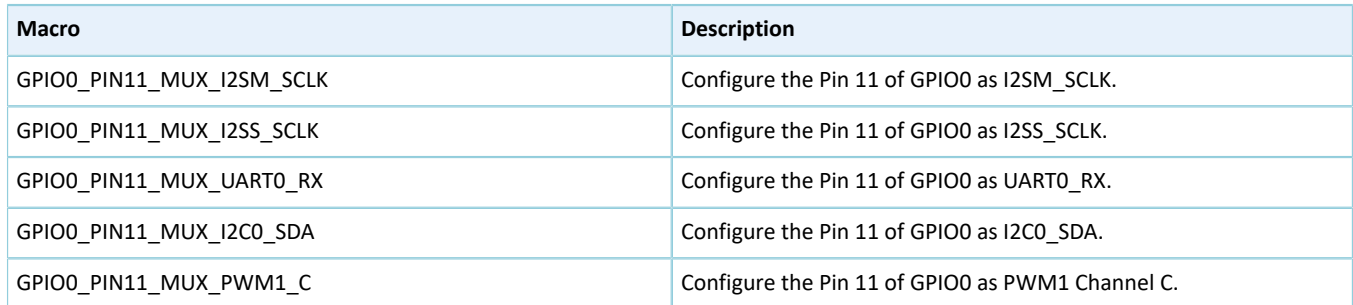

• Configurable items for Pin 12 of GPIO0

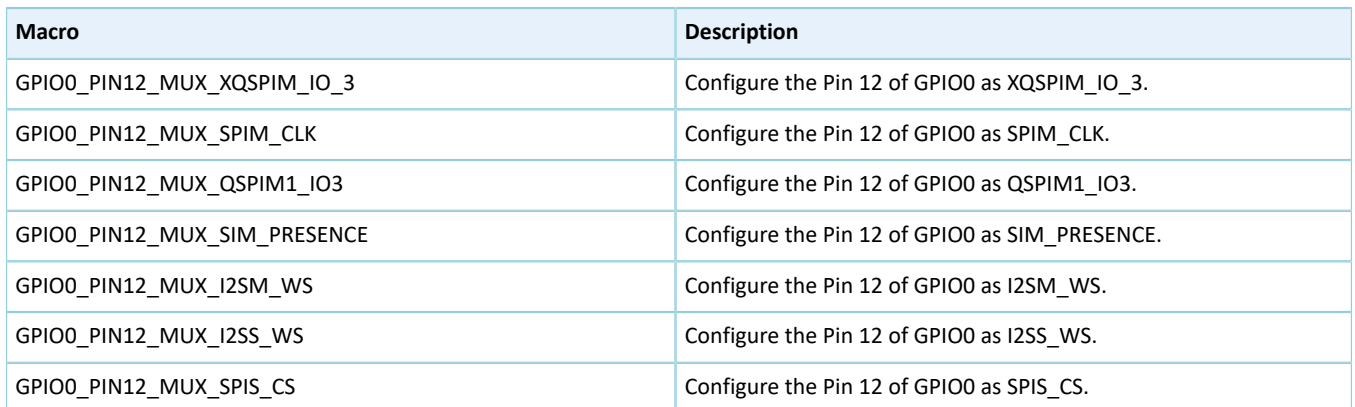

## • Configurable items for Pin 13 of GPIO0

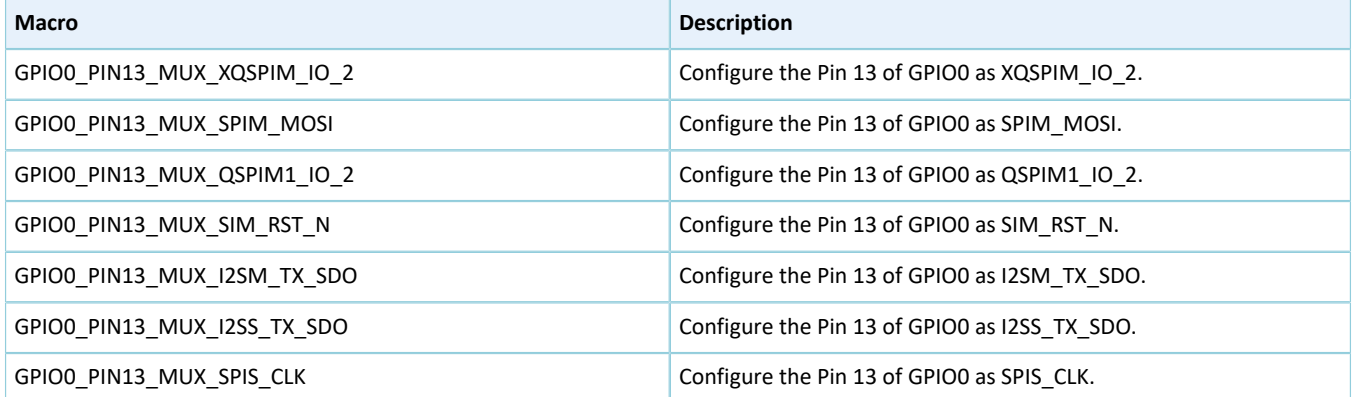

### • Configurable items for Pin 14 of GPIO0

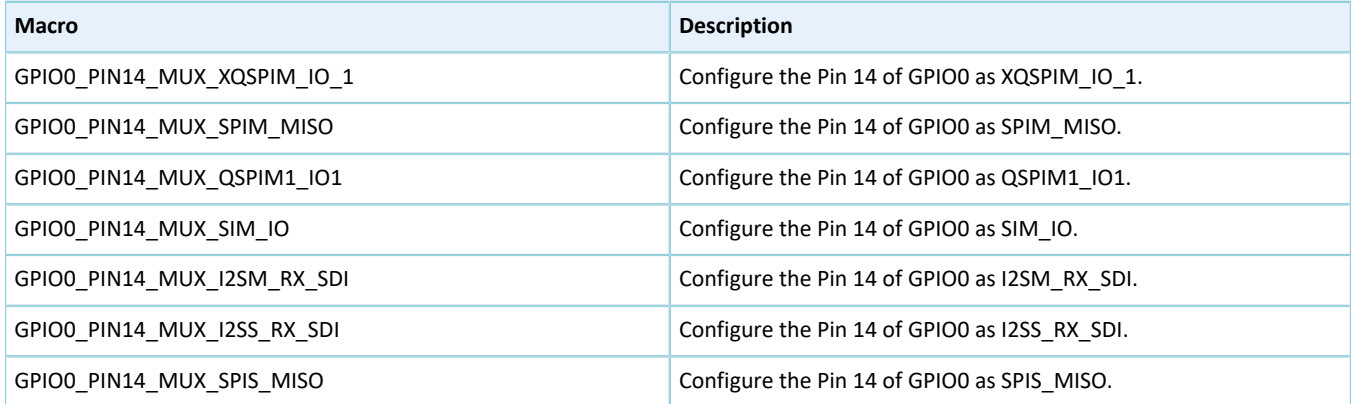

## • Configurable items for Pin 15 of GPIO0

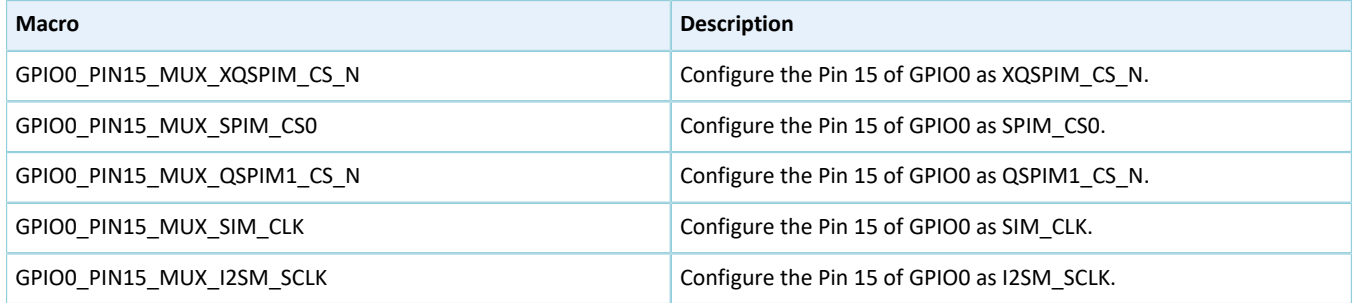

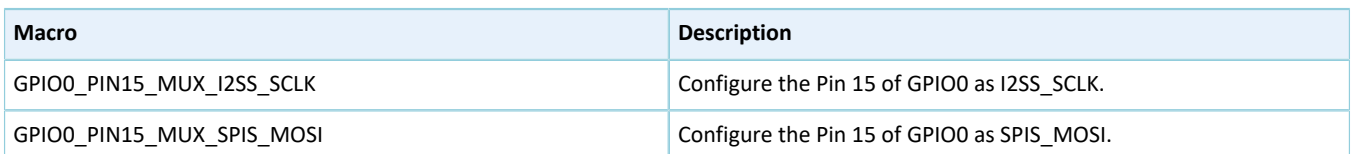

#### • Configurable items for Pin 0 of GPIO1

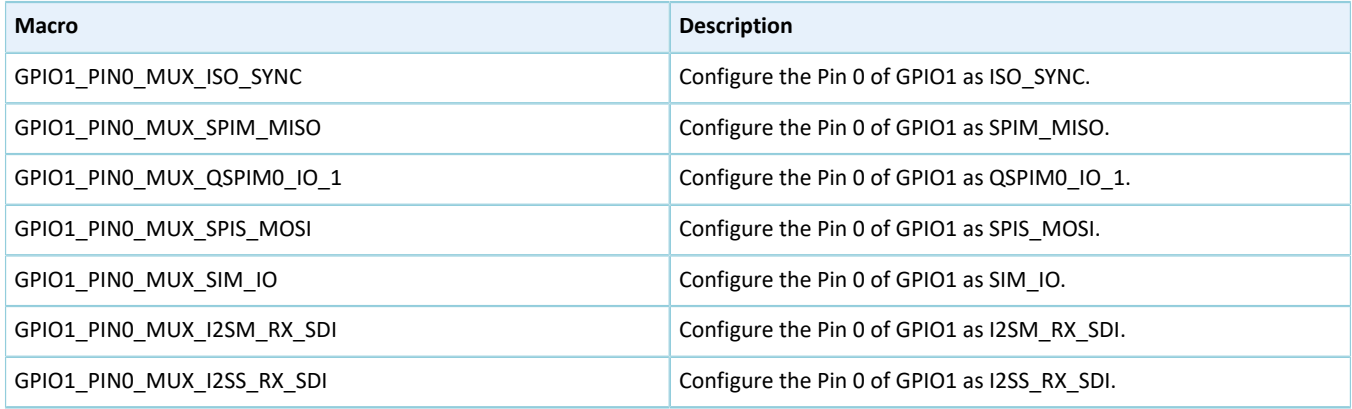

### • Configurable items for Pin 1 of GPIO1

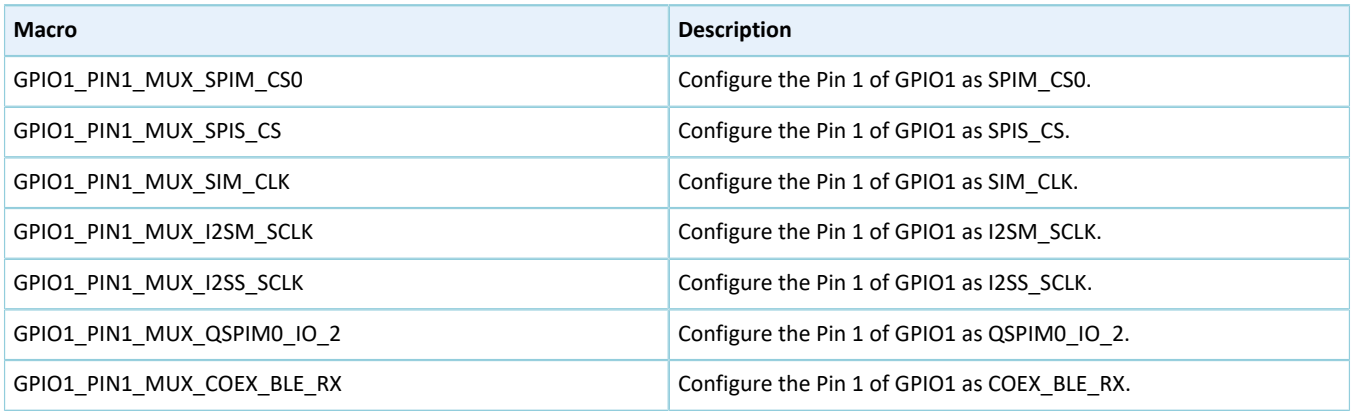

### • Configurable items for Pin 2 of GPIO1

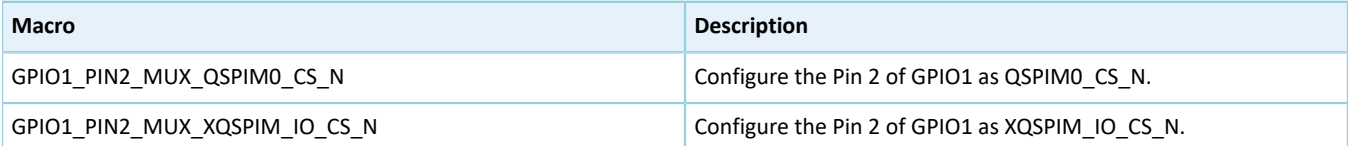

### • Configurable items for Pin 3 of GPIO1

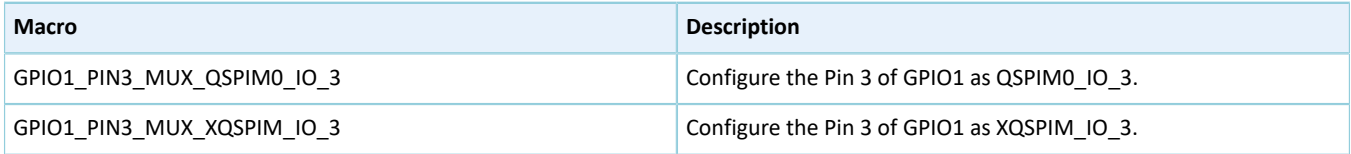

### • Configurable items for Pin 4 of GPIO1

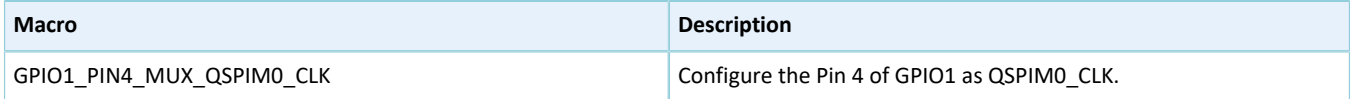

# **GODiX**

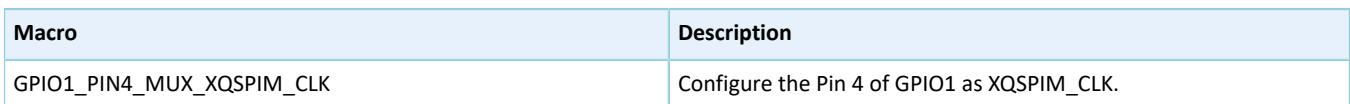

### • Configurable items for Pin 5 of GPIO1

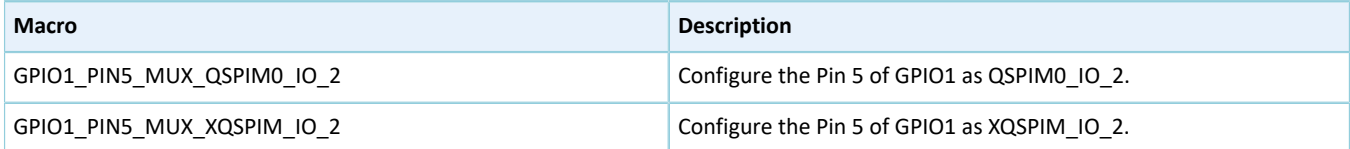

#### • Configurable items for Pin 6 of GPIO1

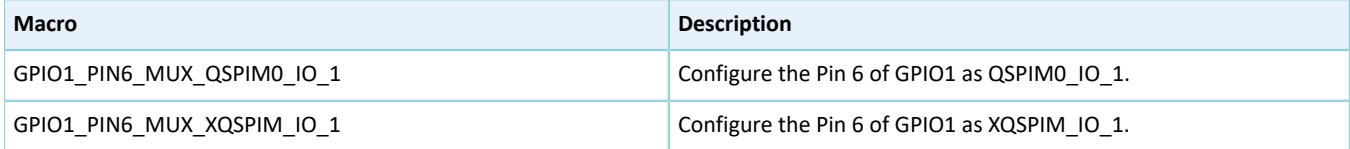

#### • Configurable items for Pin 7 of GPIO1

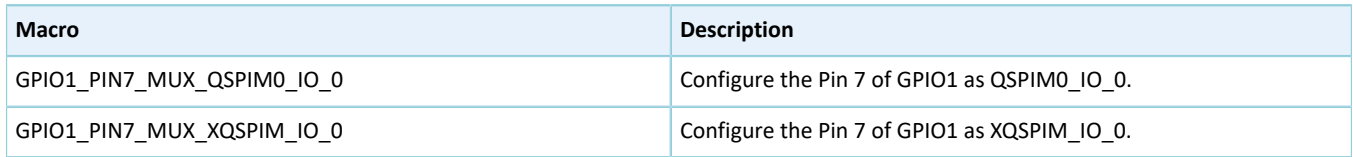

#### • Configurable items for Pin 8 of GPIO1

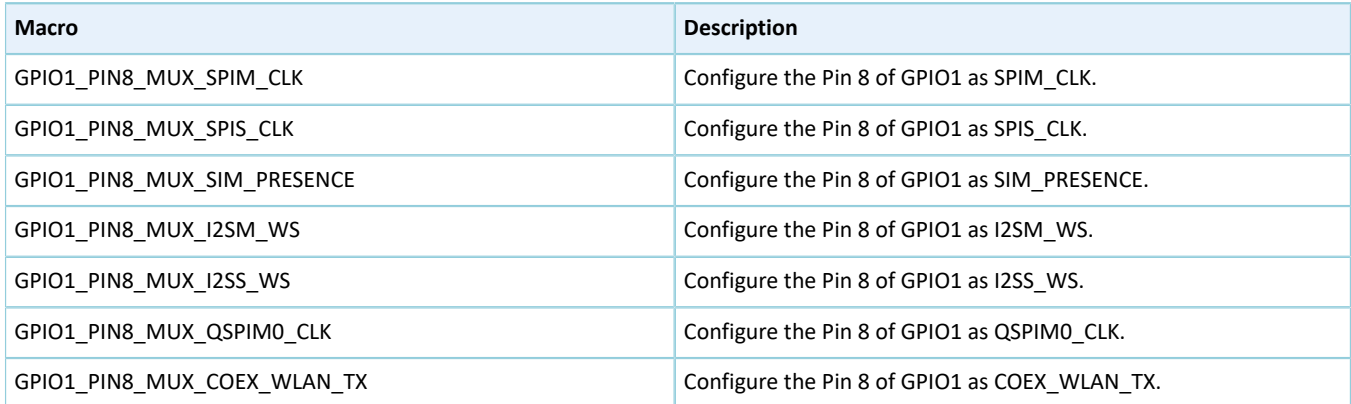

#### • Configurable items for Pin 9 of GPIO1

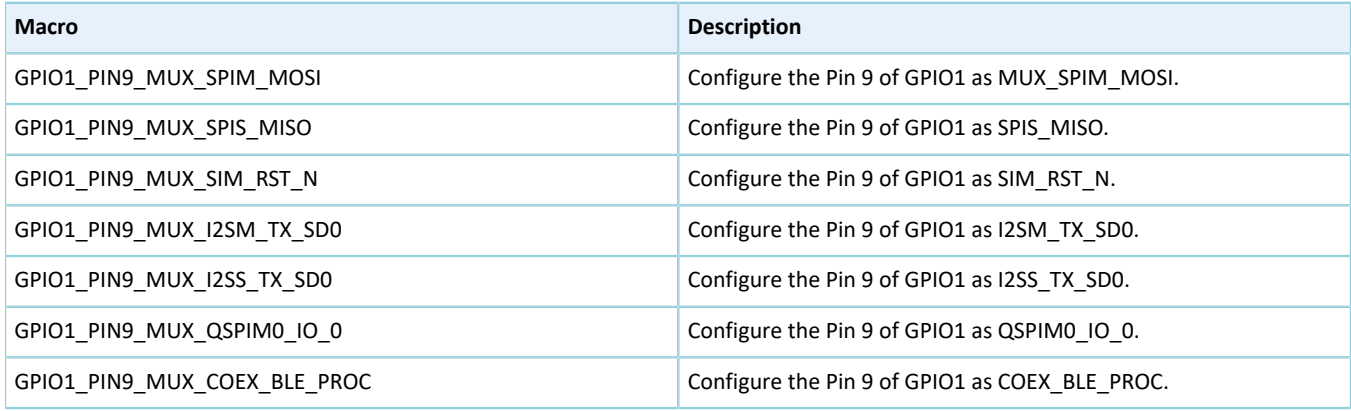

## • Configurable items for Pin 10 of GPIO1

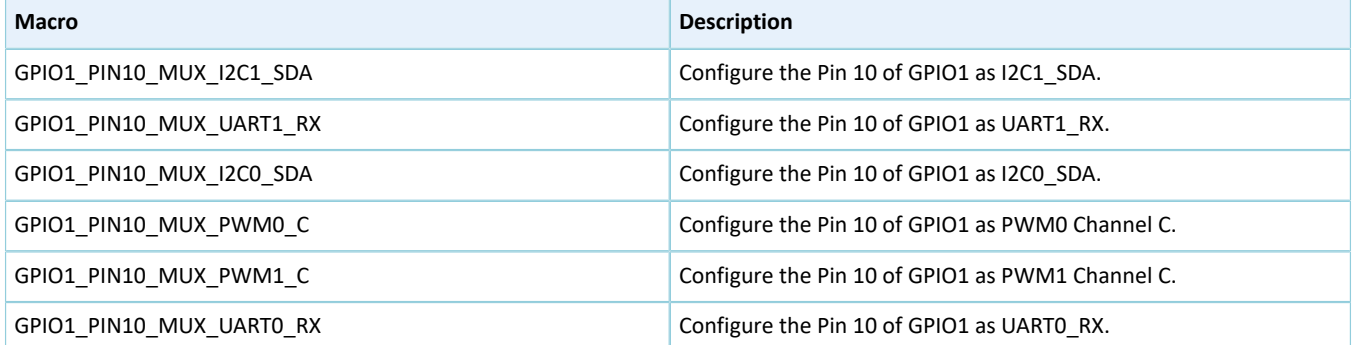

### • Configurable items for Pin 11 of GPIO1

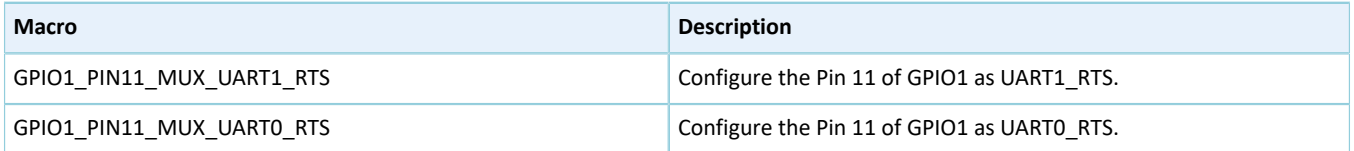

#### • Configurable items for Pin 12 of GPIO1

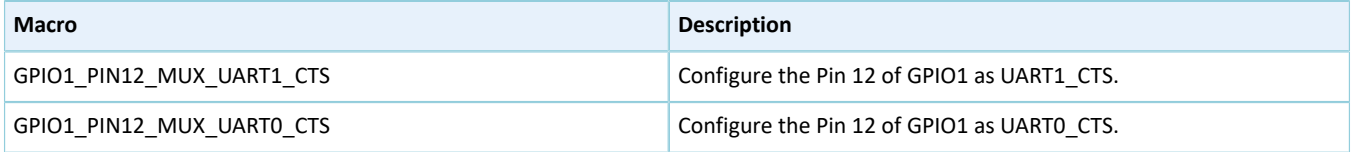

### • Configurable items for Pin 14 of GPIO1

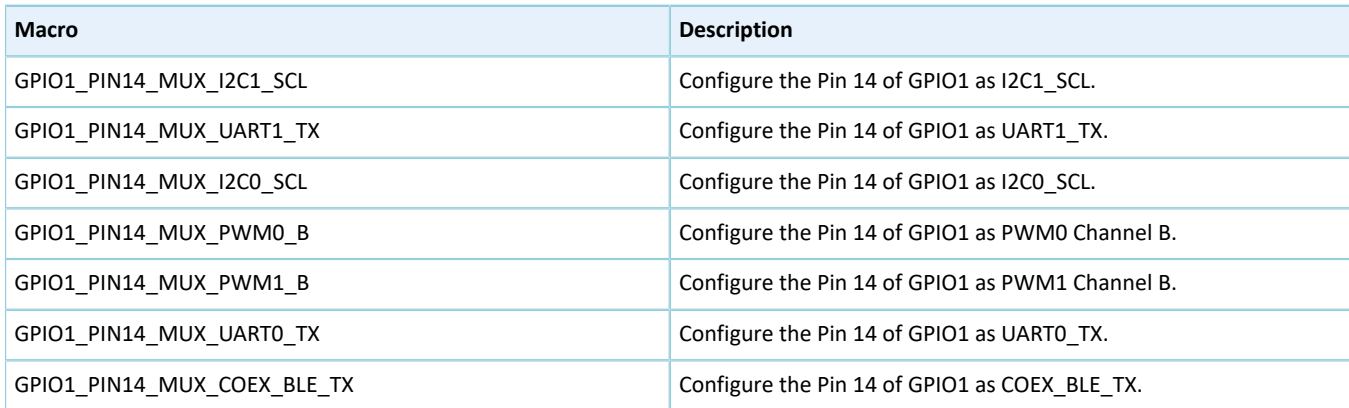

### • Configurable items for Pin 15 of GPIO1

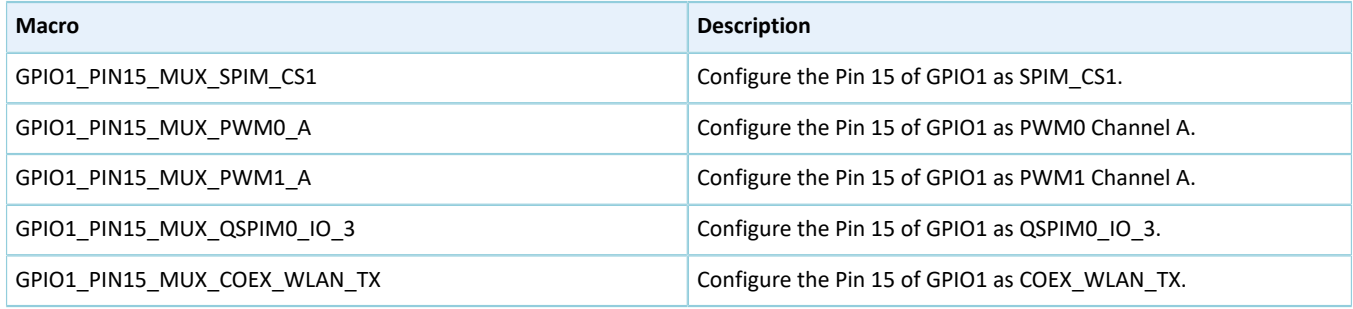

# **2.6 HAL AON GPIO Generic Driver**

## **2.6.1 AON GPIO Driver Functionalities**

The HAL AON GPIO (Always-on GPIO) driver features the following functionalities:

- 8 pins work in input and output modes.
- Interrupts of all GPIO pins can by triggered by four methods: low level, high level, rising edge, and falling edge.
- The pin level remains at a certain value in deep sleep mode.
- AON\_GPIO\_5 outputs 2 MHz clock signals.
- Callback functions can be implemented after interrupts are triggered.

## **2.6.2 How to Use AON GPIO Driver**

Developers can use the AON GPIO driver in the following scenarios:

- <span id="page-67-0"></span>1. Configure GPIO pins using hal\_aon\_gpio\_init().
	- Configure the I/O mode using the **mode** member in the aon\_gpio\_init\_t structure.
	- Activate pull-up or pull-down resistors using the **pull** member in the aon\_gpio\_init\_t structure.
	- Enable I/O multiplexing using the **mux** member in the aon\_gpio\_init\_t structure.
	- Enable AON\_GPIO interrupt handling by calling hal\_nvic\_enable\_irq().
- 2. If input interrupt of AON\_GPIO is required, configure the AON\_GPIO interrupt priority by calling hal\_nvic\_set\_priority(); enable AON\_GPIO interrupt handling by calling hal\_nvic\_enable\_irq().
- 3. Get the configured pin level in input mode through hal\_aon\_gpio\_read\_pin().
- 4. Set the configured pin level in output mode through hal\_aon\_gpio\_write\_pin(), and reset the level through hal\_aon\_gpio\_toggle\_pin().

## **2.6.3 AON GPIO Driver Structures**

## <span id="page-67-1"></span>**2.6.3.1 aon\_gpio\_init\_t**

The spi\_init\_t structure of the AON GPIO driver is defined below:

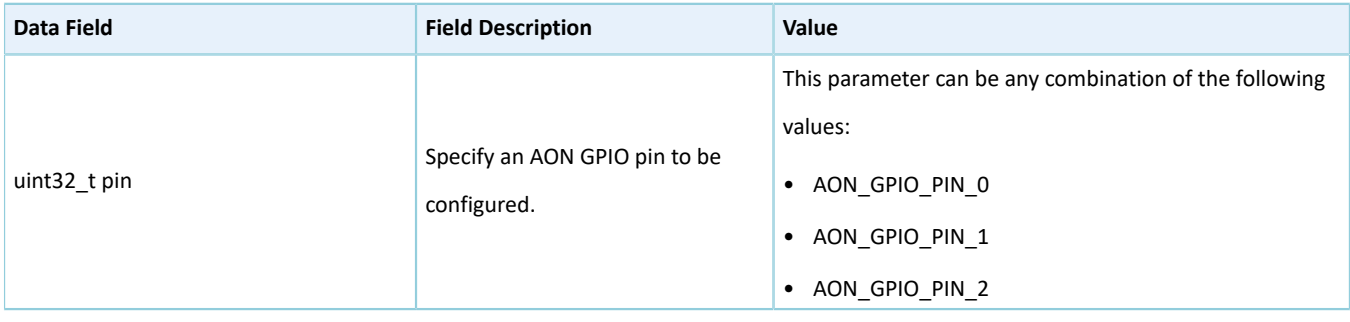

#### Table 2-36 aon\_gpio\_init\_t structure

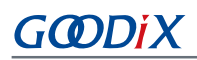

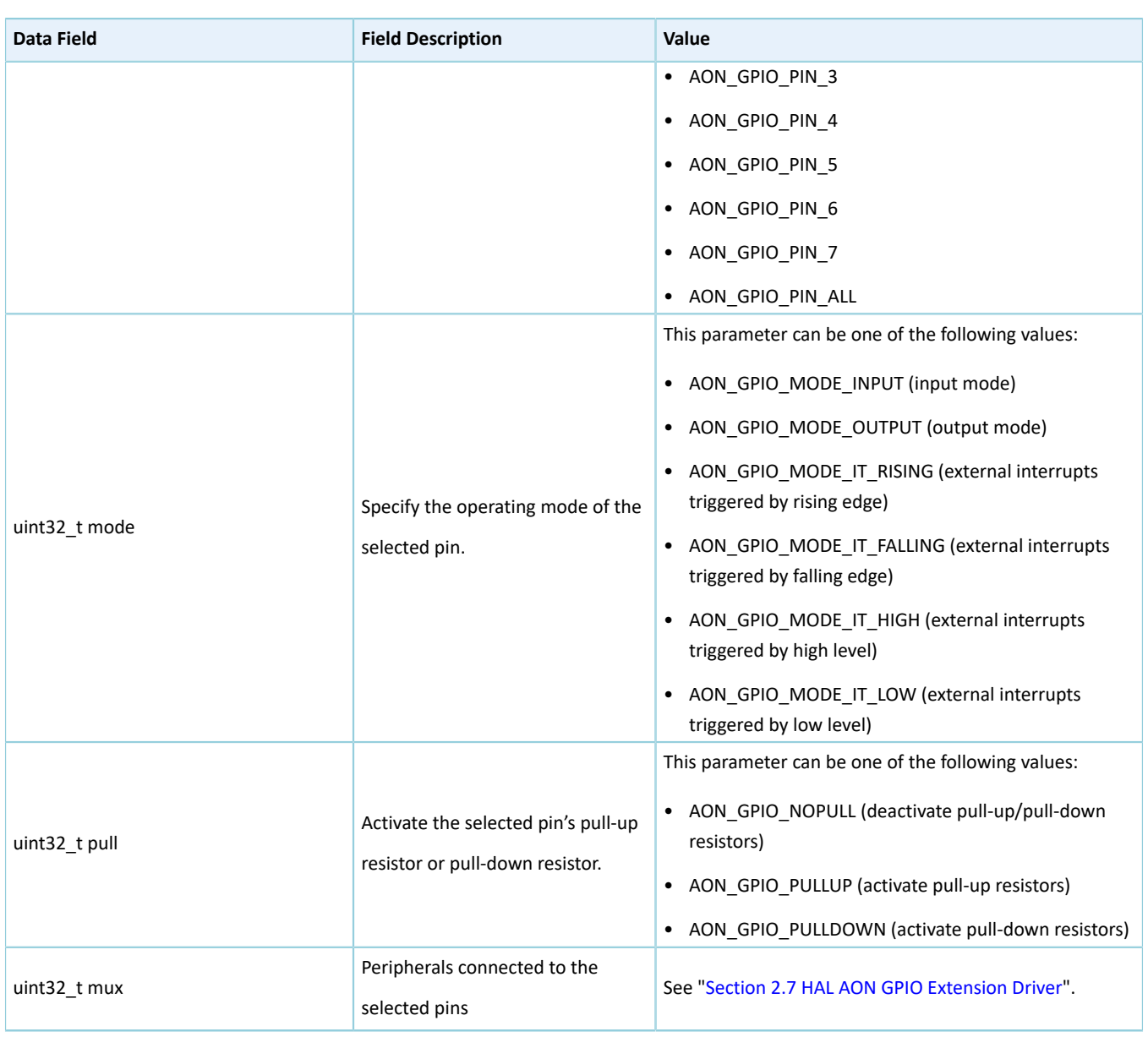

## **2.6.4 AON GPIO Driver APIs**

The AON GPIO driver APIs are listed in the table below:

#### Table 2-37 AON GPIO driver APIs

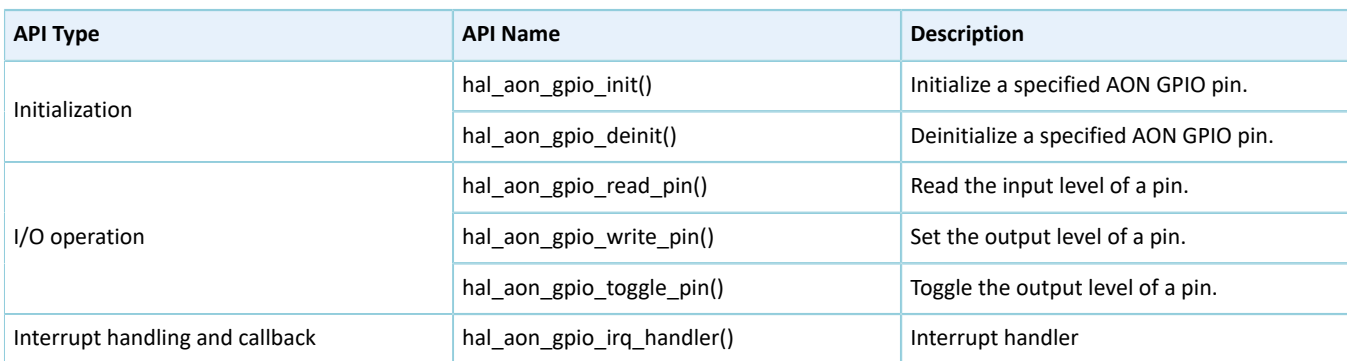

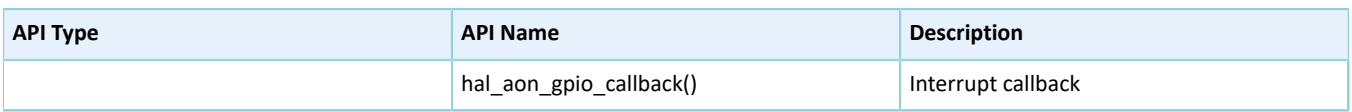

The sections below elaborate on these APIs.

## **2.6.4.1 hal\_aon\_gpio\_init**

Table 2-38 hal\_aon\_gpio\_init API

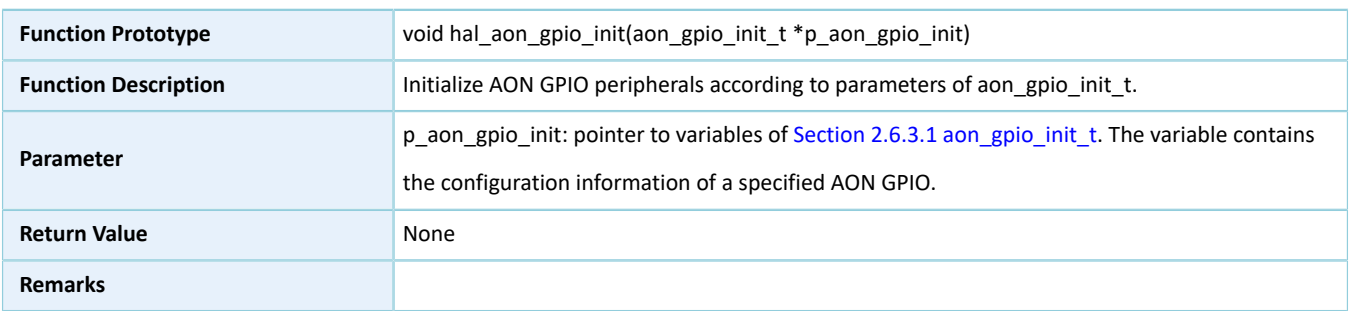

## **2.6.4.2 hal\_aon\_gpio\_deinit**

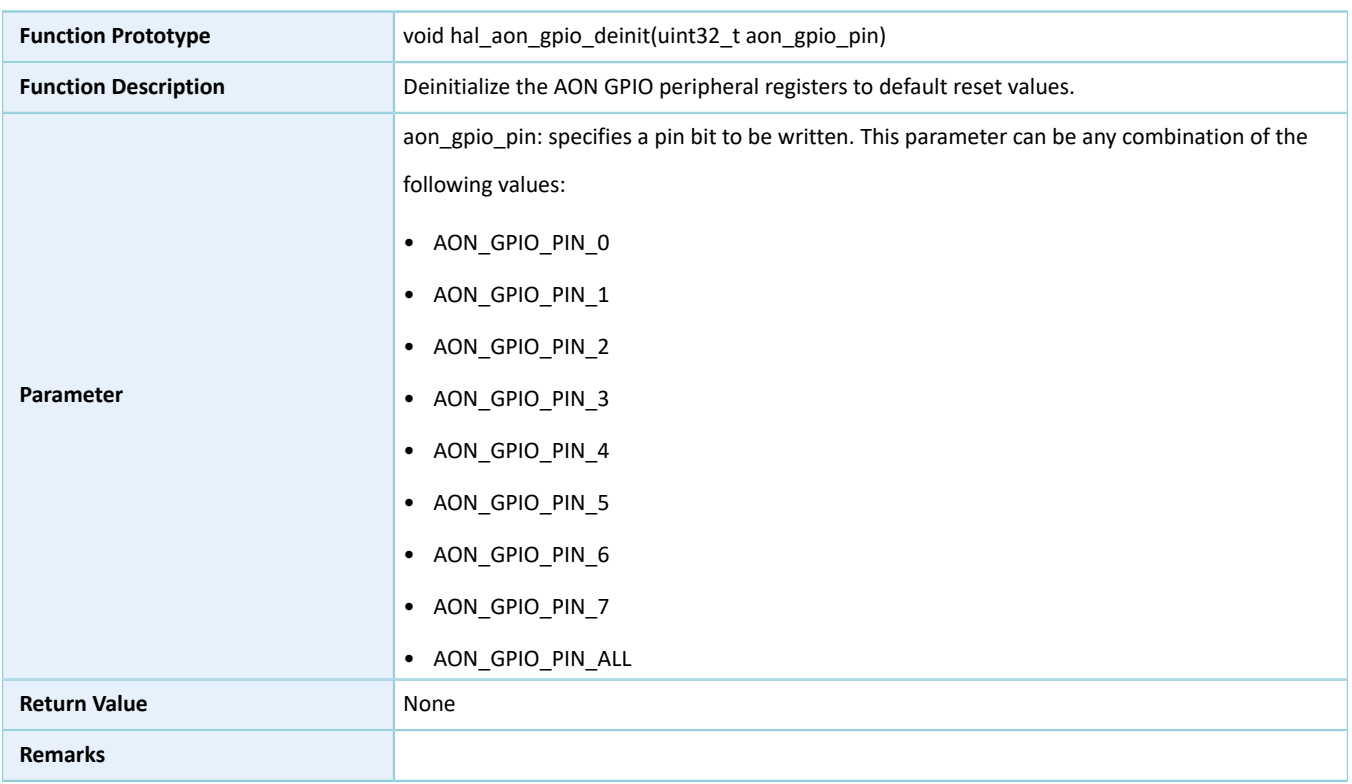

#### Table 2-39 hal\_aon\_gpio\_deinit API

## **2.6.4.3 hal\_aon\_gpio\_read\_pin**

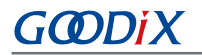

#### Table 2-40 hal\_aon\_gpio\_read\_pin API

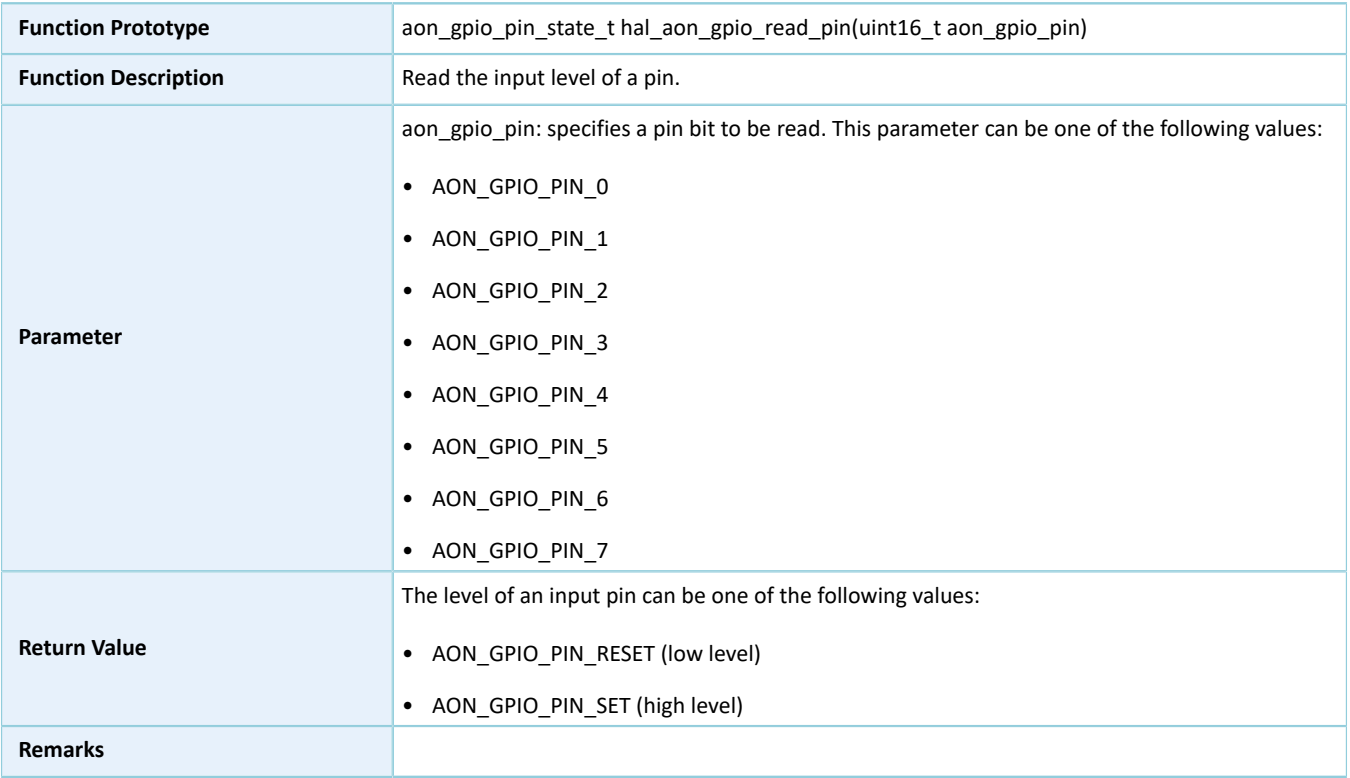

## **2.6.4.4 hal\_aon\_gpio\_write\_pin**

#### Table 2-41 hal\_aon\_gpio\_write\_pin API

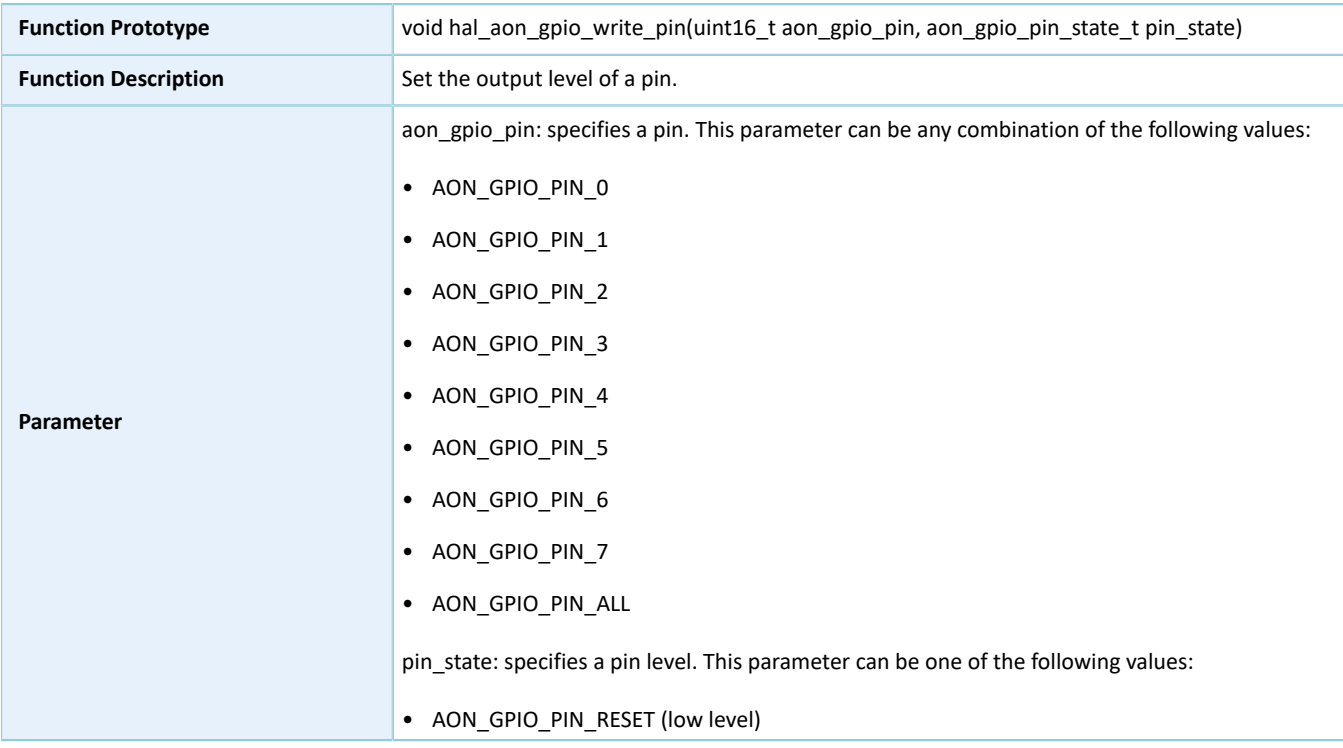

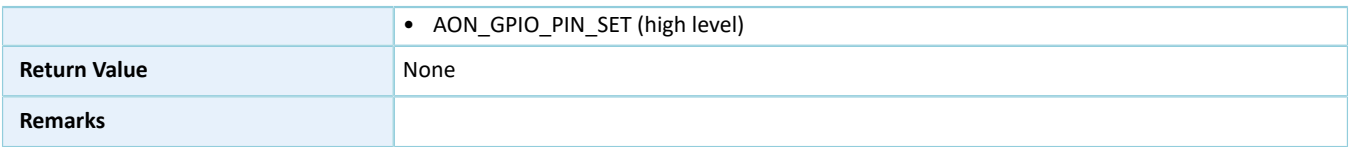

## **2.6.4.5 hal\_aon\_gpio\_toggle\_pin**

Table 2-42 hal\_aon\_gpio\_toggle\_pin API

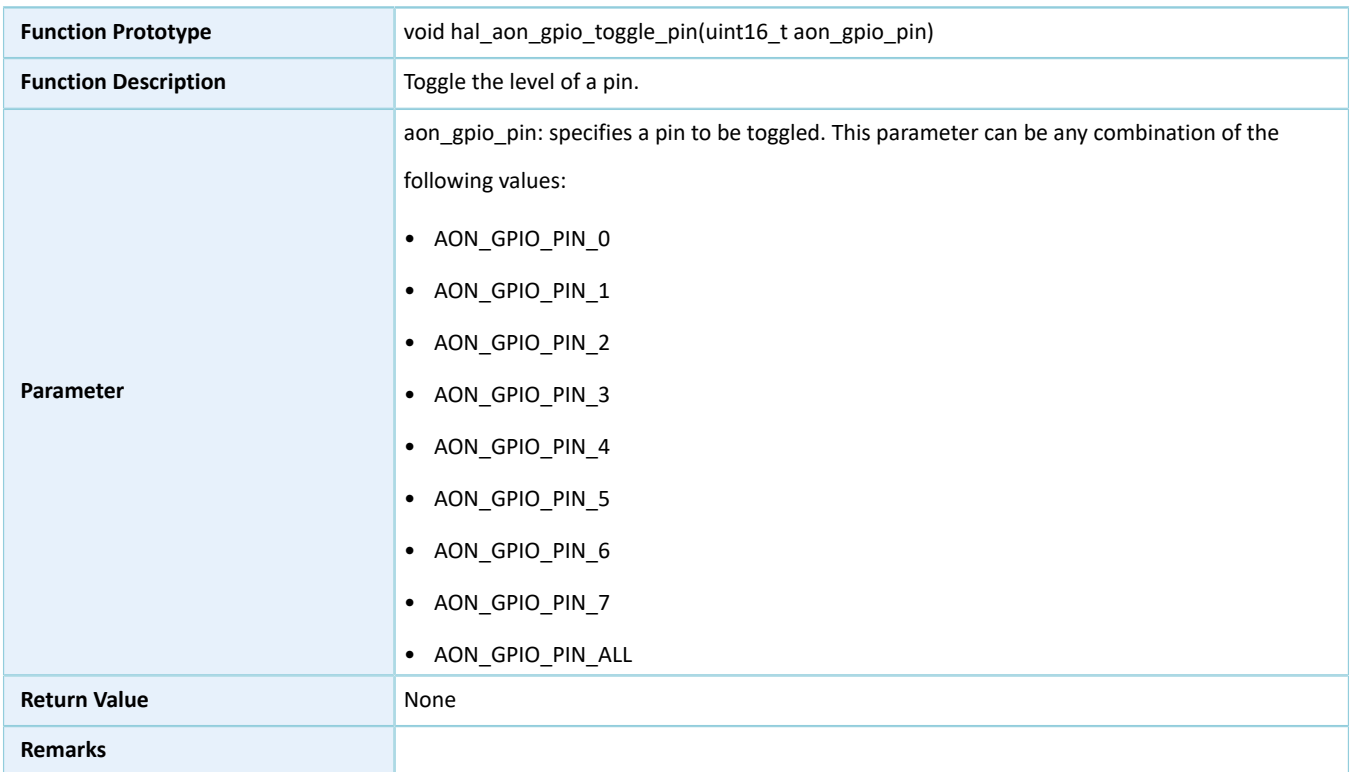

## **2.6.4.6 hal\_aon\_gpio\_irq\_handler**

#### Table 2-43 hal\_aon\_gpio\_irq\_handler API

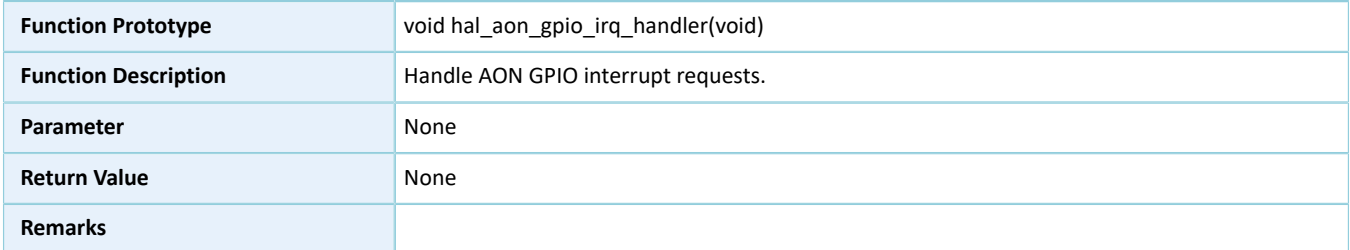

## **2.6.4.7 hal\_aon\_gpio\_callback**

Table 2-44 hal\_aon\_gpio\_callback API

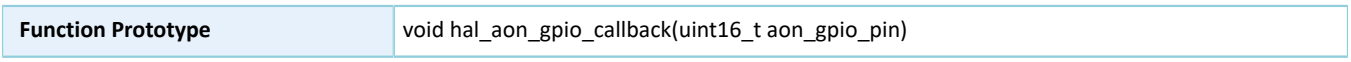
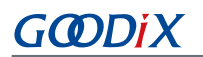

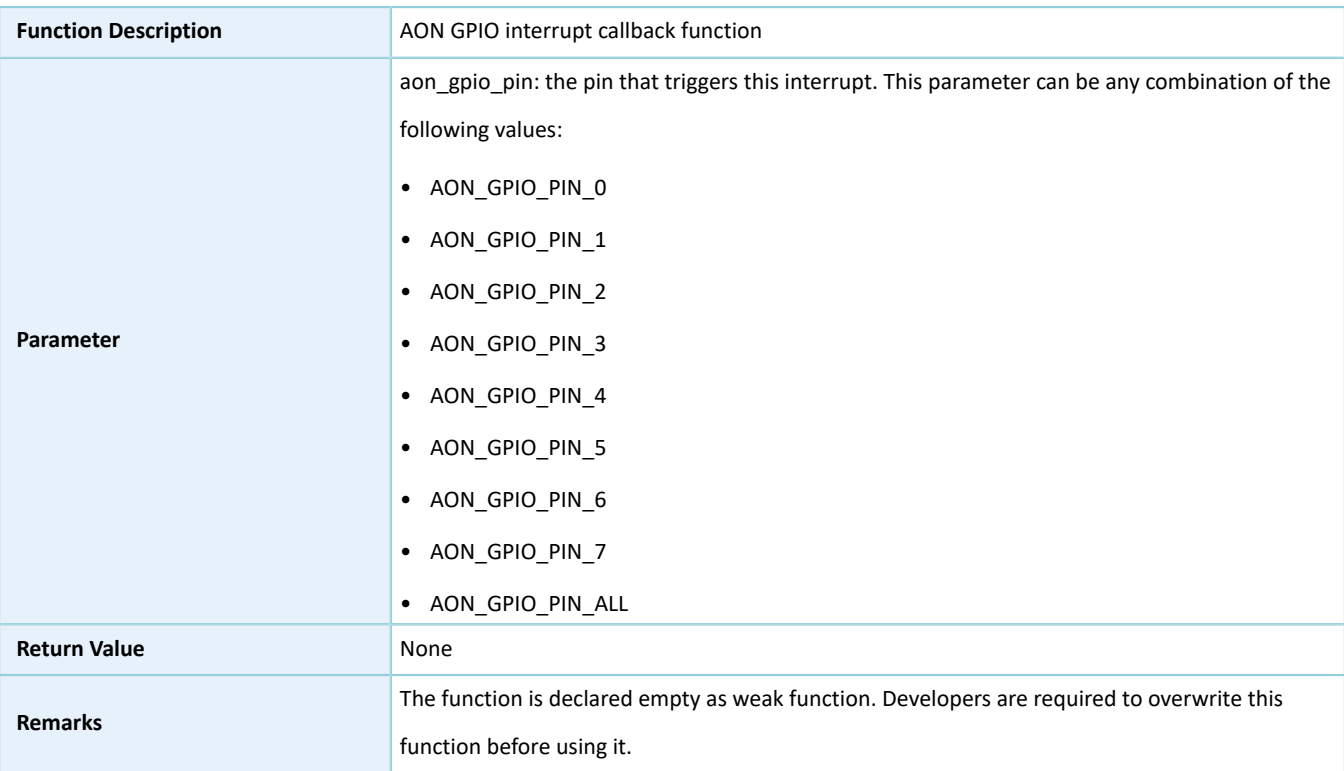

## **2.7 HAL AON GPIO Extension Driver**

The HAL AON GPIO extension driver defines macros for all AON GPIO pins in multiplexing mode depending on SoC series.

## **2.7.1 AON GPIO Driver Defines**

## **2.7.1.1 AON GPIO Multiplexing Selection**

Common configurable item

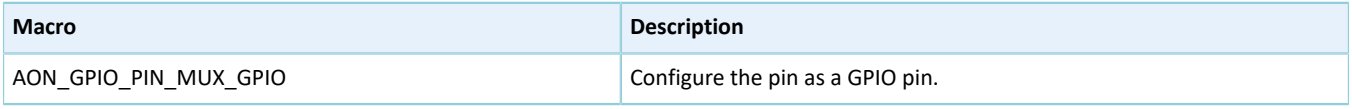

#### **Note**:

This macro applies to all pins.

#### • Configurable items for Pin 1 of AON GPIO

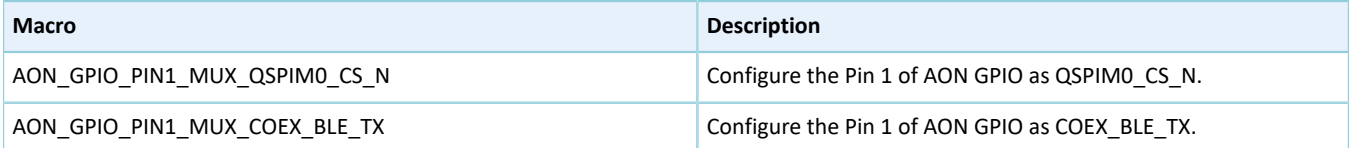

• Configurable items for Pin 2 of AON GPIO

## **GODiX**

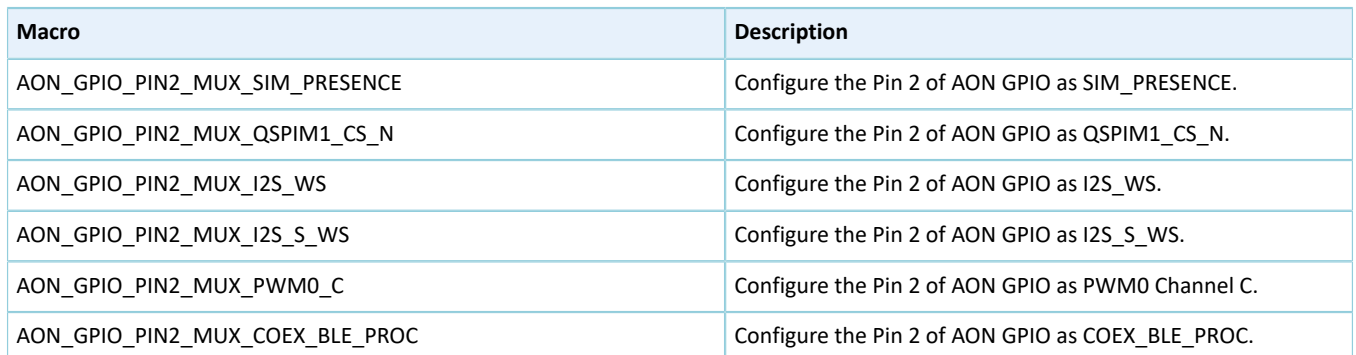

#### • Configurable items for Pin 3 of AON GPIO

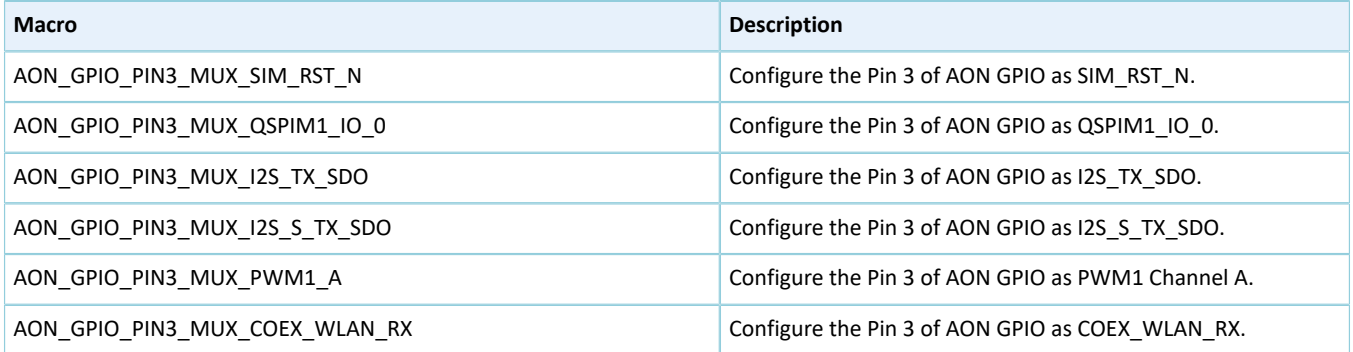

#### • Configurable items for Pin 4 of AON GPIO

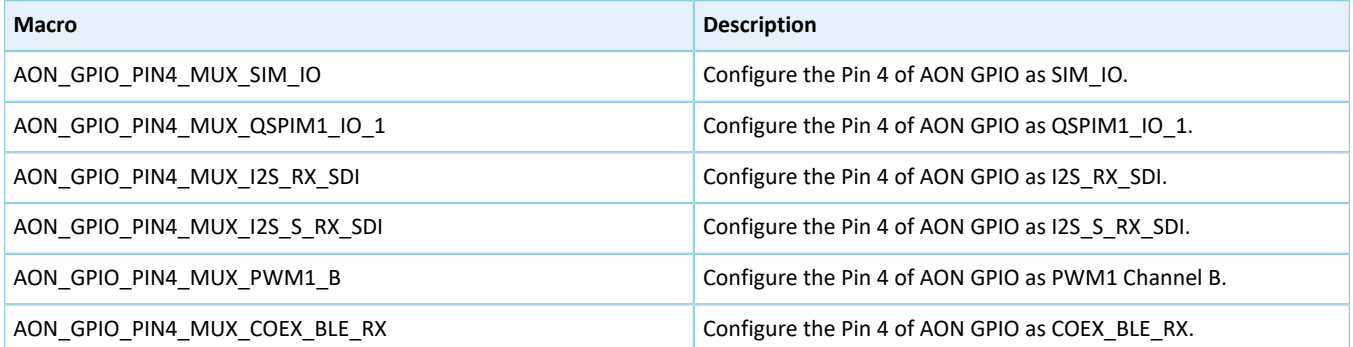

## • Configurable items for Pin 5 of AON GPIO

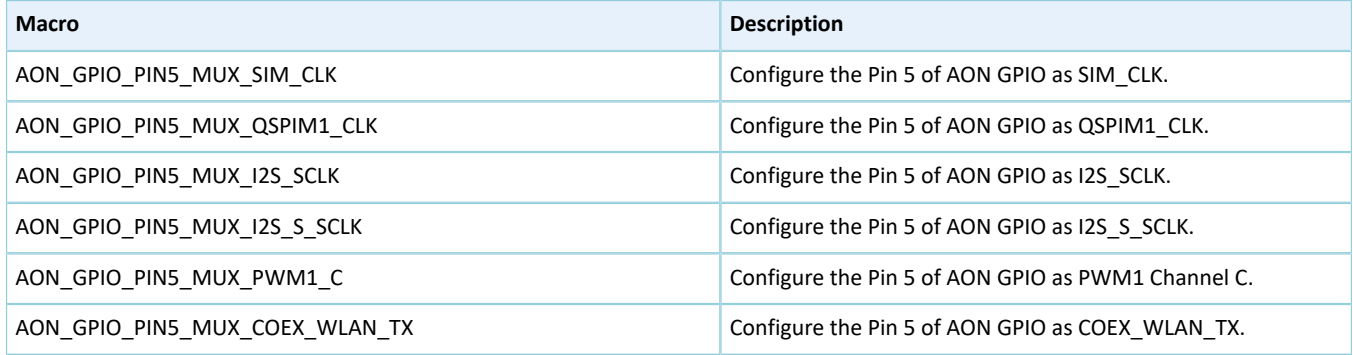

## **2.8 HAL MSIO Generic Driver**

## **2.8.1 MSIO Driver Functionalities**

The HAL Mixed Signal Input/Output (MSIO) driver features the following functionalities:

- Five I/O pins work in input and output modes.
- The MSIOs can be configured as Analog-to-digital Converter (ADC) input.

## **2.8.2 How to Use MSIO Driver**

Developers can use the MSIO driver in the following scenarios:

- 1. Configure MSIO pins using hal msio init().
	- Configure the I/O direction using the **direction** member in the msio\_init\_t structure.
	- Configure the I/O mode using the **mode** member in the msio\_init\_t structure.
	- Activate pull-up or pull-down resistors using the **pull** member in the msio\_init\_t structure.
	- Enable I/O multiplexing using the **mux** member in the msio\_init\_t structure.
- 2. If an MSIO pin is used as ADC input, configure the MSIO pin mode as MSIO\_MODE\_ANALOG.
- 3. Get the configured pin level in input mode through hal\_msio\_read\_pin().
- 4. Set the configured pin level in output mode through hal\_msio\_write\_pin(), and reset the level through hal\_msio\_toggle\_pin().

## **2.8.3 MSIO Driver Structures**

#### **2.8.3.1 msio\_init\_t**

The msio\_init\_t structure of the MSIO driver is defined below:

| Data Field         | <b>Field Description</b>                                      | Value                                                                                                    |
|--------------------|---------------------------------------------------------------|----------------------------------------------------------------------------------------------------|
| uint32 t pin       | Specify an MSIO pin to be<br>configured.                      | This parameter can be any combination of the following<br>values:<br>MSIO_PIN_0<br>$\bullet$<br>MSIO PIN 1<br>$\bullet$<br>MSIO PIN 2<br>$\bullet$<br>MSIO PIN 3<br>$\bullet$<br>MSIO PIN 4<br>$\bullet$<br>MSIO PIN ALL<br>٠ |
| uint32 t direction | Specify the direction (input/<br>output) of the selected pin. | This parameter can be one of the following values:<br>MSIO_DIRECTION_NONE (disable input and output)<br>$\bullet$<br>MSIO DIRECTION INPUT (enable input)<br>٠                                                                 |

Table 2-45 msio\_init\_t structure

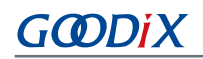

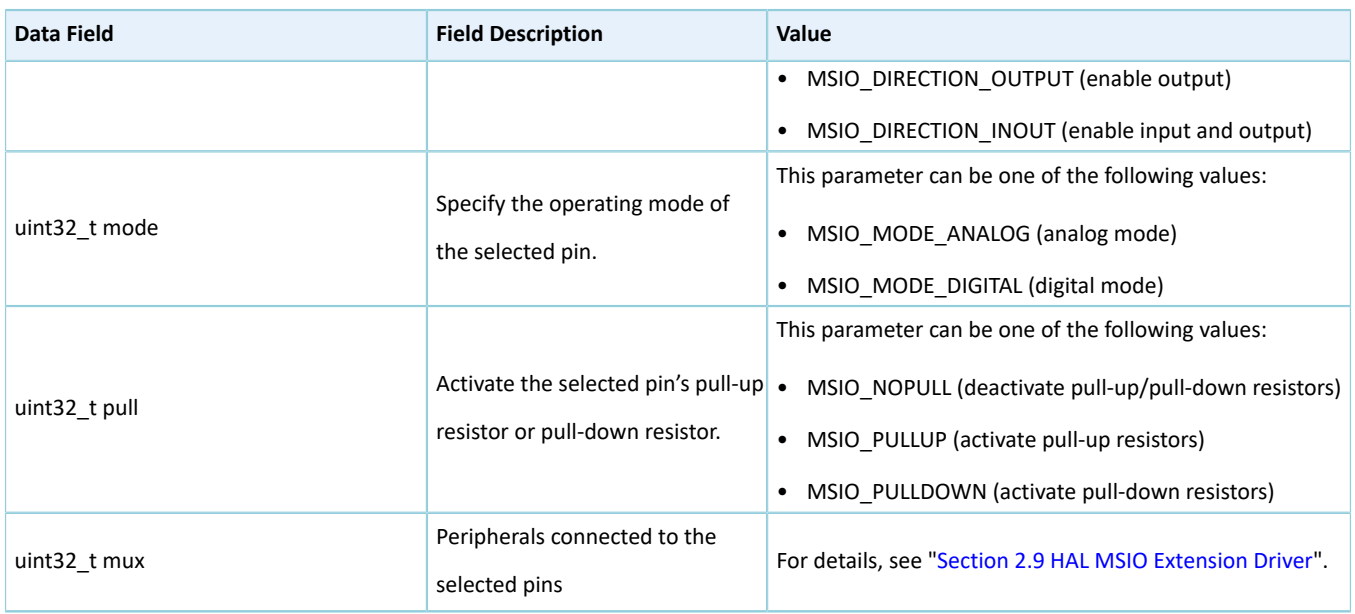

## **2.8.4 MSIO Driver APIs**

The MSIO driver APIs are listed in the table below:

#### Table 2-46 MSIO driver APIs

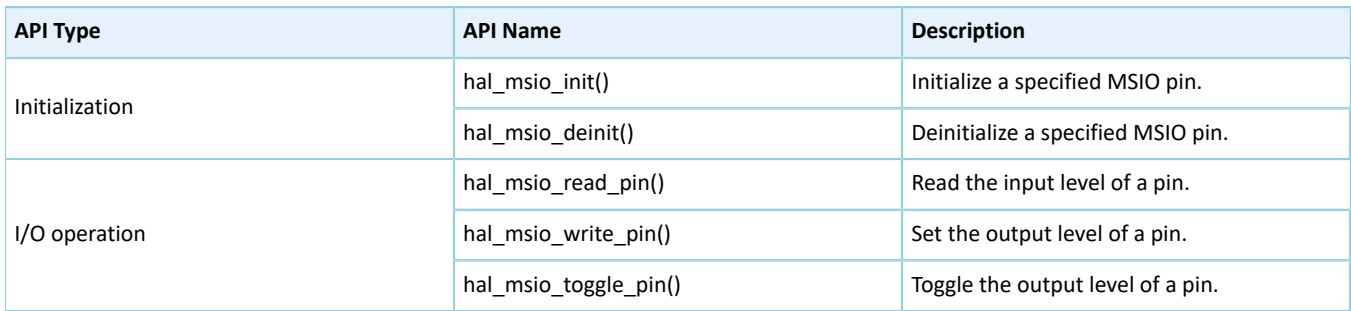

The sections below elaborate on these APIs.

## **2.8.4.1 hal\_msio\_init**

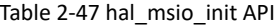

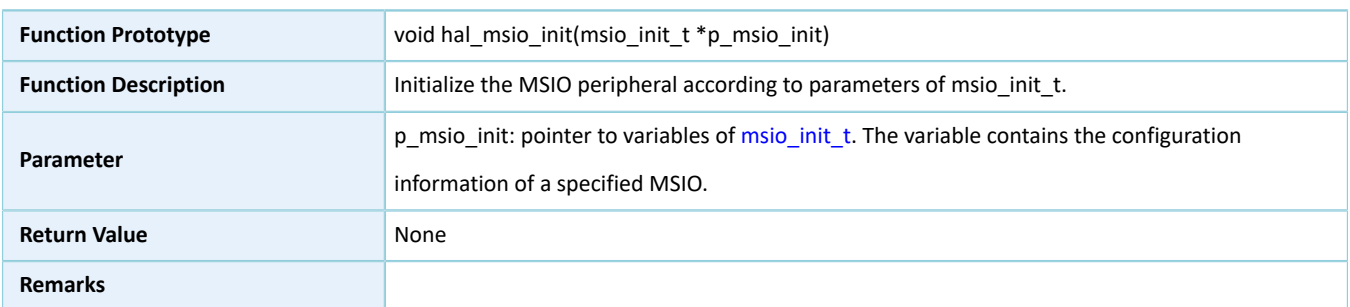

## **2.8.4.2 hal\_msio\_deinit**

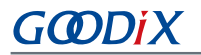

#### Table 2-48 hal\_msio\_deinit API

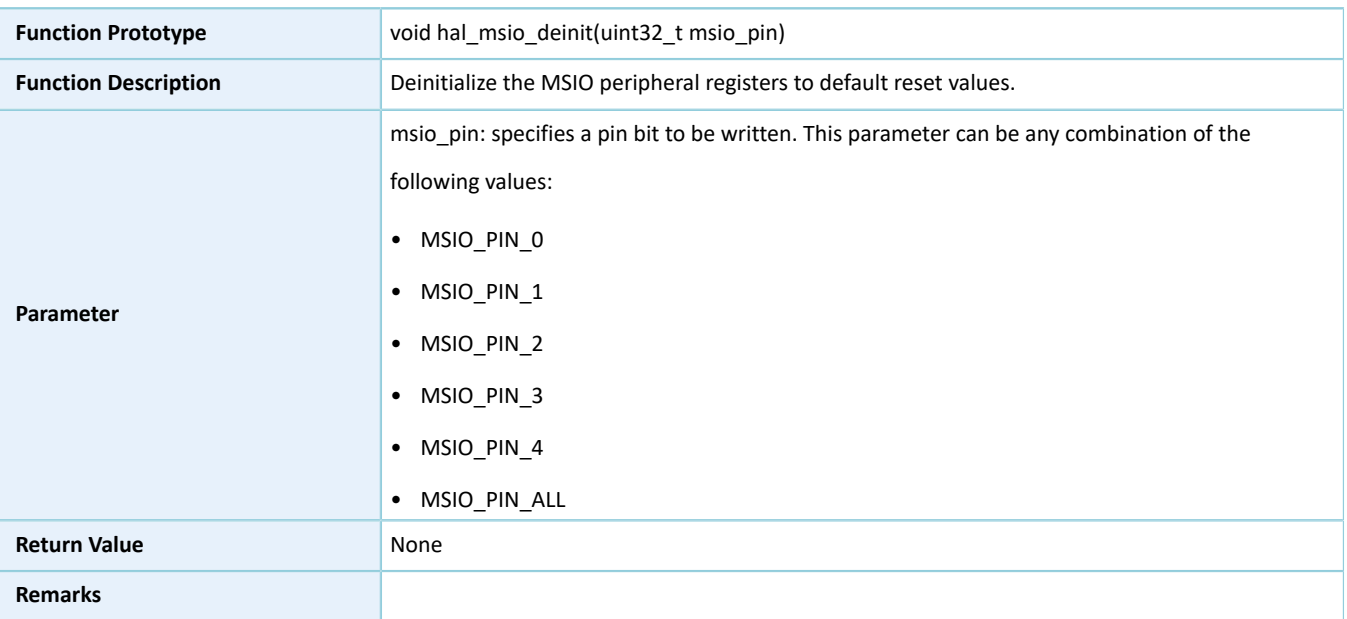

## **2.8.4.3 hal\_msio\_read\_pin**

#### Table 2-49 hal\_msio\_read\_pin API

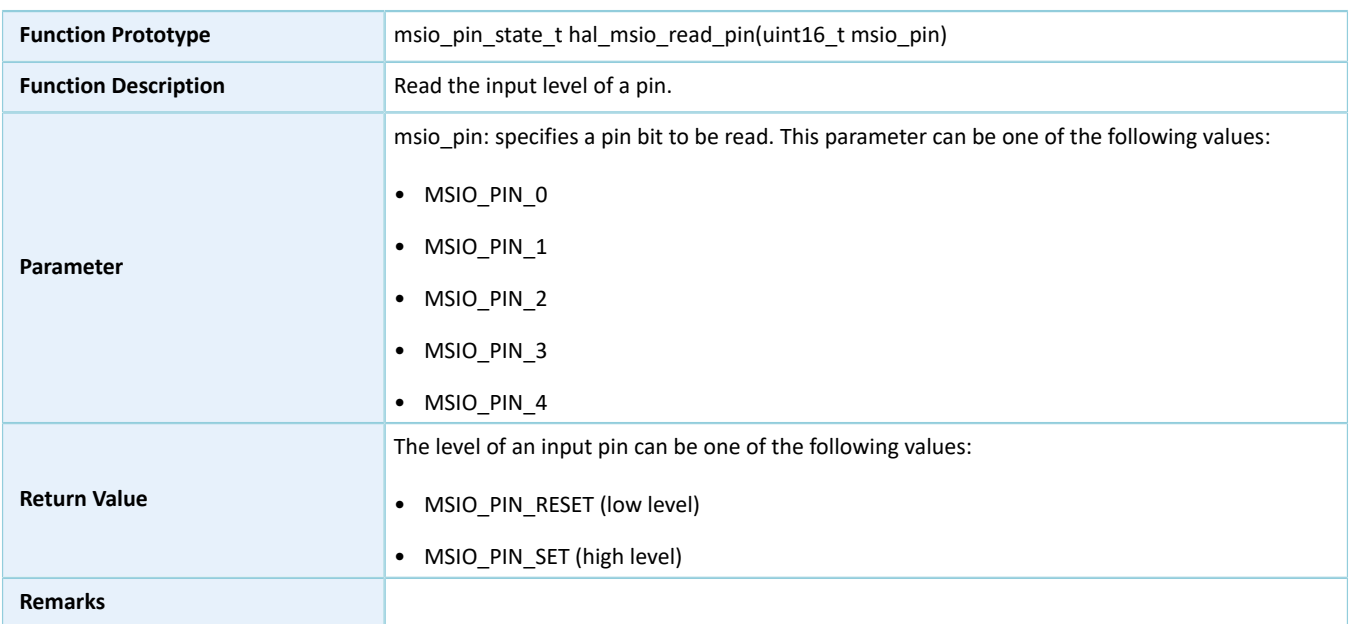

## **2.8.4.4 hal\_msio\_write\_pin**

#### Table 2-50 hal\_msio\_write\_pin API

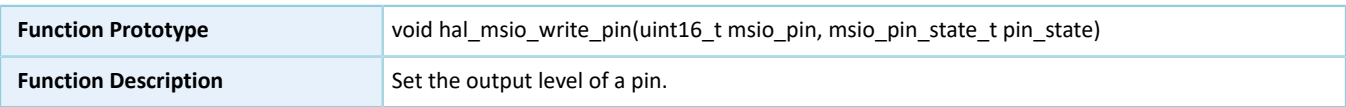

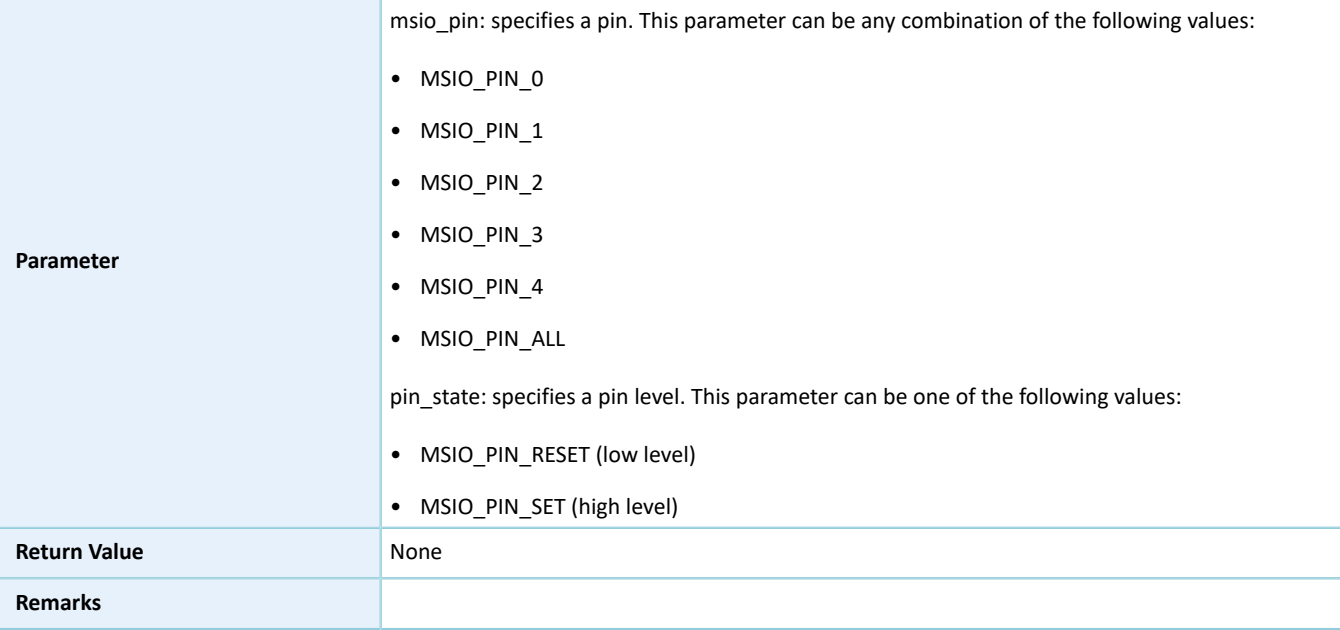

#### **2.8.4.5 hal\_msio\_toggle\_pin**

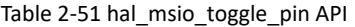

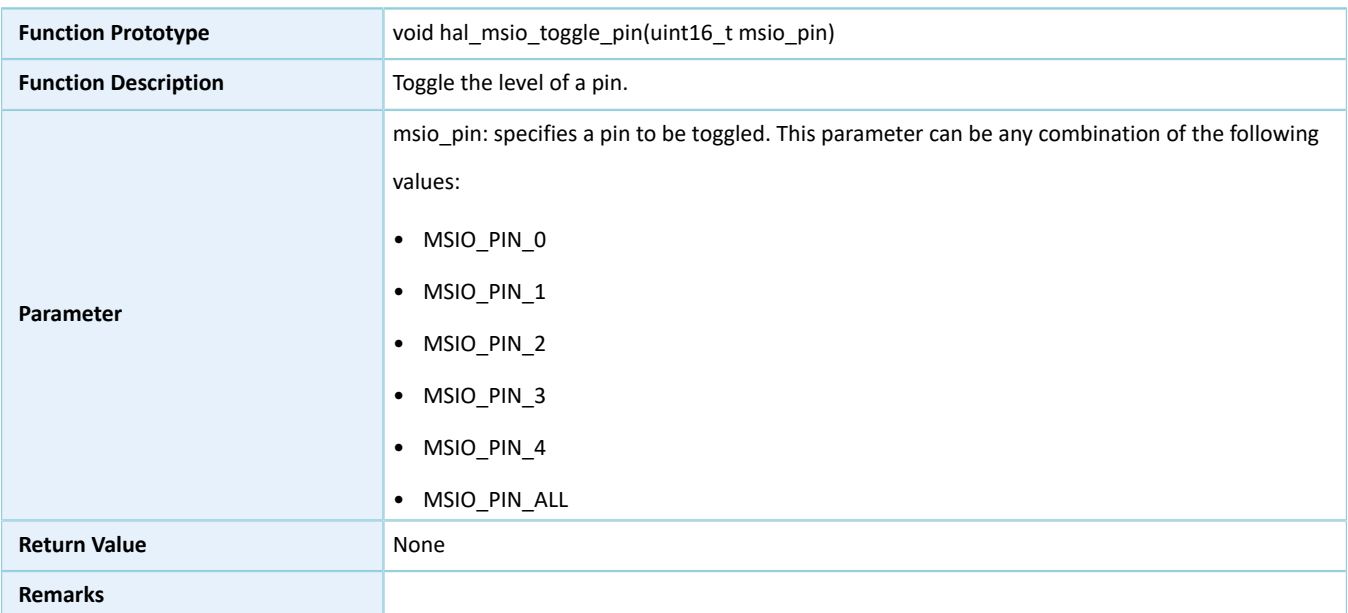

## <span id="page-77-0"></span>**2.9 HAL MSIO Extension Driver**

The HAL MSIO extension driver defines macros for all MSIO pins in multiplexing mode depending on SoC series.

## **2.9.1 MSIO Driver Defines**

#### **2.9.1.1 MSIO Multiplexing Selection**

## **G**ODIX

#### Common configurable item

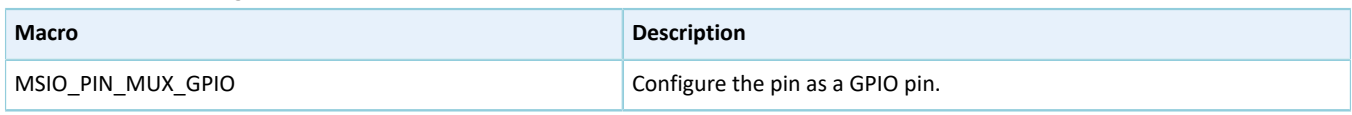

#### **Note**:

This macro applies to all pins.

#### • Configurable items for Pin 0 of MSIO

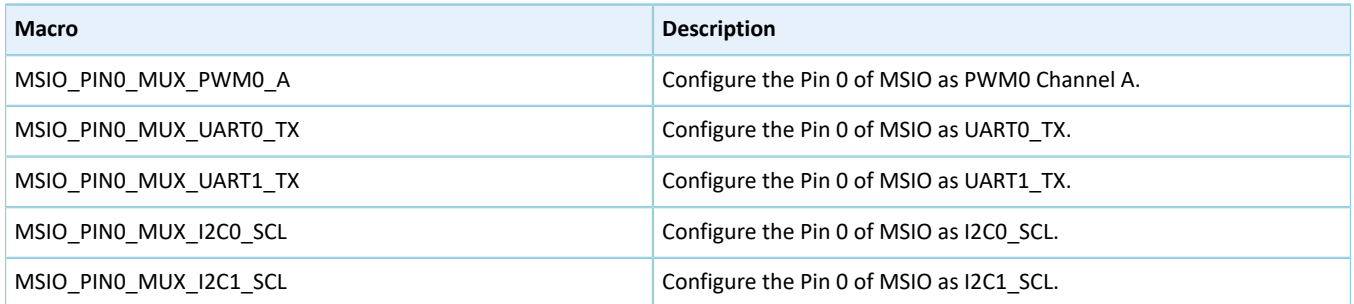

#### • Configurable items for Pin 1 of MSIO

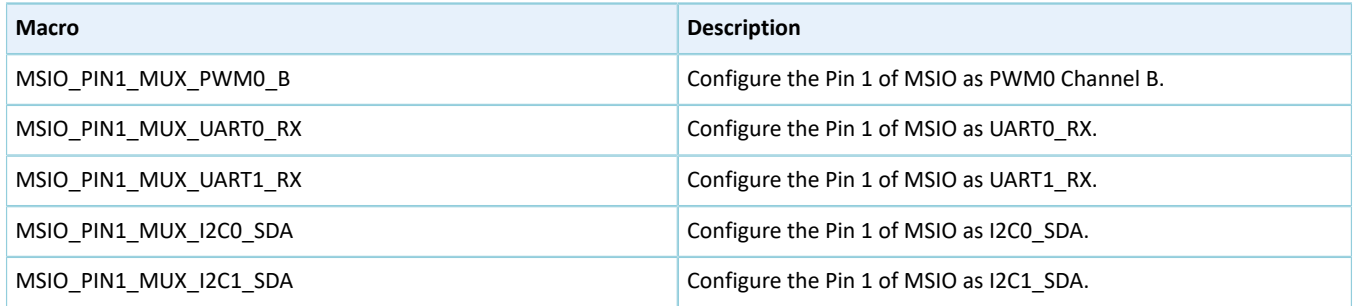

#### • Configurable item for Pin 2 of MSIO

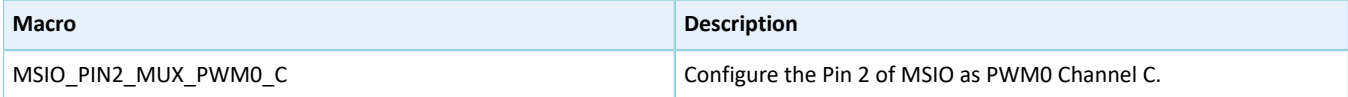

#### • Configurable items for Pin 3 of MSIO

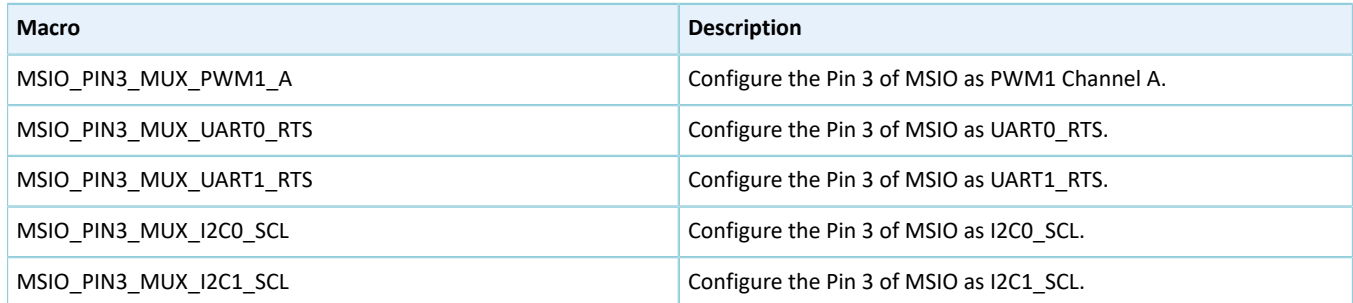

#### • Configurable items for Pin 4 of MSIO

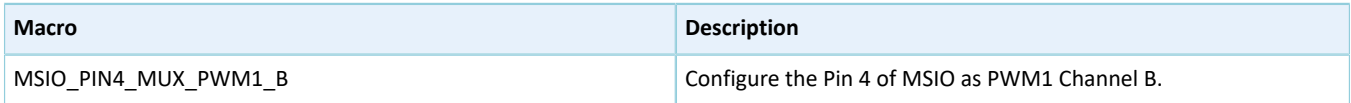

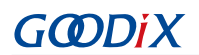

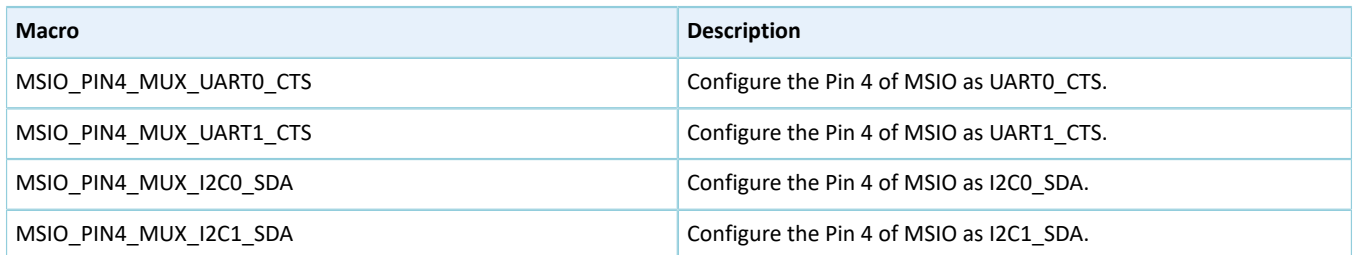

## **2.10 HAL ADC Generic Driver**

## **2.10.1 ADC Driver Functionalities**

The HAL ADC driver features the following functionalities:

- Two input modes: single-ended and differential
- Up to 1 Msps sampling rate
- Six clock rates: 1 MHz, 1.6 MHz, 2 MHz, 4 MHz, 8 MHz, and 16 MHz
- 13-bit sampling resolution
- Configurable internal reference voltages: 0.85 V, 1.28 V, and 1.6 V
- External reference voltage as input supply
- Ability to capture ADC samples using DMA, unburdening the MCU

#### **2.10.2 How to Use ADC Driver**

Developers can use HAL ADC driver in the following scenarios:

- 1. Declare an adc\_handle\_t handle structure, for example: adc\_handle t adc\_handle.
- 2. Initialize the ADC low-level resources by overwriting hal adc msp\_init():
	- (1). ADC pin configuration: Configure the MSIO mode as MSIO\_MODE\_ANALOG (analog mode) by calling hal msio init(), and specify an MSIO pin to be configured as an analog I/O pin.
	- (2). If you need to use DMA process, hal\_adc\_start\_dma(), you need to configure DMA:
		- Declare a DMA channel for ADC channels.
		- Declare a DMA handle structure for ADC channels, for example: dma\_handle\_t hdma.
		- Configure parameters in a DMA handle, for example, data exchange channels.
		- Associate the initial DMA handle with p\_dma pointer of adc\_handle.
		- Configure the DMA interrupt priority, and enable NVIC interrupts for DMA.
- 3. Configure parameters, such as reference voltage, in the init structure in adc handle.
- 4. Initialize ADC registers by calling hal adc init().

#### **Note**:

If an external power supply (ADC\_REF\_SRC\_IOx, of which x can be a value from 0 to 3) is used as reference voltage, the input voltage ranges from 0.7 V to 1.9 V.

## **2.10.3 ADC Driver Structures**

## <span id="page-80-1"></span><span id="page-80-0"></span>**2.10.3.1 adc\_init\_t**

The initialization structure adc\_init\_t of ADC driver is defined below:

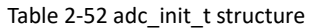

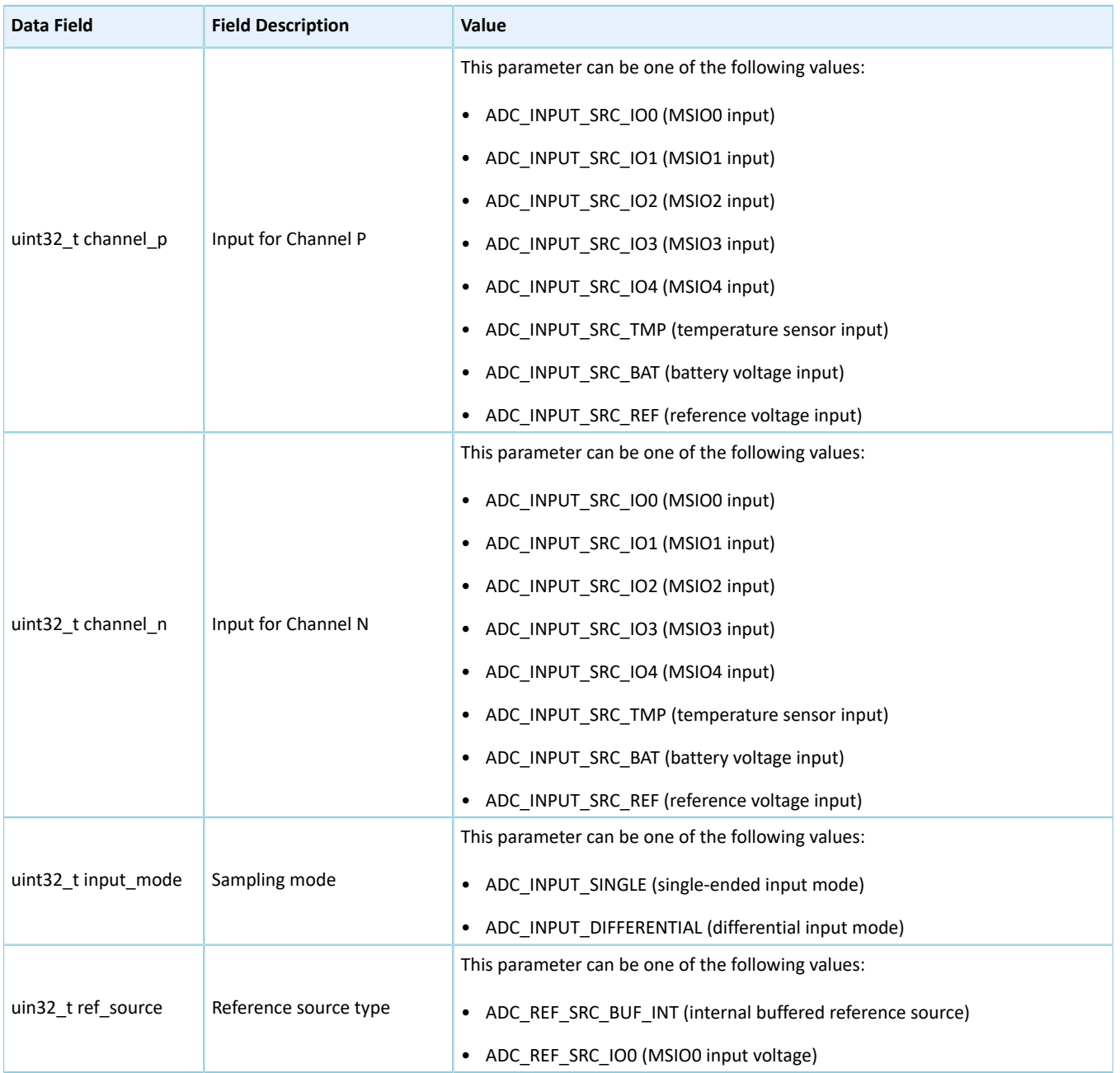

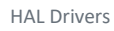

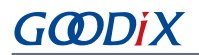

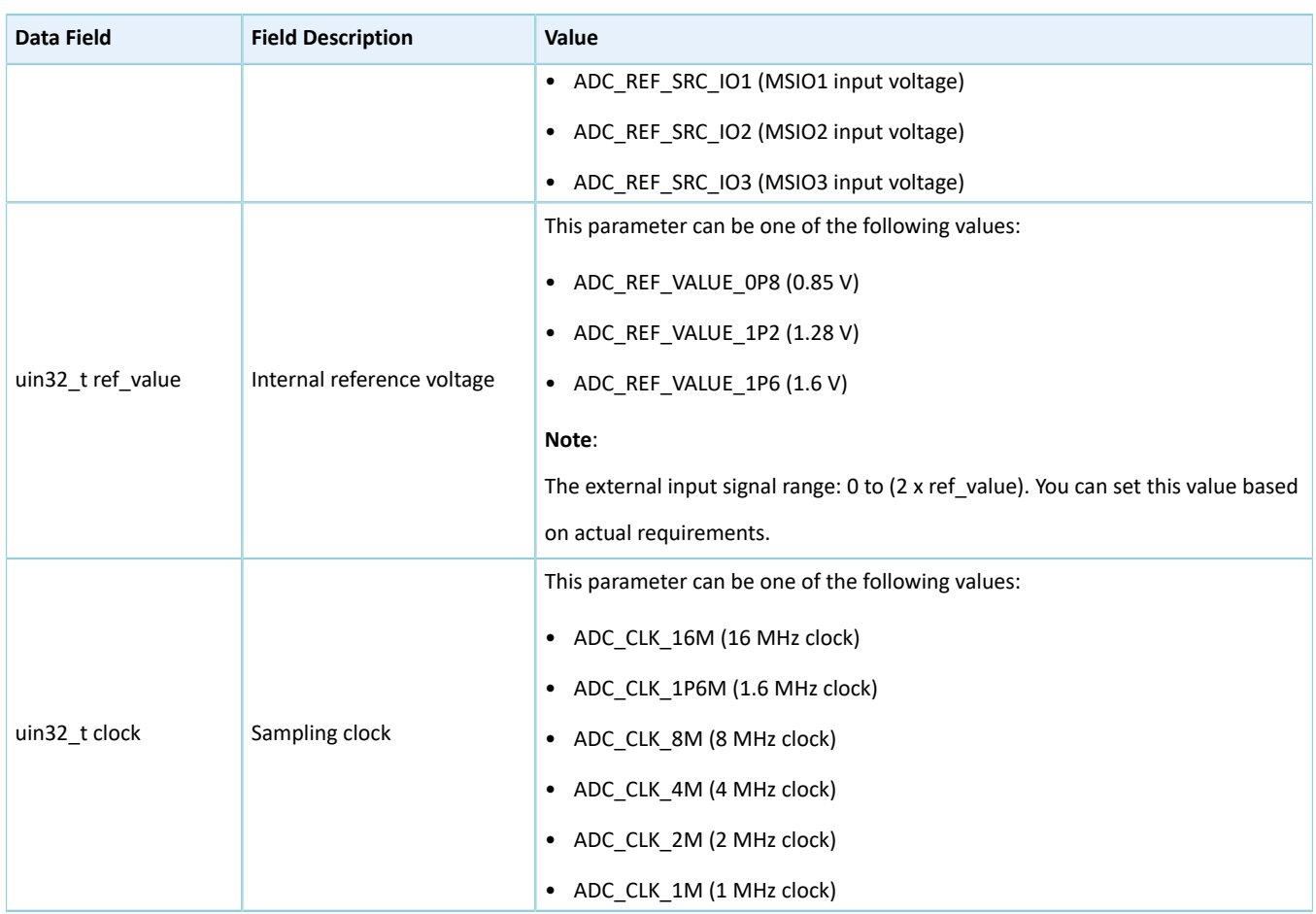

## <span id="page-81-0"></span>**2.10.3.2 adc\_handle\_t**

The adc\_handle\_t structure of ADC driver is defined below:

#### Table 2-53 adc\_handle\_t structure

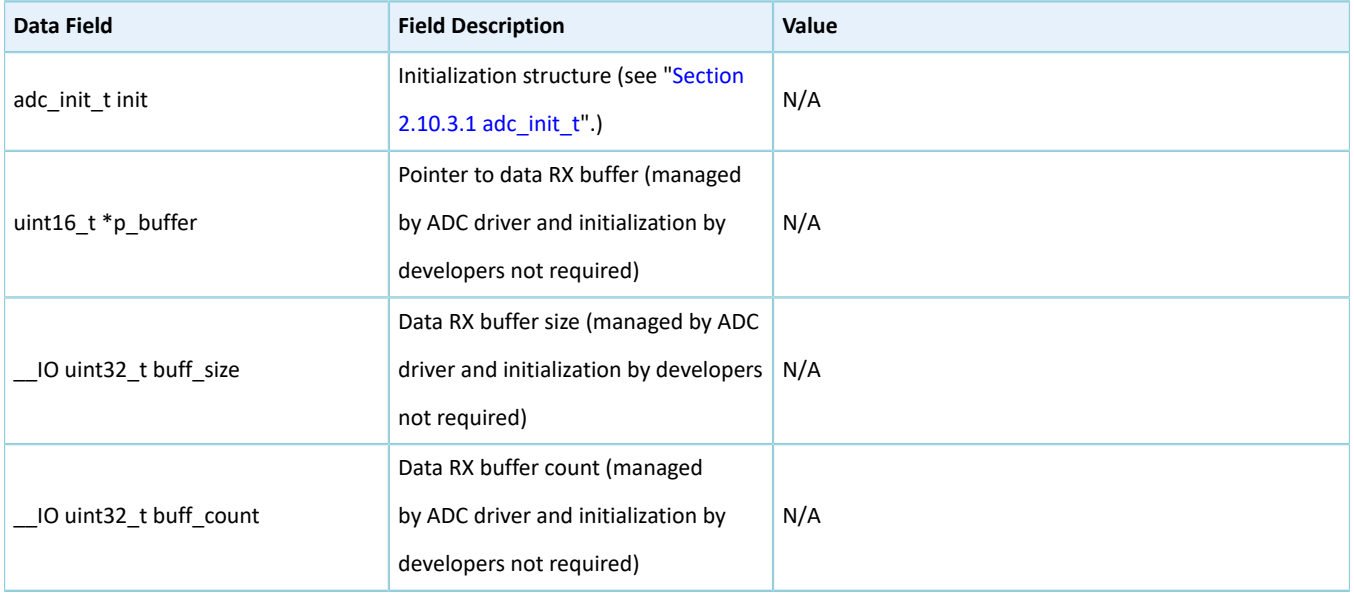

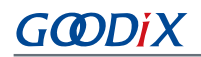

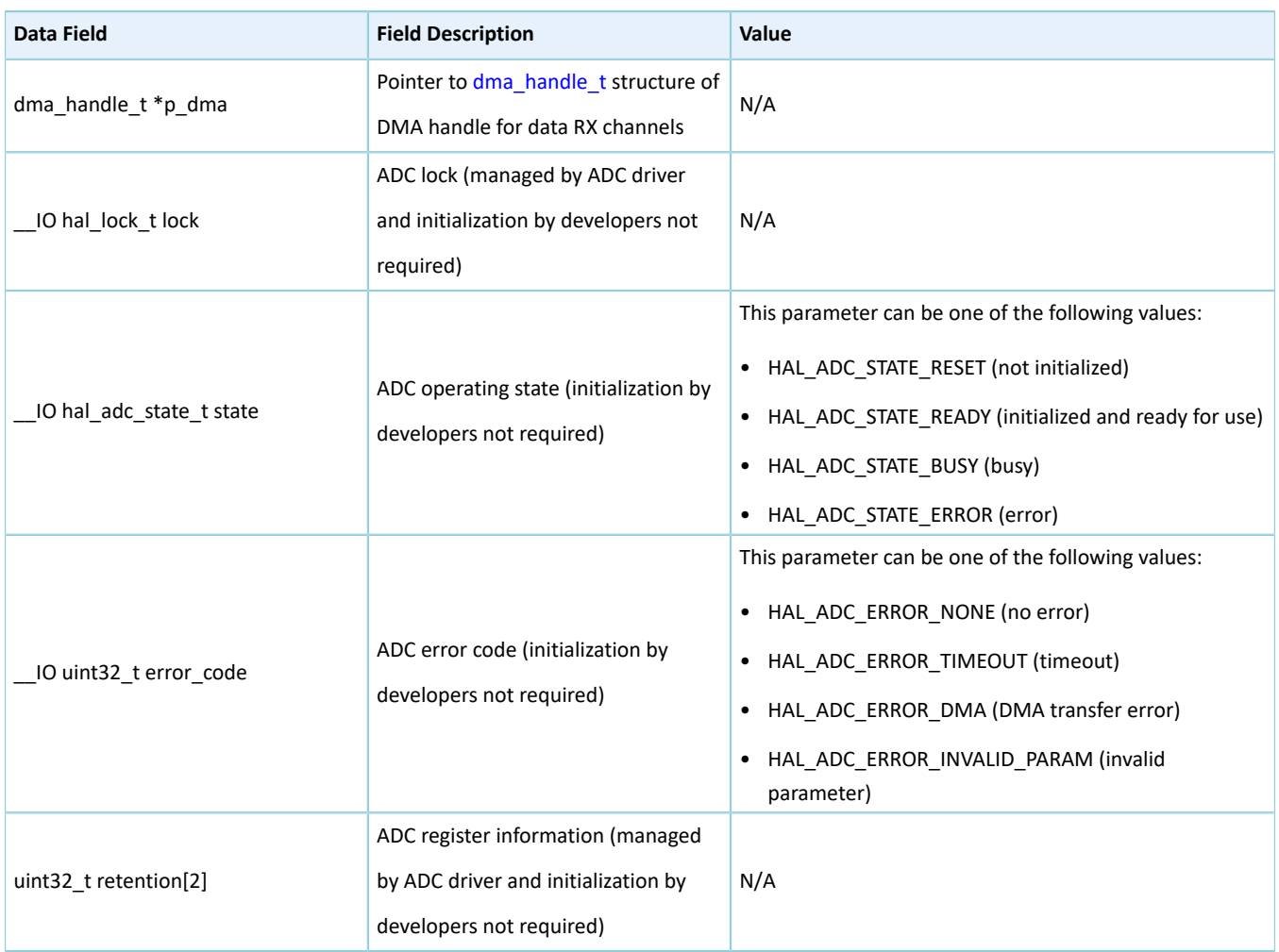

## **2.10.4 ADC Driver APIs**

The ADC driver APIs are listed in the table below:

#### Table 2-54 ADC driver APIs

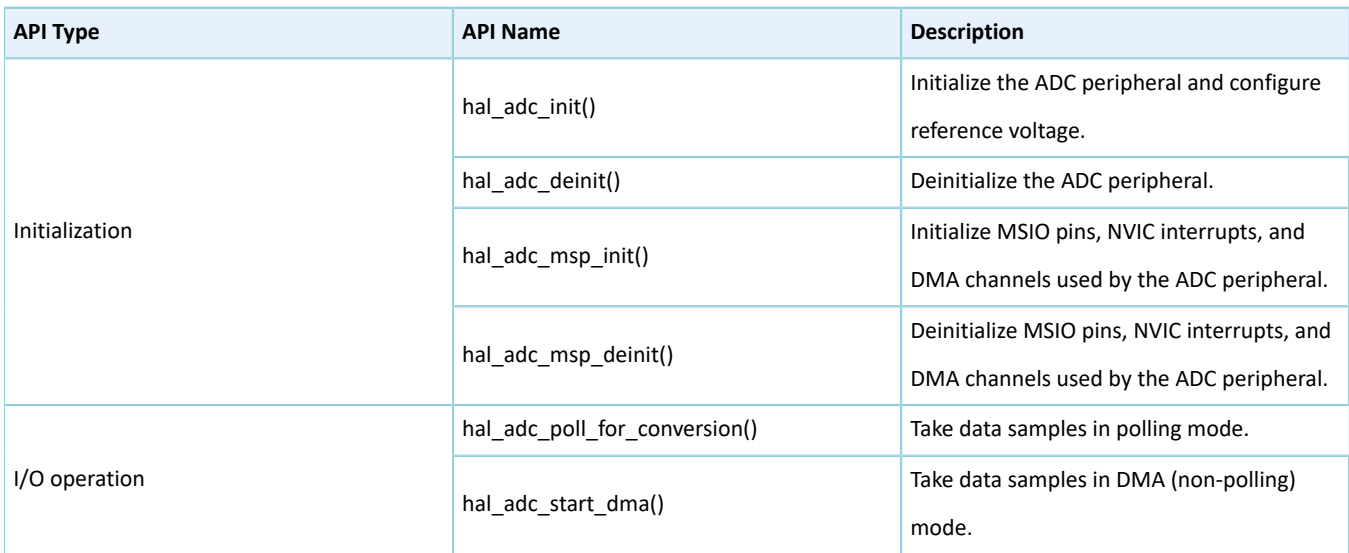

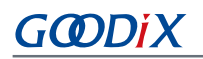

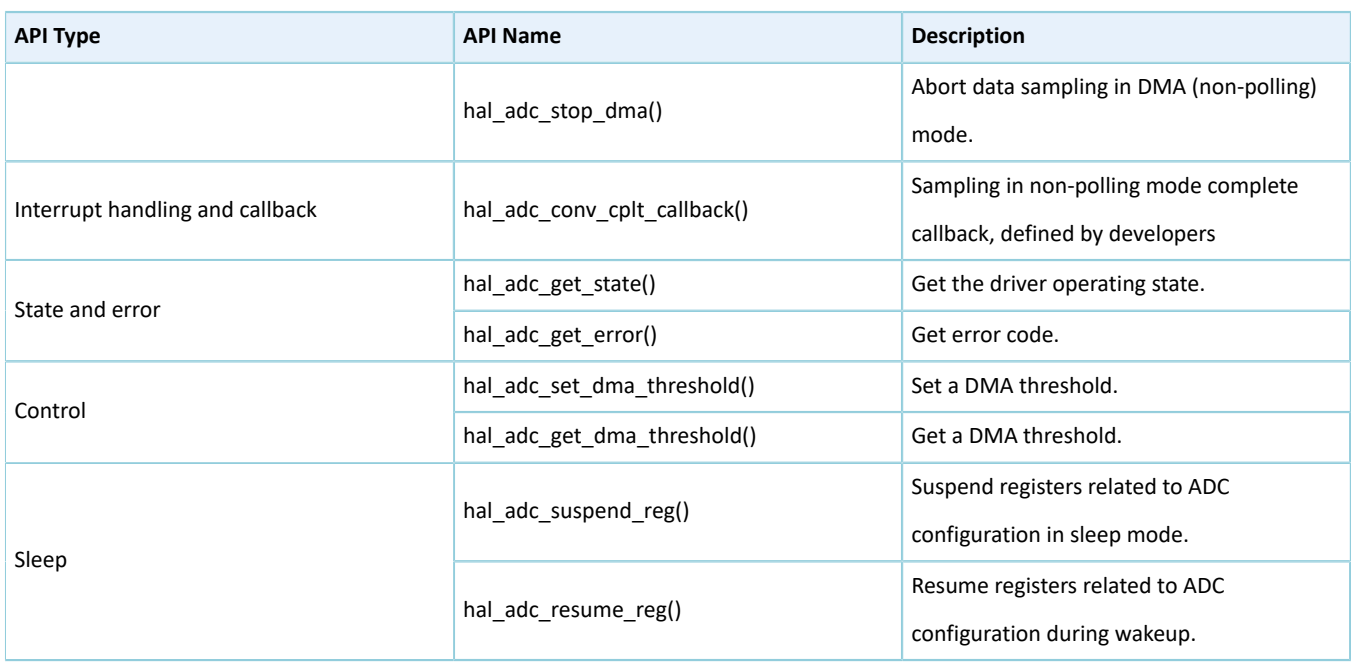

The sections below elaborate on these APIs.

## **2.10.4.1 hal\_adc\_init**

#### Table 2-55 hal\_adc\_init API

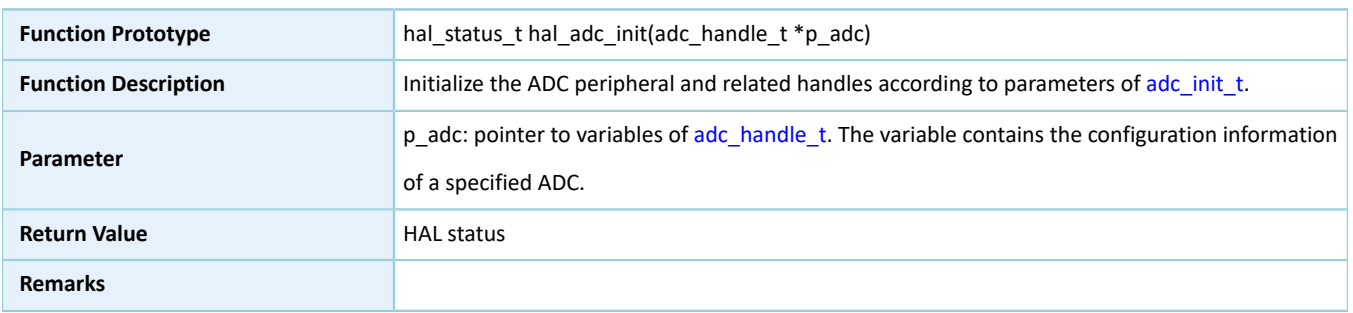

#### **2.10.4.2 hal\_adc\_deinit**

#### Table 2-56 hal\_adc\_deinit API

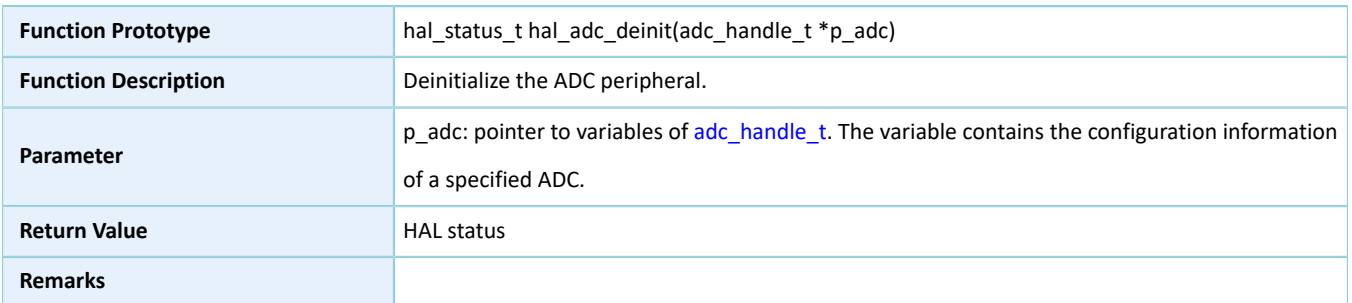

## **2.10.4.3 hal\_adc\_msp\_init**

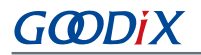

Table 2-57 hal\_adc\_msp\_init API

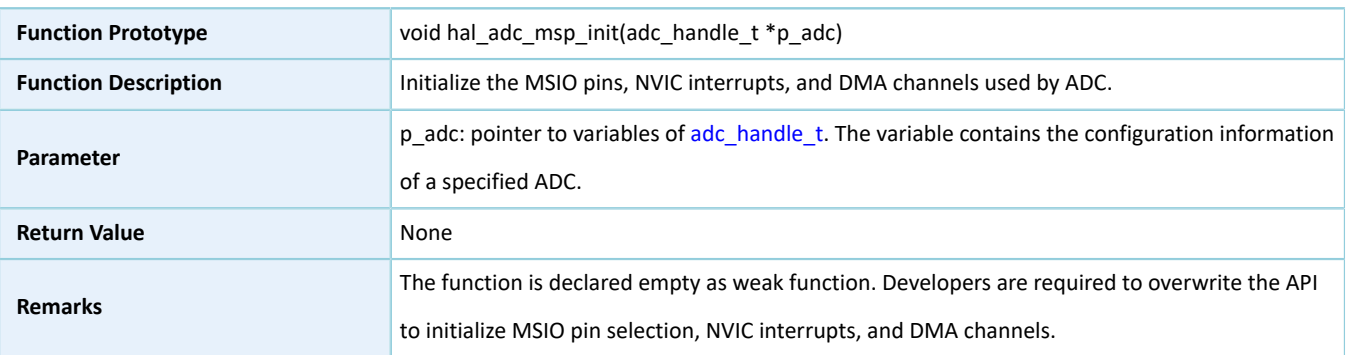

## **2.10.4.4 hal\_adc\_msp\_deinit**

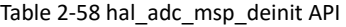

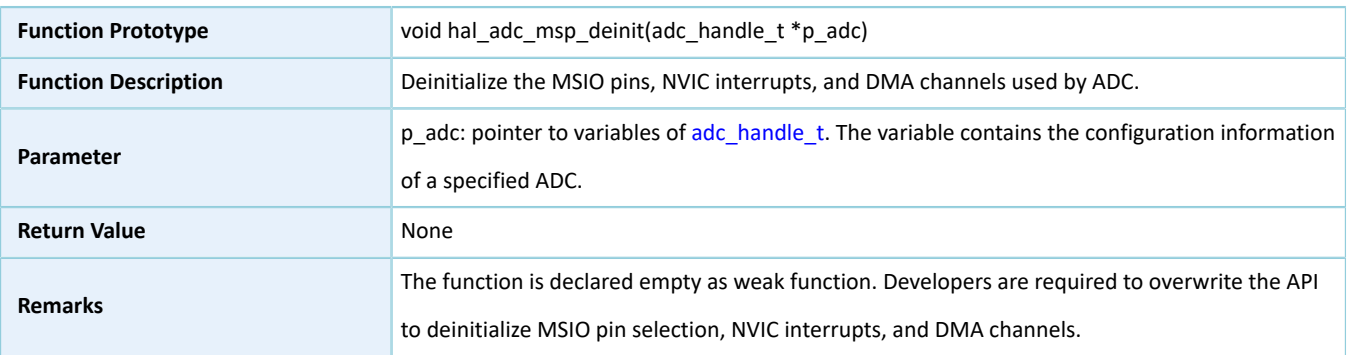

## **2.10.4.5 hal\_adc\_poll\_for\_conversion**

#### Table 2-59 hal\_adc\_poll\_for\_conversion API

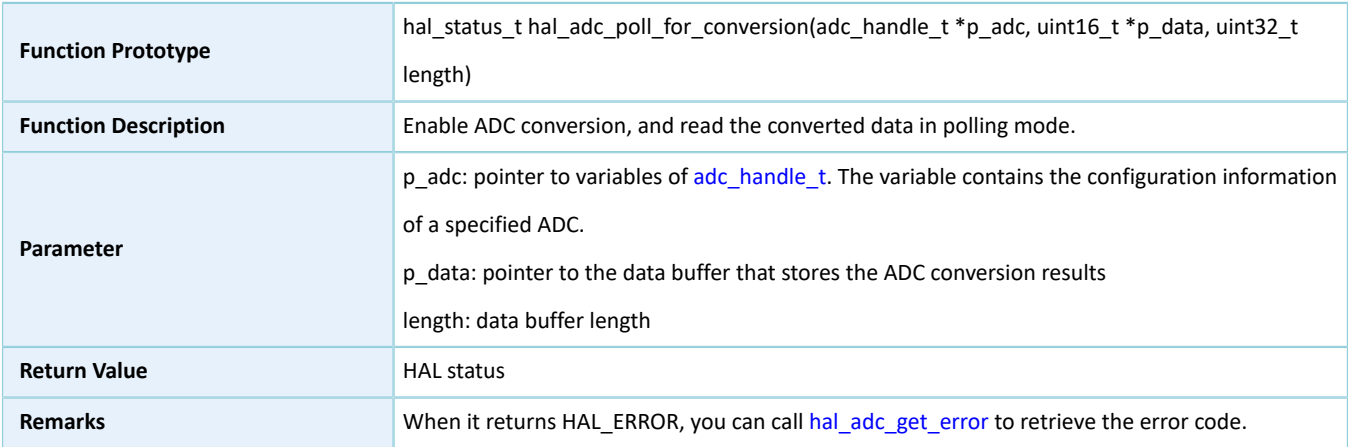

## **2.10.4.6 hal\_adc\_start\_dma**

Table 2-60 hal\_adc\_start\_dma API

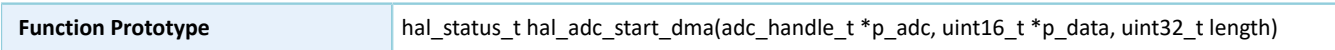

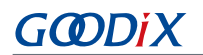

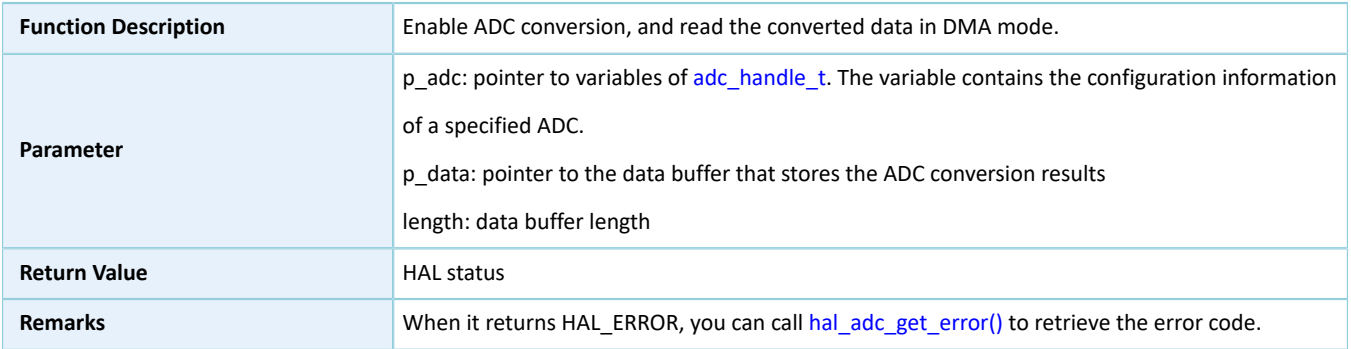

## **2.10.4.7 hal\_adc\_stop\_dma**

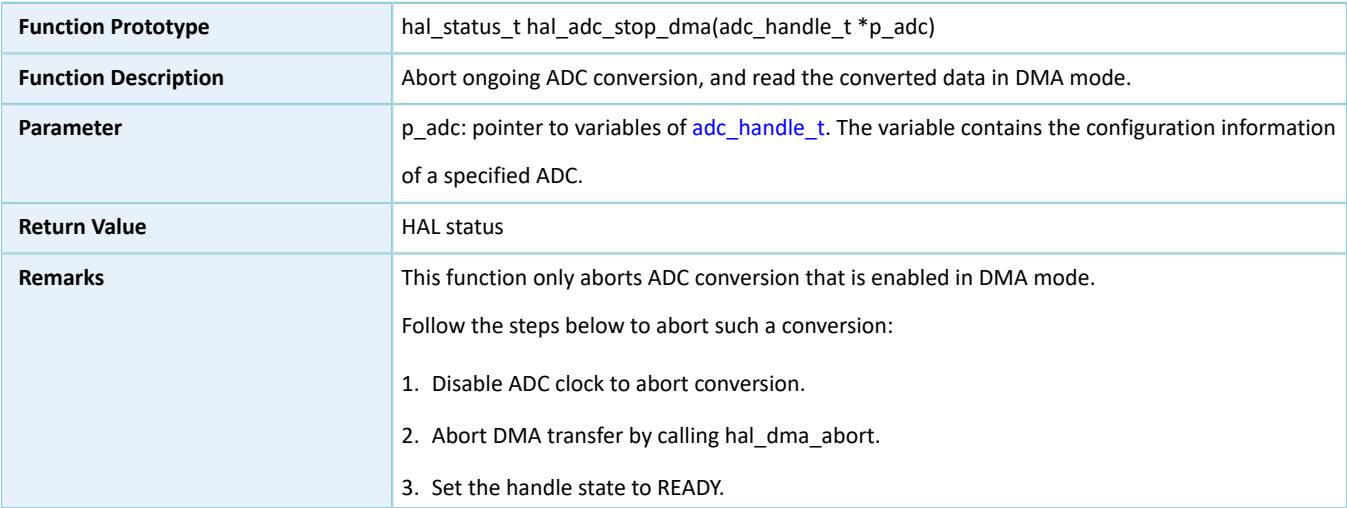

#### Table 2-61 hal\_adc\_stop\_dma API

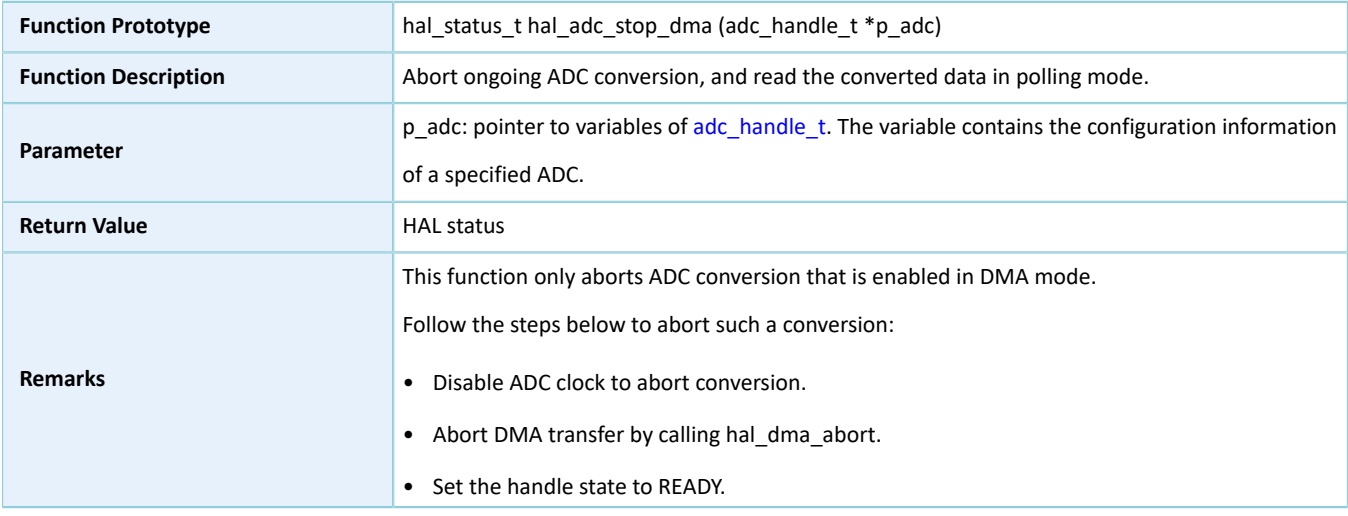

## **2.10.4.8 hal\_adc\_conv\_cplt\_callback**

Table 2-62 hal\_adc\_conv\_cplt\_callback API

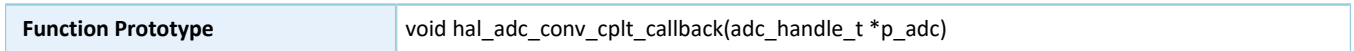

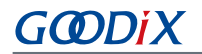

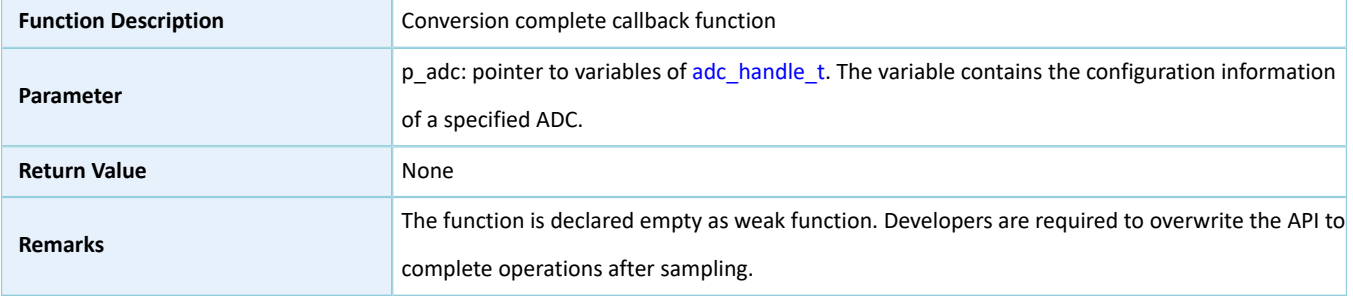

## **2.10.4.9 hal\_adc\_get\_state**

#### Table 2-63 hal\_adc\_get\_state API

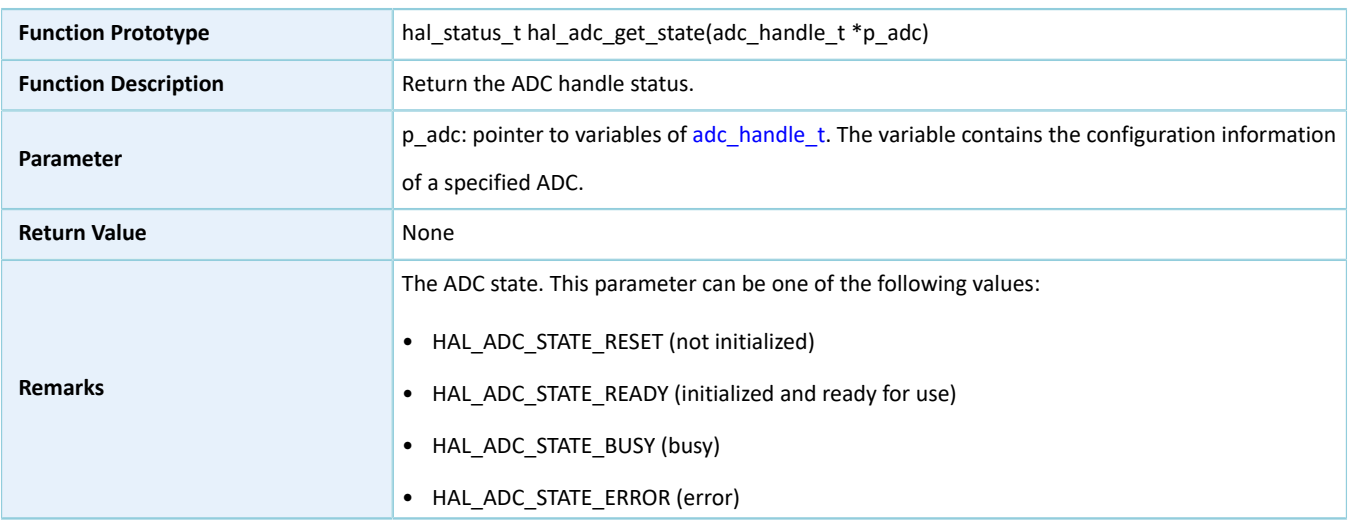

#### <span id="page-86-0"></span>**2.10.4.10 hal\_adc\_get\_error**

#### Table 2-64 hal\_adc\_get\_error API

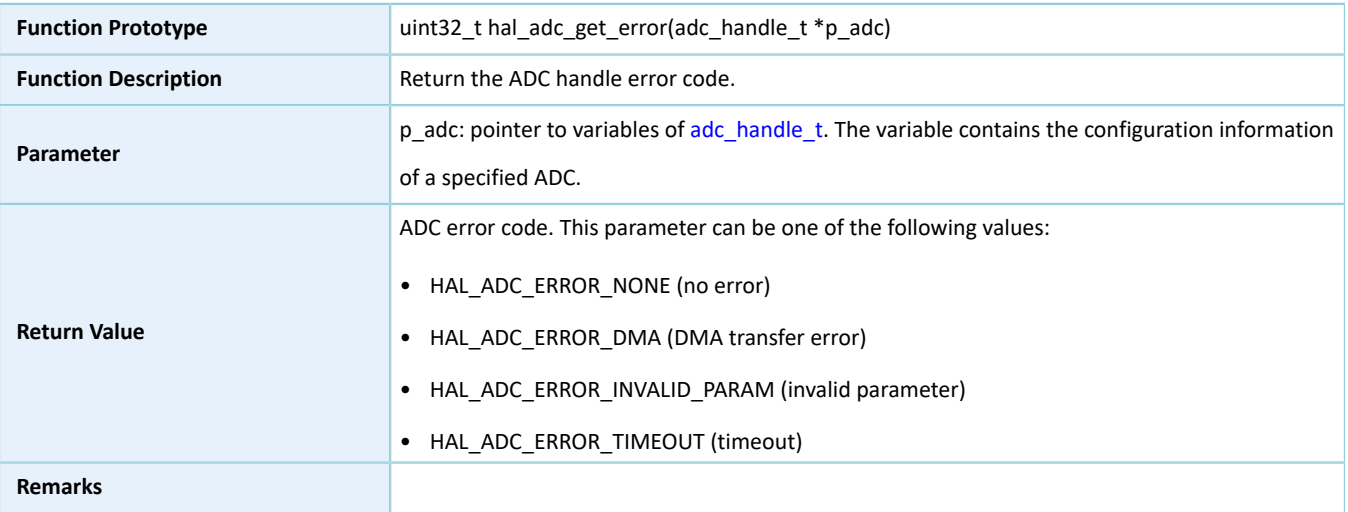

## **2.10.4.11 hal\_adc\_set\_dma\_threshold**

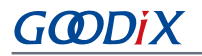

#### Table 2-65 hal\_adc\_set\_dma\_threshold API

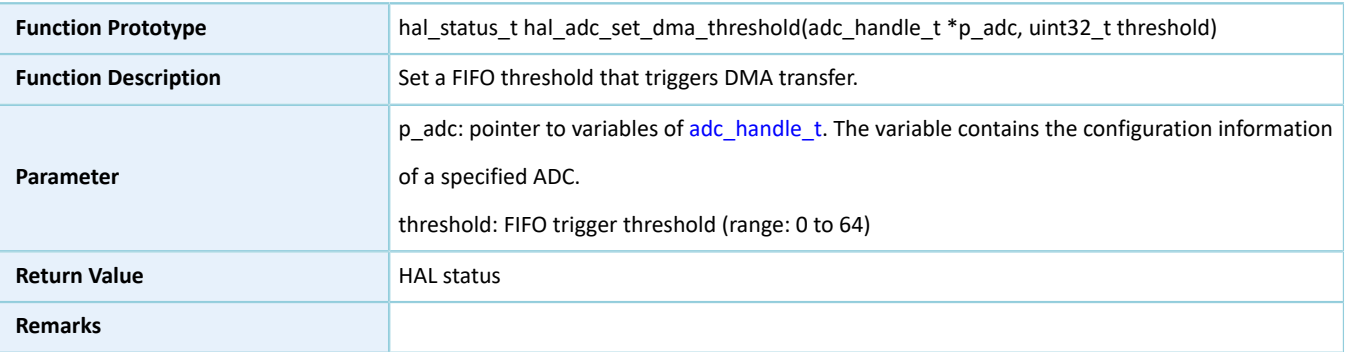

## **2.10.4.12 hal\_adc\_get\_dma\_threshold**

#### Table 2-66 hal\_adc\_get\_dma\_threshold API

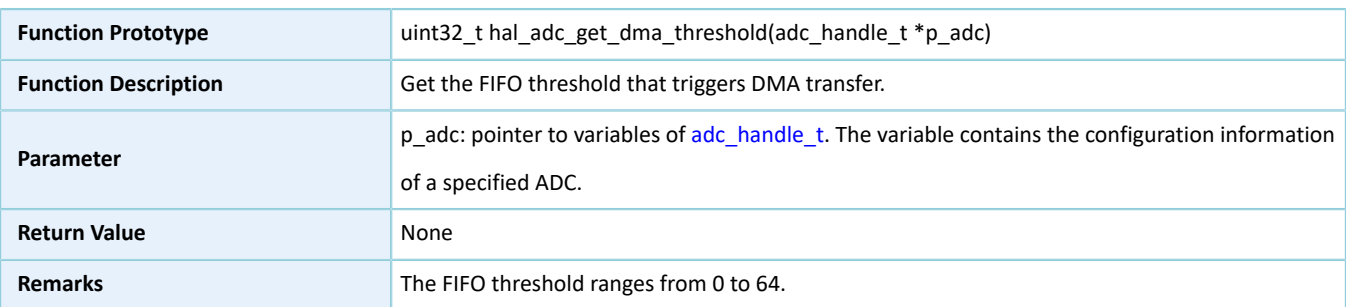

## **2.10.4.13 hal\_adc\_suspend\_reg**

#### Table 2-67 hal\_adc\_suspend\_reg API

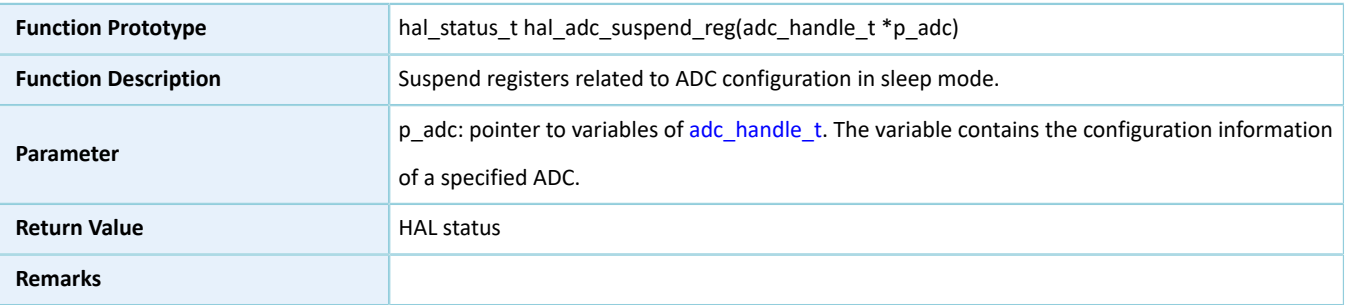

#### **2.10.4.14 hal\_adc\_resume\_reg**

#### Table 2-68 hal\_adc\_resume\_reg API

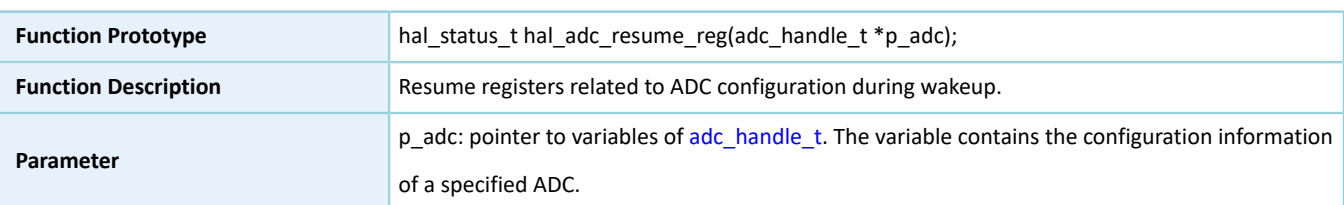

## GODDI

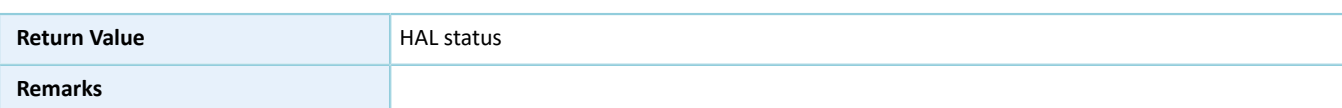

## **2.11 HAL DMA Generic Driver**

## **2.11.1 DMA Driver Functionalities**

The HAL DMA driver features the following functionalities:

- Two operation modes: normal and circular
- Four transfer directions: peripheral to memory, memory to peripheral, peripheral to peripheral, and memory to memory
- Three address increment modes: increment, decrement, and no change
- Three data widths: byte, halfword, and word
- Configurable channel priorities
- Two data transfer modes: polling and interrupt
- Transfer complete, block transfer complete, and abort complete interrupt callback functions
- Getting operating state and error code of DMA driver

## **2.11.2 How to Use DMA Driver**

Developers can use the DMA driver in the following scenarios:

- 1. Enable and configure peripherals to be connected to DMA channels (except for SRAM memories: no initialization is required).
- 2. For a given channel, use hal dma init() to configure the parameters: DMA source/destination peripheral, transfer direction, source/destination data format, circular/normal mode, channel priority level, and source/ destination address increment mode.
- 3. Retrieve the DMA state through hal dma\_get\_state(), and retrieve the DMA error code through hal dma get error() in error detection.
- 4. Abort the current transfer by using hal dma abort().

The polling mode differs from the interrupt mode in the method to judge whether transfer is completed (the polling mode requires loop detection of the completion status; the interrupt mode requires transfer complete interrupts). Details are as below:

#### **I/O operation in polling mode**

- 1. Call hal dma start() to start DMA transfer after configuring the source and destination addresses as well as the length of data to be transferred.
- 2. Call hal dma poll for transfer() to poll for the DMA transfer status till the transfer completes or transfer timeout occurs. In this case, developers can set a timeout based on application requirements.

## GMDiX

#### **I/O operation in interrupt mode**

- 1. Configure the DMA interrupt priority by calling hal\_nvic\_set\_priority().
- 2. Enable DMA interrupt handling by calling hal\_nvic\_enable\_irq().
- 3. Call hal\_dma\_start\_it() to start DMA transfer with interrupt enabled after configuring the source and destination addresses as well as the length of data to be transferred.
- 4. Execute hal\_dma\_irq\_handler() at the end of data transfer, and call the callback function which developers register through hal\_dma\_register\_callback().

## **2.11.3 DMA Driver Structures**

#### <span id="page-89-0"></span>**2.11.3.1 dma\_init\_t**

The initialization structure dma\_init\_t of DMA driver is defined below:

#### Table 2-69 dma\_init\_t structure

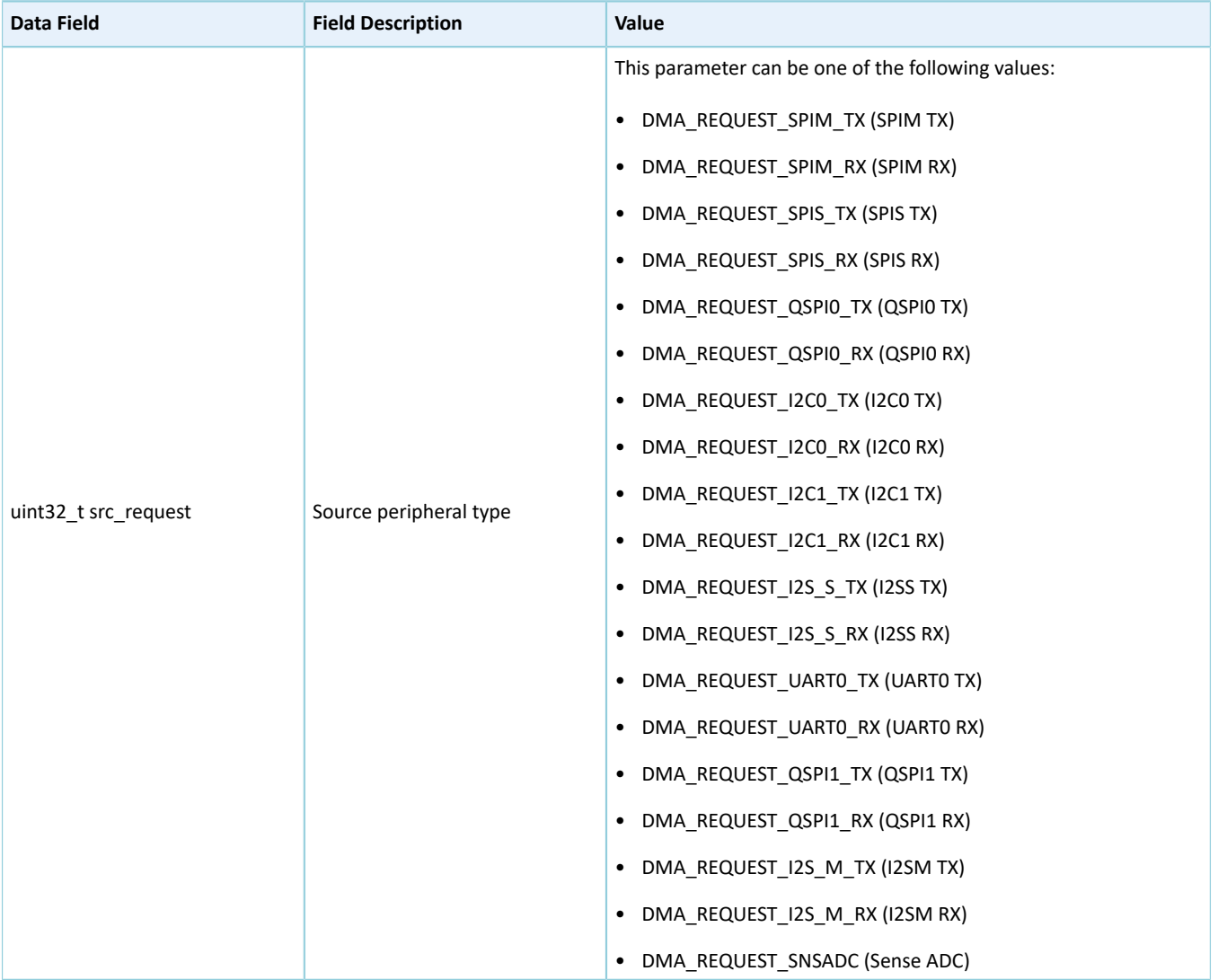

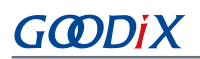

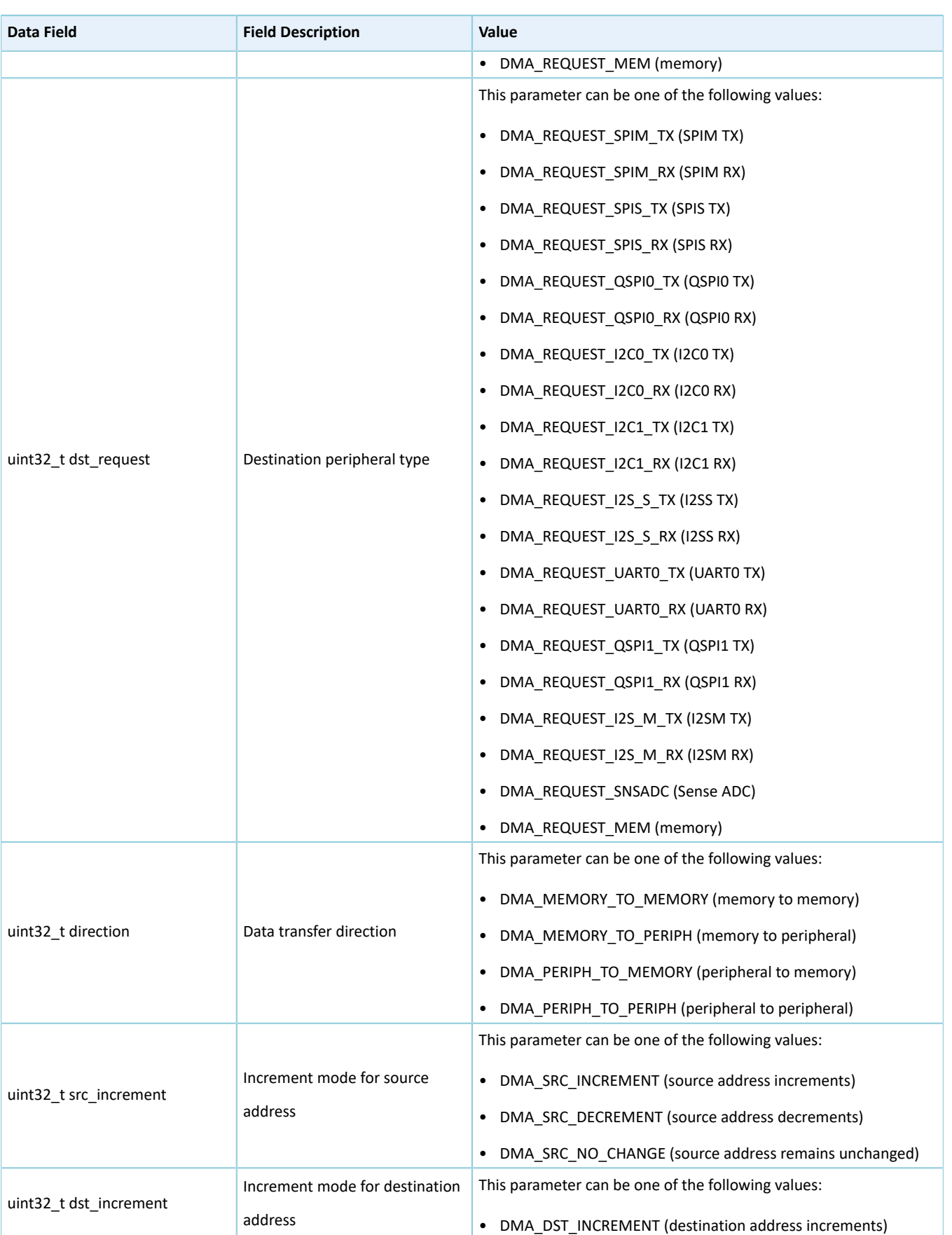

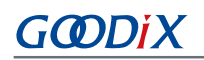

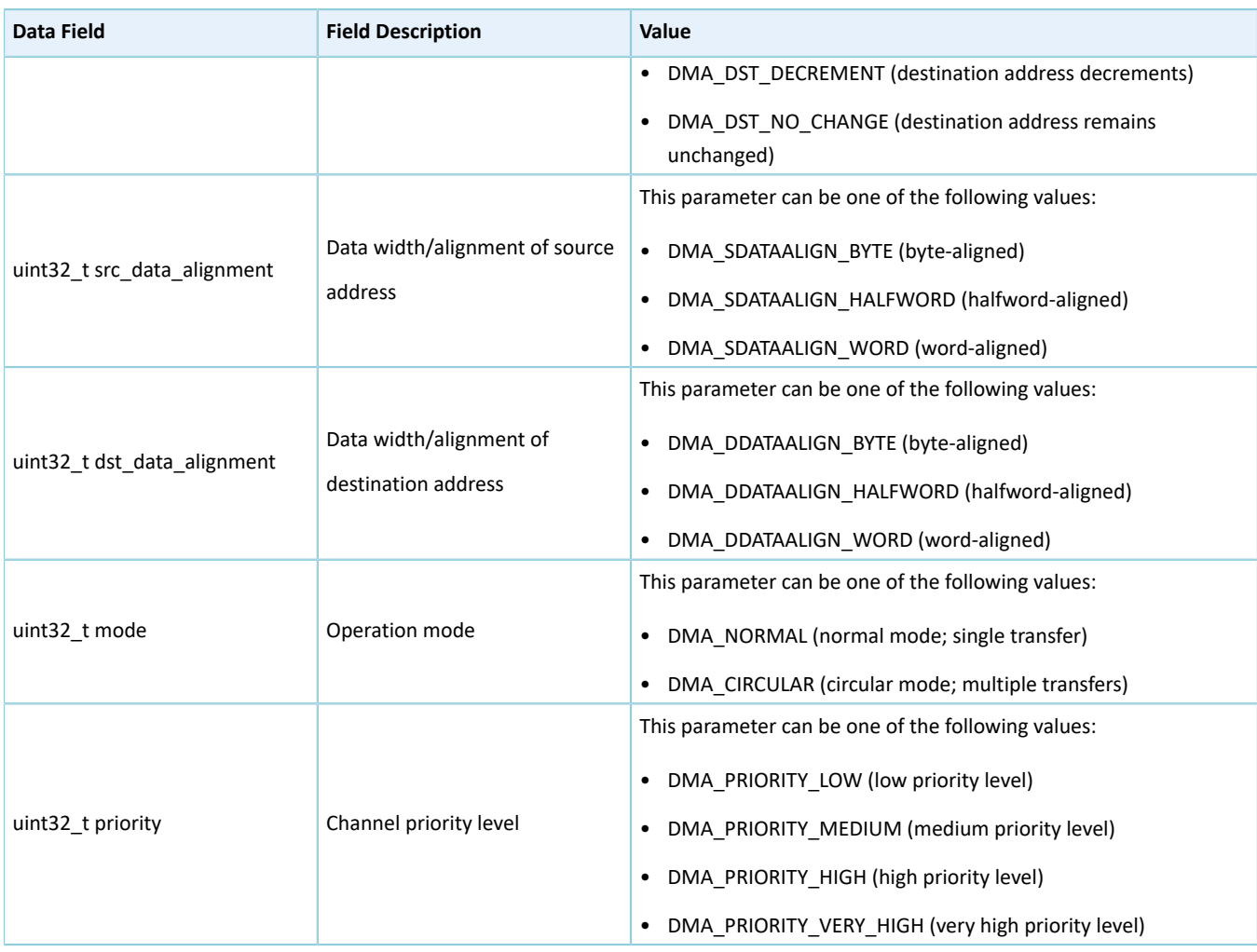

## <span id="page-91-0"></span>**2.11.3.2 dma\_handle\_t**

The dma\_handle\_t structure of DMA driver is defined below:

#### Table 2-70 dma\_handle\_t structure

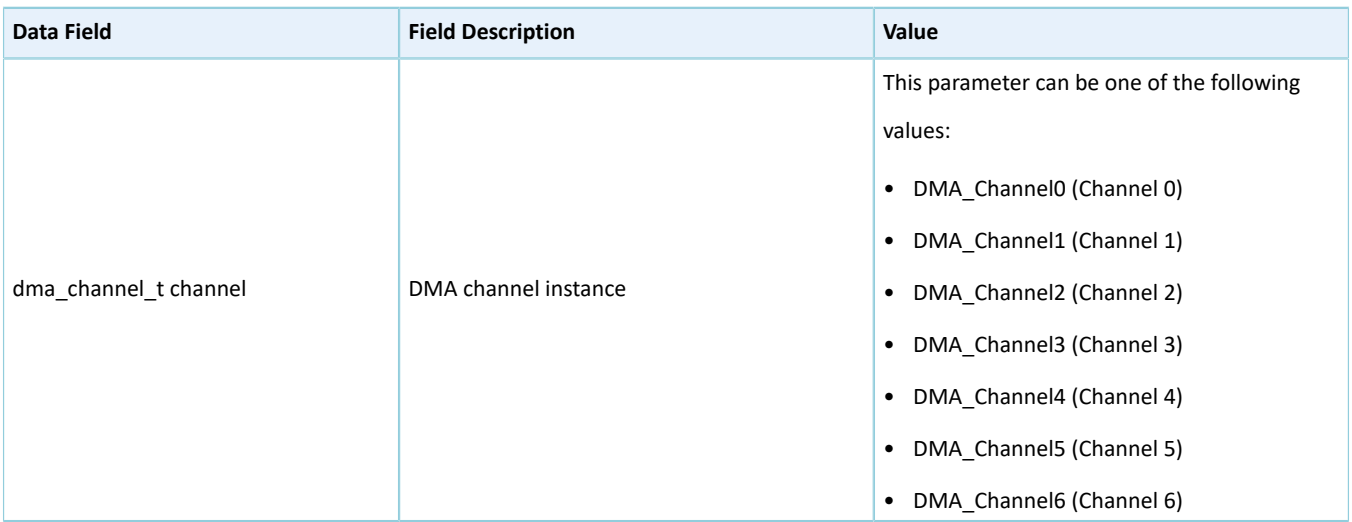

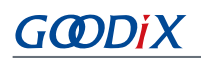

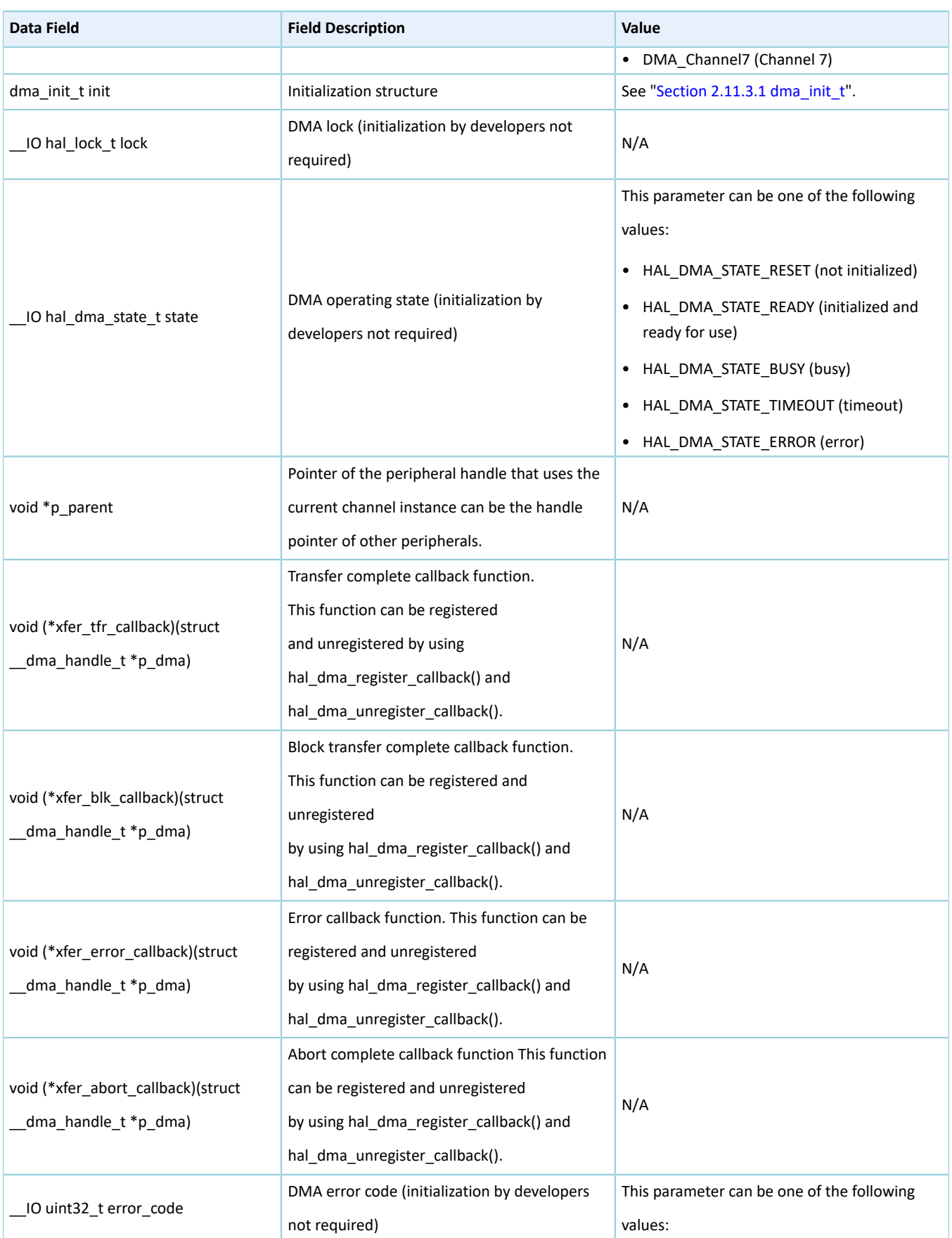

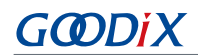

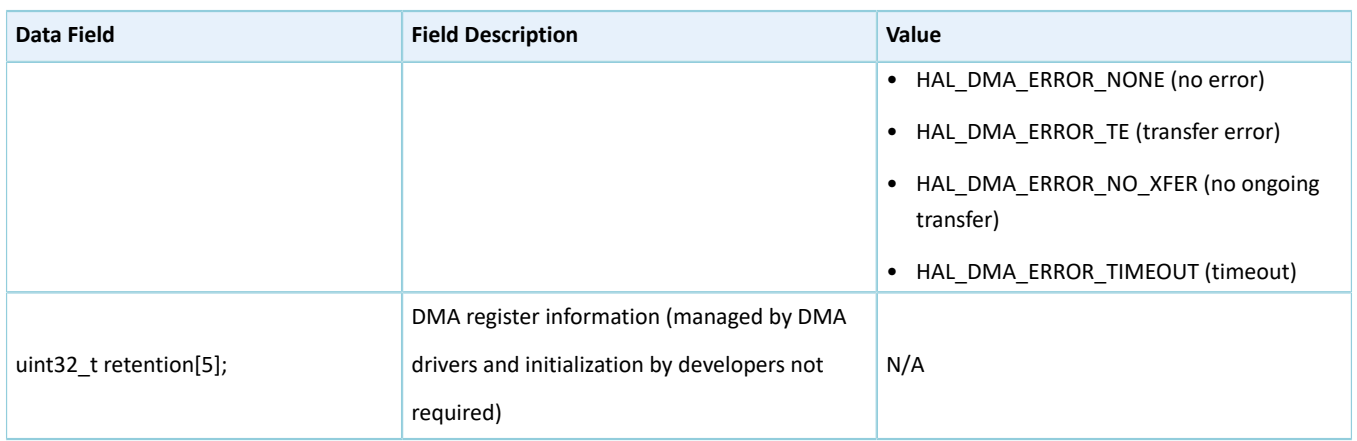

## **2.11.4 DMA Driver APIs**

The DMA driver APIs are listed in the table below:

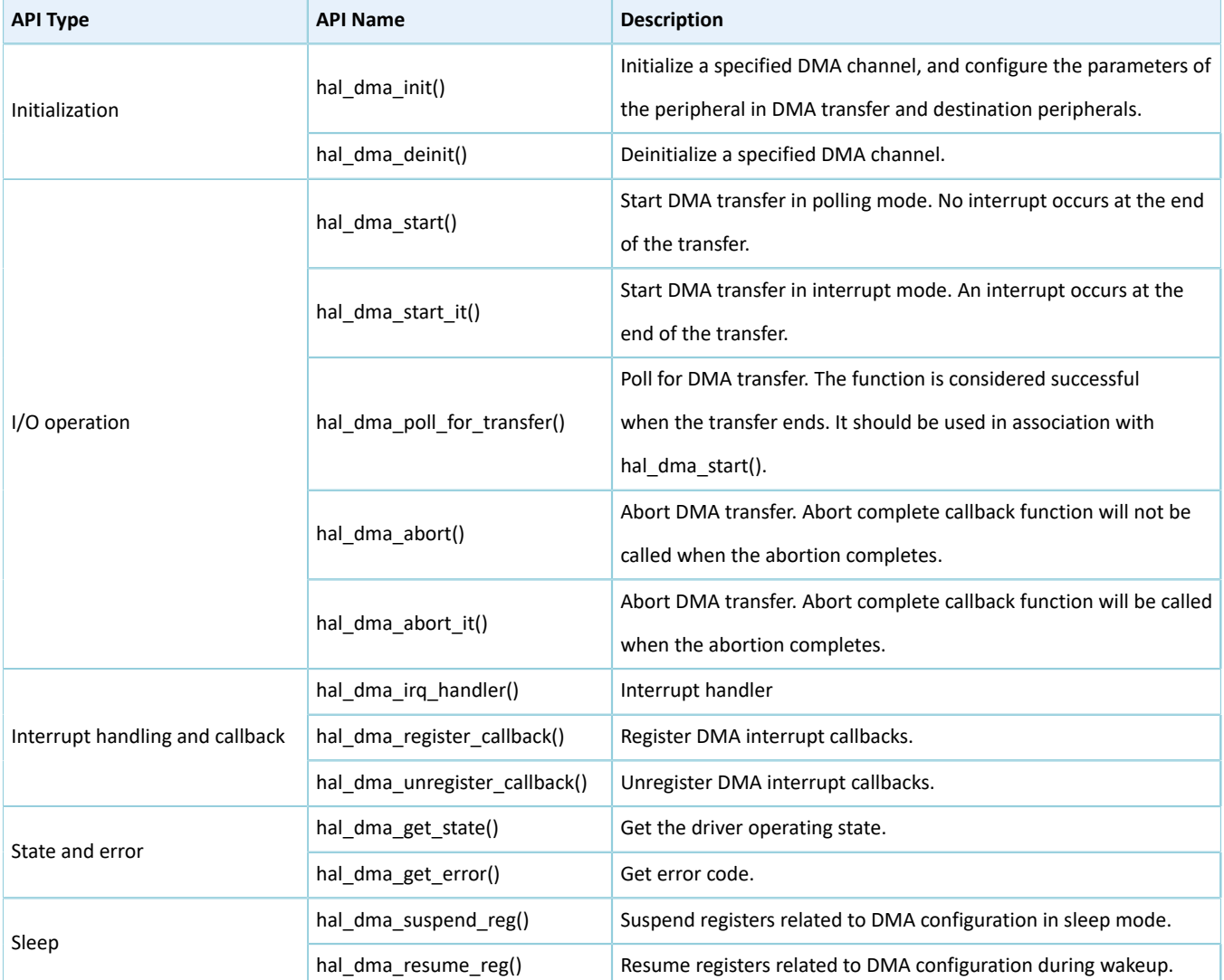

#### Table 2-71 DMA driver APIs

The sections below elaborate on these APIs.

#### <span id="page-94-1"></span>**2.11.4.1 hal\_dma\_init**

Table 2-72 hal\_dma\_init API

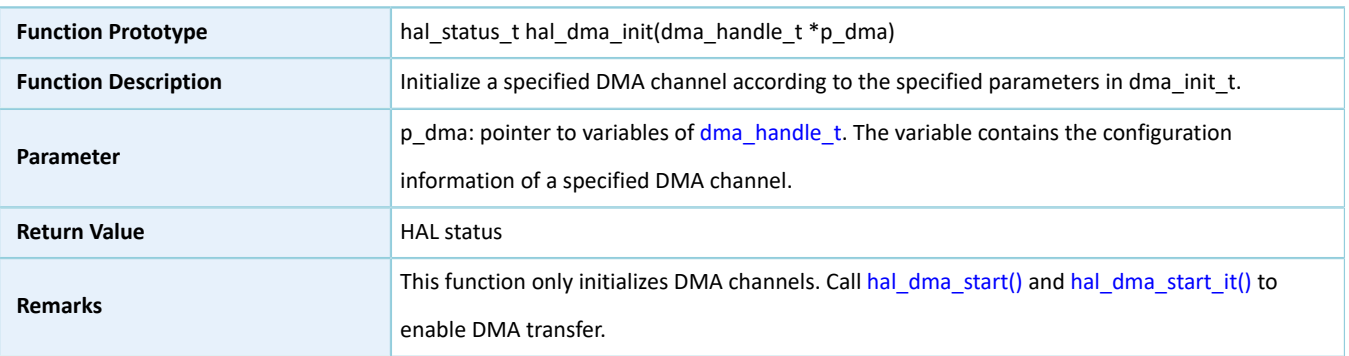

## **2.11.4.2 hal\_dma\_deinit**

#### Table 2-73 hal\_dma\_deinit API

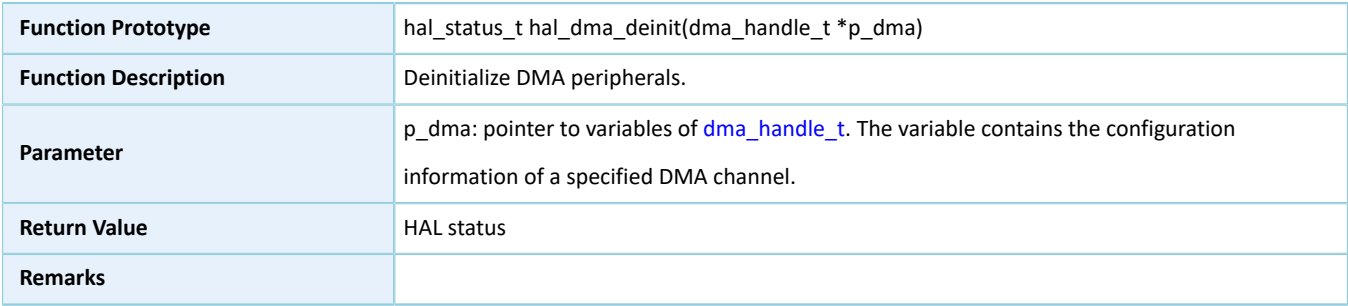

## <span id="page-94-0"></span>**2.11.4.3 hal\_dma\_start**

#### Table 2-74 hal\_dma\_start API

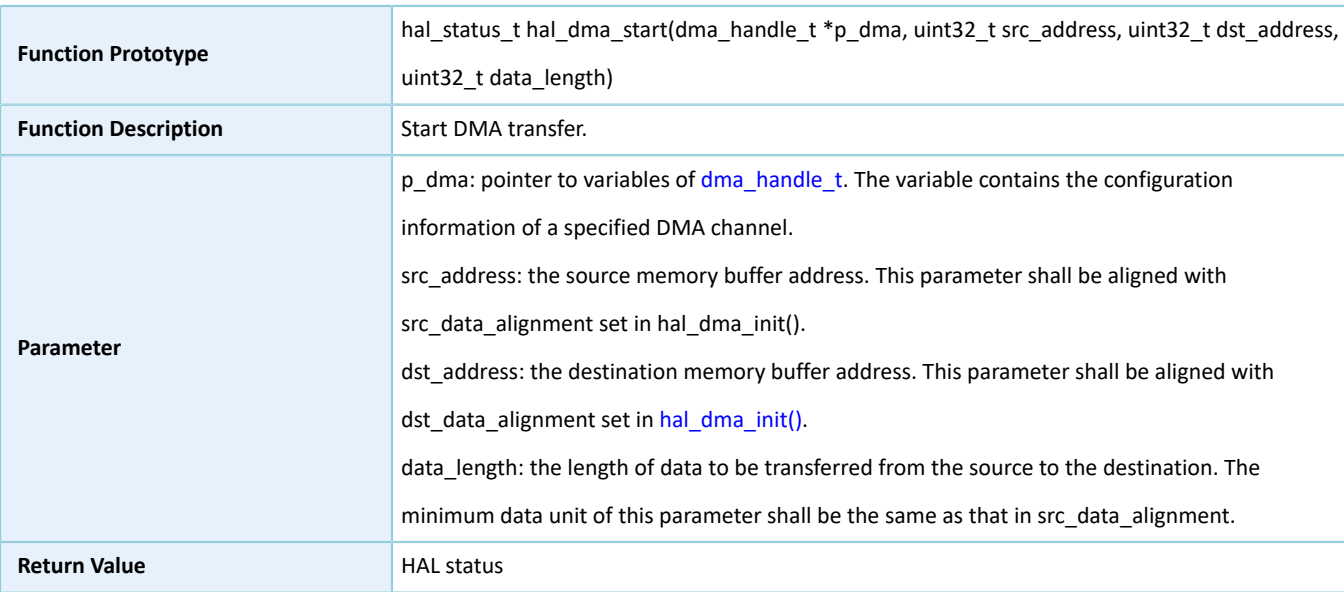

**Remarks**

## <span id="page-95-0"></span>**2.11.4.4 hal\_dma\_start\_it**

Table 2-75 hal\_dma\_start\_it API

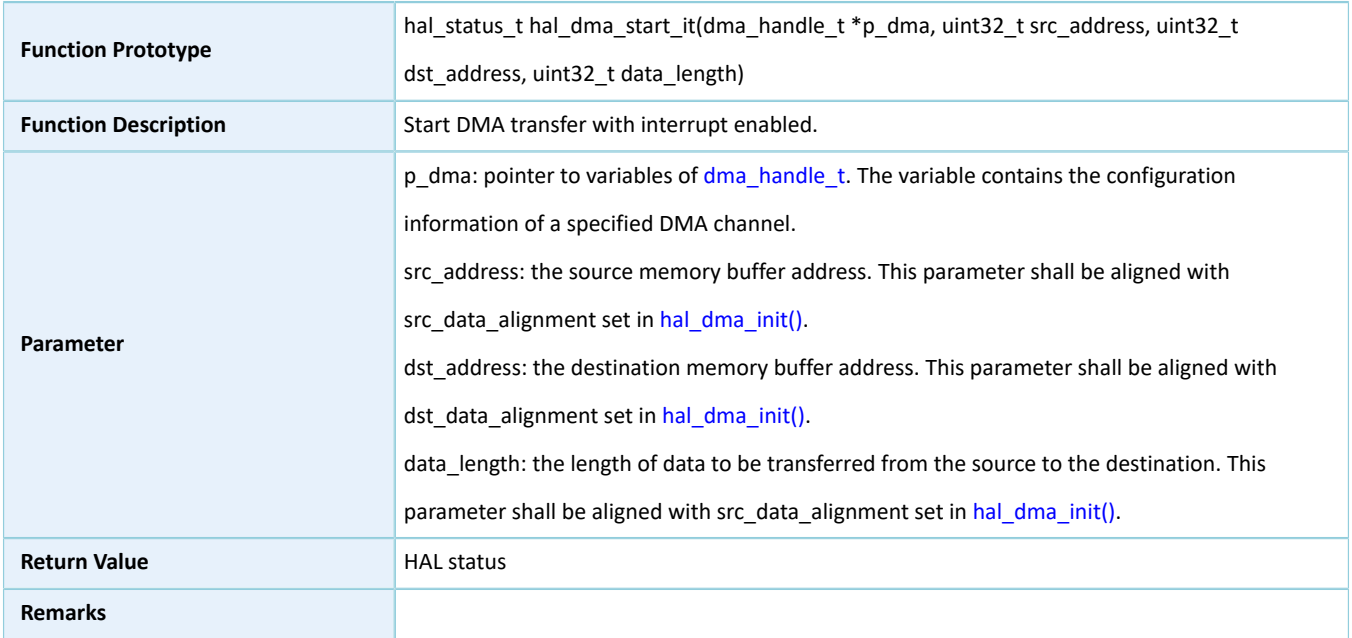

## **2.11.4.5 hal\_dma\_abort**

#### Table 2-76 hal\_dma\_abort API

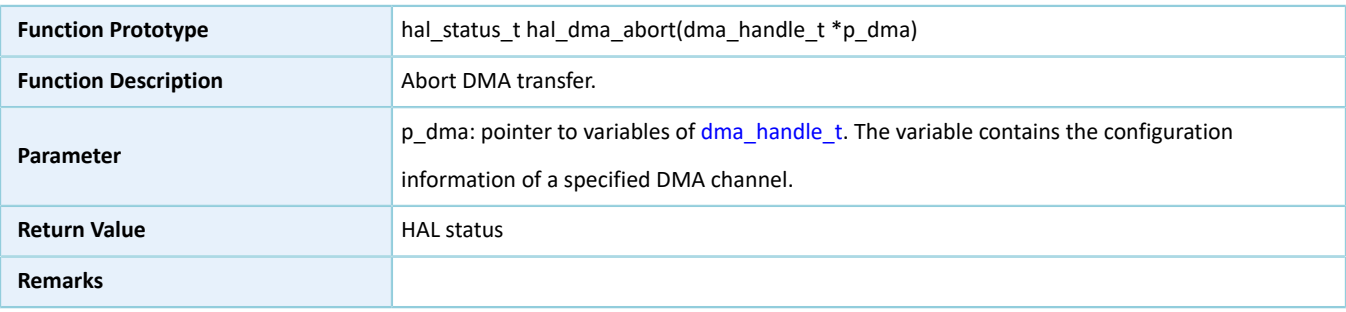

## **2.11.4.6 hal\_dma\_abort\_it**

#### Table 2-77 hal\_dma\_abort\_it API

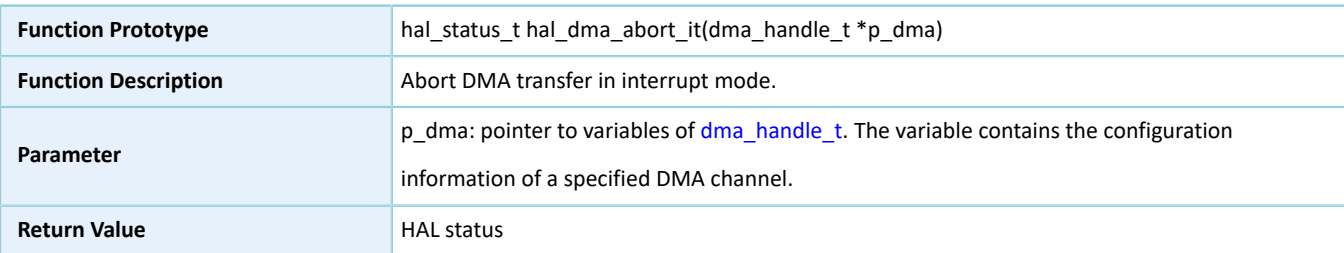

## **2.11.4.7 hal\_dma\_poll\_for\_transfer**

#### Table 2-78 hal\_dma\_poll\_for\_transfer API

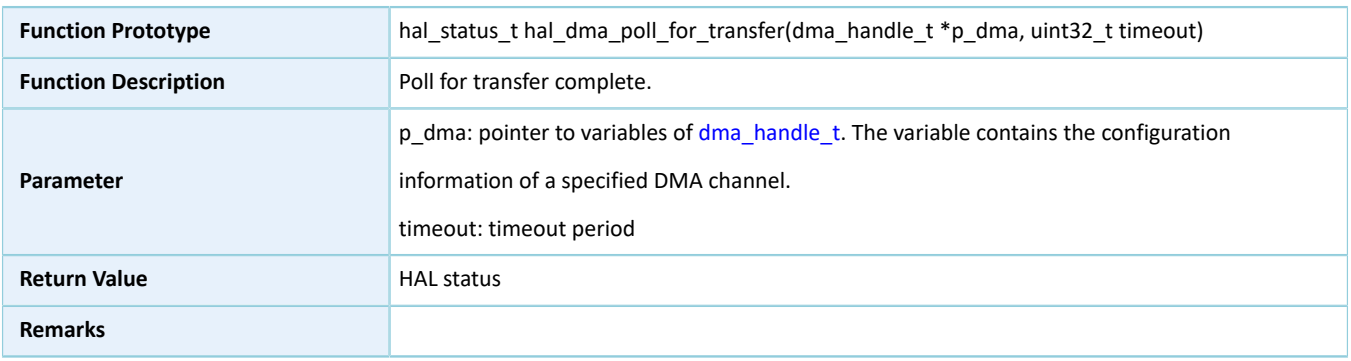

## **2.11.4.8 hal\_dma\_irq\_handler**

#### Table 2-79 hal\_dma\_irq\_handler API

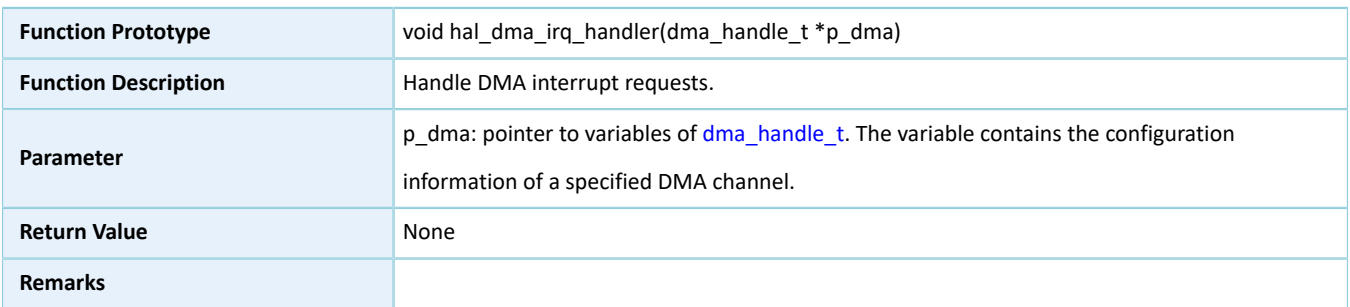

## **2.11.4.9 hal\_dma\_register\_callback**

#### Table 2-80 hal\_dma\_register\_callback API

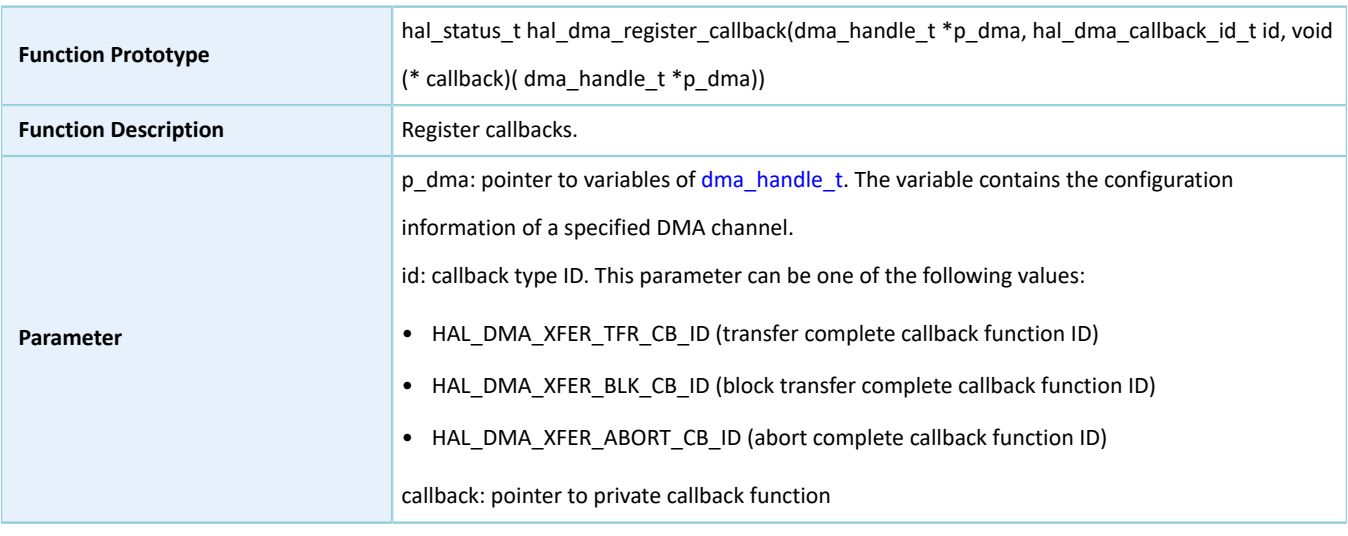

## **GODIX**

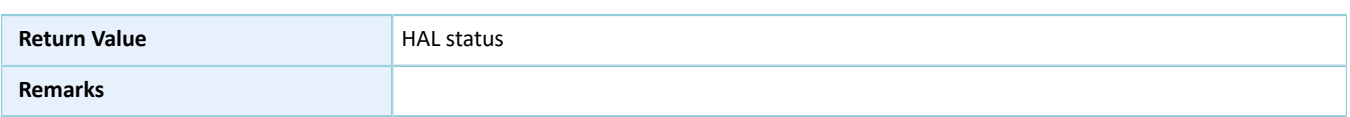

## **2.11.4.10 hal\_dma\_unregister\_callback**

Table 2-81 hal\_dma\_unregister\_callback API

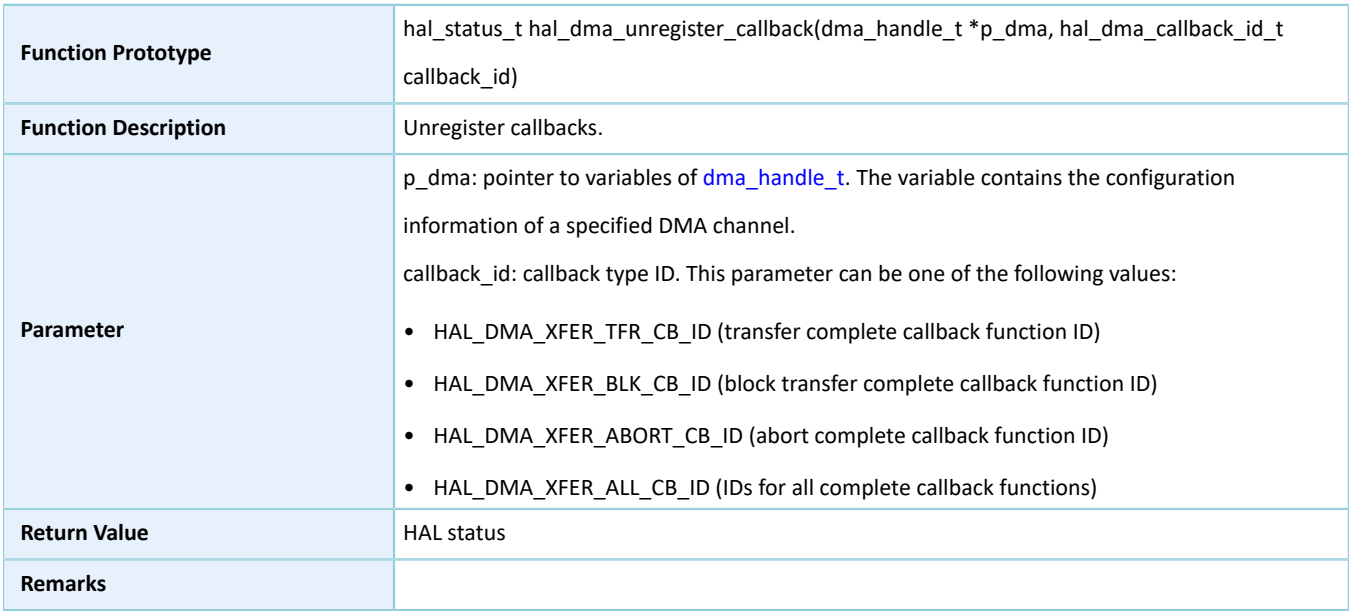

## **2.11.4.11 hal\_dma\_get\_state**

#### Table 2-82 hal\_dma\_get\_state API

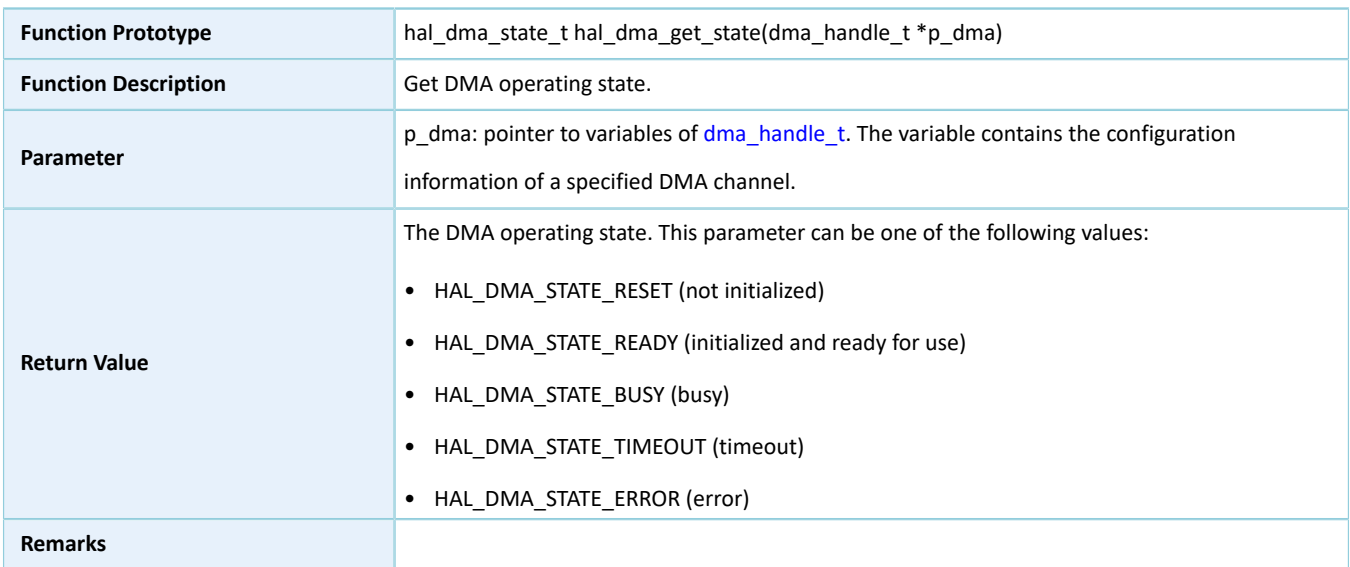

#### **2.11.4.12 hal\_dma\_get\_error**

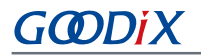

#### Table 2-83 hal\_dma\_get\_error API

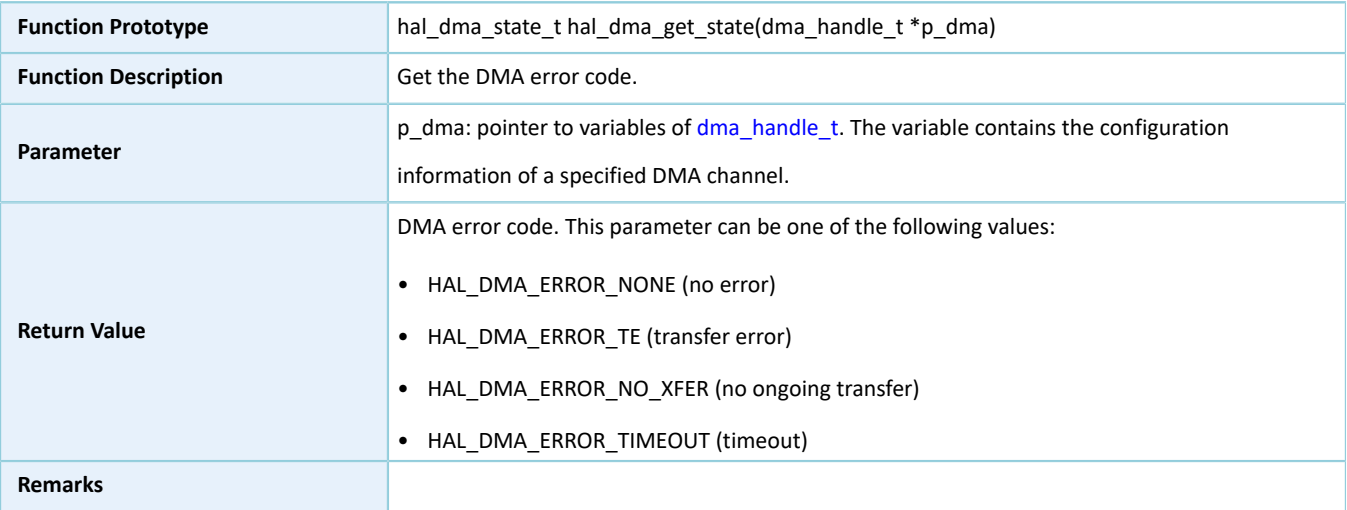

## **2.11.4.13 hal\_dma\_suspend\_reg**

#### Table 2-84 hal\_dma\_suspend\_reg API

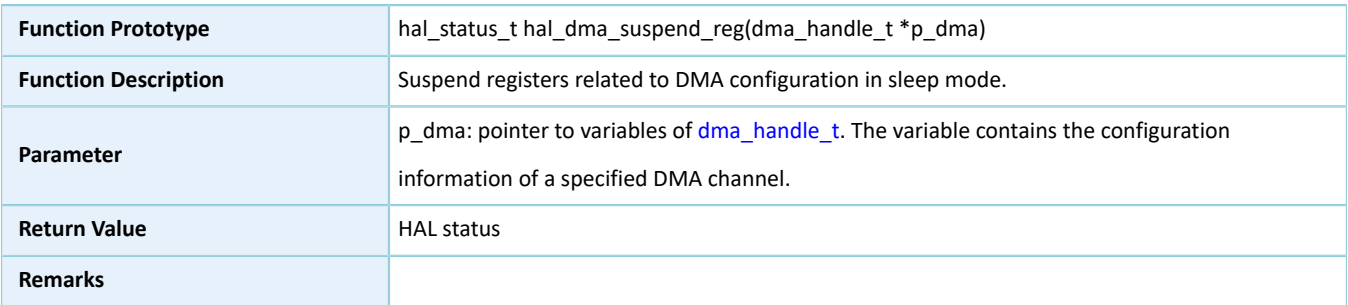

#### **2.11.4.14 hal\_dma\_resume\_reg**

#### Table 2-85 hal\_dma\_resume\_reg API

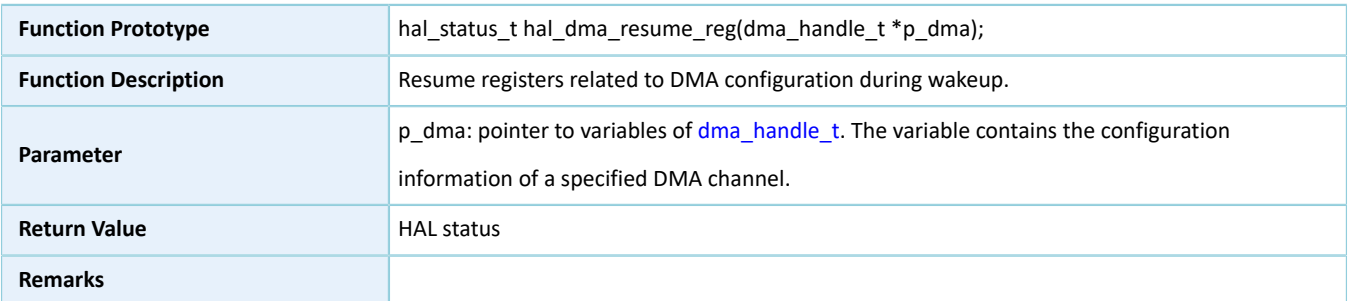

## **2.12 HAL DUAL TIMER Generic Driver**

## **2.12.1 DUAL TIMER Driver Functionalities**

The HAL DUAL TIMER driver features the following functionalities:

# GODDI)

- Programmable 32-bit initial counting values
- Three clock dividers: divided by 1, divided by 16, and divided by 256
- Two counting modes: one-pulse mode and cyclic mode
- Two counting approaches: polling and interrupt
- Stopping counting in polling/interrupt mode
- Counting complete interrupt callback function
- Getting the operating state of HAL DUAL TIMER driver

#### **2.12.2 How to Use DUAL TIMER Driver**

Developers can use the DUAL TIMER driver in the following scenarios:

- 1. Declare a dual\_timer\_handle\_t handle structure, for example: dual\_timer\_handle\_t dtim\_handle.
- 2. Initialize the DUAL TIMER low-level resources by overwriting hal\_dual\_timer\_base\_msp\_init(). If hal\_dual\_timer\_base\_start\_it() is used to count, developers need to call related NVIC APIs:
	- hal nvic set priority() to configure the DUAL TIMER interrupt priority.
	- hal nvic enable irq() to enable handling of DUAL TIMER interrupts.
- 3. Configure the initial counting value, counting mode, and clock divider in the init structure of dtim\_handle.
- 4. Initialize the DUAL TIMER peripheral by calling hal dual timer base init() API.
- 5. If you count by executing hal dual timer base start() API in polling mode, you can call hal\_dual\_timer\_get\_state() to retrieve the operating state of the driver, so as to check whether the current counting completes.
- 6. If you count by executing hal\_dual\_timer\_base\_start\_it() in interrupt mode, you can overwrite the interrupt callback hal\_dual\_timer\_period\_elapsed\_callback(). When the DUAL TIMER completes counting and interrupt is triggered, the callback function is called automatically.
- 7. If one-pulse mode is used, the DUAL TIMER stops when the counting completes. You need to re-initialize the DUAL TIMER to start the timer for a next count. If cyclic mode is used, the DUAL TIMER reloads the initial counting value at the end of a count to start a next count.

#### **2.12.3 DUAL TIMER Driver Structures**

#### <span id="page-99-0"></span>**2.12.3.1 dual\_timer\_init\_t**

The initialization structure dual\_timer\_init\_t of the DUAL TIMER driver is defined below:

#### Table 2-86 dual\_timer\_init\_t structure

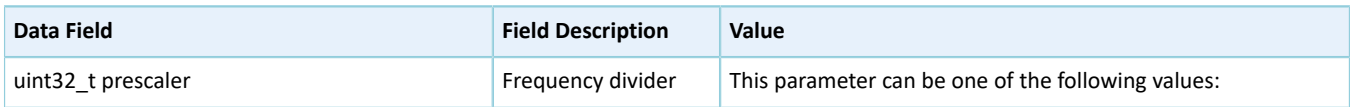

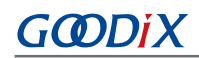

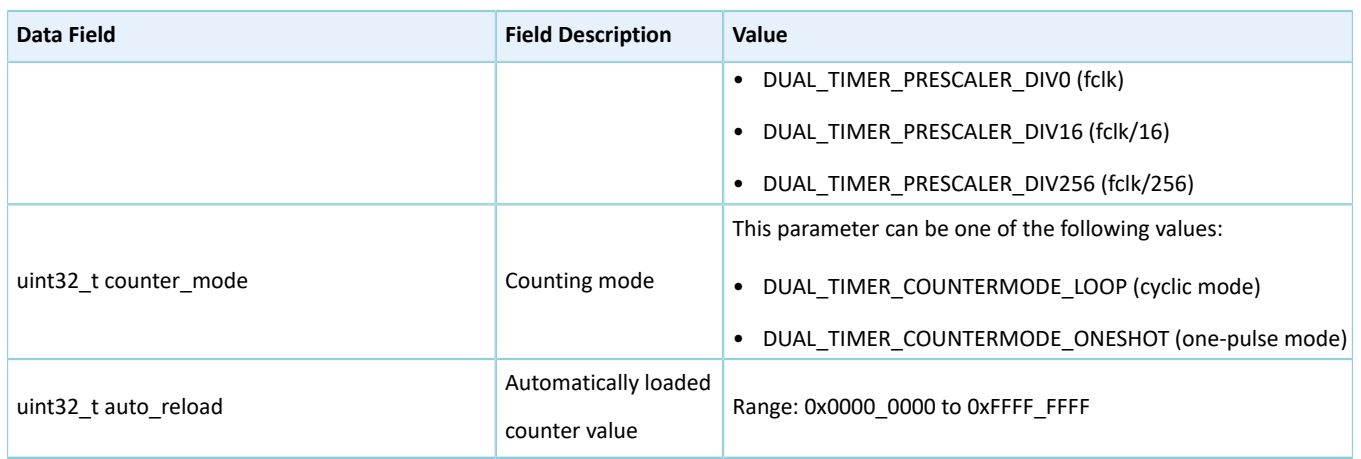

## <span id="page-100-0"></span>**2.12.3.2 dual\_timer\_handle\_t**

The dual\_timer\_handle\_t structure of DUAL TIMER driver is defined below:

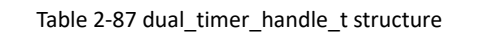

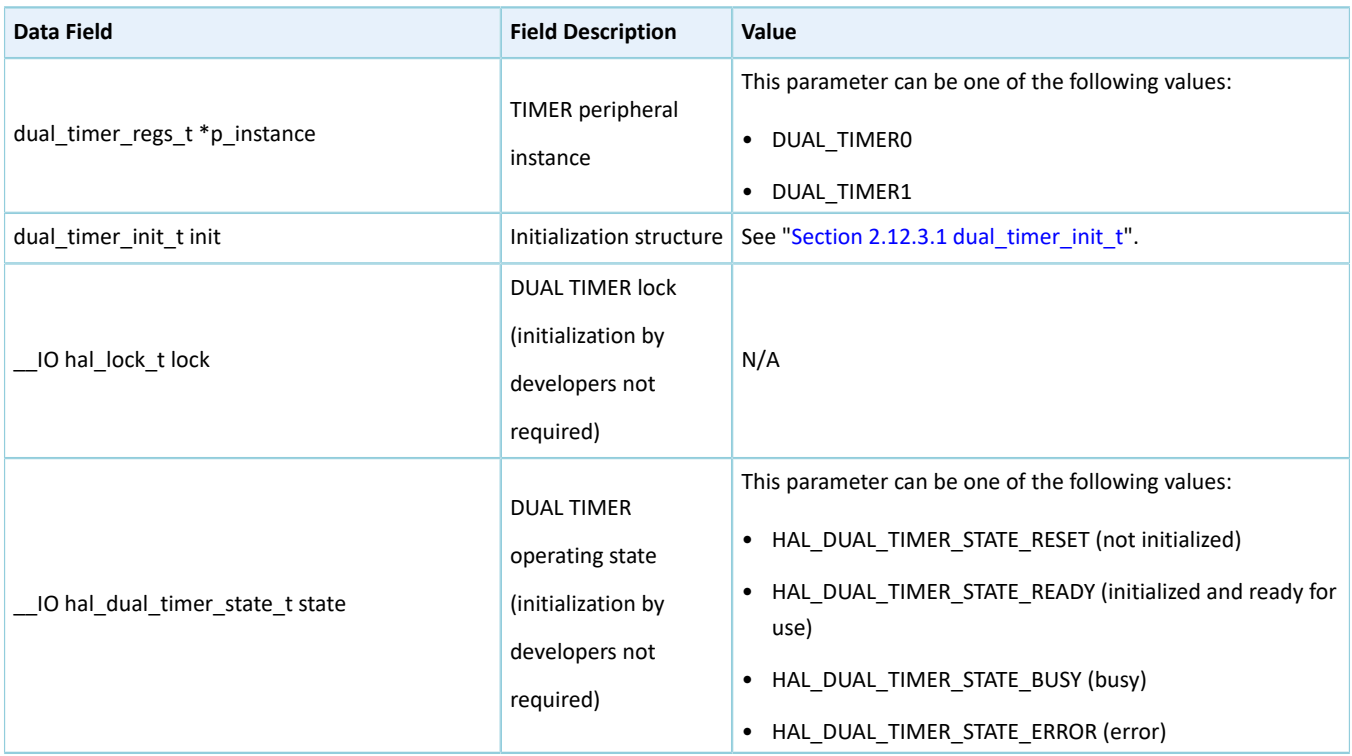

## **2.12.4 DUAL TIMER Driver APIs**

The DUAL TIMER driver APIs are listed in the table below:

## GODIX

#### Table 2-88 DUAL TIMER driver APIs

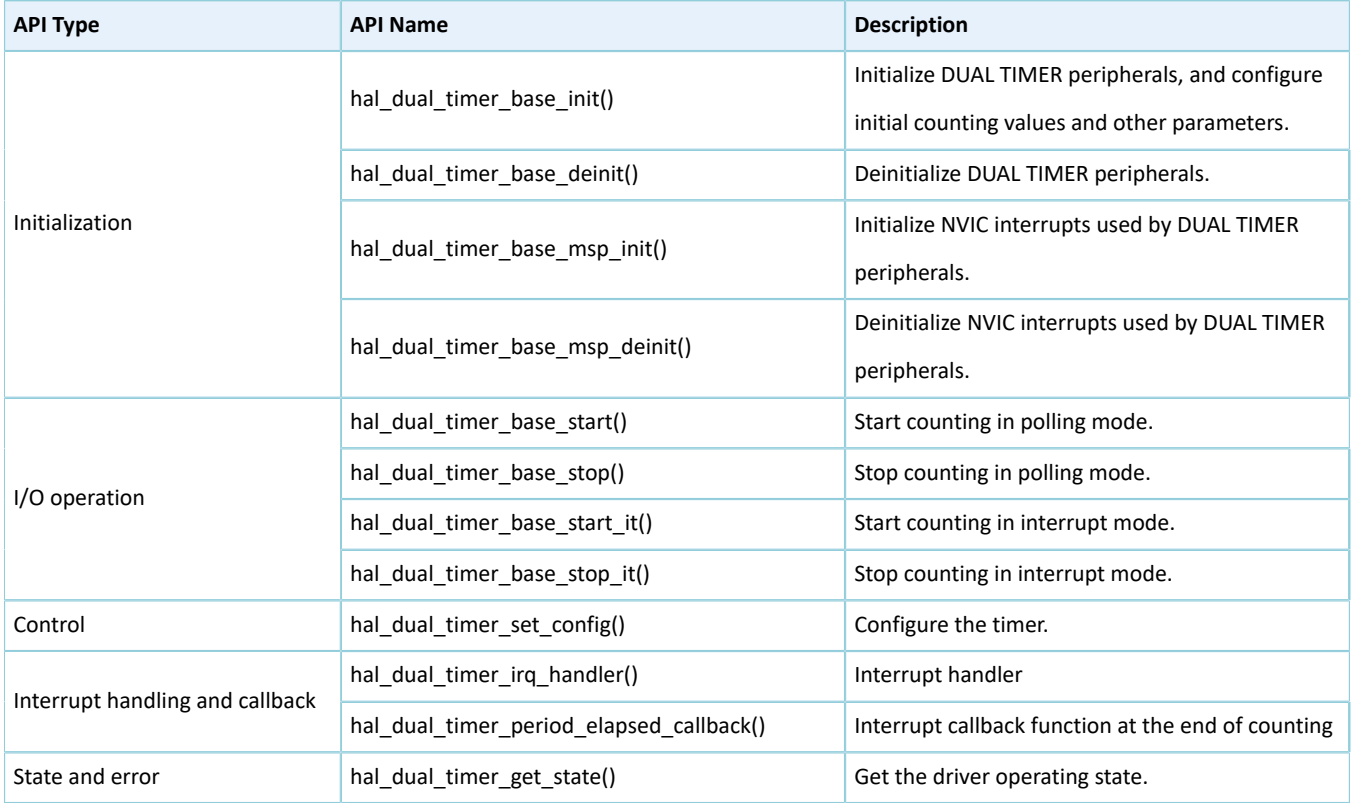

The sections below elaborate on these APIs.

#### **2.12.4.1 hal\_dual\_timer\_base\_init**

#### Table 2-89 hal\_dual\_timer\_base\_init API

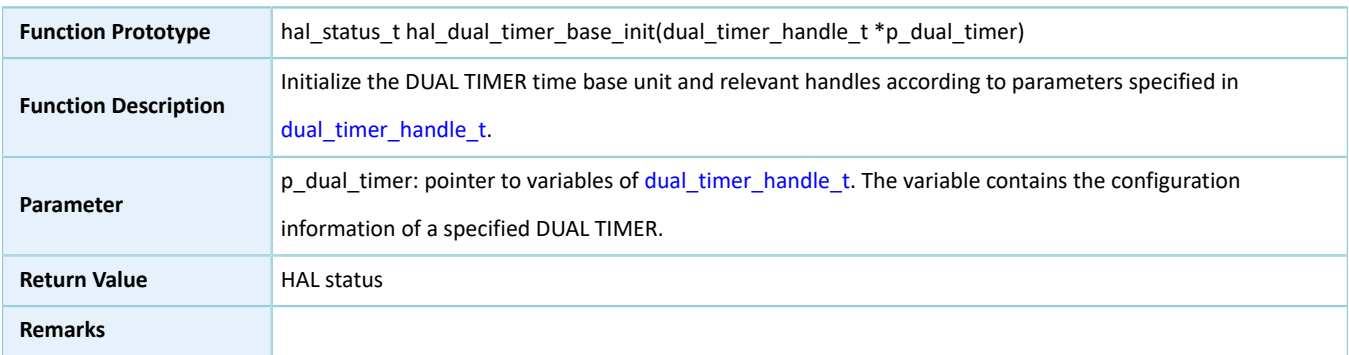

## **2.12.4.2 hal\_dual\_timer\_base\_deinit**

Table 2-90 hal\_dual\_timer\_base\_deinit API

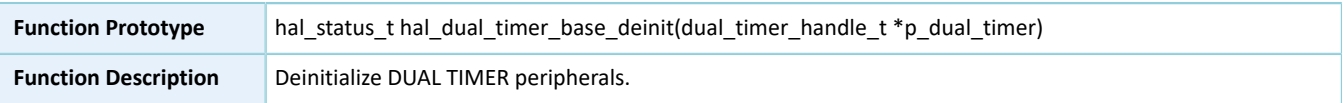

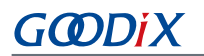

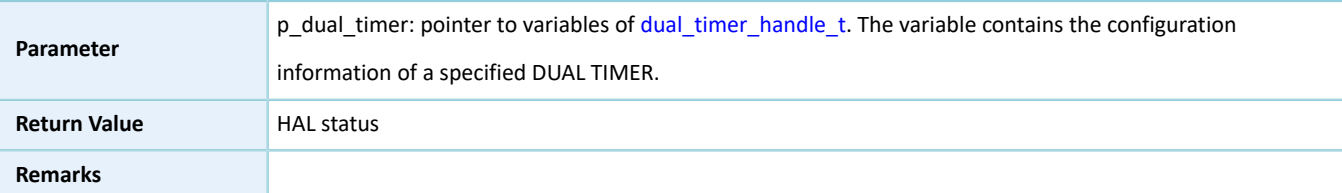

#### **2.12.4.3 hal\_dual\_timer\_base\_msp\_init**

Table 2-91 hal\_dual\_timer\_base\_msp\_init API

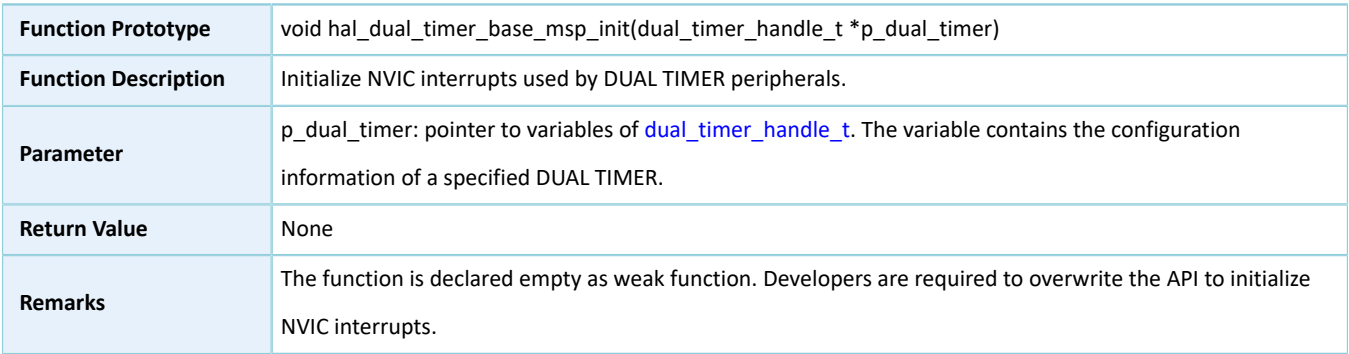

#### **2.12.4.4 hal\_dual\_timer\_base\_msp\_deinit**

#### Table 2-92 hal\_dual\_timer\_base\_msp\_deinit API

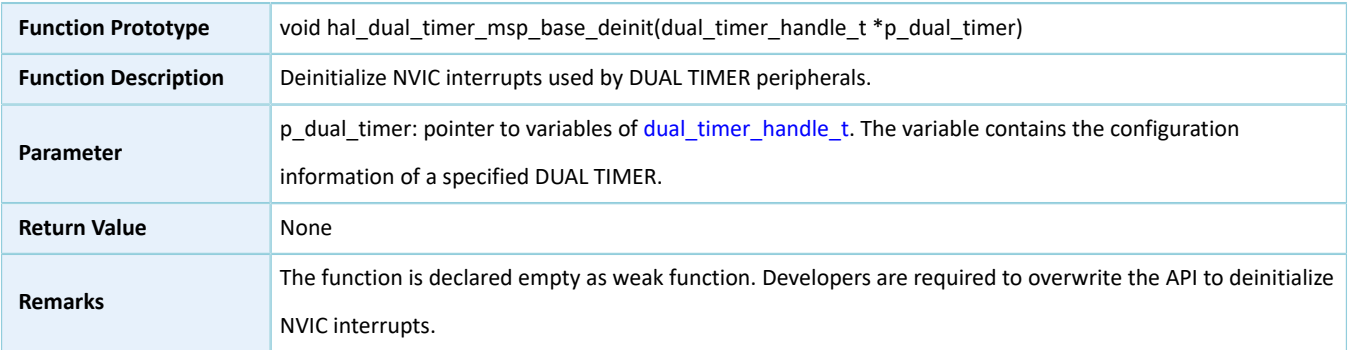

## <span id="page-102-0"></span>**2.12.4.5 hal\_dual\_timer\_base\_start**

Table 2-93 hal\_dual\_timer\_base\_start API

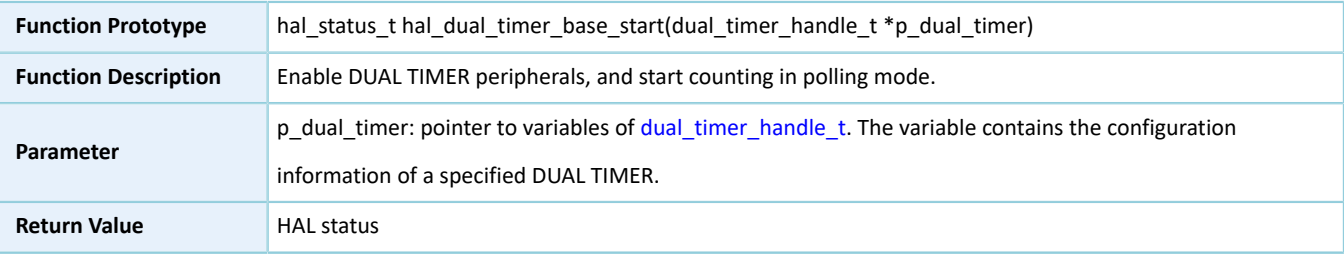

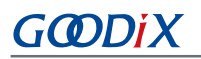

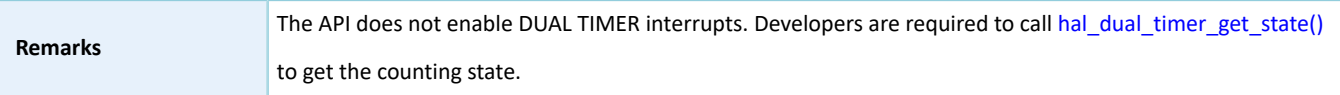

## **2.12.4.6 hal\_dual\_timer\_base\_stop**

Table 2-94 hal\_dual\_timer\_base\_stop API

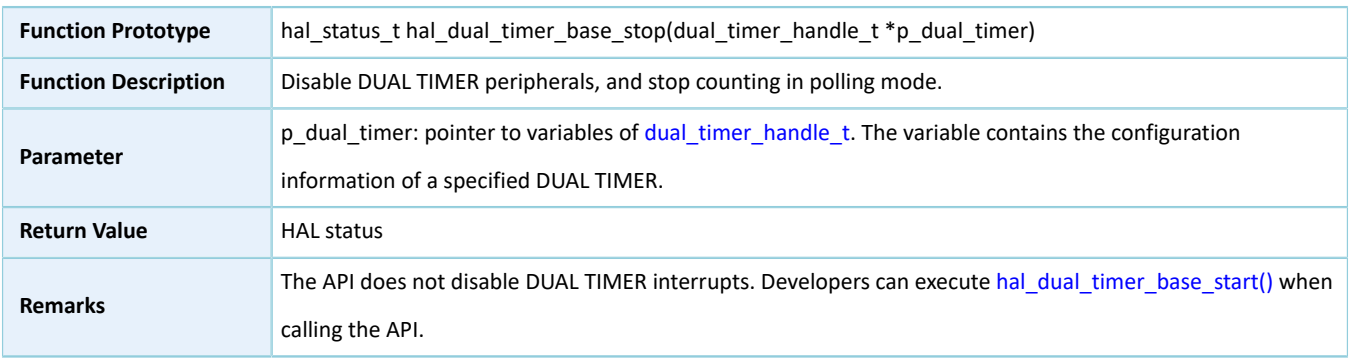

#### <span id="page-103-0"></span>**2.12.4.7 hal\_dual\_timer\_base\_start\_it**

#### Table 2-95 hal\_dual\_timer\_base\_start\_it API

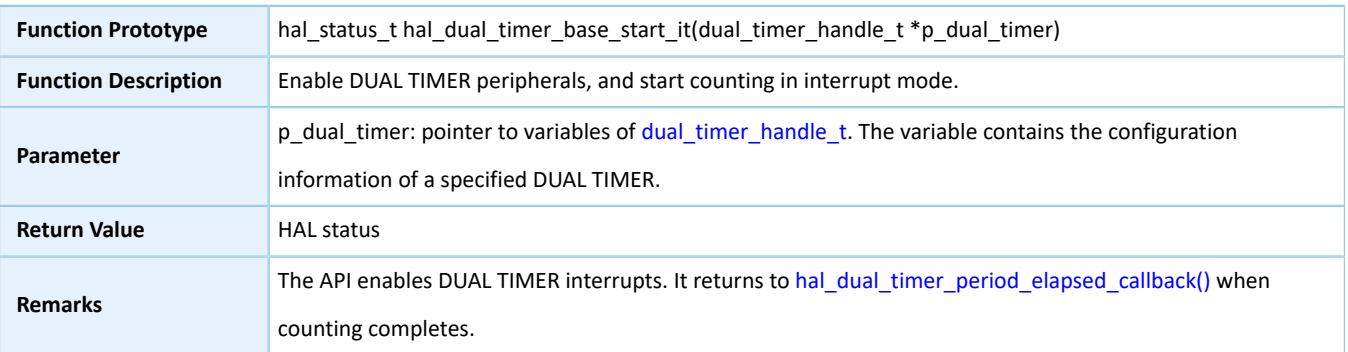

#### **2.12.4.8 hal\_dual\_timer\_base\_stop\_it**

Table 2-96 hal\_dual\_timer\_base\_stop\_it API

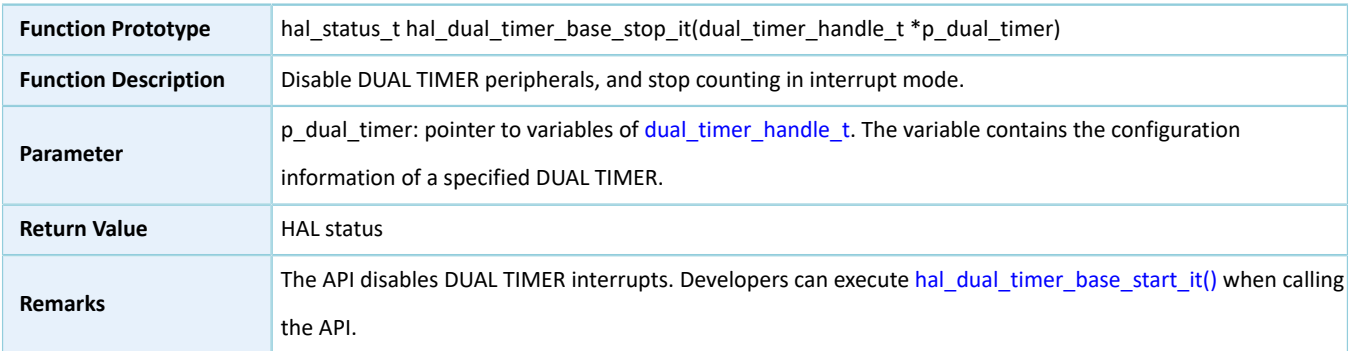

#### **2.12.4.9 hal\_dual\_timer\_set\_config**

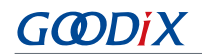

#### Table 2-97 hal\_dual\_timer\_set\_config API

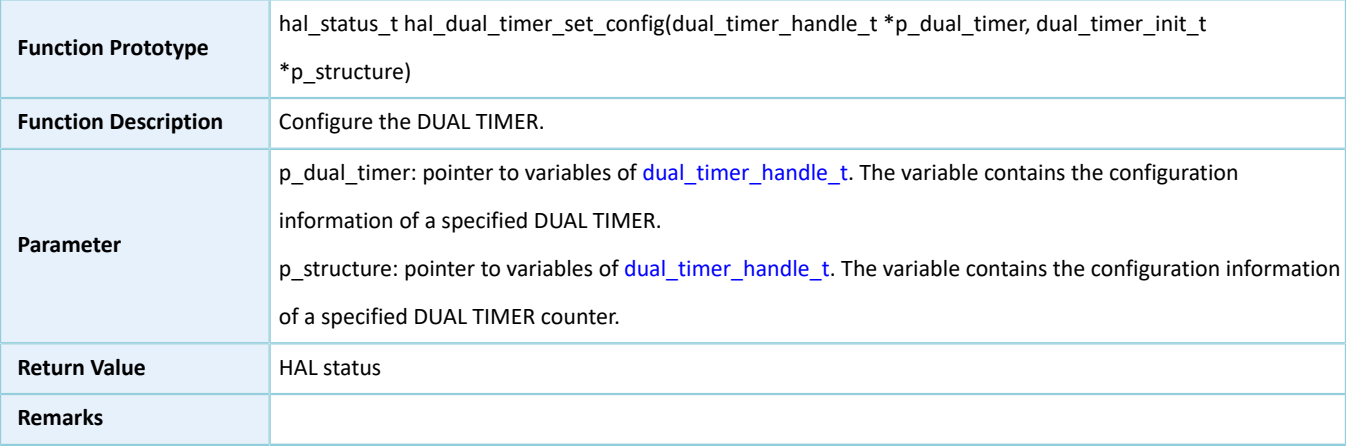

#### **2.12.4.10 hal\_dual\_timer\_irq\_handler**

#### Table 2-98 hal\_dual\_timer\_irq\_handler API

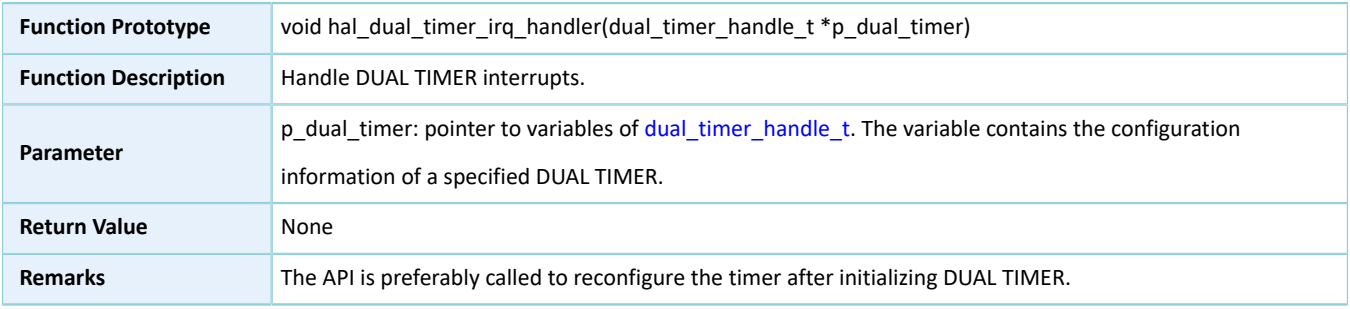

## <span id="page-104-1"></span>**2.12.4.11 hal\_dual\_timer\_period\_elapsed\_callback**

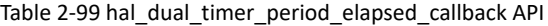

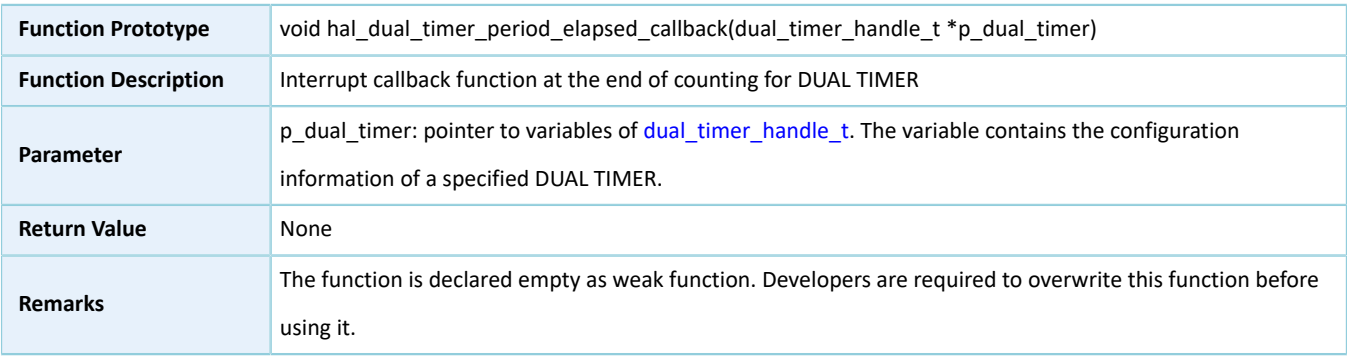

## <span id="page-104-0"></span>**2.12.4.12 hal\_dual\_timer\_get\_state**

#### Table 2-100 hal\_dual\_timer\_get\_state API

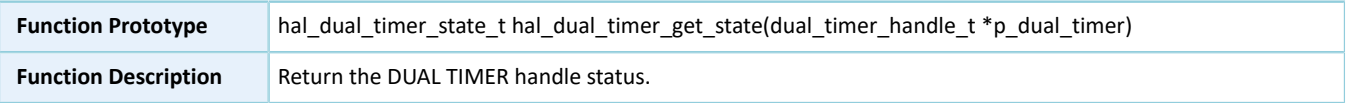

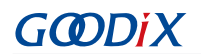

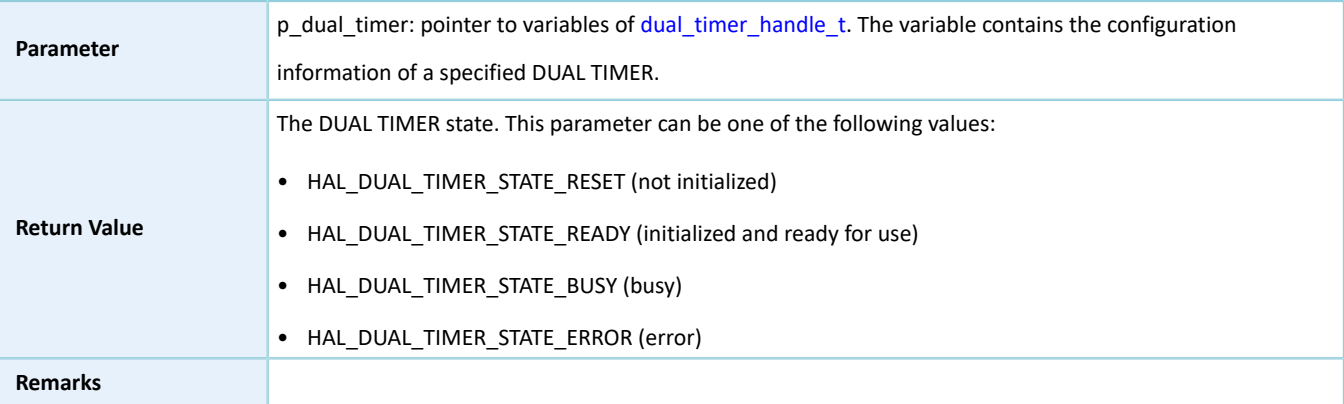

## **2.13 HAL AES Generic Driver**

## **2.13.1 AES Driver Functionalities**

The HAL Advanced Encryption Standard (AES) driver features the following functionalities:

- 128-bits, 192-bit, and 256-bit keys
- Encryption and decryption in Electronic Codebook (ECB) and Cipher Block Chaining (CBC) modes
- Three key loading modes: MCU, DMA, and KPORT.
- Anti-differential power analysis (DPA) attacks
- Three operating modes: polling, interrupt, and DMA
- Callback functions in interrupt and DMA modes
- Getting operating state and error code of AES driver
- Timeout settings

#### **2.13.2 How to Use AES Driver**

#### **2.13.2.1 Initialization**

To initialize the AES driver, developers can:

- 1. Declare an aes\_handle\_t handle structure variable, for example: aes\_handle\_t aes\_handle.
- 2. Initialize the AES low-level resources by overwriting hal\_aes\_msp\_init(). To use the interrupt mode, call related NVIC APIs:
	- Configure the AES interrupt priority by calling hal\_nvic\_set\_priority().
	- Enable AES interrupt by calling hal\_nvic\_enable\_irq().
- 3. Configure parameters for p\_instance and init structures of aes\_handle, including AES peripheral instance, key length, operating mode for encryption and decryption blocks, key pointer, initialization vector in CBC mode, security mode, and random number seed.

4. Initialize the AES registers by calling hal aes init().

#### **2.13.2.2 Encryption and Decryption in ECB Mode**

The encryption/decryption in ECB mode supports three calculation modes: polling, interrupt, and DMA. The three modes differ in how to load data for calculation and how to determine the calculation is completed: The polling mode requires loop detection of the completion status; the interrupt mode and the DMA mode require calculation complete interrupts. Follow the steps below to use any one of the three modes:

#### **I/O operation in polling mode**

- <span id="page-106-0"></span>1. Encrypt data by using hal\_aes\_ecb\_encrypt(), and decrypt data by using hal\_aes\_ecb\_decrypt().
- 2. Follow Step [1,](#page-106-0) until the calculation is completed or an error is returned due to timeout. If an error is returned, check the error code by calling hal\_aes\_get\_error(); in the case of a large amount of data to be encrypted or decrypted, repeat Step [1.](#page-106-0)

#### **I/O operation in interrupt mode**

- 1. Developers can execute hal aes done callback(), hal aes error callback(), and hal aes abort cplt callback() on demand.
- <span id="page-106-1"></span>2. Encrypt data by using hal\_aes\_ecb\_encrypt\_it(), and decrypt data by using hal\_aes\_ecb\_decrypt\_it().
- 3. If the calculation is completed, hal aes done callback() is called; if an error occurs, hal aes error callback() is called; in the case of a large amount of data to be encrypted or decrypted, repeat Step [2](#page-106-1).
- 4. To abort the calculation, call hal aes abort() and hal aes abort it(). The hal aes abort() API only aborts the current calculation, and hal\_aes\_abort\_it() calls hal\_aes\_abort\_cplt\_callback() after aborting the current calculation.

#### **I/O operation in DMA mode**

- 1. Developers can execute hal\_aes\_done\_callback(), hal\_aes\_error\_callback(), and hal\_aes\_abort\_cplt\_callback() on demand.
- <span id="page-106-2"></span>2. Encrypt data by using hal\_aes\_ecb\_encrypt\_dma(), and decrypt data by using hal\_aes\_ecb\_decrypt\_dma().
- 3. If the calculation is completed, hal aes done callback() is called; if an error occurs, hal aes error callback() is called; in the case of a large amount of data to be encrypted or decrypted, repeat Step [2](#page-106-2).
- 4. To abort the calculation, call hal aes abort() and hal aes abort it(). The hal aes abort() API only aborts the current calculation, and hal\_aes\_abort\_it() calls hal\_aes\_abort\_cplt\_callback() after aborting the current calculation.

#### **2.13.2.3 Encryption and Decryption in CBC Mode**

The encryption/decryption in CBC mode supports three calculation modes: polling, interrupt, and DMA. The three modes differ in how to load data for calculation and how to determine the calculation is completed: The polling mode requires loop detection of the completion status; the interrupt mode and the DMA mode require calculation complete interrupts. Follow the steps below to use any one of the three modes:

#### **I/O operation in polling mode**

- <span id="page-107-0"></span>1. Reload p\_init\_vector; encrypt data by using hal\_aes\_cbc\_encrypt(), and decrypt data by using hal aes cbc decrypt(). If the data flow is too large in size to be encrypted or decrypted for one time, data segmentation is required. For encryption of non-start data segments, p\_init\_vector represents the last 16 bytes of the data for the last calculation result; for decryption, p\_init\_vector represents the last 16 bytes of data to be decrypted last time.
- 2. Follow Step [1,](#page-107-0) until the calculation is completed or an error is returned due to timeout. If an error is returned, check the error code by calling hal\_aes\_get\_error(); in the case of a large amount of data to be encrypted or decrypted, repeat Step [1.](#page-107-0)

#### **I/O operation in interrupt mode**

- 1. Developers can execute hal aes done callback(), hal aes error callback(), and hal aes abort cplt callback() on demand.
- <span id="page-107-1"></span>2. Reload p\_init\_vector; encrypt data by using hal\_aes\_cbc\_encrypt\_it(), and decrypt data by using hal aes cbc decrypt it(). If the data flow is too large in size to be encrypted or decrypted for one time, data segmentation is required. For encryption of non-start data segments, p\_init\_vector represents the last 16 bytes of the data for the last calculation result; for decryption, p\_init\_vector represents the last 16 bytes of data to be decrypted last time.
- 3. If the calculation is completed, hal aes done callback() is called; if an error occurs, hal aes error callback() is called; in the case of a large amount of data to be encrypted or decrypted, repeat Step [2](#page-107-1).
- 4. To abort the calculation, call hal\_aes\_abort() and hal\_aes\_abort\_it(). The hal\_aes\_abort() API only aborts the current calculation, and hal\_aes\_abort\_it() calls hal\_aes\_abort\_cplt\_callback() after aborting the current calculation.

#### **I/O operation in DMA mode**

- 1. Developers can execute hal aes done callback(), hal aes error callback(), and hal aes abort cplt callback() on demand.
- <span id="page-107-2"></span>2. Reload p\_init\_vector; encrypt data by using hal\_aes\_cbc\_encrypt\_dma(), and decrypt data by using hal\_aes\_cbc\_decrypt\_dma(). If the data flow is too large in size to be encrypted or decrypted for one time, data segmentation is required. For encryption of non-start data segments, p\_init\_vector represents the last 16 bytes of the data for the last calculation result; for decryption, p\_init\_vector represents the last 16 bytes of data to be decrypted last time.
- 3. If the calculation is completed, hal aes done callback() is called; if an error occurs, hal aes error callback() is called; in the case of a large amount of data to be encrypted or decrypted, repeat Step [2](#page-107-2).
- 4. To abort the calculation, call hal aes abort() and hal aes abort it(). The hal aes abort() API only aborts the current calculation, and hal\_aes\_abort\_it() calls hal\_aes\_abort\_cplt\_callback() after aborting the current calculation.

## **2.13.3 AES Driver Structures**
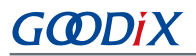

### <span id="page-108-1"></span><span id="page-108-0"></span>**2.13.3.1 aes\_init\_t**

The initialization structure aes\_init\_t of the AES driver is defined below:

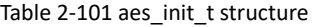

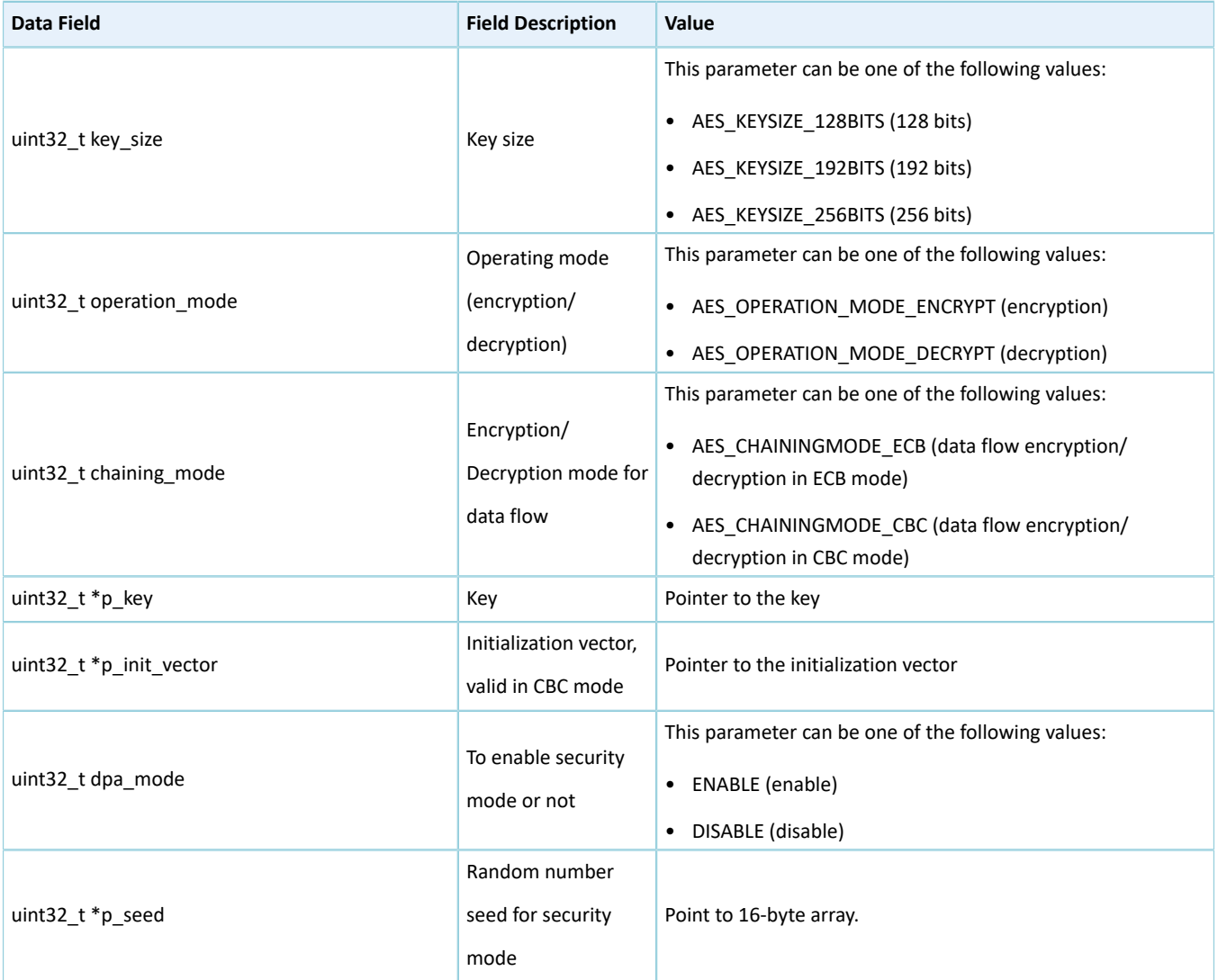

### <span id="page-108-2"></span>**2.13.3.2 aes\_handle\_t**

The handle structure aes\_handle\_t of the AES driver is defined below:

#### Table 2-102 aes\_handle\_t structure

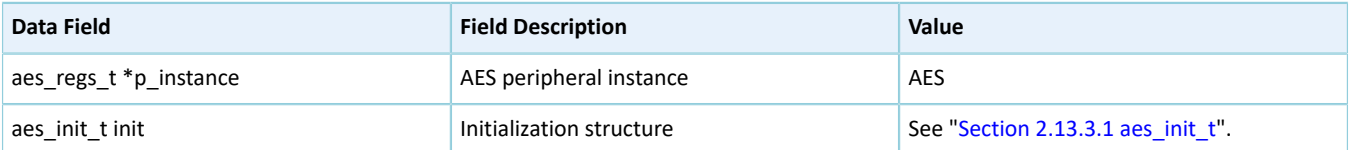

## **GODIX**

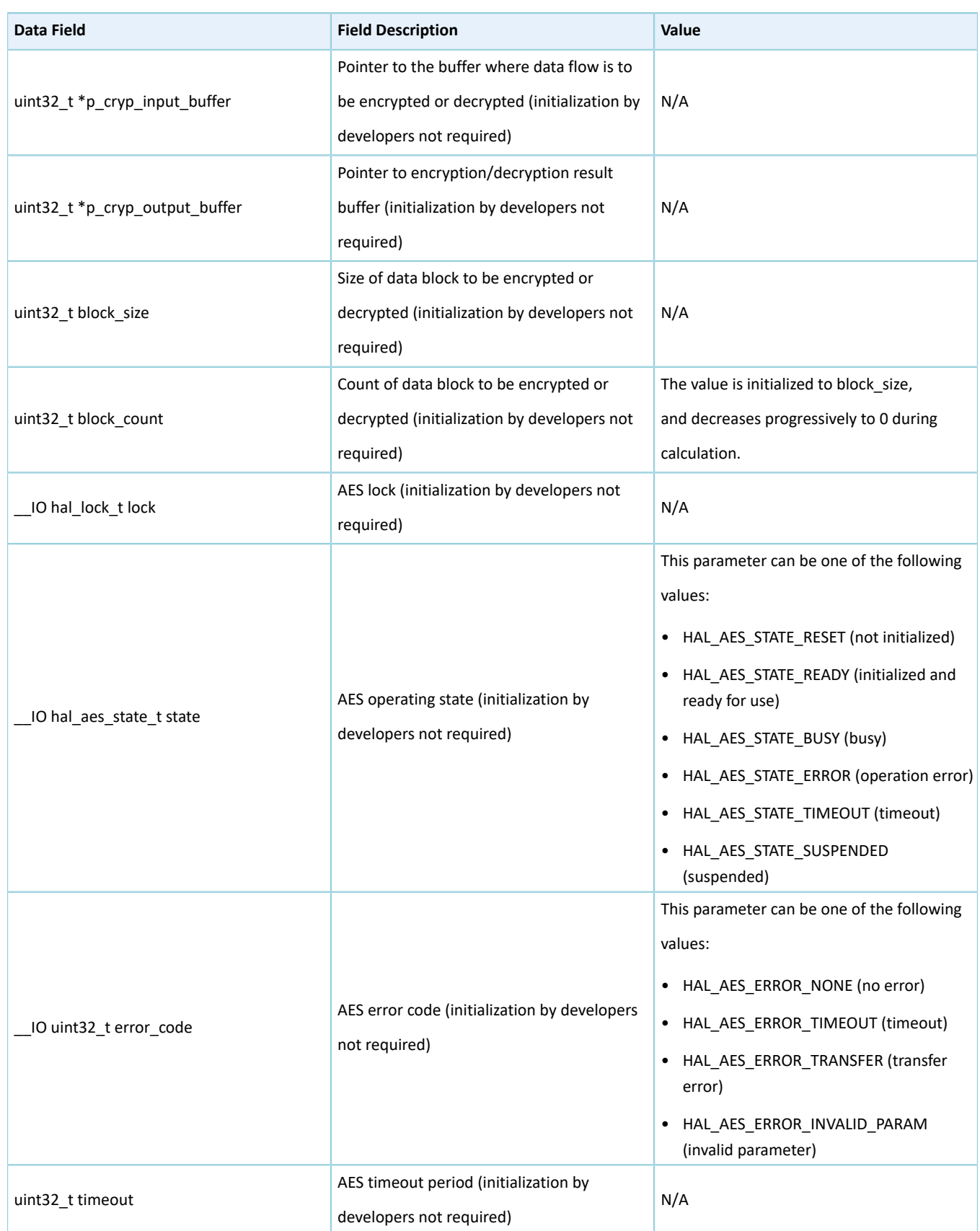

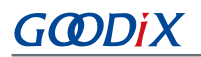

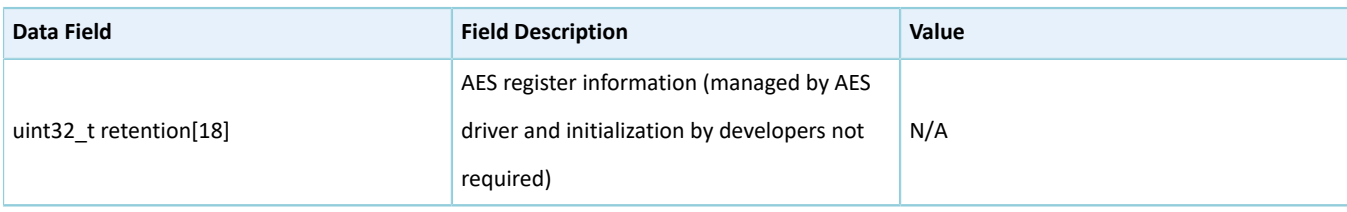

#### **Note**:

N/A indicates that value options for the parameter are not applicable.

### **2.13.4 AES Driver APIs**

The AES driver APIs are listed in the table below:

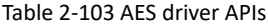

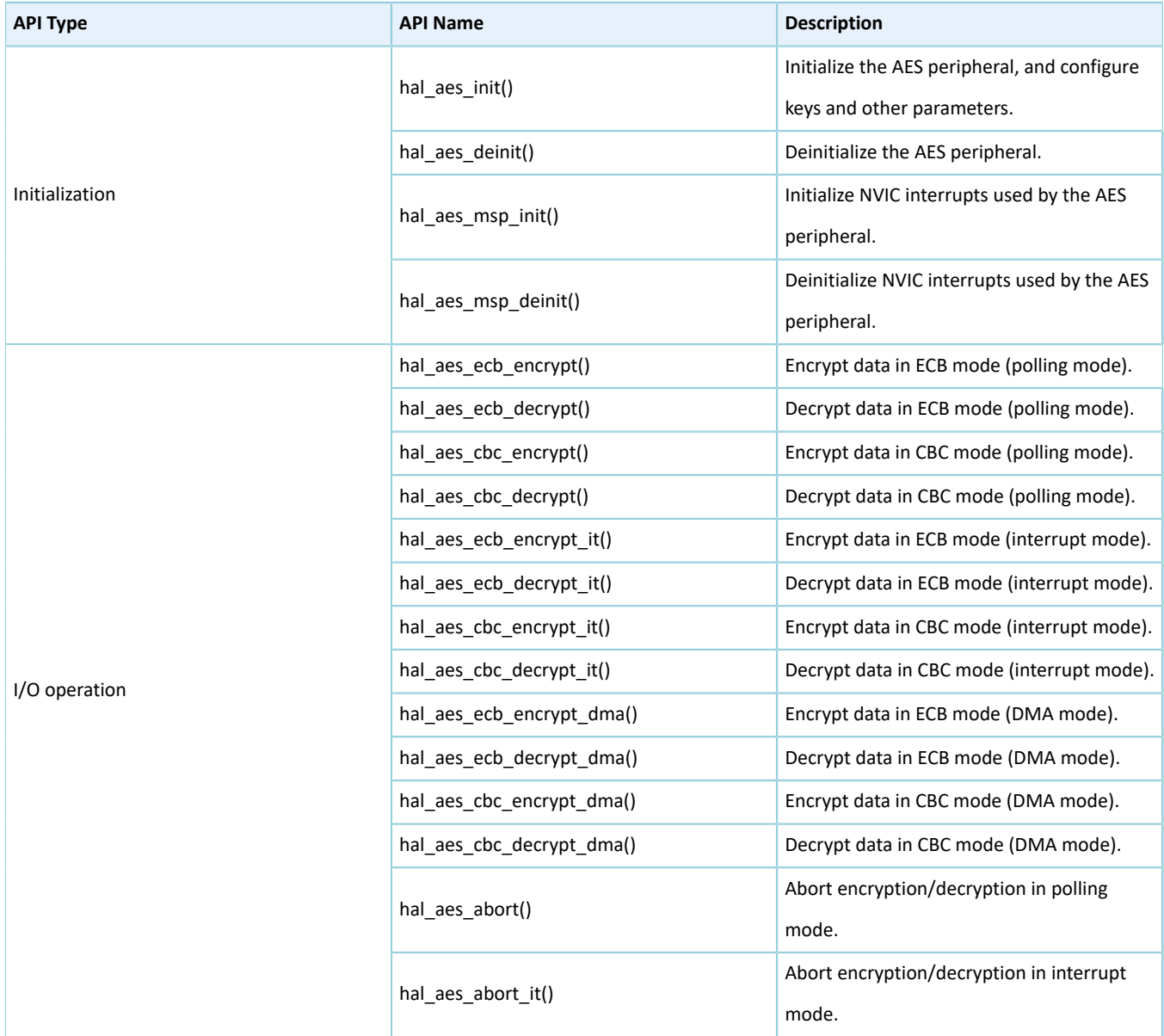

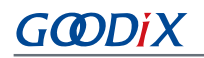

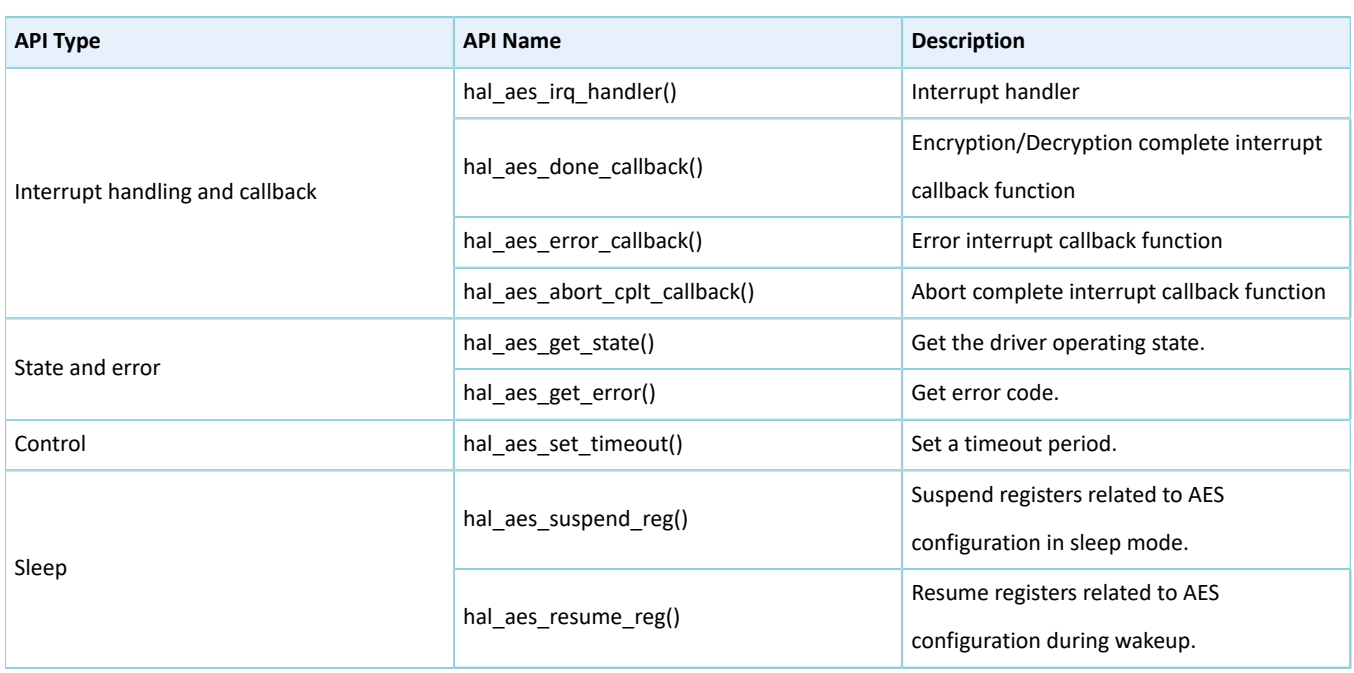

The sections below elaborate on these APIs.

### **2.13.4.1 hal\_aes\_init**

#### Table 2-104 hal\_aes\_init API

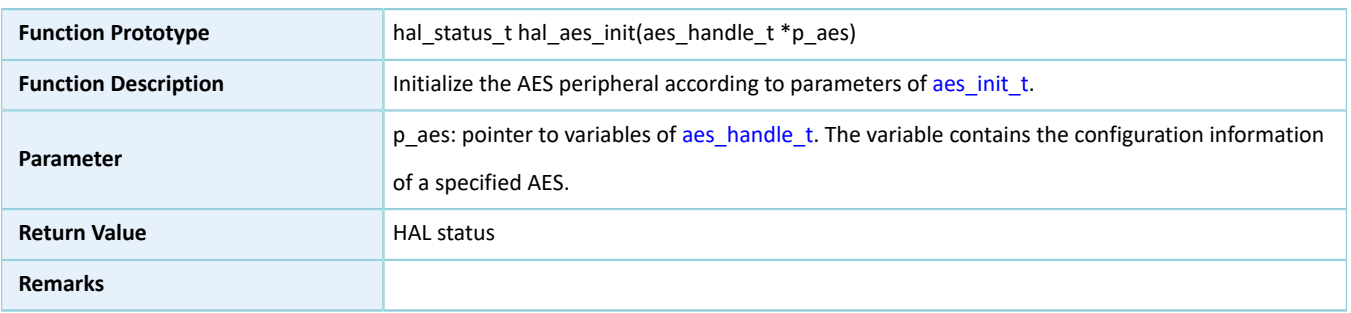

### **2.13.4.2 hal\_aes\_deinit**

#### Table 2-105 hal\_aes\_deinit API

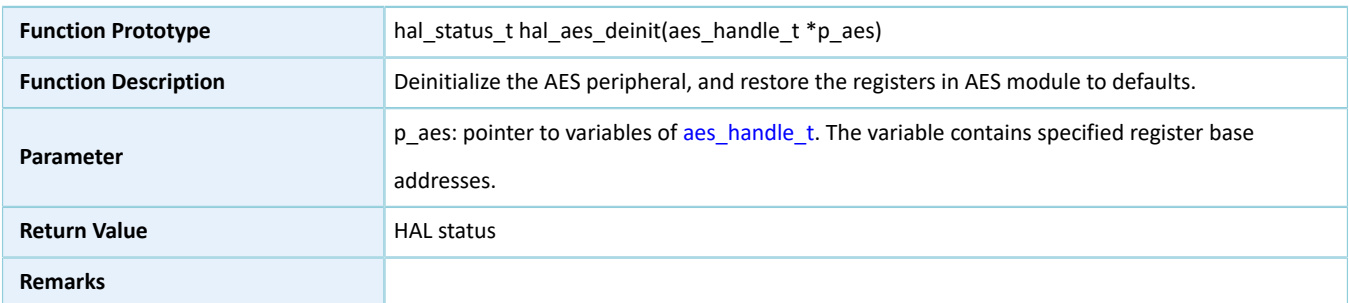

### **2.13.4.3 hal\_aes\_msp\_init**

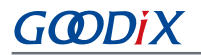

Table 2-106 hal\_aes\_msp\_init API

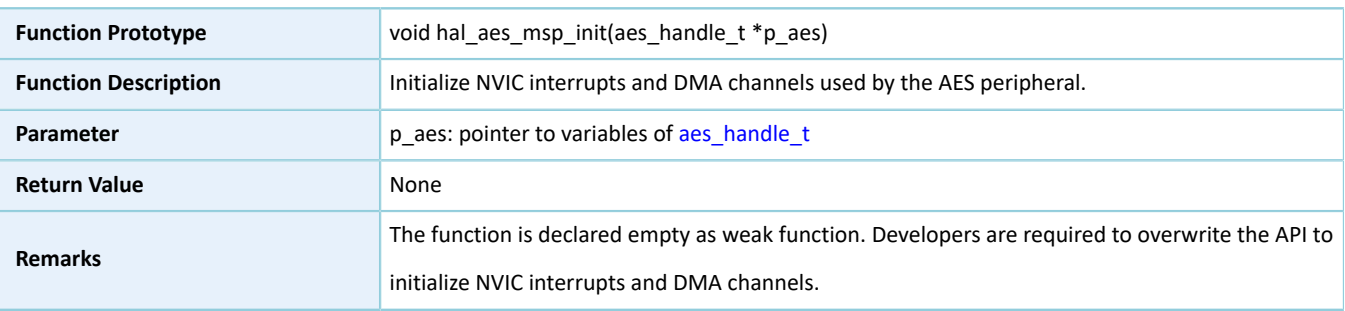

### **2.13.4.4 hal\_aes\_msp\_deinit**

#### Table 2-107 hal\_aes\_msp\_deinit API

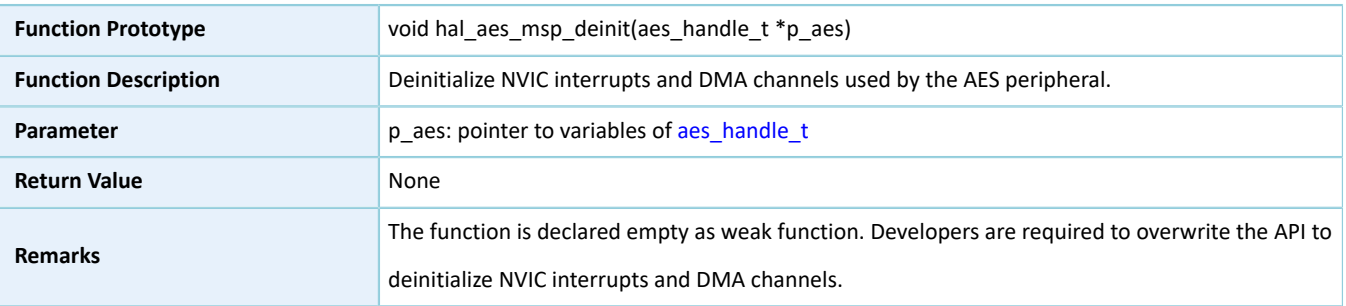

### **2.13.4.5 hal\_aes\_ecb\_encrypt**

#### Table 2-108 hal\_aes\_ecb\_encrypt API

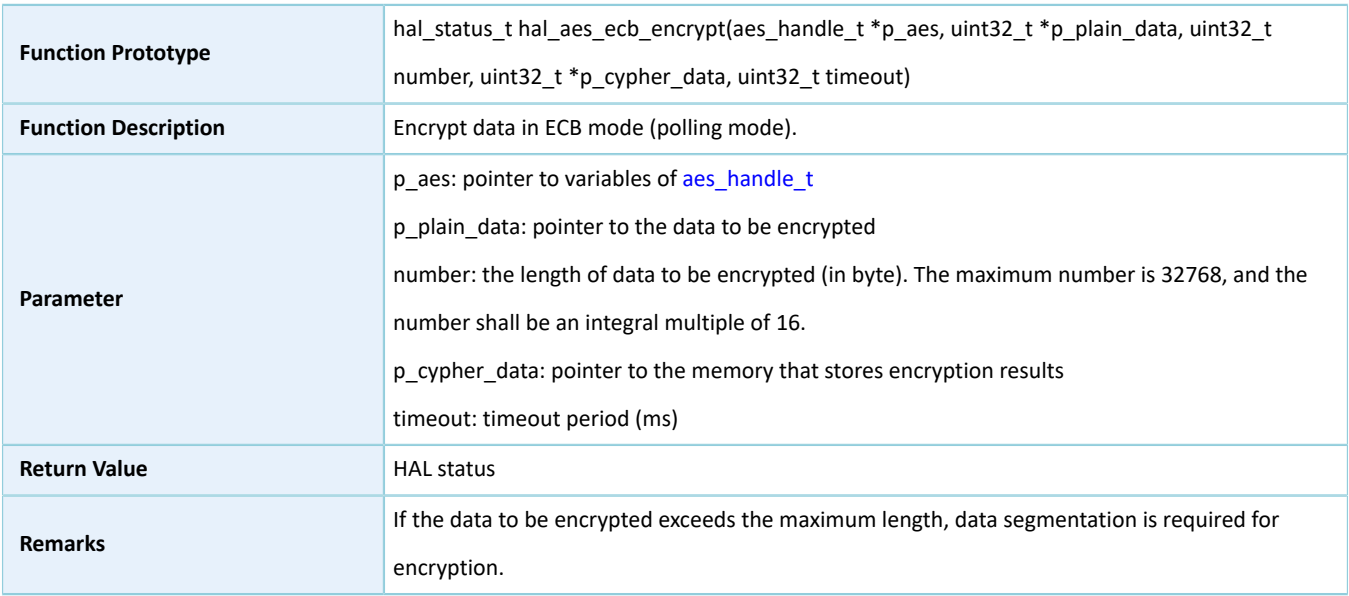

#### **2.13.4.6 hal\_aes\_ecb\_decrypt**

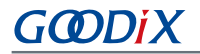

Table 2-109 hal\_aes\_ecb\_decrypt API

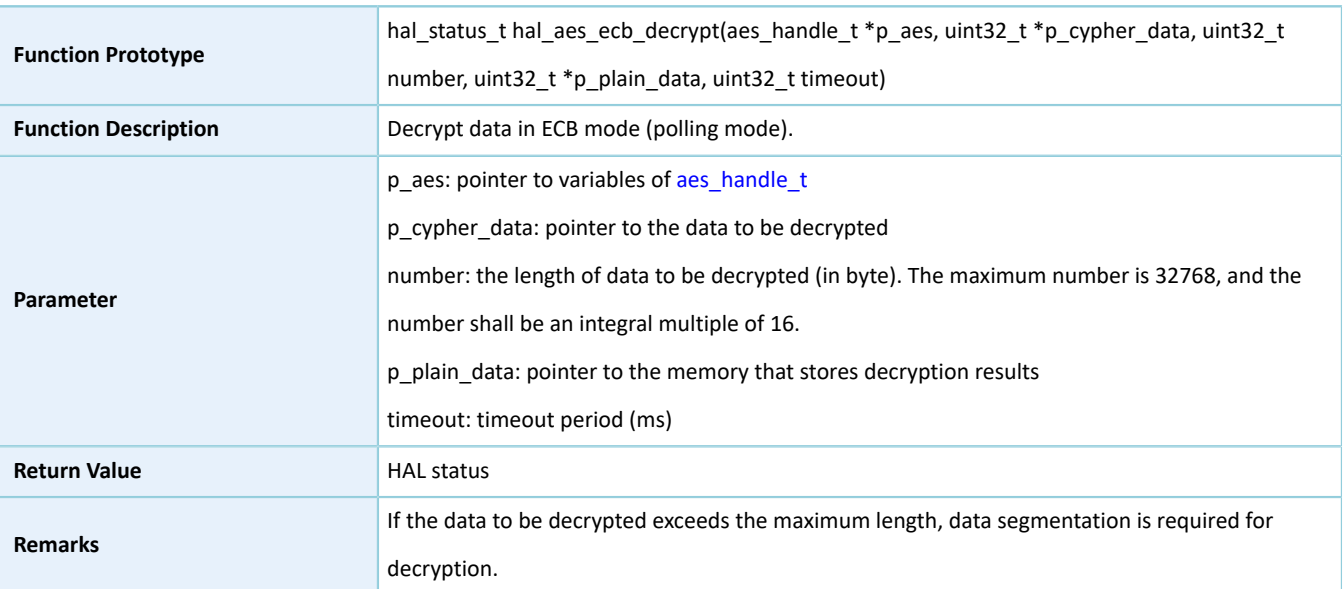

### **2.13.4.7 hal\_aes\_cbc\_encrypt**

#### Table 2-110 hal\_aes\_cbc\_encrypt API

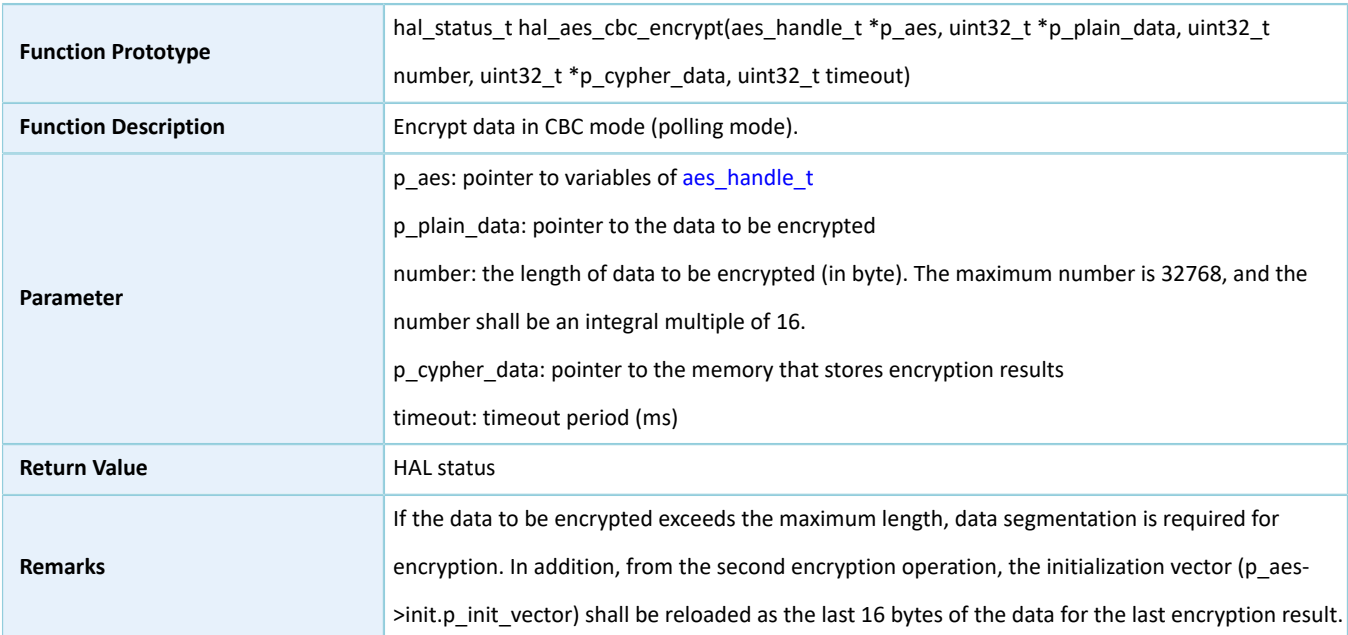

### **2.13.4.8 hal\_aes\_cbc\_decrypt**

#### Table 2-111 hal\_aes\_cbc\_decrypt API

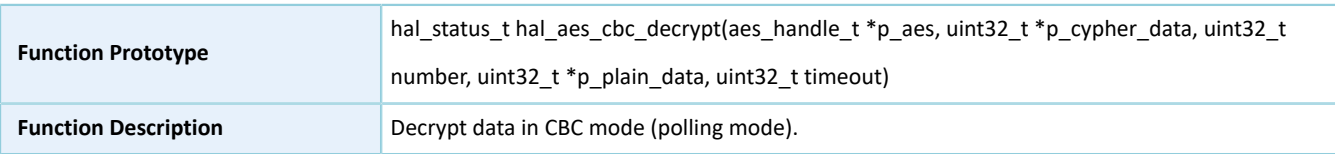

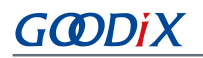

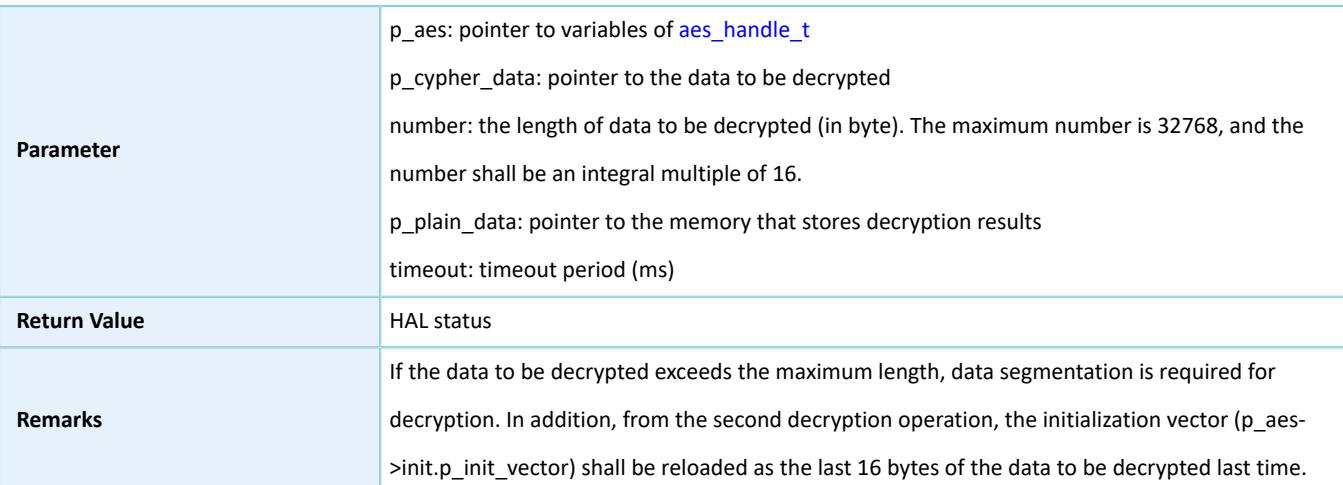

### **2.13.4.9 hal\_aes\_ecb\_encrypt\_it**

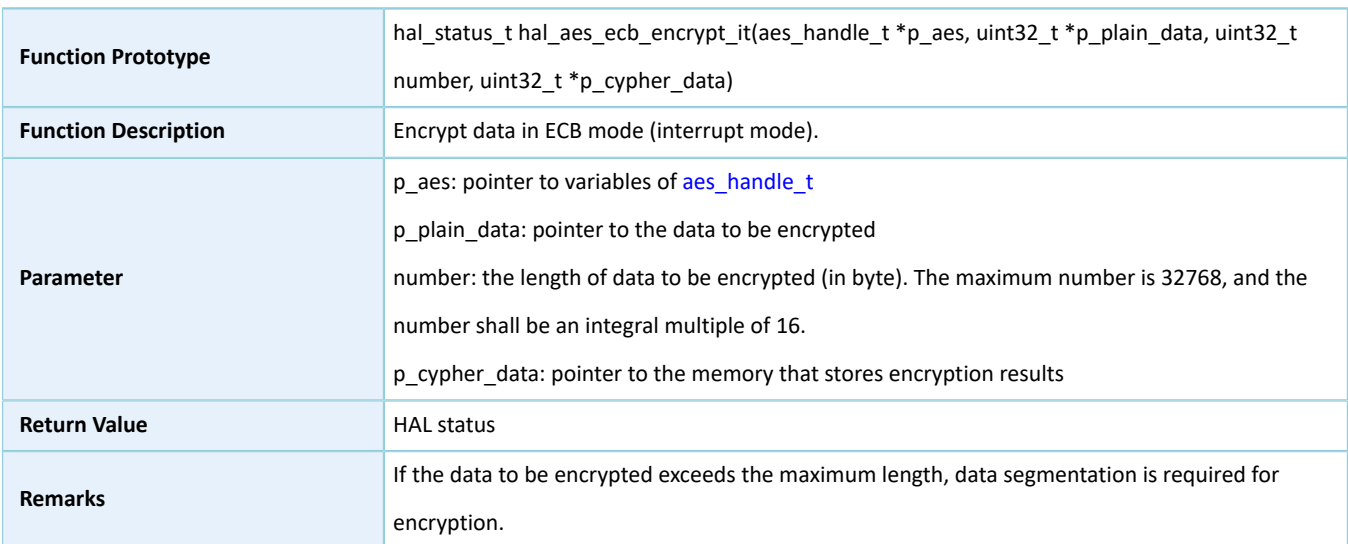

#### Table 2-112 hal\_aes\_ecb\_encrypt\_it API

### **2.13.4.10 hal\_aes\_ecb\_decrypt\_it**

#### Table 2-113 hal\_aes\_ecb\_decrypt\_it API

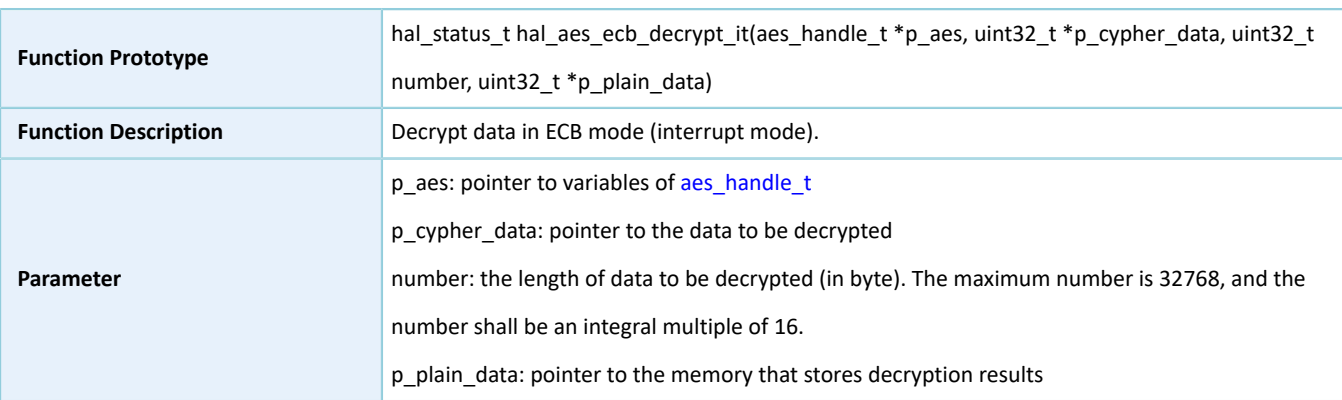

## **GODIX**

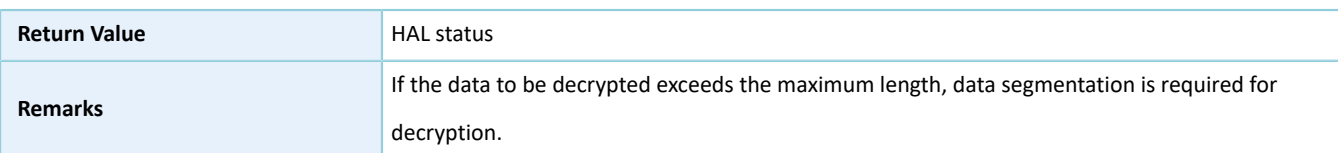

### **2.13.4.11 hal\_aes\_cbc\_encrypt\_it**

Table 2-114 hal\_aes\_cbc\_encrypt\_it API

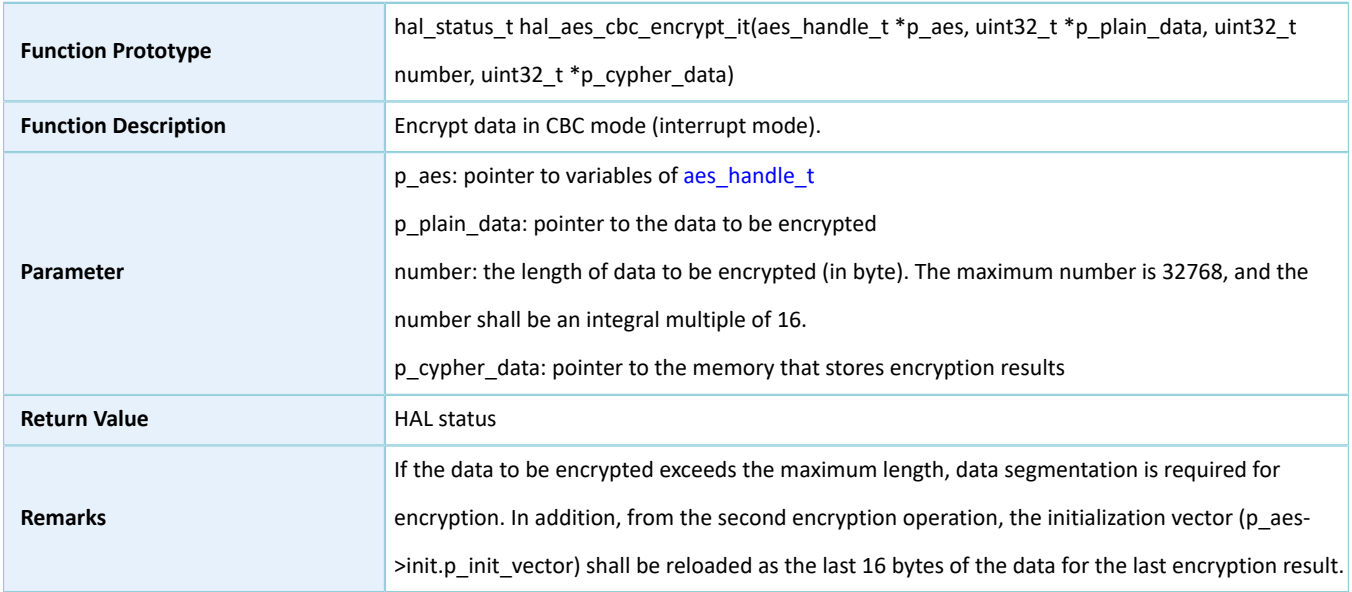

### **2.13.4.12 hal\_aes\_cbc\_decrypt\_it**

#### Table 2-115 hal\_aes\_cbc\_decrypt\_it API

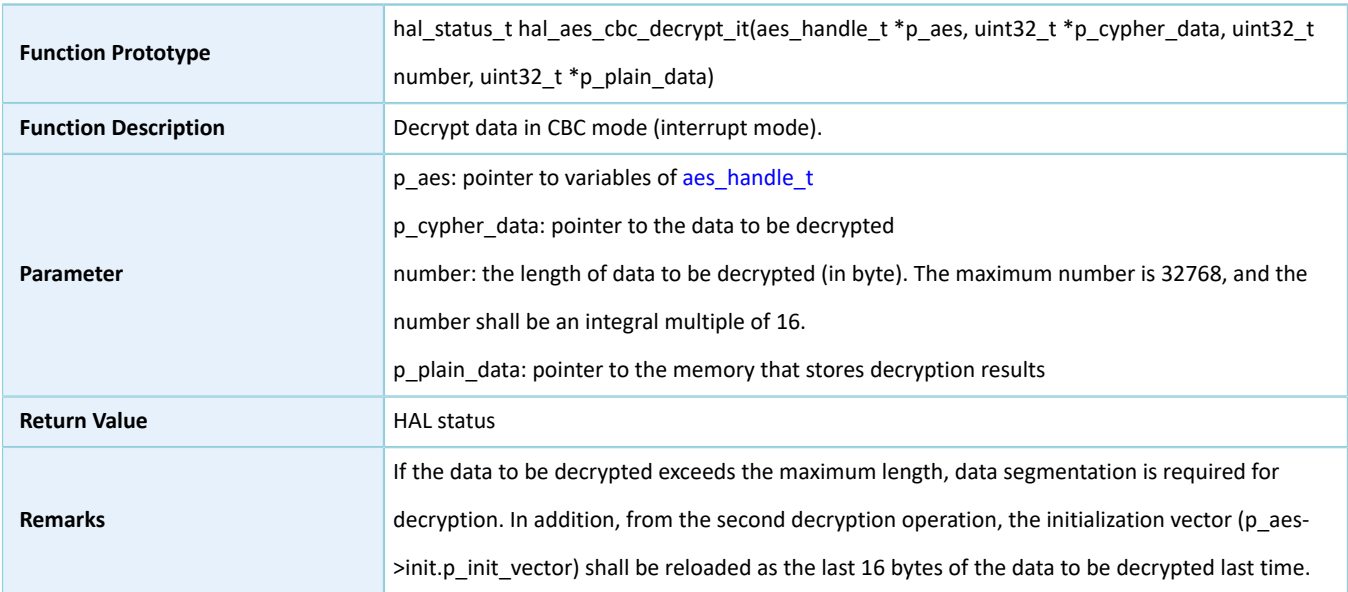

### **2.13.4.13 hal\_aes\_ecb\_encrypt\_dma**

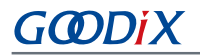

#### Table 2-116 hal\_aes\_ecb\_encrypt\_dma API

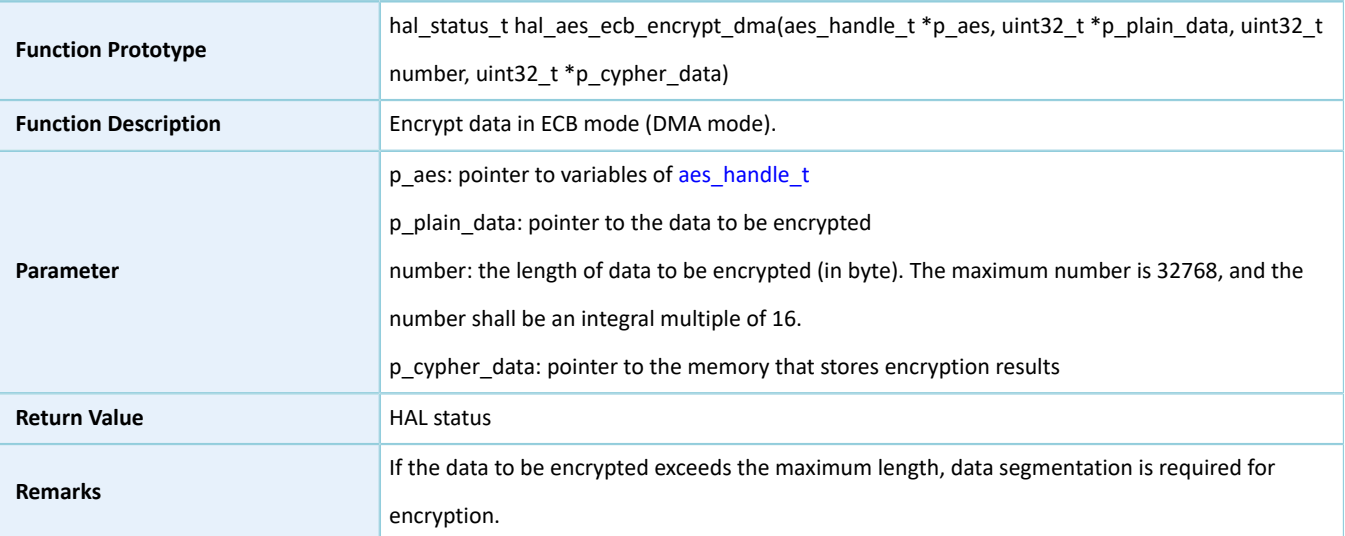

### **2.13.4.14 hal\_aes\_ecb\_decrypt\_dma**

#### Table 2-117 hal\_aes\_ecb\_decrypt\_dma API

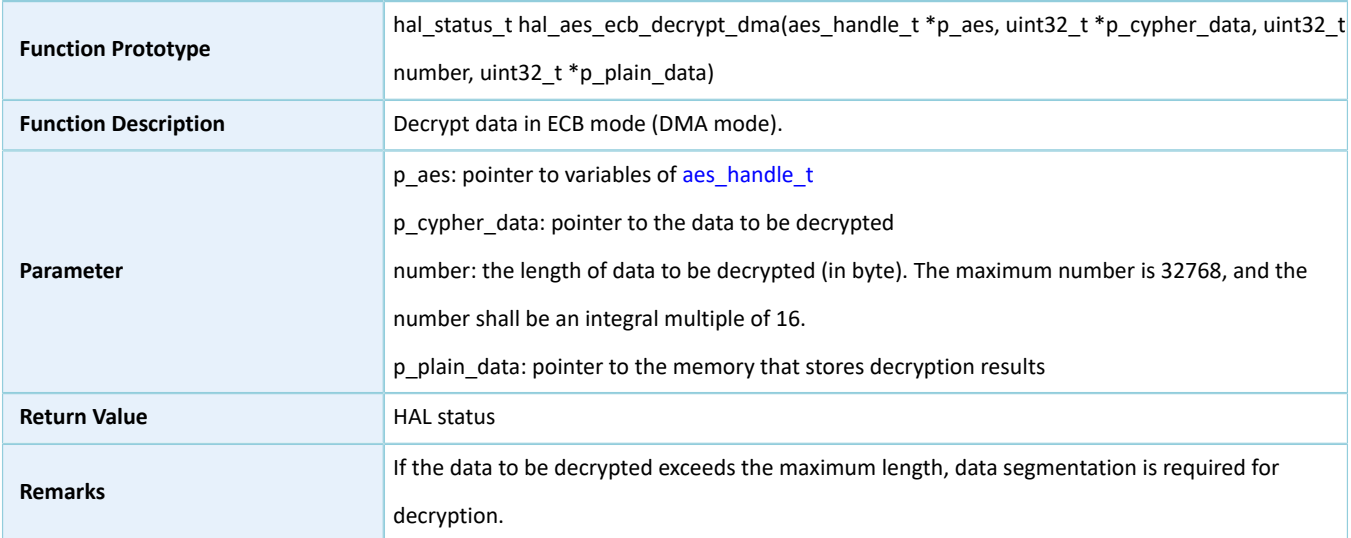

### **2.13.4.15 hal\_aes\_cbc\_encrypt\_dma**

#### Table 2-118 hal\_aes\_cbc\_encrypt\_dma API

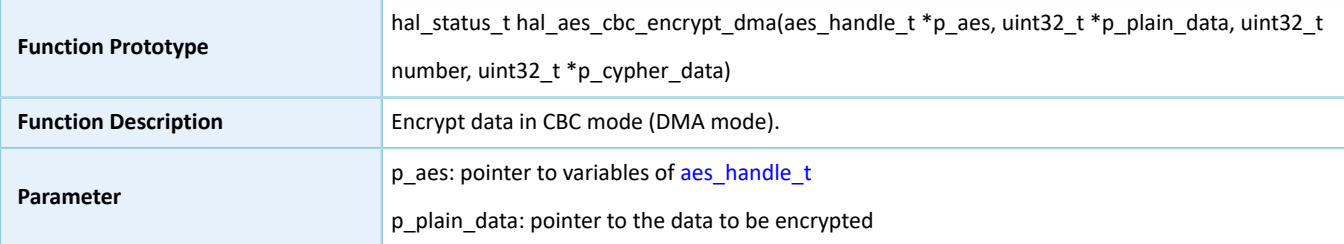

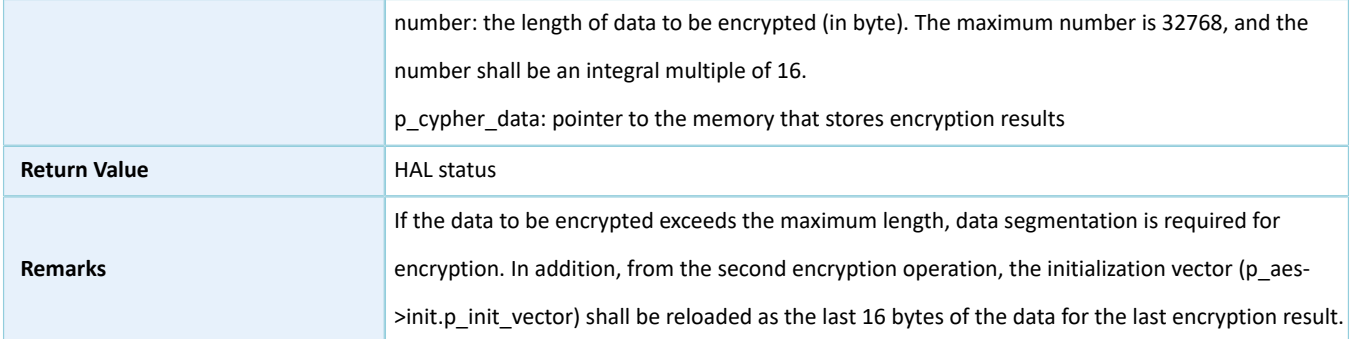

### **2.13.4.16 hal\_aes\_cbc\_decrypt\_dma**

#### Table 2-119 hal\_aes\_cbc\_decrypt\_dma API

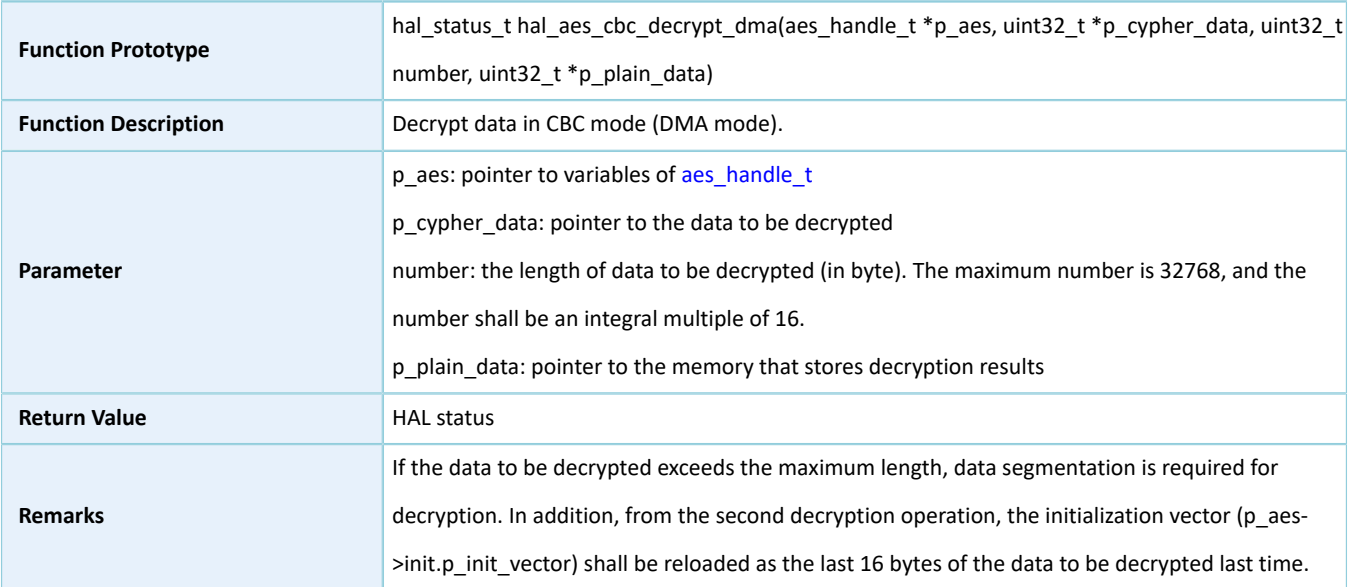

### **2.13.4.17 hal\_aes\_abort**

#### Table 2-120 hal\_aes\_abort API

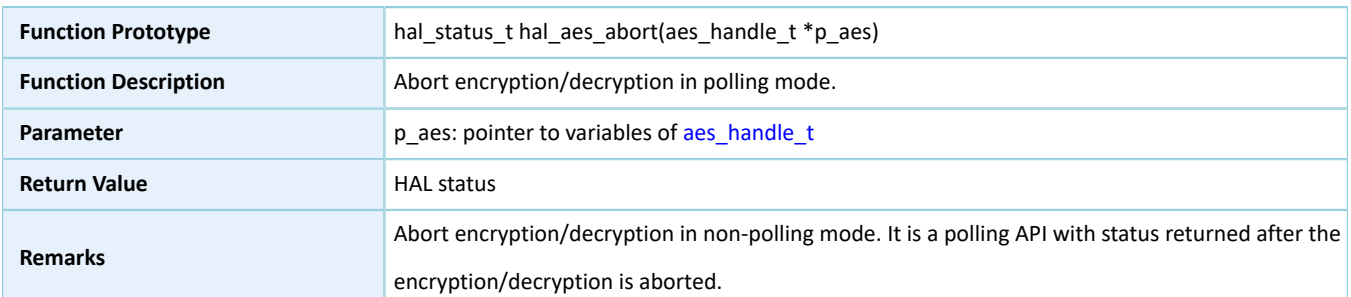

### **2.13.4.18 hal\_aes\_abort\_it**

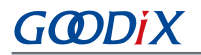

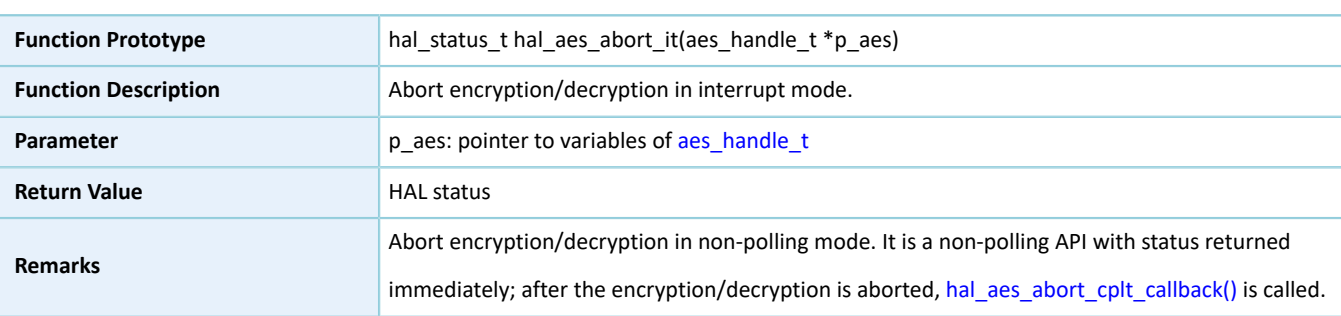

#### Table 2-121 hal\_aes\_abort\_it API

### **2.13.4.19 hal\_aes\_irq\_handler**

#### Table 2-122 hal\_aes\_irq\_handler API

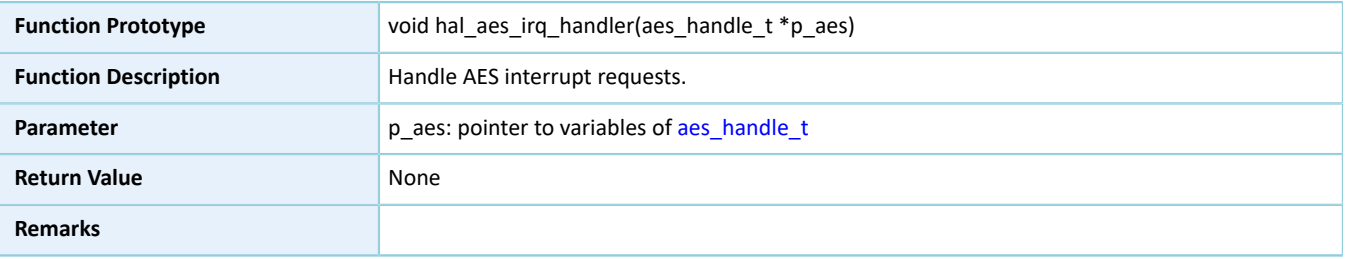

### **2.13.4.20 hal\_aes\_done\_callback**

#### Table 2-123 hal\_aes\_done\_callback API

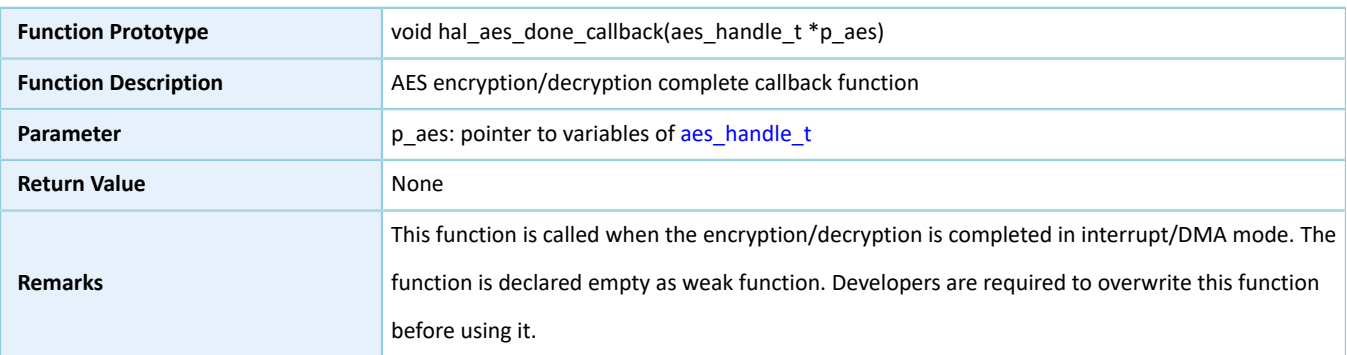

### **2.13.4.21 hal\_aes\_error\_callback**

#### Table 2-124 hal\_aes\_error\_callback API

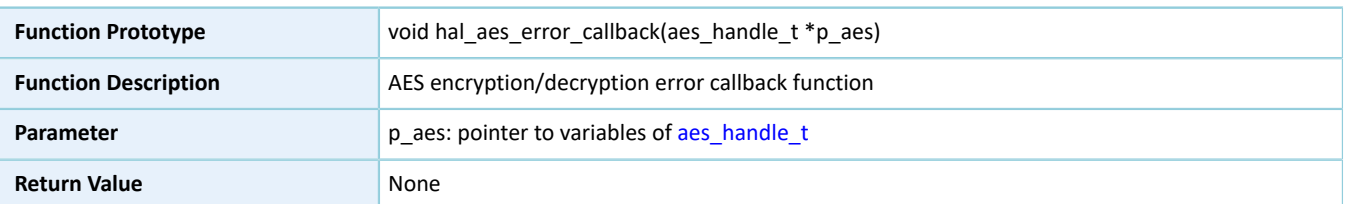

## **GODIX**

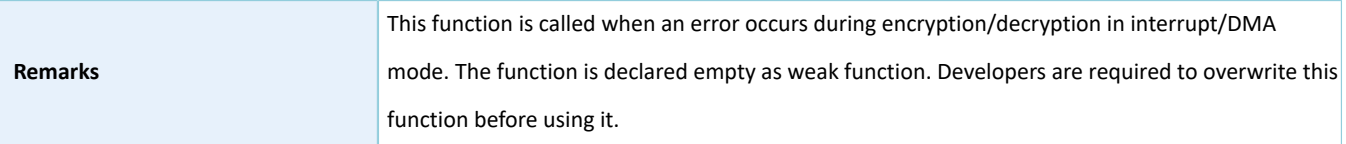

#### <span id="page-119-0"></span>**2.13.4.22 hal\_aes\_abort\_cplt\_callback**

#### Table 2-125 hal\_aes\_abort\_cplt\_callback API

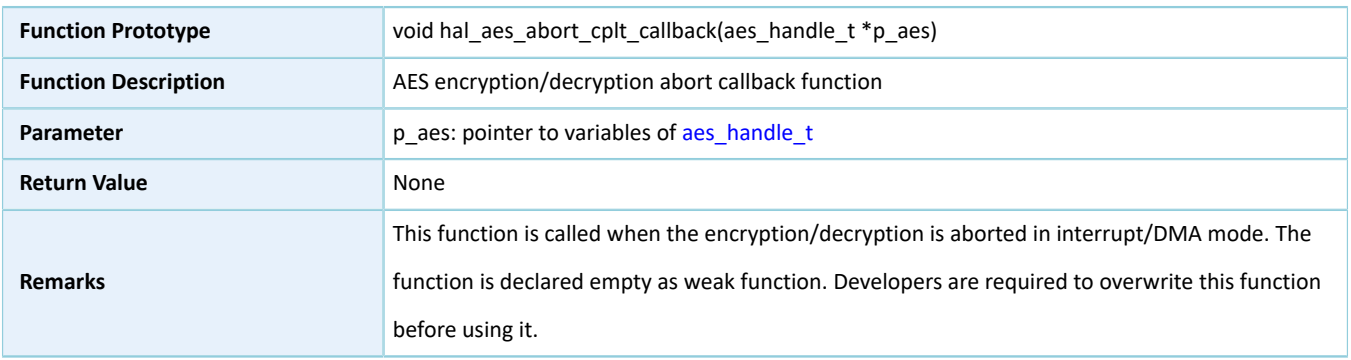

### **2.13.4.23 hal\_aes\_get\_state**

#### Table 2-126 hal\_aes\_get\_state API

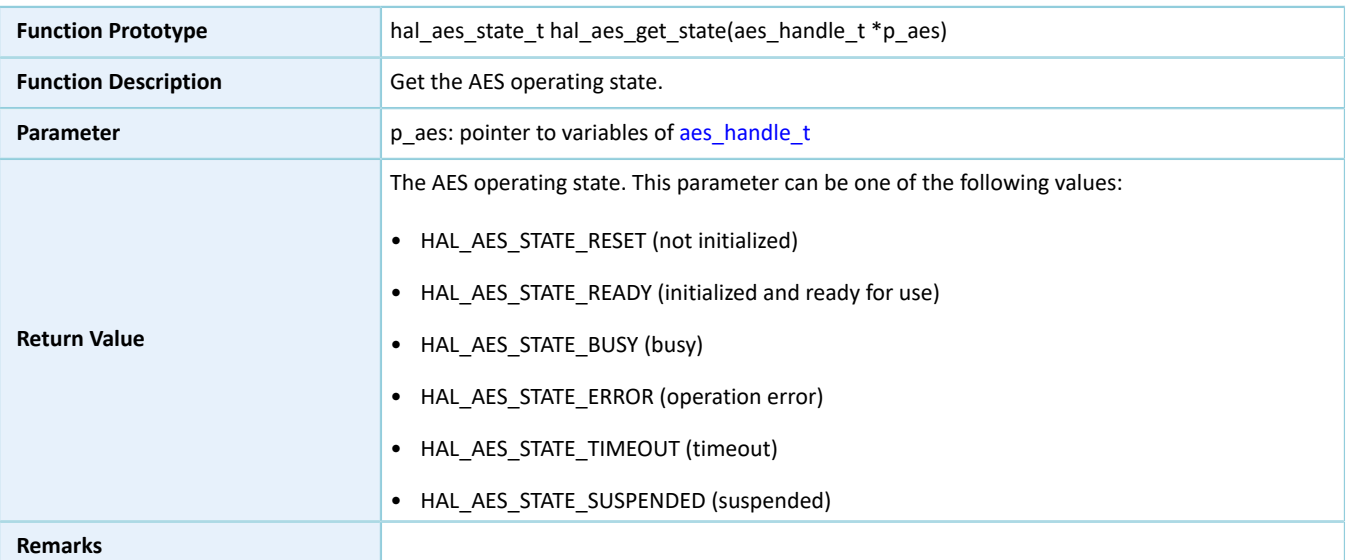

#### **2.13.4.24 hal\_aes\_get\_error**

#### Table 2-127 hal\_aes\_get\_error API

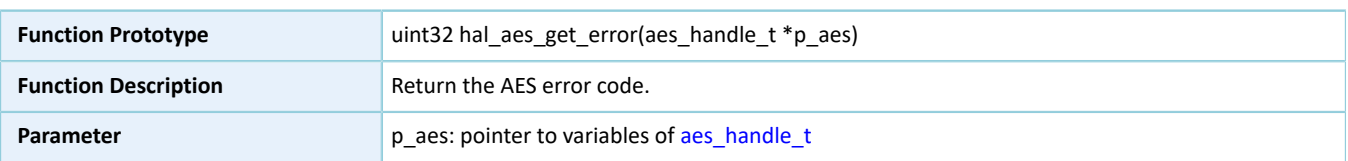

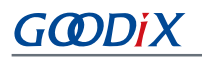

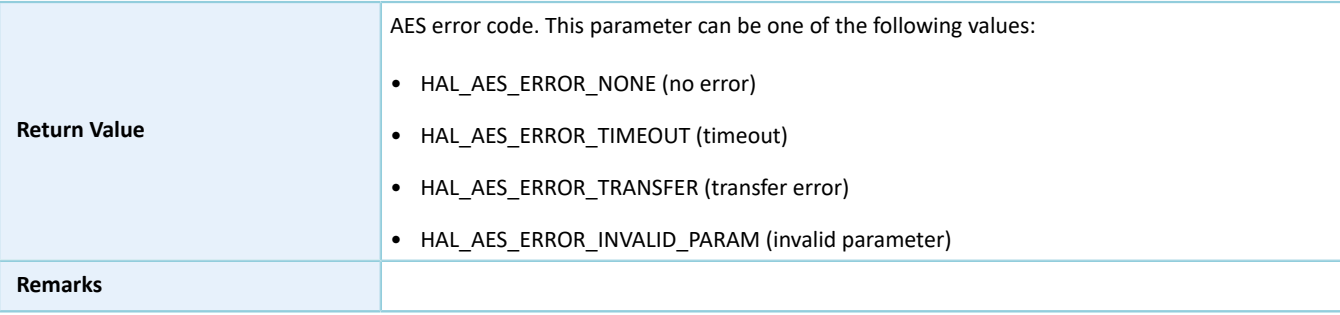

#### **2.13.4.25 hal\_aes\_set\_timeout**

#### Table 2-128 hal\_aes\_set\_timeout API

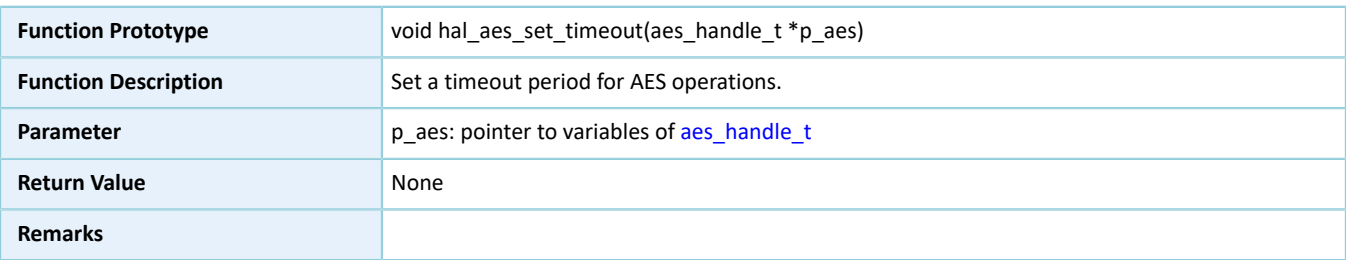

#### **2.13.4.26 hal\_aes\_suspend\_reg**

#### Table 2-129 hal\_aes\_suspend\_reg API

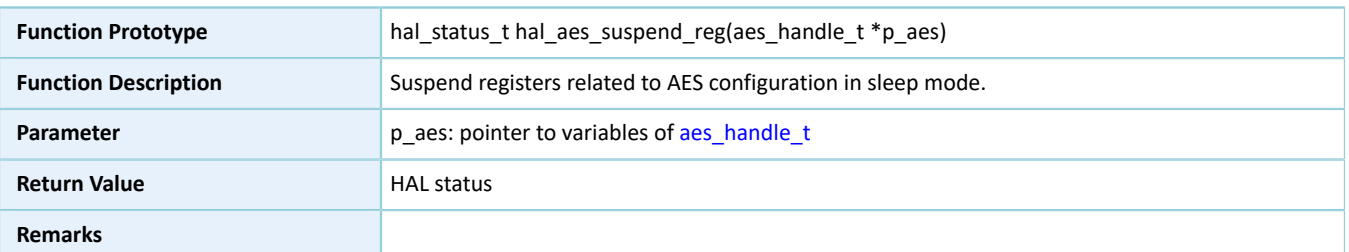

#### **2.13.4.27 hal\_aes\_resume\_reg**

#### Table 2-130 hal\_aes\_resume\_reg API

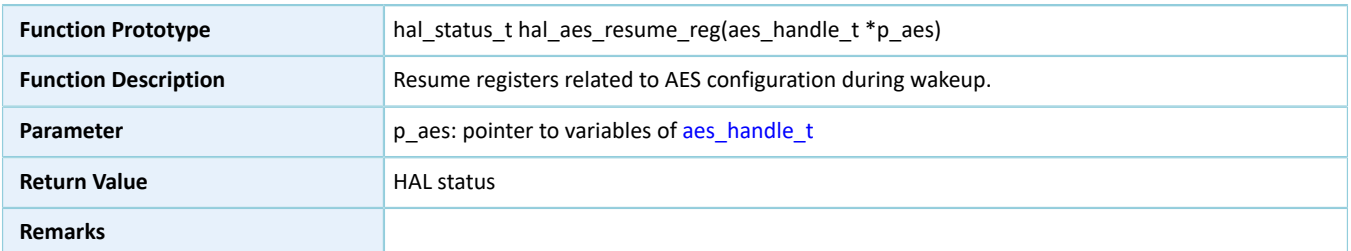

## **2.14 HAL HMAC Generic Driver**

#### **2.14.1 HMAC Driver Functionalities**

The HAL Hash-based Message Authentication Code (HMAC) driver features the following functionalities:

- Compatible with Secure Hash Algorithm 256 (SHA-256)
- A user-defined initial hash value
- Three key loading modes: MCU, DMA, and KPORT.
- Anti-differential power analysis (DPA) attacks
- Three calculation modes: polling, interrupt, and DMA
- Callback functions

### **2.14.2 How to Use HMAC Driver**

### **2.14.2.1 Initialization**

To initialize the HMAC driver, developers can:

- 1. Declare an hmac\_handle\_t handle structure variable, for example: hmac\_handle\_t hmac\_handle.
- 2. Initialize the HMAC low-level resources by overwriting hal hmac msp init(). To use the interrupt or DMA mode, call related NVIC APIs:
	- Configure the HMAC interrupt priority by calling hal nvic set priority().
	- Enable HMAC interrupt by calling hal\_nvic\_enable\_irq().
- 3. Configure parameters for p\_instance and init structures of hmac\_handle, including HMAC peripheral instance, operating mode (HMAC or SHA), key pointer, pointer to a user-defined initial hash value, and security mode.
- 4. Initialize the HMAC registers by calling hal\_hmac\_init().

### **2.14.2.2 Calculate Message Digests by Using SHA-256**

The SHA-256 algorithm supports three calculation modes: polling, interrupt, and DMA. The three modes differ in how to load data for calculation and how to determine the calculation is completed: The polling mode requires loop detection of the completion status; the interrupt mode and the DMA mode require calculation complete interrupts. Follow the steps below to use any one of the three modes:

#### **I/O operation in polling mode**

- <span id="page-121-0"></span>1. Developers can reload the custom initial hash value p\_user\_hash on demand. During HMAC initialization, developers need to disable interrupt and DMA mode, and select SHA mode; calculate message digests by using hal hmac sha256 digest(). If the data flow is too large in size to be calculated for one time, data segmentation is required. For calculation of non-start data segments, p\_user\_hash shall be reloaded as the results for the last calculation.
- 2. Follow Step [1,](#page-121-0) until the calculation is completed or an error is returned due to timeout. If an error is returned, check the error code by calling hal hmac get error(); in the case of a large amount of data to be calculated, repeat Step [1](#page-121-0).

#### **I/O operation in interrupt mode**

# GMDI)

- 1. Developers can execute hal\_hmac\_done\_callback() and hal\_hmac\_error\_callback() on demand.
- <span id="page-122-0"></span>2. Developers can reload p\_user\_hash on demand. During HMAC initialization, developers need to enable interrupt mode, disable DMA mode, and select SHA mode; calculate message digests by using hal hmac sha256 digest(). If the data flow is too large in size to be calculated for one time, data segmentation is required. For calculation of non-start data segments, p\_user\_hash shall be reloaded as the results for the last calculation.
- 3. If the calculation is completed, hal\_hmac\_done\_callback() is called; if an error occurs, hal\_hmac\_error\_callback() is called; in the case of a large amount of data to be calculated, repeat Step [2.](#page-122-0)

#### **I/O operation in DMA mode**

- 1. Developers can execute hal\_hmac\_done\_callback() and hal\_hmac\_error\_callback() on demand.
- <span id="page-122-1"></span>2. Developers can reload p\_user\_hash on demand. During HMAC initialization, developers need to disable interrupt mode, enable DMA mode, and select SHA mode; calculate message digests by using hal\_hmac\_sha256\_digest(). If the data flow is too large in size to be calculated for one time, data segmentation is required. For calculation of non-start data segments, p\_user\_hash shall be reloaded as the results for the last calculation.
- 3. If the calculation is completed, hal hmac done callback() is called; if an error occurs, hal hmac error callback() is called; in the case of a large amount of data to be calculated, repeat Step [2.](#page-122-1)

#### **2.14.2.3 Calculate Message Signatures by Using HMAC**

HMAC supports three calculation modes: polling, interrupt, and DMA. The three modes differ in how to load data for calculation and how to determine the calculation is completed: The polling mode requires loop detection of the completion status; the interrupt mode and the DMA mode require calculation complete interrupts. Follow the steps below to use any one of the three modes:

#### **I/O operation in polling mode**

- <span id="page-122-2"></span>1. Developers can reload p\_user\_hash and p\_key on demand. During HMAC initialization, developers need to disable interrupt and DMA mode, and select HMAC mode; calculate signatures by using hal\_hmac\_sha256\_digest().
- 2. If the calculation is completed, hal hmac done callback() is called; if an error occurs, hal hmac error callback() is called; in the case of a large amount of data to be calculated, repeat Step [1.](#page-122-2)
- 3. Follow the steps above, until the calculation is completed or an error is returned due to timeout. If an error is returned, check the error code by calling hal\_hmac\_get\_error().

#### **I/O operation in interrupt mode**

- 1. Developers can execute hal\_hmac\_done\_callback() and hal\_hmac\_error\_callback() on demand.
- 2. Developers can reload p\_user\_hash and p\_key on demand. During HMAC initialization, developers need to enable interrupt mode, disable DMA mode, and select HMAC mode; calculate signatures by using hal\_hmac\_sha256\_digest().
- 3. If the calculation is completed, hal\_hmac\_done\_callback() is called; if an error occurs, hal\_hmac\_error\_callback() is called.

## GMDiX

#### **I/O operation in DMA mode**

- 1. Developers can execute hal\_hmac\_done\_callback() and hal\_hmac\_error\_callback() on demand.
- 2. Developers can reload p\_user\_hash and p\_key on demand. During HMAC initialization, developers need to disable interrupt mode, enable DMA mode, and select HMAC mode; calculate signatures by using hal\_hmac\_sha256\_digest().
- 3. Each time the calculation is completed, hal\_hmac\_done\_callback() is called; if an error occurs, hal\_hmac\_error\_callback() is called.

### **2.14.3 HMAC Driver Structures**

#### <span id="page-123-1"></span><span id="page-123-0"></span>**2.14.3.1 hmac\_init\_t**

The initialization structure hmac\_init\_t of the HMAC driver is defined below:

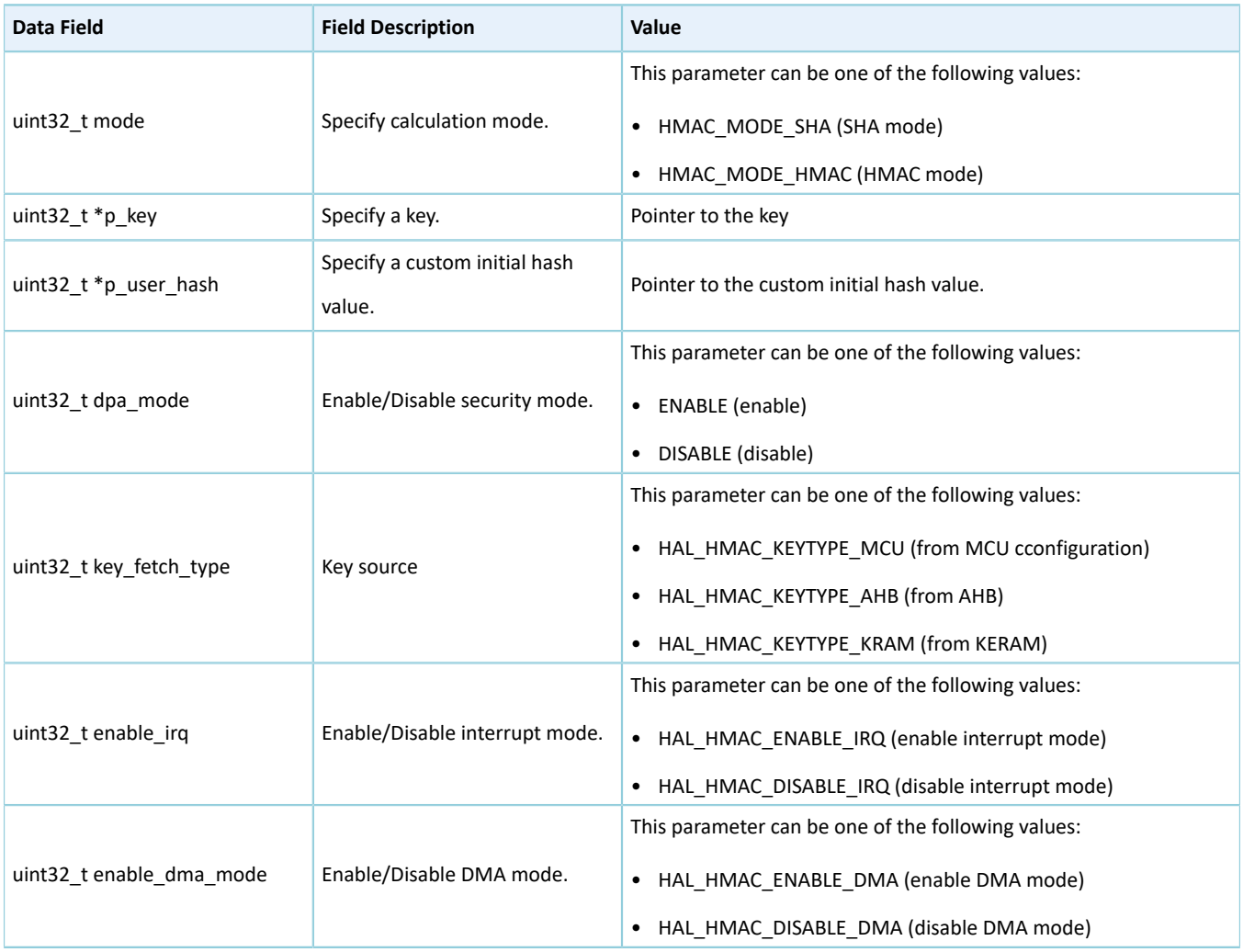

#### Table 2-131 hmac\_init\_t structure

### <span id="page-123-2"></span>**2.14.3.2 hmac\_handle\_t**

### The handle structure hmac\_handle\_t of the HMAC driver is defined below:

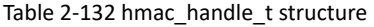

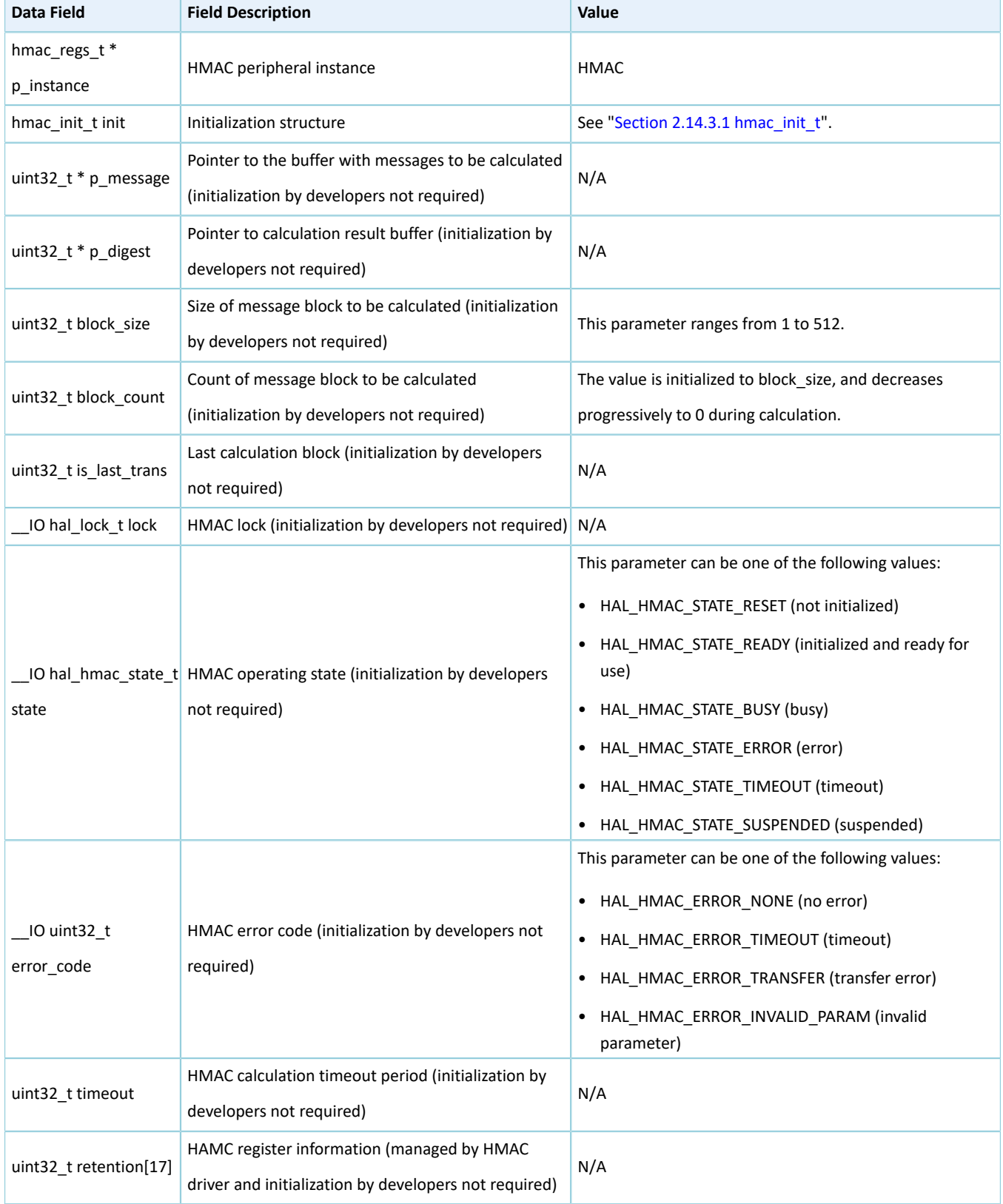

### **2.14.4 HMAC Driver APIs**

The HMAC driver APIs are listed in the table below:

Table 2-133 HMAC driver APIs

| <b>API Type</b>                                          | <b>API Name</b>           | <b>Description</b>                                    |
|----------------------------------------------------------|---------------------------|-------------------------------------------------------|
| Initialization                                           | hal_hmac_init()           | Initialize the HMAC peripheral, and configure         |
|                                                          |                           | calculation mode and other parameters.                |
|                                                          | hal_hmac_deinit()         | Deinitialize the HMAC peripheral.                     |
|                                                          | hal_hmac_msp_init()       | Initialize NVIC interrupts and DMA channels used by   |
|                                                          |                           | the HMAC peripheral.                                  |
|                                                          | hal_hmac_msp_deinit()     | Deinitialize NVIC interrupts and DMA channels used by |
|                                                          |                           | the HMAC peripheral.                                  |
| I/O operation                                            | hal_hmac_sha256_digest()  | Select polling, interrupt, or DMA mode by configuring |
|                                                          |                           | enable_irq and enable_dma_mode.                       |
|                                                          |                           | Select SHA or HMAC mode by configuring the mode.      |
| Interrupt handling and callback hal hmac done callback() | hal_hmac_irq_handler()    | Interrupt handler                                     |
|                                                          |                           | Calculation complete interrupt callback function      |
|                                                          | hal_hmac_error_callback() | Error interrupt callback function                     |
| State and error                                          | hal_hmac_get_state()      | Get the driver operating state.                       |
|                                                          | hal_hmac_get_error()      | Get error code.                                       |
| Control                                                  | hal_hmac_set_timeout()    | Set a timeout period.                                 |
| Sleep                                                    | hal_hmac_suspend_reg()    | Suspend registers related to HMAC configuration in    |
|                                                          |                           | sleep mode.                                           |
|                                                          | hal hmac resume reg()     | Resume registers related to HMAC configuration during |
|                                                          |                           | wakeup.                                               |

The sections below elaborate on these APIs.

### **2.14.4.1 hal\_hmac\_init**

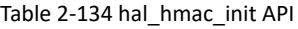

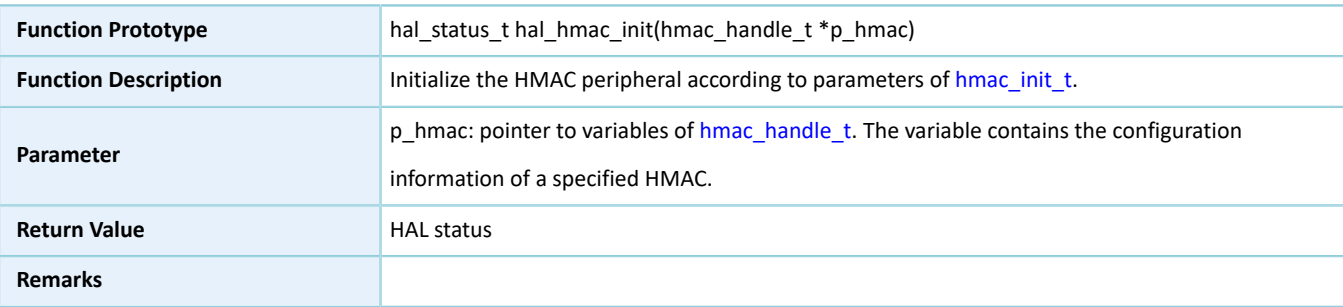

### **2.14.4.2 hal\_hmac\_deinit**

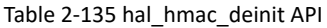

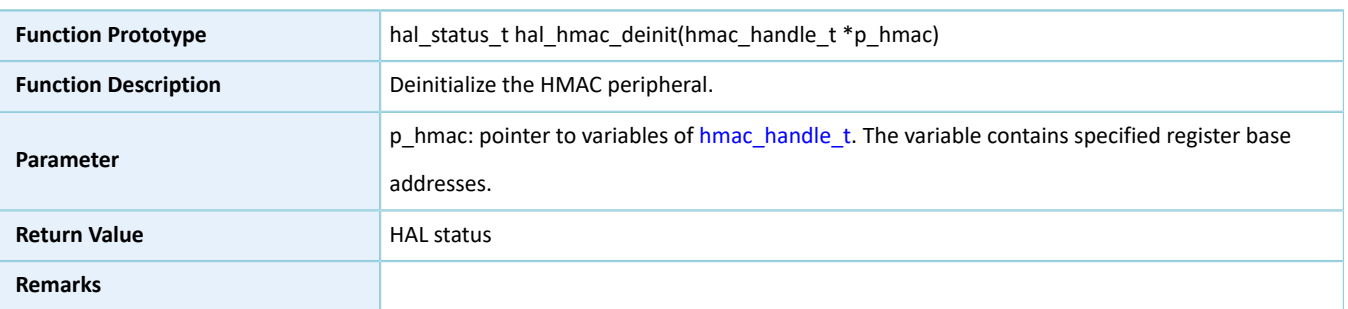

#### **2.14.4.3 hal\_hmac\_msp\_init**

Table 2-136 hal\_hmac\_msp\_init API

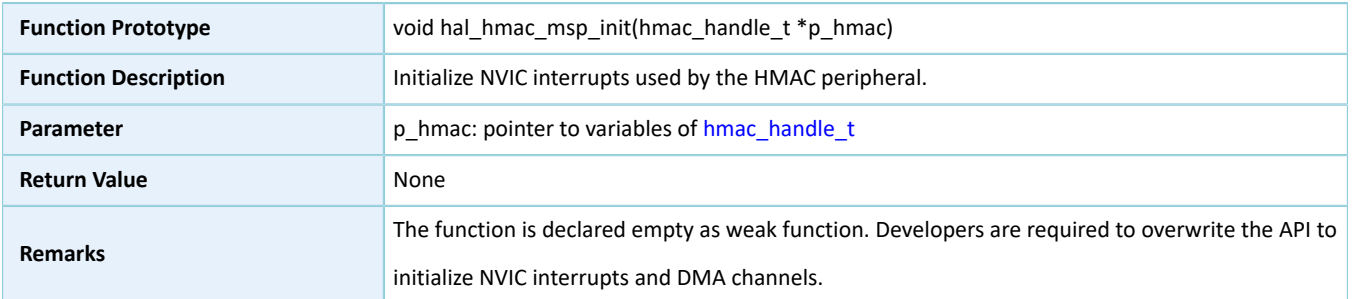

### **2.14.4.4 hal\_hmac\_msp\_deinit**

#### Table 2-137 hal\_hmac\_msp\_deinit API

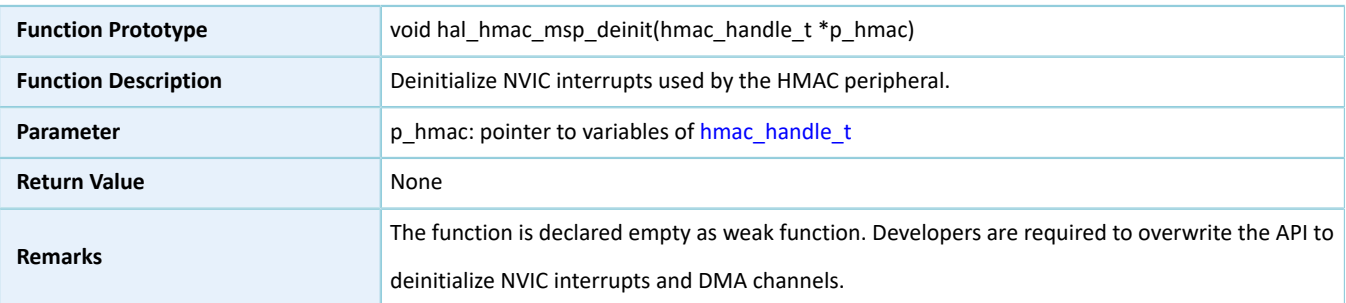

### **2.14.4.5 hal\_hmac\_sha256\_digest**

#### Table 2-138 hal\_hmac\_sha256\_digest API

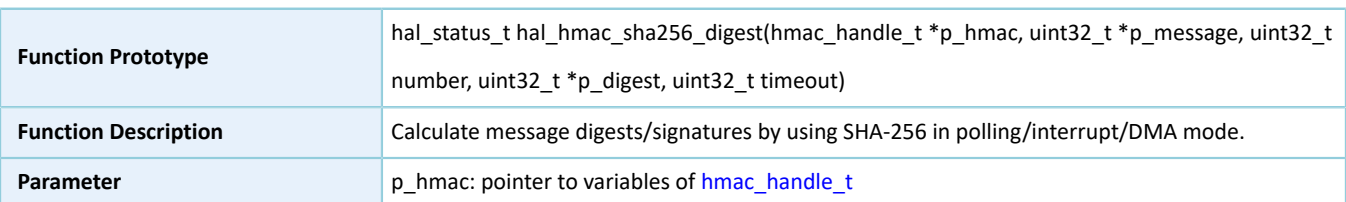

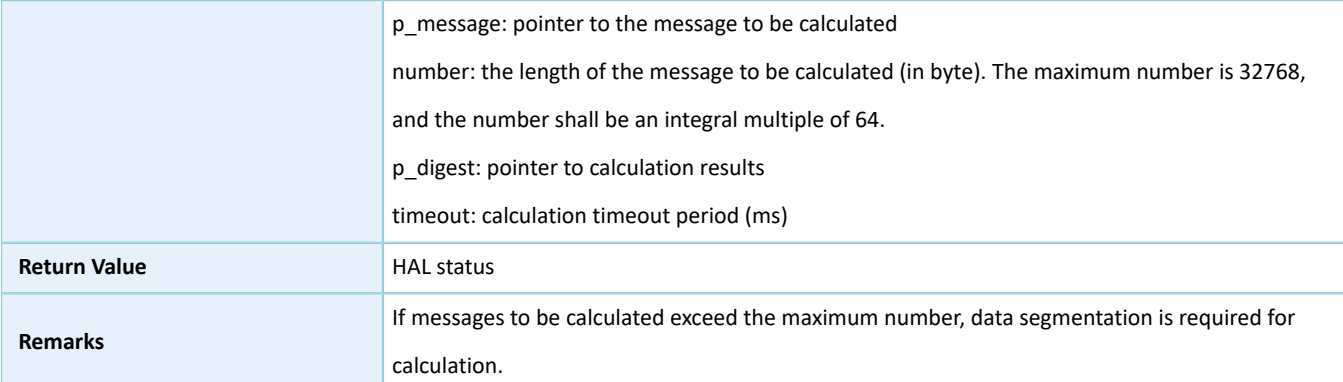

### **2.14.4.6 hal\_hmac\_irq\_handler**

#### Table 2-139 hal\_hmac\_irq\_handler API

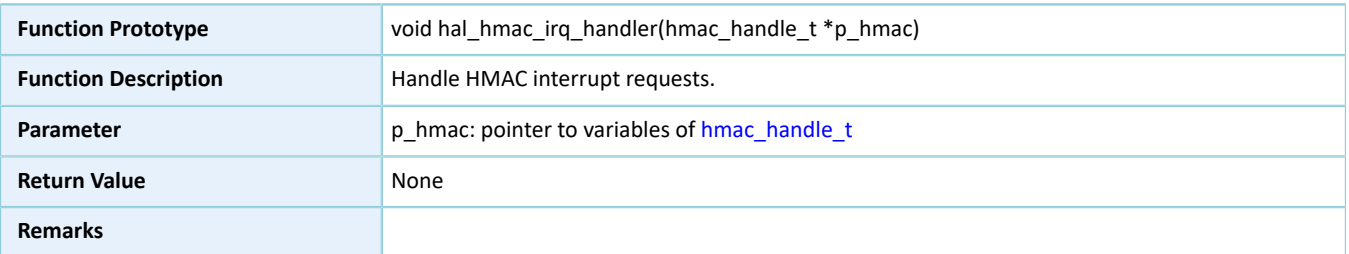

### **2.14.4.7 hal\_hmac\_done\_callback**

#### Table 2-140 hal\_hmac\_done\_callback API

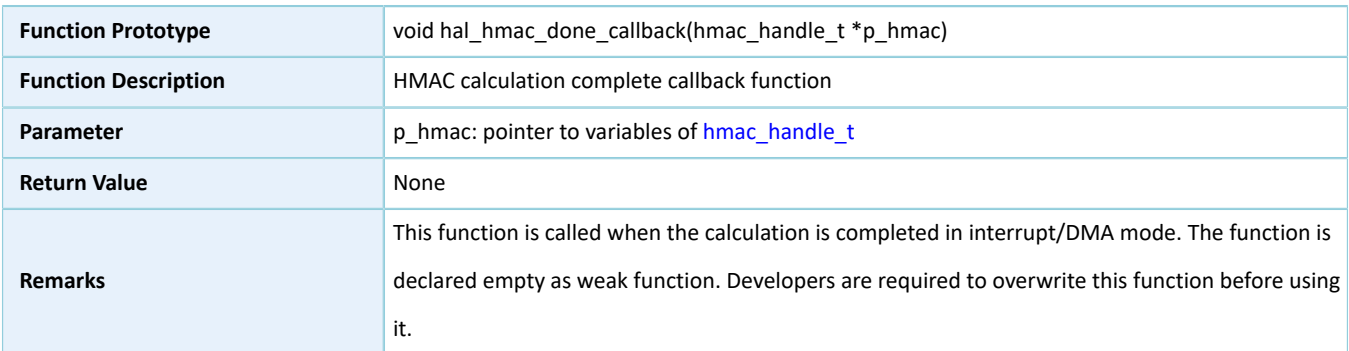

### **2.14.4.8 hal\_hmac\_error\_callback**

#### Table 2-141 hal\_hmac\_error\_callback API

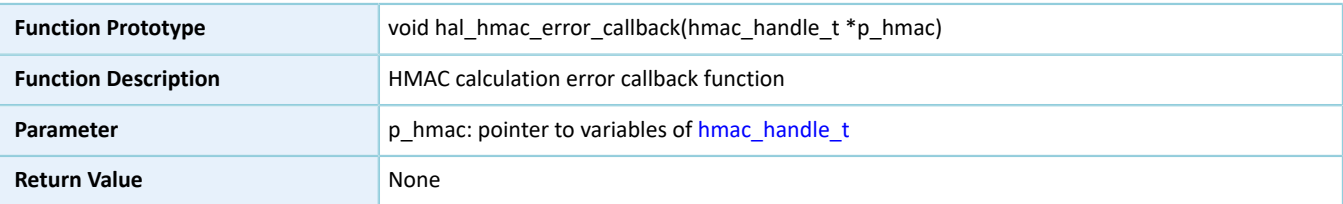

## **GODIX**

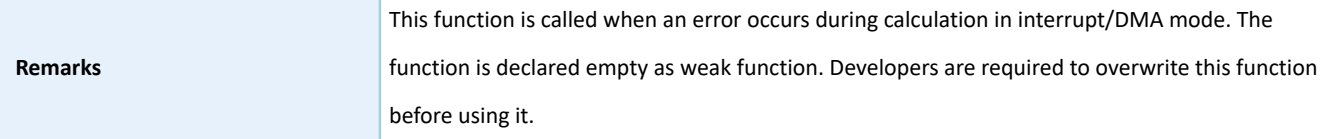

### **2.14.4.9 hal\_hmac\_get\_state**

Table 2-142 hal\_hmac\_get\_state API

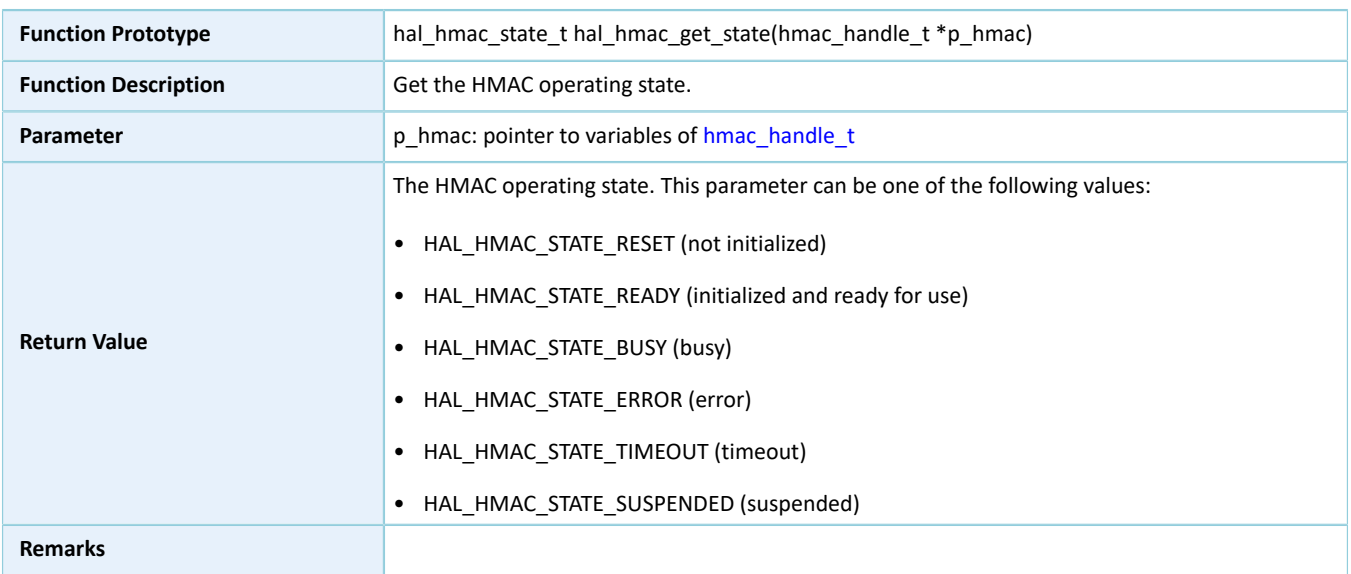

### **2.14.4.10 hal\_hmac\_get\_error**

#### Table 2-143 hal\_hmac\_get\_error API

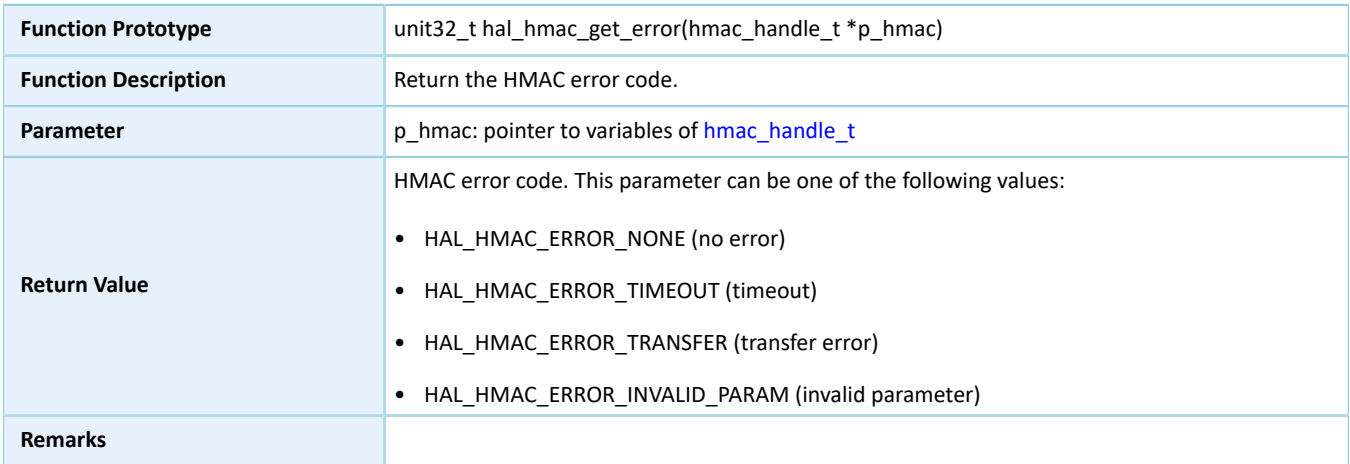

### **2.14.4.11 hal\_hmac\_set\_timeout**

Table 2-144 hal\_hmac\_set\_timeout API

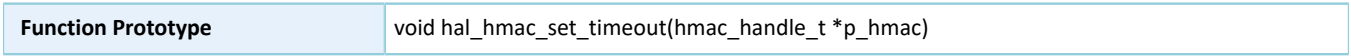

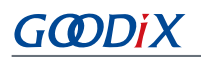

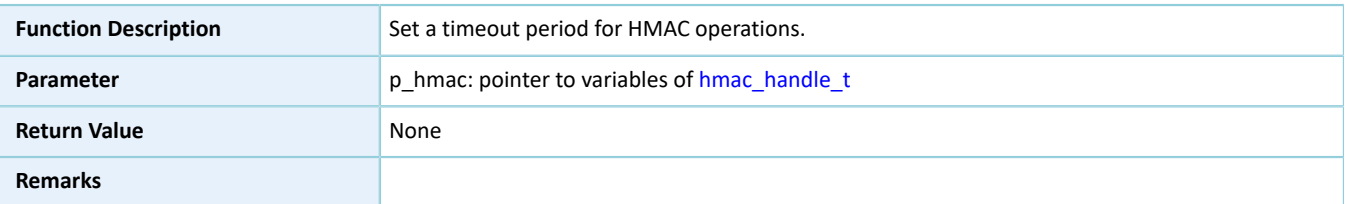

#### **2.14.4.12 hal\_hmac\_suspend\_reg**

Table 2-145 hal\_hmac\_suspend\_reg API

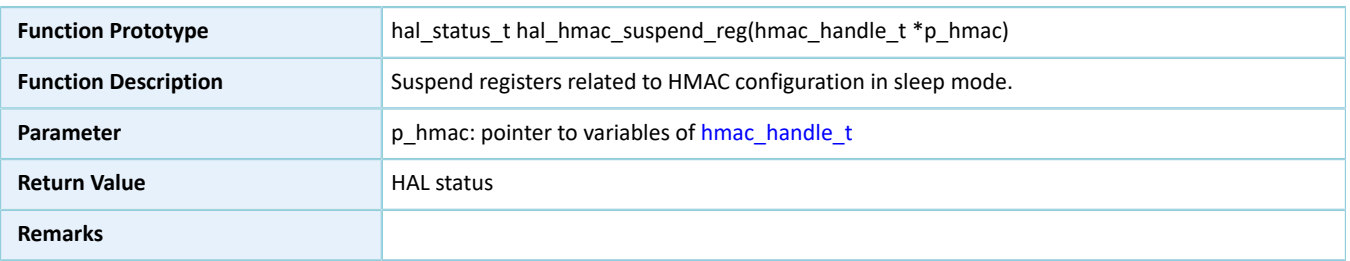

#### **2.14.4.13 hal\_hmac\_resume\_reg**

#### Table 2-146 hal\_hmac\_resume\_reg API

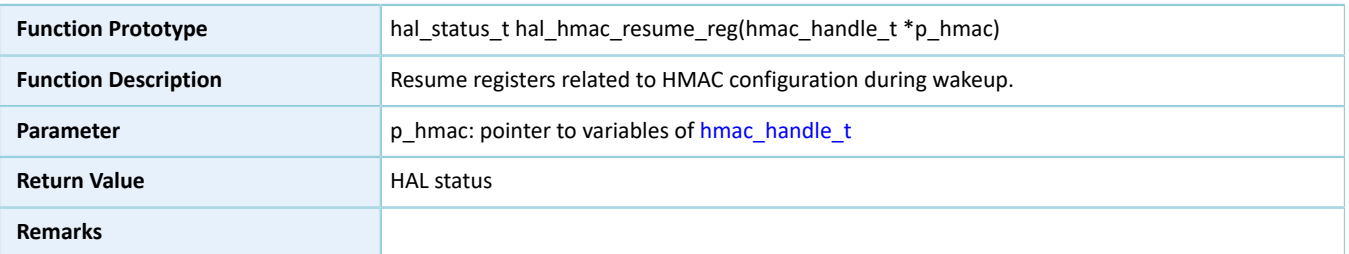

### **2.15 HAL PKC Generic Driver**

### **2.15.1 PKC Driver Functionalities**

The HAL Public Key Cipher (PKC) driver features the following functionalities:

- Complying with FIPS-180-3 standards; supporting scalar multiplication of P-256 Elliptic Curve algorithm
- Montgomery modular multiplication with configurable data size from 256 bits to 2048 bits
- Partial Montgomery inversion with configurable data size from 256 bits to 2048 bits
- Modular addition operation with configurable data size from 256 bits to 2048 bits
- Modular subtraction operation with configurable data size from 256 bits to 2048 bits
- Modular comparison operation with configurable data size from 256 bits to 2048 bits
- Modular left shift operation with configurable data size from 256 bits to 2048 bits
- Big data multiplication with configurable data size from 256 bits to 1024 bits

# GODIX

- Big data addition with configurable data size from 256 bits to 2048 bits
- Dummy multiplication available for hardware
- Random clock scrambling
- Adopting the single-port RAM with the size of 1280 bytes and the data width of 32 bits; the RAM can be read by MCU and DMA
- Two operation approaches: polling and interrupt
- Aborting operations in interrupt mode
- Operation complete, error, overflow, and abort complete interrupt callback functions
- Getting operating state and error code of PKC driver
- Timeout settings

#### **2.15.2 How to Use PKC Driver**

Developers can use the PKC driver in the following scenarios:

- 1. Declare a pkc\_handle\_t handle structure variable, for example: pkc\_handle\_t pkc\_handle.
- 2. Initialize the PKC low-level resources by overwriting hal pkc msp\_init():
	- (1). Call \_\_HAL\_PKC\_RESET() to reset the PKC module.
	- (2). If interrupt APIs are required, developers need to call related NVIC APIs:
		- Configure the PKC interrupt priority by calling hal nvic set priority().
		- Enable NVIC interrupts for the PKC driver by calling hal nvic enable irq().
- 3. Configure parameters for the init structure of pkc handle, including data bit width, security mode, generation function of registered random number, and Elliptic Curve Cryptography (ECC).
- 4. Configure PKC registers by calling hal\_pkc\_init(). During configuration, hal\_pkc\_init() automatically calls the overwritten hal\_pkc\_msp\_init(), to initialize NVIC interrupts and other low-level resources for PKC.
- 5. Developers can call corresponding APIs for mathematics in actual use. The PKC driver supports two operation approaches: polling and interrupt.

#### **2.15.3 PKC Driver Structures and Defines**

#### <span id="page-130-0"></span>**2.15.3.1 ecc\_point\_t**

The ECC point description structure ecc\_point\_t of the PKC driver is defined below:

#### Table 2-147 ecc\_point\_t structure

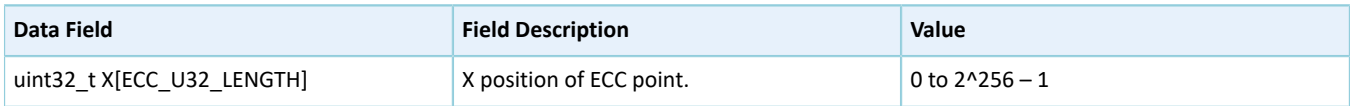

## **GODIX**

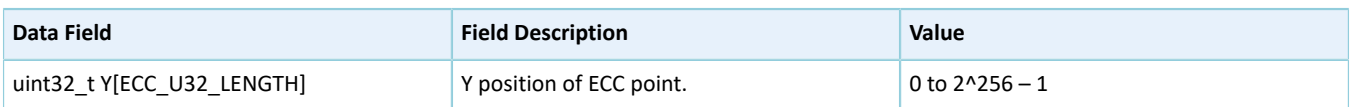

### <span id="page-131-0"></span>**2.15.3.2 ecc\_curve\_init\_t**

The ECC description structure ecc\_curve\_init\_t of the PKC driver is defined below:

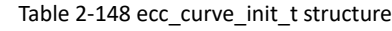

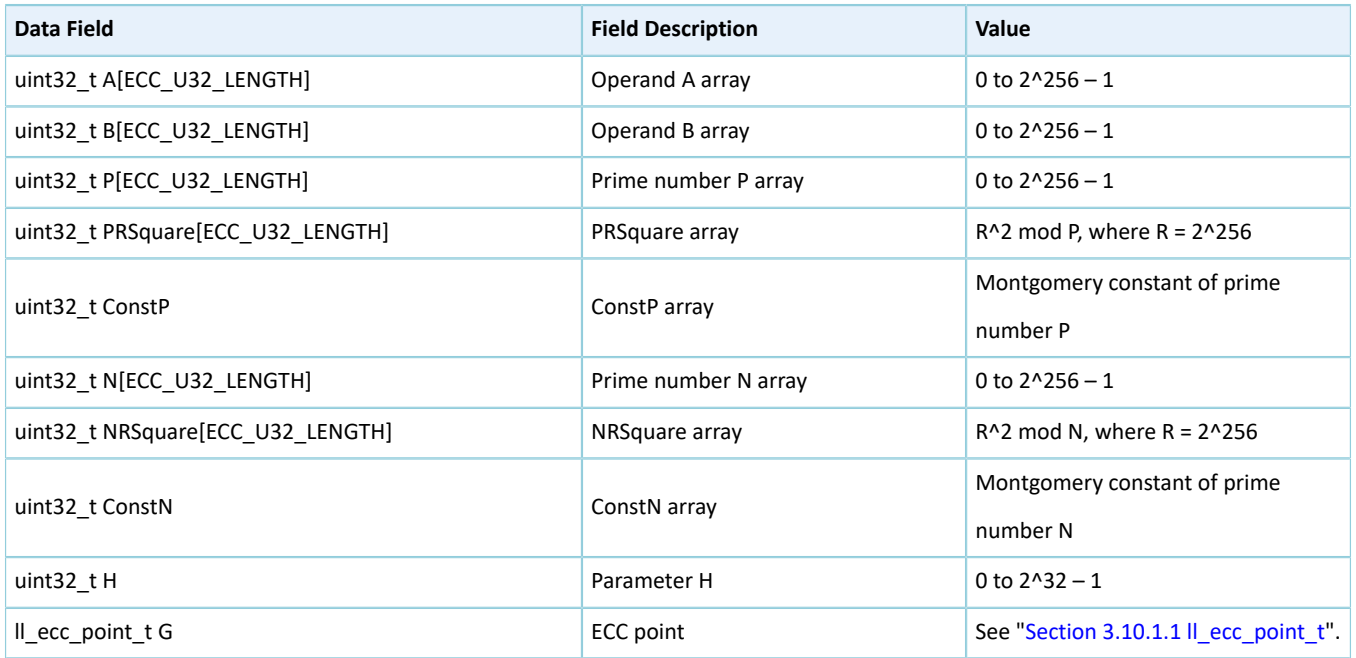

### <span id="page-131-2"></span><span id="page-131-1"></span>**2.15.3.3 pkc\_init\_t**

The initialization structure pkc\_init\_t of the PKC driver is defined below:

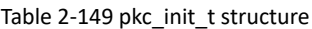

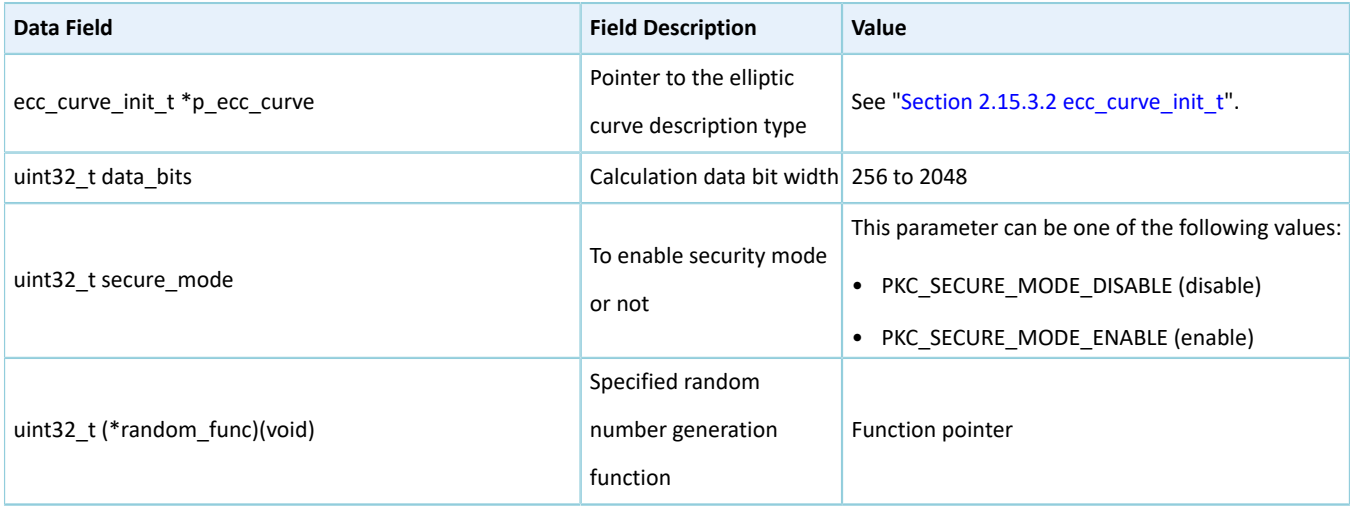

### <span id="page-132-0"></span>**2.15.3.4 pkc\_handle\_t**

The handle structure pkc\_handle\_t of the PKC driver is defined below:

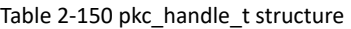

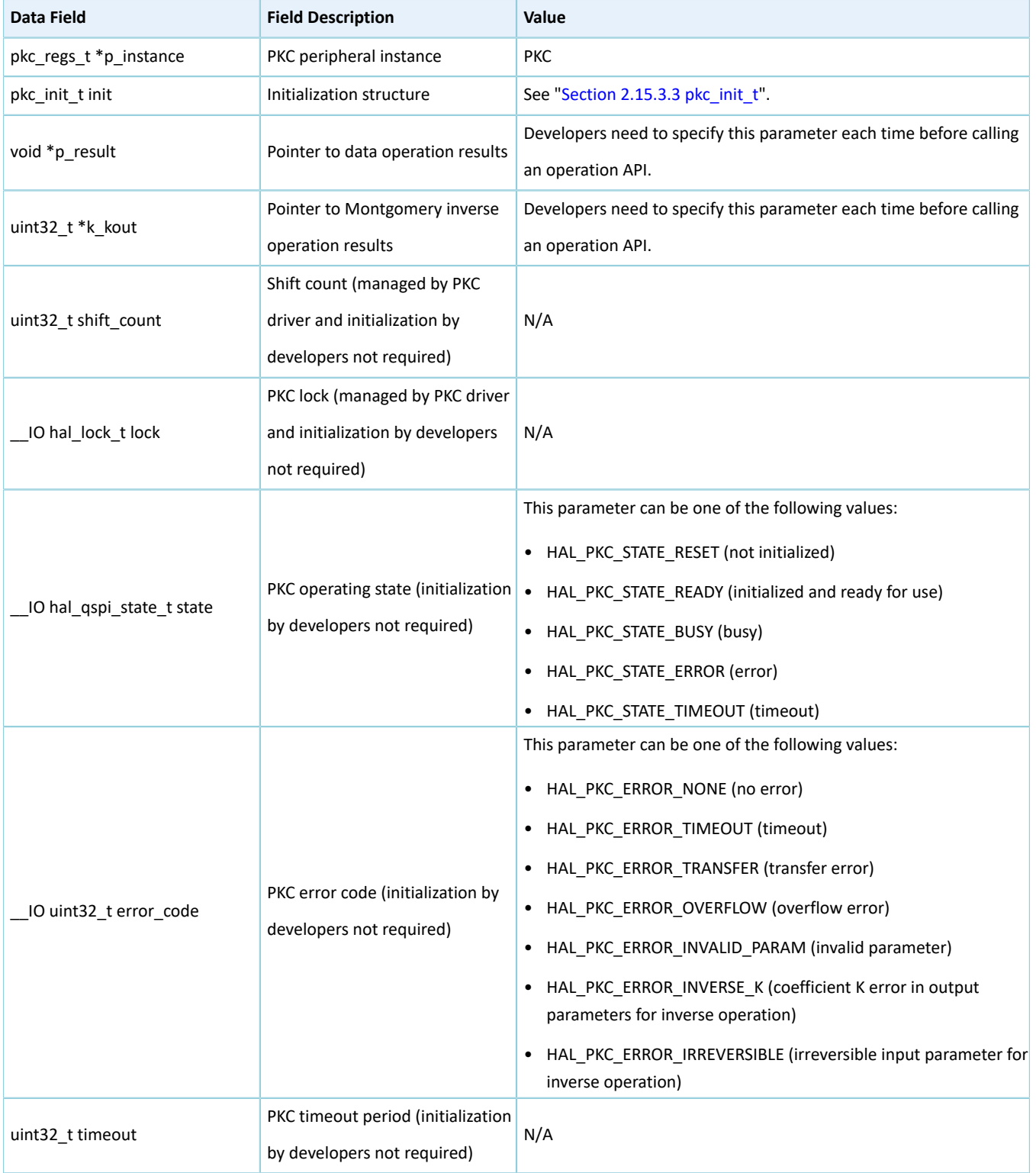

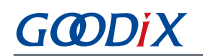

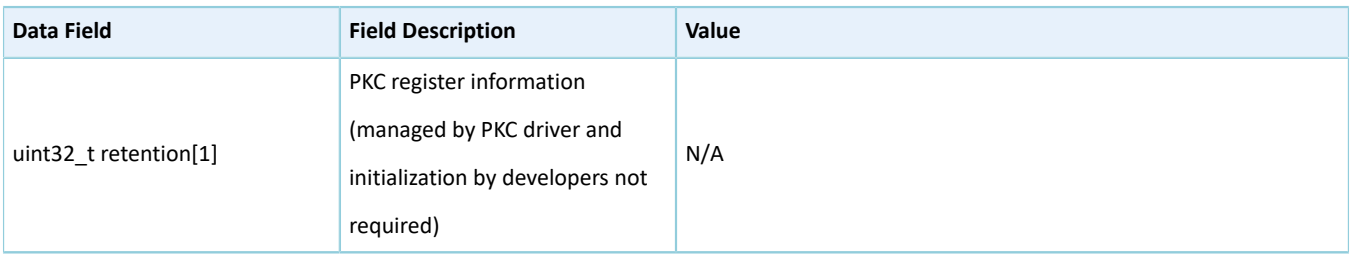

#### <span id="page-133-1"></span>**2.15.3.5 pkc\_ecc\_point\_multi\_t**

The ECC point multiplication structure pkc\_ecc\_point\_multi\_t of the PKC driver is defined below:

#### Table 2-151 pkc\_ecc\_point\_multi\_t structure

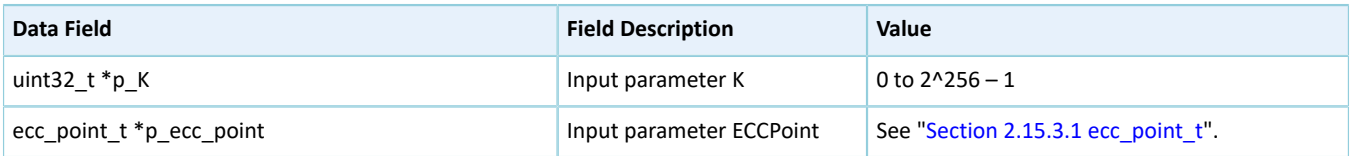

### <span id="page-133-0"></span>**2.15.3.6 pkc\_rsa\_modular\_exponent\_t**

The Rivest–Shamir–Adleman (RSA) modular exponentiation structure pkc\_rsa\_modular\_exponent\_t of the PKC driver is defined below:

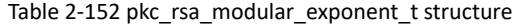

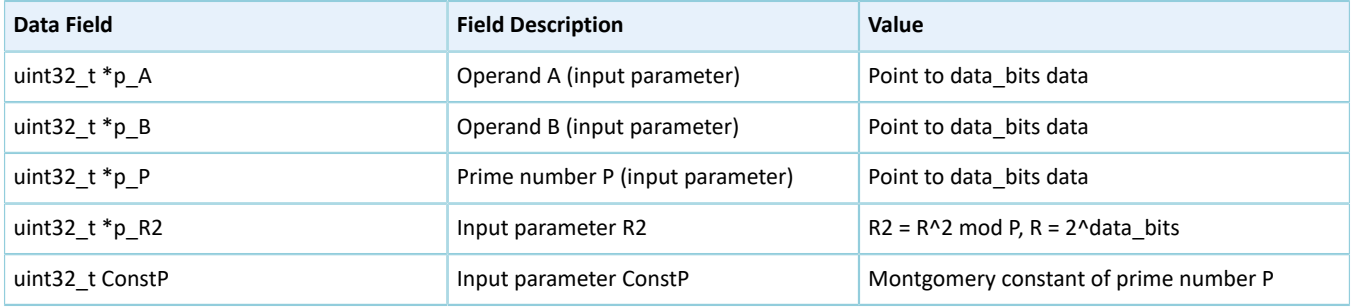

#### <span id="page-133-2"></span>**2.15.3.7 pkc\_modular\_add\_t**

The modular addition structure pkc\_modular\_add\_t of the PKC driver is defined below:

Table 2-153 pkc\_modular\_add\_t structure

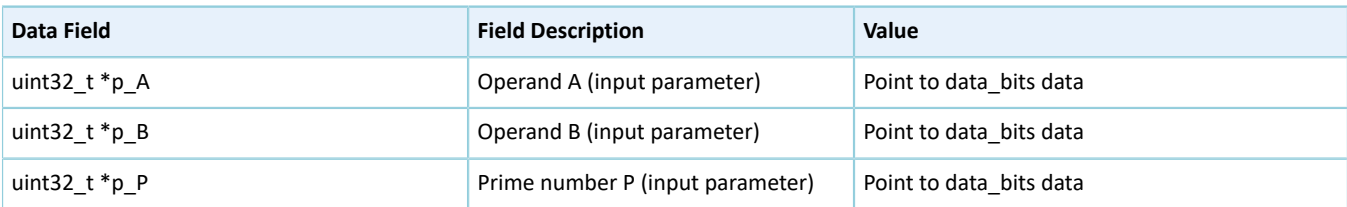

#### <span id="page-133-3"></span>**2.15.3.8 pkc\_modular\_sub\_t**

The modular subtraction structure pkc\_modular\_sub\_t of the PKC driver is defined below:

Table 2-154 pkc\_modular\_sub\_t structure

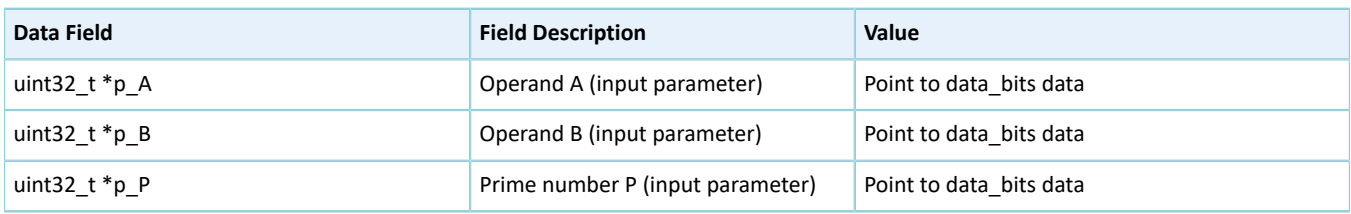

#### <span id="page-134-0"></span>**2.15.3.9 pkc\_modular\_shift\_t**

The modular left shift operation structure pkc\_modular\_shift\_t of the PKC driver is defined below:

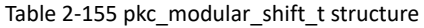

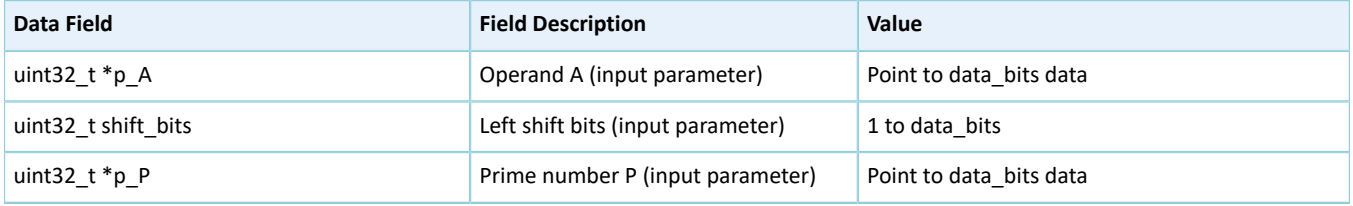

#### <span id="page-134-1"></span>**2.15.3.10 pkc\_modular\_compare\_t**

The modular comparison operation structure pkc modular compare t of the PKC driver is defined below:

Table 2-156 pkc\_modular\_compare\_t structure

| Data Field        | <b>Field Description</b>         | Value                   |
|-------------------|----------------------------------|-------------------------|
| uint 32 $t * p A$ | Operand A (input parameter)      | Point to data bits data |
| uint 32 $t * p$ P | Prime number P (input parameter) | Point to data bits data |

#### <span id="page-134-2"></span>**2.15.3.11 pkc\_montgomery\_multi\_t**

The Montgomery multiplication structure pkc\_montgomery\_multi\_t of the PKC driver is defined below:

Table 2-157 pkc\_montgomery\_multi\_t structure

| Data Field        | <b>Field Description</b>         | Value                                 |
|-------------------|----------------------------------|---------------------------------------|
| uint 32 $t * p A$ | Operand A (input parameter)      | Point to data bits data               |
| uint 32 $t * p B$ | Operand B (input parameter)      | Point to data bits data               |
| uint 32 $t * p$ P | Prime number P (input parameter) | Point to data bits data               |
| uint32 t ConstP   | Input parameter ConstP           | Montgomery constant of prime number P |

#### <span id="page-134-3"></span>**2.15.3.12 pkc\_montgomery\_inversion\_t**

The Montgomery inversion structure pkc\_montgomery\_inversion\_t of the PKC driver is defined below:

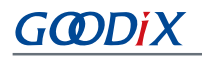

#### Table 2-158 pkc\_montgomery\_inversion\_t structure

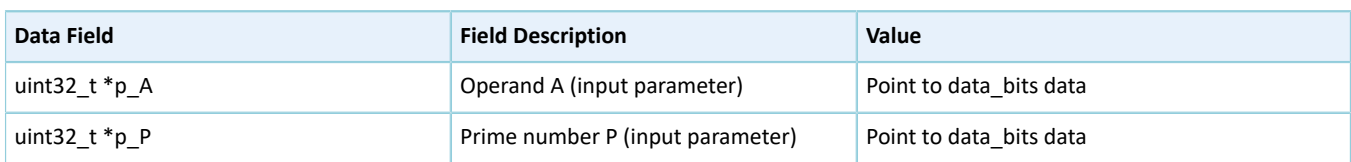

#### <span id="page-135-0"></span>**2.15.3.13 pkc\_big\_number\_multi\_t**

The big data multiplication structure pkc\_big\_number\_multi\_t of the PKC driver is defined below:

#### Table 2-159 pkc\_big\_number\_multi\_t structure

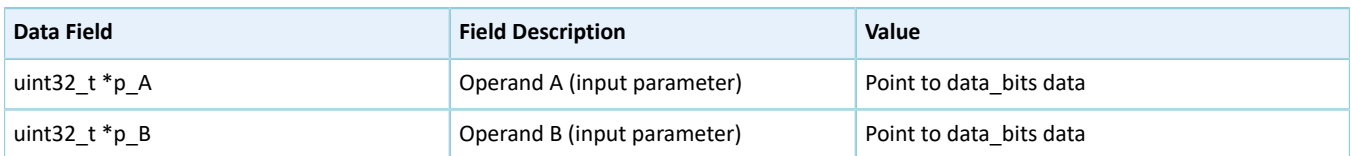

#### <span id="page-135-1"></span>**2.15.3.14 pkc\_big\_number\_add\_t**

The big data addition structure pkc\_big\_number\_add\_t of the PKC driver is defined below:

#### Table 2-160 pkc\_big\_number\_add\_t structure

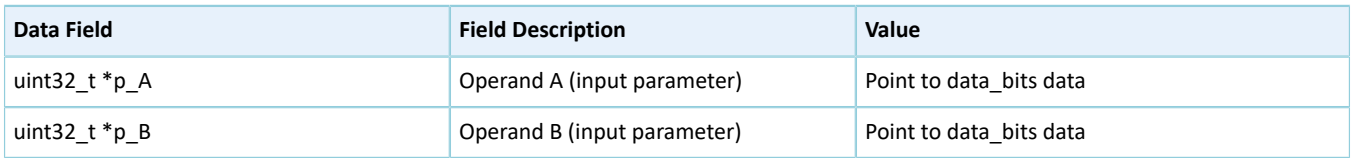

### **2.15.4 PKC Driver APIs**

The PKC driver APIs are listed in the table below:

#### Table 2-161 PKC driver APIs

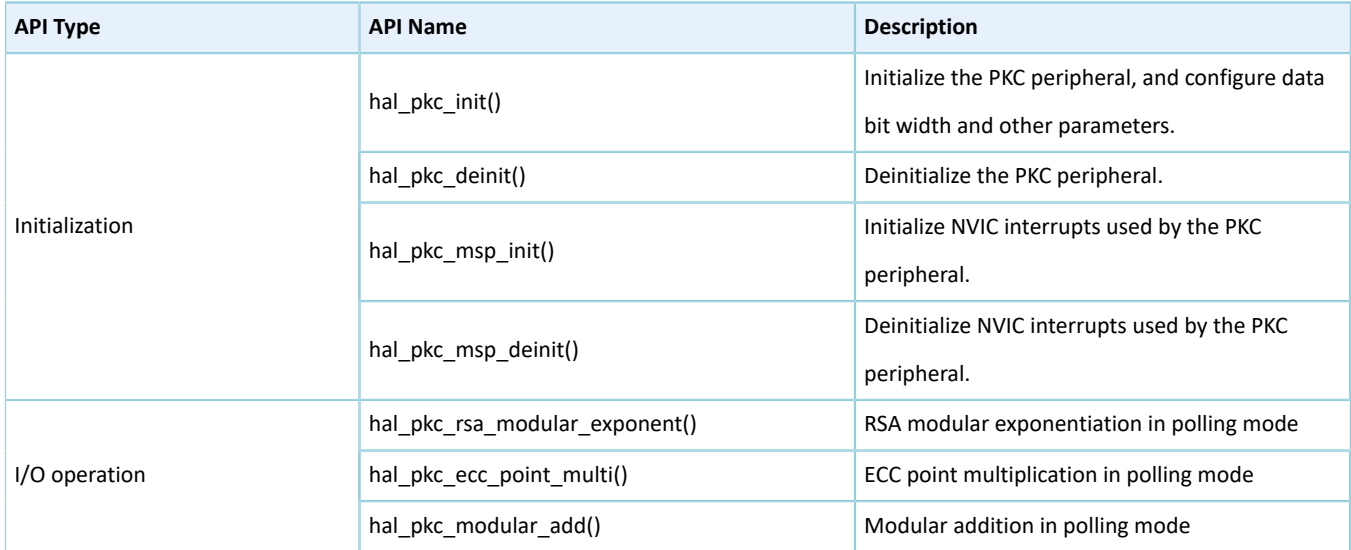

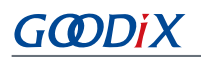

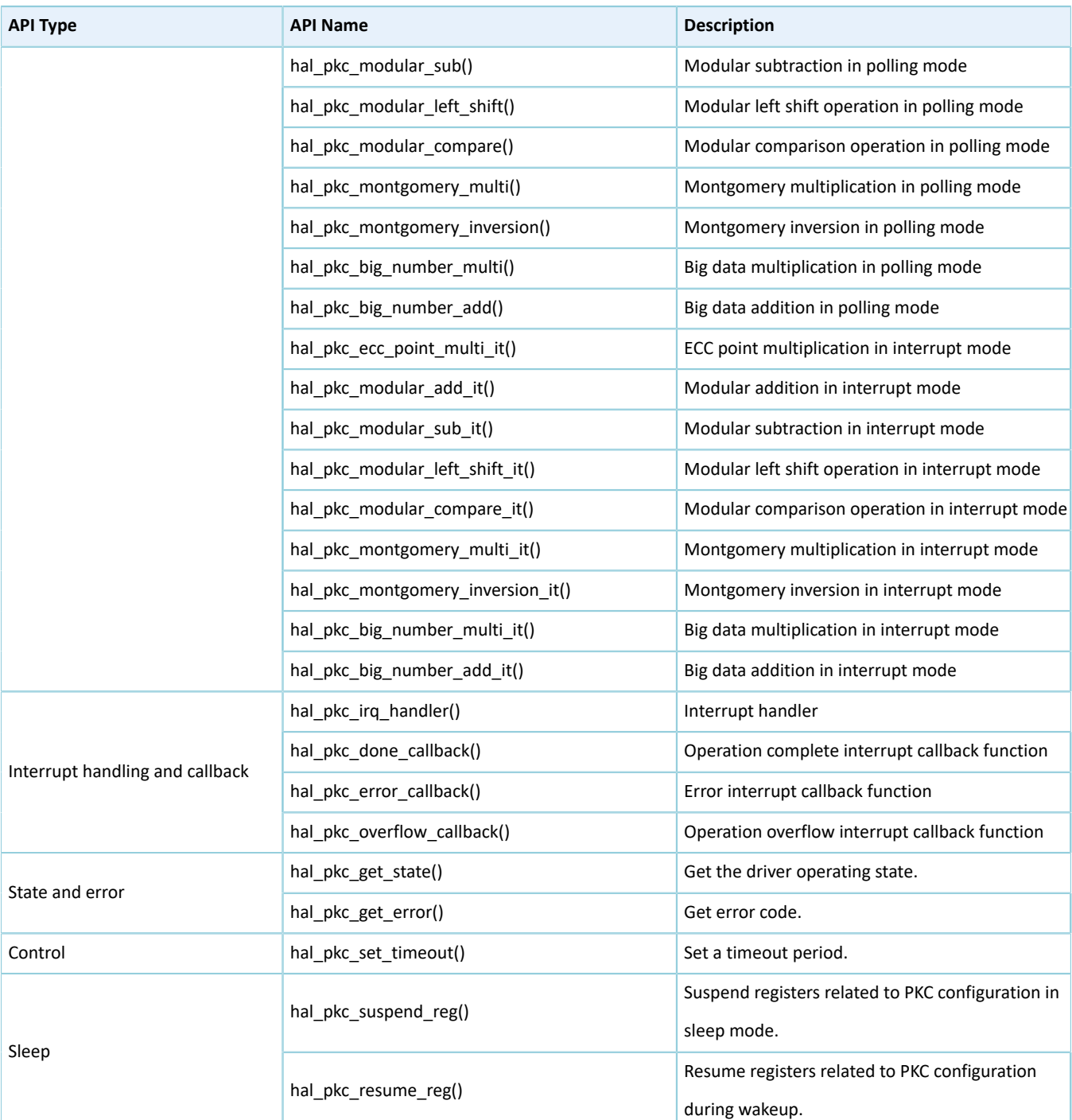

The sections below elaborate on these APIs.

### **2.15.4.1 hal\_pkc\_init**

#### Table 2-162 hal\_pkc\_init API

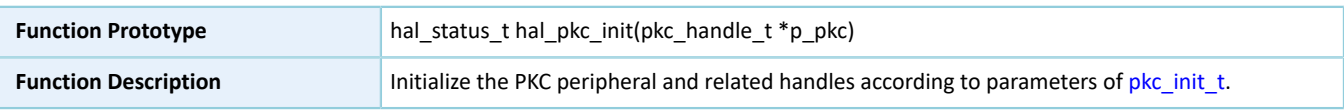

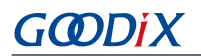

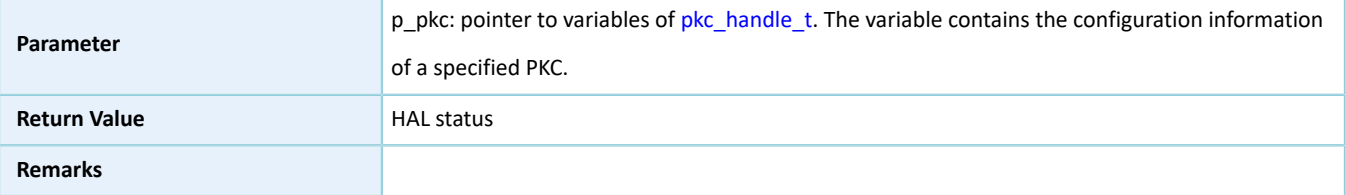

### **2.15.4.2 hal\_pkc\_deinit**

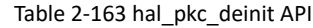

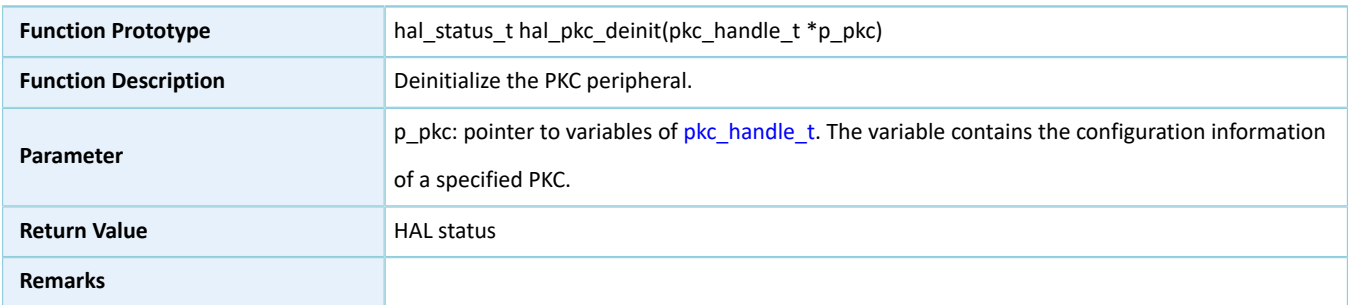

### **2.15.4.3 hal\_pkc\_msp\_init**

#### Table 2-164 hal\_pkc\_msp\_init API

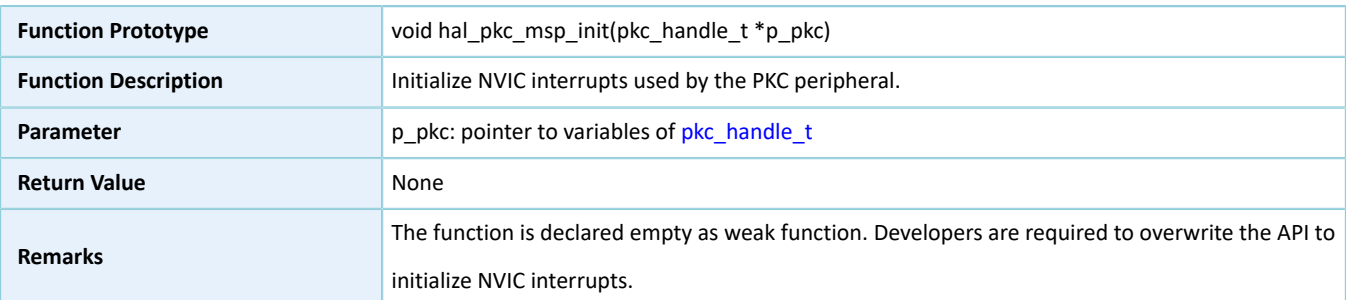

#### **2.15.4.4 hal\_pkc\_msp\_deinit**

Table 2-165 hal\_pkc\_msp\_deinit API

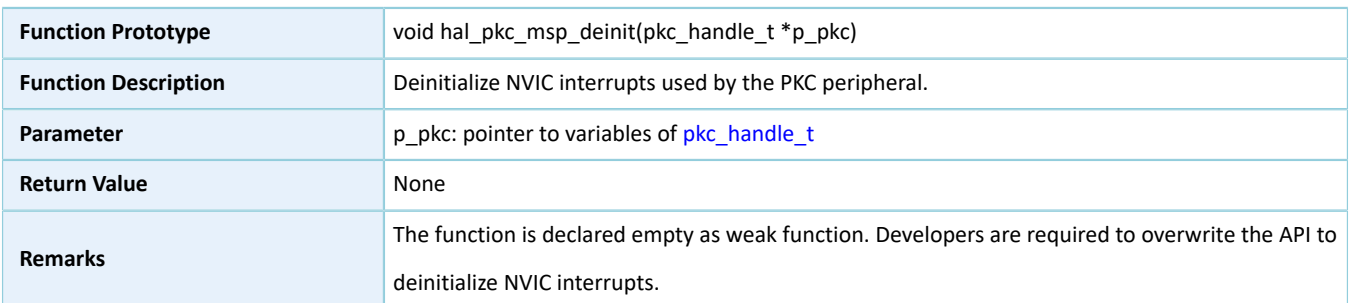

### **2.15.4.5 hal\_pkc\_rsa\_modular\_exponent**

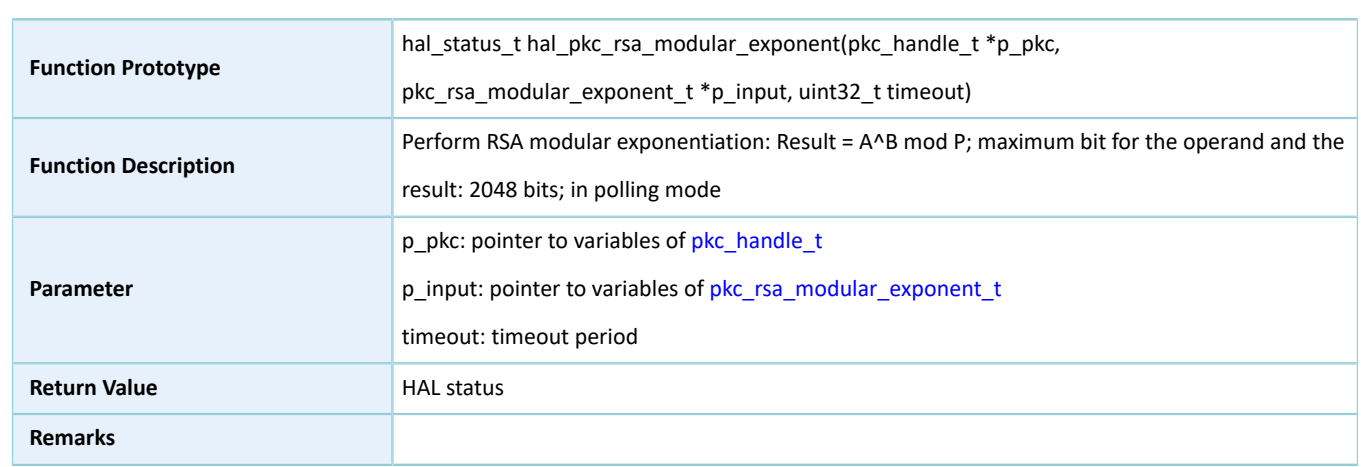

#### Table 2-166 hal\_pkc\_rsa\_modular\_exponent API

#### **2.15.4.6 hal\_pkc\_ecc\_point\_multi**

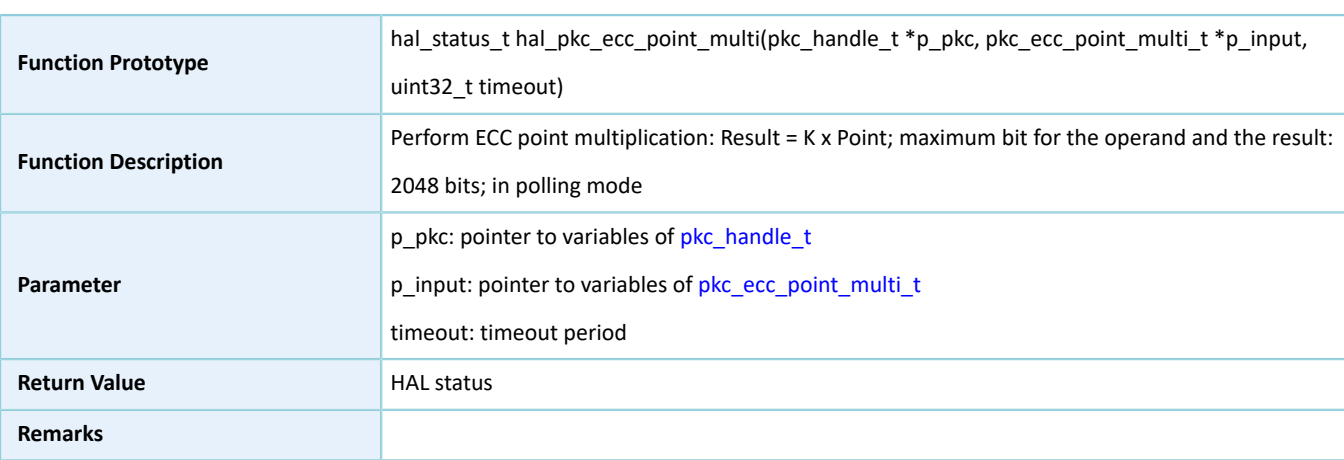

Table 2-167 hal\_pkc\_ecc\_point\_multi API

### **2.15.4.7 hal\_pkc\_ecc\_point\_multi\_it**

#### Table 2-168 hal\_pkc\_ecc\_point\_multi\_it API

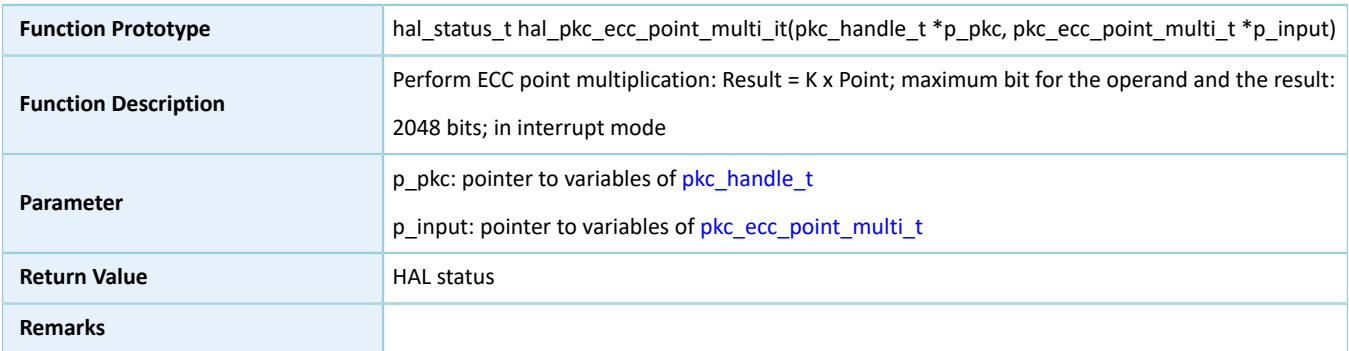

### **2.15.4.8 hal\_pkc\_modular\_add**

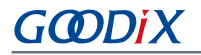

#### Table 2-169 hal\_pkc\_modular\_add API

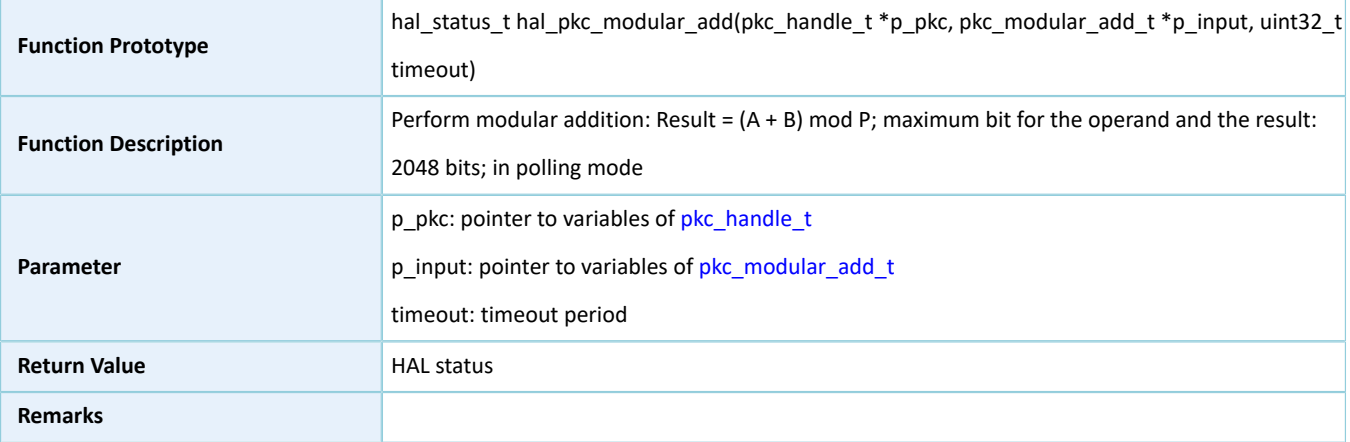

### **2.15.4.9 hal\_pkc\_modular\_add\_it**

#### Table 2-170 hal\_pkc\_modular\_add\_it API

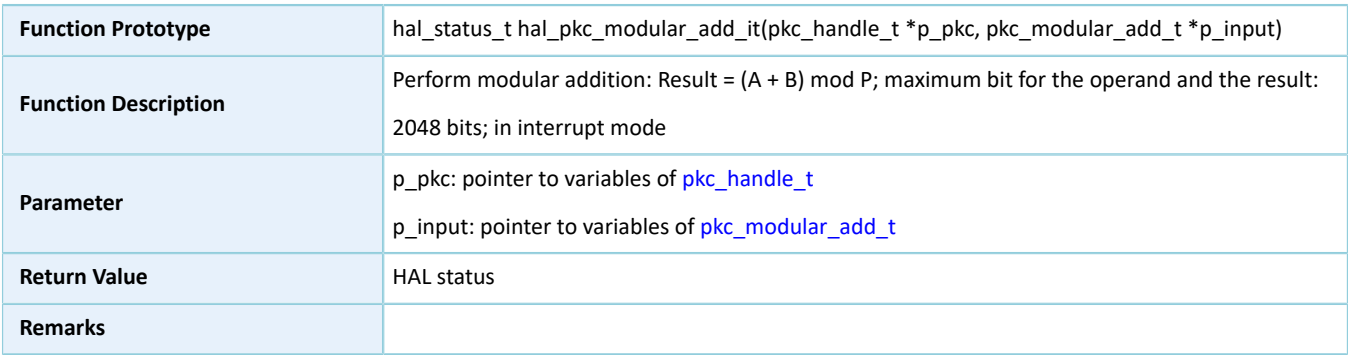

### **2.15.4.10 hal\_pkc\_modular\_sub**

#### Table 2-171 hal\_pkc\_modular\_sub API

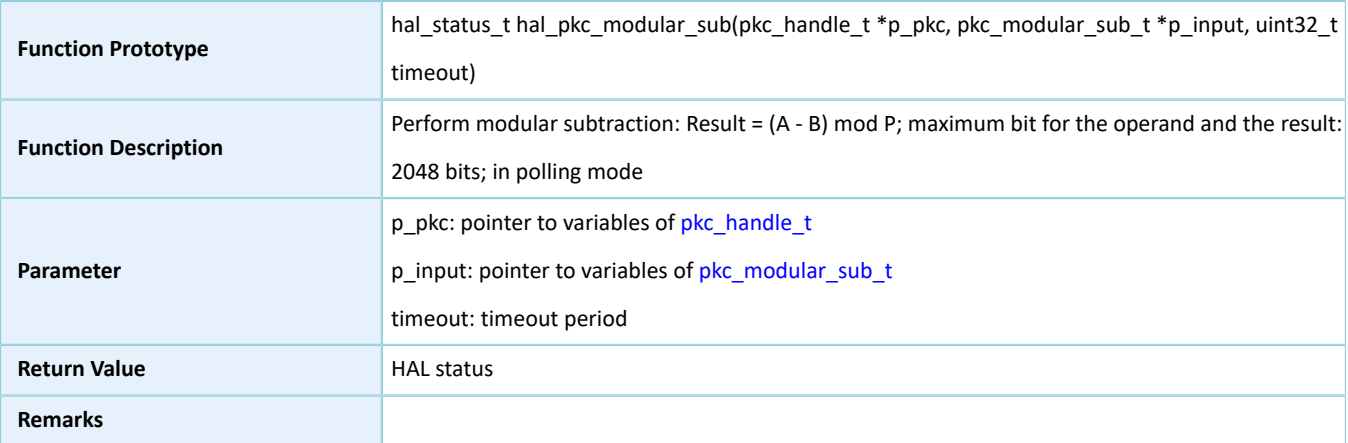

### **2.15.4.11 hal\_pkc\_modular\_sub\_it**

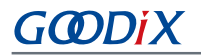

Table 2-172 hal\_pkc\_modular\_sub\_it API

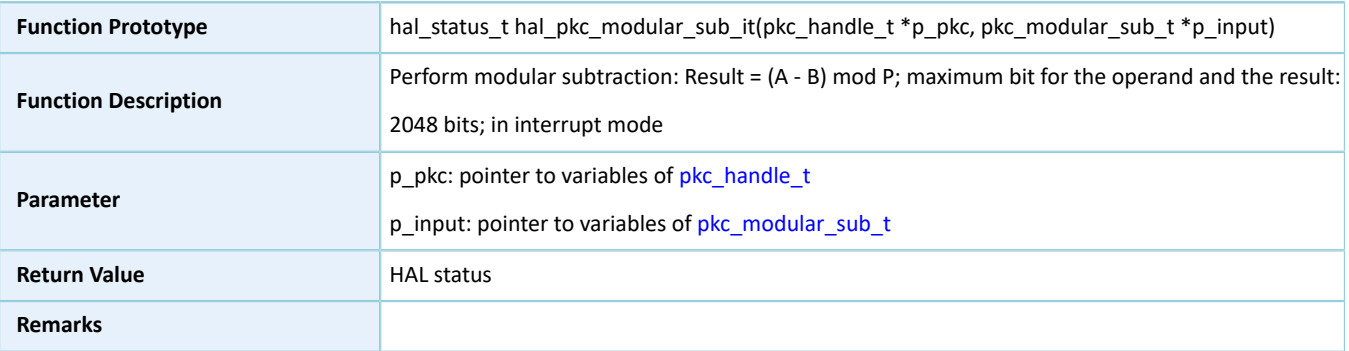

### **2.15.4.12 hal\_pkc\_modular\_left\_shift**

Table 2-173 hal\_pkc\_modular\_left\_shift API

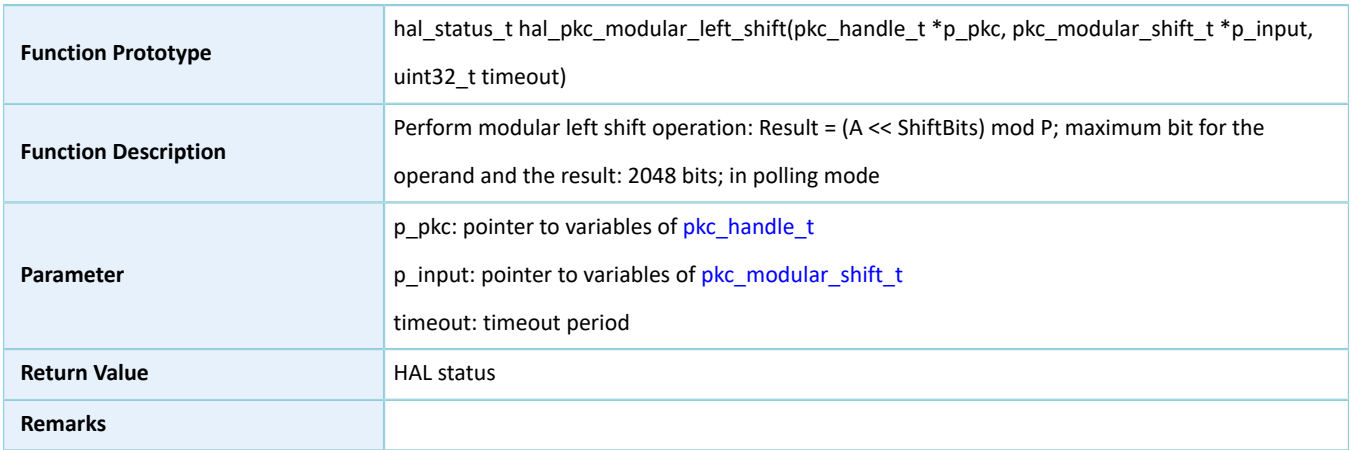

### **2.15.4.13 hal\_pkc\_modular\_left\_shift\_it**

#### Table 2-174 hal\_pkc\_modular\_left\_shift\_it API

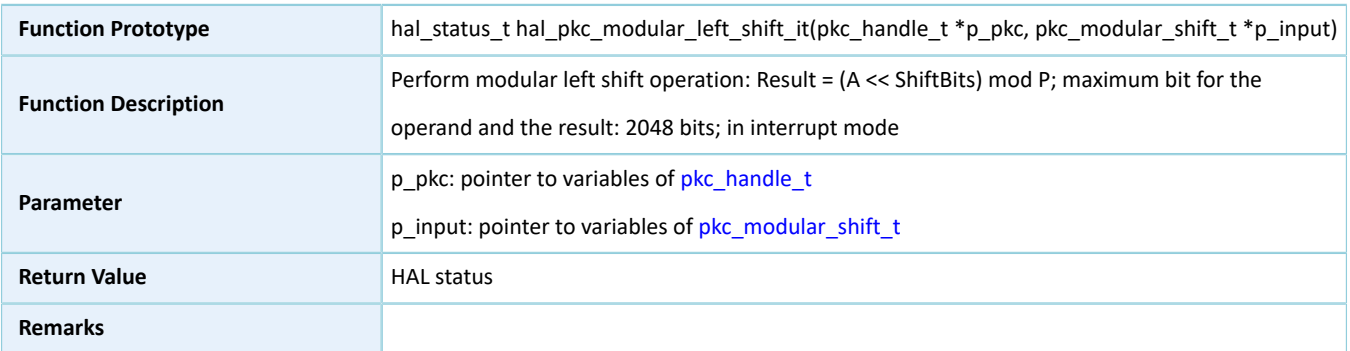

#### **2.15.4.14 hal\_pkc\_modular\_compare**

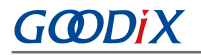

#### Table 2-175 hal\_pkc\_modular\_compare API

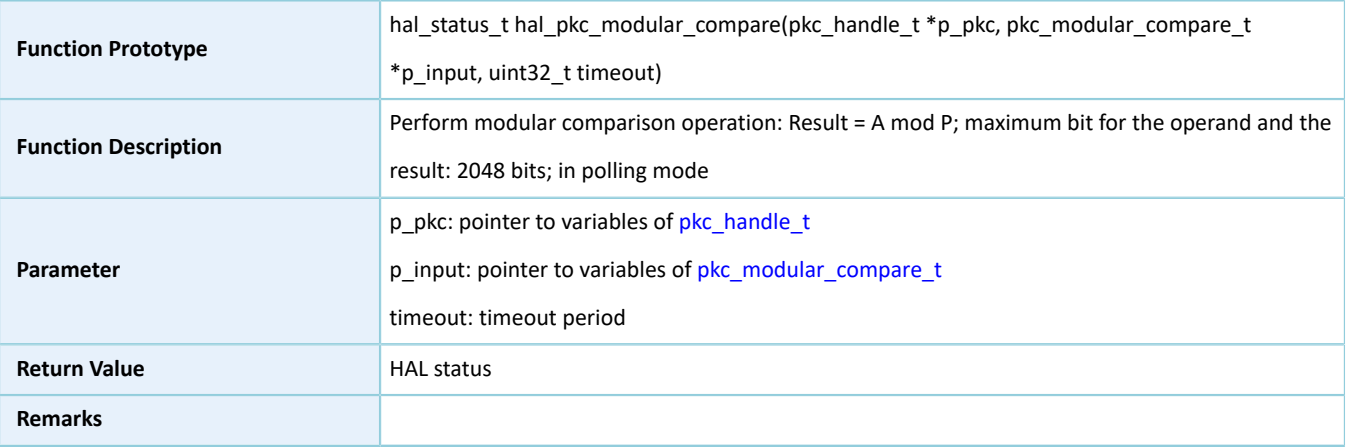

### **2.15.4.15 hal\_pkc\_modular\_compare\_it**

#### Table 2-176 hal\_pkc\_modular\_compare\_it API

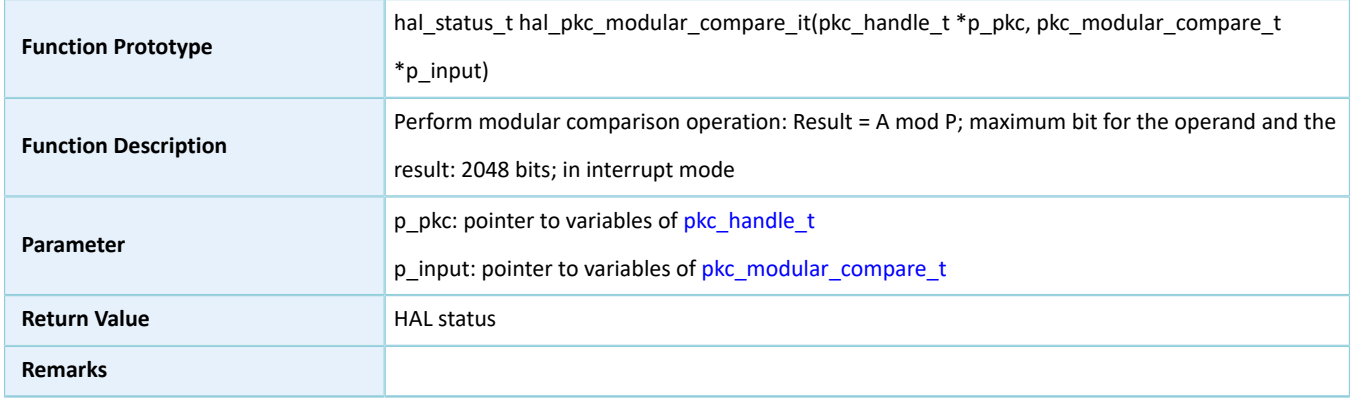

#### **2.15.4.16 hal\_pkc\_montgomery\_multi**

#### Table 2-177 hal\_pkc\_montgomery\_multi API

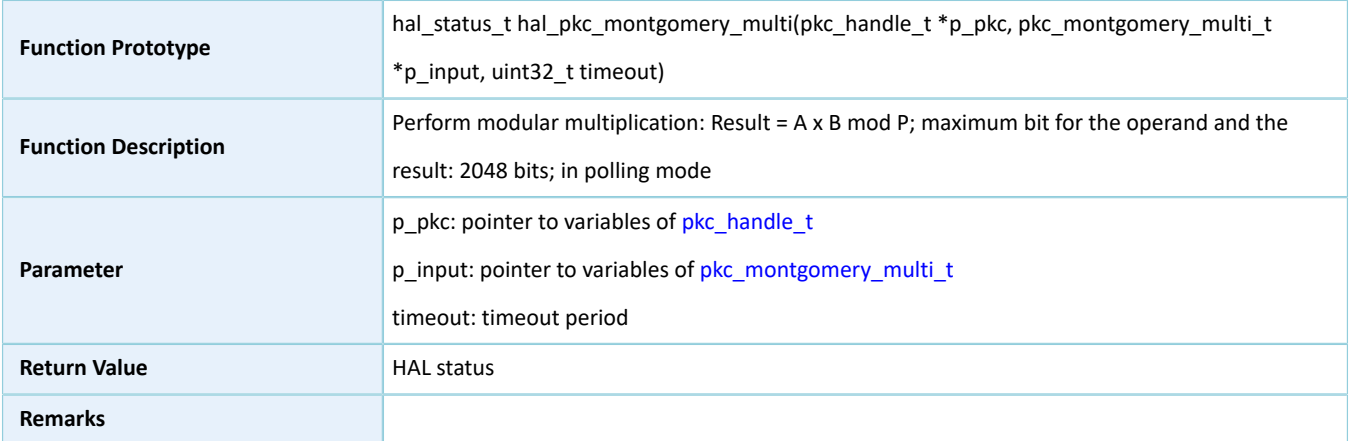

### **2.15.4.17 hal\_pkc\_montgomery\_multi\_it**

Table 2-178 hal\_pkc\_montgomery\_multi\_it API

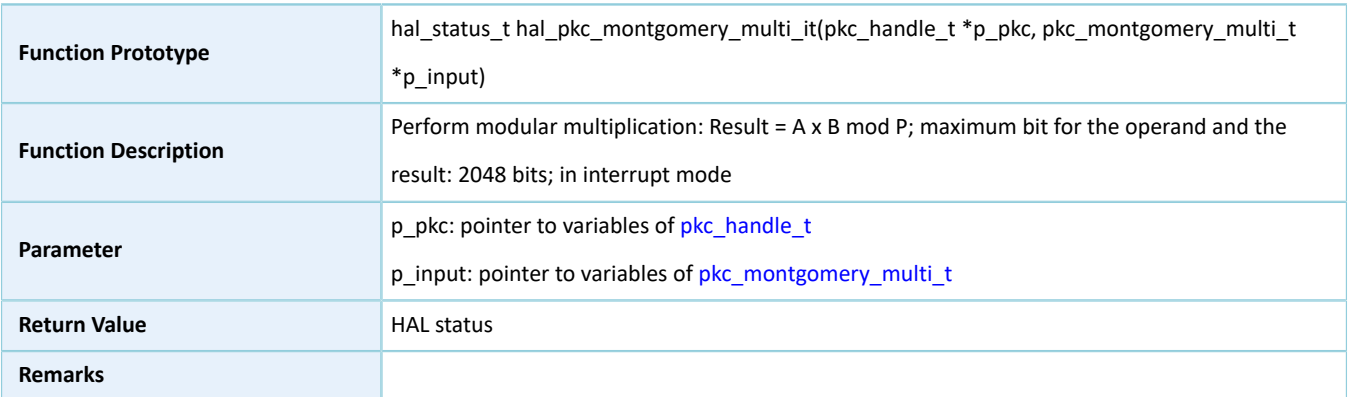

### **2.15.4.18 hal\_pkc\_montgomery\_inversion**

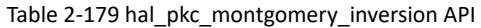

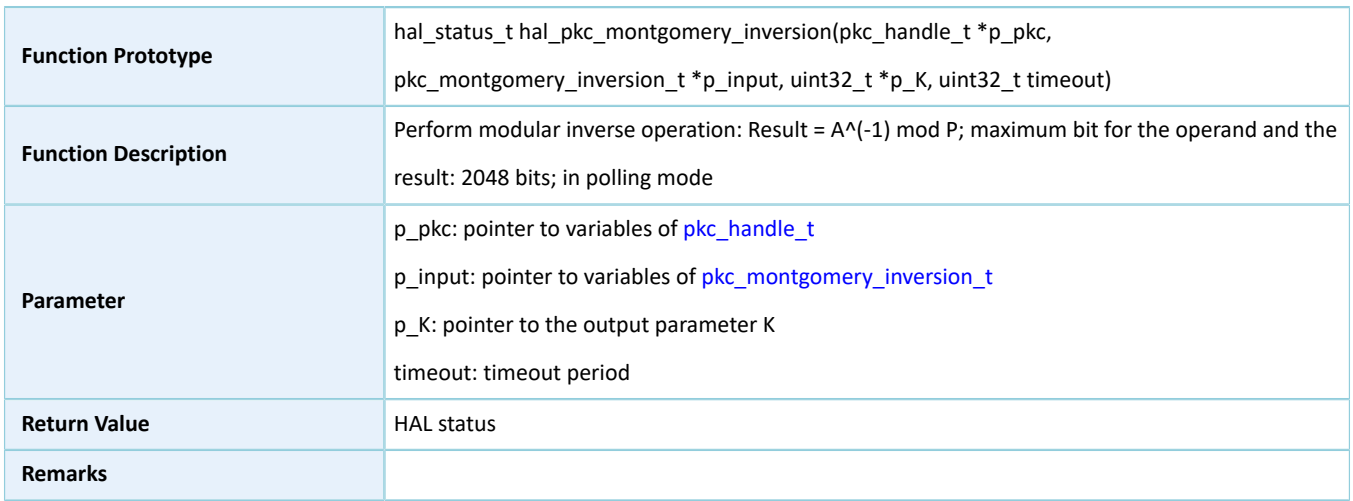

### **2.15.4.19 hal\_pkc\_montgomery\_inversion\_it**

Table 2-180 hal\_pkc\_montgomery\_inversion\_it API

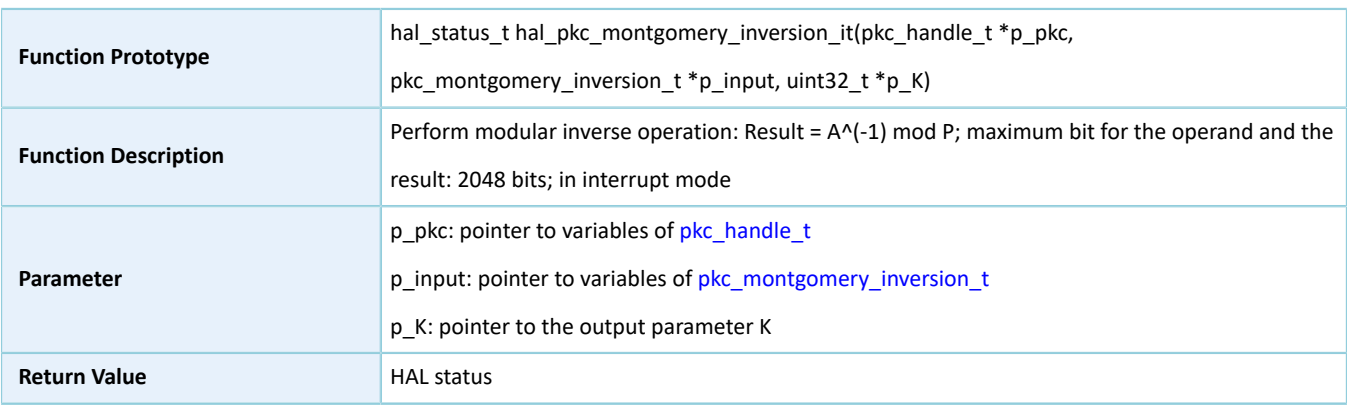

**Remarks**

### **2.15.4.20 hal\_pkc\_big\_number\_multi**

#### Table 2-181 hal\_pkc\_big\_number\_multi API

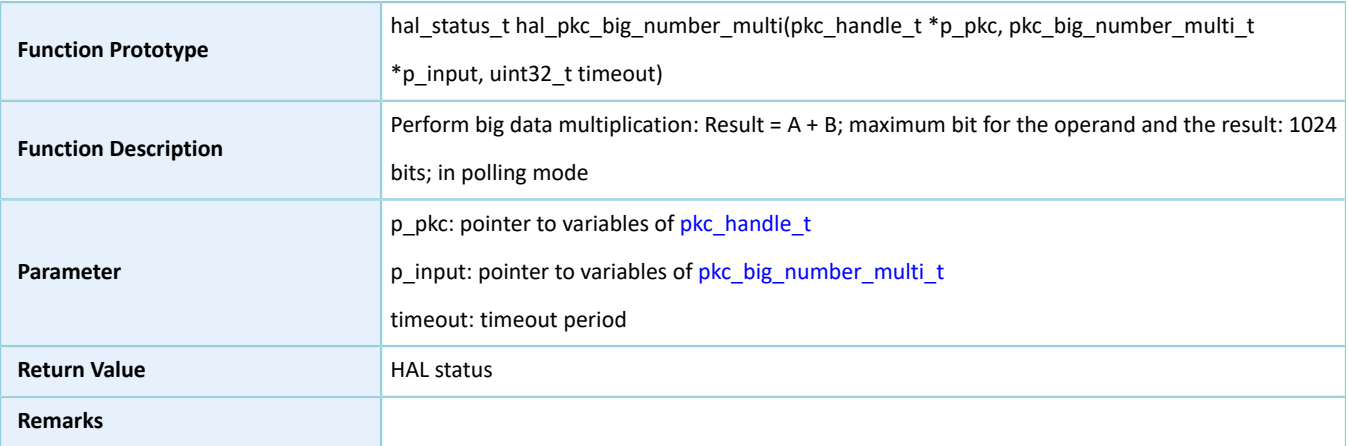

### **2.15.4.21 hal\_pkc\_big\_number\_multi\_it**

#### Table 2-182 hal\_pkc\_big\_number\_multi\_it API

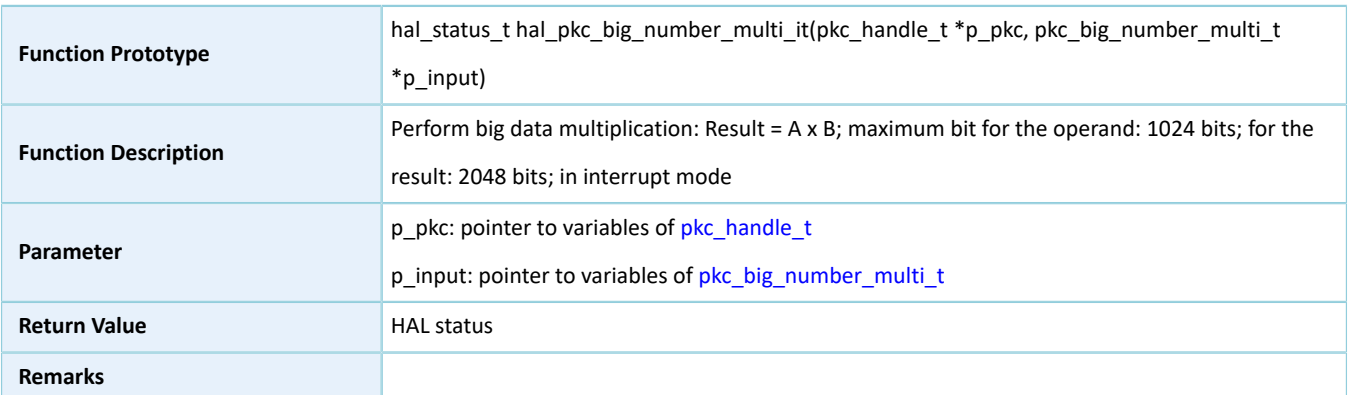

### **2.15.4.22 hal\_pkc\_big\_number\_add**

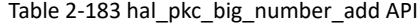

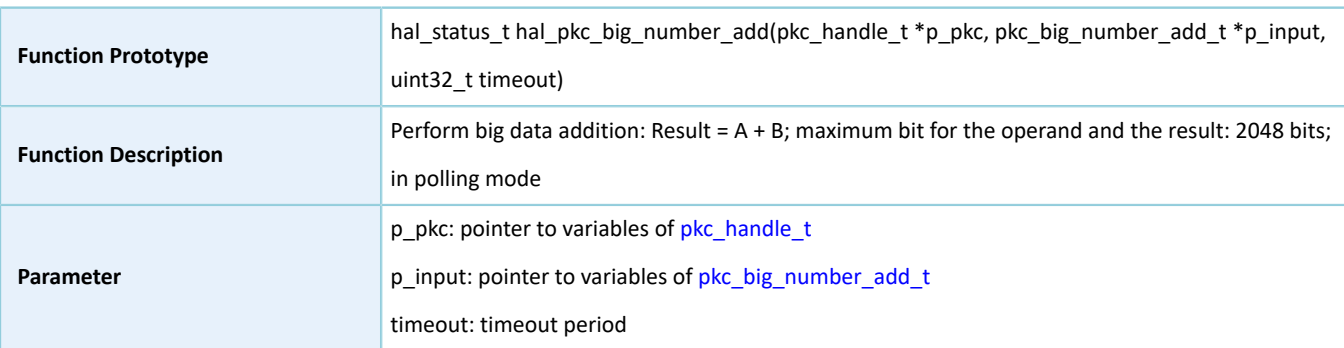
# GODIX

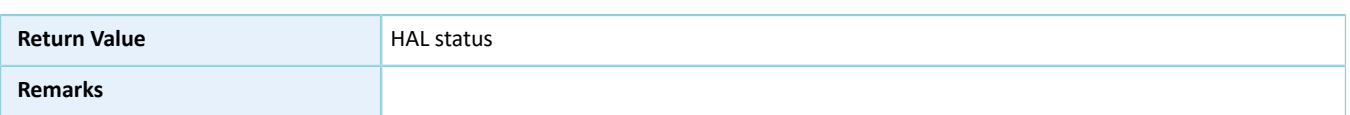

### **2.15.4.23 hal\_pkc\_big\_number\_add\_it**

Table 2-184 hal\_pkc\_big\_number\_add\_it API

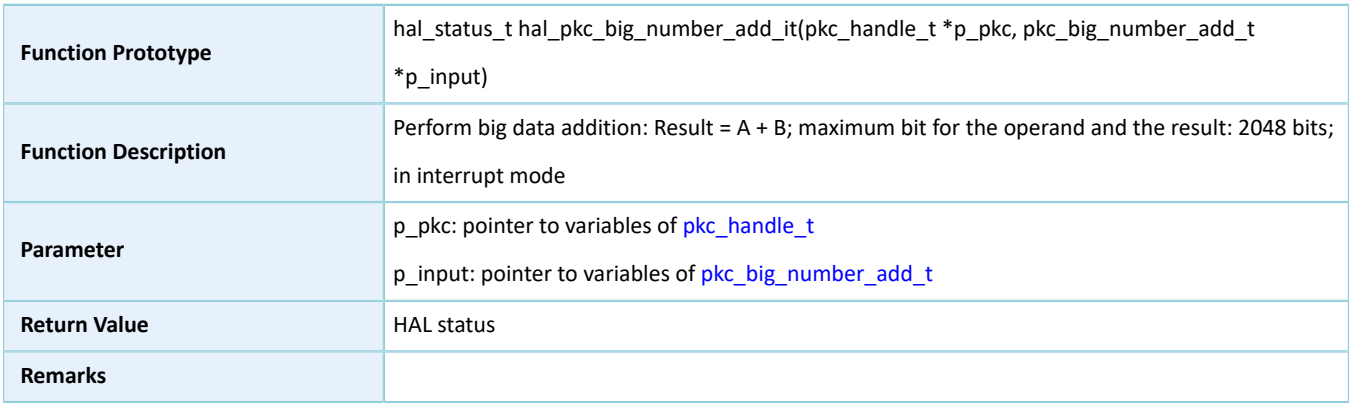

### **2.15.4.24 hal\_pkc\_irq\_handler**

#### Table 2-185 hal\_pkc\_irq\_handler API

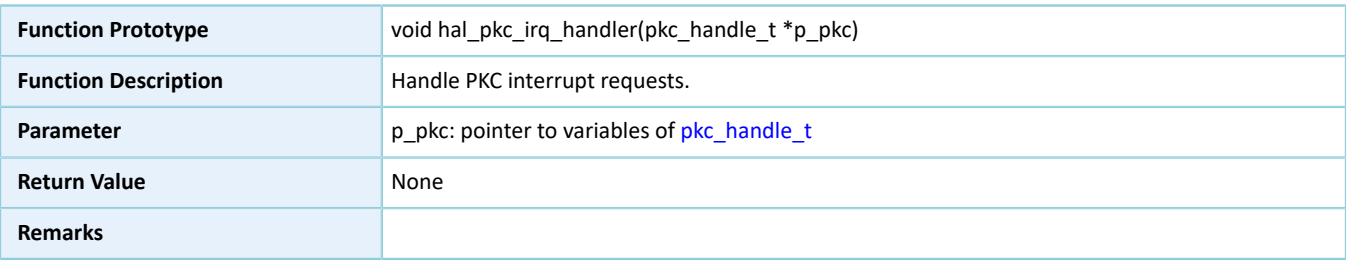

### **2.15.4.25 hal\_pkc\_done\_callback**

#### Table 2-186 hal\_pkc\_done\_callback API

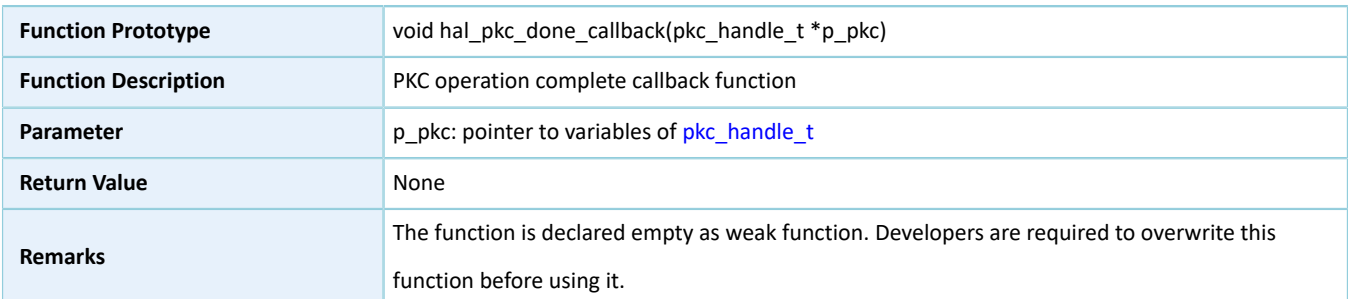

### **2.15.4.26 hal\_pkc\_error\_callback**

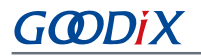

#### Table 2-187 hal\_pkc\_error\_callback API

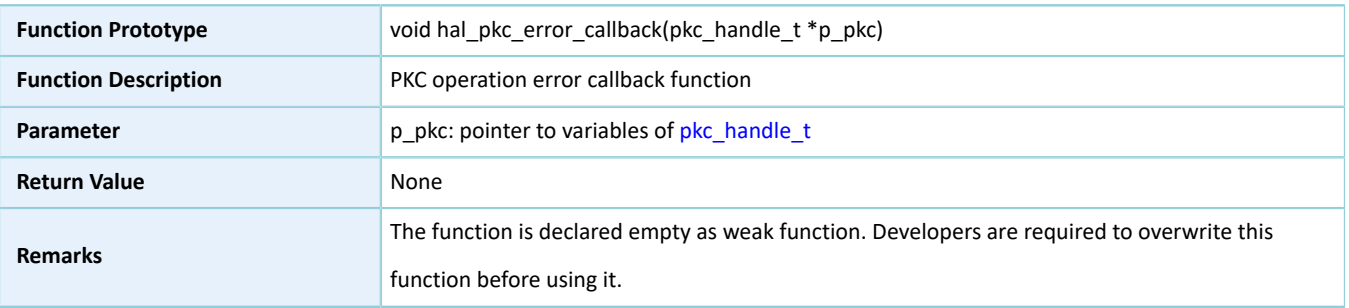

### **2.15.4.27 hal\_pkc\_overflow\_callback**

#### Table 2-188 hal\_pkc\_overflow\_callback API

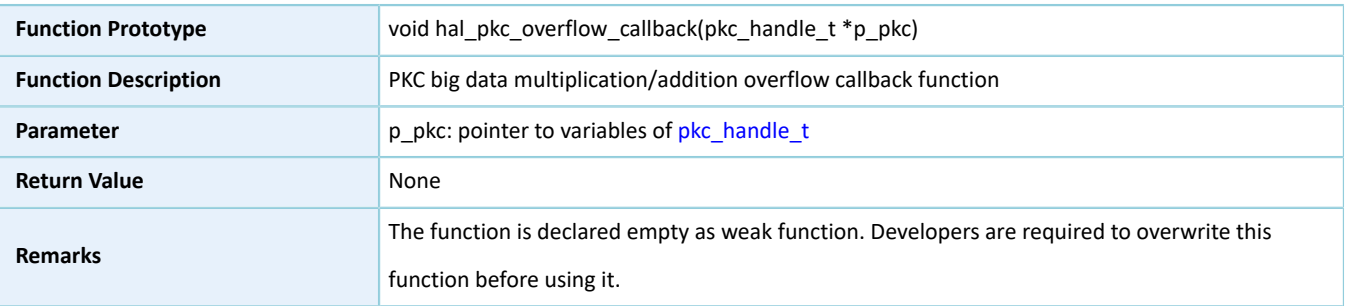

### **2.15.4.28 hal\_pkc\_get\_state**

#### Table 2-189 hal\_pkc\_get\_state API

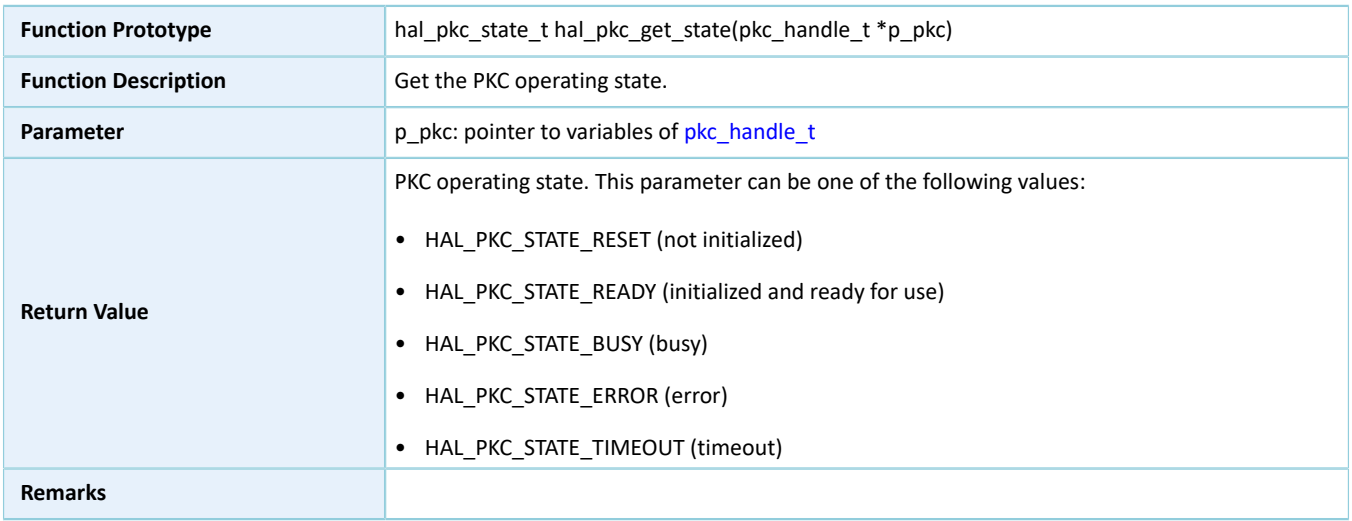

### **2.15.4.29 hal\_pkc\_get\_error**

Table 2-190 hal\_pkc\_get\_error API

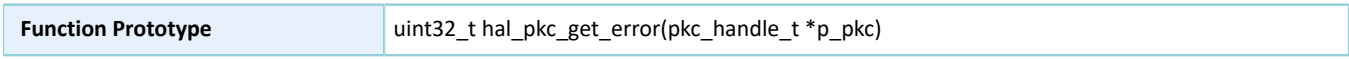

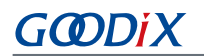

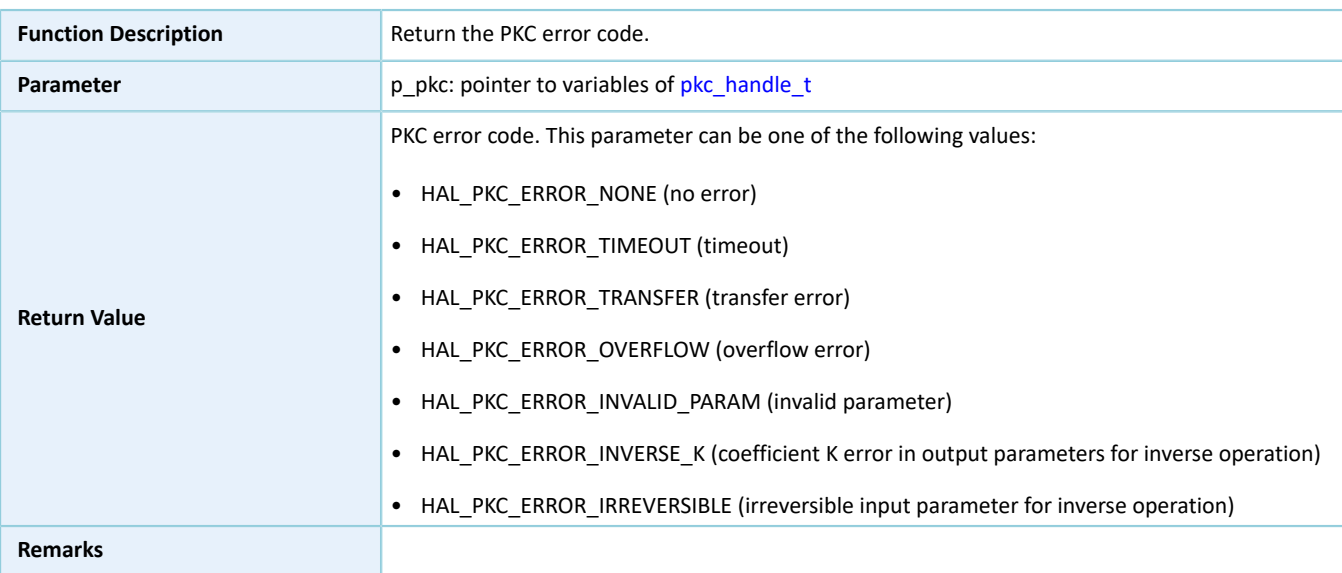

### **2.15.4.30 hal\_pkc\_set\_timeout**

#### Table 2-191 hal\_pkc\_set\_timeout API

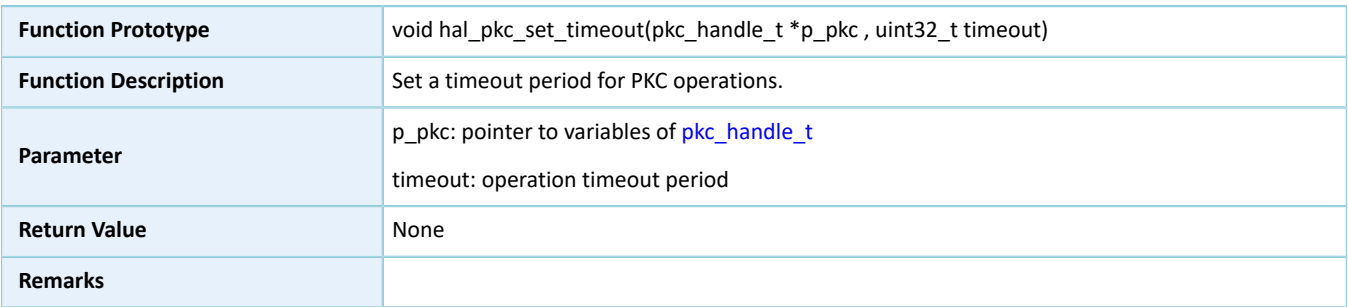

### **2.15.4.31 hal\_pkc\_suspend\_reg**

#### Table 2-192 hal\_pkc\_suspend\_reg API

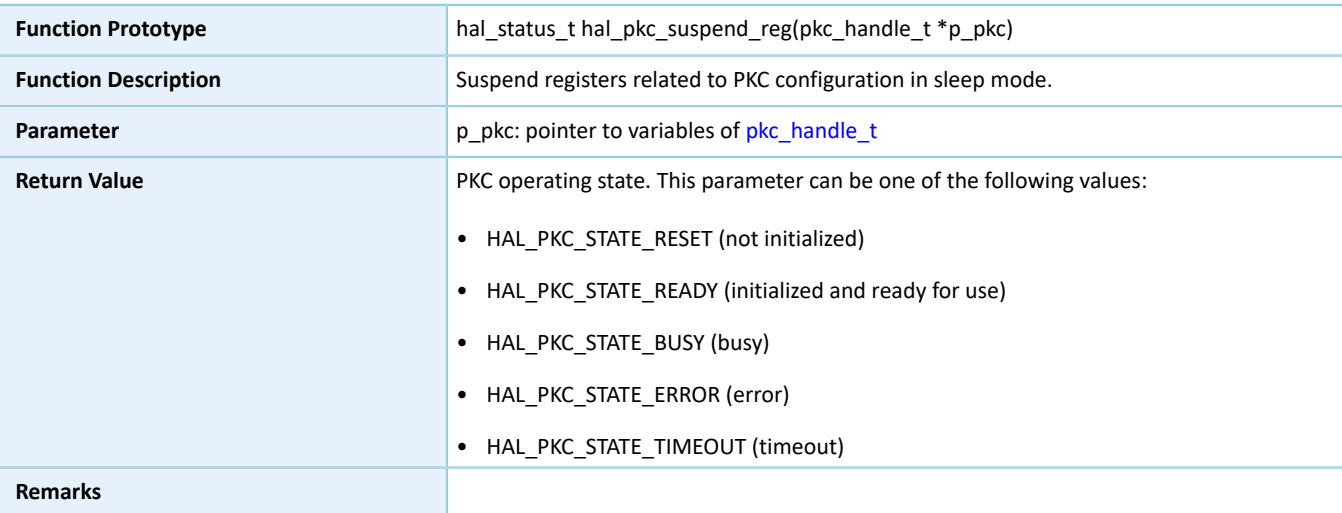

### **2.15.4.32 hal\_pkc\_resume\_reg**

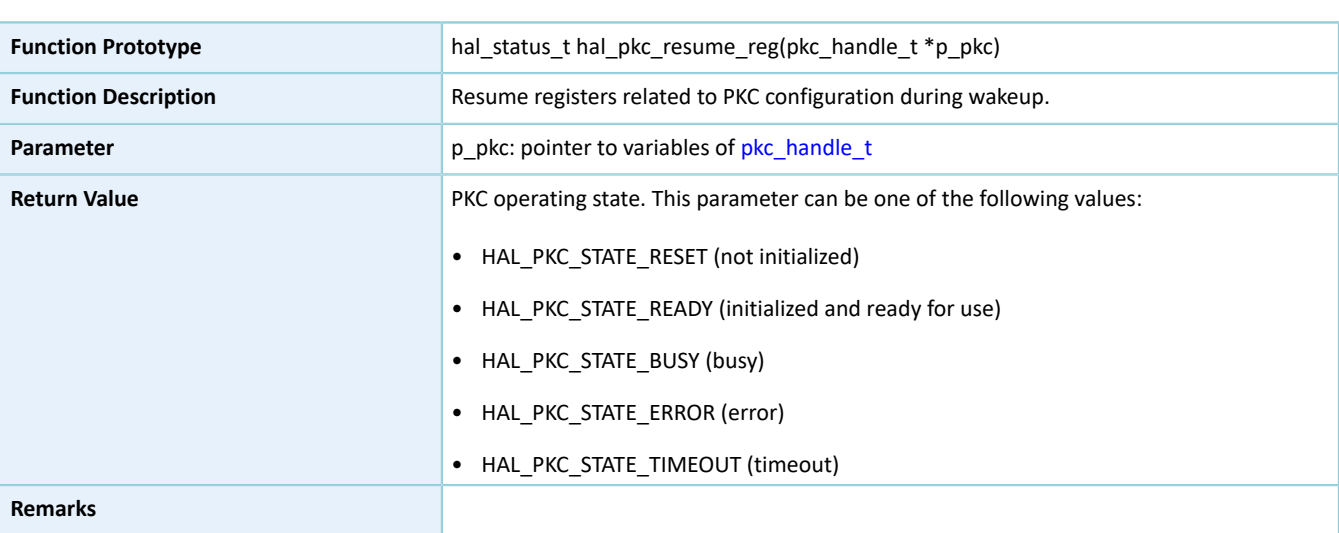

Table 2-193 hal\_pkc\_resume\_reg API

### **2.16 HAL I2C Generic Driver**

### **2.16.1 I2C Driver Functionalities**

The HAL Inter-integrated Circuit (I2C) driver features the following functionalities:

- Data read and write in standard mode (0 to 100 Kb/s), fast mode (≤ 400 Kb/s), fast plus mode (≤ 1000 Kb/s), and high-speed mode (≤ 2.8 Mb/s)
- Automatic switching between the master/slave mode
- 7-bit or 10-bit addressing mode
- 7-bit or 10-bit hybrid addressing mode
- Read from and write to external storage devices
- Three operating modes: polling, interrupt, and DMA
- Aborting data TX and RX/read and write in interrupt/DMA mode
- TX and RX complete interrupt callback function in master/slave mode
- Write complete and read complete interrupt callback functions in memory mode
- Abort complete and I/O error interrupt callback functions
- Getting I2C mode, operating state, and error code of I2C driver

### **2.16.2 How to Use I2C Driver**

Developers can use the I2C driver in the following scenarios:

- 1. Define a structure variable of i2c\_handle\_t, such as i2c\_handle\_t i2c\_handle (i2c\_handle\_t structure is defined in the I2C driver. Developers shall define a variable for this type of handle structure before running it.)
- 2. Initialize the I2C low-level resources by overwriting hal i2c msp\_init():
	- (1). Configure corresponding I2C GPIOs for multiplexing functionalities and enable pull-up resistors.
	- (2). If I/O operation APIs in interrupt mode or DMA mode are required, developers need to call related NVIC APIs:
		- Configure the I2C interrupt priority by calling hal\_nvic\_set\_priority().
		- Enable NVIC interrupts for the I2C driver by calling hal\_nvic\_enable\_irq().
	- (3). Configure the DMA channels before using I/O APIs in DMA mode.
		- Define dma\_handle\_t handle structure variables for transmission/reception, such as dma\_handle\_t dma\_tx and dma\_handle\_t dma\_rx.
		- Configure parameters of DMA handle (dma\_tx and dma\_rx), for example, specifying TX or RX channels.
		- Point p\_dmatx and p\_dmarx (in I2C handler structure variables) to dma\_tx and dma\_rx, the initialized variables in DMA handle.
		- Configure the DMA interrupt priority, and enable NVIC interrupts for DMA.
- 3. Configure data transfer rate, local device address, addressing mode, and advertising address monitoring mode in the I2C initialization structure.
- 4. Configure I2C registers by calling hal i2c init(). During configuration, hal i2c init() automatically calls the overwritten hal\_i2c\_msp\_init(), to initialize GPIOs and other low-level resources for I2C.
- 5. The I2C driver provides three modes for I2C I/O operations (data read/write or memory read/write): polling, interrupt, and DMA.

### **2.16.2.1 I/O Read and Write in Polling Mode**

- 1. Transmit a large volume of data as a master in polling mode by running hal i2c master transmit().
- 2. Receive a large volume of data as a master in polling mode by running hal\_i2c\_master\_receive().
- 3. Transmit a large volume of data as a slave in polling mode by running hal\_i2c\_slave\_transmit().
- 4. Receive a large volume of data as a slave in polling mode by running hal i2c slave receive().

### **2.16.2.2 I/O Memory Read and Write in Polling Mode**

- 1. Write a large volume of data to a specified address in polling mode by running hal\_i2c\_mem\_write().
- 2. Read a large volume of data from a specified address in polling mode by running hal\_i2c\_mem\_read().

### **2.16.2.3 I/O Read and Write in Interrupt Mode**

- 1. Transmit a large volume of data as a master in interrupt mode by running hal i2c\_master\_transmit\_it(). When a transmission completes, hal\_i2c\_master\_tx\_cplt\_callback() will be called. You can overwrite the callback for certain operations.
- 2. Receive a large volume of data as a master in interrupt mode by running hal i2c master receive it(). When a reception completes, hal\_i2c\_master\_rx\_cplt\_callback() will be called. You can overwrite the callback for certain operations.
- 3. Transmit a large volume of data as a slave in interrupt mode by running hal\_i2c\_slave\_transmit\_it(). When a transmission completes, hal\_i2c\_slave\_tx\_cplt\_callback() will be called. You can overwrite the callback for certain operations.
- 4. Receive a large volume of data as a slave in interrupt mode by running hal\_i2c\_slave\_receive\_it(). When a reception completes, hal\_i2c\_slave\_rx\_cplt\_callback() will be called. You can overwrite the callback for certain operations.
- 5. If errors occur during data transmission/reception, hal i2c error callback() will be called. You can overwrite the callback for certain operations.
- 6. Run hal\_i2c\_master\_abort\_it() to abort data transmission/reception as a master. If the abort completes, hal\_i2c\_abort\_cplt\_callback() will be called. You can overwrite the callback for certain operations.

### **2.16.2.4 I/O Memory Read and Write in Interrupt Mode**

- 1. Write a large volume of data to a specified address in interrupt mode by running hal i2c\_mem\_write\_it(). When a write completes, hal i2c mem tx cplt callback() will be called. You can overwrite the callback for certain operations.
- 2. Read a large volume of data from a specified address in interrupt mode by running hal i2c\_mem\_read\_it(). When a read completes, hal i2c\_mem\_rx\_cplt\_callback() will be called. You can overwrite the callback for certain operations.
- 3. If errors occur during data transmission/reception, hal\_i2c\_error\_callback() will be called. You can overwrite the callback for certain operations.

### **2.16.2.5 I/O Read and Write in DMA Mode**

- 1. Transmit a large volume of data as a master in DMA mode by running hal\_i2c\_master\_transmit\_dma(). When a transmission completes, hal\_i2c\_master\_tx\_cplt\_callback() will be called. You can overwrite the callback for certain operations.
- 2. Receive a large volume of data as a master in DMA mode by running hal i2c master receive dma(). When a reception completes, hal\_i2c\_master\_rx\_cplt\_callback() will be called. You can overwrite the callback for certain operations.
- 3. Transmit a large volume of data as a slave in DMA mode by running hal\_i2c\_slave\_transmit\_dma(). When a transmission completes, hal\_i2c\_slave\_tx\_cplt\_callback() will be called. You can overwrite the callback for certain operations.

# GODIX

- 4. Receive a large volume of data as a slave in DMA mode by running hal\_i2c\_slave\_receive\_dma(). When a reception completes, hal\_i2c\_slave\_rx\_cplt\_callback() will be called. You can overwrite the callback for certain operations.
- 5. If errors occur during data transmission/reception, hal i2c error callback() will be called. You can overwrite the callback for certain operations.
- 6. Run hal\_i2c\_master\_abort\_it() to abort data transmission/reception as a master. If the abort completes, hal\_i2c\_abort\_cplt\_callback() will be called. You can overwrite the callback for certain operations.

### **2.16.2.6 I/O Memory Read and Write in DMA Mode**

- 1. Write a large volume of data to a specified address in DMA mode by running hal\_i2c\_mem\_write\_dma(). When a write completes, hal\_i2c\_mem\_tx\_cplt\_callback() will be called. You can overwrite the callback for certain operations.
- 2. Read a large volume of data from a specified address in DMA mode by running hal i2c mem read dma(). When a read completes, hal\_i2c\_mem\_rx\_cplt\_callback() will be called. You can overwrite the callback for certain operations.
- 3. If errors occur during data transmission/reception, hal\_i2c\_error\_callback() will be called. You can overwrite the callback for certain operations.

### **2.16.3 I2C Driver Structures**

### <span id="page-150-1"></span><span id="page-150-0"></span>**2.16.3.1 i2c\_init\_t**

The initialization structure i2c\_init\_t of the I2C driver is defined below:

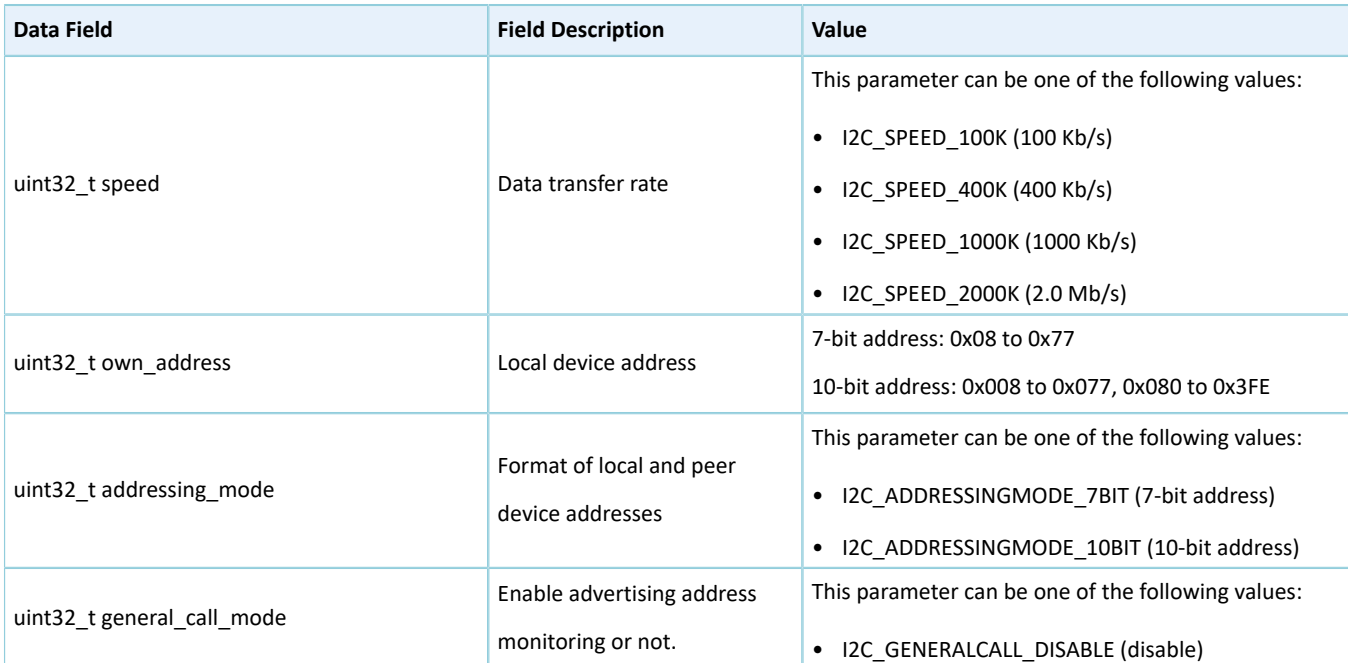

Table 2-194 i2c\_init\_t structure

# **GODIX**

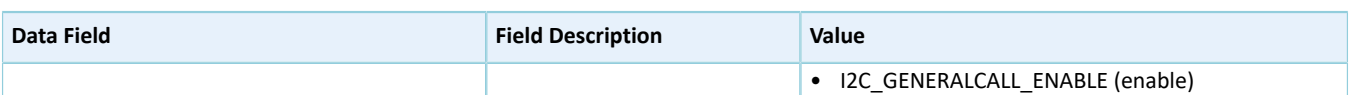

### <span id="page-151-0"></span>**2.16.3.2 i2c\_handle\_t**

The handle structure i2c\_handle\_t of the I2C driver is defined below:

#### Table 2-195 i2c\_handle\_t structure

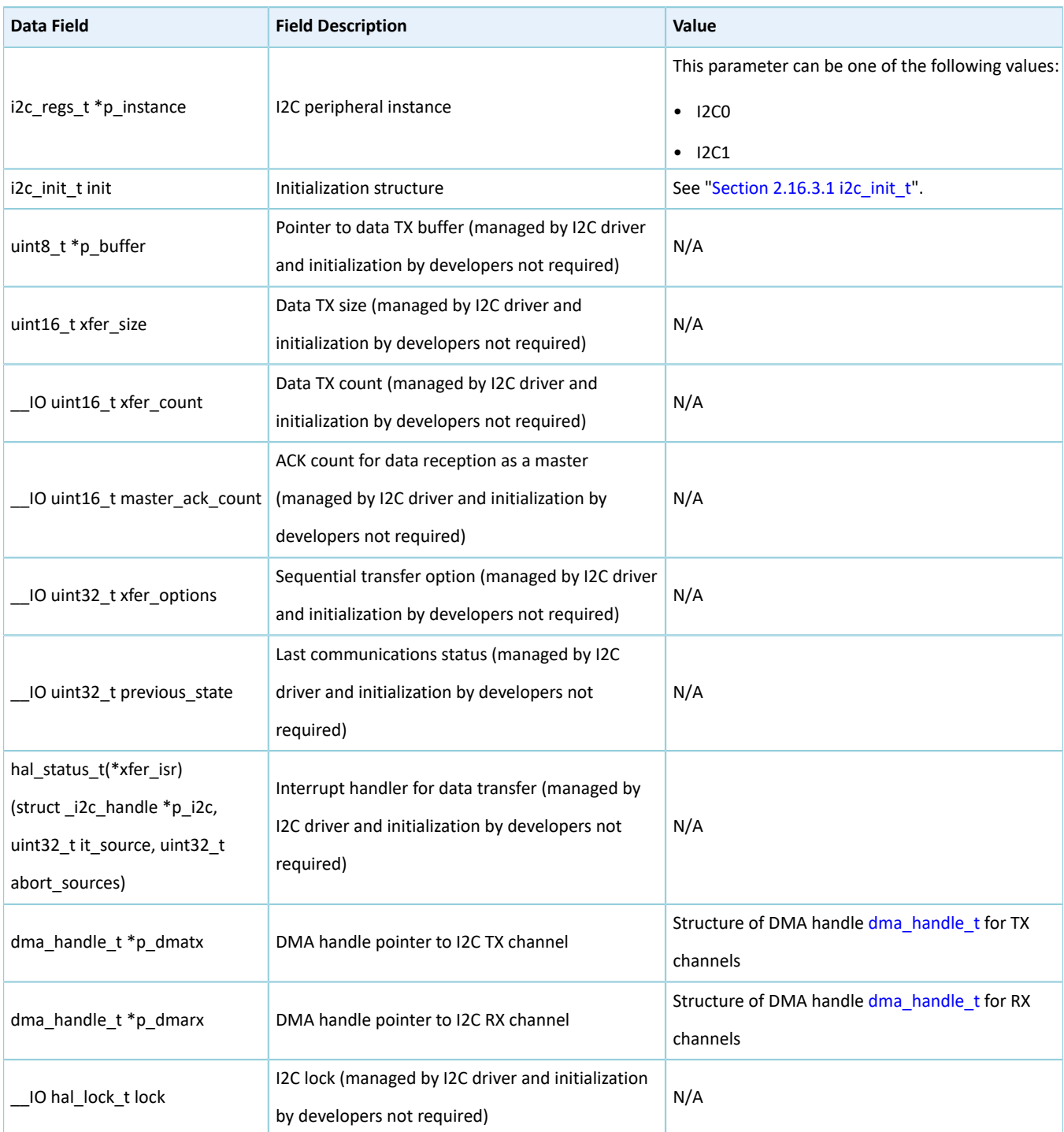

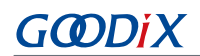

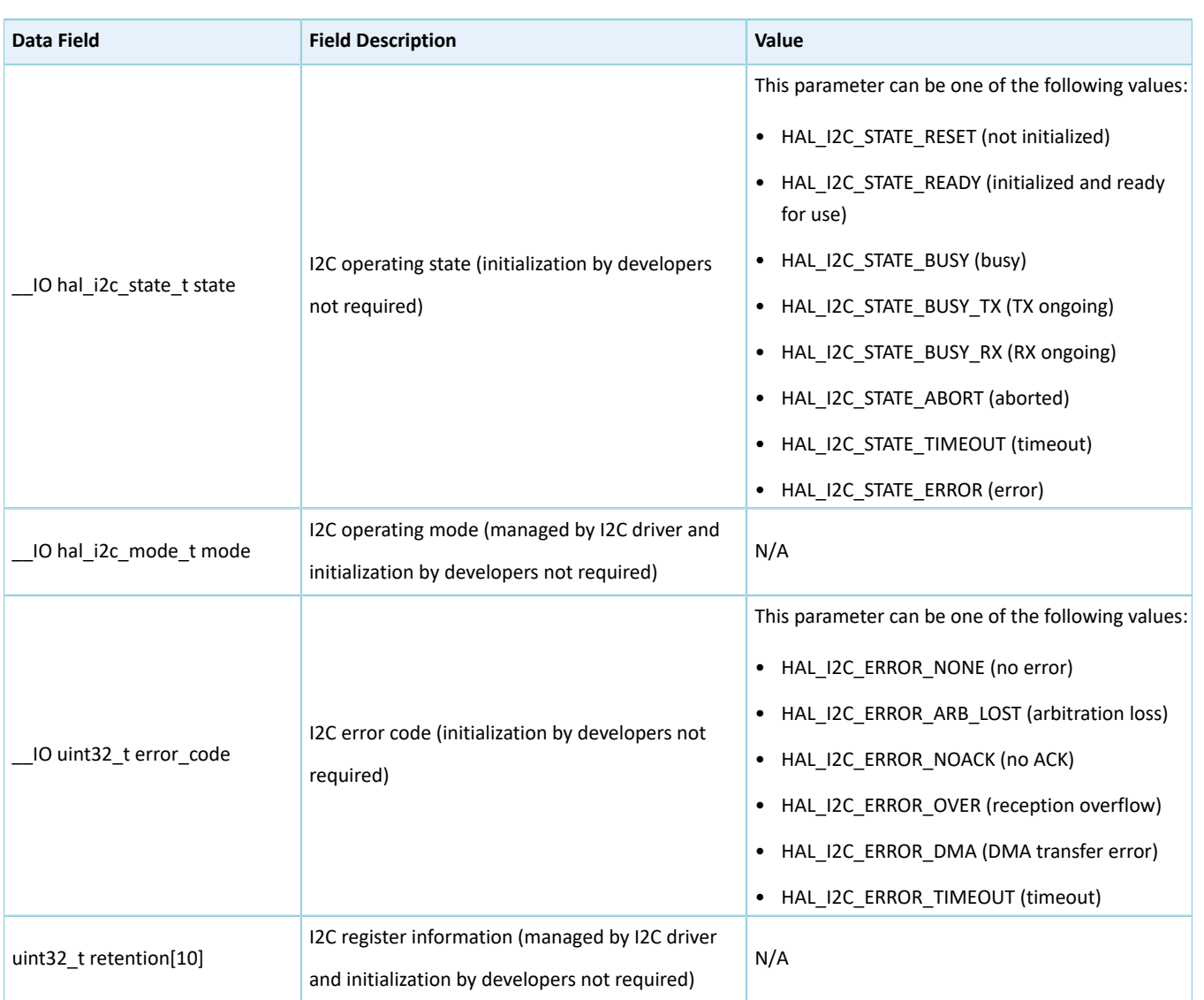

### **2.16.4 I2C Driver APIs**

The I2C driver APIs are listed in the table below:

### Table 2-196 I2C driver APIs

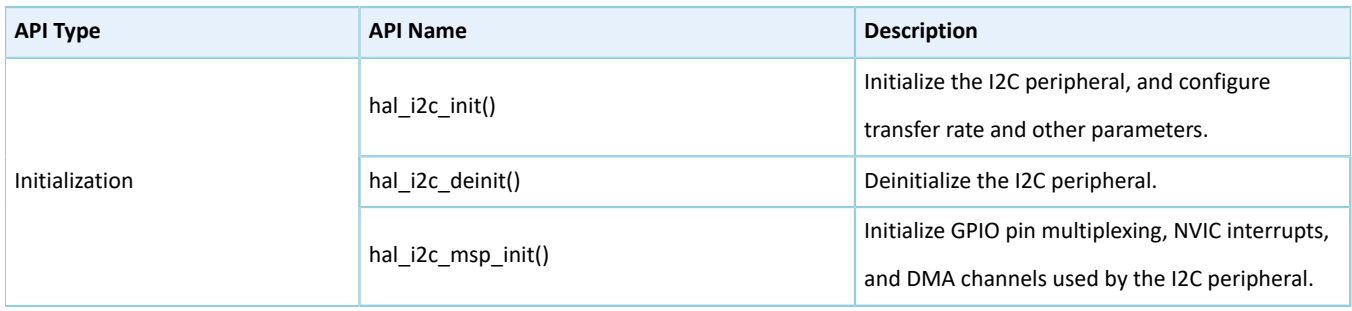

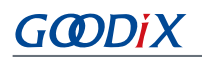

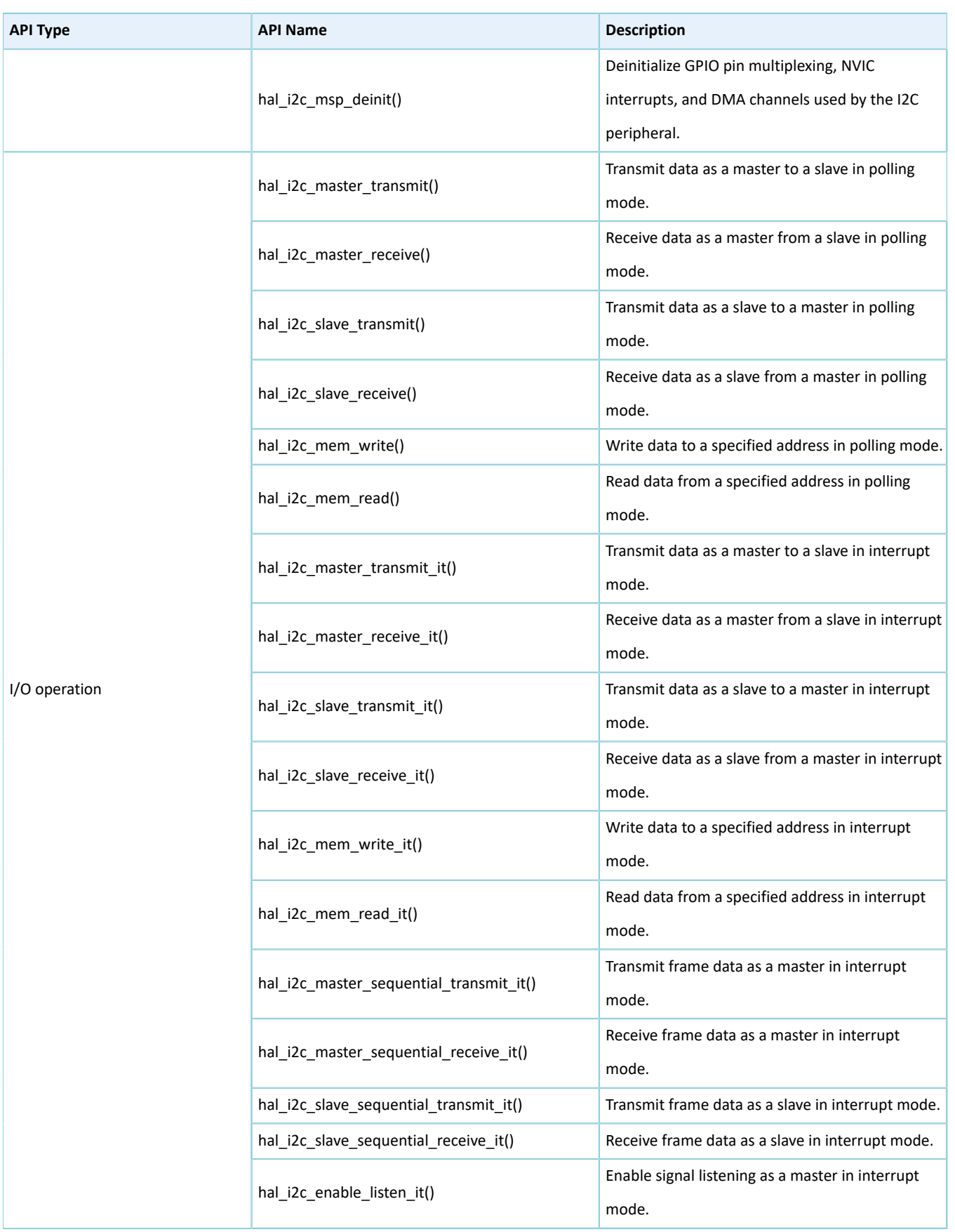

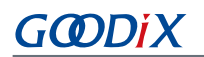

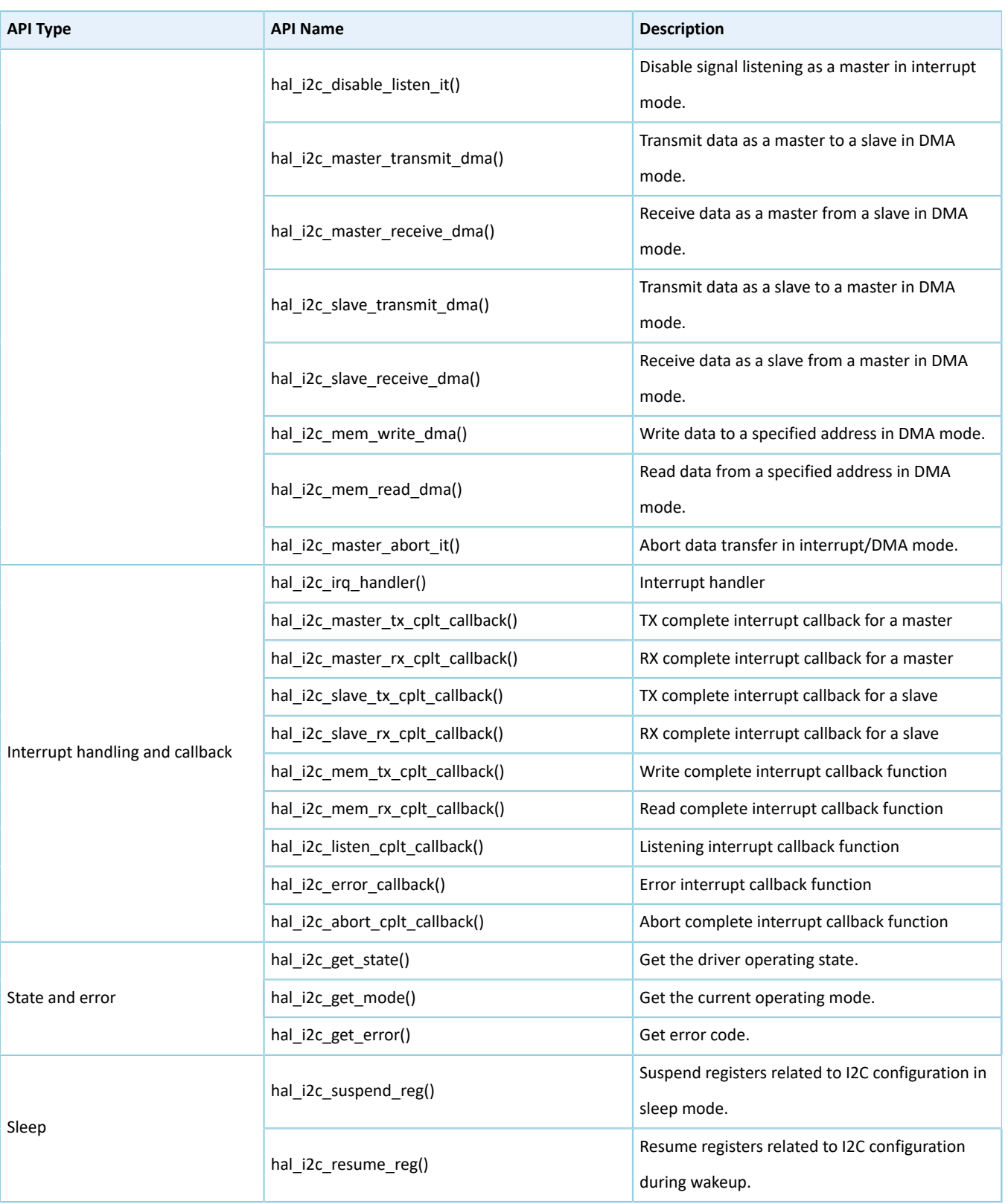

The sections below elaborate on these APIs.

### **2.16.4.1 hal\_i2c\_init**

#### Table 2-197 hal\_i2c\_init API

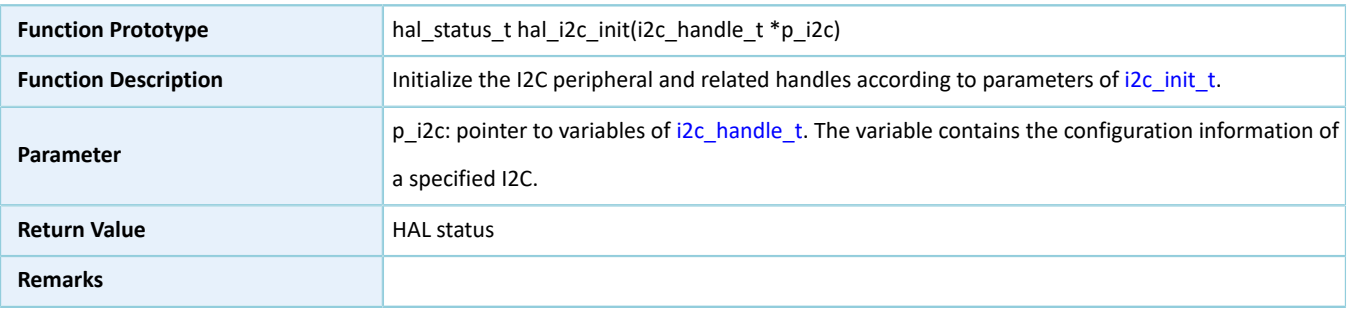

### **2.16.4.2 hal\_i2c\_deinit**

#### Table 2-198 hal\_i2c\_deinit API

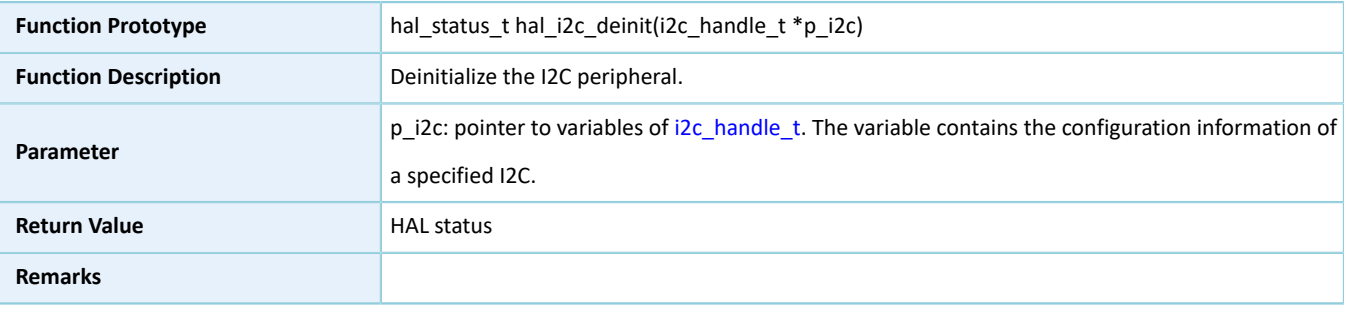

### **2.16.4.3 hal\_i2c\_msp\_init**

#### Table 2-199 hal\_i2c\_msp\_init API

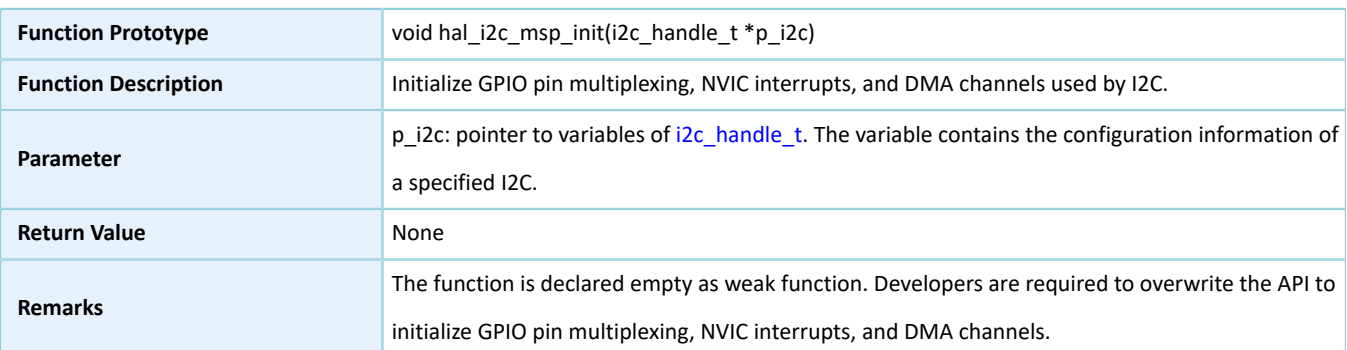

### **2.16.4.4 hal\_i2c\_msp\_deinit**

#### Table 2-200 hal\_i2c\_msp\_deinit API

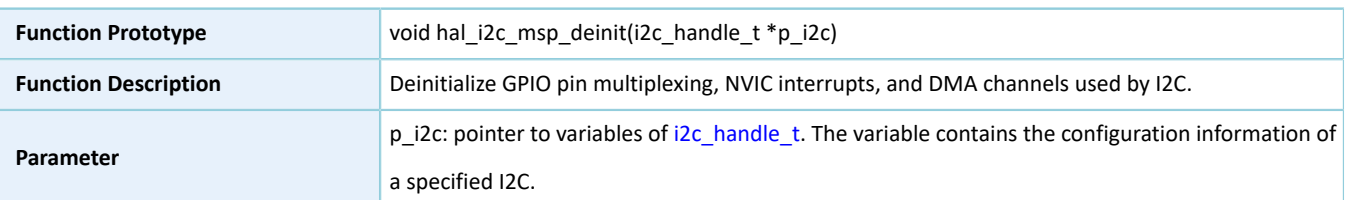

# GODIX

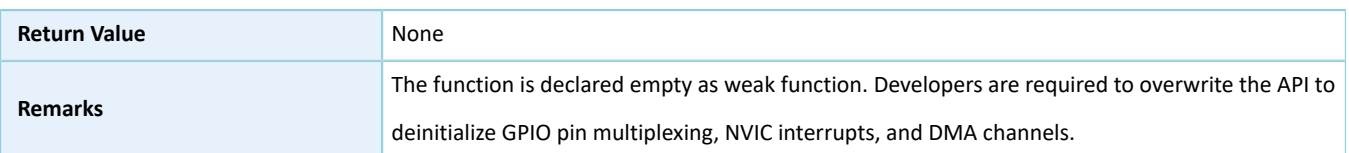

### **2.16.4.5 hal\_i2c\_master\_transmit**

Table 2-201 hal\_i2c\_master\_transmit API

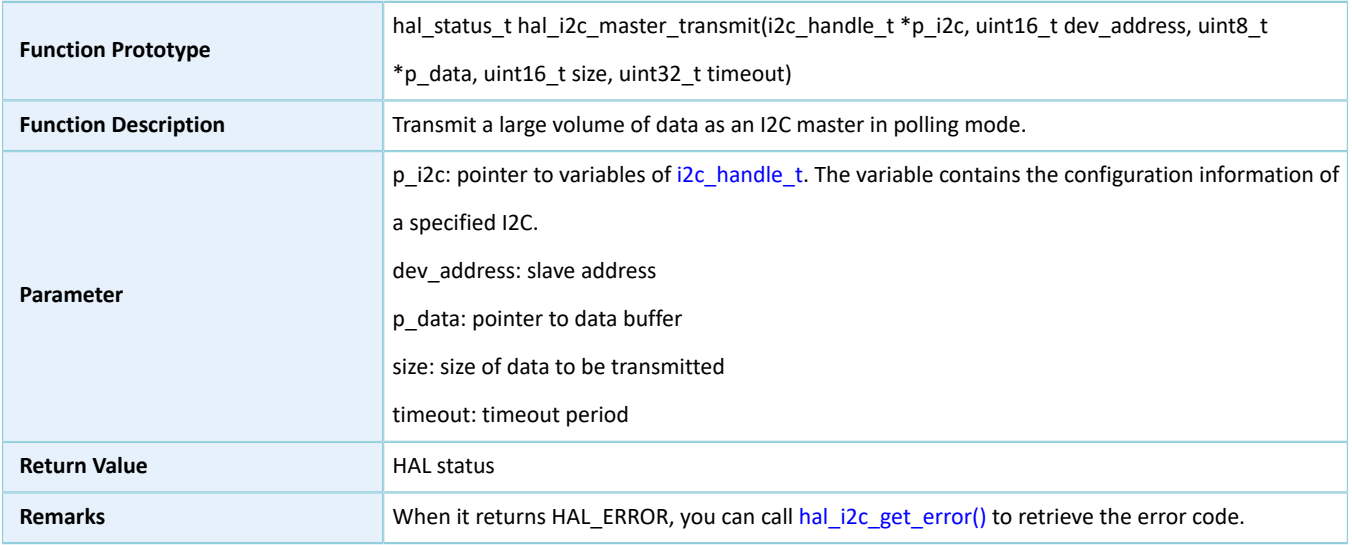

### **2.16.4.6 hal\_i2c\_master\_receive**

#### Table 2-202 hal\_i2c\_master\_receive API

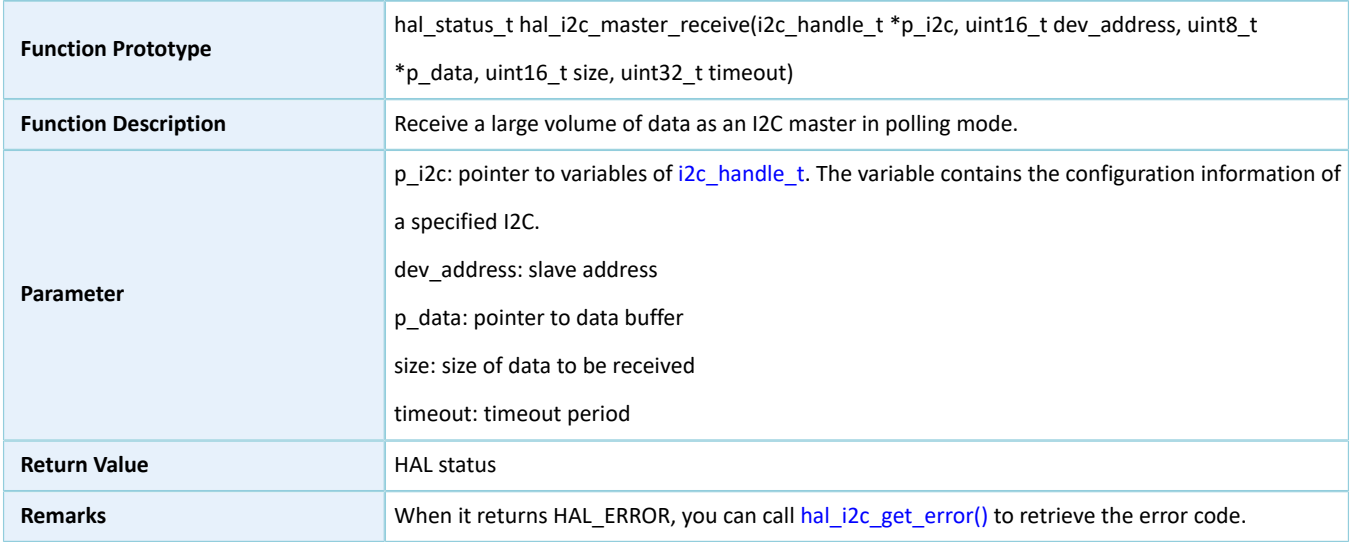

### **2.16.4.7 hal\_i2c\_slave\_transmit**

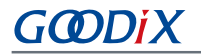

#### Table 2-203 hal\_i2c\_slave\_transmit API

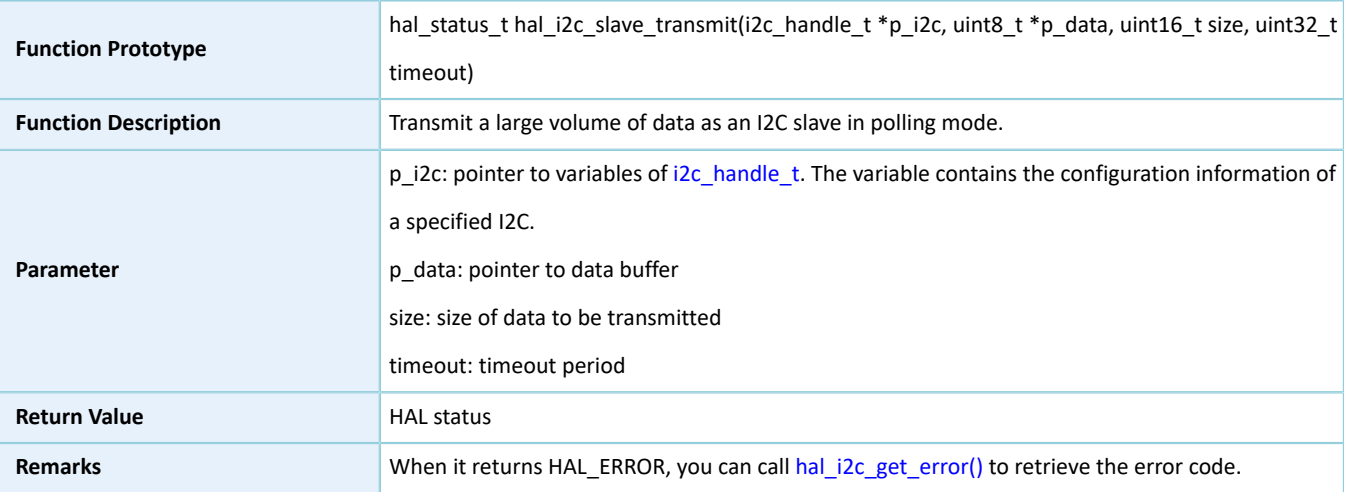

### **2.16.4.8 hal\_i2c\_slave\_receive**

#### Table 2-204 hal\_i2c\_slave\_receive API

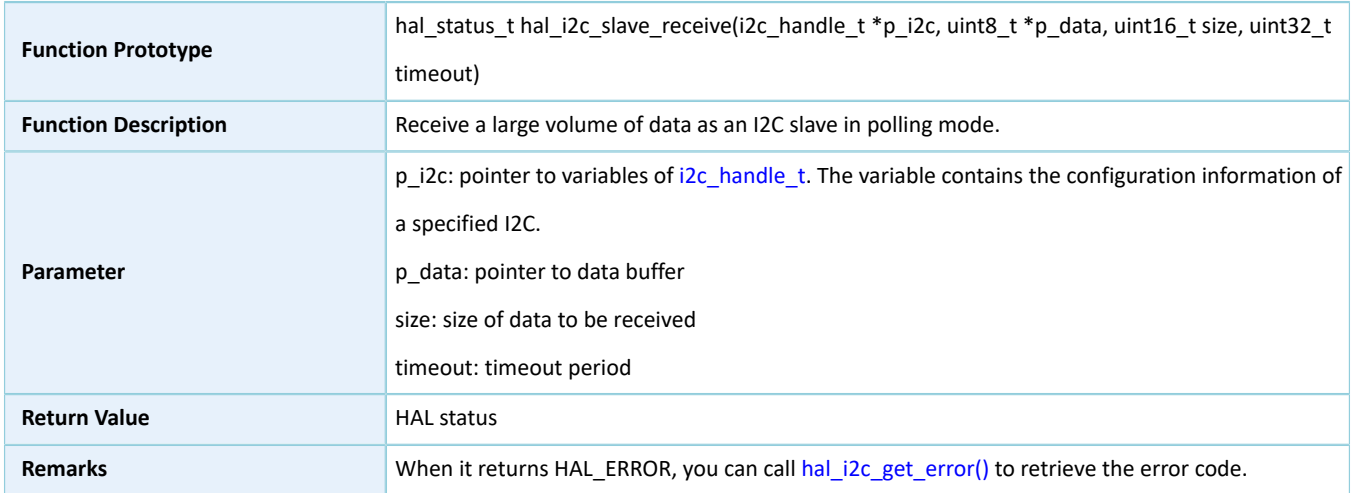

### **2.16.4.9 hal\_i2c\_mem\_write**

#### Table 2-205 hal\_i2c\_mem\_write API

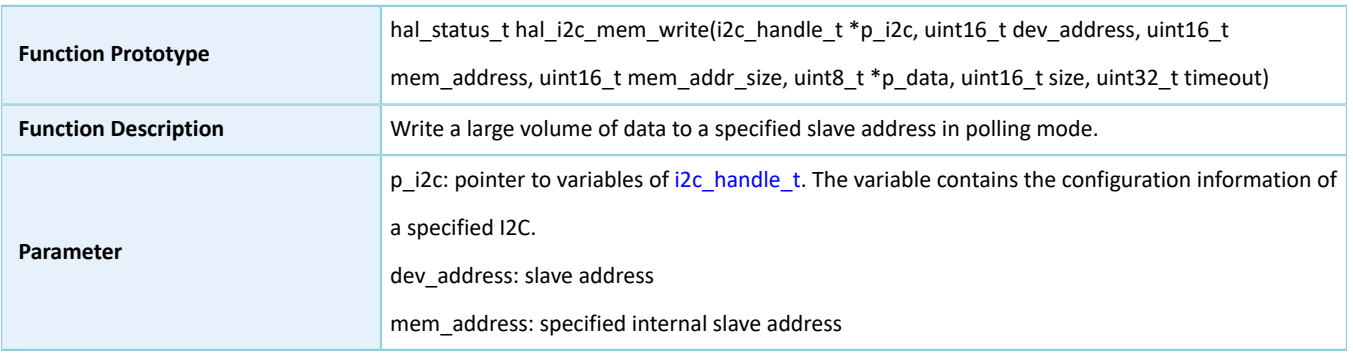

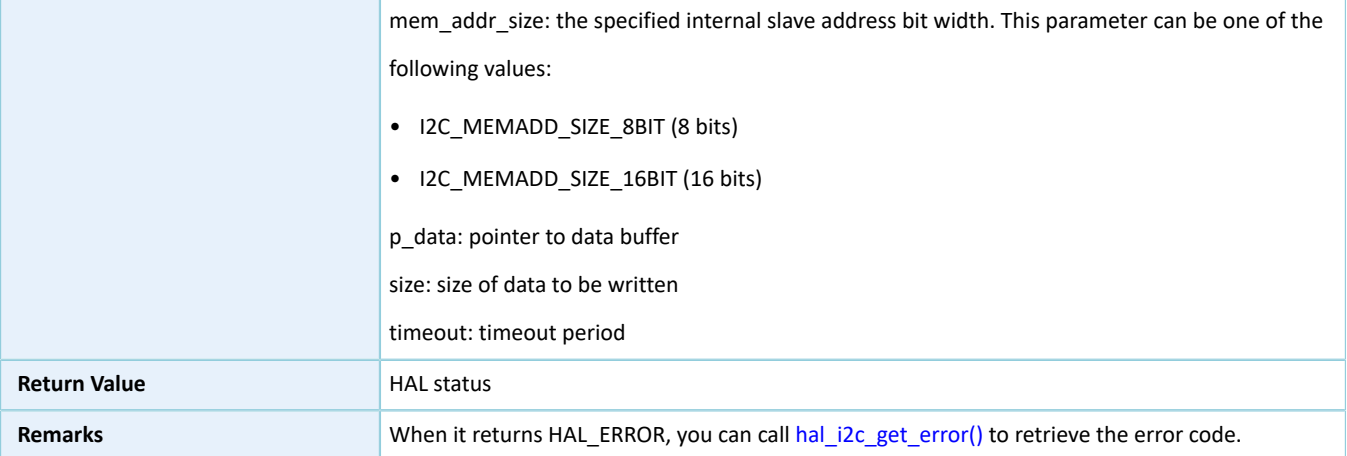

### **2.16.4.10 hal\_i2c\_mem\_read**

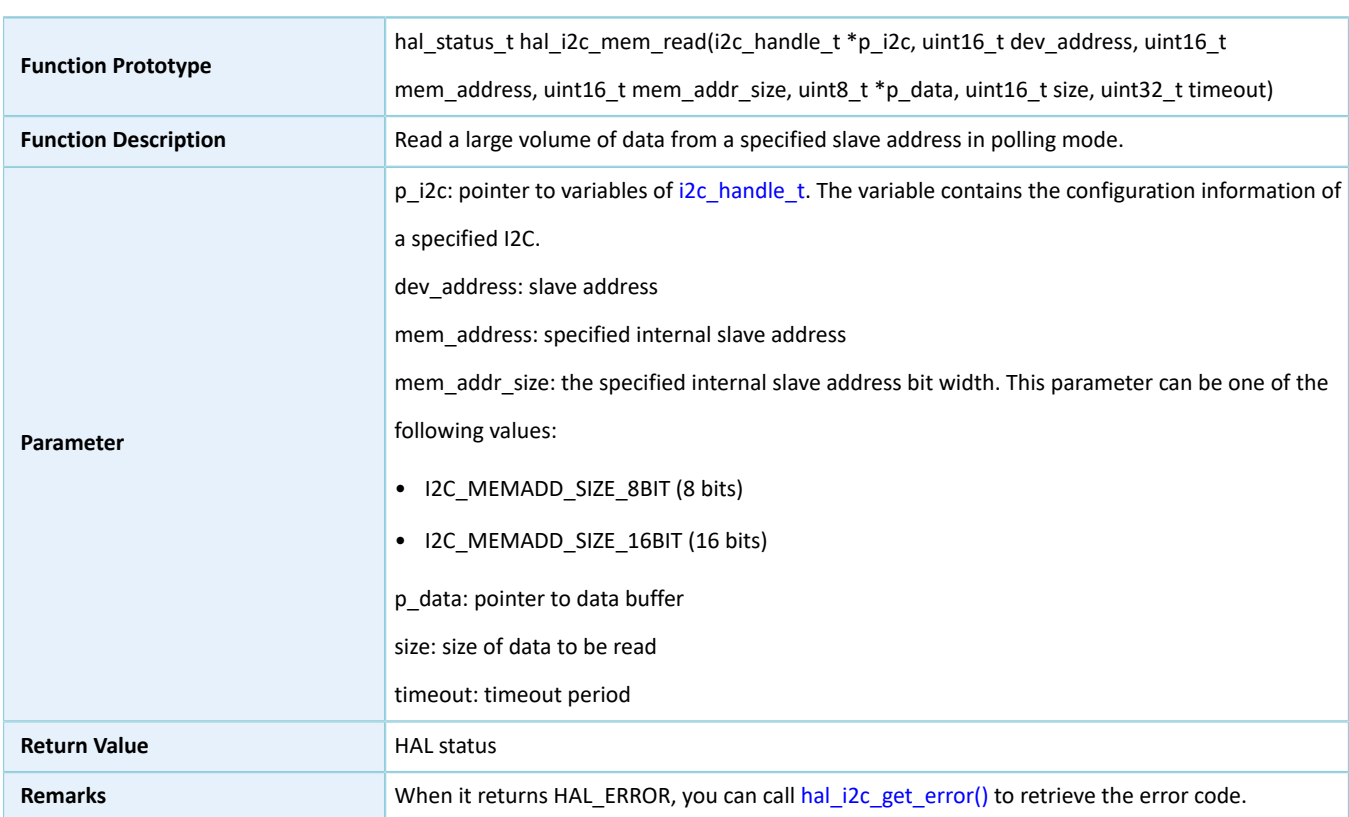

#### Table 2-206 hal\_i2c\_mem\_read API

### **2.16.4.11 hal\_i2c\_master\_transmit\_it**

#### Table 2-207 hal\_i2c\_master\_transmit\_it API

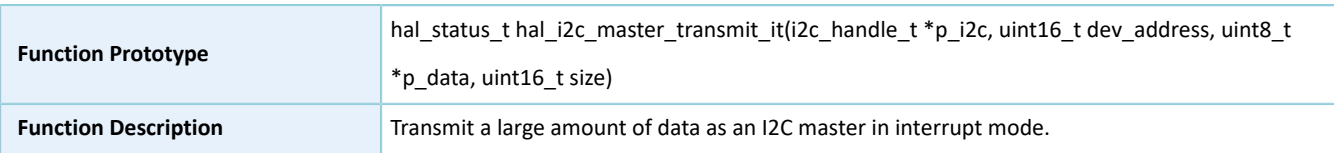

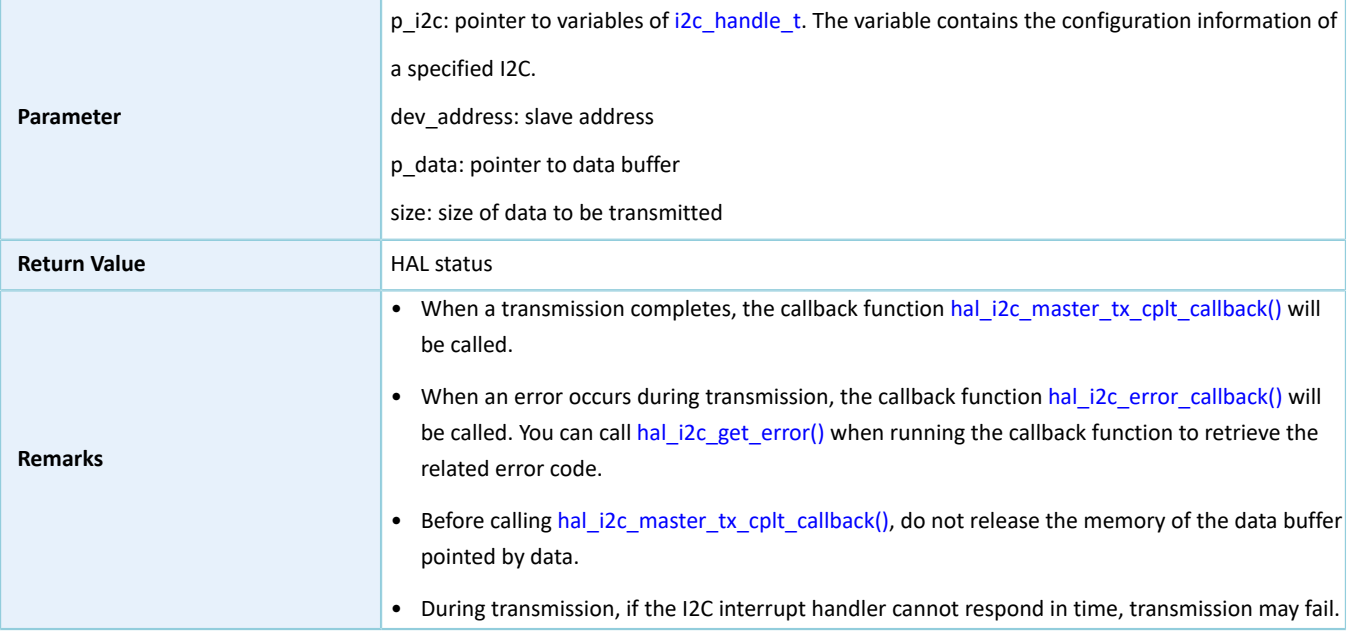

### **2.16.4.12 hal\_i2c\_master\_receive\_it**

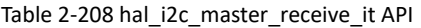

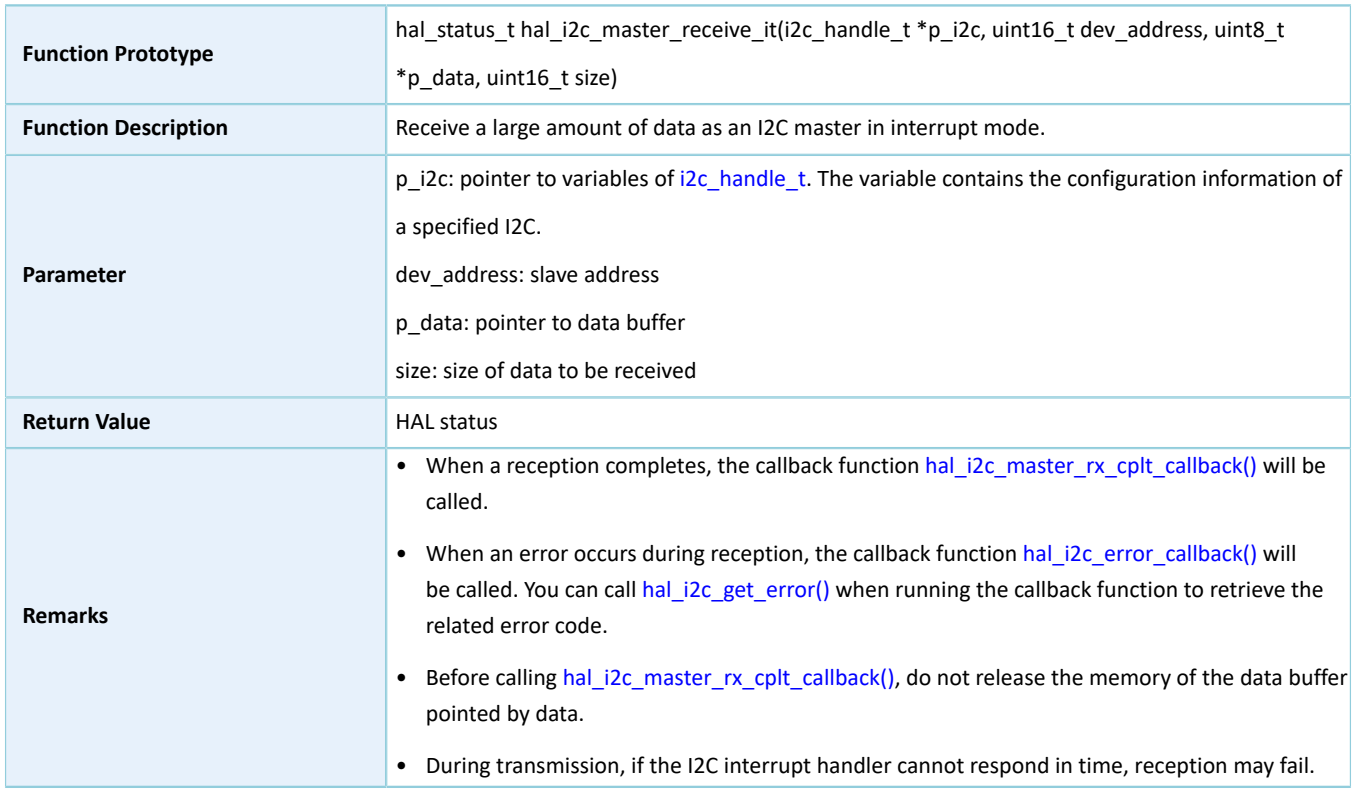

### **2.16.4.13 hal\_i2c\_slave\_transmit\_it**

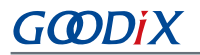

#### Table 2-209 hal\_i2c\_slave\_transmit\_it API

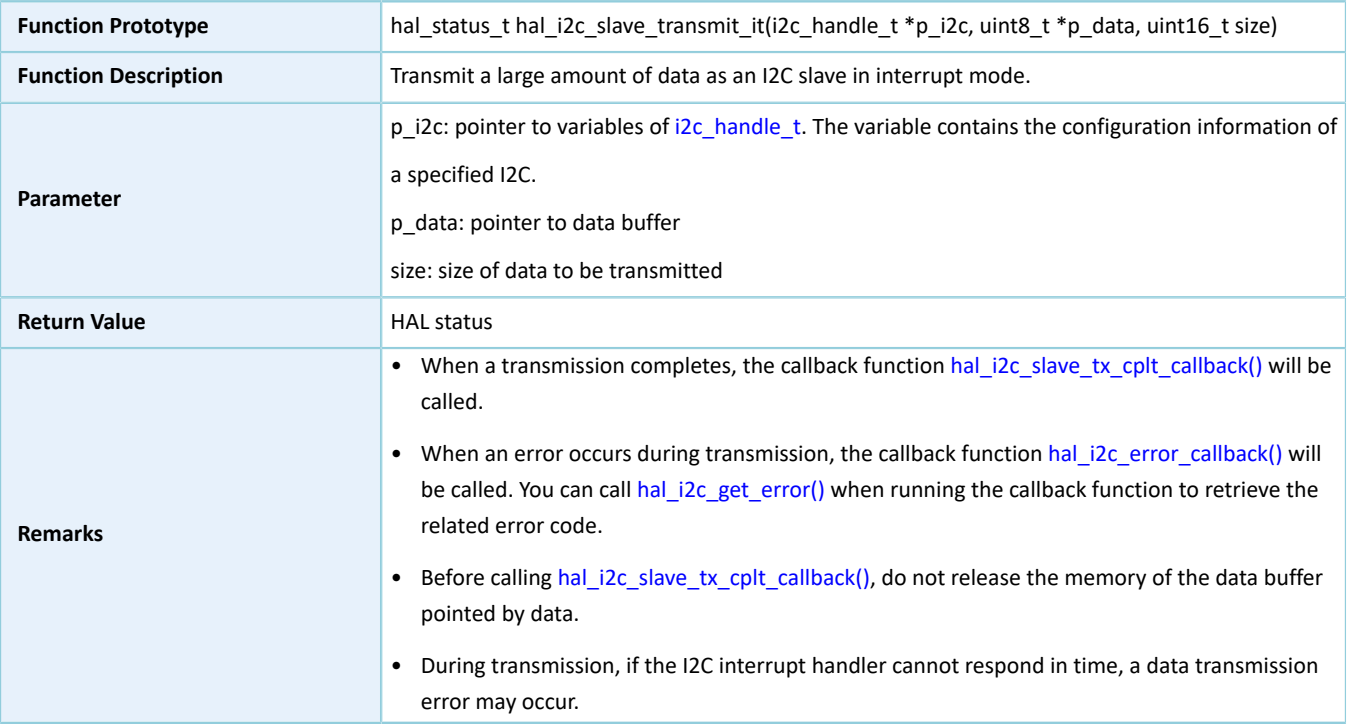

### **2.16.4.14 hal\_i2c\_slave\_receive\_it**

#### Table 2-210 hal\_i2c\_slave\_receive\_it API

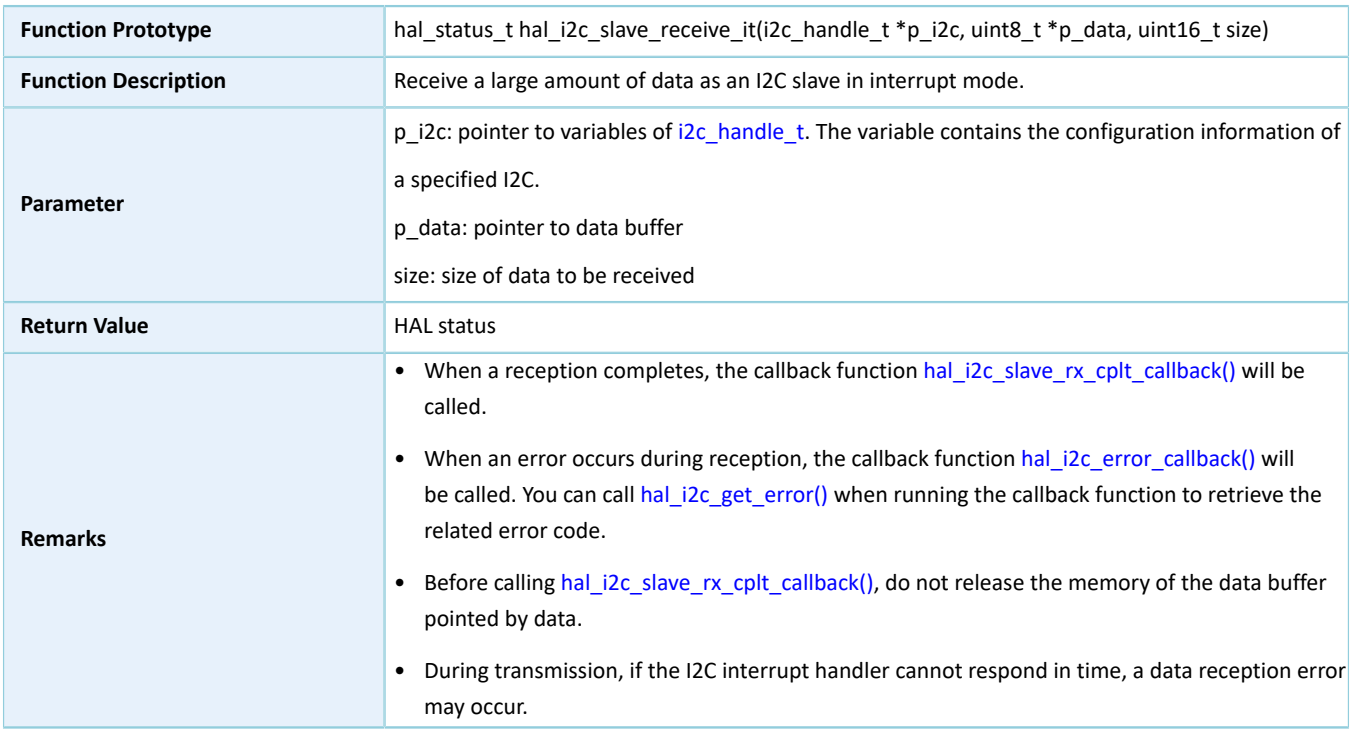

### **2.16.4.15 hal\_i2c\_mem\_write\_it**

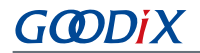

Table 2-211 hal\_i2c\_mem\_write\_it API

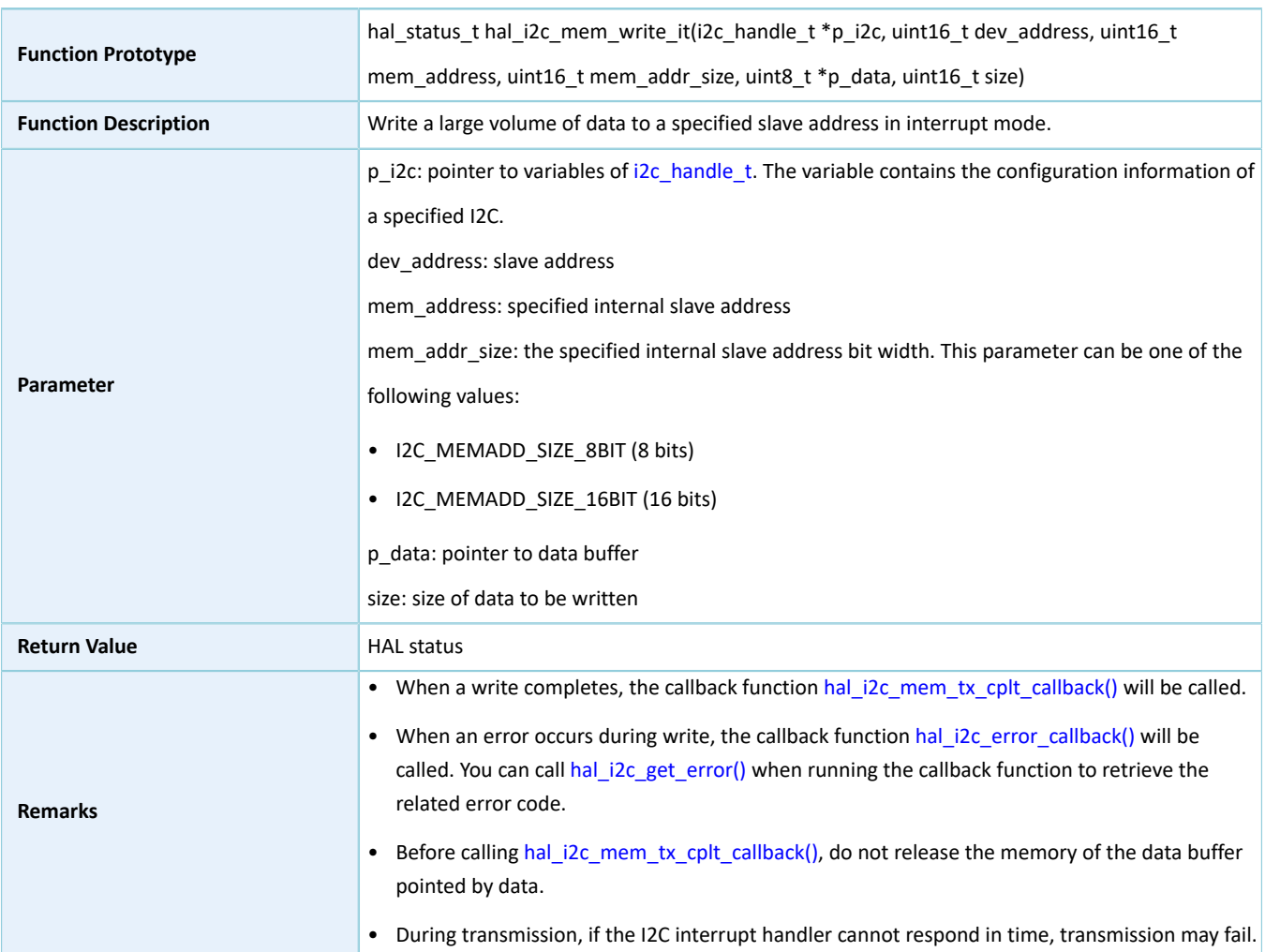

### **2.16.4.16 hal\_i2c\_mem\_read\_it**

Table 2-212 hal\_i2c\_mem\_read\_it API

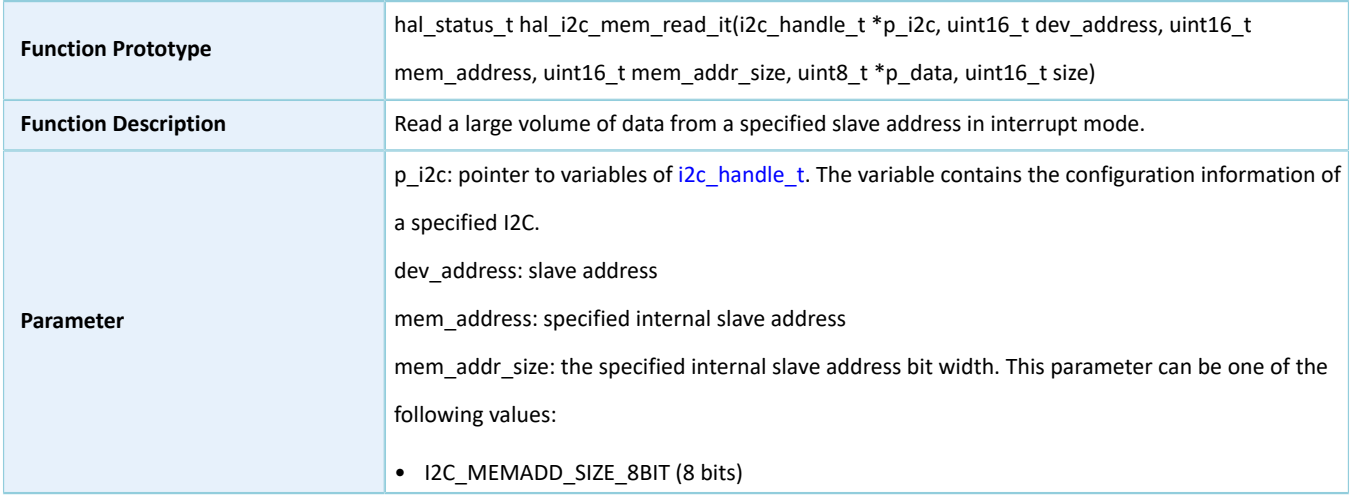

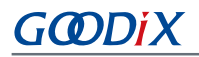

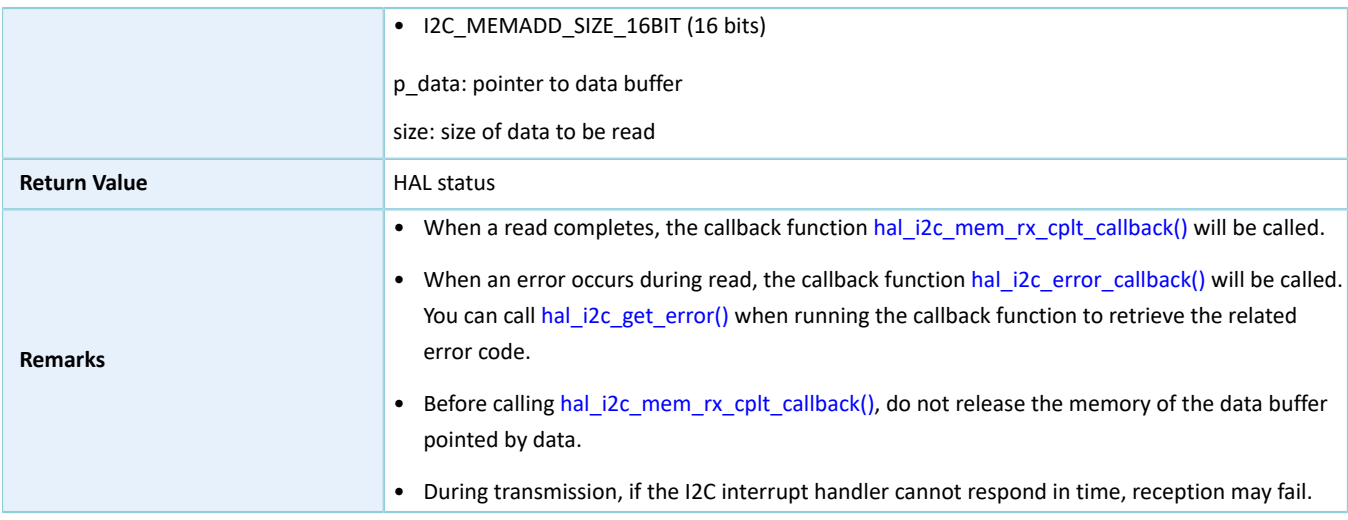

### **2.16.4.17 hal\_i2c\_master\_abort\_it**

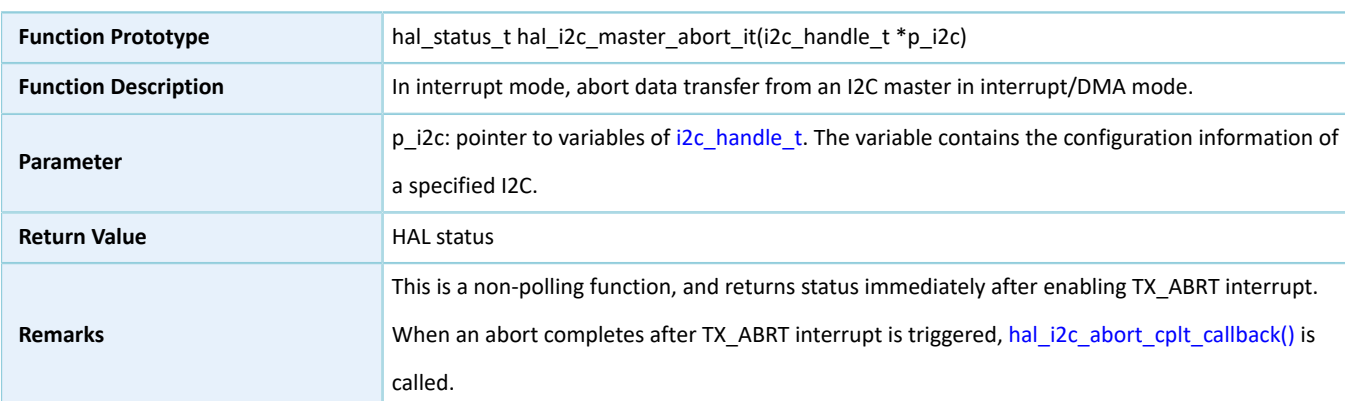

#### Table 2-213 hal\_i2c\_master\_abort\_it API

### **2.16.4.18 hal\_i2c\_master\_transmit\_dma**

#### Table 2-214 hal\_i2c\_master\_transmit\_dma API

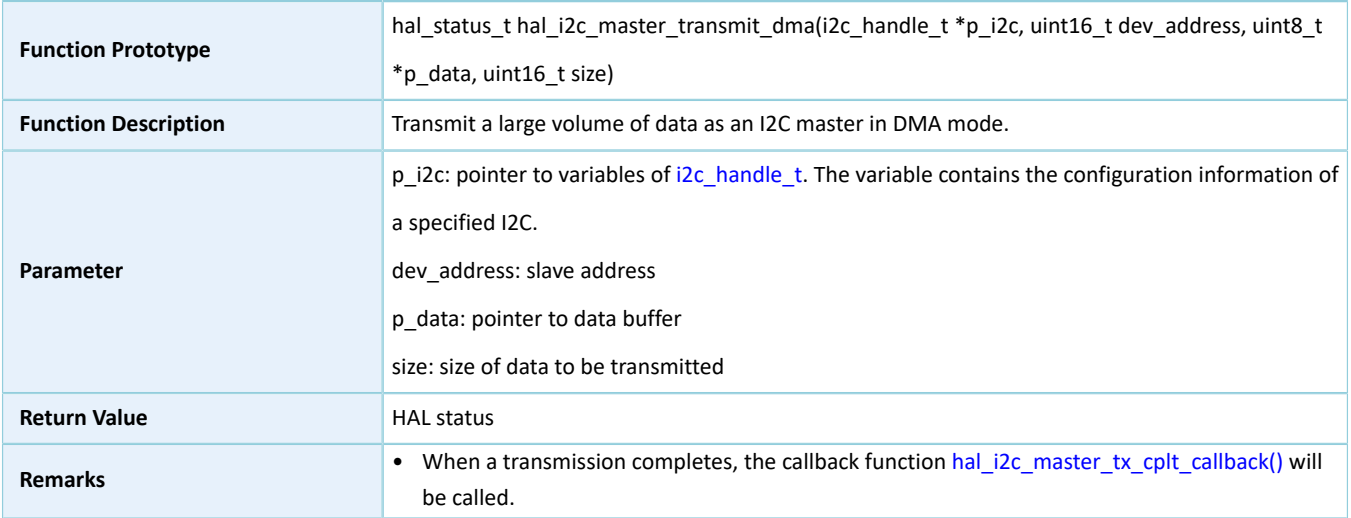

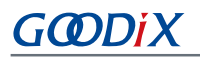

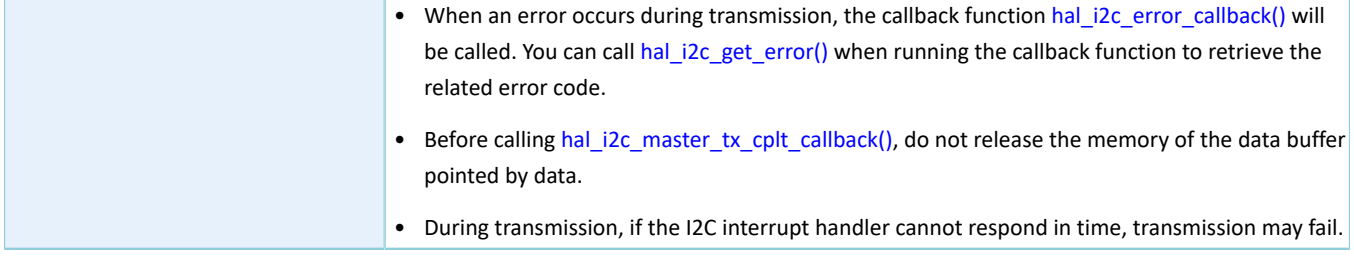

### **2.16.4.19 hal\_i2c\_master\_receive\_dma**

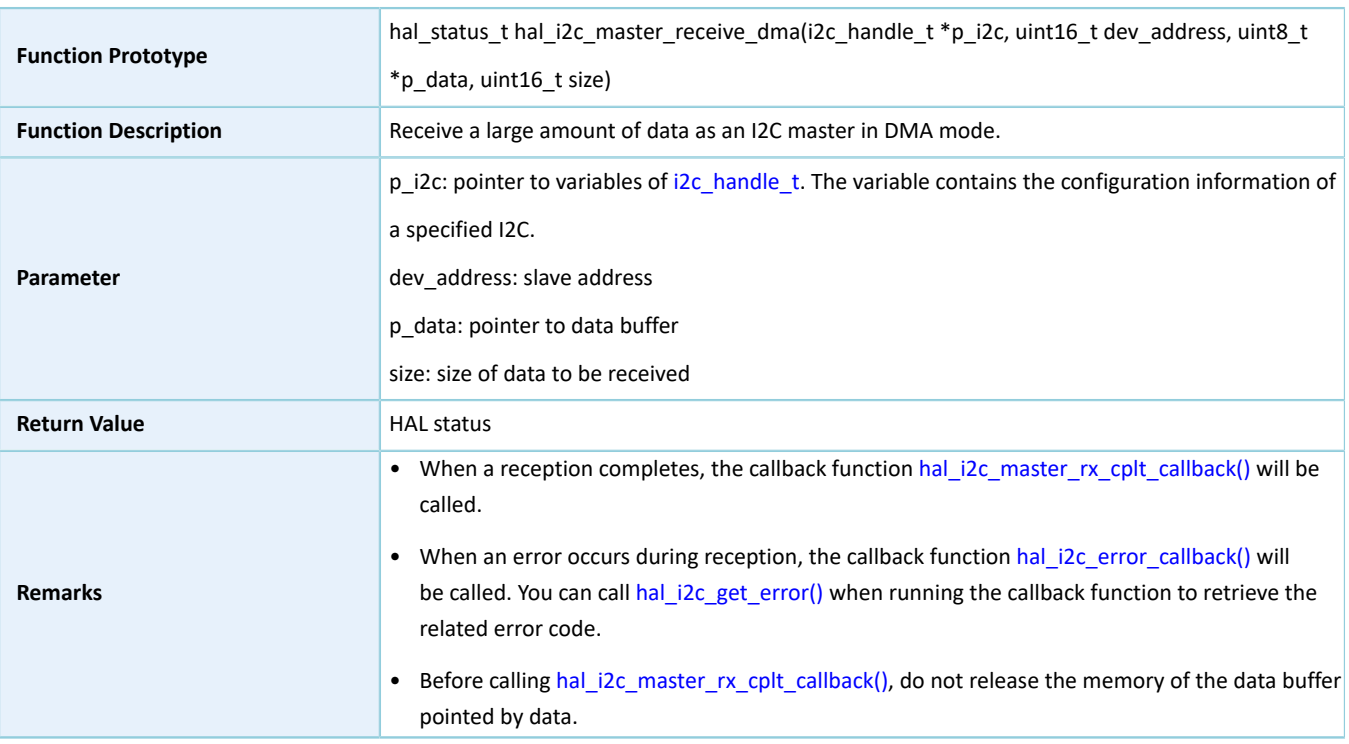

Table 2-215 hal\_i2c\_master\_receive\_dma API

### **2.16.4.20 hal\_i2c\_slave\_transmit\_dma**

Table 2-216 hal\_i2c\_slave\_transmit\_dma API

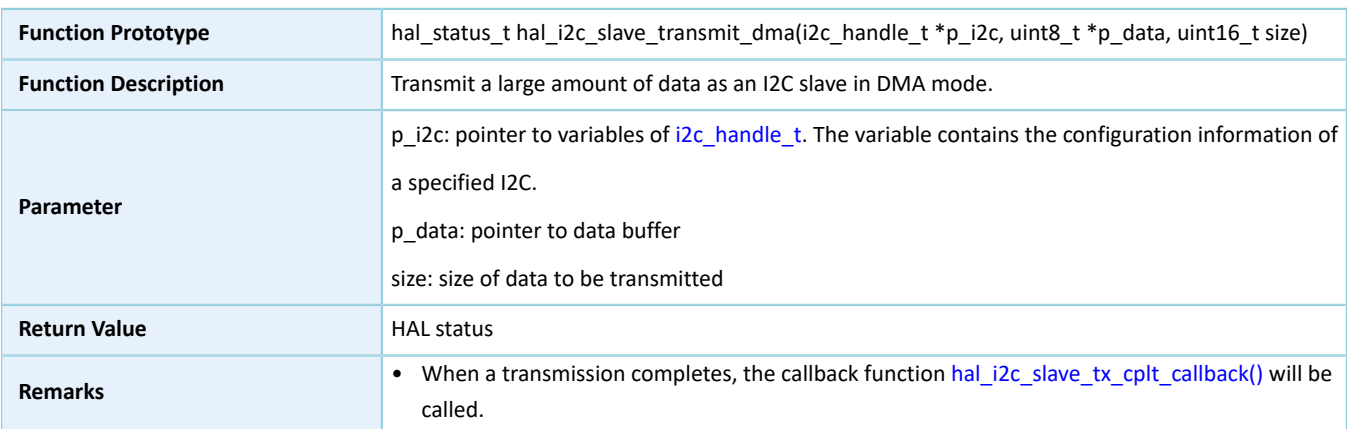

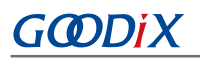

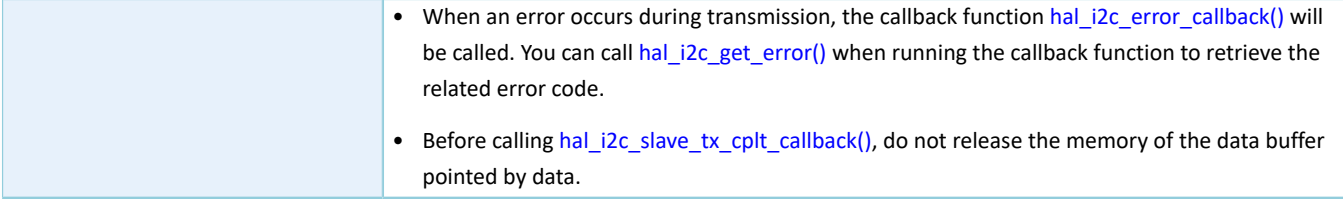

### **2.16.4.21 hal\_i2c\_slave\_receive\_dma**

Table 2-217 hal\_i2c\_slave\_receive\_dma API

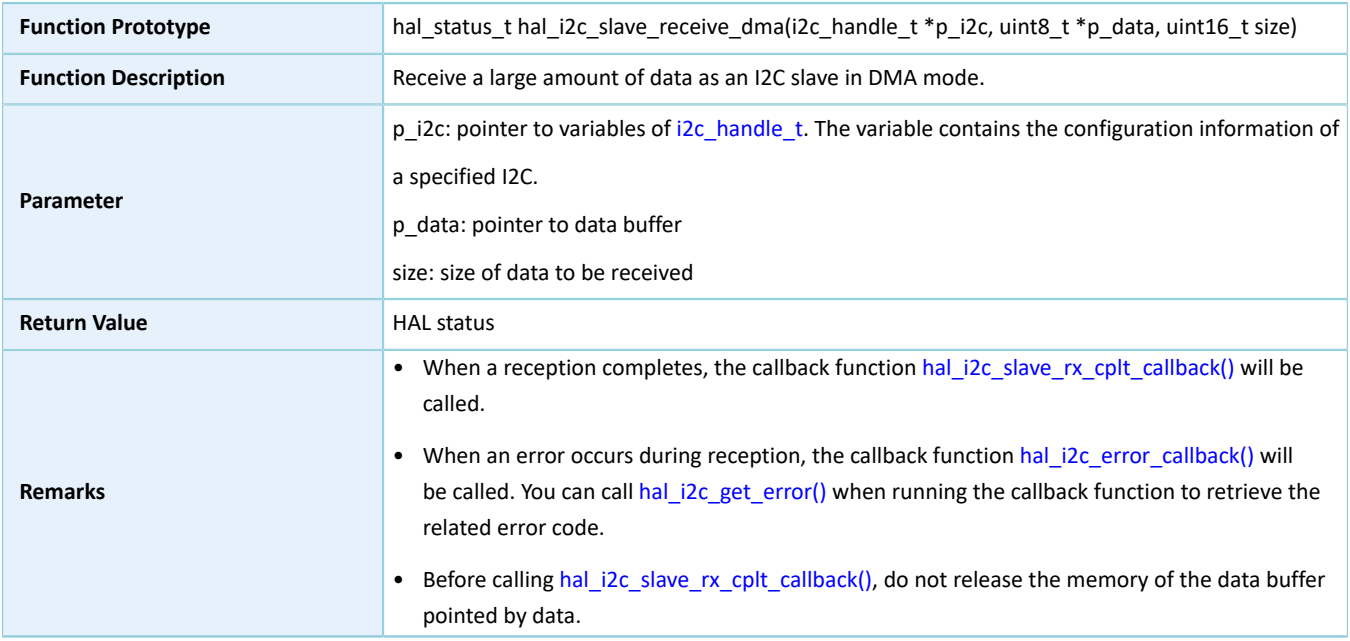

### **2.16.4.22 hal\_i2c\_mem\_write\_dma**

Table 2-218 hal\_i2c\_mem\_write\_dma API

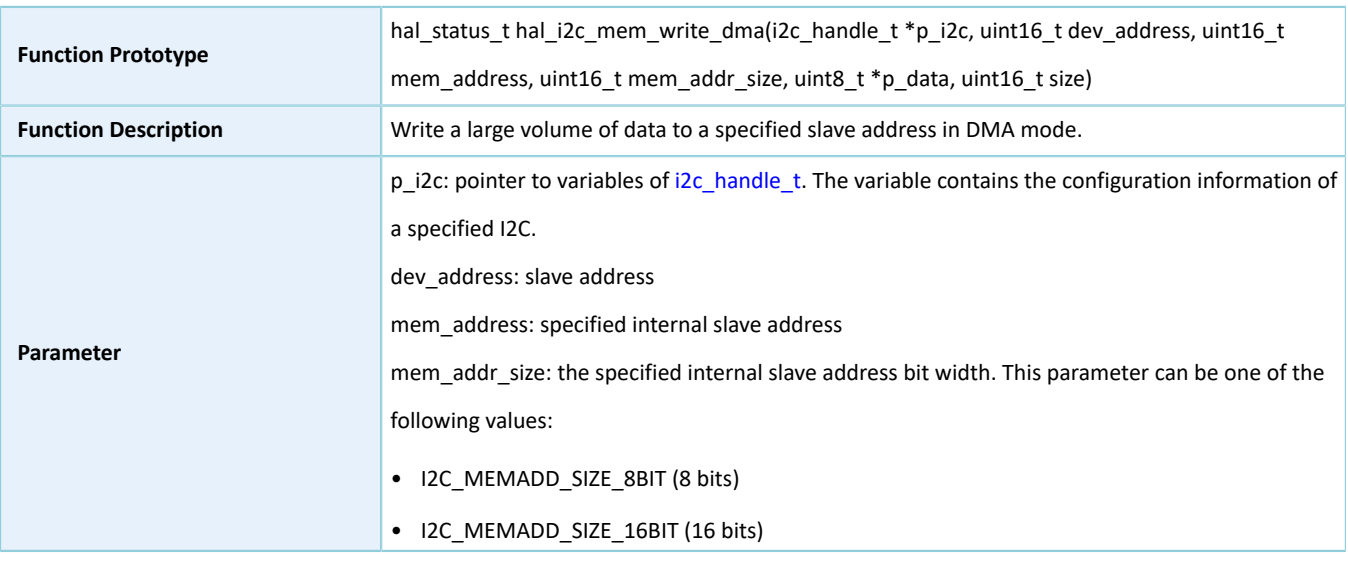

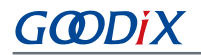

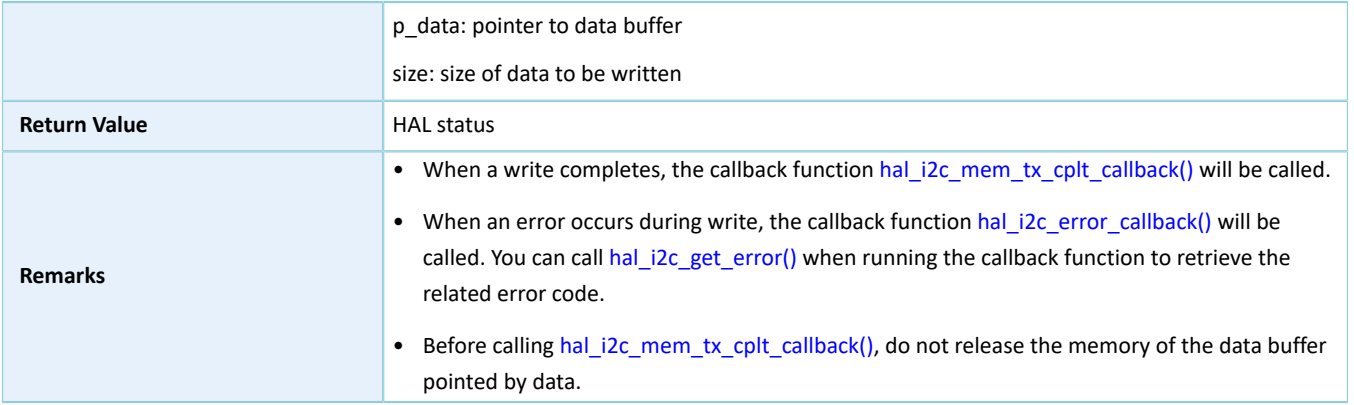

### **2.16.4.23 hal\_i2c\_mem\_read\_dma**

Table 2-219 hal\_i2c\_mem\_read\_dma API

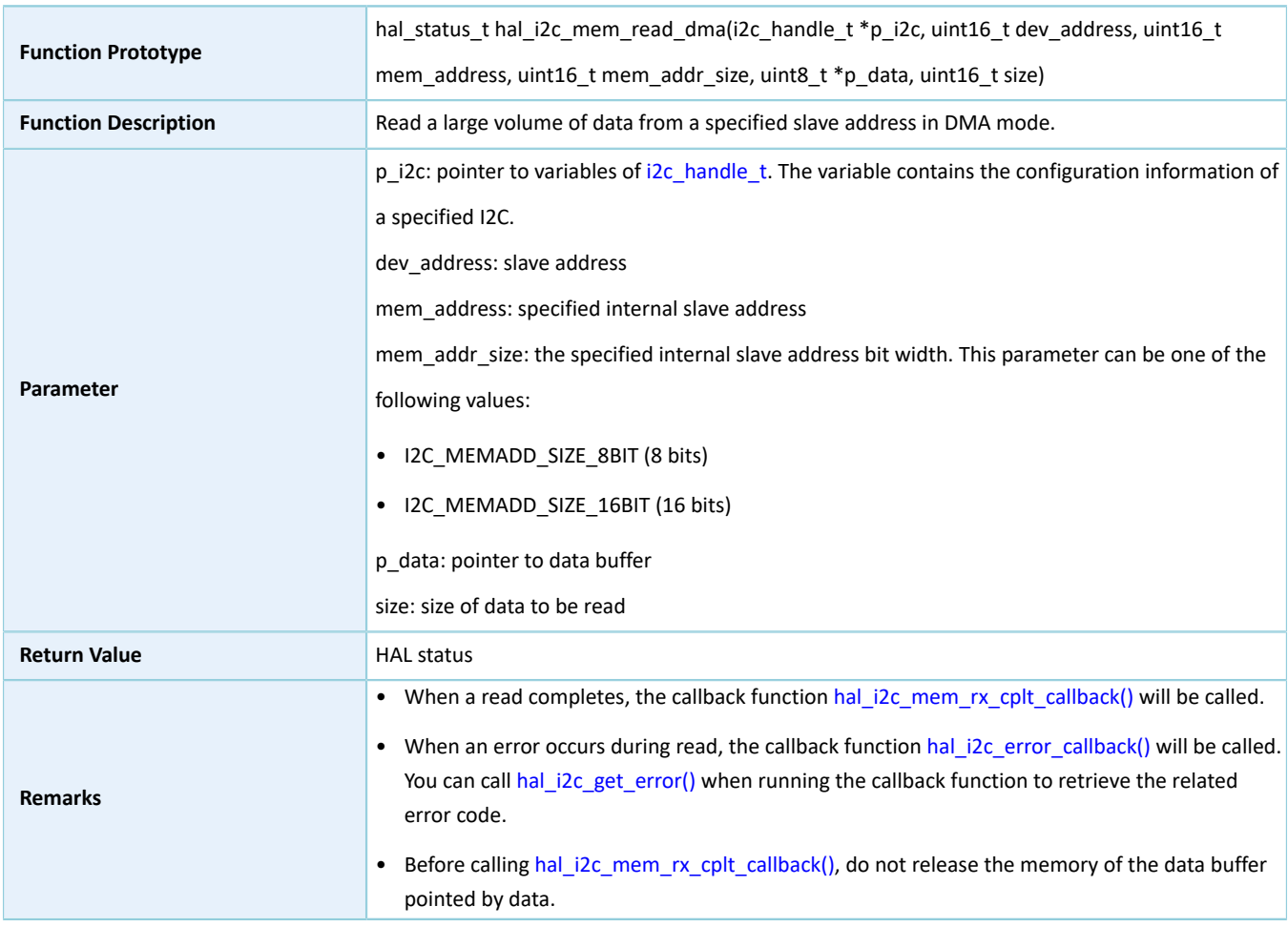

### **2.16.4.24 hal\_i2c\_irq\_handler**

Table 2-220 hal\_i2c\_irq\_handler API

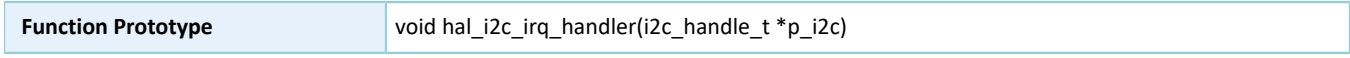

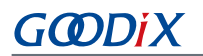

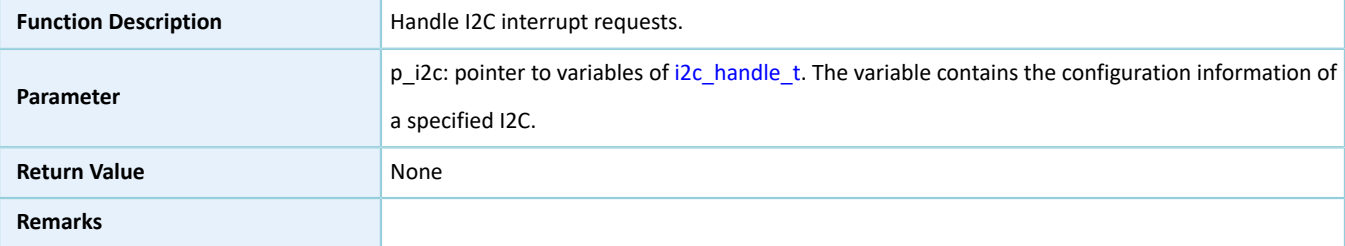

### <span id="page-166-0"></span>**2.16.4.25 hal\_i2c\_master\_tx\_cplt\_callback**

Table 2-221 hal\_i2c\_master\_tx\_cplt\_callback API

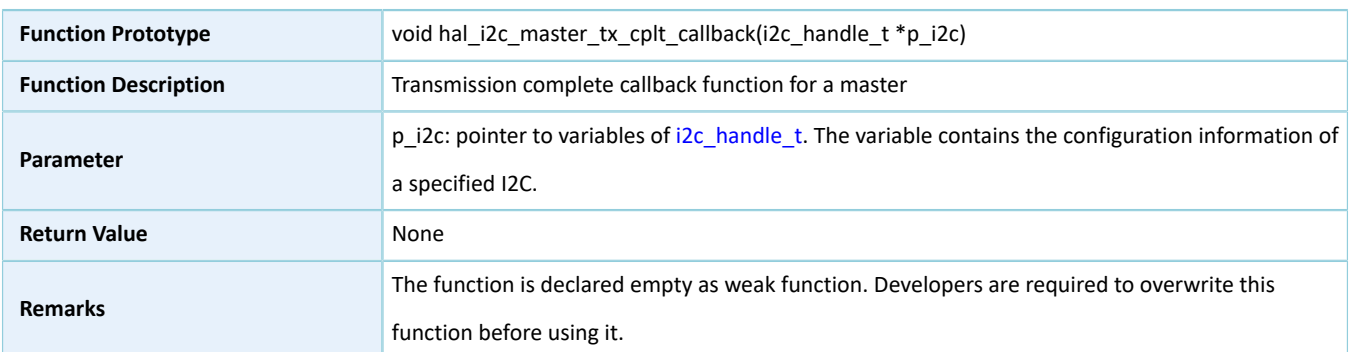

### <span id="page-166-1"></span>**2.16.4.26 hal\_i2c\_master\_rx\_cplt\_callback**

#### Table 2-222 hal\_i2c\_master\_rx\_cplt\_callback API

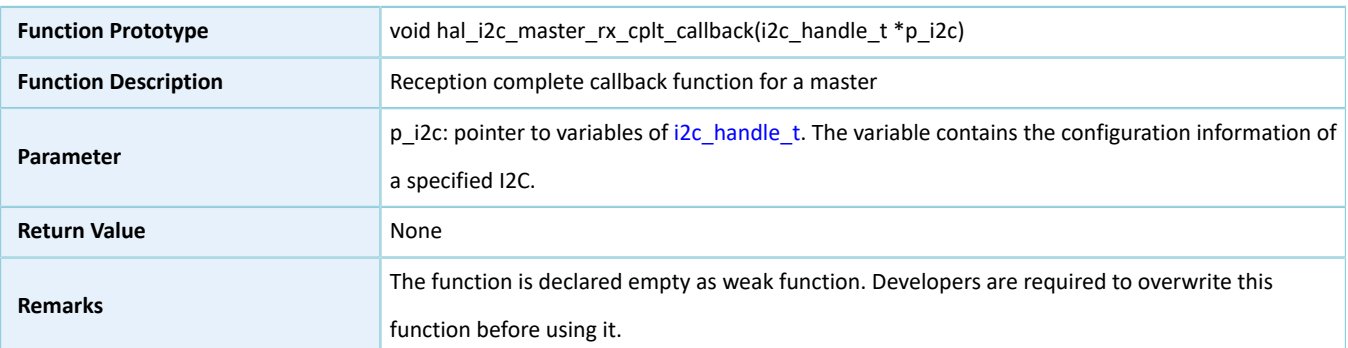

### <span id="page-166-2"></span>**2.16.4.27 hal\_i2c\_slave\_tx\_cplt\_callback**

#### Table 2-223 hal\_i2c\_slave\_tx\_cplt\_callback API

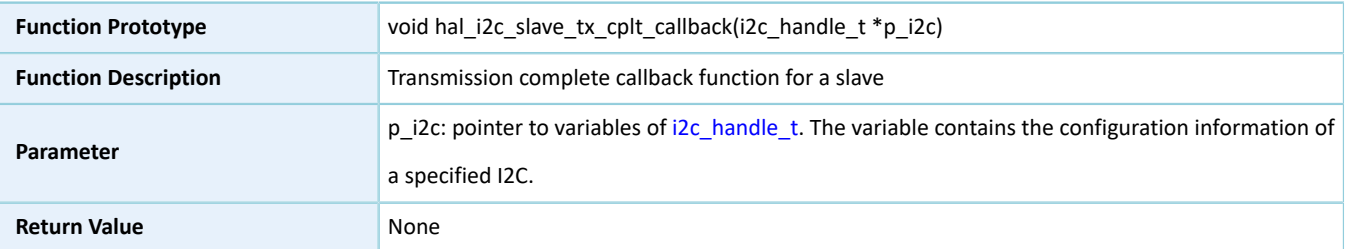

# GODIX

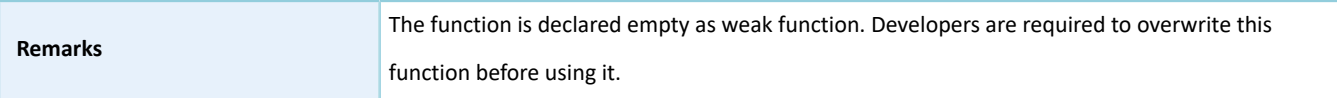

### <span id="page-167-1"></span>**2.16.4.28 hal\_i2c\_slave\_rx\_cplt\_callback**

Table 2-224 hal\_i2c\_slave\_rx\_cplt\_callback API

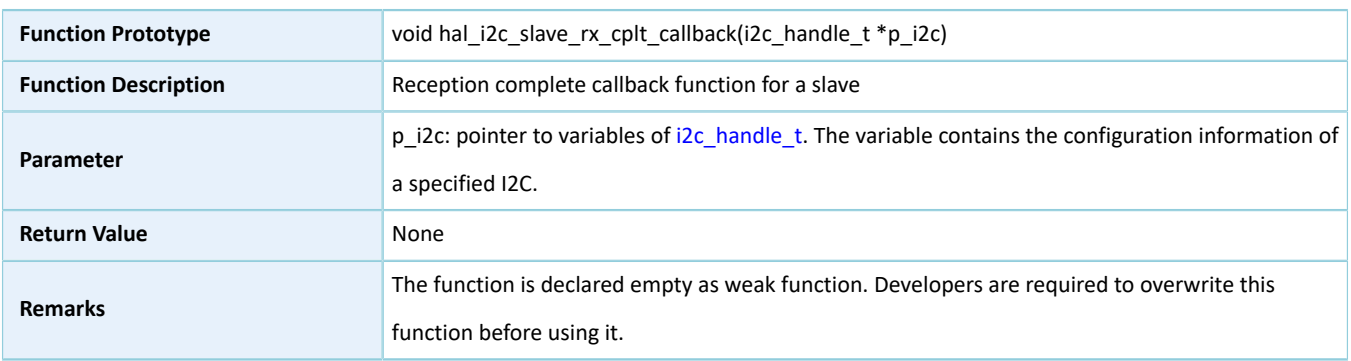

### <span id="page-167-2"></span>**2.16.4.29 hal\_i2c\_mem\_tx\_cplt\_callback**

#### Table 2-225 hal\_i2c\_mem\_tx\_cplt\_callback API

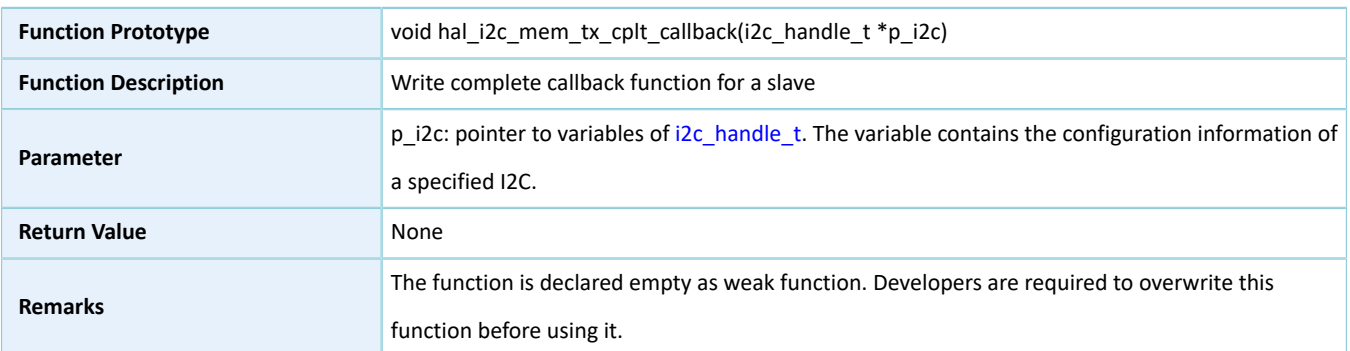

### <span id="page-167-3"></span>**2.16.4.30 hal\_i2c\_mem\_rx\_cplt\_callback**

Table 2-226 hal\_i2c\_mem\_rx\_cplt\_callback API

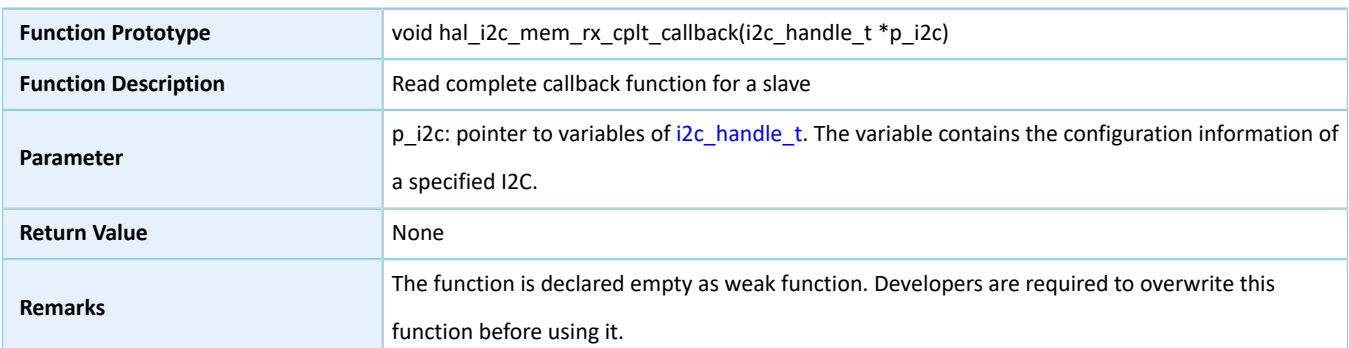

### <span id="page-167-0"></span>**2.16.4.31 hal\_i2c\_error\_callback**

#### Table 2-227 hal\_i2c\_error\_callback API

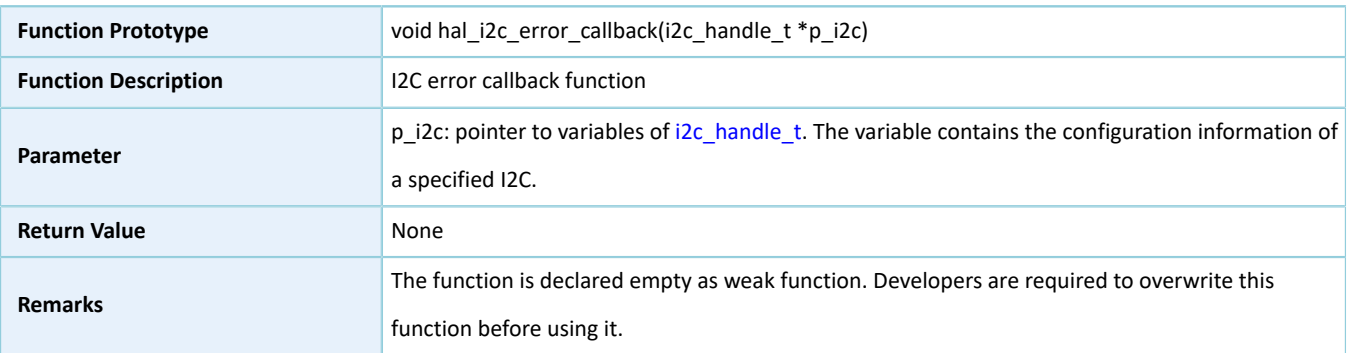

### <span id="page-168-0"></span>**2.16.4.32 hal\_i2c\_abort\_cplt\_callback**

#### Table 2-228 hal\_i2c\_abort\_cplt\_callback API

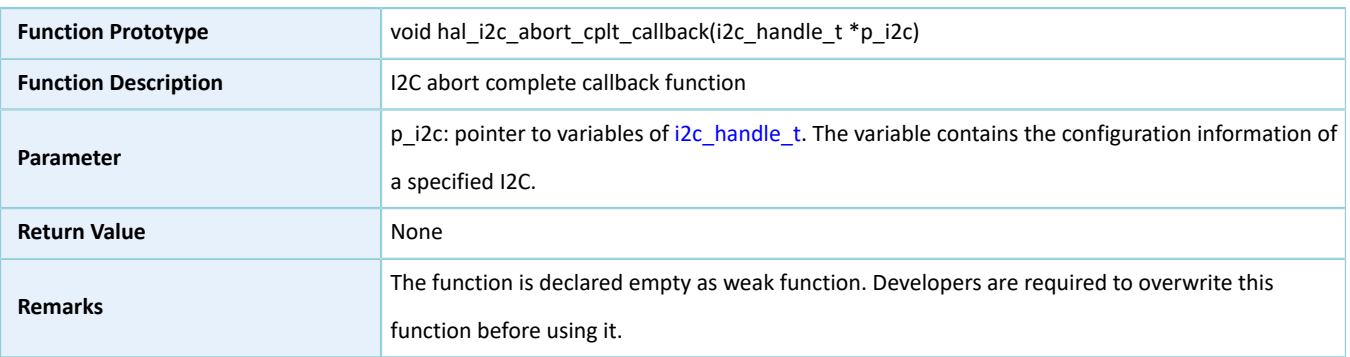

### **2.16.4.33 hal\_i2c\_get\_state**

#### Table 2-229 hal\_i2c\_get\_state API

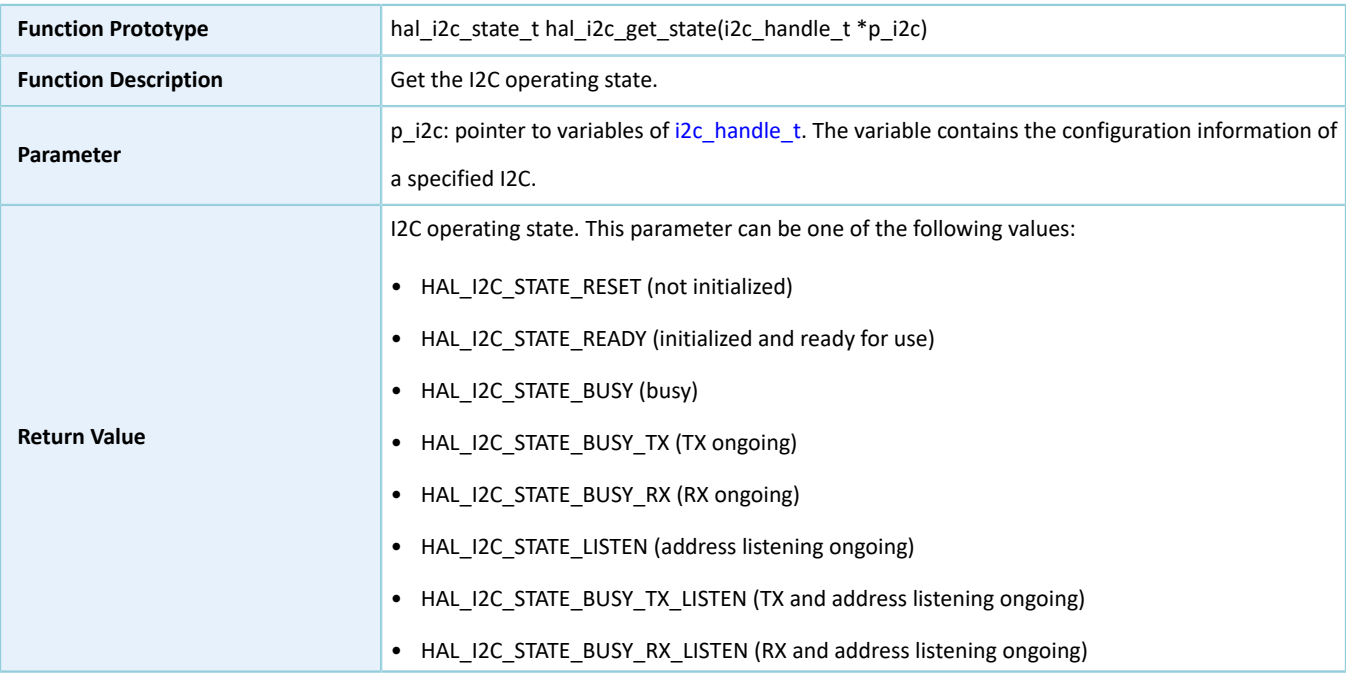

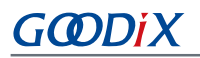

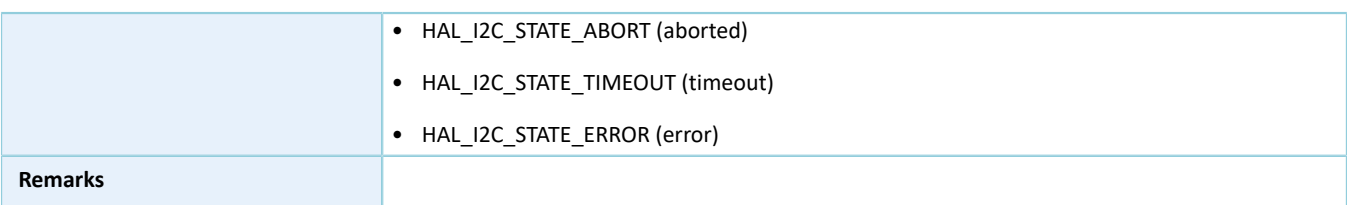

### **2.16.4.34 hal\_i2c\_get\_mode**

Table 2-230 hal\_i2c\_get\_mode API

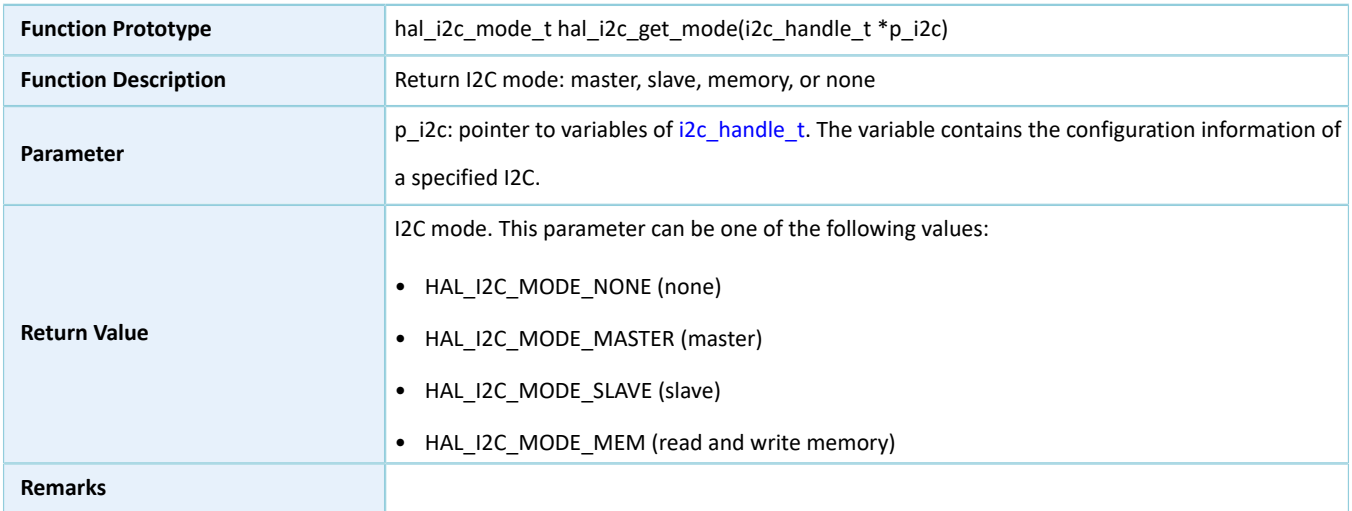

### <span id="page-169-0"></span>**2.16.4.35 hal\_i2c\_get\_error**

#### Table 2-231 hal\_i2c\_get\_error API

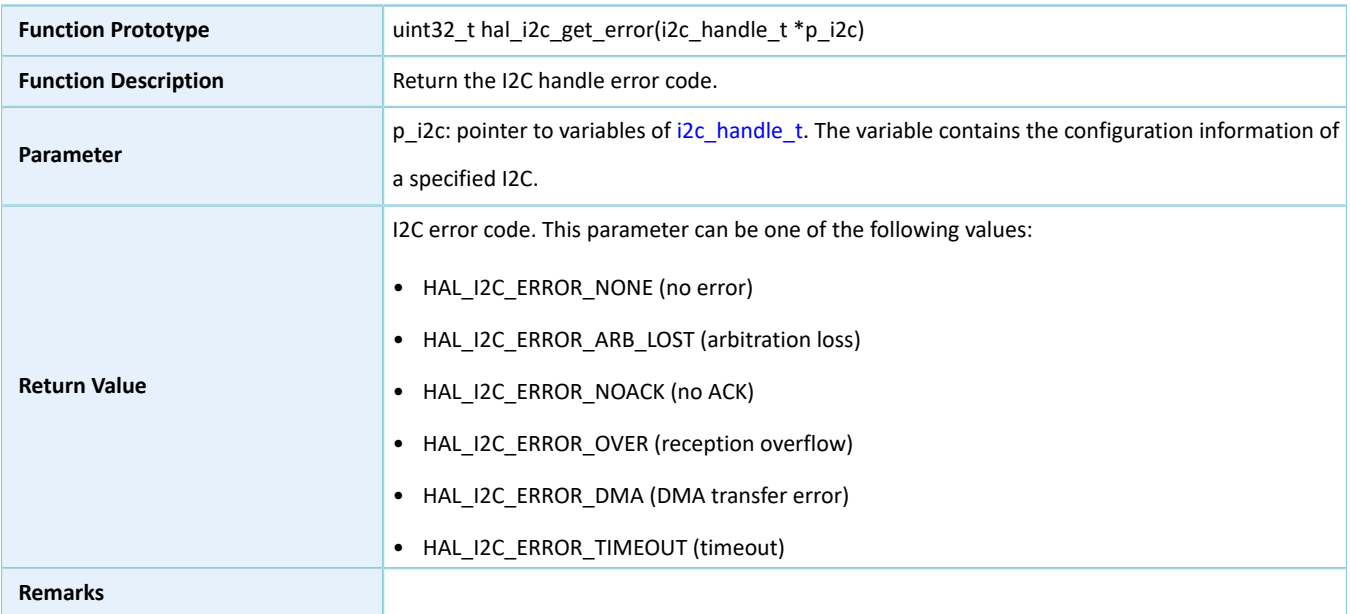

### **2.16.4.36 hal\_i2c\_suspend\_reg**

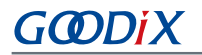

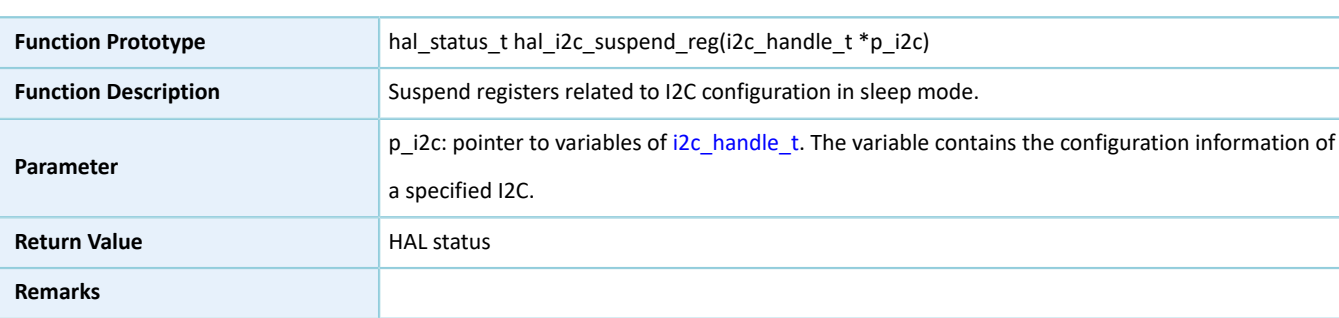

#### Table 2-232 hal\_i2c\_suspend\_reg API

### **2.16.4.37 hal\_i2c\_resume\_reg**

#### Table 2-233 hal\_i2c\_resume\_reg API

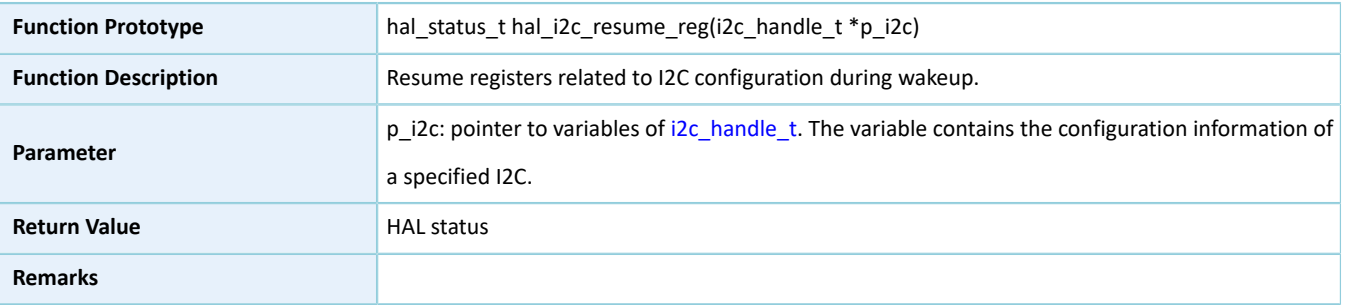

### **2.17 HAL QSPI Generic Driver**

### **2.17.1 QSPI Driver Functionalities**

The HAL Quad-SPI (QSPI) driver features the following functionalities:

- Three data transfer modes: Standard, Dual, and Quad.
- Up to 32 bits wide for data transfer
- Transfer rate at up to 32 MHz (in Standard mode)
- Configurable clock polarity (CPOL) and clock phase (CPHA)
- Configurable size and transmission mode for commands and addresses
- Setting and obtaining TX/RX FIFO thresholds
- Three data read and write approaches: polling, interrupt, and DMA
- Aborting data read and write in interrupt/DMA mode
- TX/RX complete, error, and abort complete interrupt callback functions
- Getting operating state and error code of QSPI driver
- Timeout settings

## **2.17.2 How to Use QSPI Driver**

Developers can use the QSPI driver in the following scenarios:

- 1. Declare a qspi\_handle\_t handle structure variable, for example: qspi\_handle\_t qspi\_handle.
- 2. Initialize the QSPI low-level resources by overwriting hal\_qspi\_msp\_init():
	- (1). QSPI pin configuration: Configure the GPIO mode as GPIO\_MODE\_MUX (multiplexing mode) by calling hal\_gpio\_init(), and configure the multiplexing functionalities of relevant GPIOs as QSPI.
	- (2). To use the interrupt process (hal\_qspi\_transmit\_it() and hal\_qspi\_receive\_it() APIs), developers need to call related NVIC APIs:
		- Configure the QSPI interrupt priority by calling hal nvic set priority().
		- Enable QSPI interrupt handling by calling hal\_nvic\_enable\_irq().
	- (3). If you need to use DMA process (hal\_qspi\_transmit\_dma() and hal\_qspi\_receive\_dma() APIs), you need to configure DMA:
		- Declare a DMA channel for TX/RX channels.
		- Declare a DMA handle structure for TX/RX channels, for example: dma\_handle\_t hdma.
		- Configure the declared DMA handle structure by using the required TX/RX parameters.
		- Configure DMA TX/RX channels.
		- Associate the initialized DMA handle with QSPI DMA TX/RX handles.
		- Configure the priority and enable the NVIC for transfer complete interrupt on DMA TX/RX channels.
	- (4). Configure parameters, such as clock prescaler values, in the init structure in the qspi\_handle handle.
	- (5). Initialize QSPI registers by calling hal\_qspi\_init().

### **2.17.3 QSPI Driver Structures**

### <span id="page-171-1"></span><span id="page-171-0"></span>**2.17.3.1 qspi\_init\_t**

The initialization structure qspi\_init\_t of the QSPI driver is defined below:

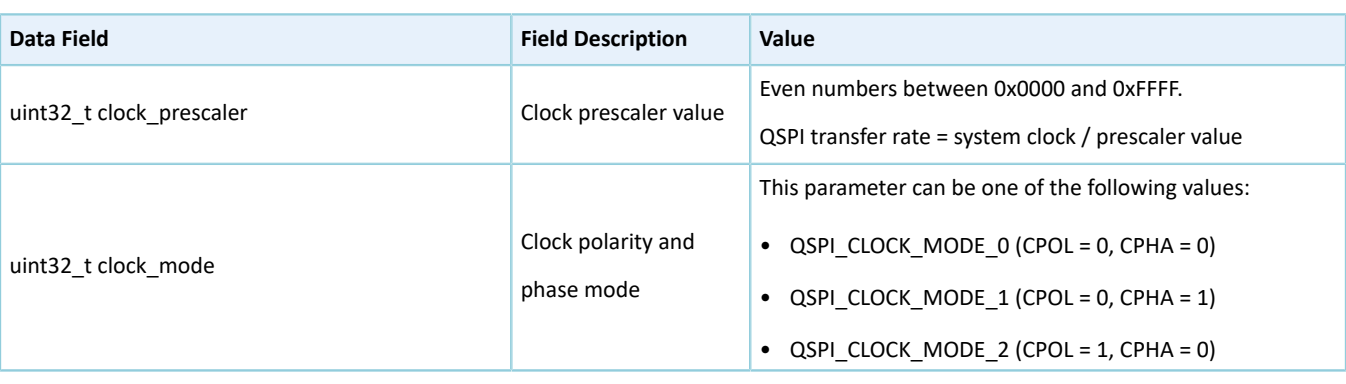

#### Table 2-234 qspi\_init\_t structure

# **GODIX**

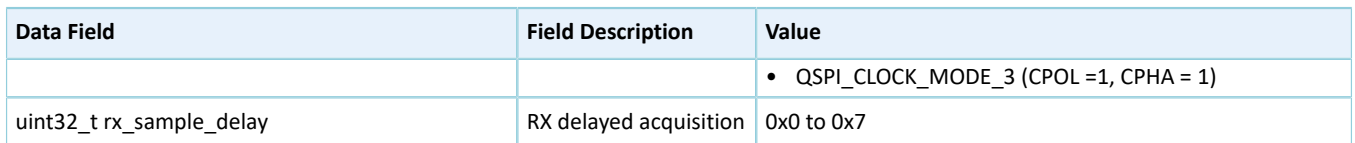

### <span id="page-172-0"></span>**2.17.3.2 qspi\_handle\_t**

The handle structure qspi\_handle\_t of the QSPI driver is defined below:

Table 2-235 qspi\_handle\_t structure

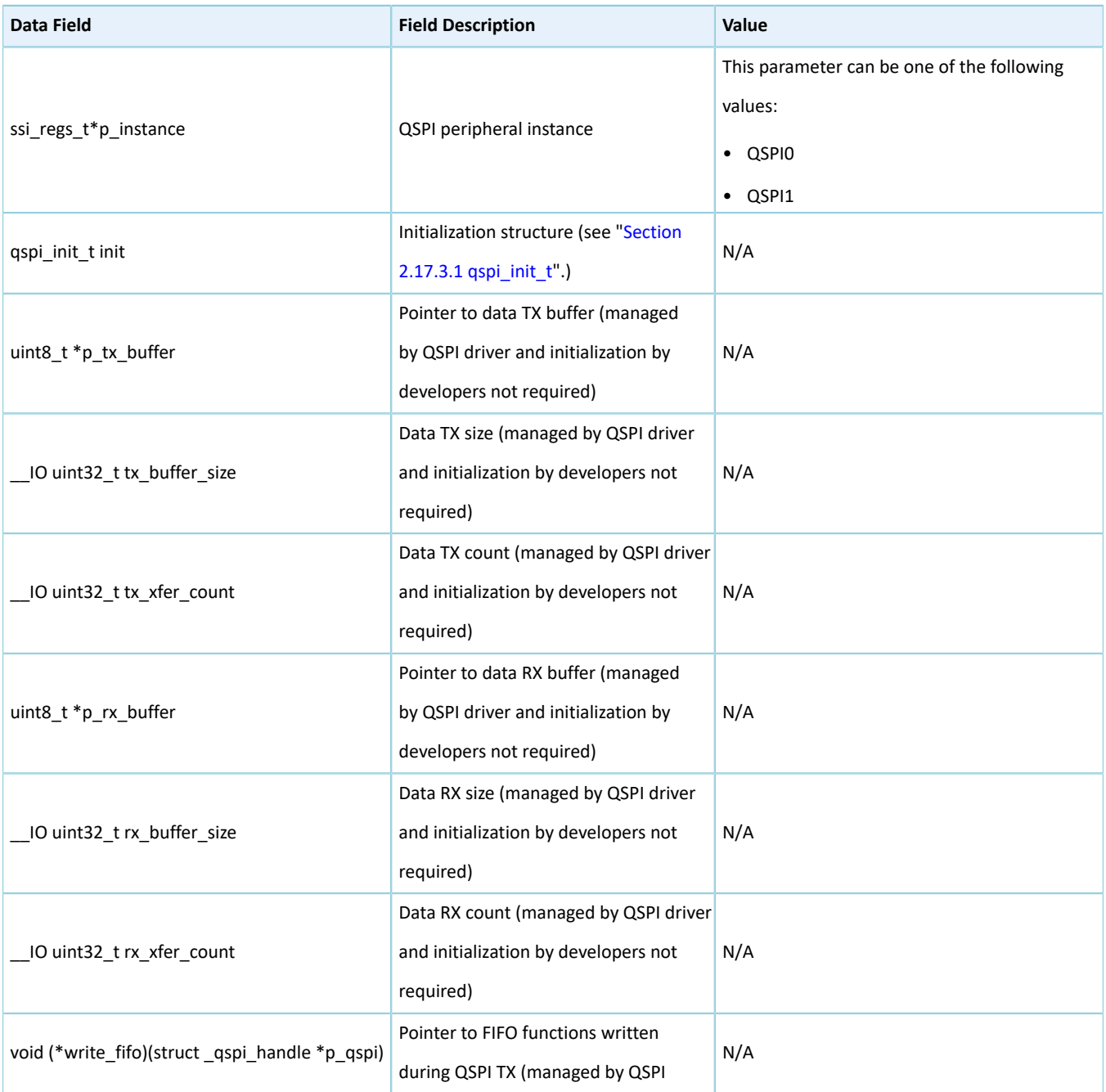

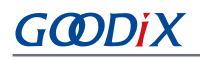

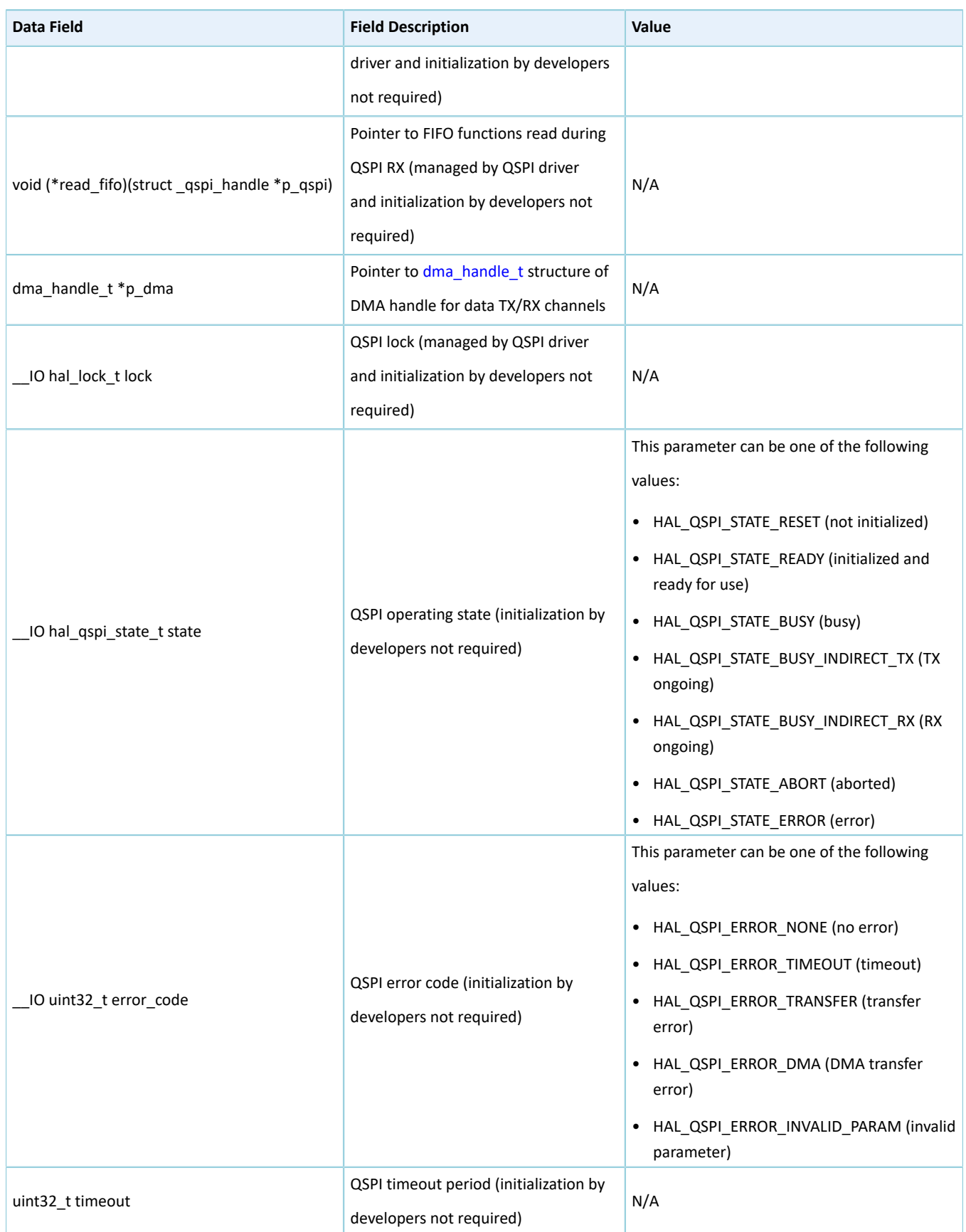

# **GODiX**

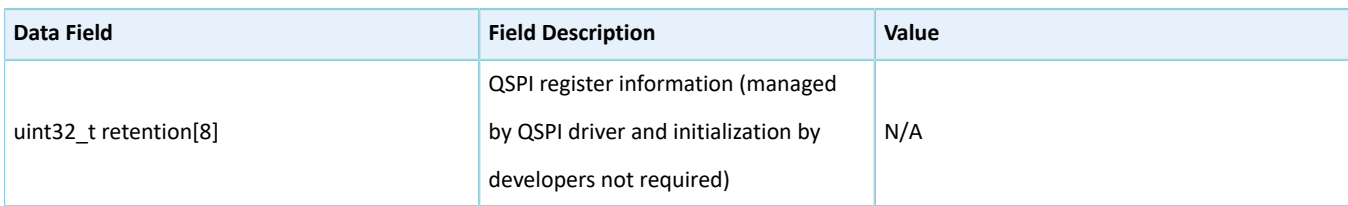

### <span id="page-174-0"></span>**2.17.3.3 qspi\_command\_t**

The command structure qspi\_command\_t of the QSPI driver is defined below:

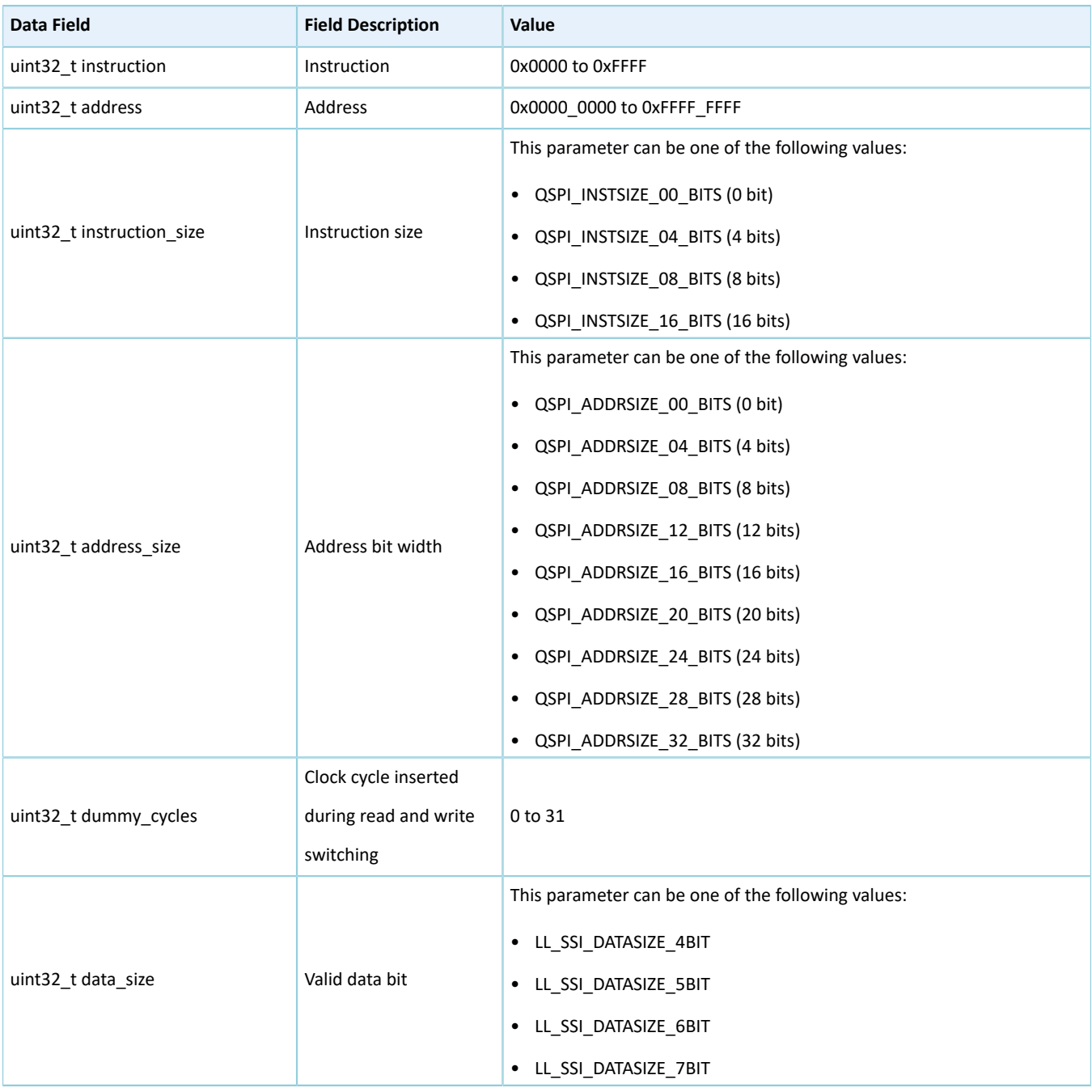

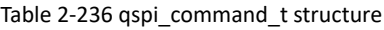

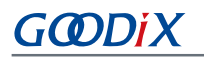

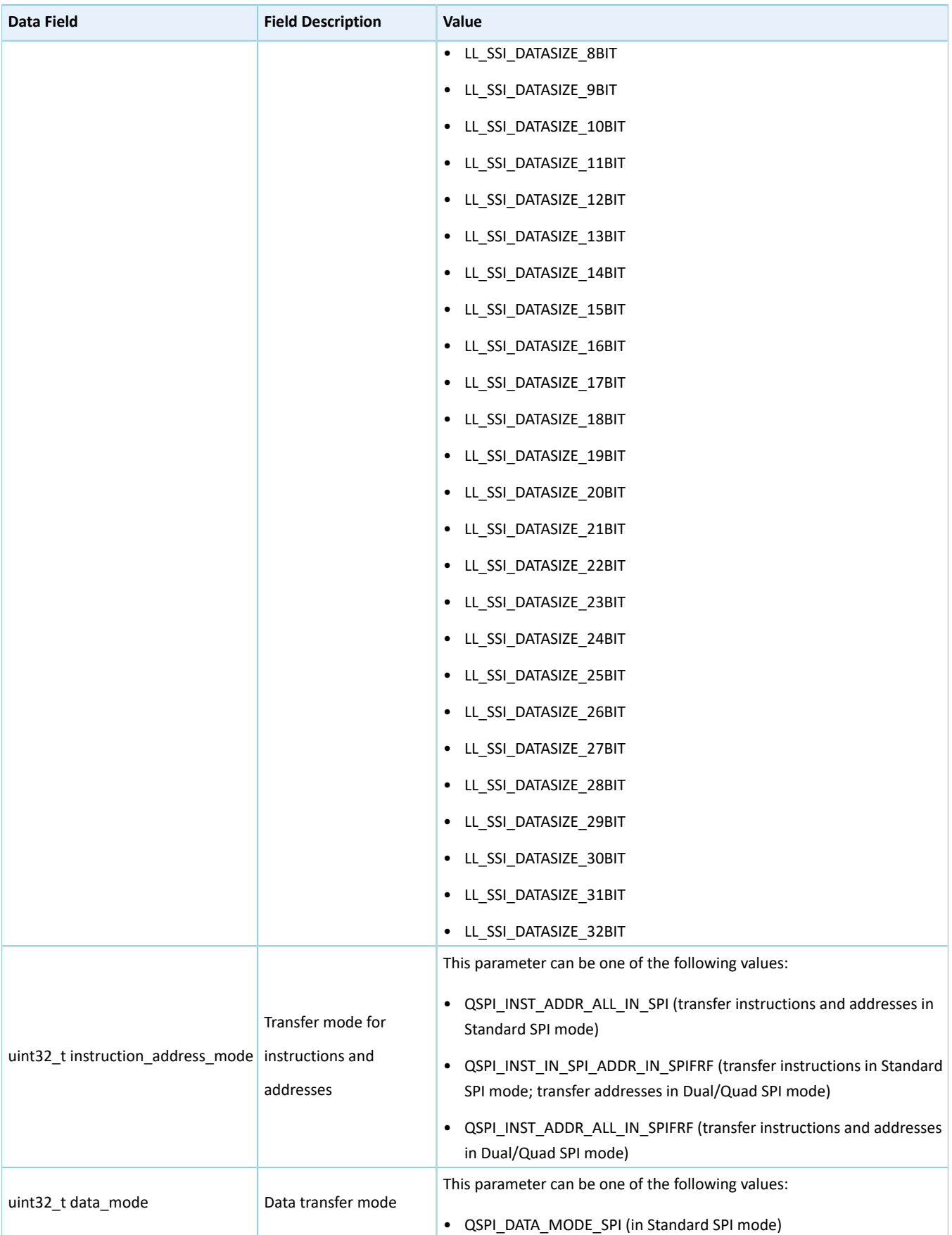

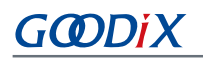

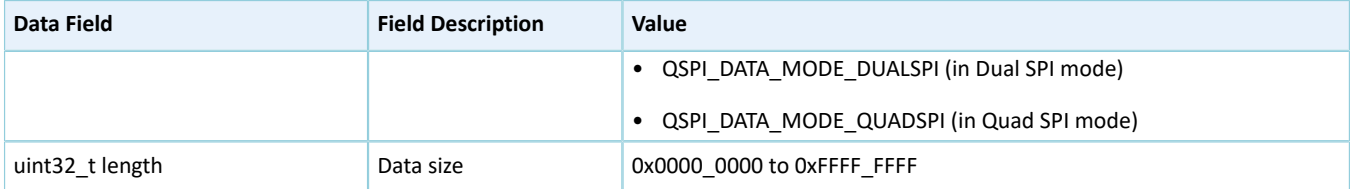

### **2.17.4 QSPI Driver APIs**

The QSPI driver APIs are listed in the table below:

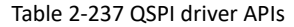

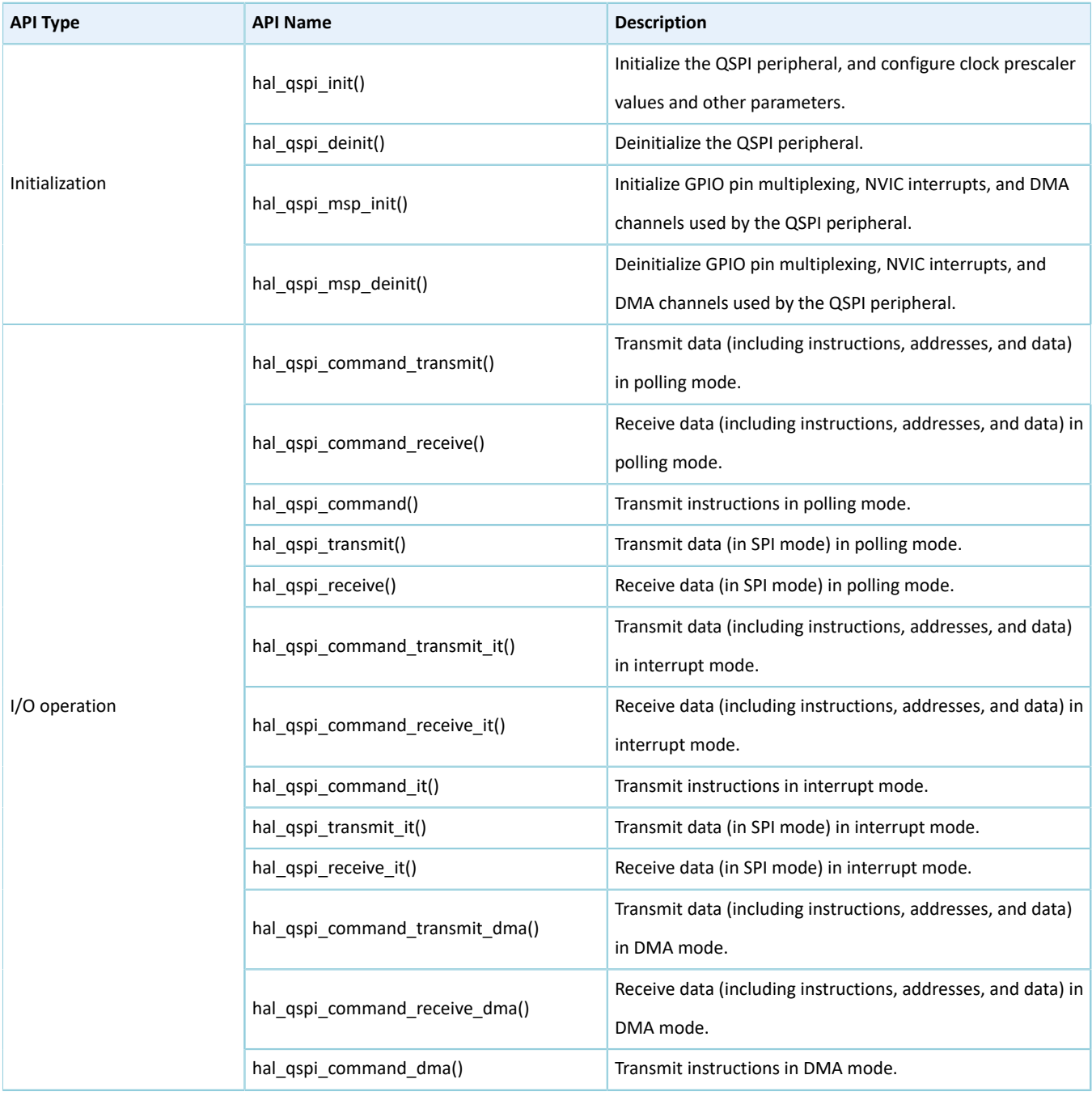

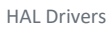

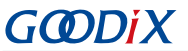

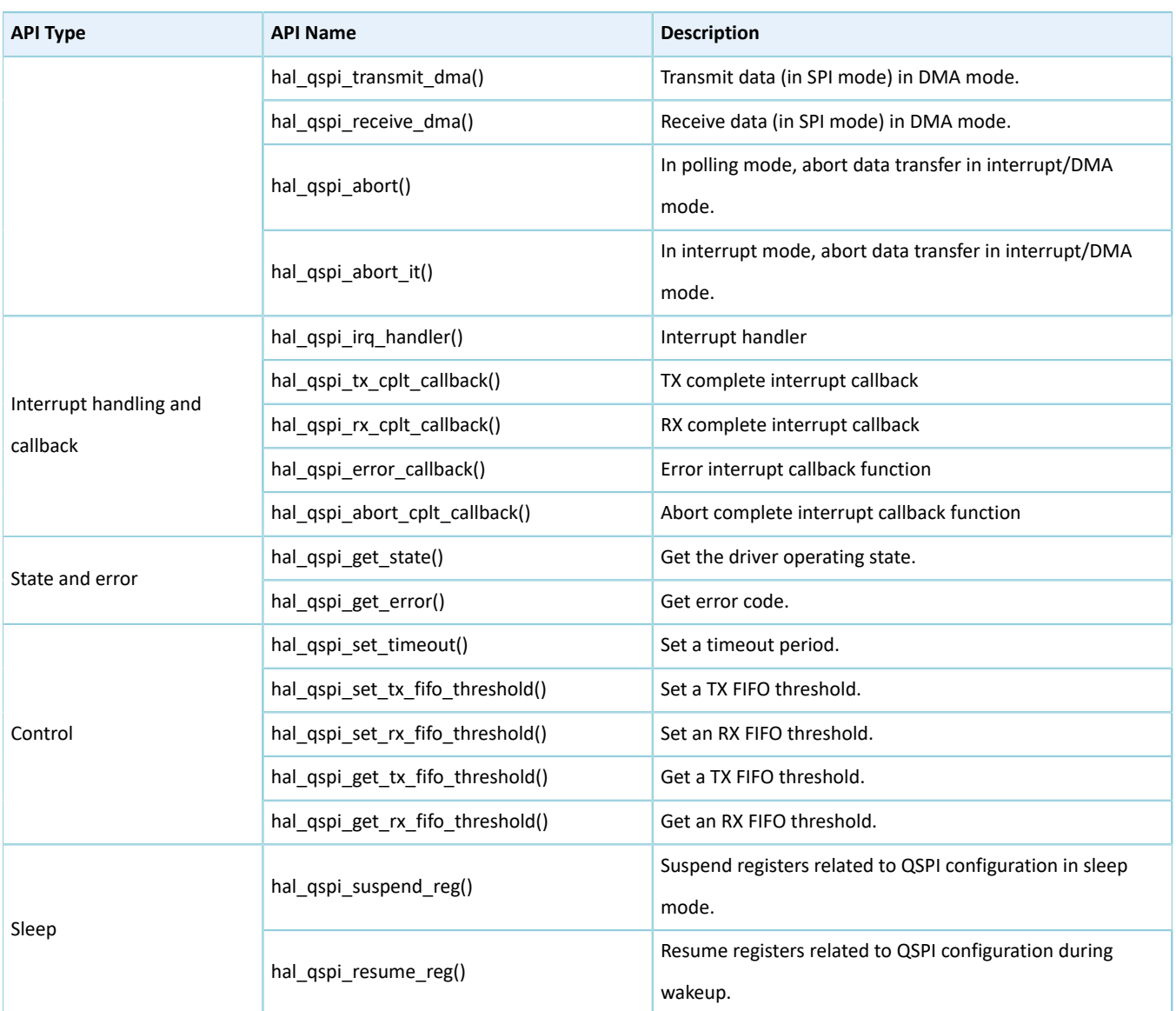

The sections below elaborate on these APIs.

### **2.17.4.1 hal\_qspi\_init**

### Table 2-238 hal\_qspi\_init API

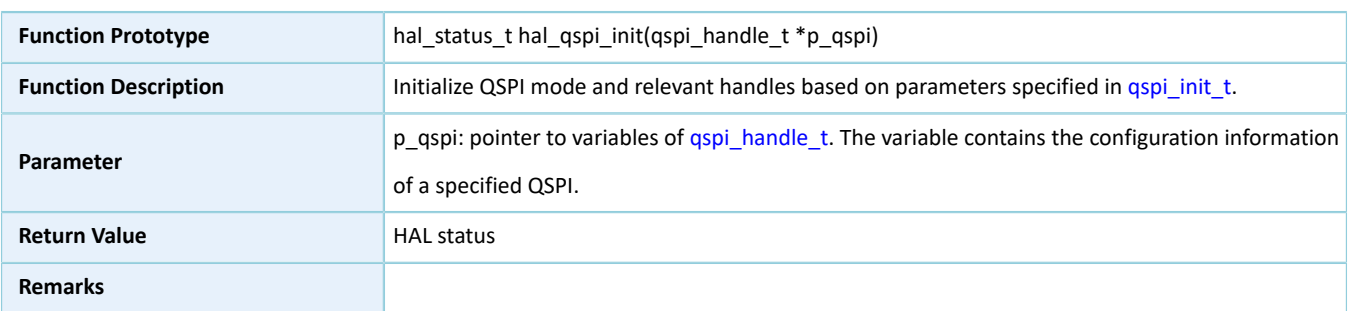

## **2.17.4.2 hal\_qspi\_deinit**

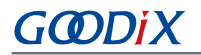

#### Table 2-239 hal\_qspi\_deinit API

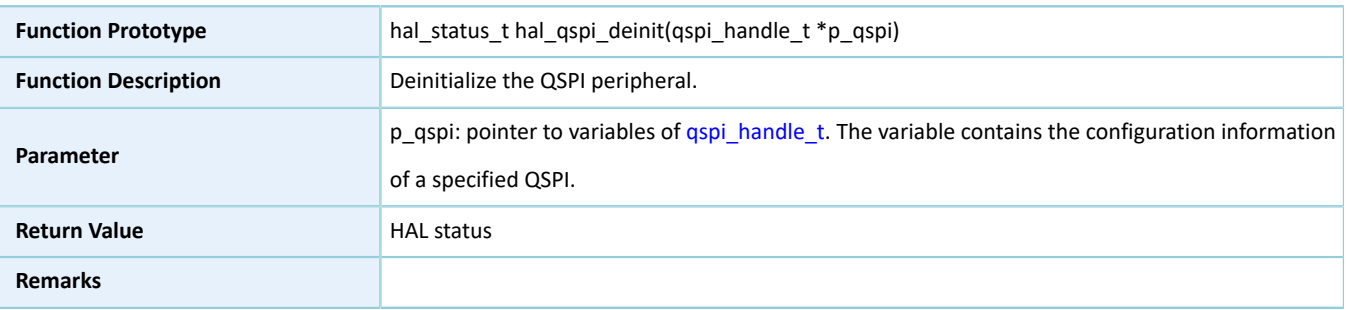

### **2.17.4.3 hal\_qspi\_msp\_init**

#### Table 2-240 hal\_qspi\_msp\_init API

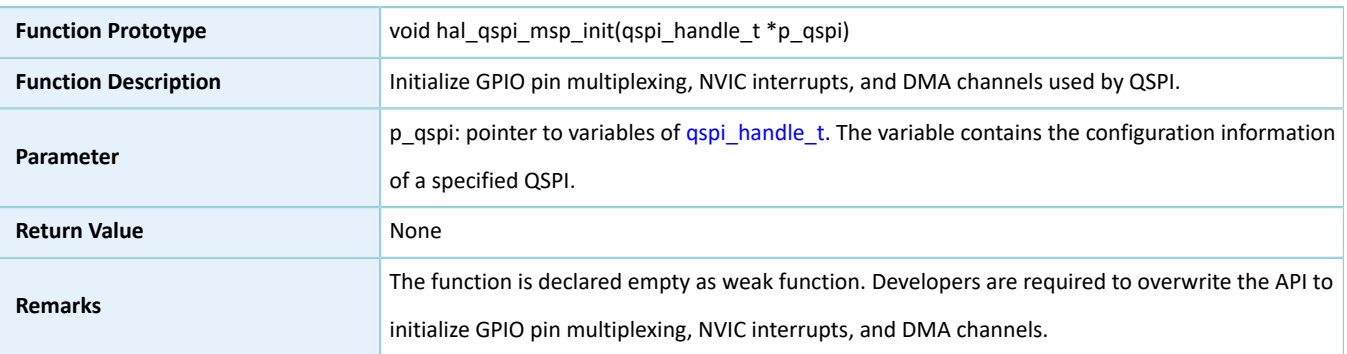

### **2.17.4.4 hal\_qspi\_msp\_deinit**

#### Table 2-241 hal\_qspi\_msp\_deinit API

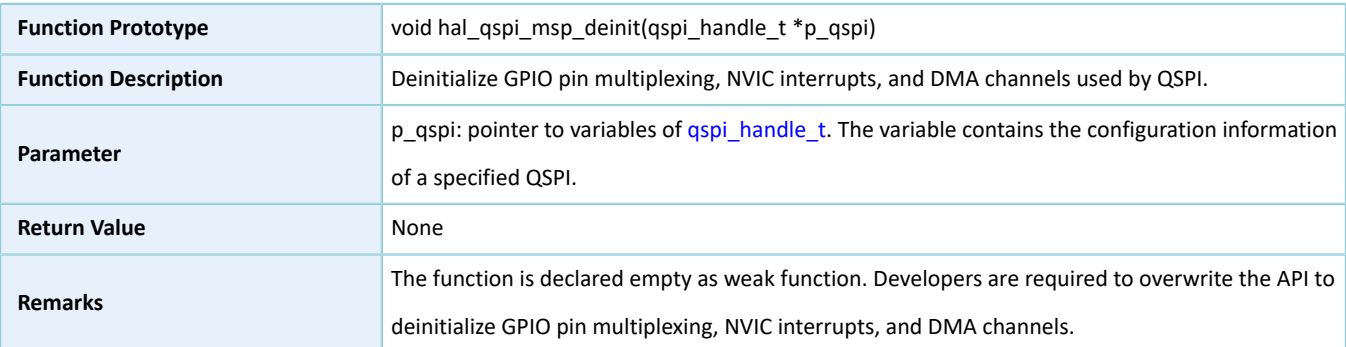

### **2.17.4.5 hal\_qspi\_command\_transmit**

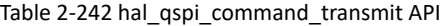

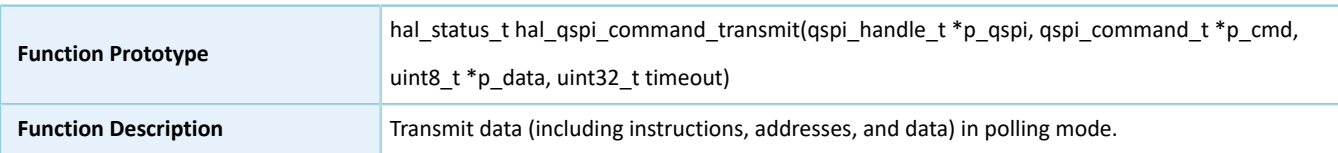

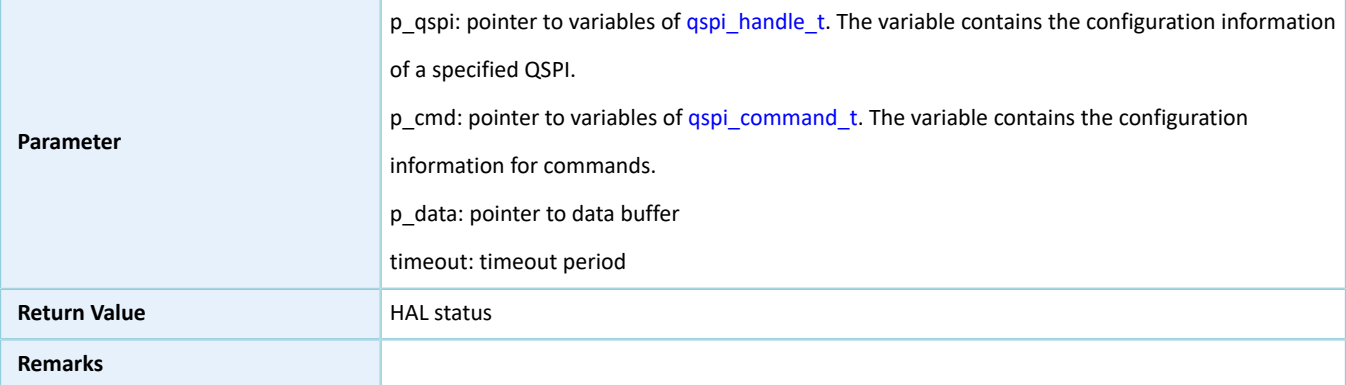

### **2.17.4.6 hal\_qspi\_command\_receive**

#### Table 2-243 hal\_qspi\_command\_receive API

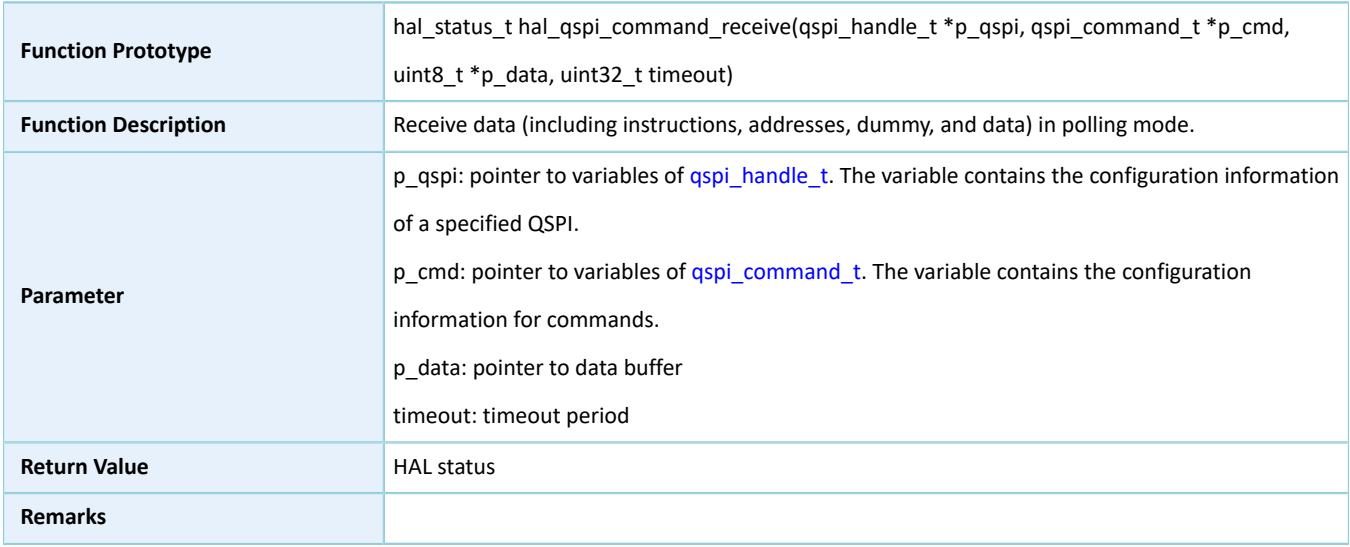

### **2.17.4.7 hal\_qspi\_command**

#### Table 2-244 hal\_qspi\_command API

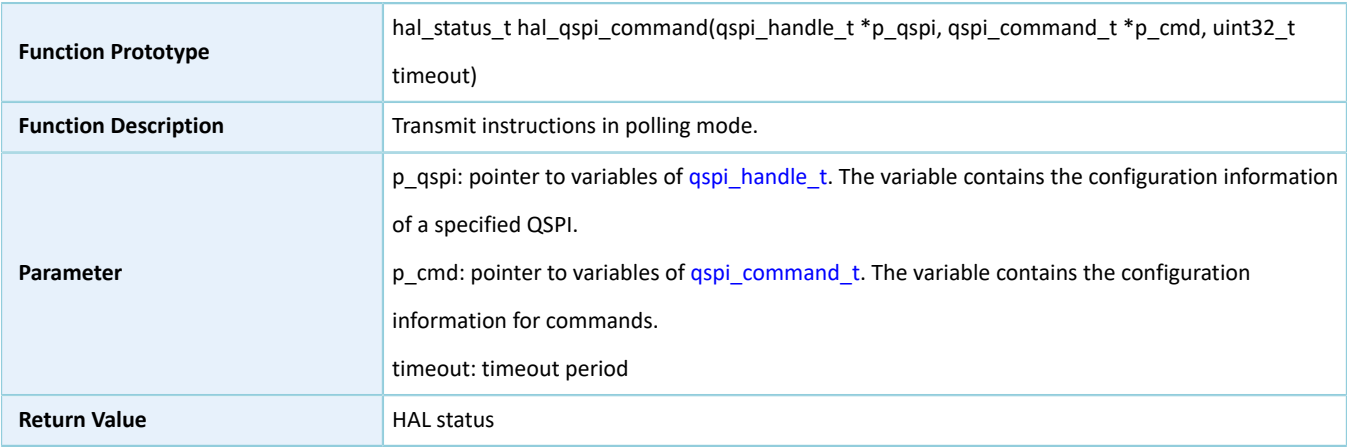
# **GODIX**

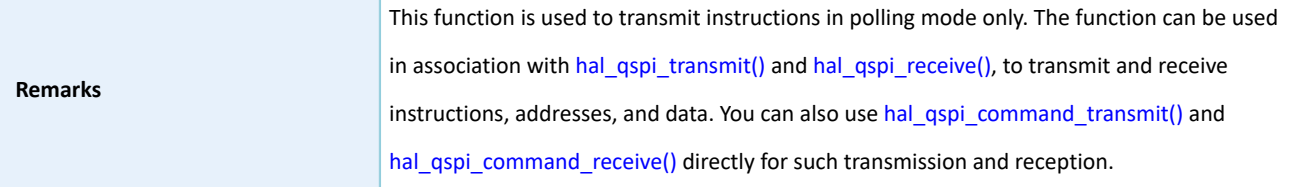

### <span id="page-180-0"></span>**2.17.4.8 hal\_qspi\_transmit**

Table 2-245 hal\_qspi\_transmit API

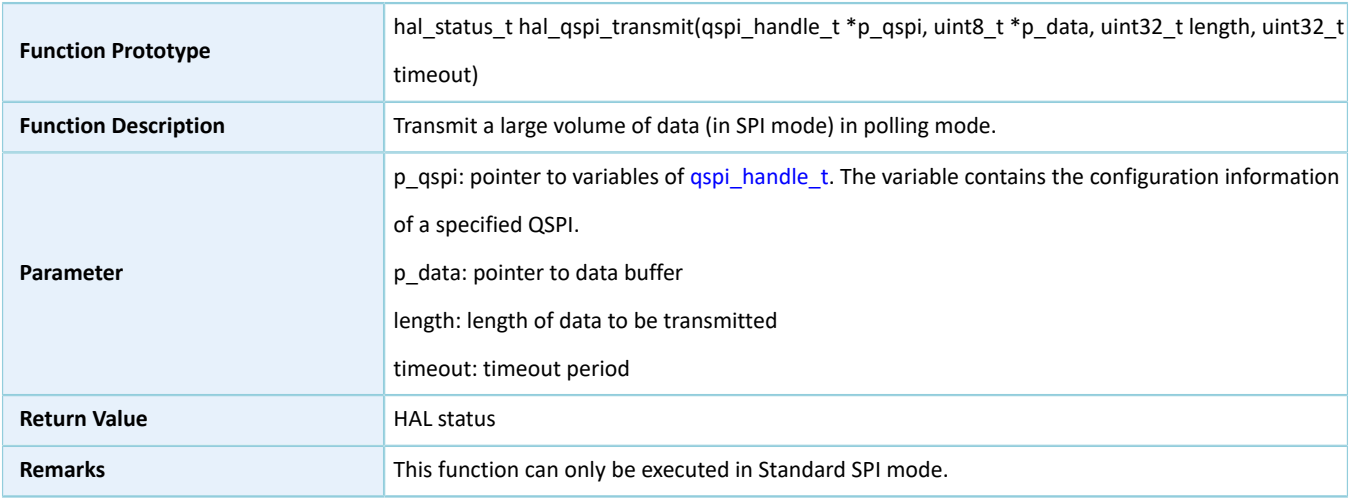

### <span id="page-180-1"></span>**2.17.4.9 hal\_qspi\_receive**

#### Table 2-246 hal\_qspi\_receive API

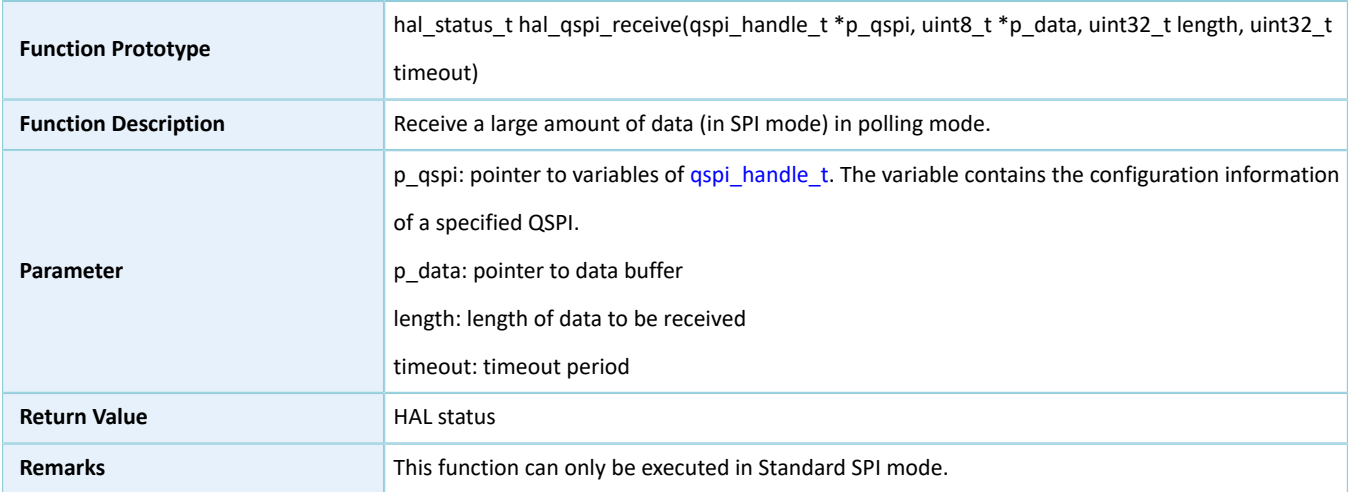

### <span id="page-180-2"></span>**2.17.4.10 hal\_qspi\_command\_transmit\_it**

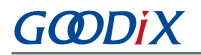

#### Table 2-247 hal\_qspi\_command\_transmit\_it API

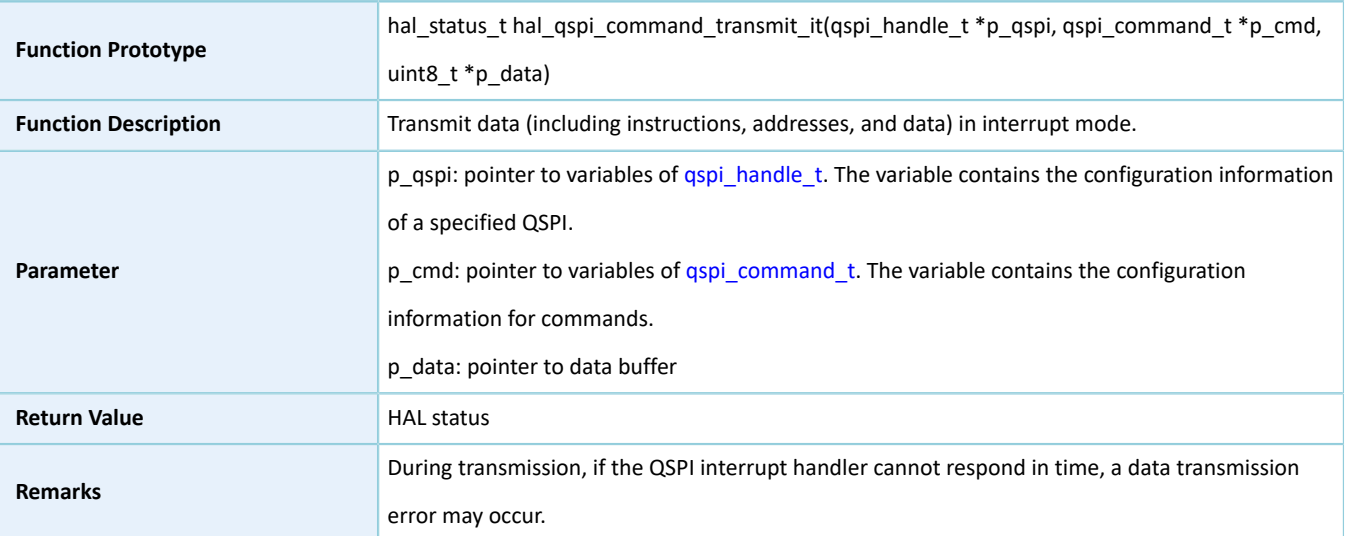

### <span id="page-181-0"></span>**2.17.4.11 hal\_qspi\_command\_receive\_it**

#### Table 2-248 hal\_qspi\_command\_receive\_it API

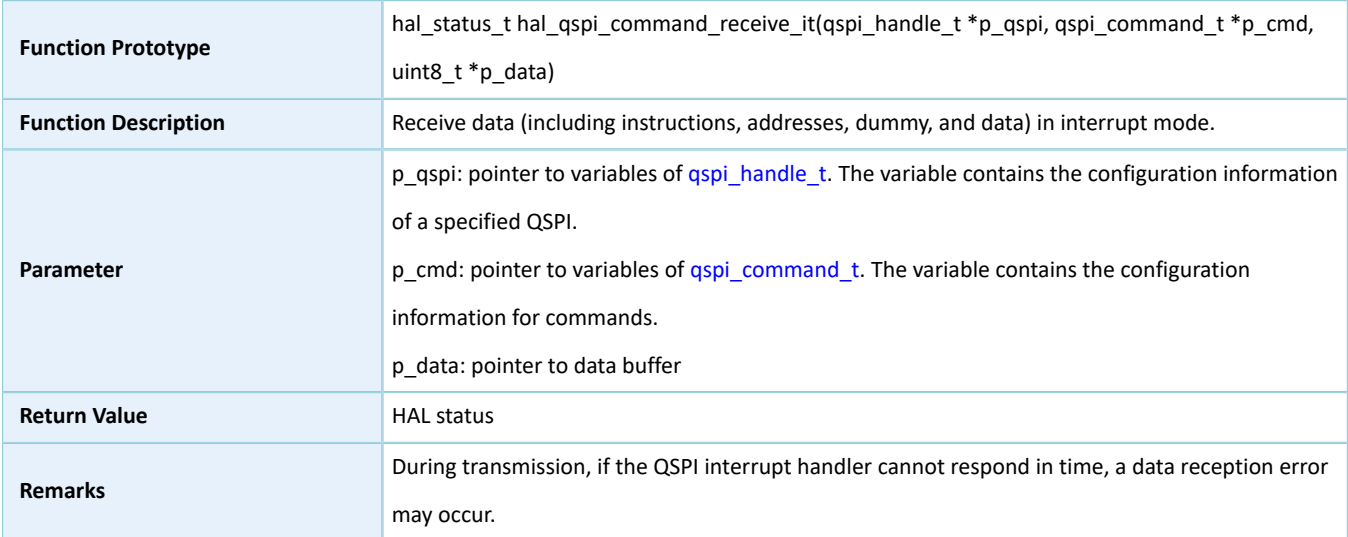

### **2.17.4.12 hal\_qspi\_command\_it**

#### Table 2-249 hal\_qspi\_command\_it API

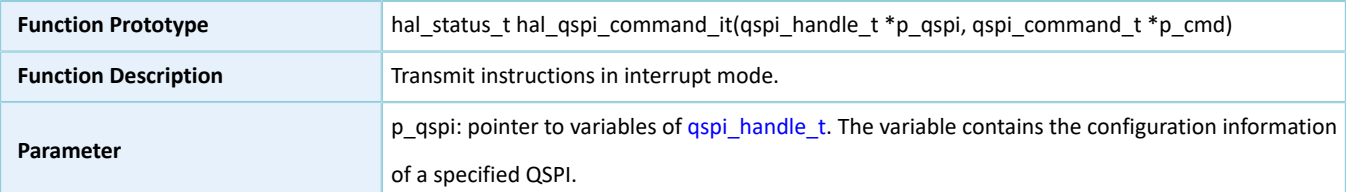

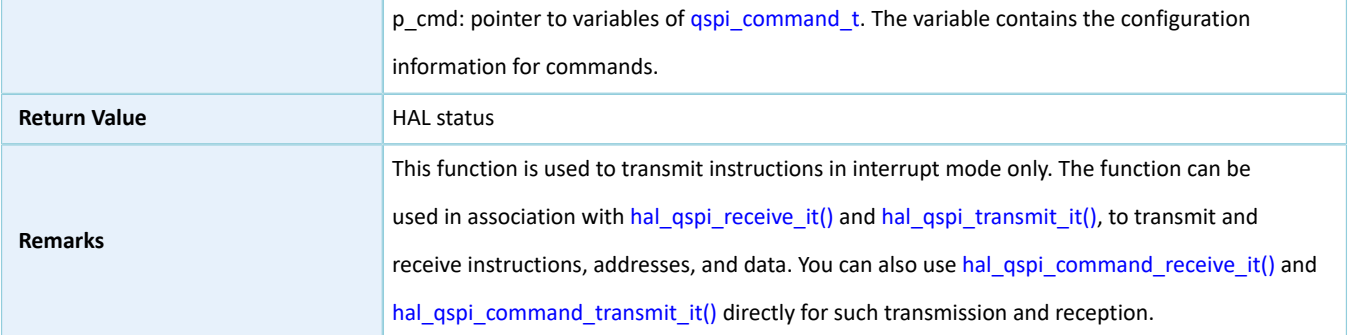

### <span id="page-182-1"></span>**2.17.4.13 hal\_qspi\_transmit\_it**

#### Table 2-250 hal\_qspi\_transmit\_it API

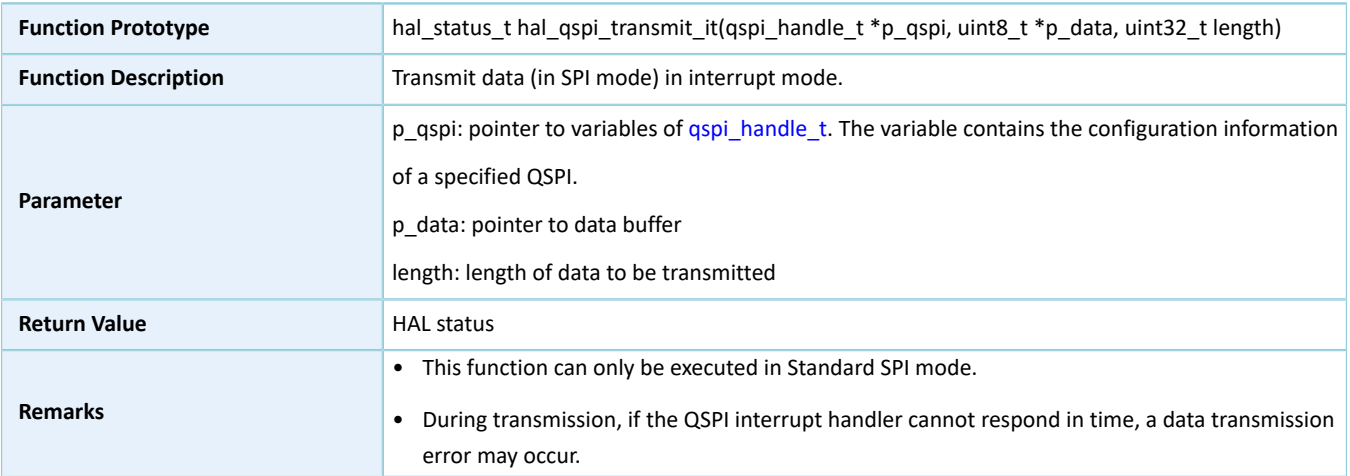

### <span id="page-182-0"></span>**2.17.4.14 hal\_qspi\_receive\_it**

#### Table 2-251 hal\_qspi\_receive\_it API

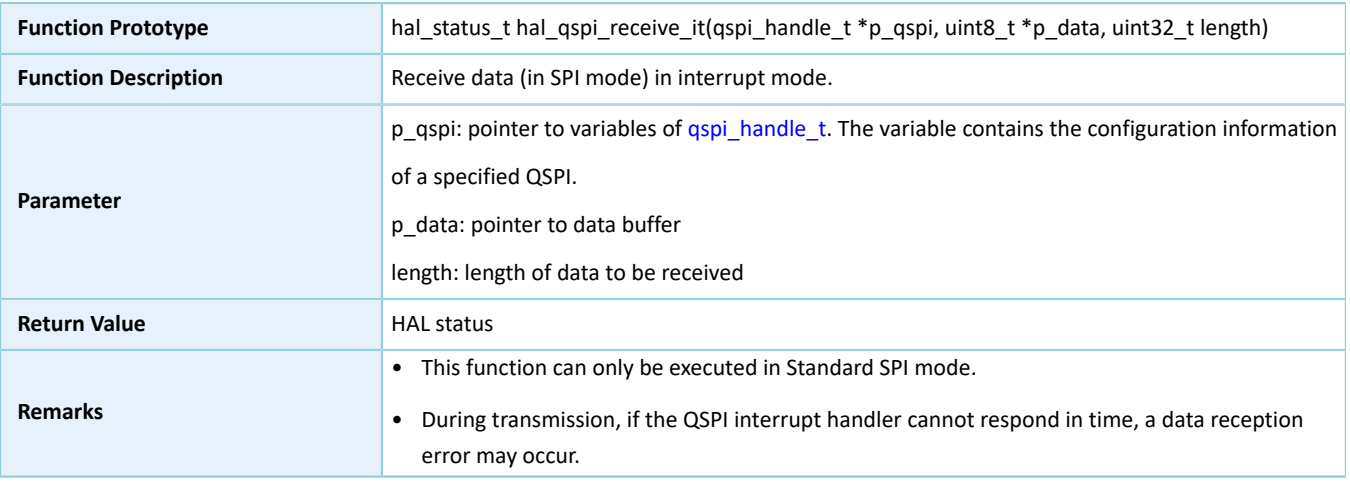

### <span id="page-182-2"></span>**2.17.4.15 hal\_qspi\_command\_transmit\_dma**

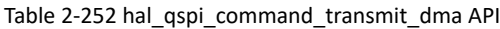

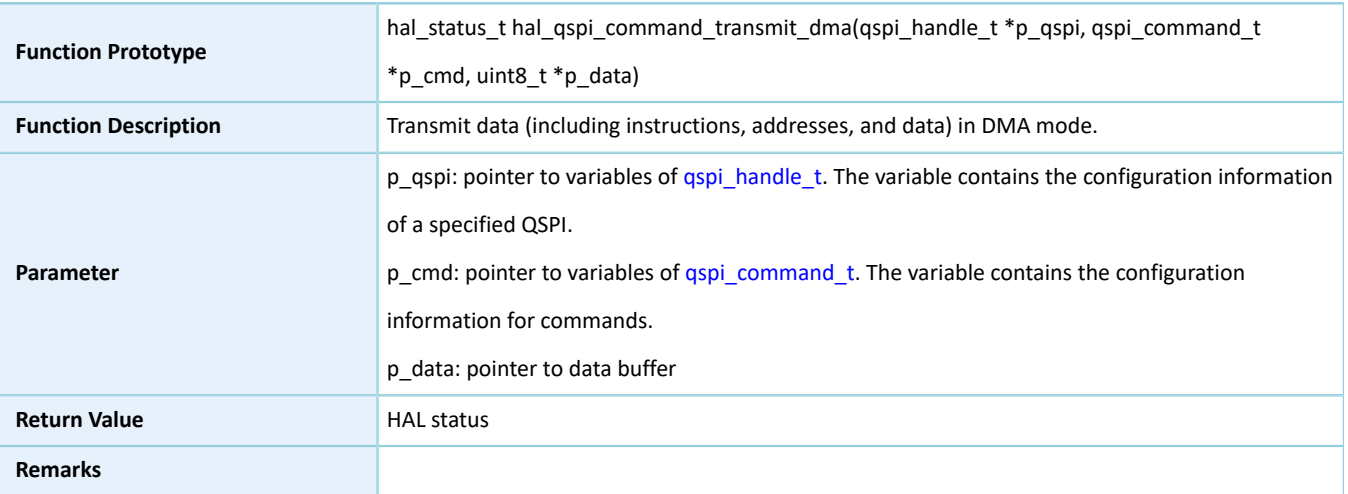

### <span id="page-183-0"></span>**2.17.4.16 hal\_qspi\_command\_receive\_dma**

Table 2-253 hal\_qspi\_command\_receive\_dma API

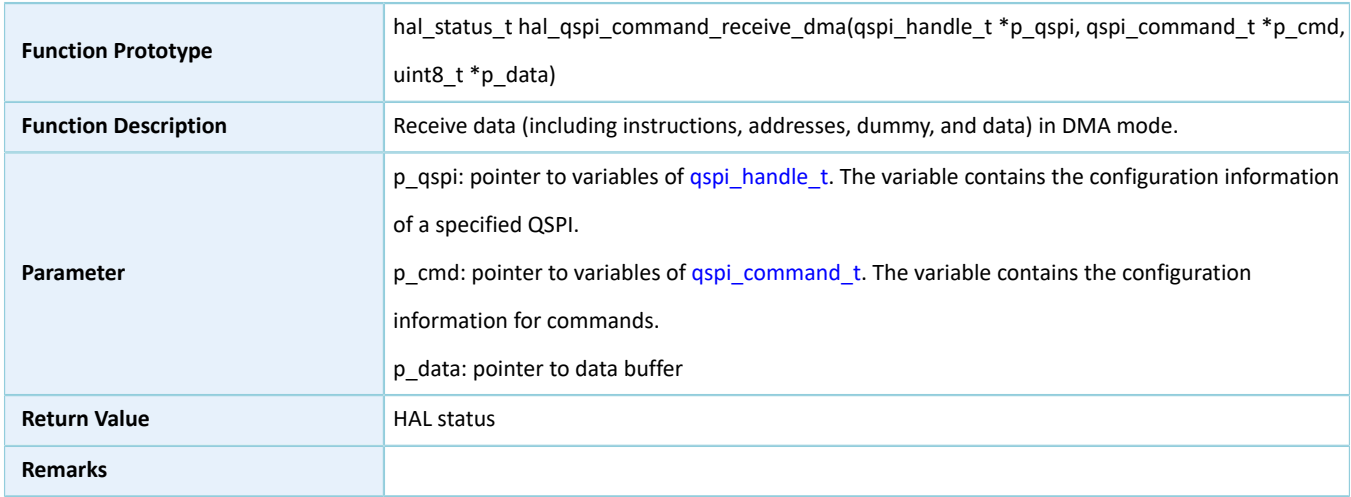

### **2.17.4.17 hal\_qspi\_command\_dma**

Table 2-254 hal\_qspi\_command\_dma API

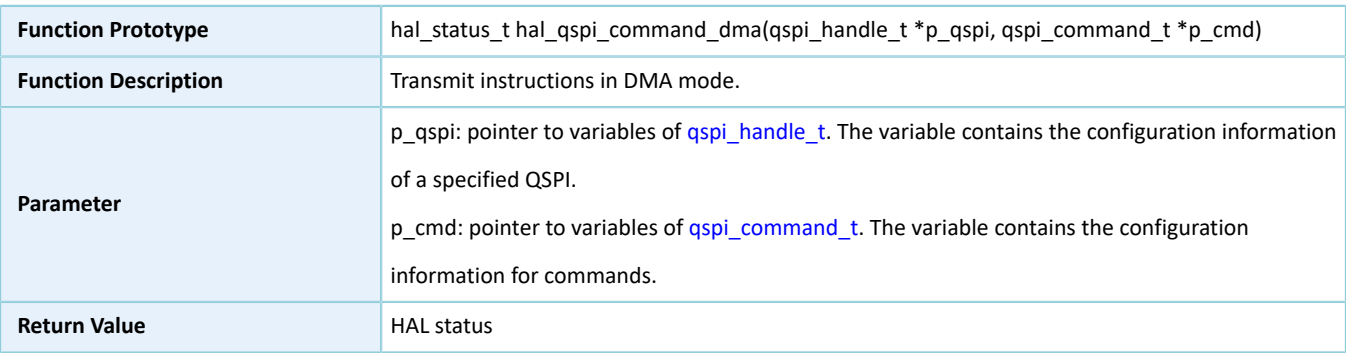

# **GODIX**

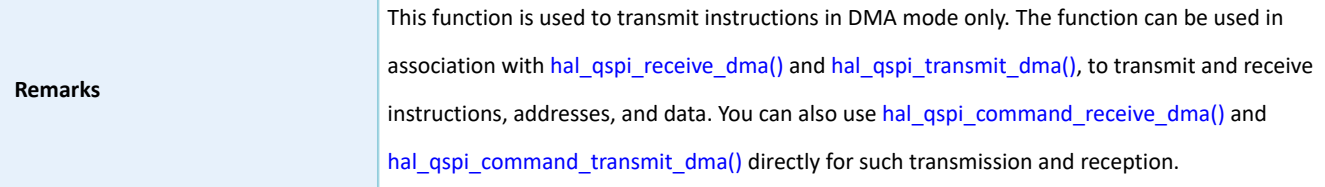

### <span id="page-184-1"></span>**2.17.4.18 hal\_qspi\_transmit\_dma**

Table 2-255 hal\_qspi\_transmit\_dma API

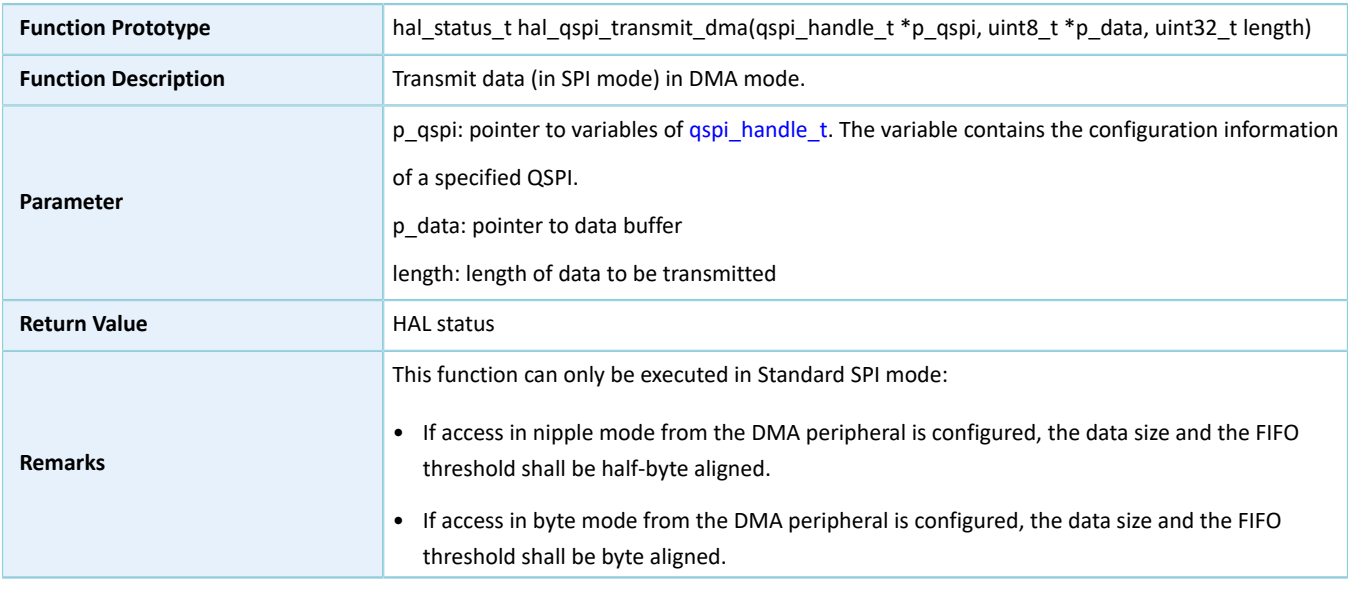

### <span id="page-184-0"></span>**2.17.4.19 hal\_qspi\_receive\_dma**

#### Table 2-256 hal\_qspi\_receive\_dma API

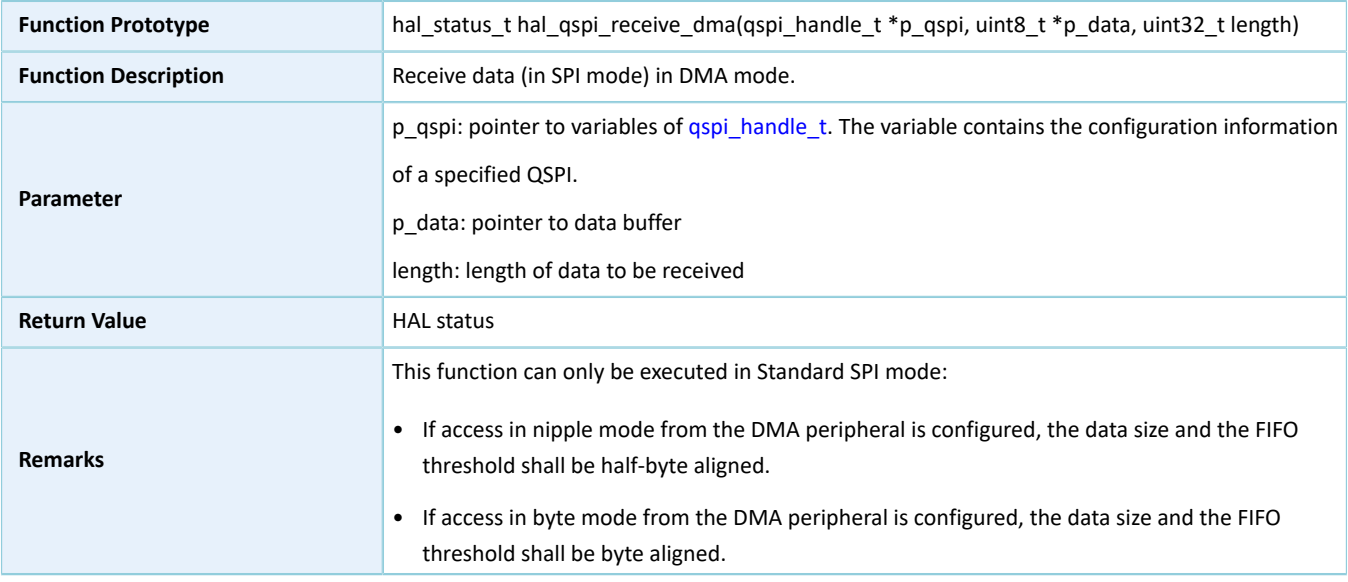

### **2.17.4.20 hal\_qspi\_abort**

#### Table 2-257 hal\_qspi\_abort API

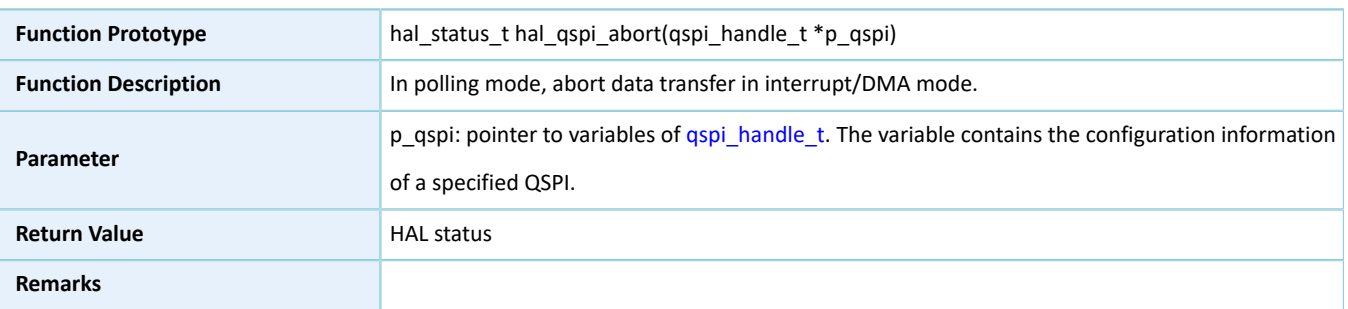

### **2.17.4.21 hal\_qspi\_abort\_it**

Table 2-258 hal\_qspi\_abort\_it API

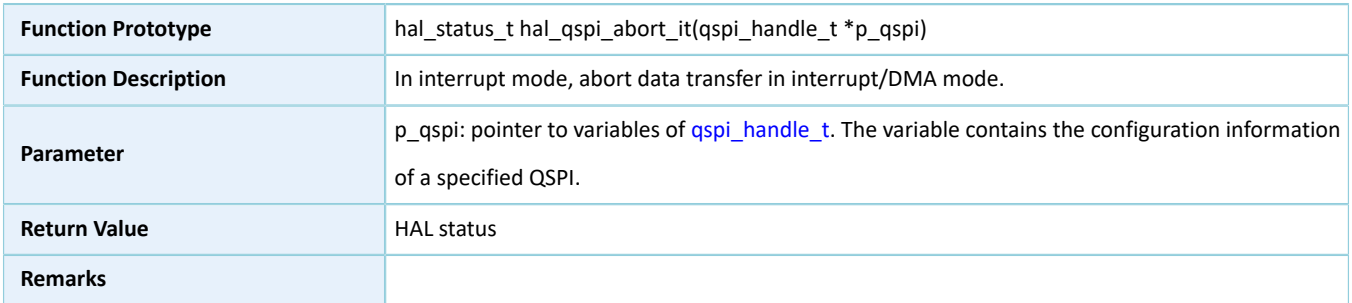

### **2.17.4.22 hal\_qspi\_irq\_handler**

#### Table 2-259 hal\_qspi\_irq\_handler API

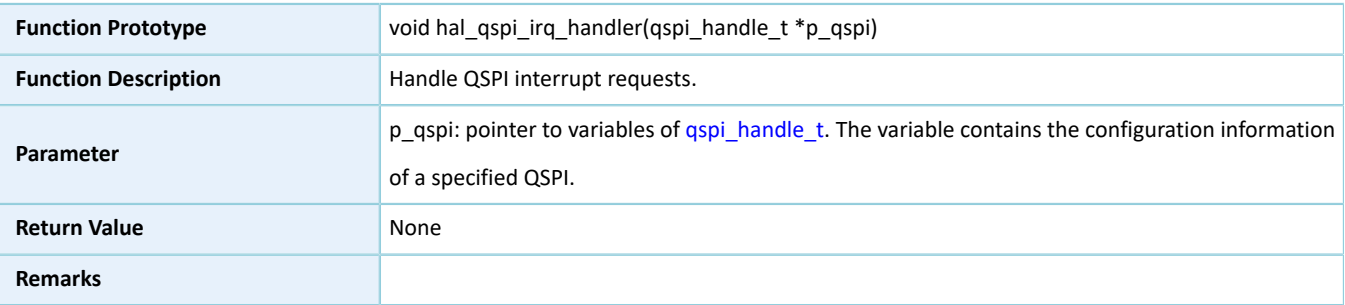

### **2.17.4.23 hal\_qspi\_tx\_cplt\_callback**

#### Table 2-260 hal\_qspi\_tx\_cplt\_callback API

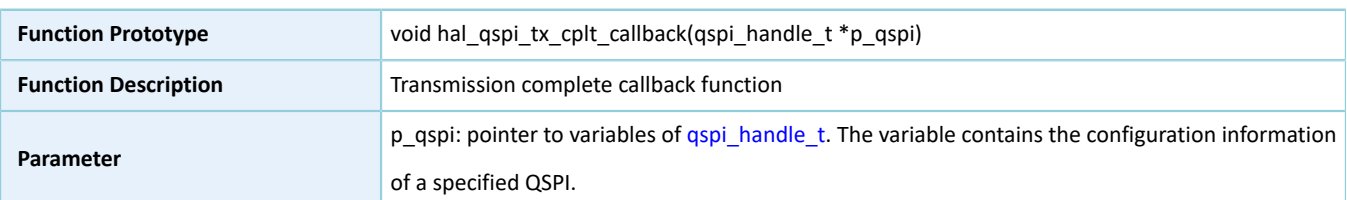

# GODIX

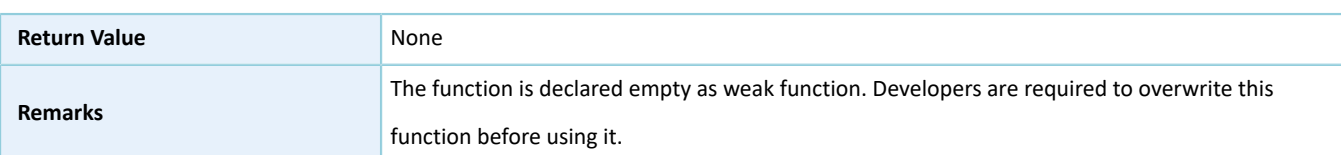

### **2.17.4.24 hal\_qspi\_rx\_cplt\_callback**

#### Table 2-261 hal\_qspi\_rx\_cplt\_callback API

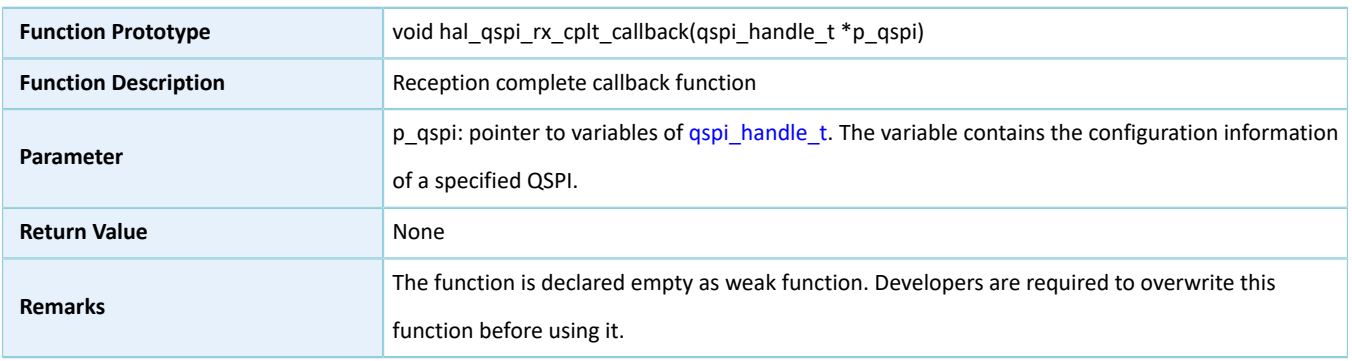

### **2.17.4.25 hal\_qspi\_error\_callback**

#### Table 2-262 hal\_qspi\_error\_callback API

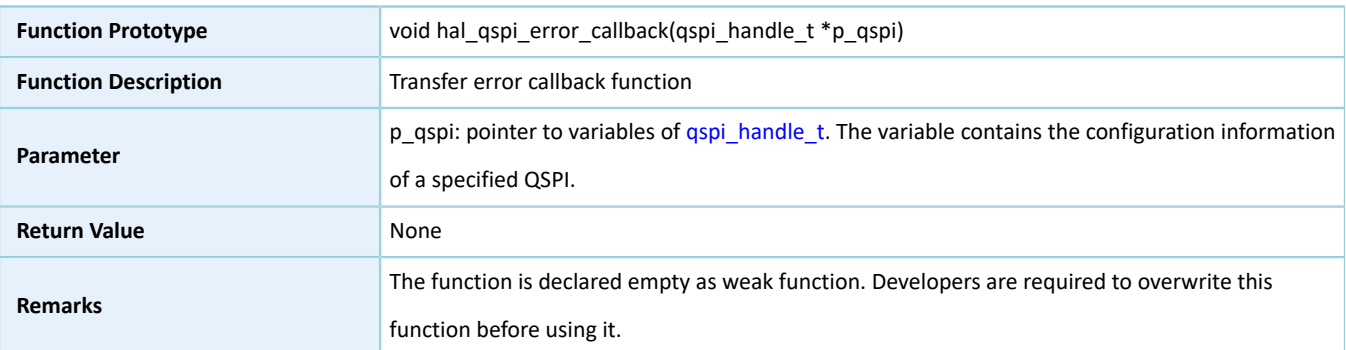

### **2.17.4.26 hal\_qspi\_abort\_cplt\_callback**

#### Table 2-263 hal\_qspi\_abort\_cplt\_callback API

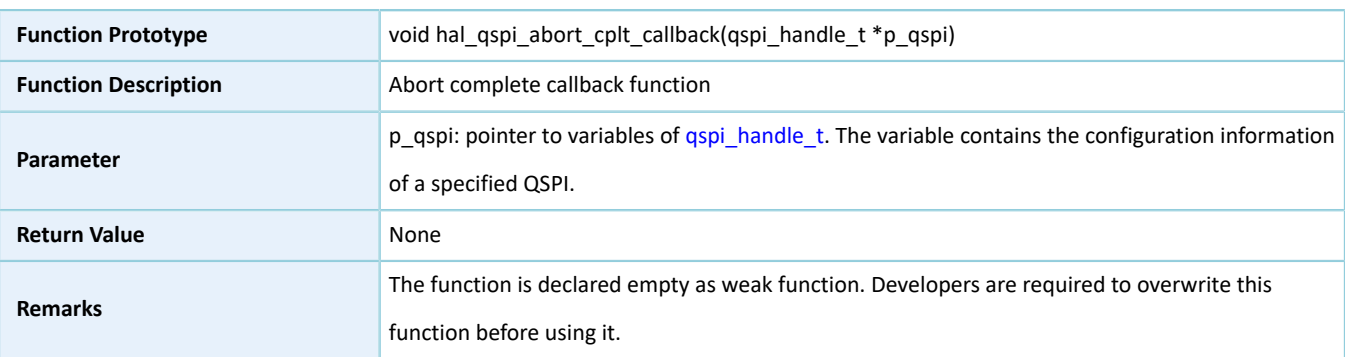

# **2.17.4.27 hal\_qspi\_get\_state**

Table 2-264 hal\_qspi\_get\_state API

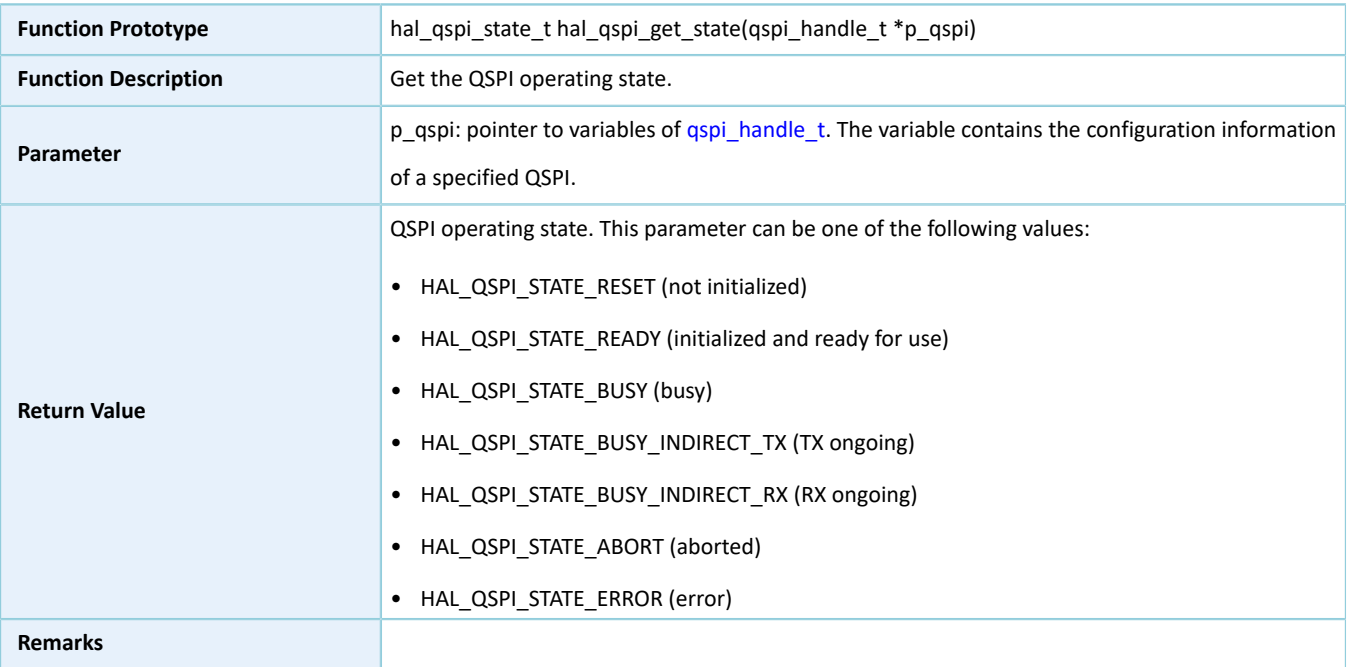

### **2.17.4.28 hal\_qspi\_get\_error**

Table 2-265 hal\_qspi\_get\_error API

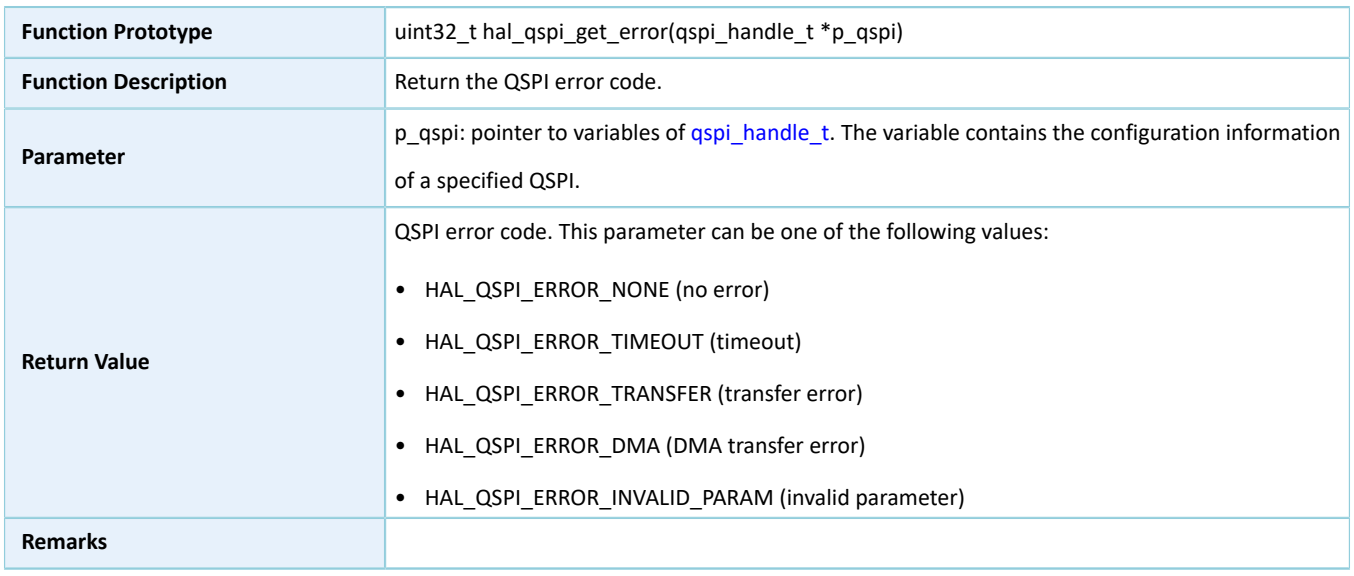

### **2.17.4.29 hal\_qspi\_set\_timeout**

Table 2-266 hal\_qspi\_set\_timeout API

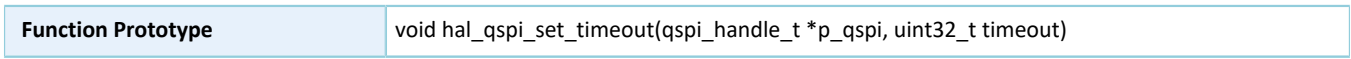

# GODIX

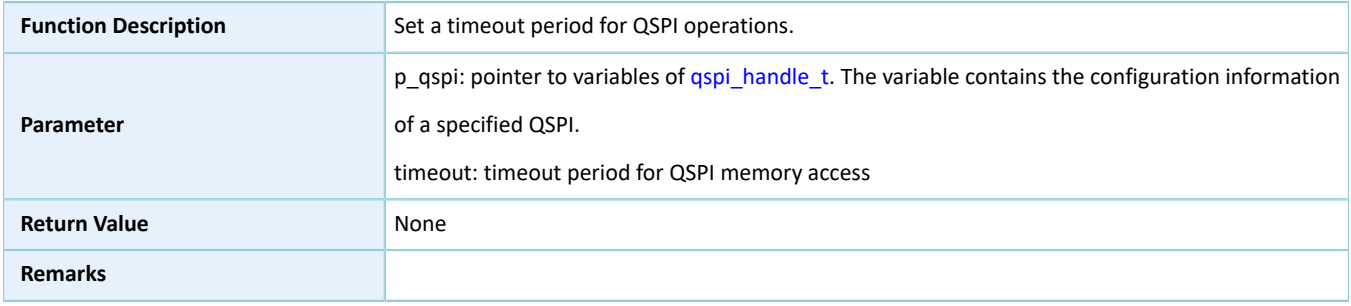

### **2.17.4.30 hal\_qspi\_set\_tx\_fifo\_threshold**

#### Table 2-267 hal\_qspi\_set\_tx\_fifo\_threshold API

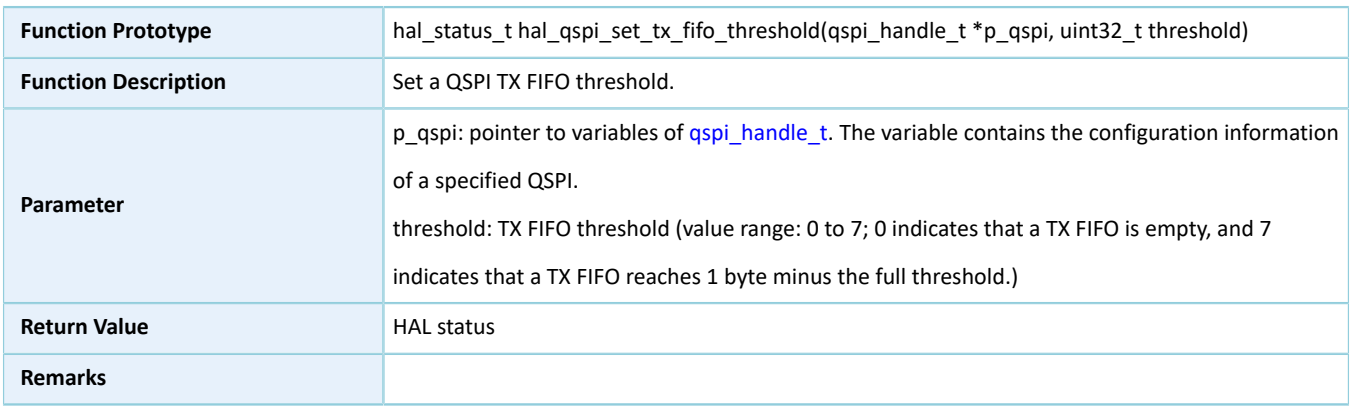

### **2.17.4.31 hal\_qspi\_set\_rx\_fifo\_threshold**

#### Table 2-268 hal\_qspi\_set\_rx\_fifo\_threshold API

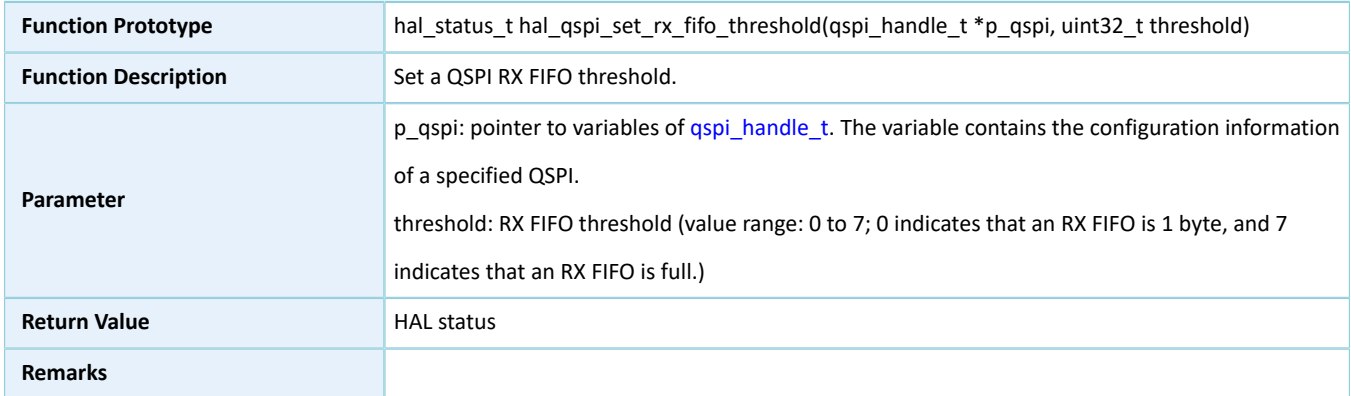

### **2.17.4.32 hal\_qspi\_get\_tx\_fifo\_threshold**

#### Table 2-269 hal\_qspi\_get\_tx\_fifo\_threshold API

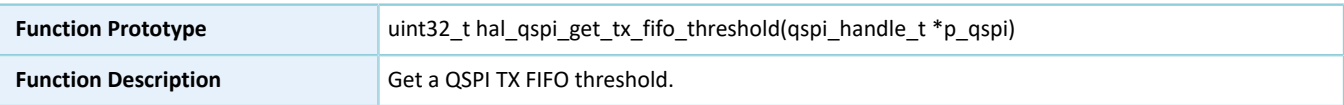

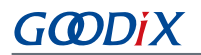

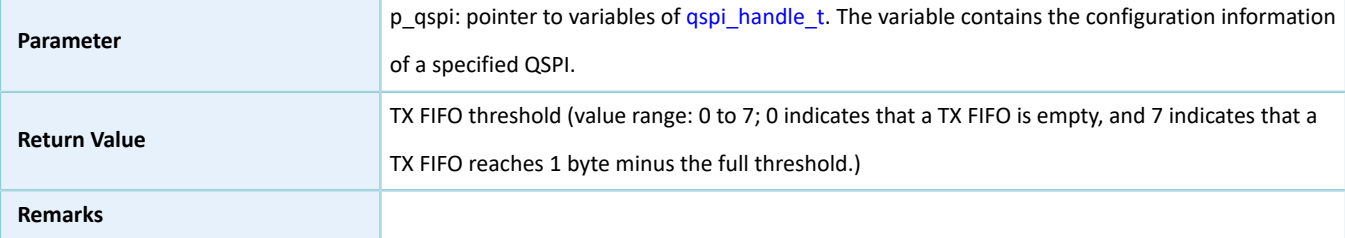

### **2.17.4.33 hal\_qspi\_get\_rx\_fifo\_threshold**

Table 2-270 hal\_qspi\_get\_rx\_fifo\_threshold API

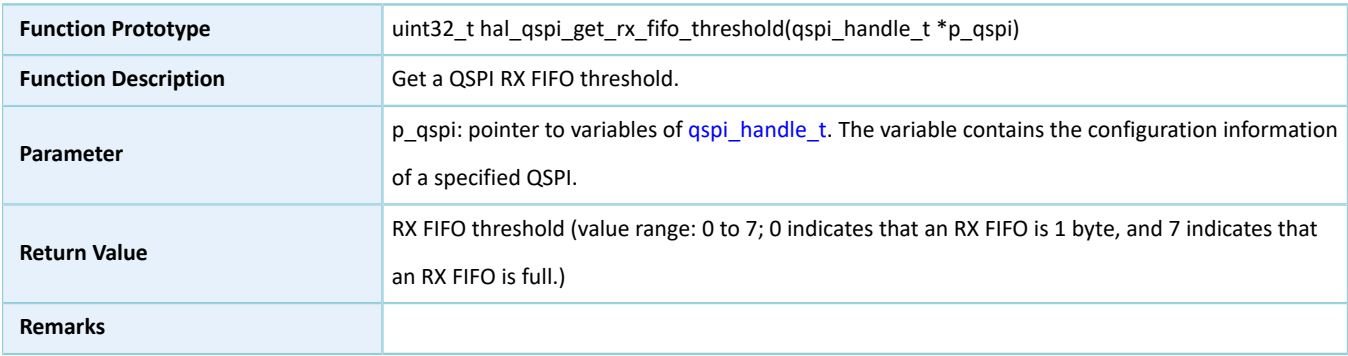

### **2.17.4.34 hal\_qspi\_suspend\_reg**

#### Table 2-271 hal\_qspi\_suspend\_reg API

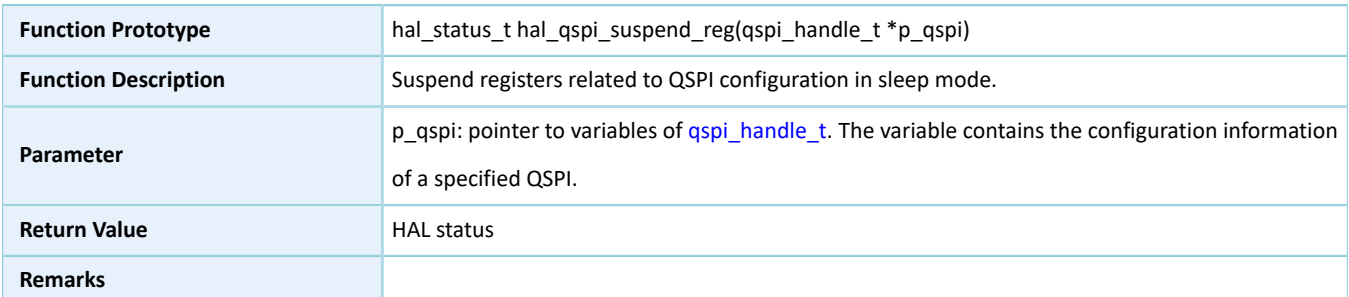

### **2.17.4.35 hal\_qspi\_resume\_reg**

Table 2-272 hal\_qspi\_resume\_reg API

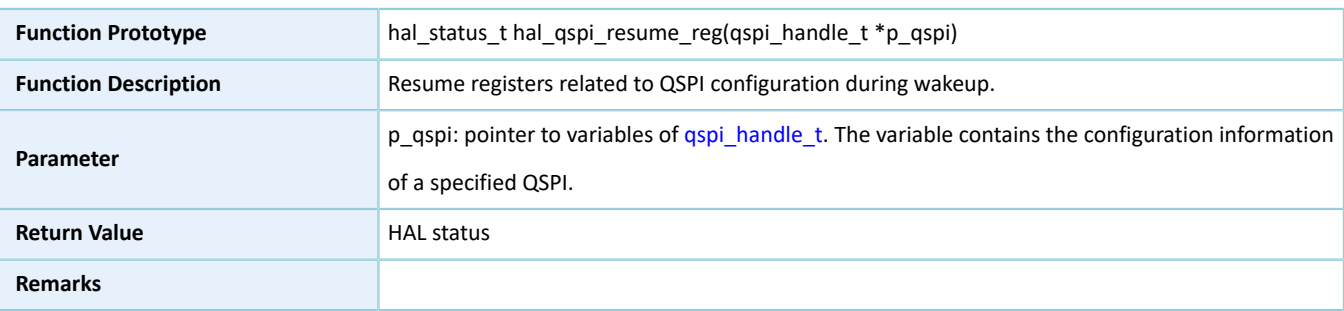

# **2.18 HAL PWM Generic Driver**

## **2.18.1 PWM Driver Functionalities**

The HAL Pulse Width Modulation (PWM) driver features the following functionalities:

- The clock frequency can be as high as that of the system clock.
- Two PWM modules, each with 3 output channels
- Configurable output frequency which can be dynamically updated
- Two output modes: fixed duty ratio mode and breathing mode (cyclic change of duty ratio:  $0 \rightarrow 100\% \rightarrow 0$ )
- Two alignment modes: the duty ratio in each cycle can be left-edge-aligned or center-aligned.
- Output pause

## **2.18.2 How to Use PWM Driver**

Developers can use the PWM driver in the following scenarios:

- 1. Declare a pwm\_handle\_t handle structure variable, for example: pwm\_handle\_t pwm\_handle.
- 2. Initialize the PWM low-level resources by overwriting hal pwm msp\_init(): Configure the mode for GPIO pins of PWN channels as GPIO\_PIN\_MUX (multiplexing mode) by calling hal\_gpio\_int(), and set the multiplexing mode.
- 3. Configure the output mode, the alignment mode, the output frequency, and the output channel for the init structure of pwm\_handle. For common duty ratio mode, the channel duty ratio and the output polarity shall also be configured; for breathing mode, the breath and hold periods shall also be configured.
- 4. Configure PWM registers by calling hal\_pwm\_init(&pwm\_handle). During configuration, hal\_pwm\_init() automatically calls the overwritten hal pwm msp init(), to initialize GPIO pins and other low-level resources for PWM.
- 5. Declare a pwm\_channel\_init\_t channel initialization structure variable, for example: pwm\_channel\_init\_t channel\_init.
- 6. Configure the channel duty ratio and the output polarity for channel\_init based on the output mode:
	- Fixed duty ratio mode: Configure the channel duty ratio and the output polarity.
	- Breathing mode: Only configure the channel output polarity.
- 7. Call hal\_pwm\_config\_channel(&pwm\_handle,&channel\_init,HAL\_PWM\_ACTIVE\_CHANNEL\_x) to configure the output channel HAL\_PWM\_ACTIVE\_CHANNEL\_x, where x can be A, B, C, or ALL.
- 8. Start PWM output by calling hal\_pwm\_start().
- 9. Stop PWM output by calling hal pwm stop(). Developers can also modify the output channel configurations by calling hal\_pwm\_config\_channel().

# **2.18.3 PWM Driver Structures**

### <span id="page-191-3"></span><span id="page-191-0"></span>**2.18.3.1 pwm\_channel\_init\_t**

The channel description structure pwm\_channel\_init\_t of the PWM driver is defined below:

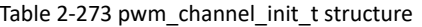

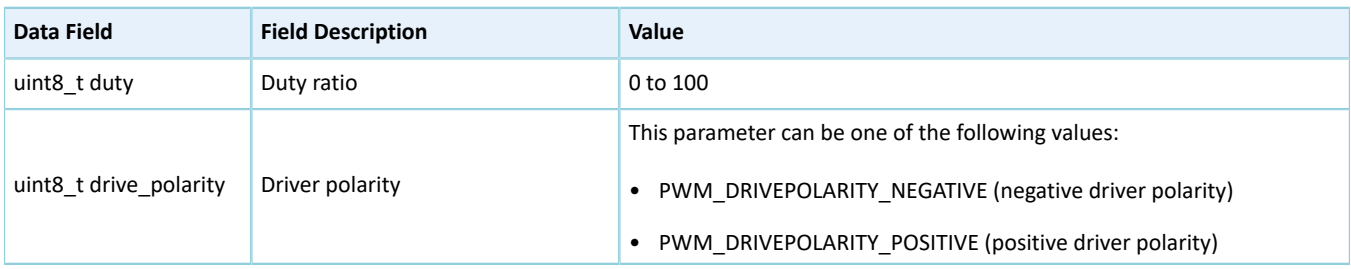

### <span id="page-191-2"></span><span id="page-191-1"></span>**2.18.3.2 pwm\_init\_t**

The initialization structure pwm\_init\_t of the PWM driver is defined below:

#### Table 2-274 pwm\_init\_t structure

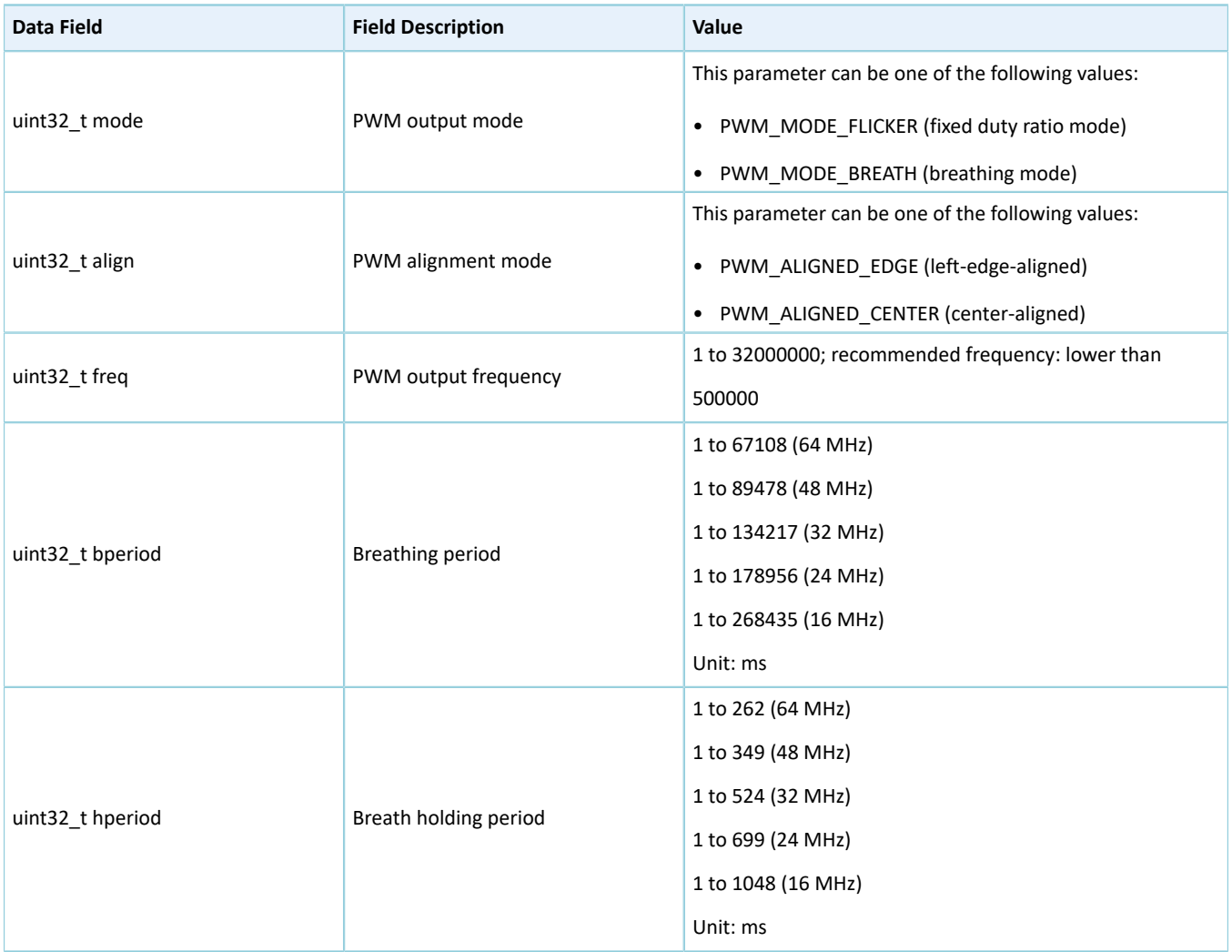

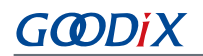

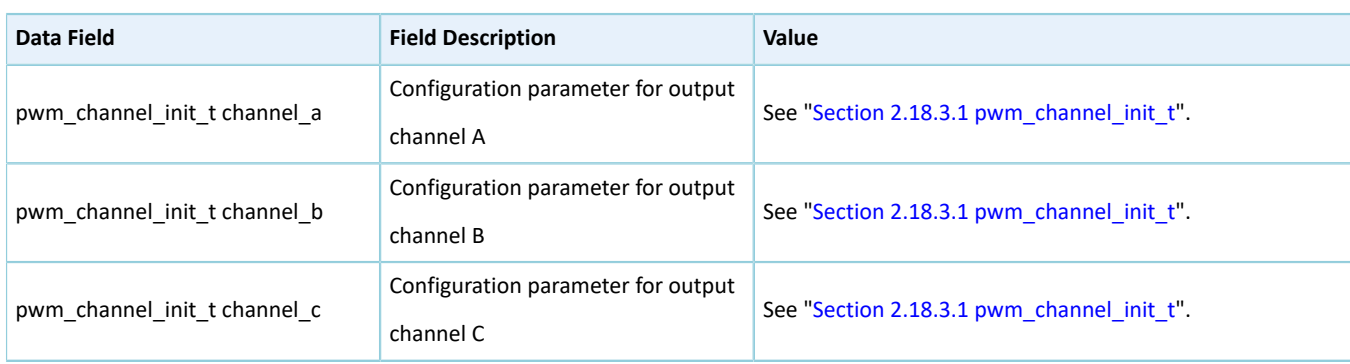

### <span id="page-192-0"></span>**2.18.3.3 pwm\_handle\_t**

The handle structure pwm\_handle\_t of the PWM driver is defined below:

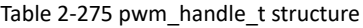

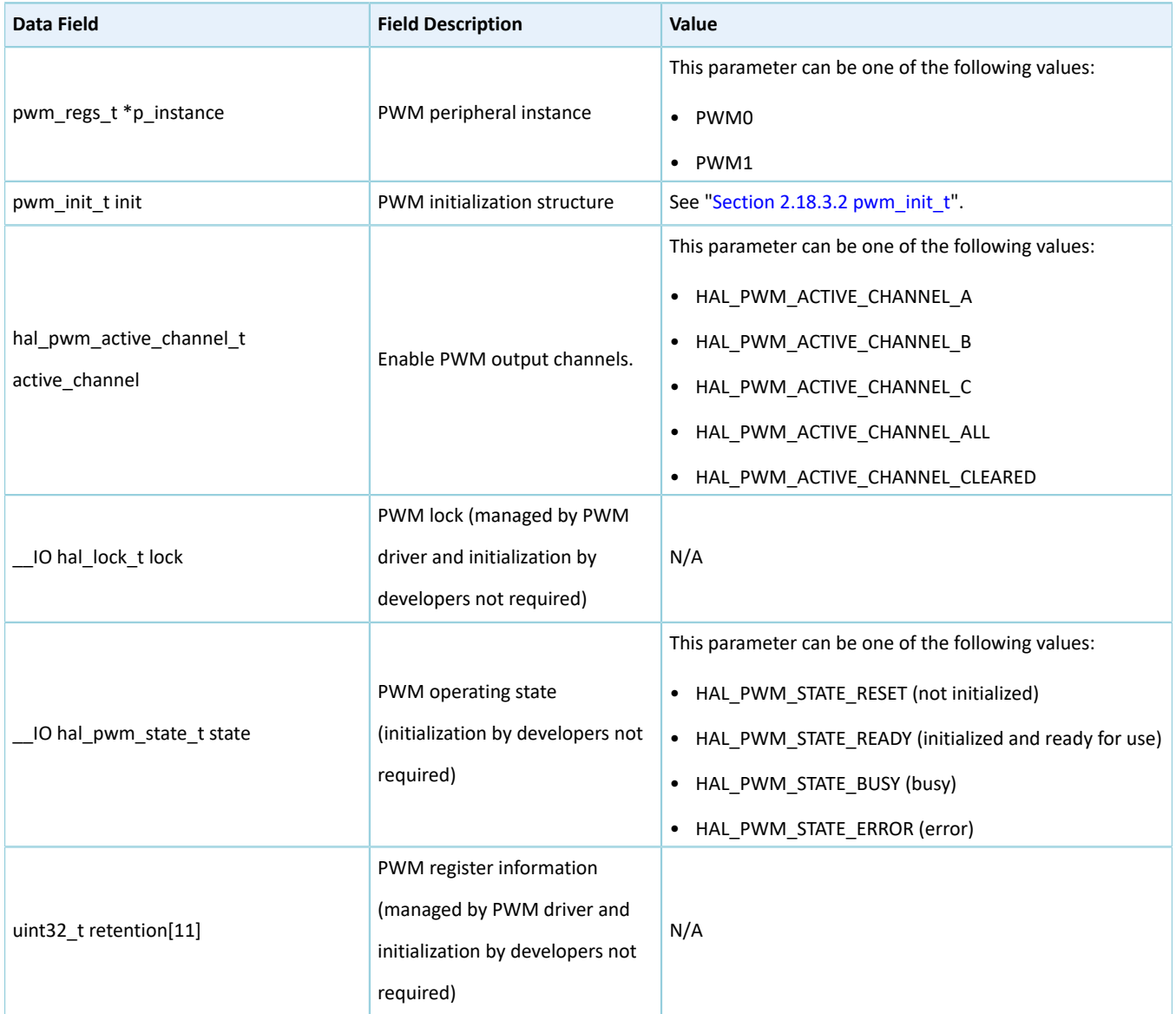

# **2.18.4 PWM Driver APIs**

The PWM driver APIs are listed in the table below:

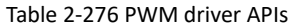

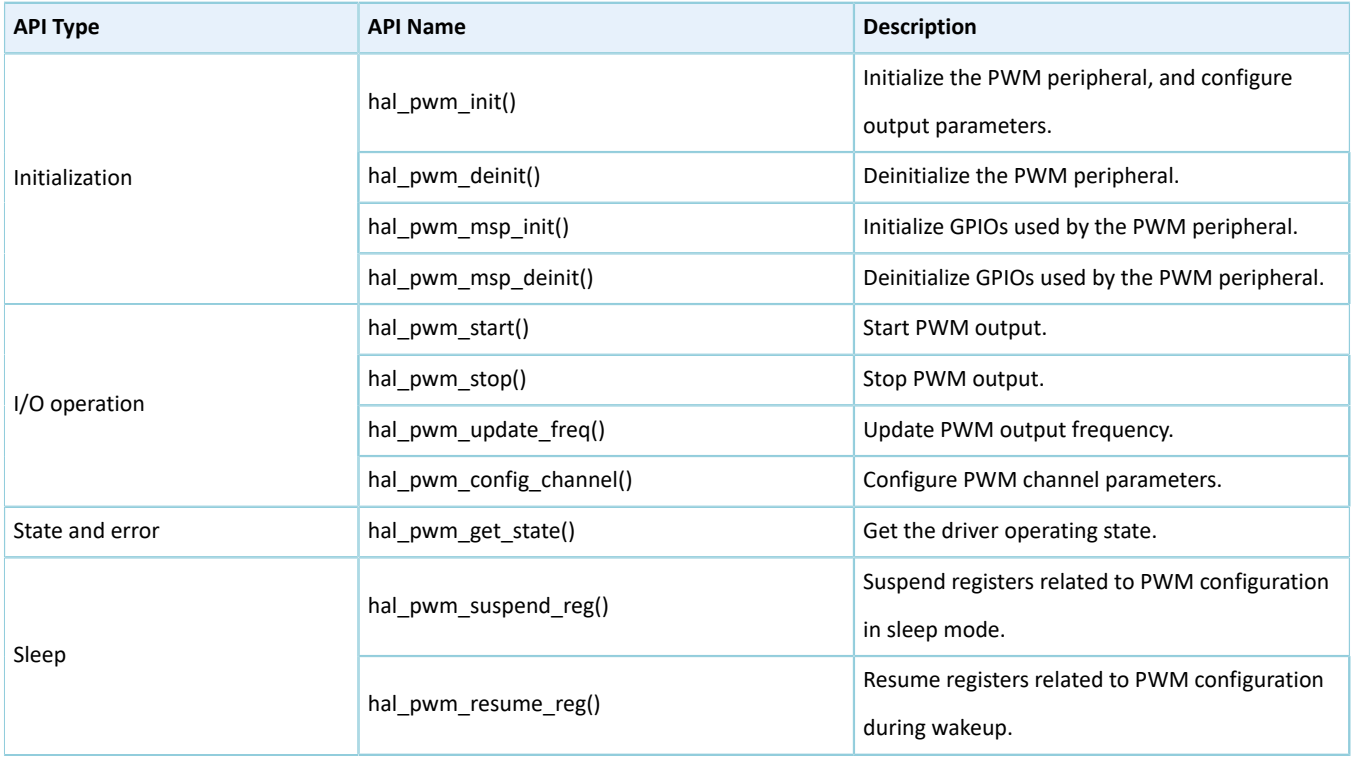

The sections below elaborate on these APIs.

### **2.18.4.1 hal\_pwm\_init**

#### Table 2-277 hal\_pwm\_init API

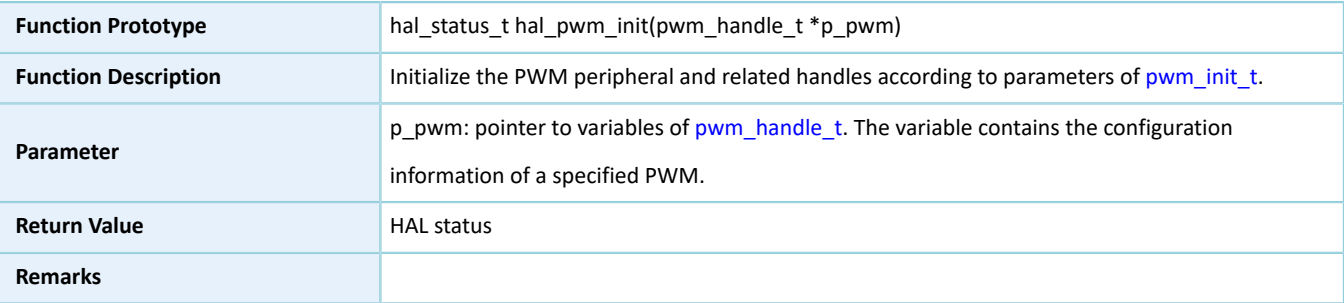

### **2.18.4.2 hal\_pwm\_deinit**

#### Table 2-278 hal\_pwm\_deinit API

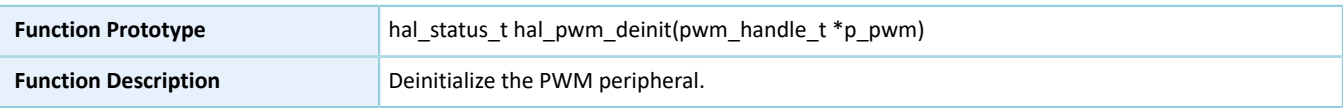

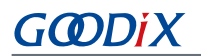

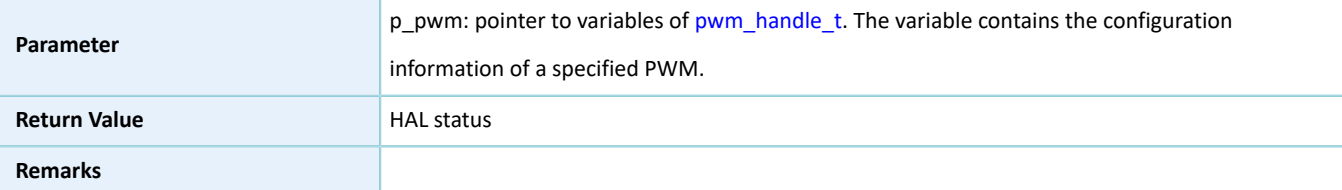

### **2.18.4.3 hal\_pwm\_msp\_init**

Table 2-279 hal\_pwm\_msp\_init API

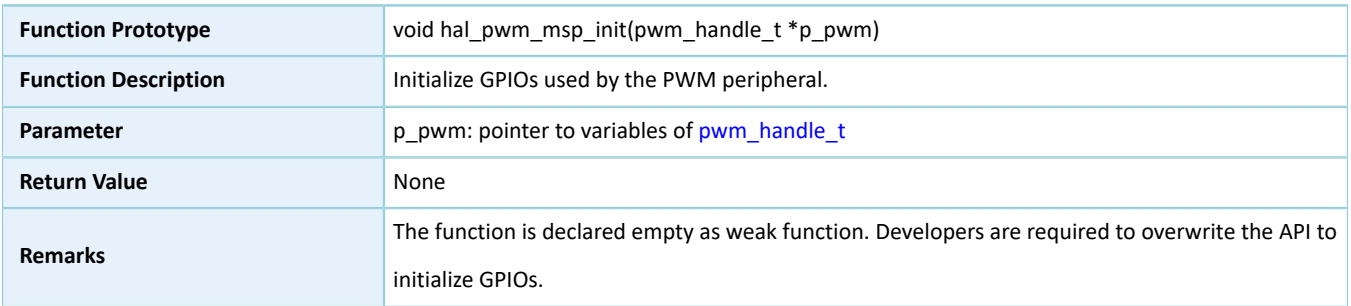

### **2.18.4.4 hal\_pwm\_msp\_deinit**

#### Table 2-280 hal\_pwm\_msp\_deinit API

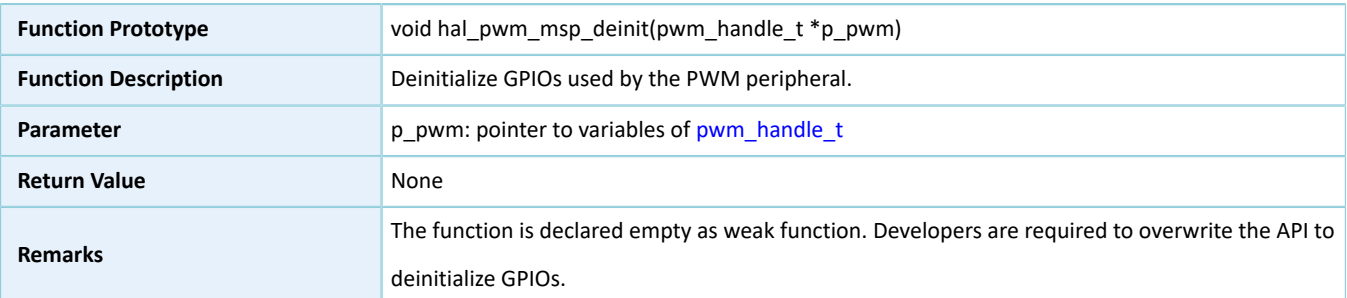

### **2.18.4.5 hal\_pwm\_start**

#### Table 2-281 hal\_pwm\_start API

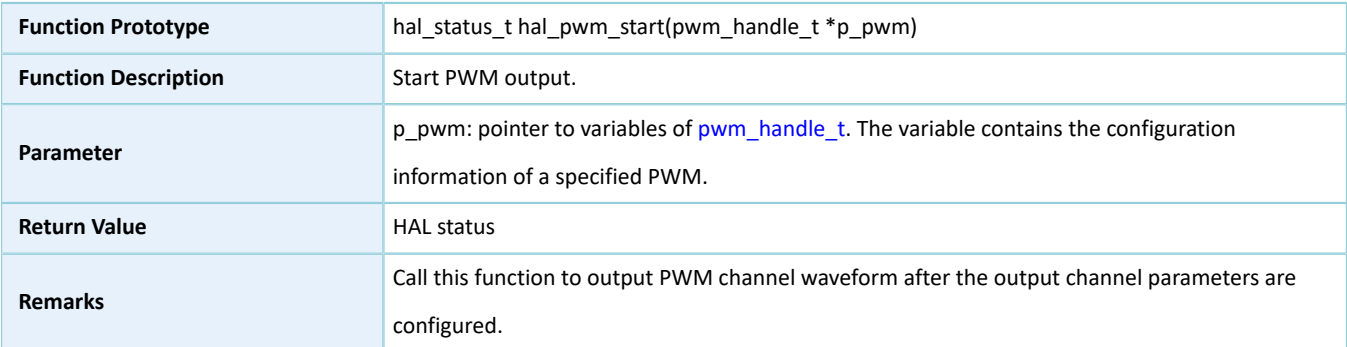

### **2.18.4.6 hal\_pwm\_stop**

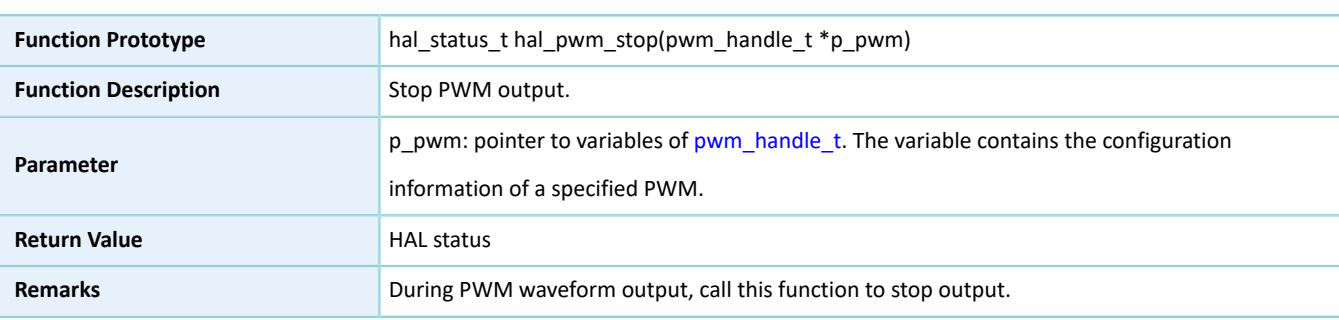

#### Table 2-282 hal\_pwm\_stop API

### **2.18.4.7 hal\_pwm\_update\_freq**

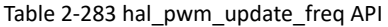

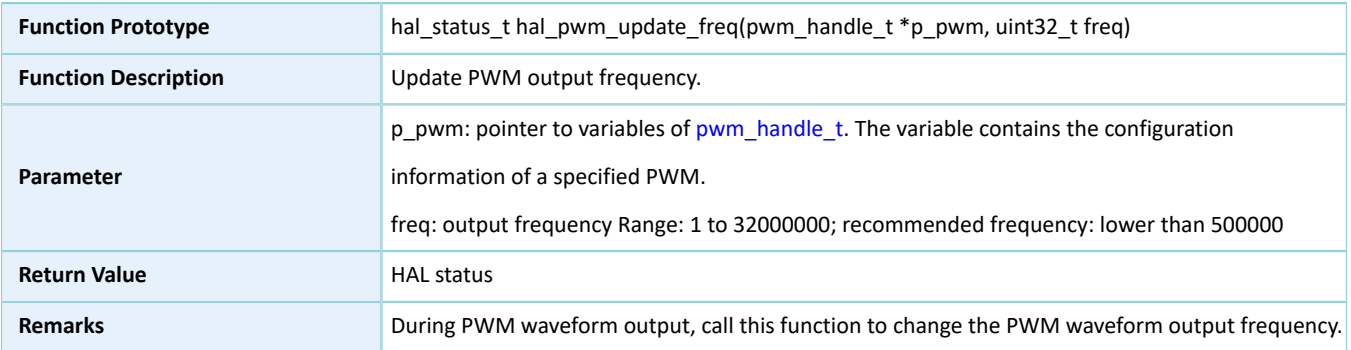

### **2.18.4.8 hal\_pwm\_config\_channel**

#### Table 2-284 hal\_pwm\_config\_channel API

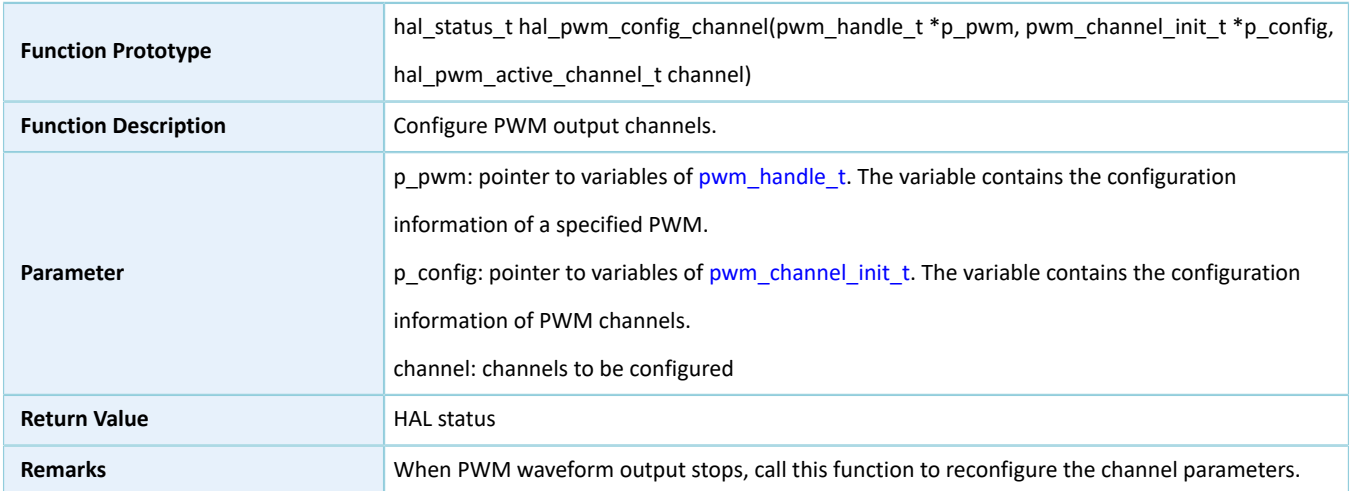

### **2.18.4.9 hal\_pwm\_get\_state**

Table 2-285 hal\_pwm\_get\_state API

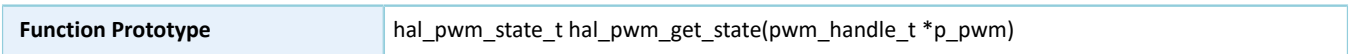

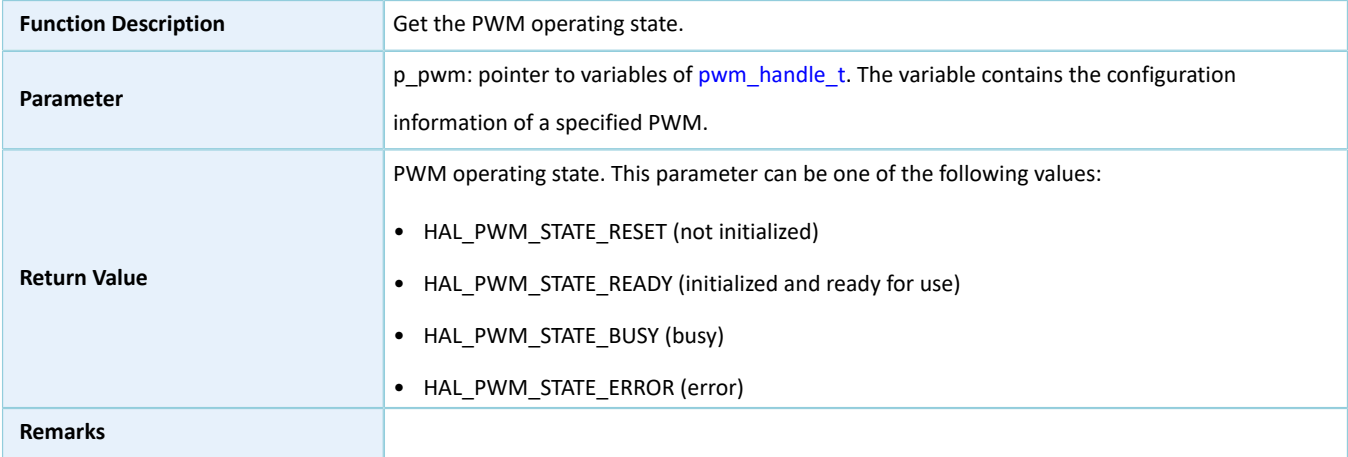

### **2.18.4.10 hal\_pwm\_suspend\_reg**

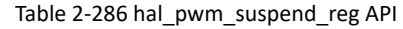

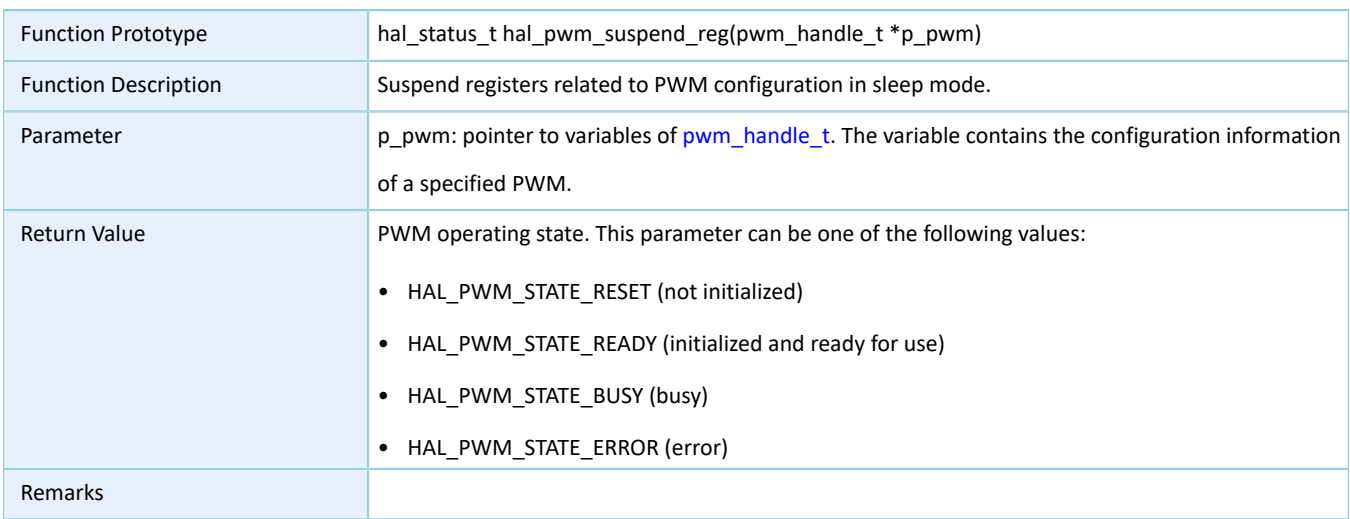

### **2.18.4.11 hal\_pwm\_resume\_reg**

Table 2-287 hal\_pwm\_resume\_reg API

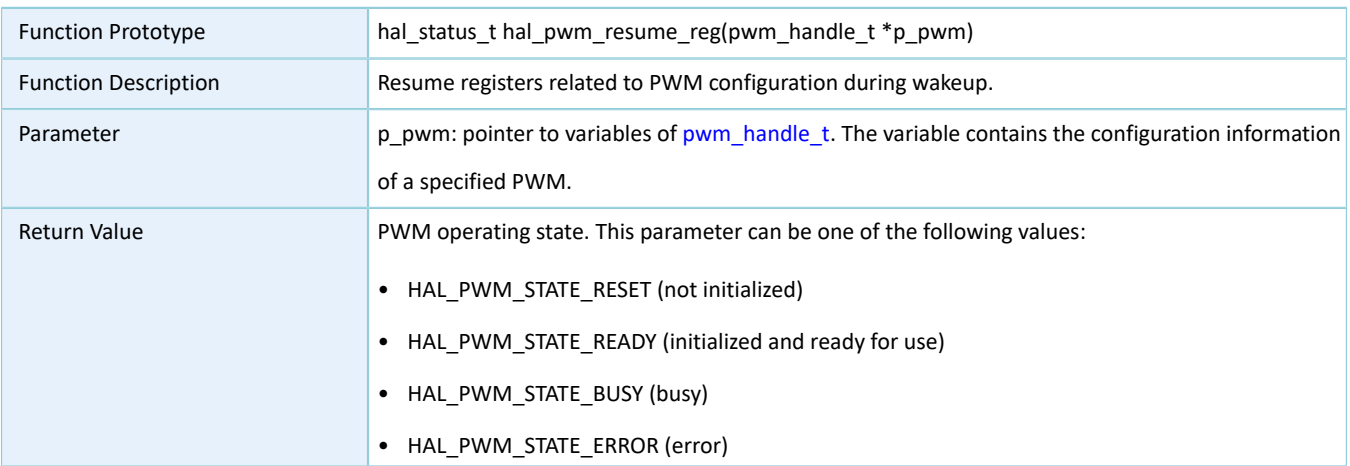

Remarks

### **2.19.1 PWR Driver Functionalities**

The HAL Power Controller (PWR) driver features the following functionalities:

- Six modes for wakeup from ultra deep sleep status: AON GPIO, AON SLEEP TIMER, BLE\_TIMER, CALENDAR, COMP, and BOD
- Four AON GPIO wakeup approaches: high level, low level, rising edge, and falling edge
- Configurable wakeup time for AON SLEEP TIMER
- Power management and mode switching for Bluetooth LE Core and Bluetooth LE Timer

### **2.19.2 How to Use PWR Driver**

The PWM driver controls the power mode and the ultra deep sleep mode of Bluetooth LE Core, and Bluetooth LE Timer in MCU. Developers can execute related APIs on demand.

### **2.19.2.1 Bluetooth LE Power Configuration**

GR551x SoCs support power management for Bluetooth LE Core and Bluetooth LE Timer, and the supported power status includes: Power On and Power Down.

- Power On: Bluetooth LE Core or Bluetooth LE Timer is powered on and runs normally.
- Power Down: Bluetooth LE Core or Bluetooth LE Timer is powered down and stops running.

In addition, GR551x SoCs support reset mode and operating mode for Bluetooth LE Core and Bluetooth LE Timer. Bluetooth LE Core and Bluetooth LE Timer can switch between the two modes.

You can call hal\_pwr\_set\_comm\_power() to manage power for Bluetooth LE Core and Bluetooth LE Timer, and call hal\_pwr\_set\_comm\_mode() for mode switching.

### **2.19.2.2 Ultra Deep Sleep Configuration**

GR551x SoCs support ultra deep sleep mode. In this mode, all peripherals and the Bluetooth LE Core in the MCU subsystem are powered down, and the SoC is in low-power mode.

Before the system enters the ultra deep sleep mode, wakeup conditions are required, including: External, Timer, Bluetooth LE, and External + Timer + Bluetooth LE:

- External: The system can be awoken by AON GPIOs; pins and types for wakeup are required.
- Timer: The system can be awoken by AON SLEEP TIMER; intervals to wake up MCU are required, and the clock frequency for the AON SLEEP TIMER is 40 kHz.
- Bluetooth LE : The system can be awoken by Bluetooth LE TIMER.

HAL Drivers

• External + Timer + Bluetooth LE: The system can be awoken by AON GPIOs, AON SLEEP TIMER, or Bluetooth LE TIMER; pins, types, and intervals to wake up MCU are required.

You can call hal\_pwr\_set\_wakeup\_condition() to configure wakeup conditions; if External is included in the wakeup conditions, call hal\_pwr\_config\_timer\_wakeup() to configure AON GPIO pins and wakeup types; if Timer is included in the wakeup conditions, call hal\_pwr\_config\_ext\_wakeup() to configure the count for AON SLEEP TIMER.

### **2.19.3 PWR Driver APIs**

The PWR driver APIs are listed in the table below:

#### Table 2-288 PWR driver APIs

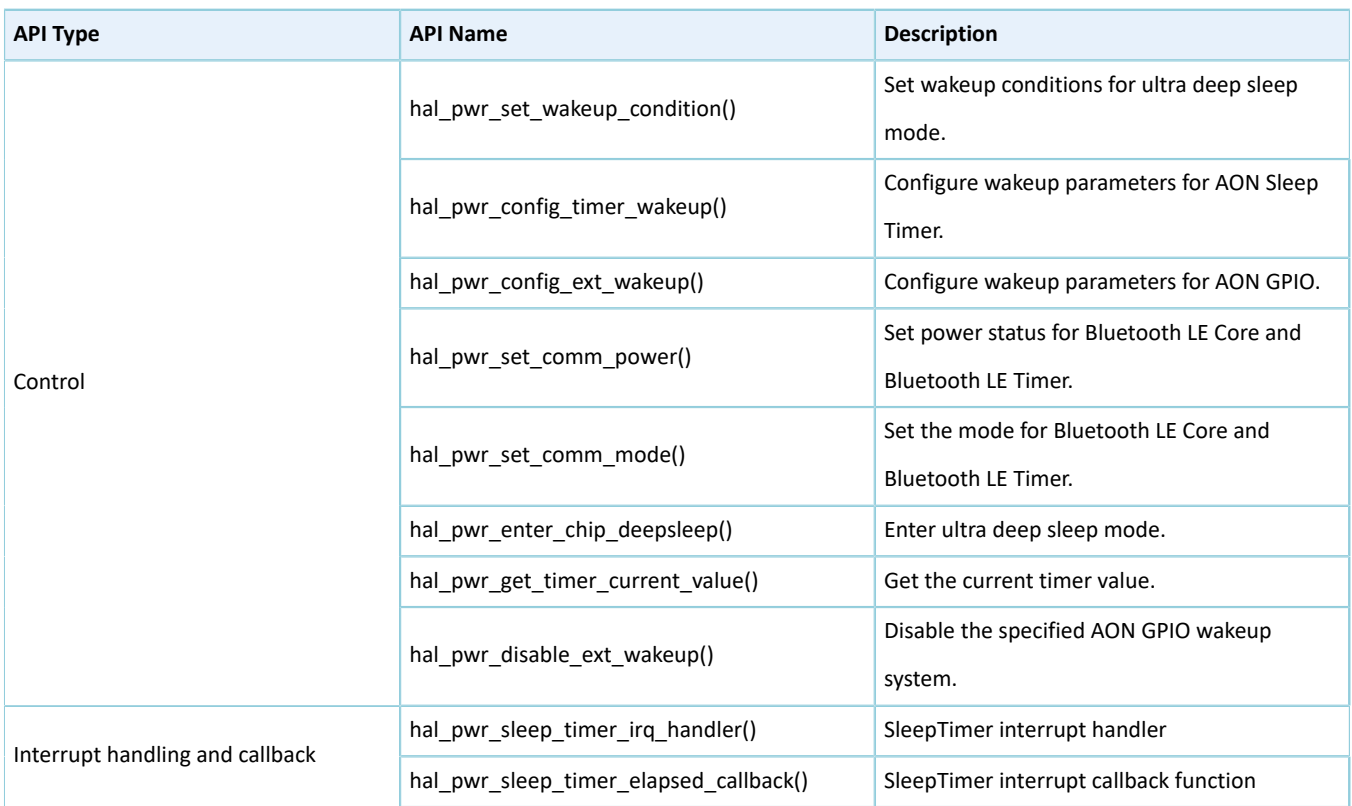

The sections below elaborate on these APIs.

#### **2.19.3.1 hal\_pwr\_set\_wakeup\_condition**

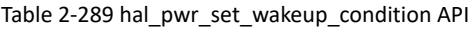

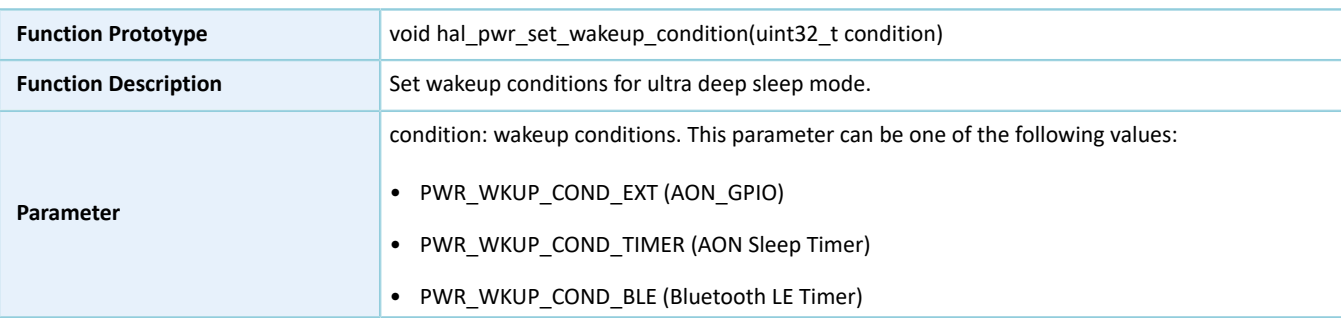

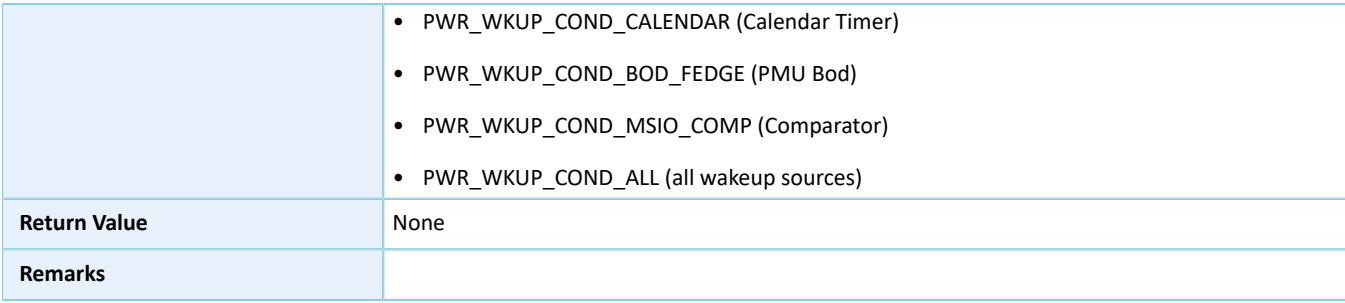

### **2.19.3.2 hal\_pwr\_config\_timer\_wakeup**

Table 2-290 hal\_pwr\_config\_timer\_wakeup API

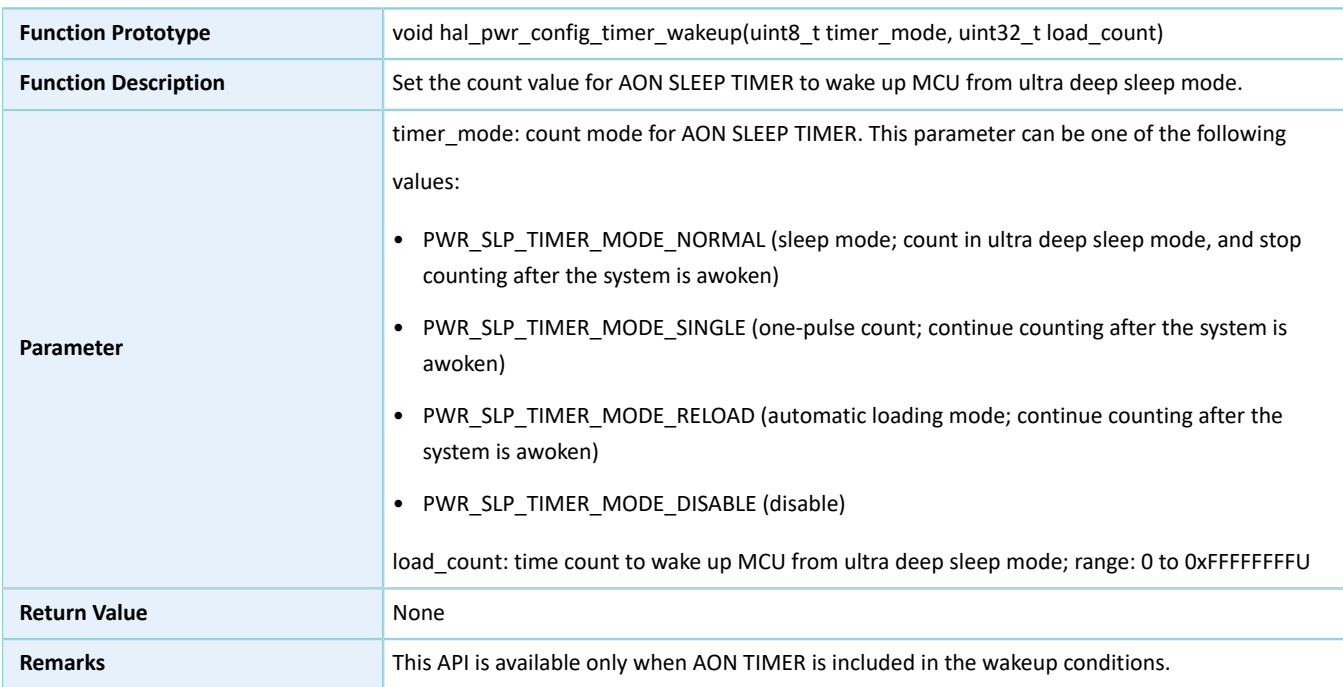

### **2.19.3.3 hal\_pwr\_config\_ext\_wakeup**

Table 2-291 hal\_pwr\_config\_ext\_wakeup API

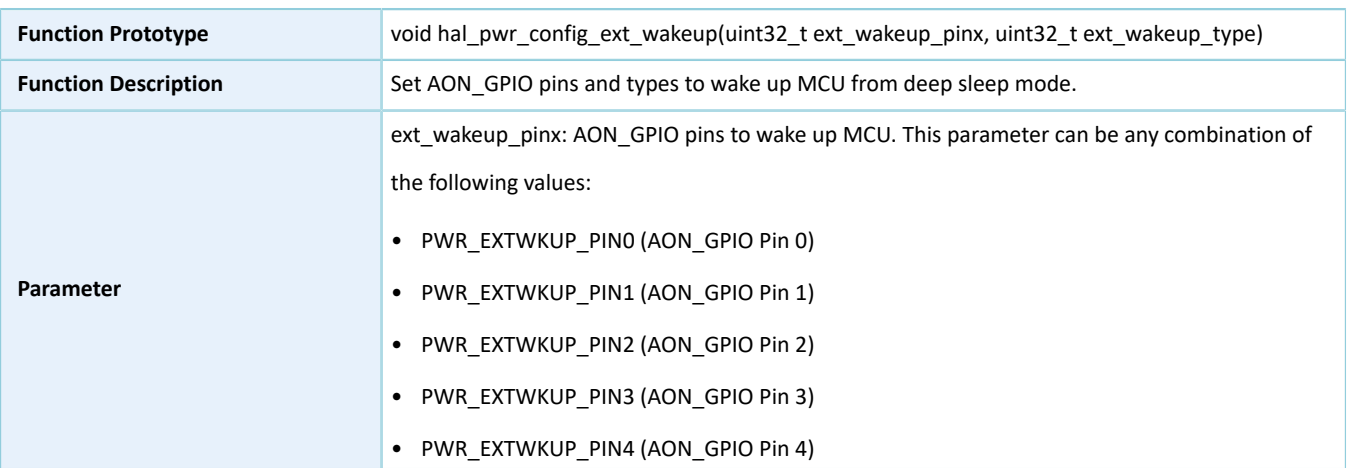

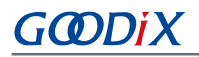

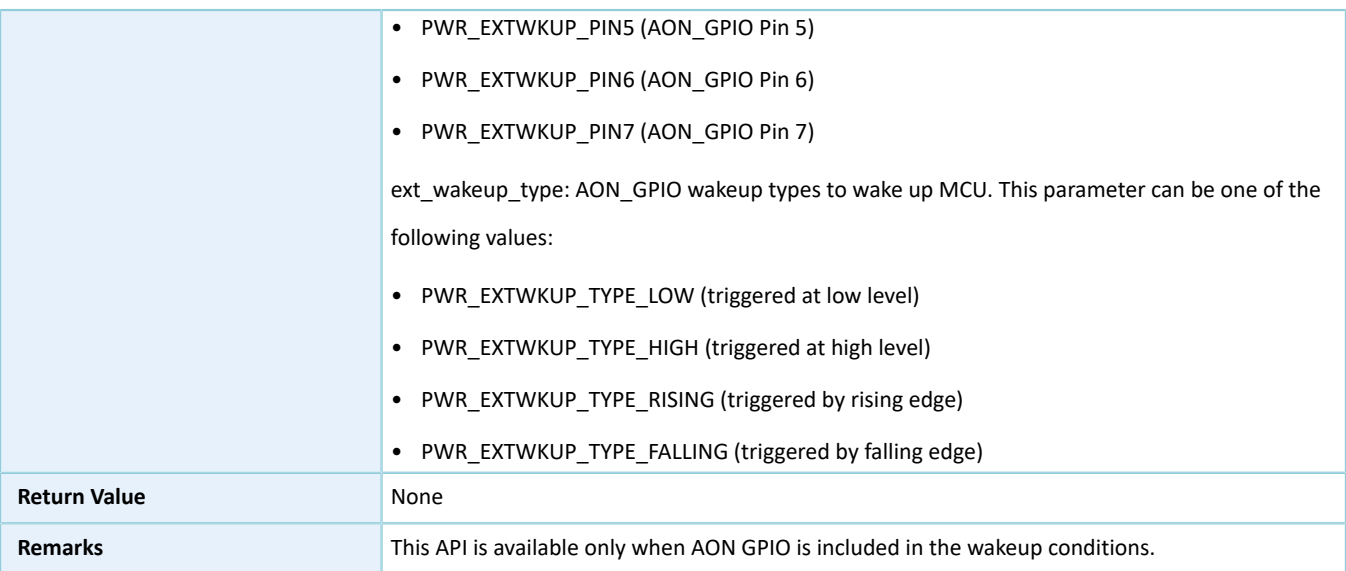

### **2.19.3.4 hal\_pwr\_set\_comm\_power**

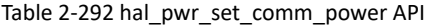

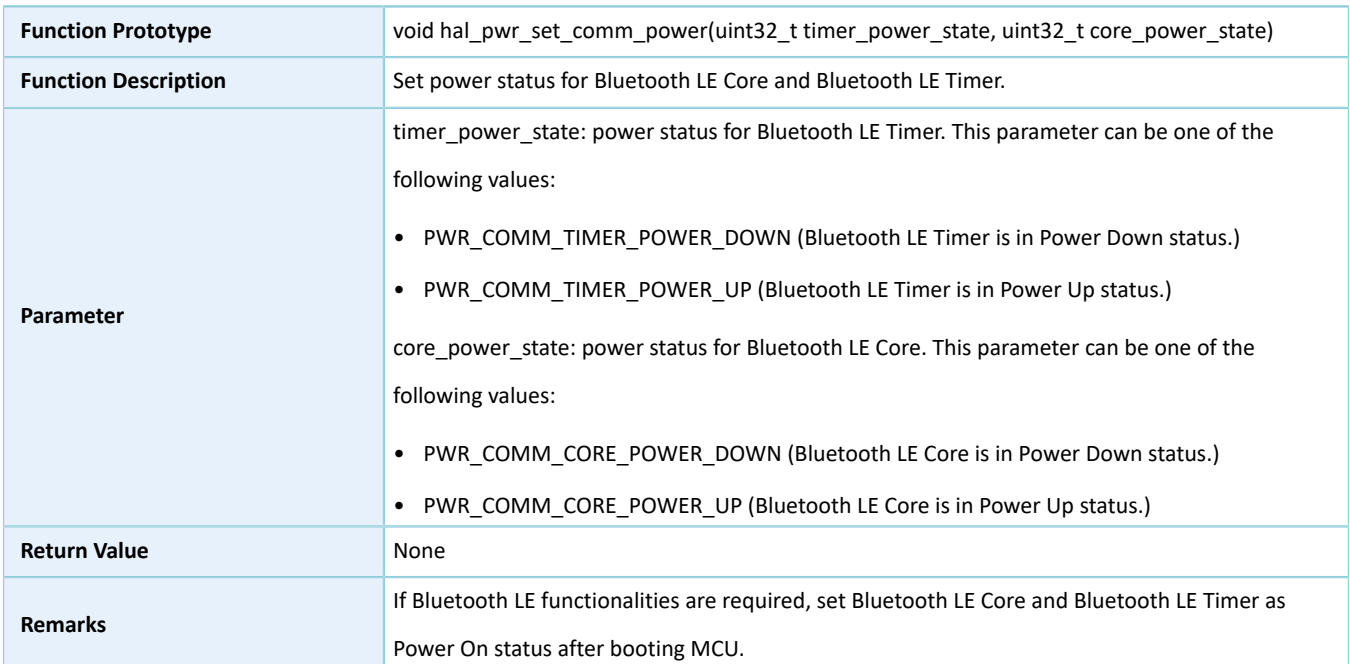

### **2.19.3.5 hal\_pwr\_set\_comm\_mode**

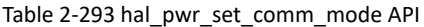

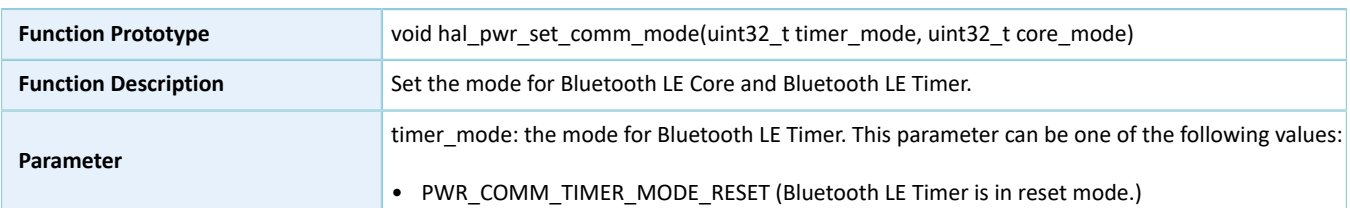

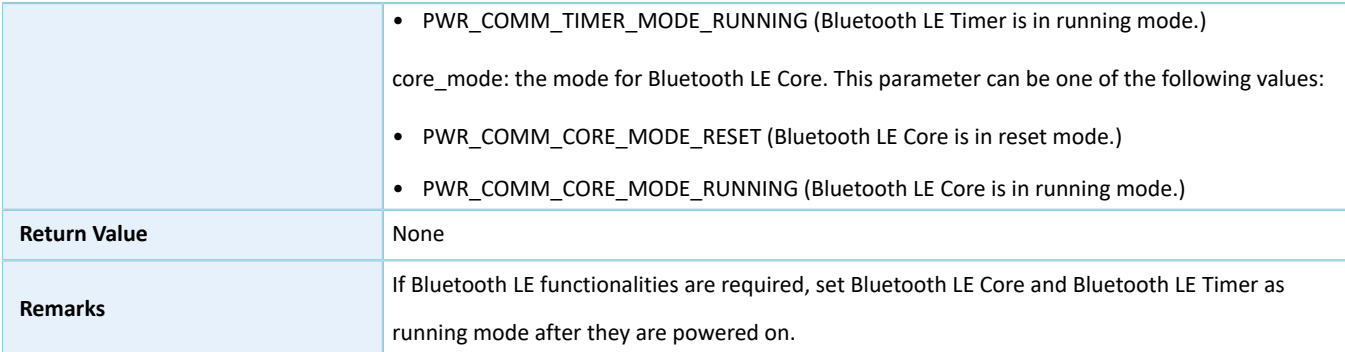

### **2.19.3.6 hal\_pwr\_enter\_chip\_deepsleep**

Table 2-294 hal\_pwr\_enter\_chip\_deepsleep API

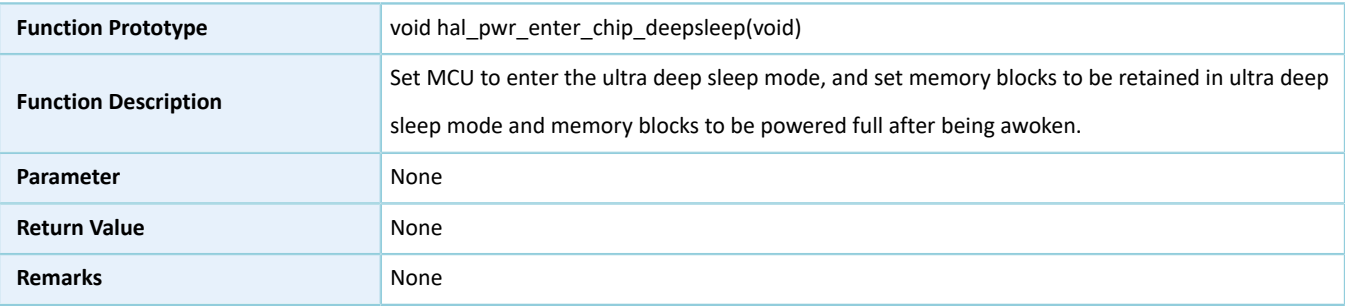

### **2.19.3.7 hal\_pwr\_get\_timer\_current\_value**

Table 2-295 hal\_pwr\_get\_timer\_current\_value API

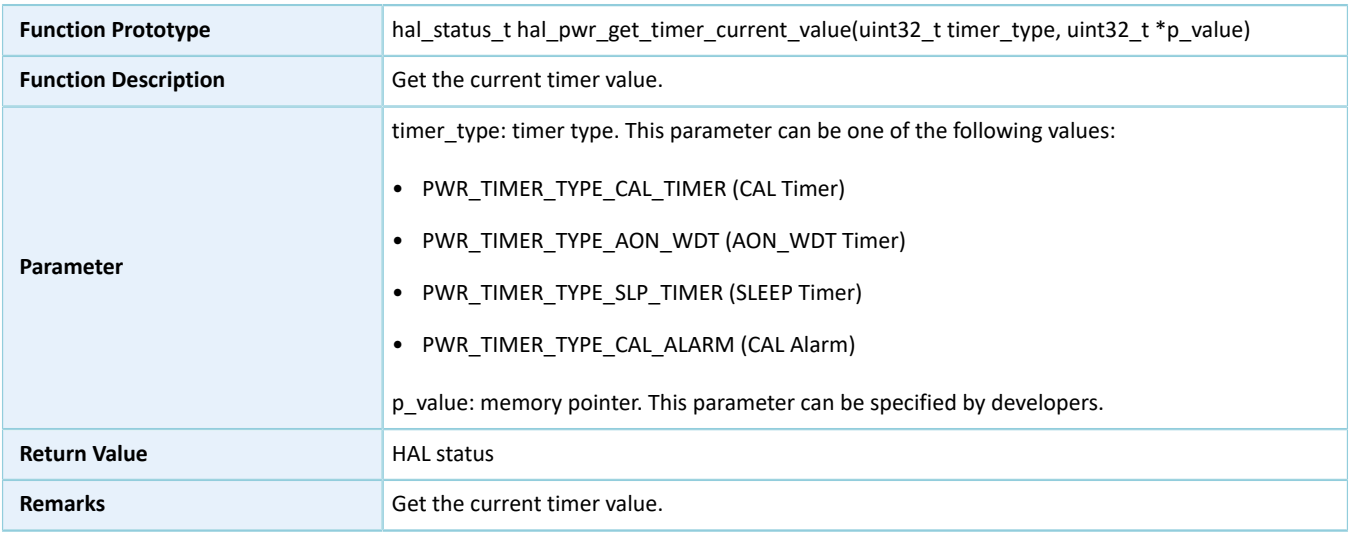

### **2.19.3.8 hal\_pwr\_disable\_ext\_wakeup**

Table 2-296 hal\_pwr\_disable\_ext\_wakeup API

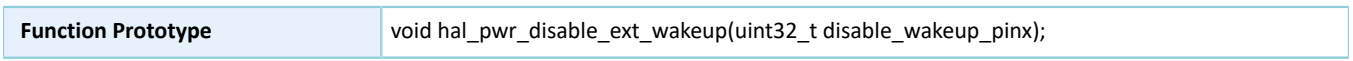

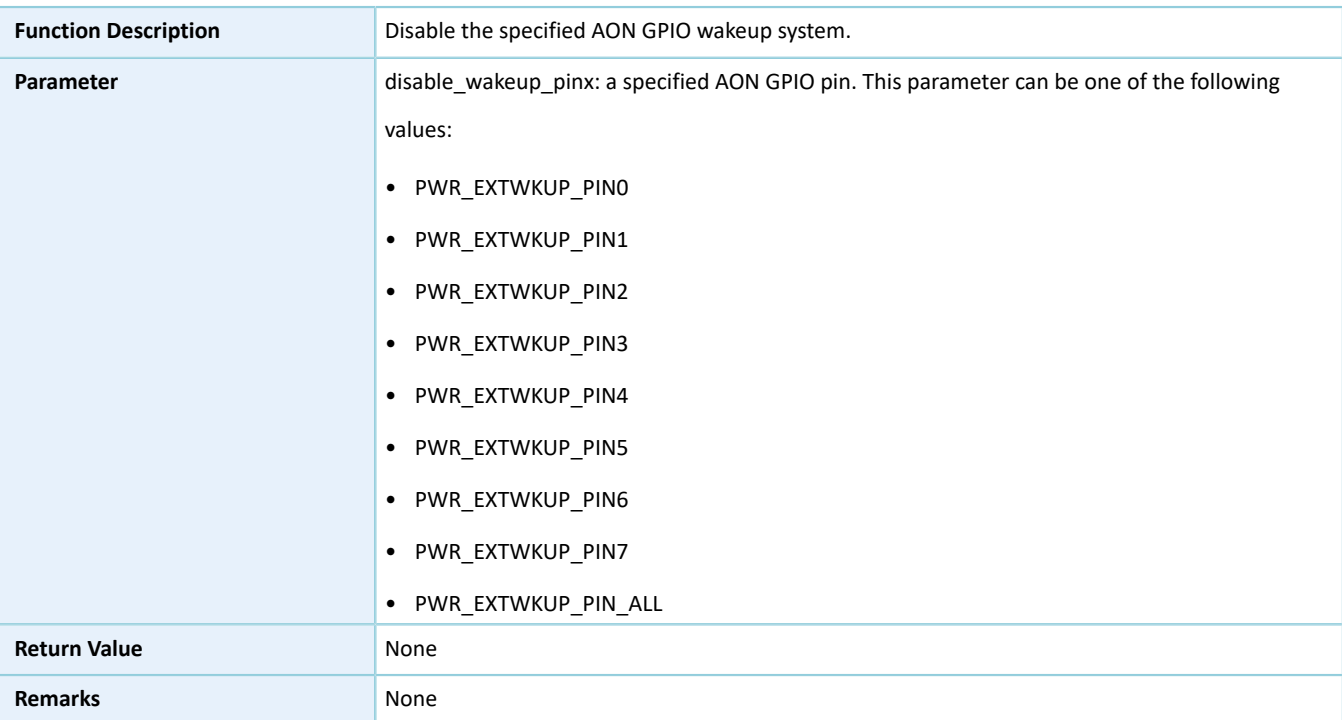

### **2.19.3.9 hal\_pwr\_sleep\_timer\_irq\_handler**

#### Table 2-297 hal\_pwr\_sleep\_timer\_irq\_handler API

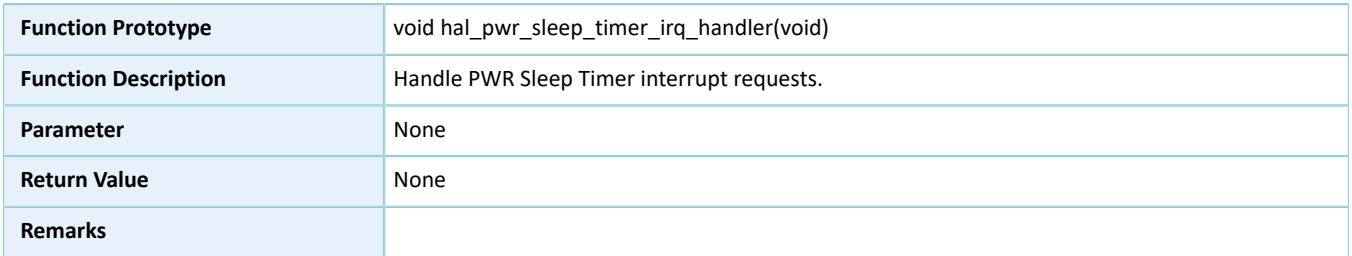

### **2.19.3.10 hal\_pwr\_sleep\_timer\_elapsed\_callback**

Table 2-298 hal\_pwr\_sleep\_timer\_elapsed\_callback API

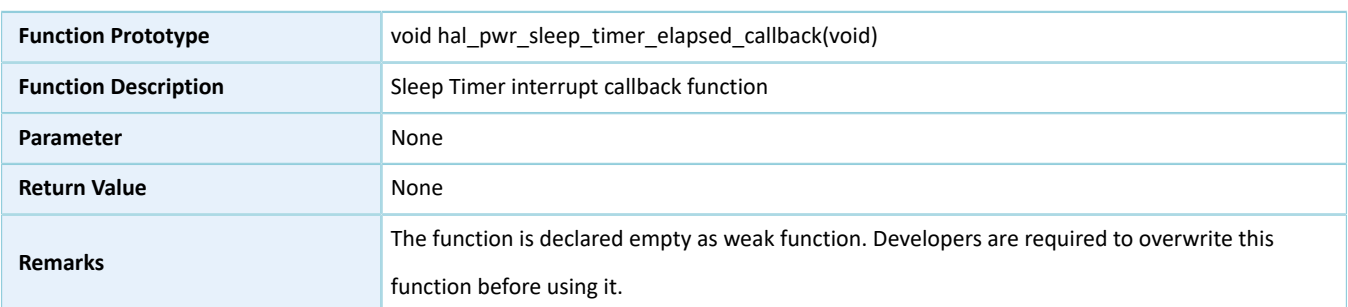

## **2.20 HAL SPI Generic Driver**

## **2.20.1 SPI Driver Functionalities**

The HAL serial port interface (SPI) driver features the following functionalities:

- Motorola mode
- Master mode and slave mode supported, and a master device choosing two slave devices
- Up to 32 bits wide for data transfer
- Transfer rate at up to 32 MHz
- Configurable CPOL and CPHA
- Four operating modes: full duplex, simplex TX, simplex RX, and reading EEPROM.
- Setting and getting TX FIFO and RX FIFO thresholds.
- Three data read and write approaches: polling, interrupt, and DMA
- Aborting data read and write in interrupt/DMA mode
- Execution of interrupt callback functions at the end of TX, RX, TX and RX, and abort when errors occur
- Getting the operating states and error code of the driver
- Timeout settings

## **2.20.2 How to Use SPI Driver**

Developers can:

- 1. Define a structure variable of spi\_handle\_t, such as spi\_handle\_t spi\_handle.
- 2. Initialize the SPI low-level resources by overwriting hal\_spi\_msp\_init():
	- (1). Configure SPI pins for functionality multiplexing and enable pull-up resistors.
	- (2). Call relevant NVIC APIs to configure I/O APIs before using the interfaces in interrupt mode.
		- Configure the SPI interrupt priority by calling hal nvic set priority().
		- Enable SPI NVIC interrupts by calling hal nvic enable irq().
	- (3). Configure the DMA channels before using I/O APIs in DMA mode.
		- Define variables of dma\_handle\_t for TX/RX, such as dma\_handle\_t dma\_tx and dma\_handle\_t dma\_rx.
		- Configure parameters of DMA handle (dma\_tx and dma\_rx), for example, specifying TX or RX channels.
		- Point p\_dmatx and p\_dmarx (in spi\_handle) to the initialized DMA handle variables dma\_tx and dma\_rx.
		- Configure the DMA interrupt priority, and enable NVIC interrupts for DMA.

# **GMDIX**

- 3. Configure data transfer direction, data bit width, clock polarity, clock phase, baud rate prescaler values, and TI mode, and select the slave for SPI initialization structure.
- 4. Initialize SPI registers by calling hal\_spi\_init(&spi\_handle). The hal\_spi\_init() calls hal\_spi\_msp\_init(&spi\_handle) automatically to initialize SPI low-level resources.
- 5. HAL SPI driver provides three modes for SPI I/O operations (data read/write or memory read/write): polling, interrupt, and DMA.

# **2.20.3 SPI Driver Structures**

### <span id="page-204-0"></span>**2.20.3.1 spi\_init\_t**

The initialization structure spi\_init\_t of SPI driver is defined below:

| Data Field         | <b>Field Description</b> | Value                                              |
|--------------------|--------------------------|----------------------------------------------------|
| uint32_t direction | Transfer direction       | This parameter can be one of the following values: |
|                    |                          | • SPI_DIRECTION_SIMPLEX_TX (simplex TX)            |
|                    |                          | • SPI_DIRECTION_SIMPLEX_RX (simplex RX)            |
|                    |                          | • SPI_DIRECTION_READ_EEPROM (reading EEPROM)       |
| uint32_t data_size | Data bit width           | This parameter can be one of the following values: |
|                    |                          | • SPI_DATASIZE_4BIT (4 bits)                       |
|                    |                          | • SPI_DATASIZE_5BIT (5 bits)                       |
|                    |                          | • SPI_DATASIZE_6BIT (6 bits)                       |
|                    |                          | • SPI_DATASIZE_7BIT (7 bits)                       |
|                    |                          | • SPI_DATASIZE_8BIT (8 bits)                       |
|                    |                          | • SPI_DATASIZE_9BIT (9 bits)                       |
|                    |                          | • SPI_DATASIZE_10BIT (10 bits)                     |
|                    |                          | • SPI_DATASIZE_11BIT (11 bits)                     |
|                    |                          | • SPI_DATASIZE_12BIT (12 bits)                     |
|                    |                          | • SPI_DATASIZE_13BIT (13 bits)                     |
|                    |                          | SPI_DATASIZE_14BIT (14 bits)<br>$\bullet$          |
|                    |                          | • SPI_DATASIZE_15BIT (15 bits)                     |
|                    |                          | • SPI_DATASIZE_16BIT (16 bits)                     |
|                    |                          | • SPI_DATASIZE_17BIT (17 bits)                     |
|                    |                          | • SPI_DATASIZE_18BIT (18 bits)                     |
|                    |                          | SPI_DATASIZE_19BIT (19 bits)<br>$\bullet$          |
|                    |                          | SPI_DATASIZE_20BIT (20 bits)<br>$\bullet$          |

Table 2-299 spi\_init\_t structure

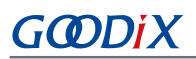

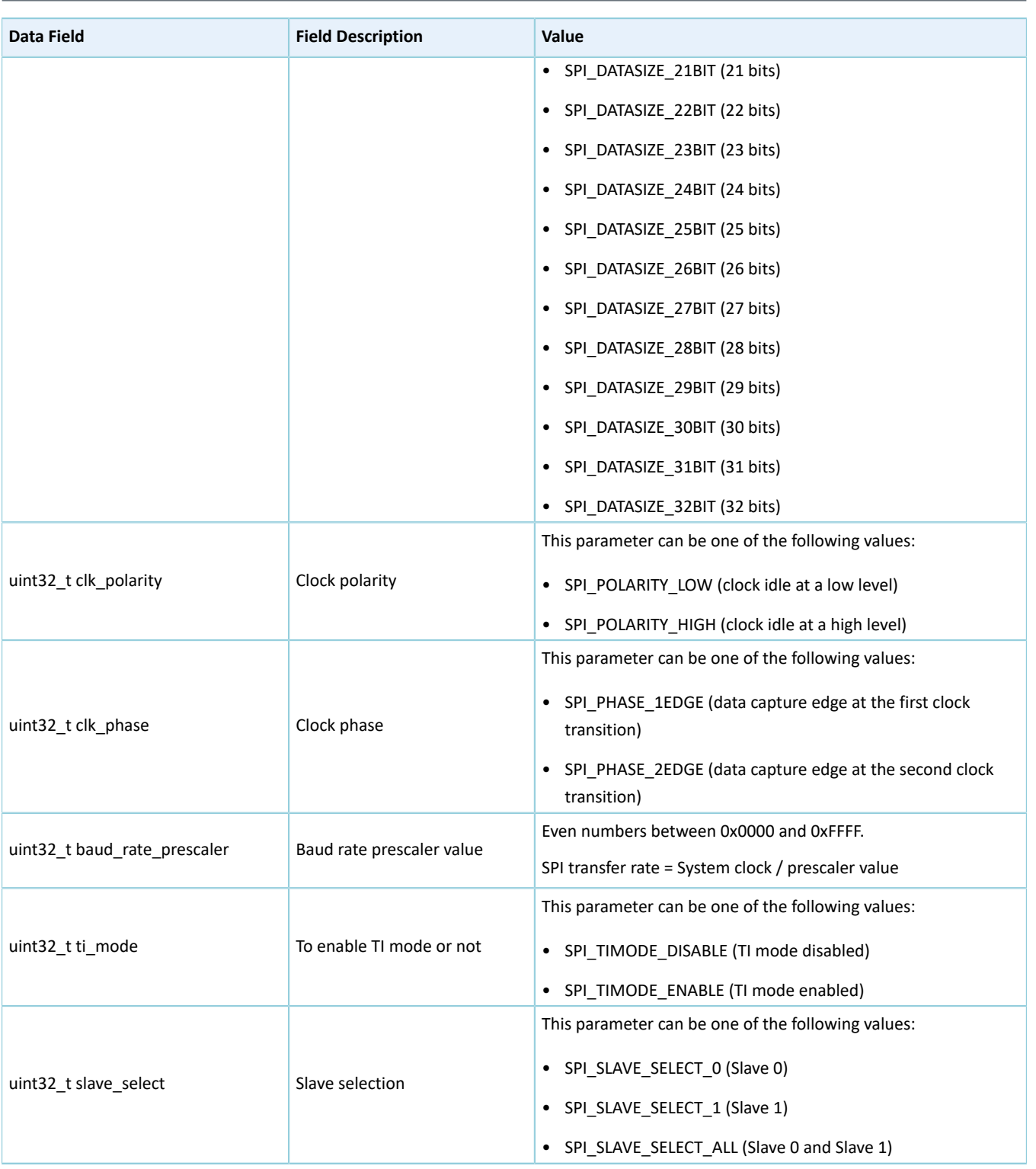

### <span id="page-205-0"></span>**2.20.3.2 spi\_handle\_t**

The handle structure of SPI driver spi\_handle\_t is defined below:

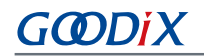

#### Table 2-300 spi\_handle\_t structure

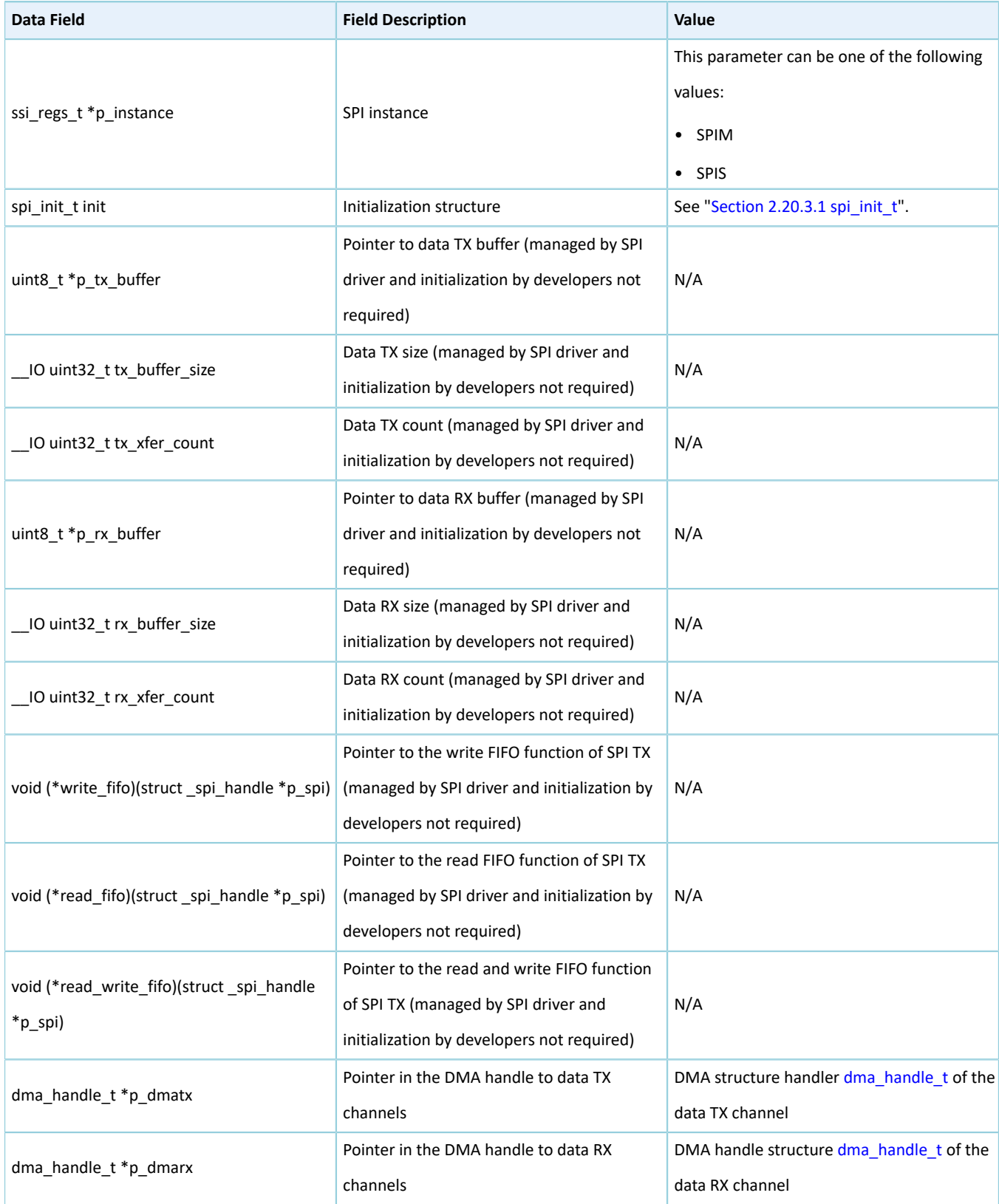

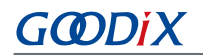

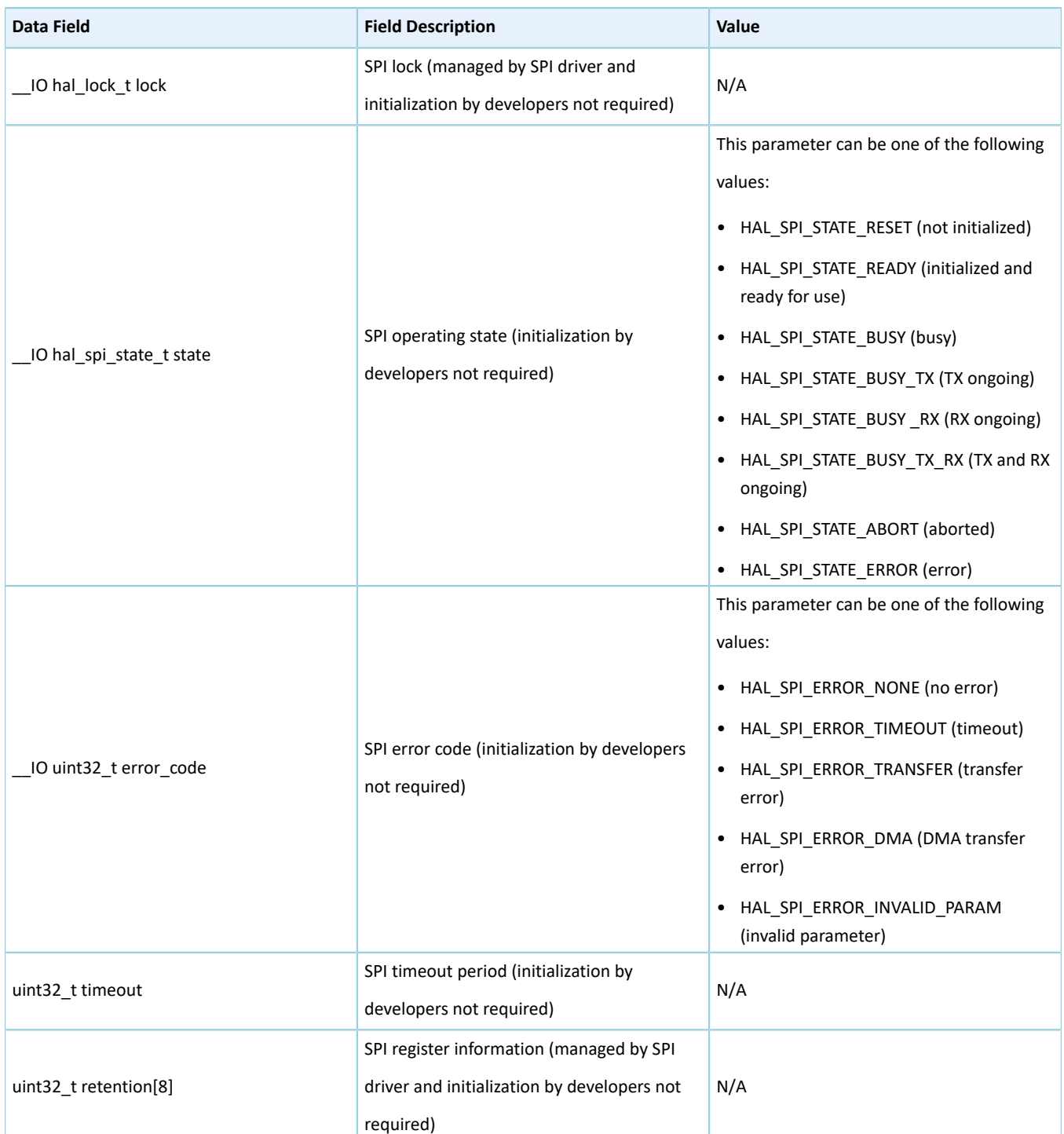

### **2.20.4 SPI Driver APIs**

The SPI driver APIs are listed in the table below:

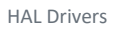

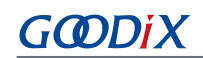

#### Table 2-301 SPI driver APIs

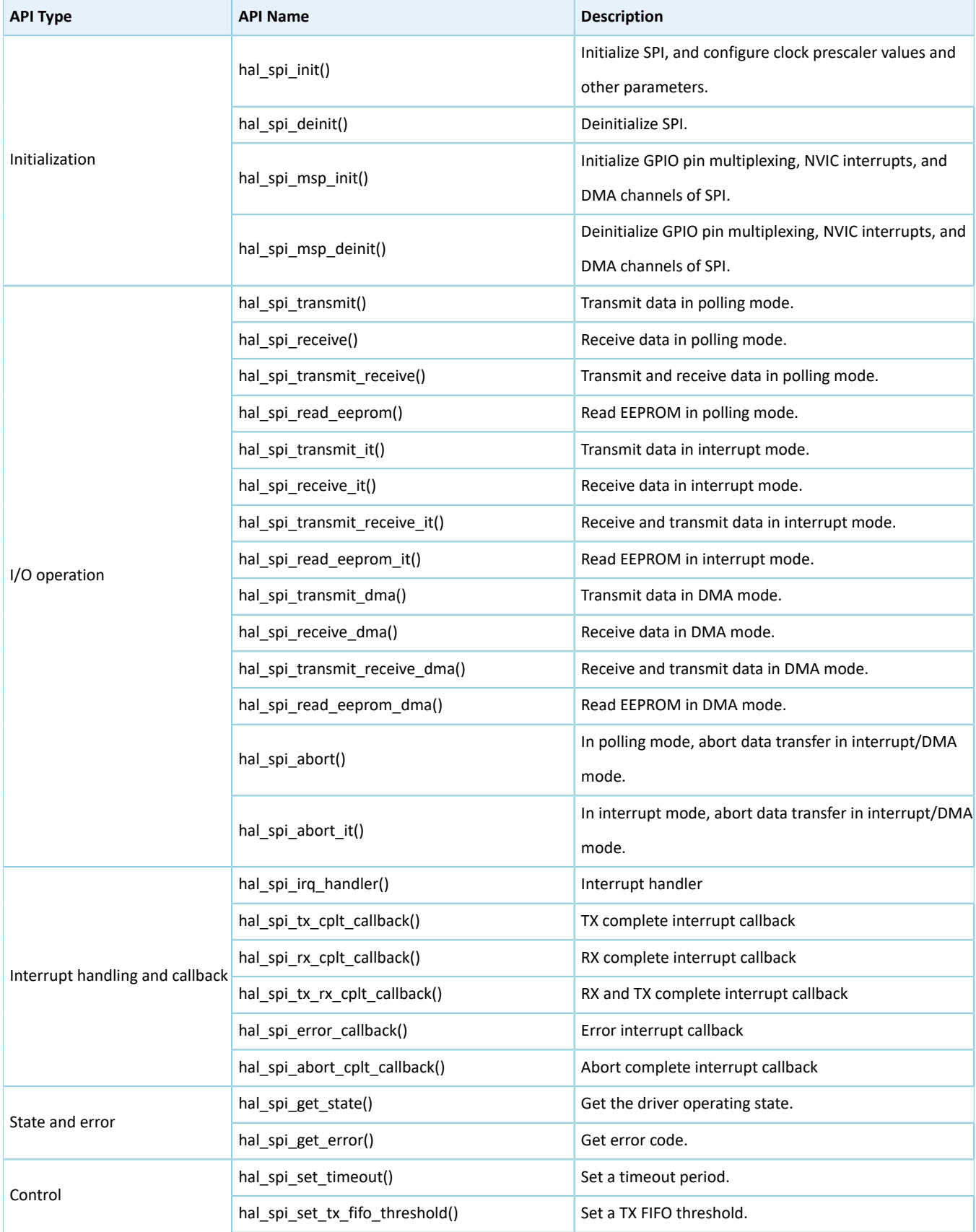

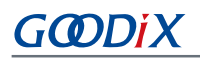

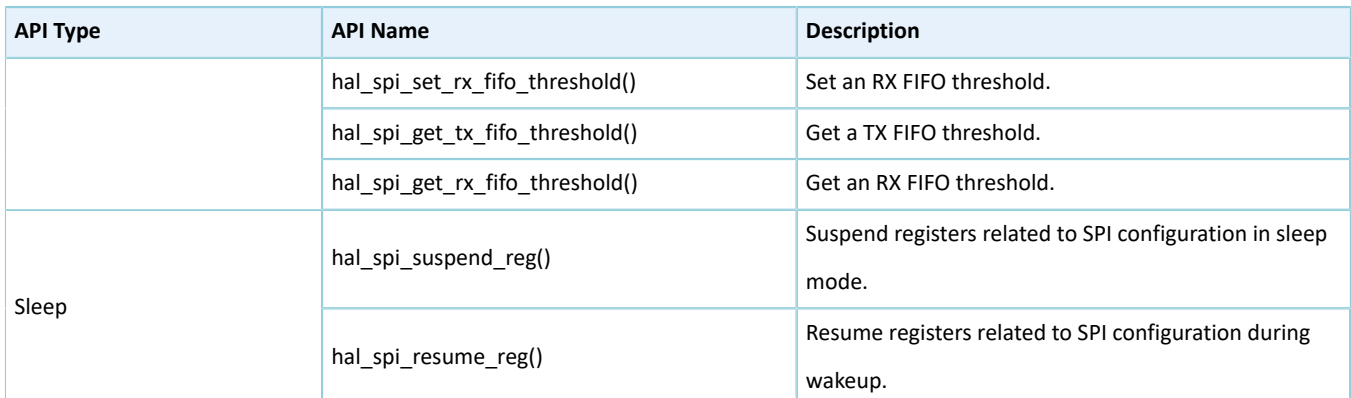

The sections below elaborate on these APIs.

### **2.20.4.1 hal\_spi\_init**

#### Table 2-302 hal\_spi\_init API

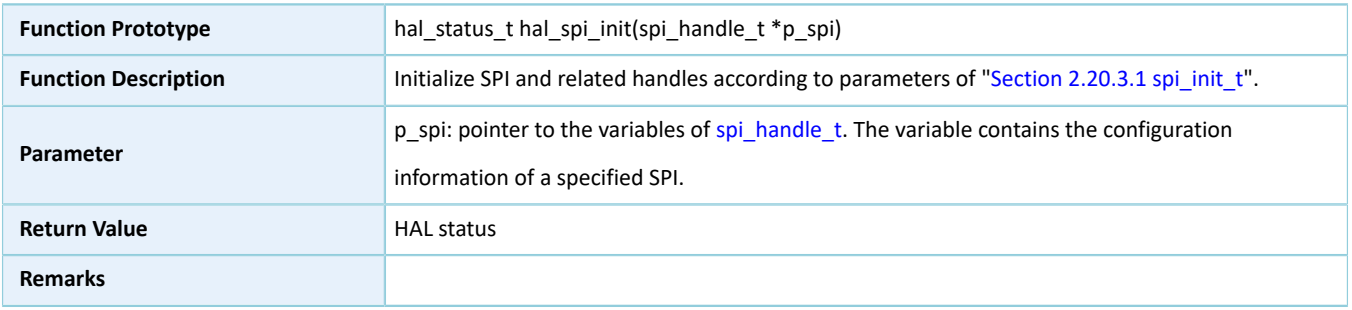

### **2.20.4.2 hal\_spi\_deinit**

#### Table 2-303 hal\_spi\_deinit API

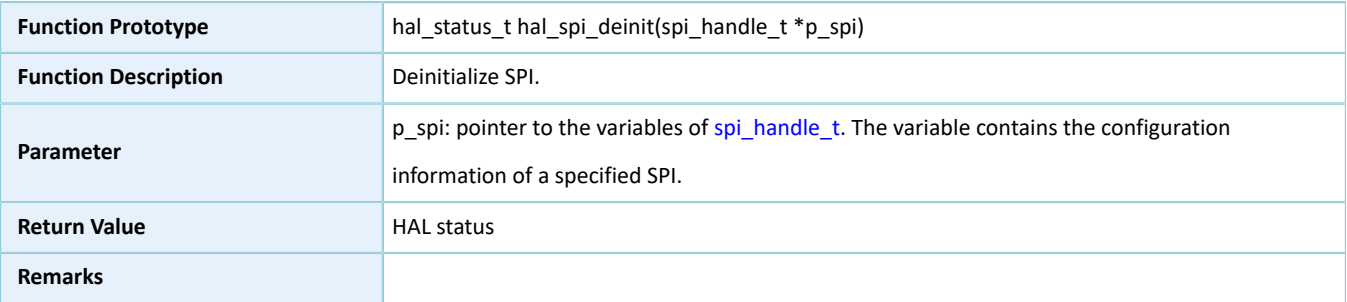

### **2.20.4.3 hal\_spi\_msp\_init**

#### Table 2-304 hal\_spi\_msp\_init API

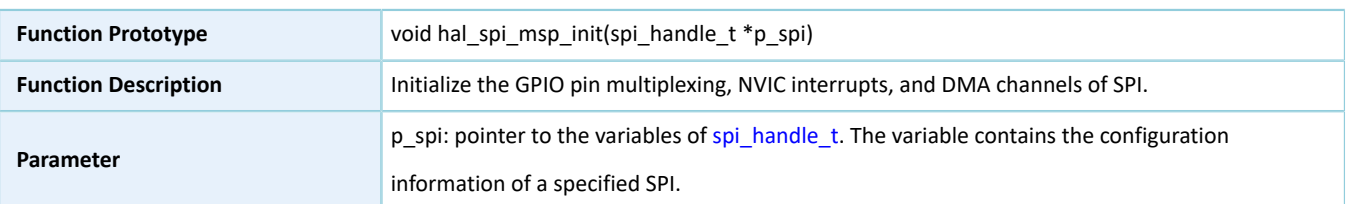

# **GODIX**

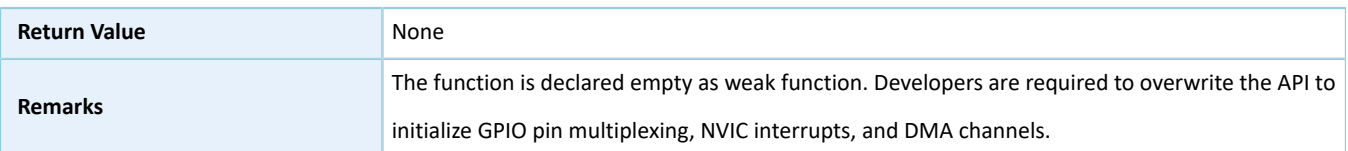

### **2.20.4.4 hal\_spi\_msp\_deinit**

Table 2-305 hal\_spi\_msp\_deinit API

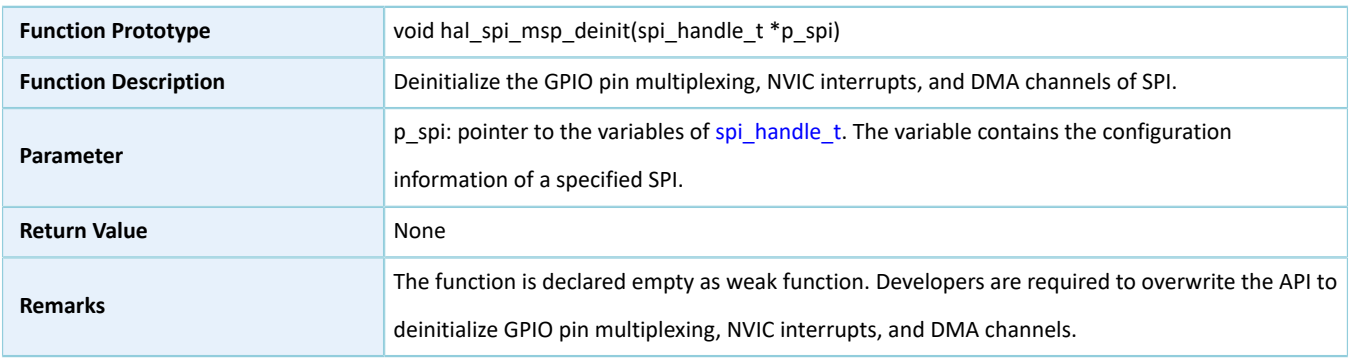

### **2.20.4.5 hal\_spi\_transmit**

#### Table 2-306 hal\_spi\_transmit API

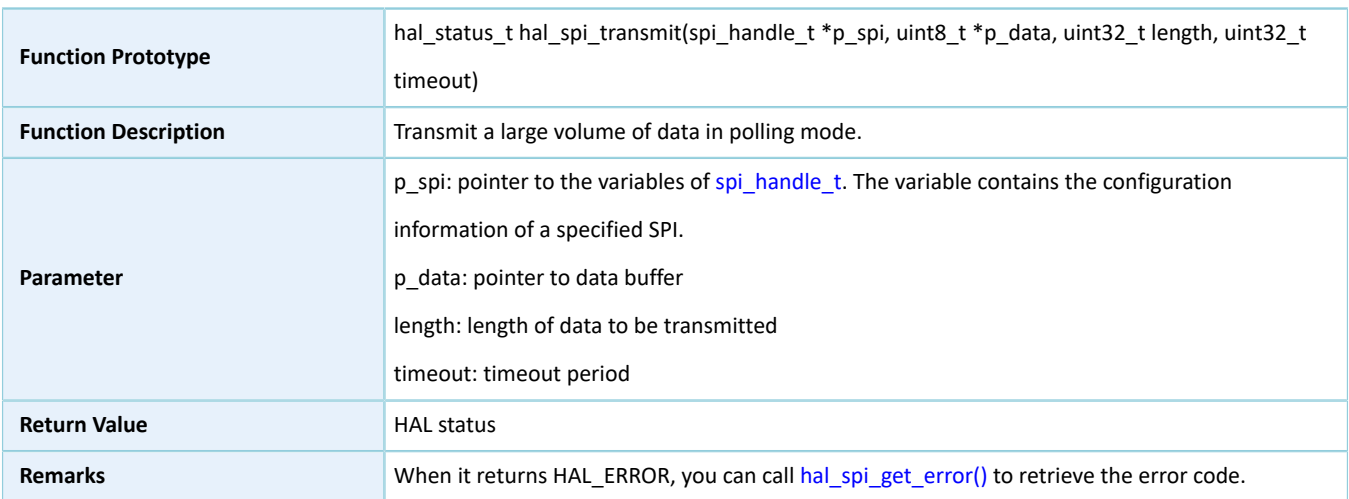

### **2.20.4.6 hal\_spi\_receive**

#### Table 2-307 hal\_spi\_receive API

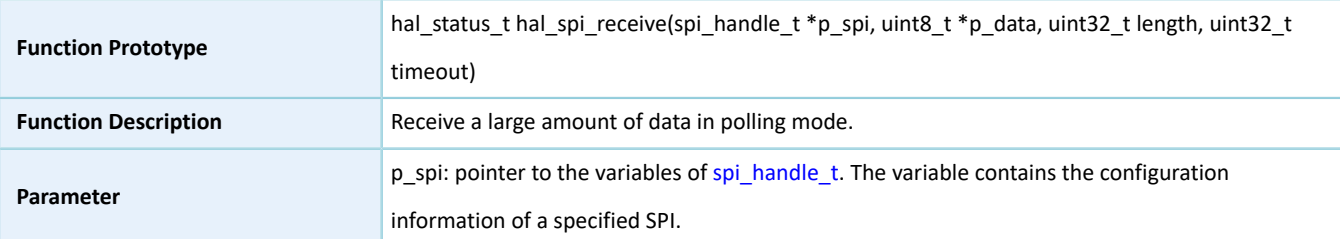

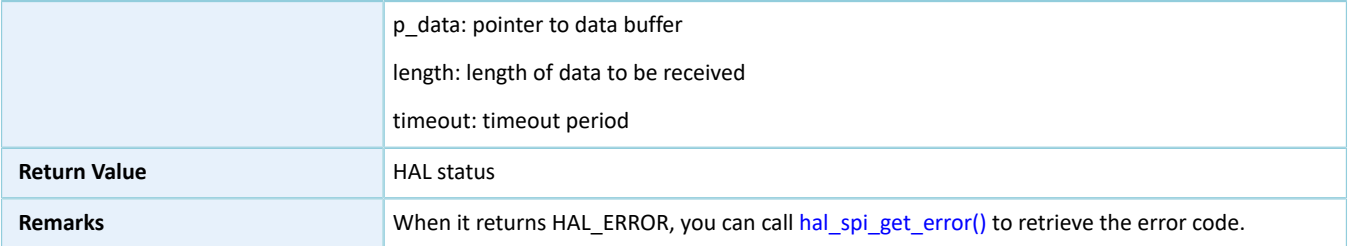

### **2.20.4.7 hal\_spi\_transmit\_receive**

#### Table 2-308 hal\_spi\_transmit\_receive API

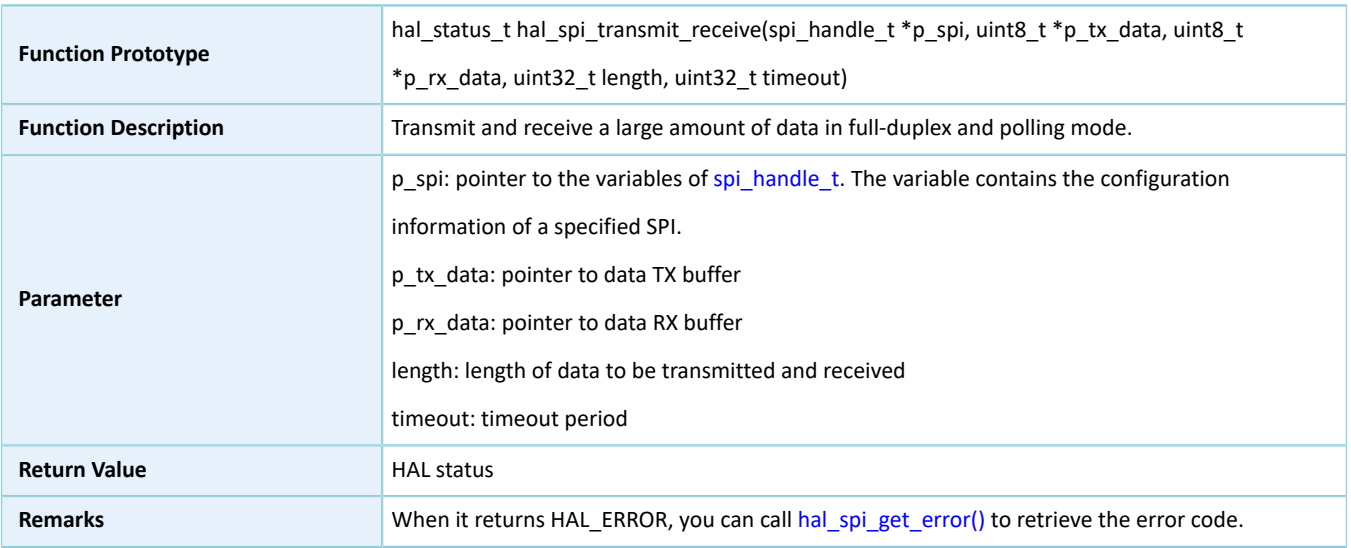

### **2.20.4.8 hal\_spi\_read\_eeprom**

#### Table 2-309 hal\_spi\_read\_eeprom API

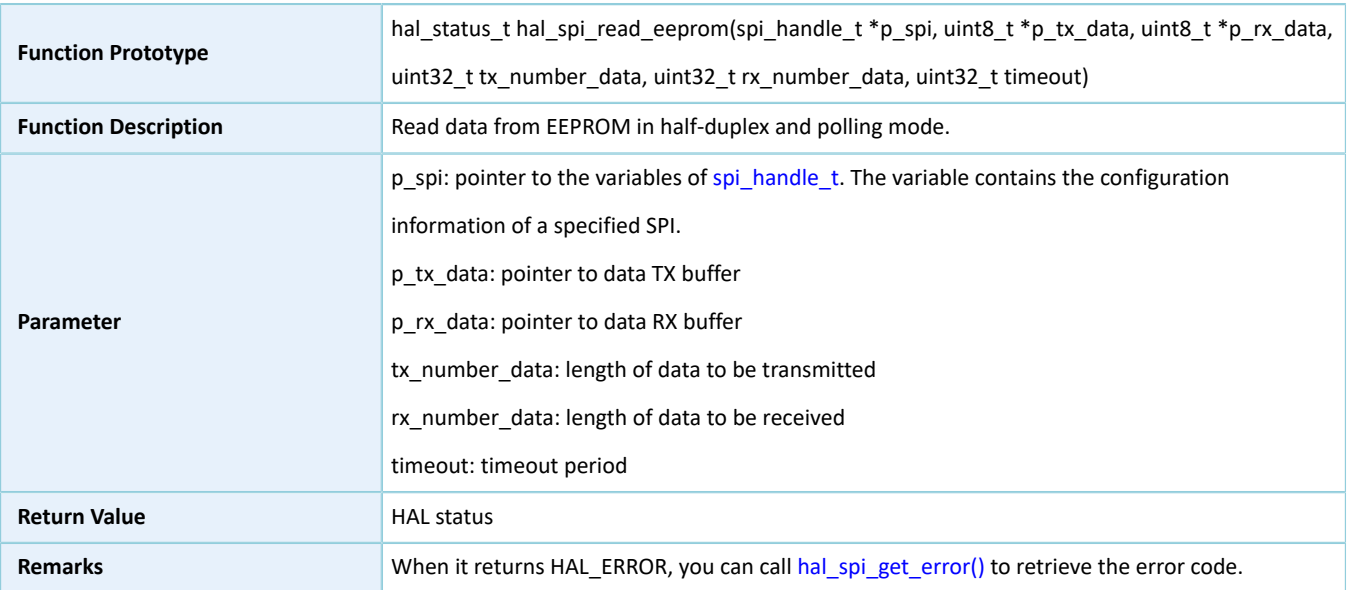

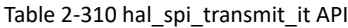

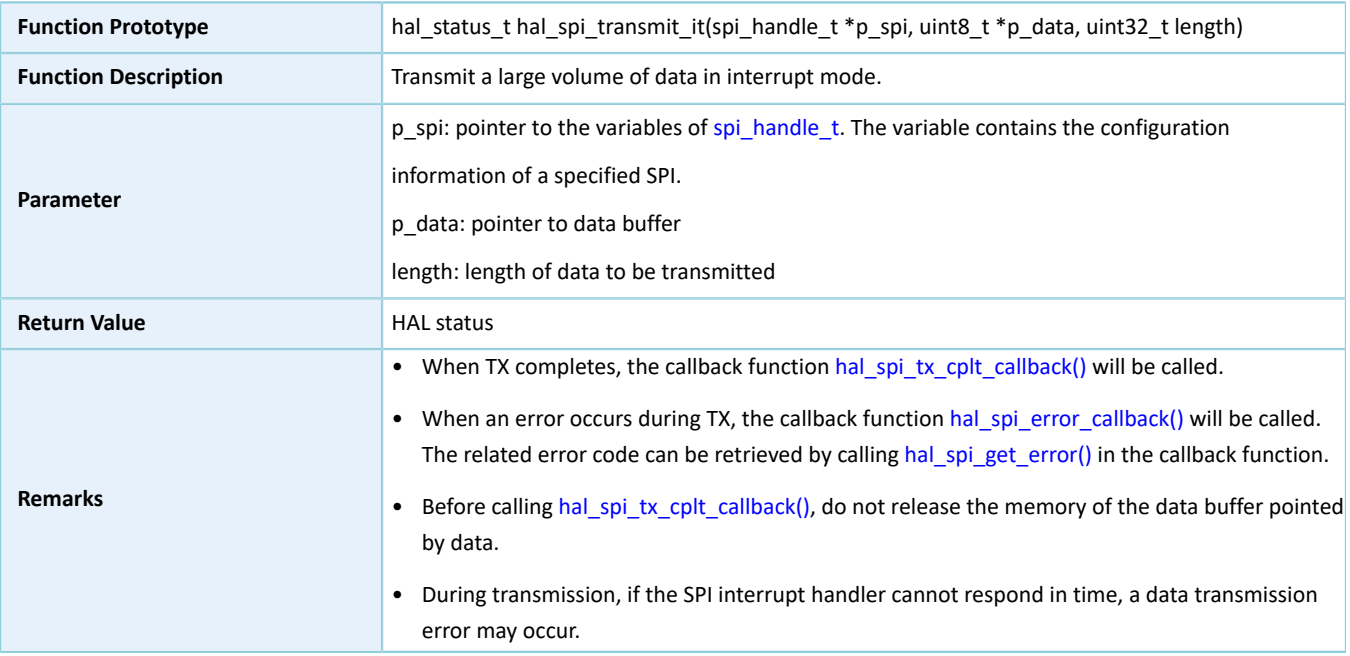

### **2.20.4.10 hal\_spi\_receive\_it**

#### Table 2-311 hal\_spi\_receive\_it API

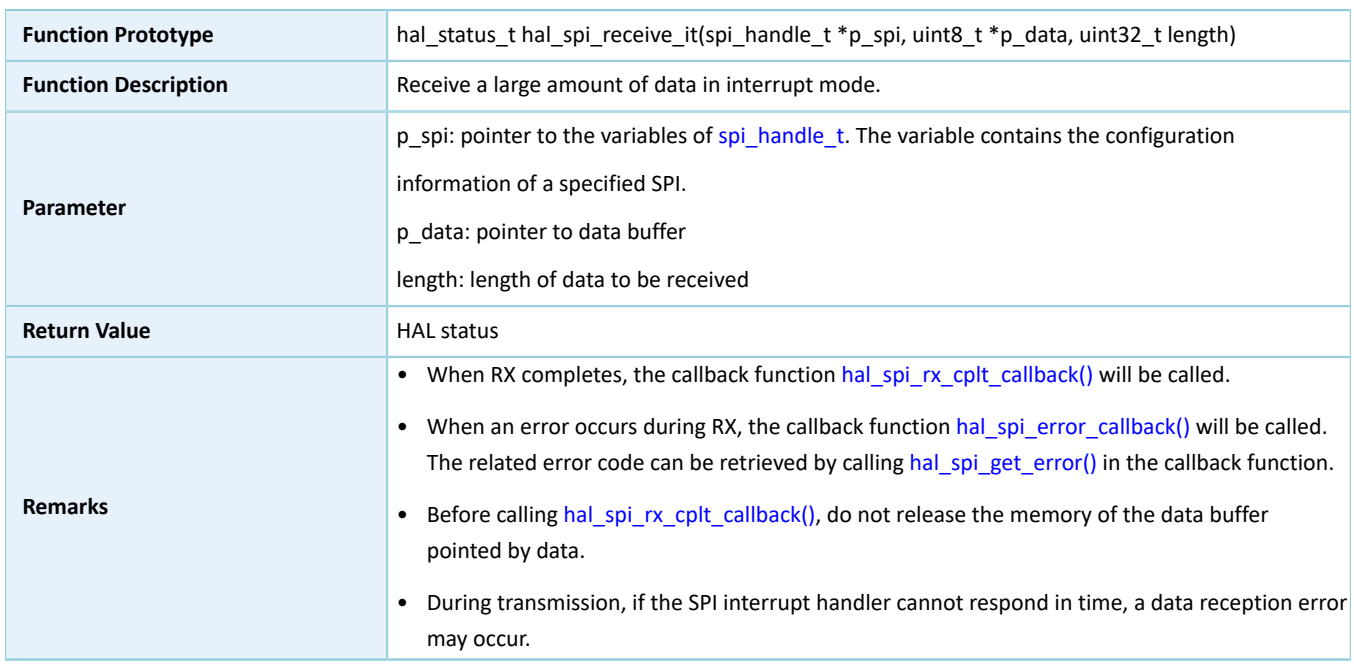

### **2.20.4.11 hal\_spi\_transmit\_receive\_it**

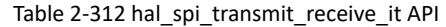

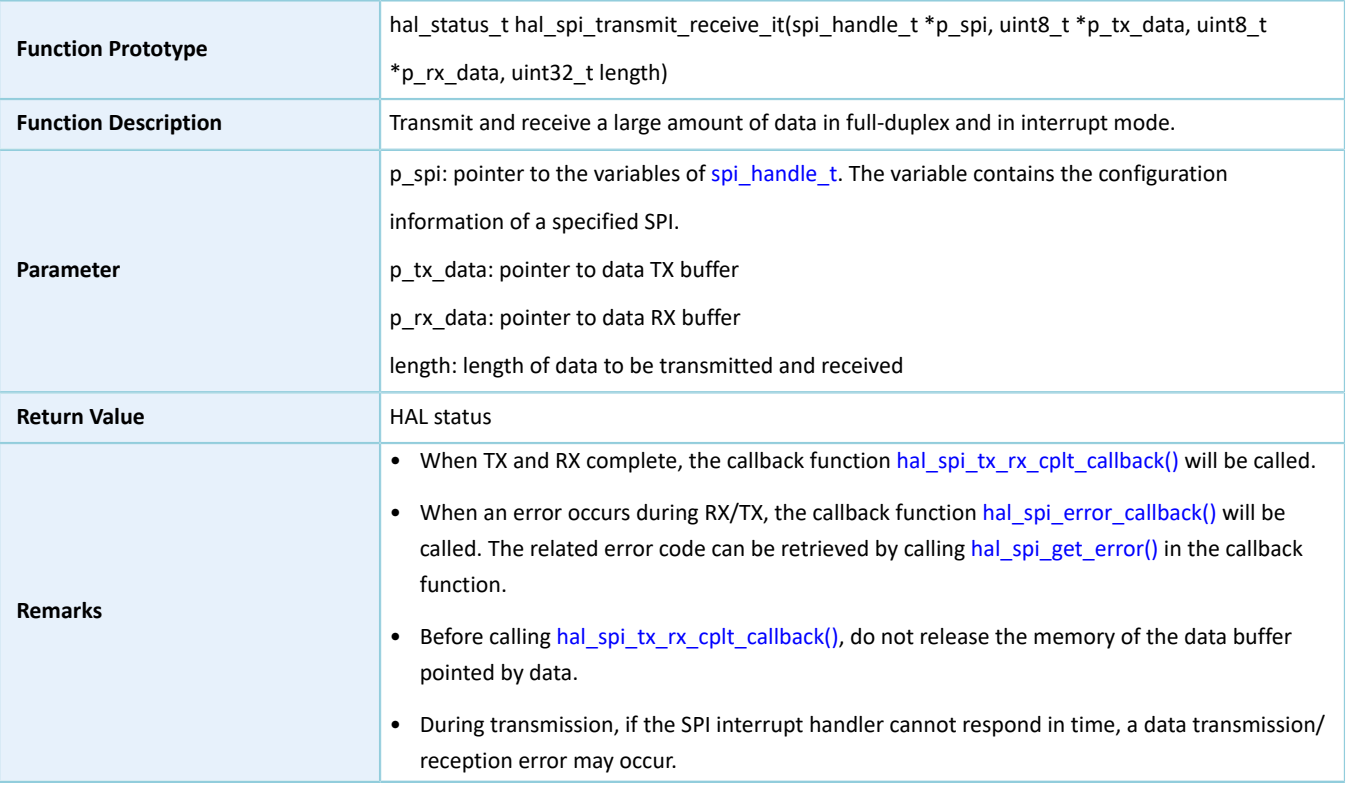

### **2.20.4.12 hal\_spi\_read\_eeprom\_it**

#### Table 2-313 hal\_spi\_read\_eeprom\_it API

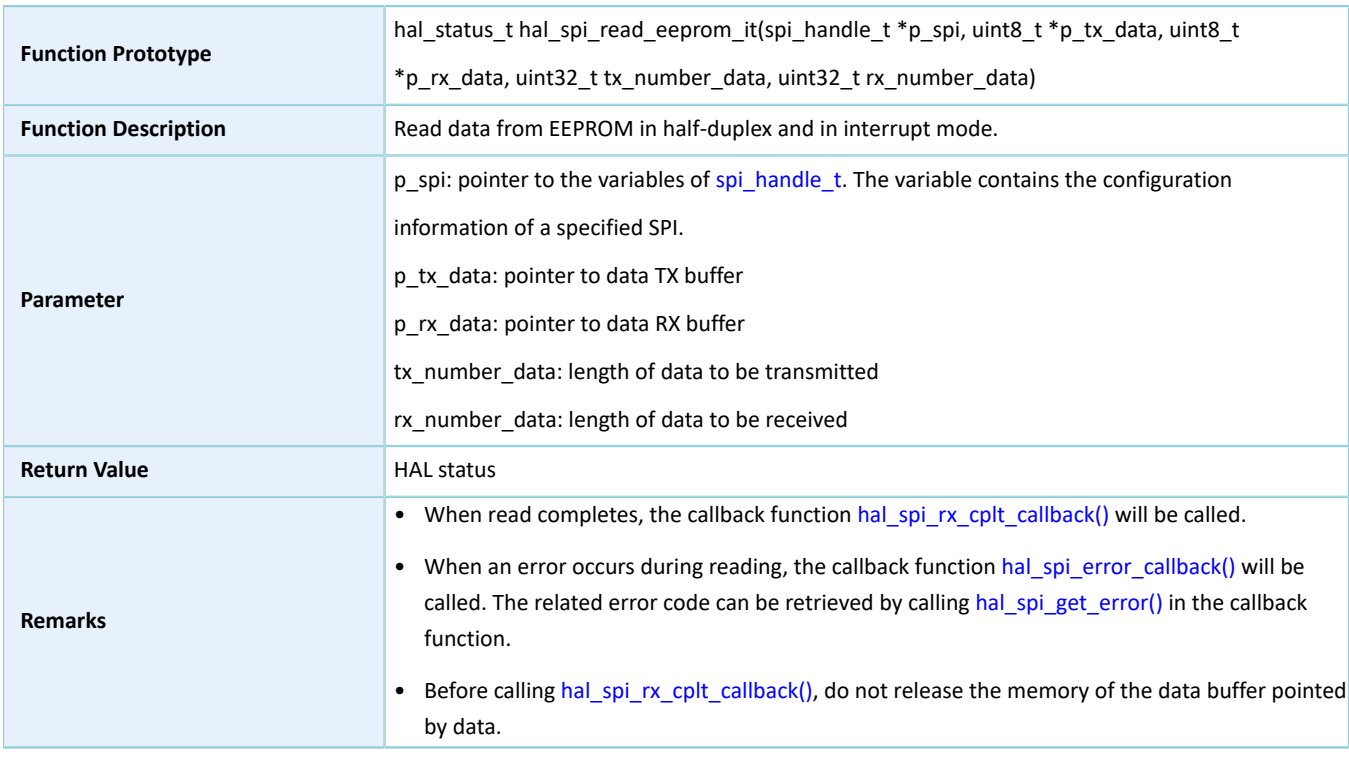

• During transmission, if the SPI interrupt handler cannot respond in time, a data read error may occur.

### **2.20.4.13 hal\_spi\_transmit\_dma**

Table 2-314 hal\_spi\_transmit\_dma API

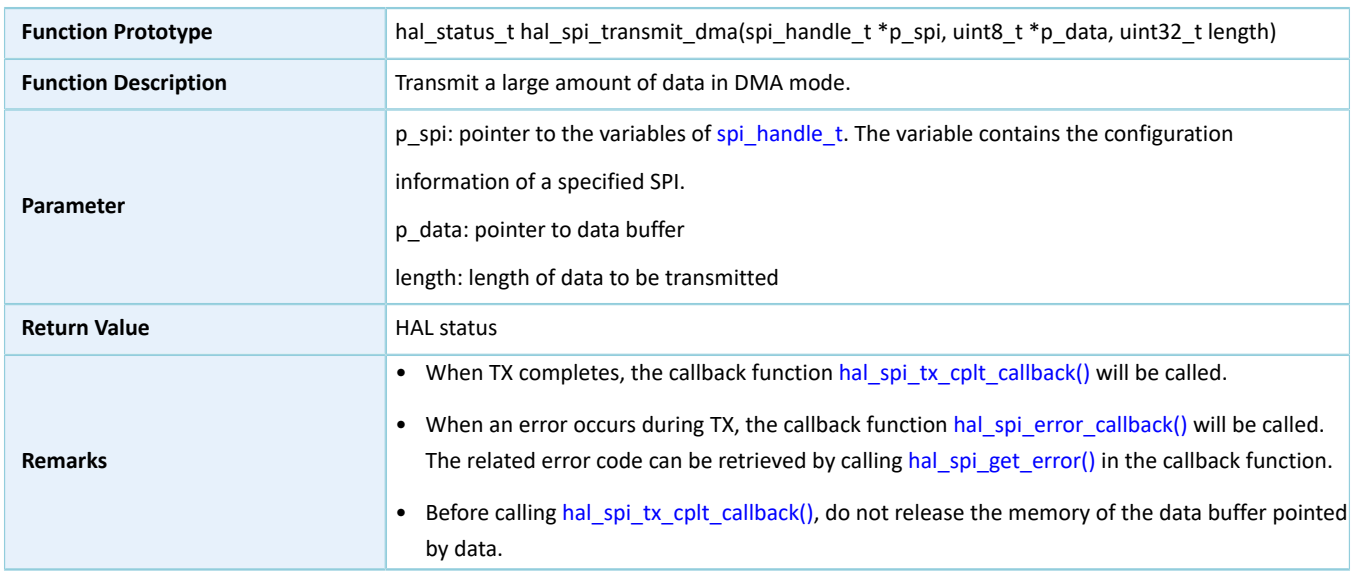

### **2.20.4.14 hal\_spi\_receive\_dma**

#### Table 2-315 hal\_spi\_receive\_dma API

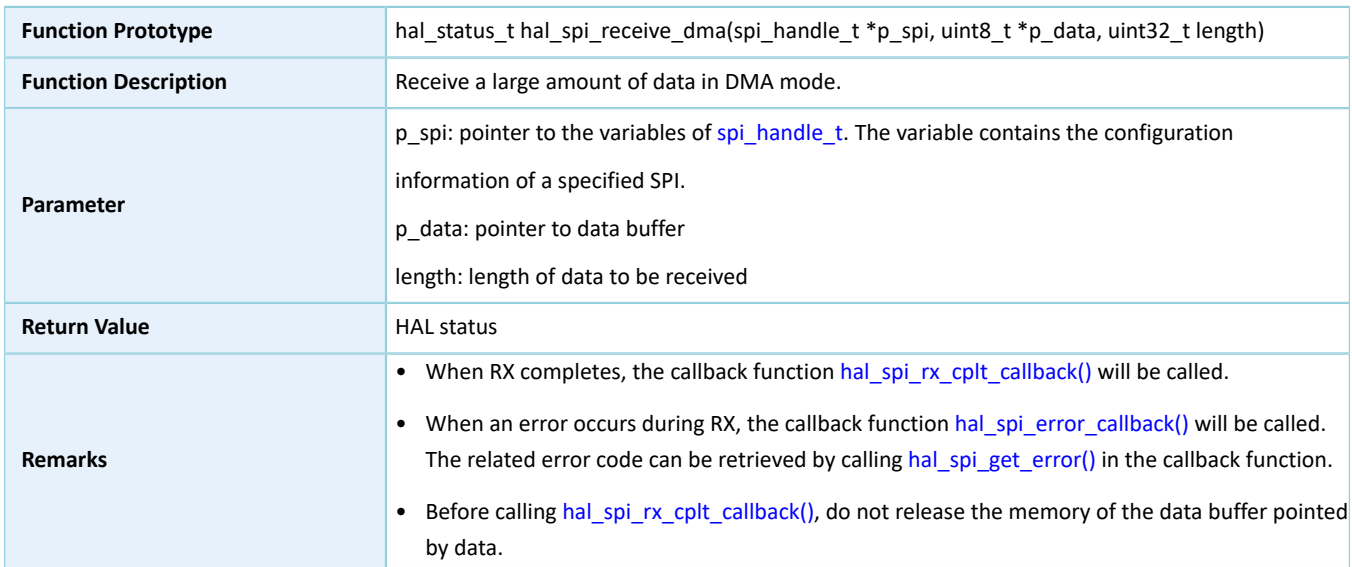

### **2.20.4.15 hal\_spi\_transmit\_receive\_dma**

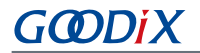

Table 2-316 hal\_spi\_transmit\_receive\_dma API

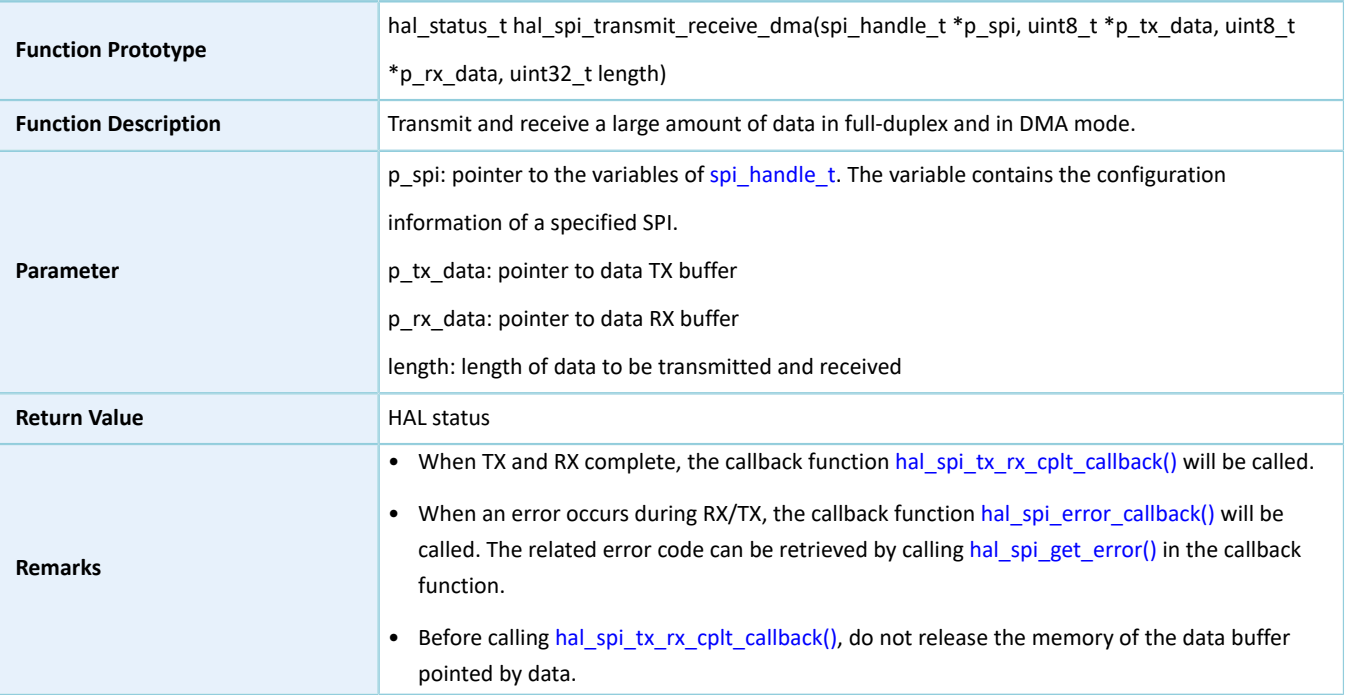

### **2.20.4.16 hal\_spi\_read\_eeprom\_dma**

#### Table 2-317 hal\_spi\_read\_eeprom\_dma API

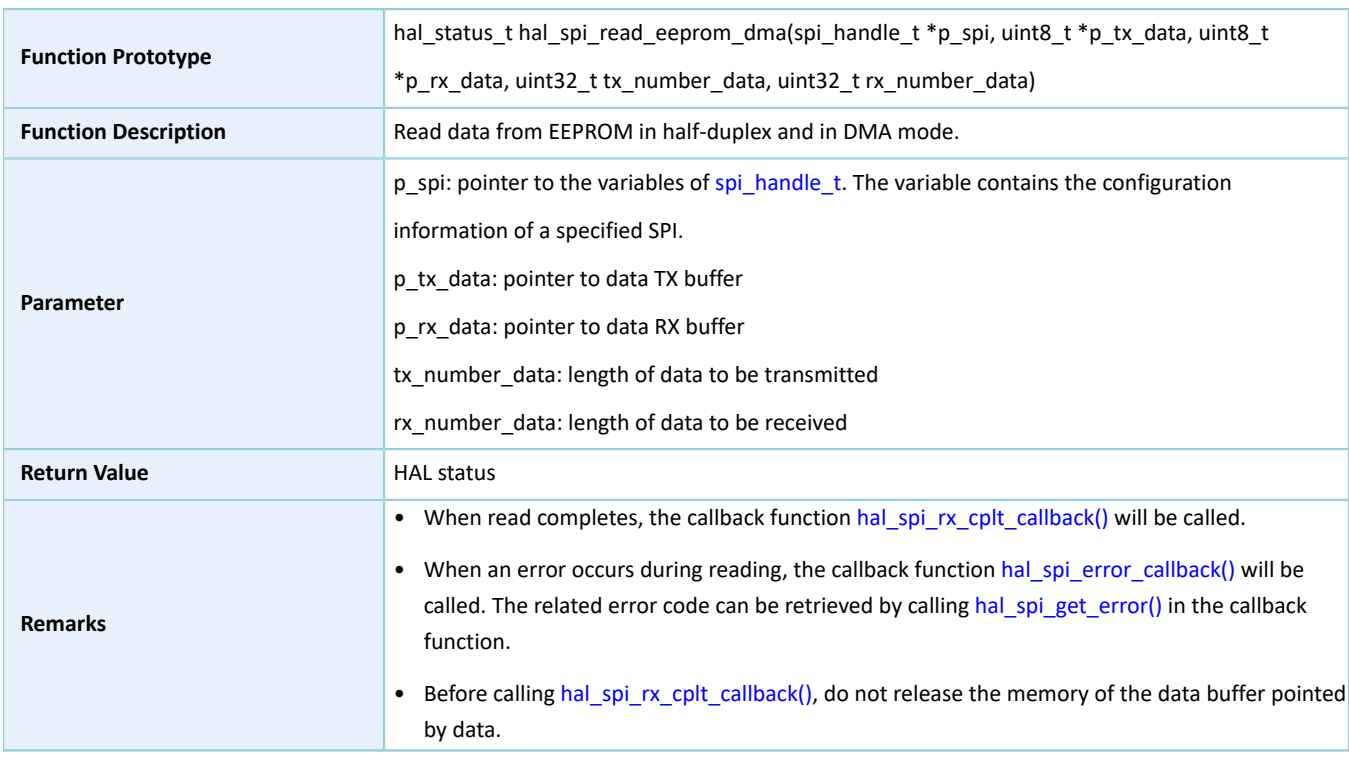

### **2.20.4.17 hal\_spi\_abort**
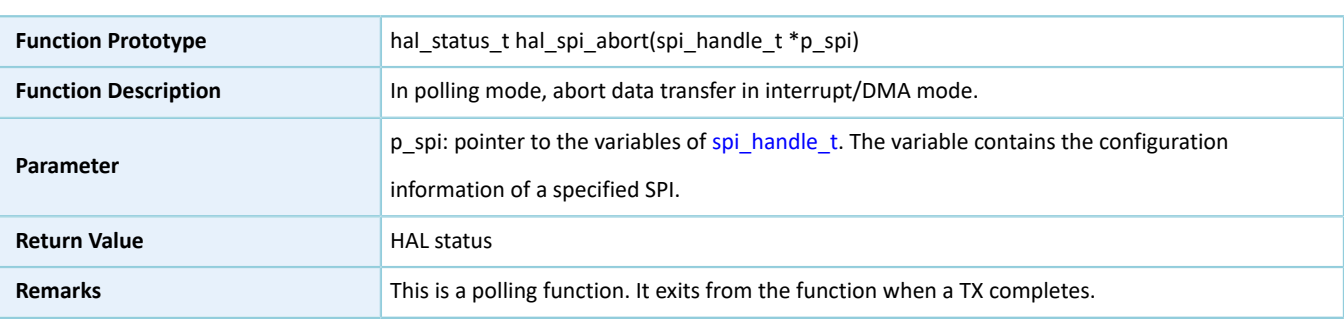

#### Table 2-318 hal\_spi\_abort API

# **2.20.4.18 hal\_spi\_abort\_it**

#### Table 2-319 hal\_spi\_abort\_it API

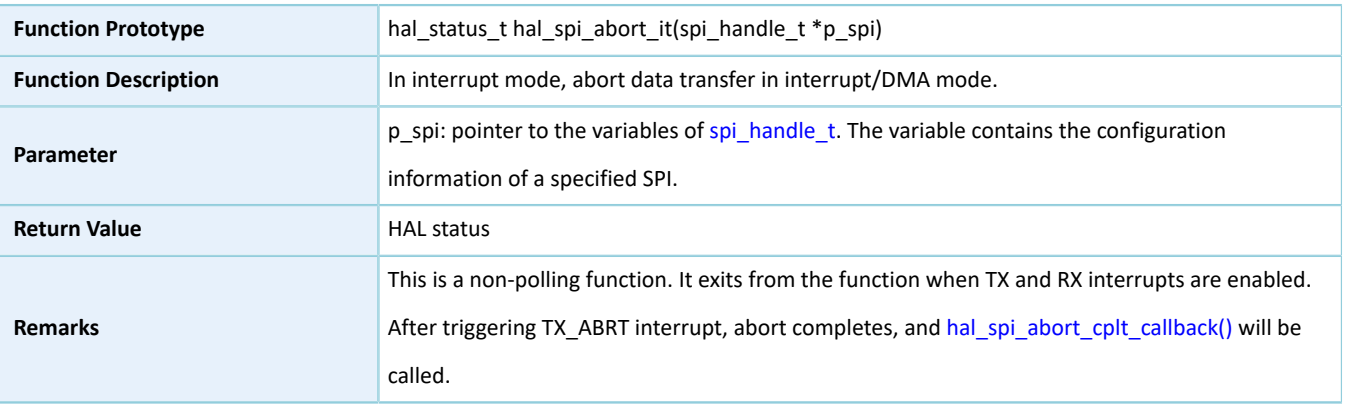

# **2.20.4.19 hal\_spi\_irq\_handler**

#### Table 2-320 hal\_spi\_irq\_handler API

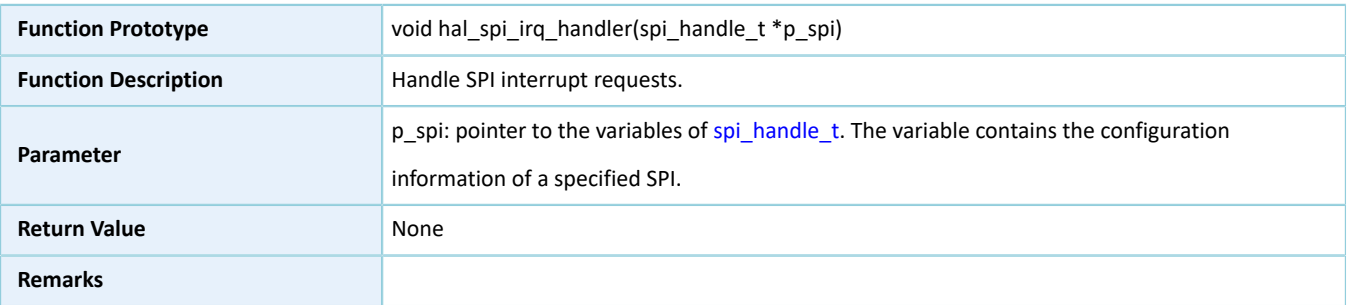

## **2.20.4.20 hal\_spi\_tx\_cplt\_callback**

#### Table 2-321 hal\_spi\_tx\_cplt\_callback API

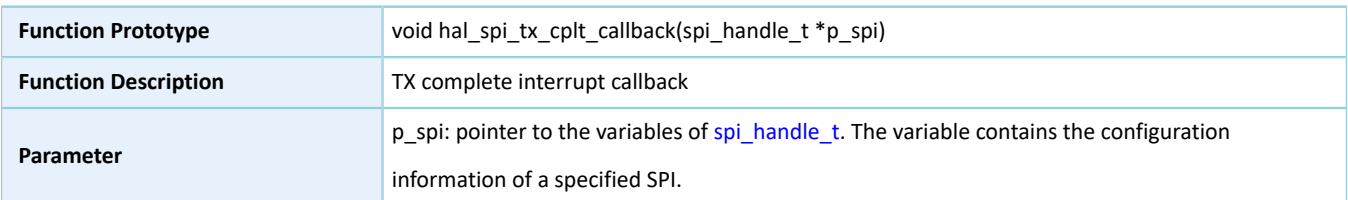

# GODIX

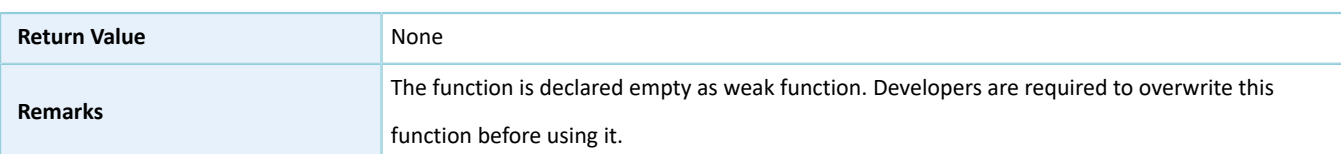

# **2.20.4.21 hal\_spi\_rx\_cplt\_callback**

#### Table 2-322 hal\_spi\_rx\_cplt\_callback API

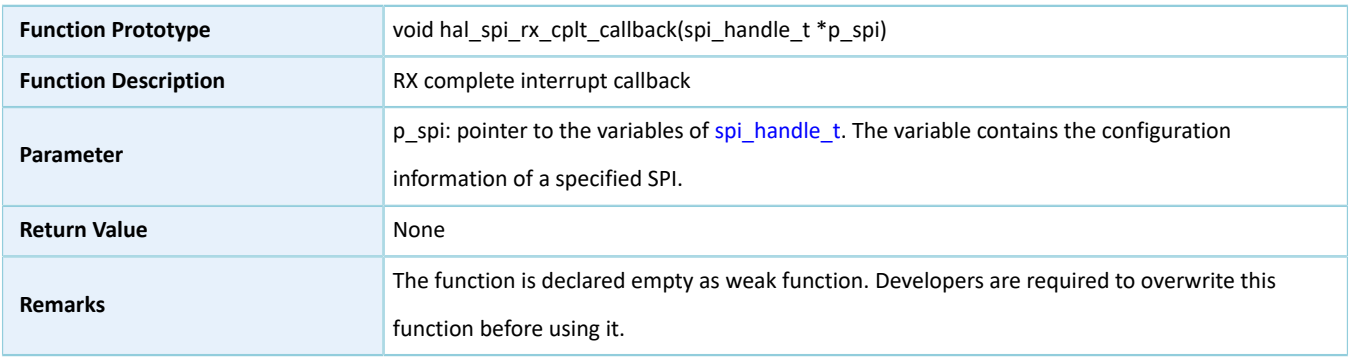

# **2.20.4.22 hal\_spi\_tx\_rx\_cplt\_callback**

#### Table 2-323 hal\_spi\_tx\_rx\_cplt\_callback API

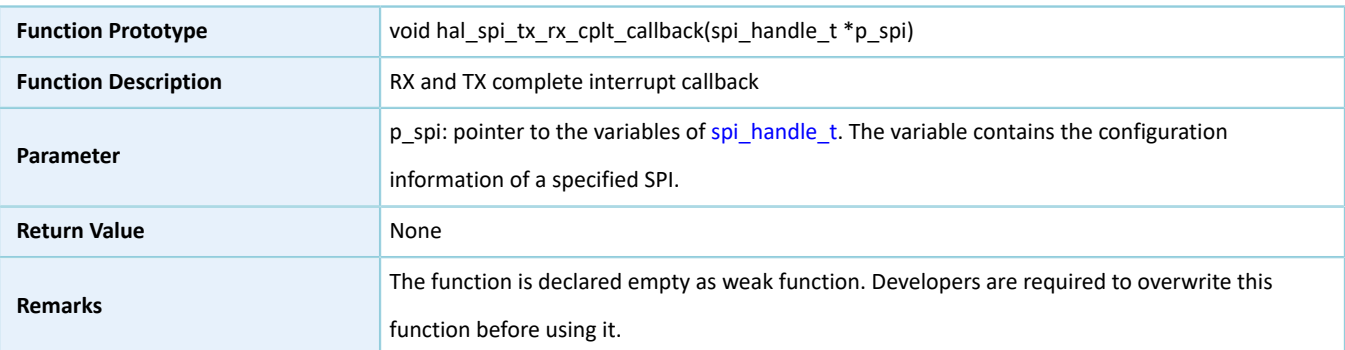

# **2.20.4.23 hal\_spi\_error\_callback**

#### Table 2-324 hal\_spi\_error\_callback API

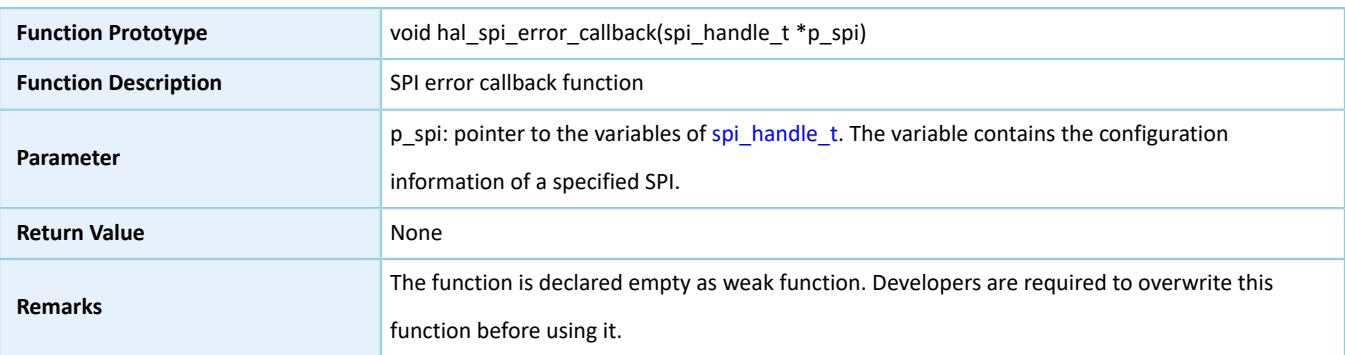

# <span id="page-218-0"></span>**2.20.4.24 hal\_spi\_abort\_cplt\_callback**

#### Table 2-325 hal\_spi\_abort\_cplt\_callback API

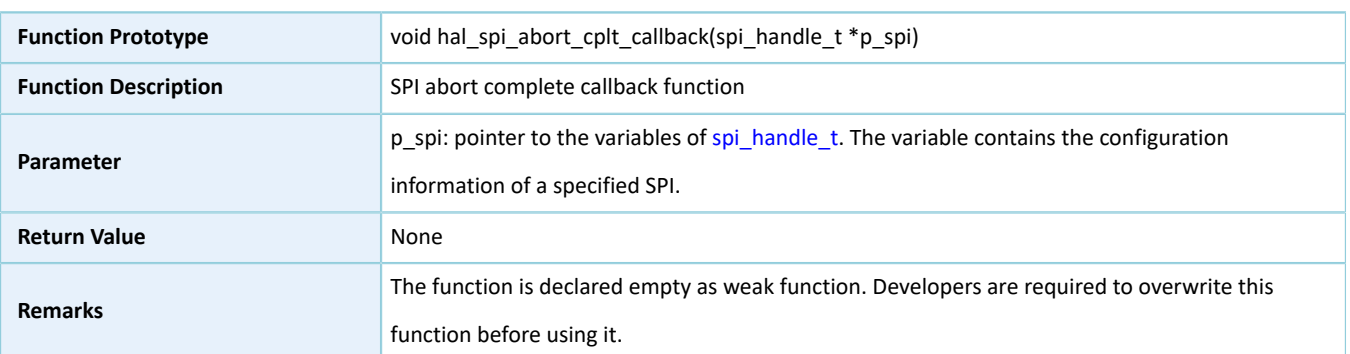

# **2.20.4.25 hal\_spi\_get\_state**

#### Table 2-326 hal\_spi\_get\_state API

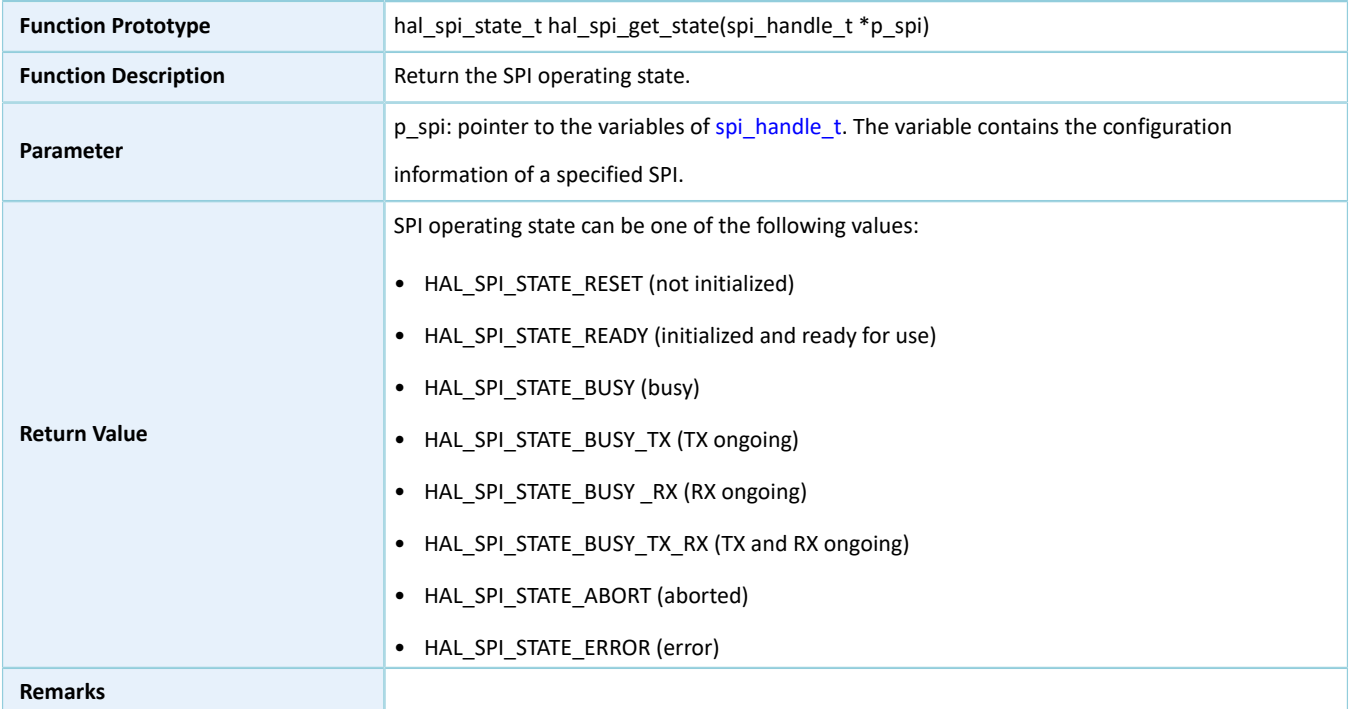

### **2.20.4.26 hal\_spi\_get\_error**

#### Table 2-327 hal\_spi\_get\_error API

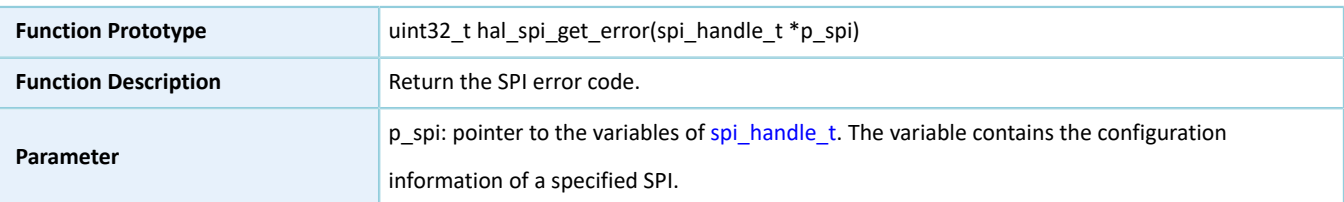

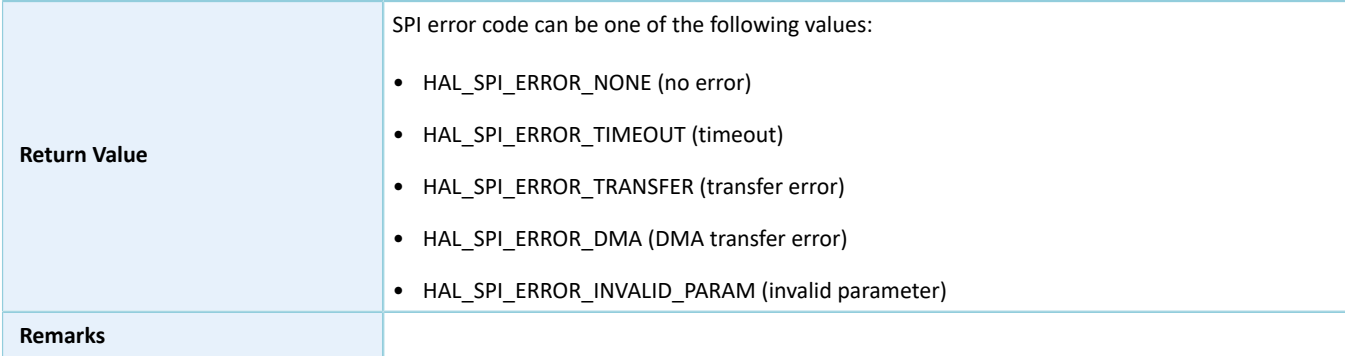

# **2.20.4.27 hal\_spi\_set\_timeout**

#### Table 2-328 hal\_spi\_set\_timeout API

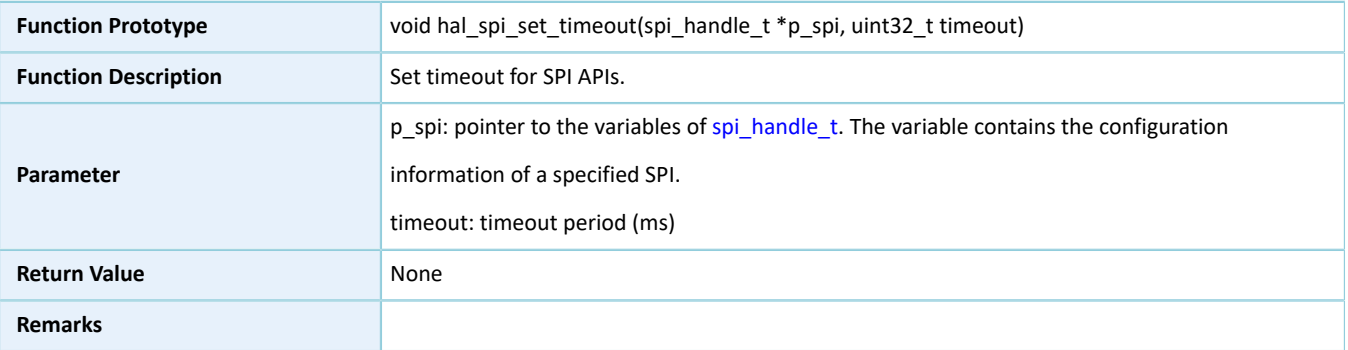

### **2.20.4.28 hal\_spi\_set\_tx\_fifo\_threshold**

#### Table 2-329 hal\_spi\_set\_tx\_fifo\_threshold API

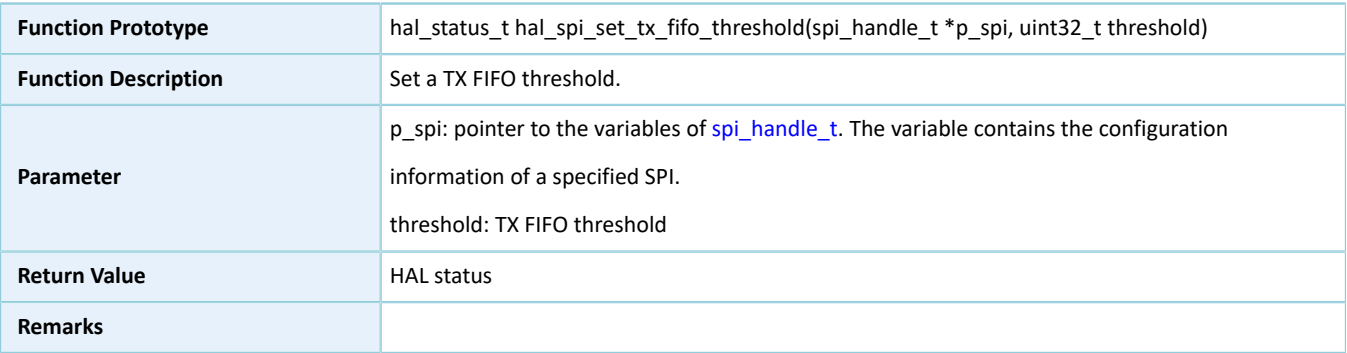

# **2.20.4.29 hal\_spi\_set\_rx\_fifo\_threshold**

#### Table 2-330 hal\_spi\_set\_rx\_fifo\_threshold API

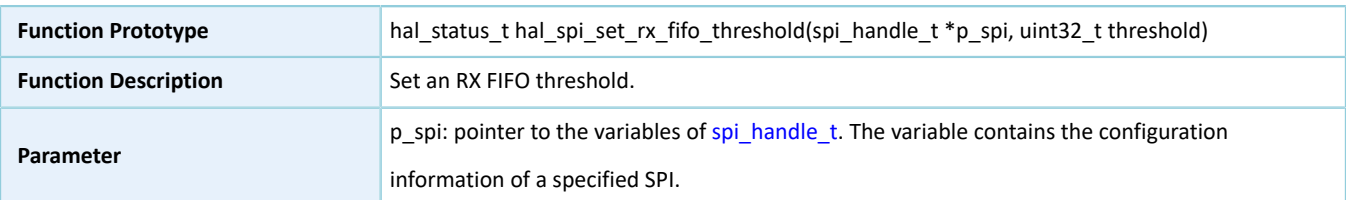

# GODIX

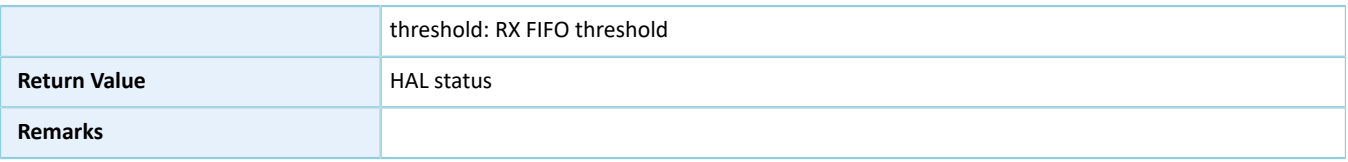

# **2.20.4.30 hal\_spi\_get\_tx\_fifo\_threshold**

Table 2-331 hal\_spi\_get\_tx\_fifo\_threshold API

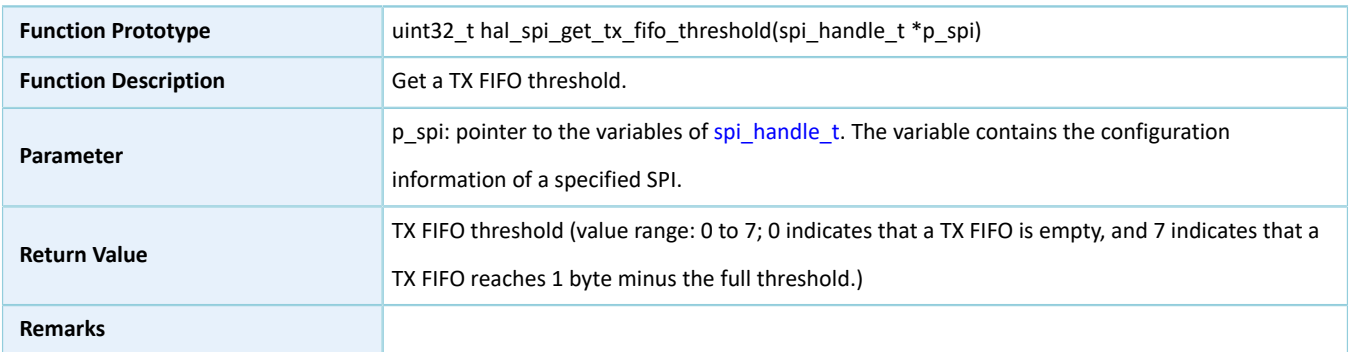

# **2.20.4.31 hal\_spi\_get\_rx\_fifo\_threshold**

#### Table 2-332 hal\_spi\_get\_rx\_fifo\_threshold API

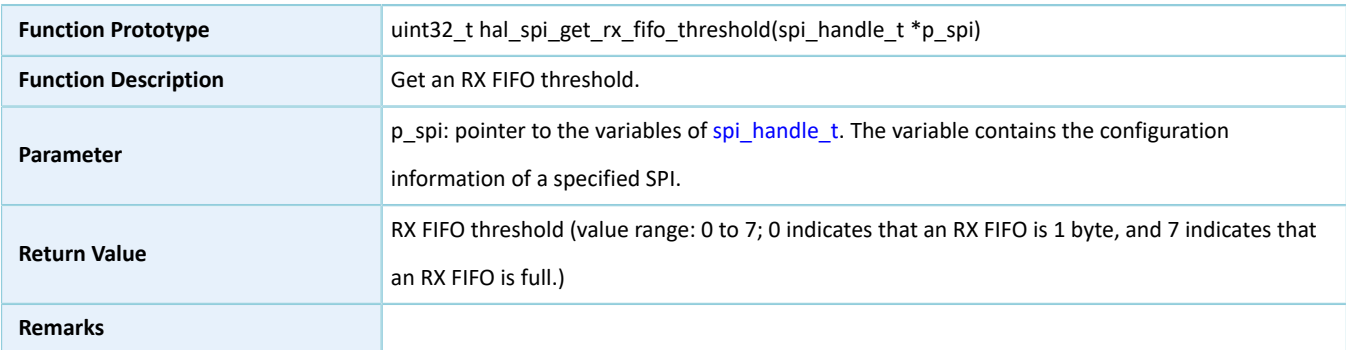

# **2.20.4.32 hal\_spi\_suspend\_reg**

#### Table 2-333 hal\_spi\_suspend\_reg API

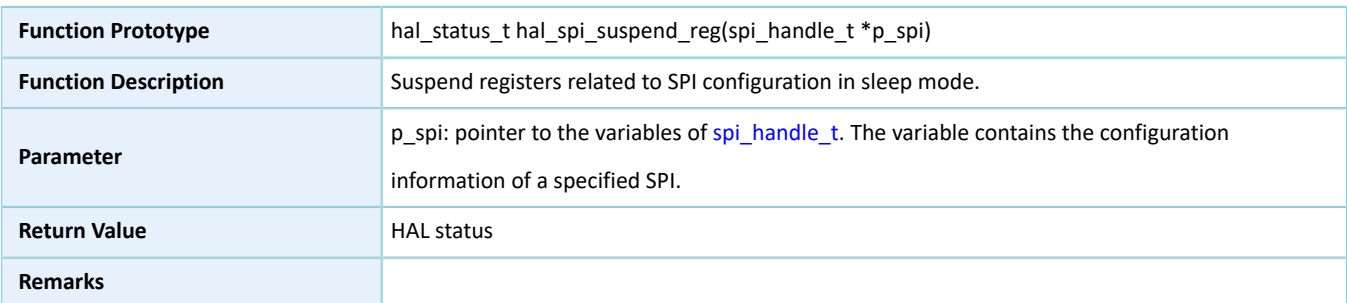

## **2.20.4.33 hal\_spi\_resume\_reg**

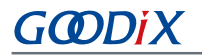

Table 2-334 hal\_spi\_resume\_reg API

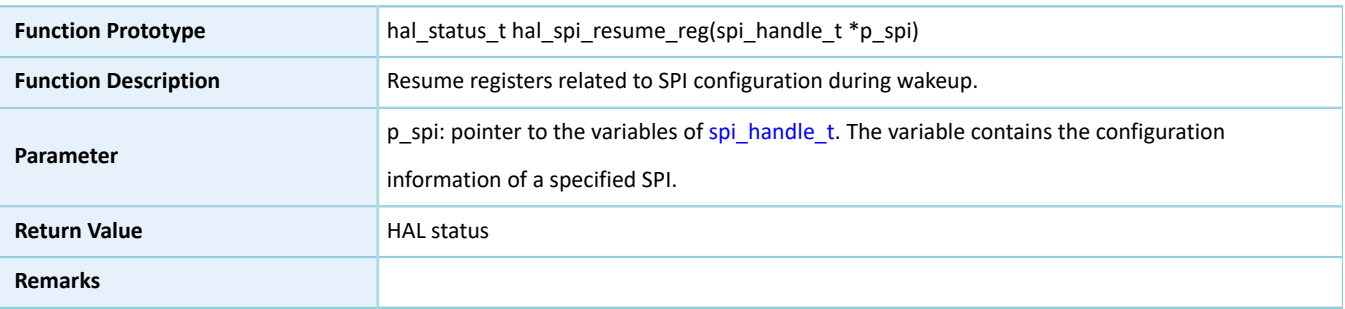

# **2.21 HAL TIMER Generic Driver**

# **2.21.1 TIMER Driver Functionalities**

The HAL TIMER driver features the following functionalities:

- Programmable 32-bit initial counting values
- Two counting approaches: polling and interrupt
- Stopping counting in polling/interrupt mode
- Counting complete interrupt callback function
- Getting the driver operating state

# **2.21.2 How to Use TIMER Driver**

Developers can use TIMER driver in the following scenarios:

- 1. Declare a structure variable of timer\_handle\_t, for example: timer\_handle\_t timer\_handle.
- 2. Initialize the TMER low-level resources by overwriting hal\_timer\_base\_msp\_init():
	- (1). If you count by using the interrupt API function hal\_timer\_base\_start\_it(), call the relevant NVIC APIs for configuration.
		- Configure the TIMER interrupt priority by calling hal\_nvic\_set\_priority().
		- Enable NVIC interrupt for TIMER by calling hal\_nvic\_enable\_irq().
	- (2). Configure the initial counting value in the init structure of timer handle.
	- (3). Initialize TIMER peripheral by calling hal\_timer\_base\_init() API.
- 3. If you count by running hal\_timer\_base\_start() in polling mode, you can call hal\_timer\_get\_state() to get the operating state of the driver, so as to check whether the current counting completes.
- 4. If you count by running hal\_timer\_base\_start\_it() in interrupt mode, you can overwrite the interrupt callback hal\_timer\_period\_elapsed\_callback(). When TIMER completes counting and interrupt is triggered, the callback function is called automatically.

# **2.21.3 TIMER Driver Structures**

# <span id="page-222-1"></span><span id="page-222-0"></span>**2.21.3.1 timer\_init\_t**

The initialization structure timer\_init\_t of the TIMER driver is defined below:

Table 2-335 timer\_init\_t structure

| Data Field           | <b>Field Description</b>              | Value                      |
|----------------------|---------------------------------------|----------------------------|
| uint32 t auto reload | LAutomatically reloaded initial count | 0x0000 0000 to 0xFFFF FFFF |

# <span id="page-222-2"></span>**2.21.3.2 timer\_handle\_t**

The structure timer\_handle\_t of TIMER driver is defined below:

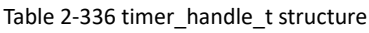

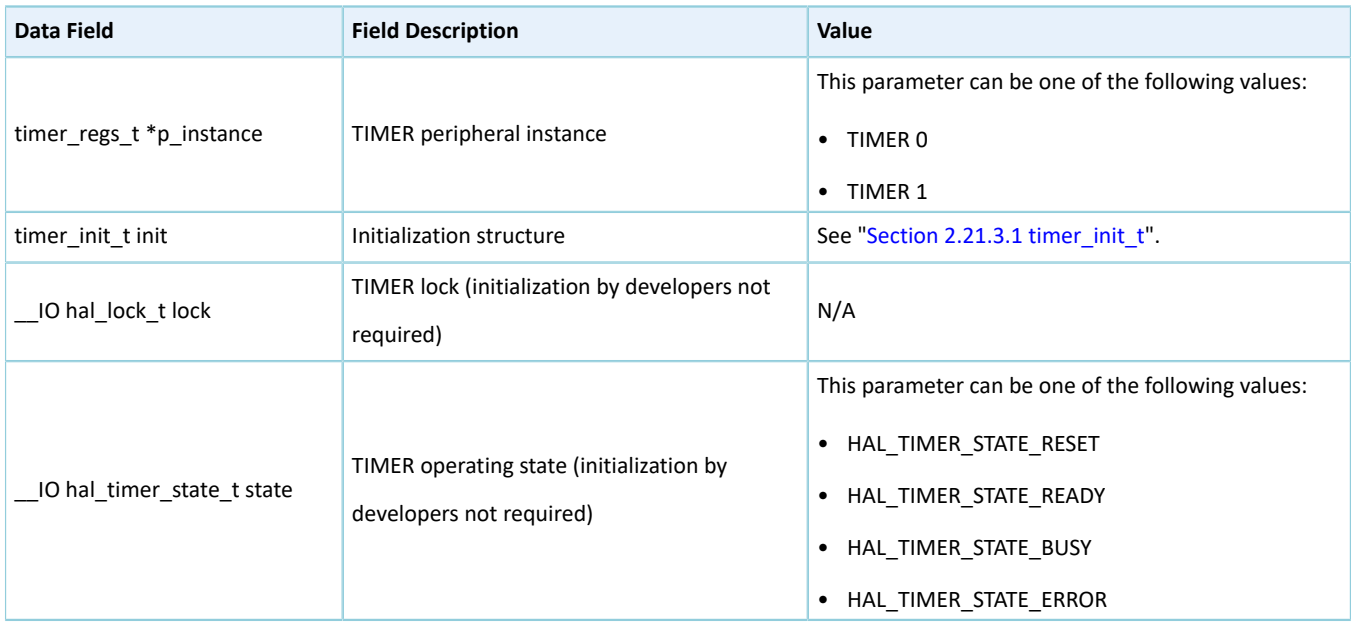

# **2.21.4 TIMER Driver APIs**

The TIMER driver APIs are listed in the table below:

Table 2-337 TIMER driver APIs

| <b>API Type</b> | <b>API Name</b>             | <b>Description</b>                                          |
|-----------------|-----------------------------|-------------------------------------------------------------|
| Initialization  | hal timer base init()       | Initialize TIMER peripheral, and configure initial counting |
|                 |                             | values and other parameters.                                |
|                 | hal timer base deinit()     | Deinitialize TIMER peripheral.                              |
|                 | hal timer base msp init()   | Initialize NVIC interrupts of TIMER.                        |
|                 | hal timer base msp deinit() | Deinitialize NVIC interrupts of TIMER.                      |

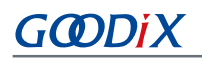

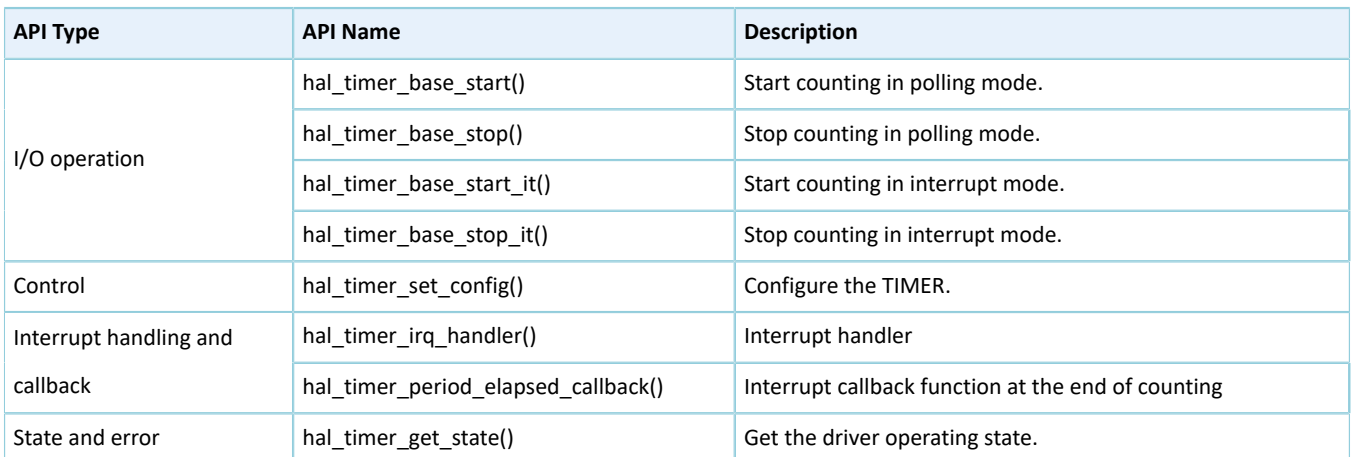

The sections below elaborate on these APIs.

## **2.21.4.1 hal\_timer\_base\_init**

#### Table 2-338 hal\_timer\_base\_init API

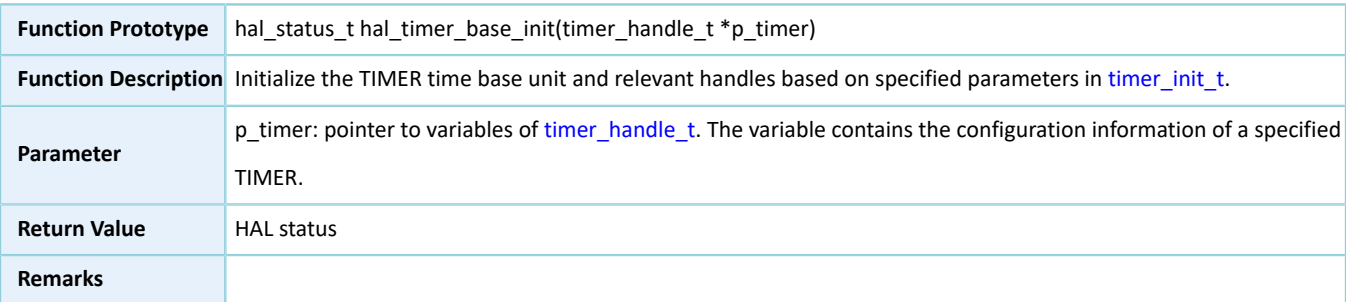

# **2.21.4.2 hal\_timer\_base\_deinit**

#### Table 2-339 hal\_timer\_base\_deinit API

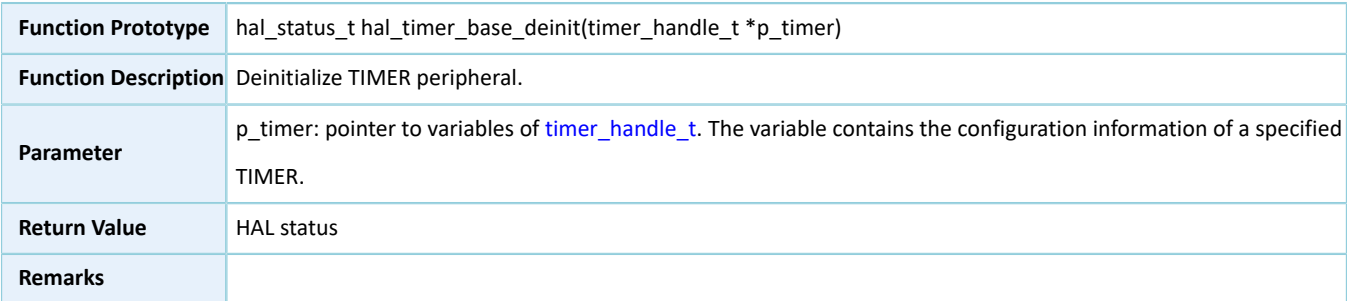

# **2.21.4.3 hal\_timer\_base\_msp\_init**

Table 2-340 hal\_timer\_base\_msp\_init API

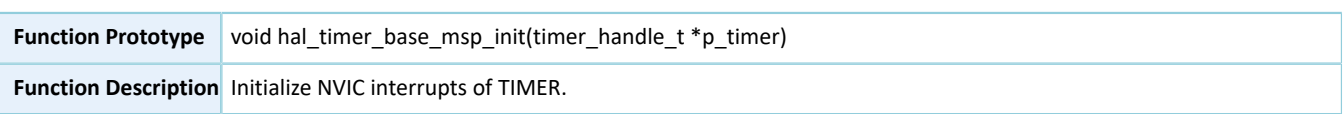

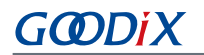

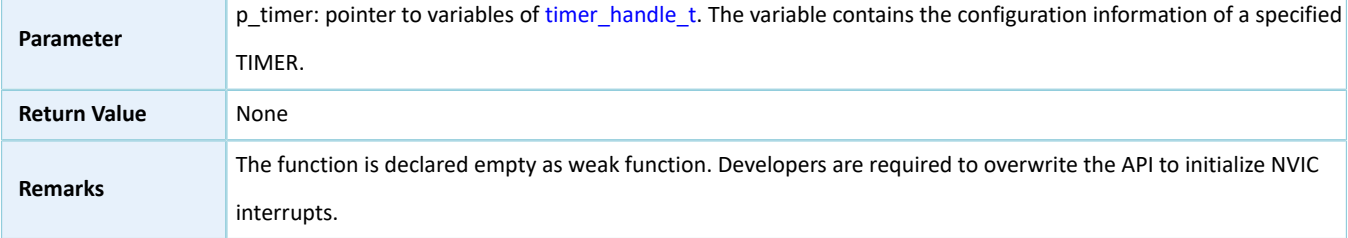

# **2.21.4.4 hal\_timer\_base\_msp\_deinit**

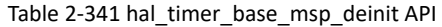

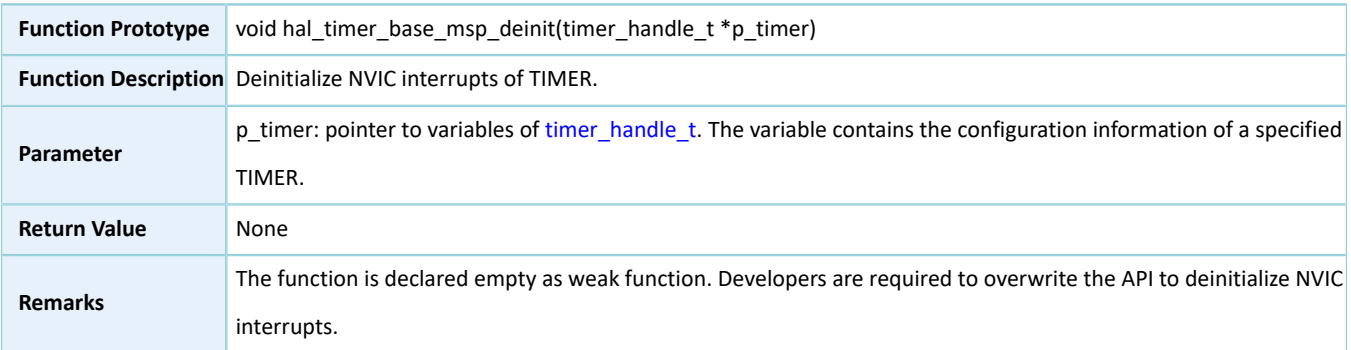

# <span id="page-224-0"></span>**2.21.4.5 hal\_timer\_base\_start**

#### Table 2-342 hal\_timer\_base\_start API

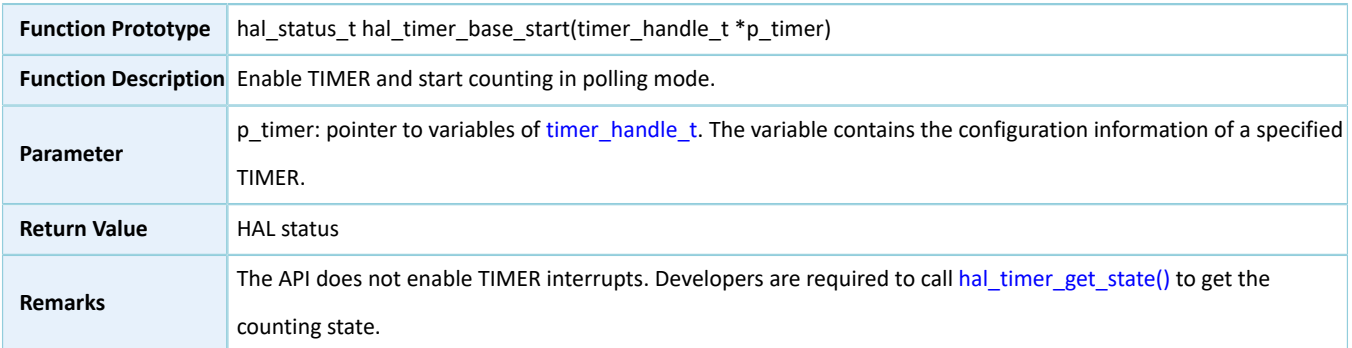

# **2.21.4.6 hal\_timer\_base\_stop**

#### Table 2-343 hal\_timer\_base\_stop API

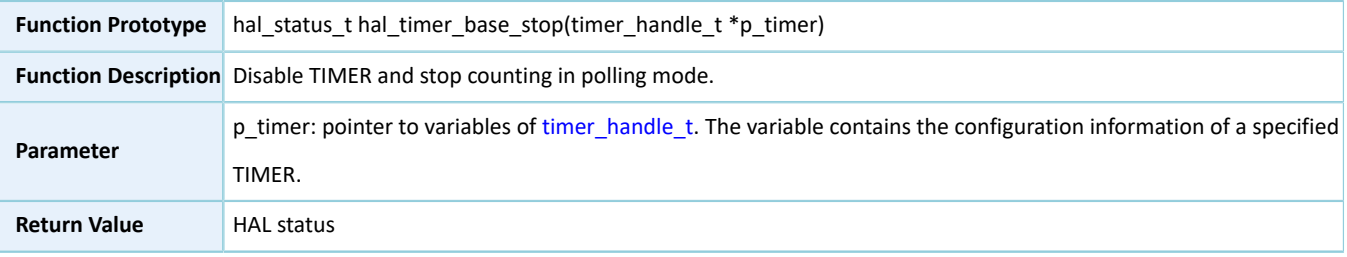

HAL Drivers

Remarks The API does not disable TIMER interrupts. Developers can run [hal\\_timer\\_base\\_start\(\)](#page-224-0) when calling the API.

# <span id="page-225-0"></span>**2.21.4.7 hal\_timer\_base\_start\_it**

Table 2-344 hal\_timer\_base\_start\_it API

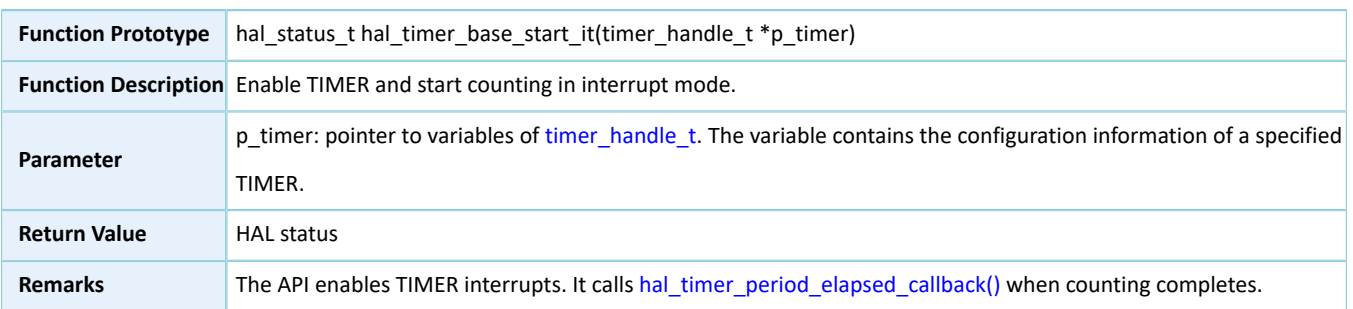

# **2.21.4.8 hal\_timer\_base\_stop\_it**

Table 2-345 hal\_timer\_base\_stop\_it API

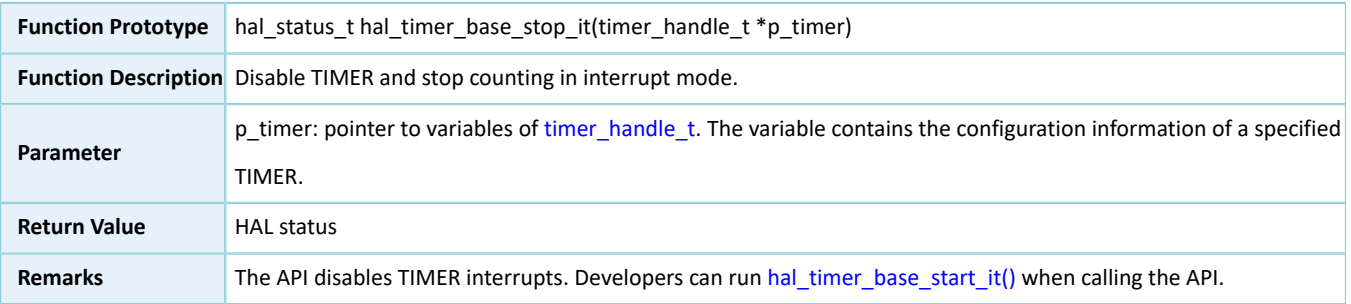

# **2.21.4.9 hal\_timer\_set\_config**

Table 2-346 hal\_timer\_set\_config API

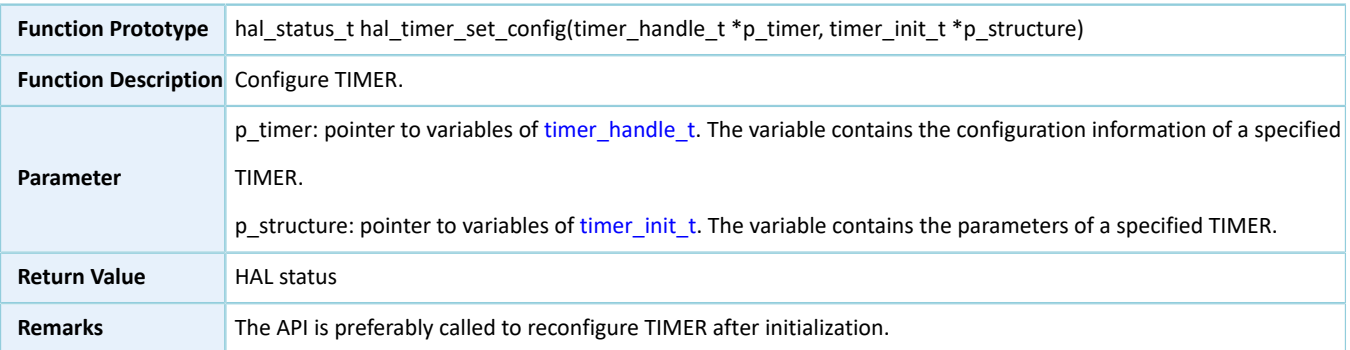

# **2.21.4.10 hal\_timer\_irq\_handler**

Table 2-347 hal\_timer\_irq\_handler API

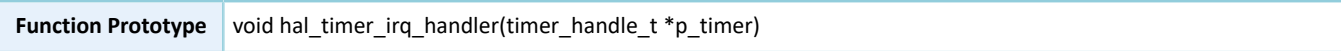

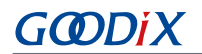

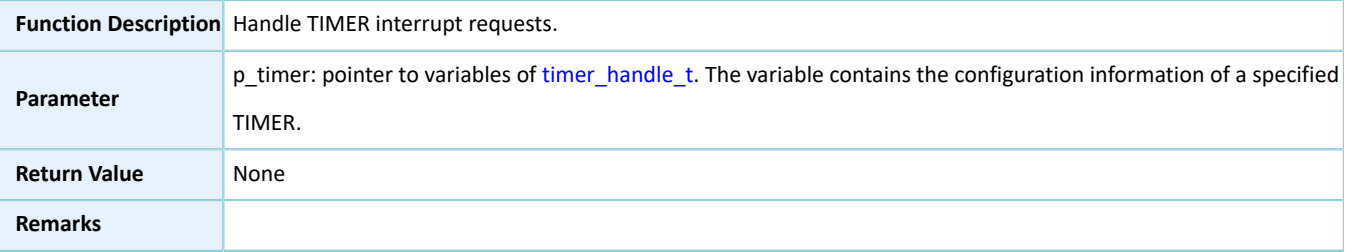

## <span id="page-226-1"></span>**2.21.4.11 hal\_timer\_period\_elapsed\_callback**

Table 2-348 hal\_timer\_period\_elapsed\_callback API

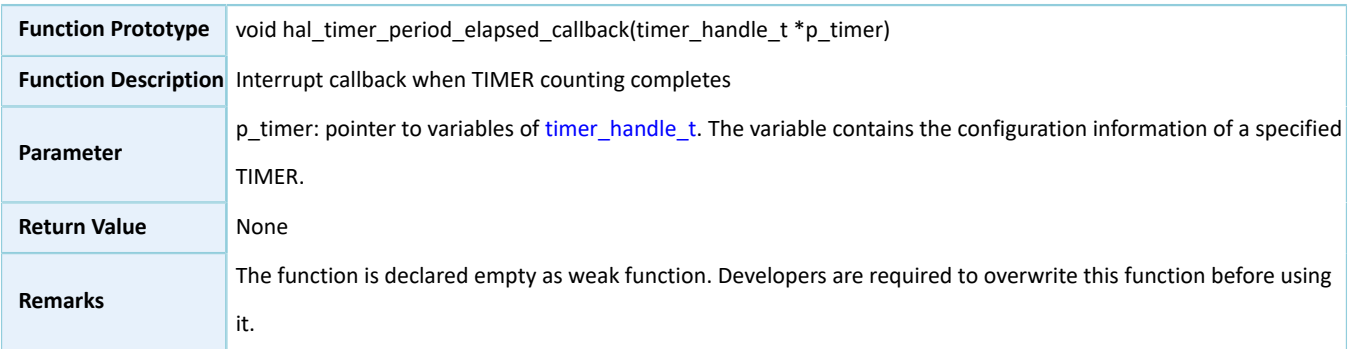

### <span id="page-226-0"></span>**2.21.4.12 hal\_timer\_get\_state**

#### Table 2-349 hal\_timer\_get\_state API

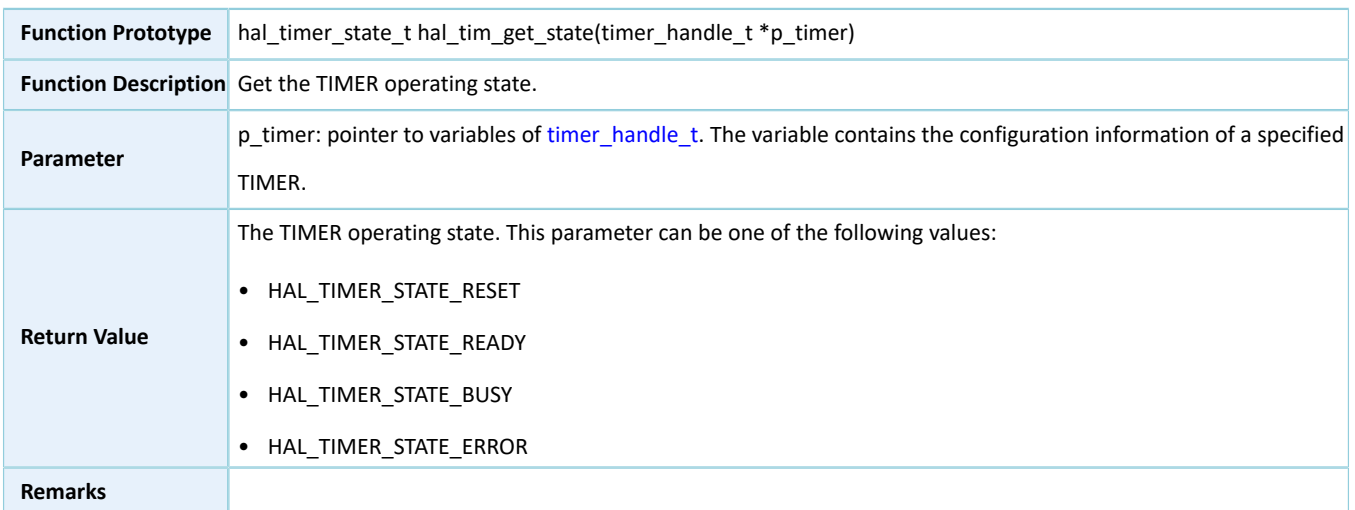

# **2.22 HAL Calendar Generic Driver**

# **2.22.1 Calendar Driver Functionalities**

The HAL Calendar driver features the following functionalities:

• 32-bit timer with a real-time clock (RTC, clock source: 32.768 kHz)

# GMDi X

- Multiple prescaler values: 1, 32, 64, 128, and 256.
- Alarm
- Warp interrupt
- Setting date and time, and getting the current time

# **2.22.2 How to Use Calendar Driver**

Developers can use the Calendar driver in the following scenarios:

- 1. Declare a structure variable of timer\_handle\_t, for example: calendar\_handle\_t calendar\_handle.
- 2. Initialize Calendar peripheral by calling hal\_calendar\_init() API. Configure the initial time value in the init structure in calendar\_handle, and launch Calendar in warp interrupt mode.
- 3. Call hal\_calendar\_init\_time() and update Calendar time base according to information in calendar\_time\_t.
- 4. Call hal\_calendar\_get\_time() to get the current Calendar time.
- 5. If you configure an alarm by calling hal\_calendar\_set\_alarm(), you can overwrite the interrupt callback hal calendar alarm callback(). When the Calendar completes counting and an alarm is triggered, the callback function is called automatically.
- 6. If you configure the timing of an alarm by millisecond by calling hal calendar set tick(), you can overwrite the interrupt callback hal\_calendar\_tick\_callback(). When the Calendar completes counting and an alarm is triggered, the callback function is called automatically.

# **2.22.3 Calendar Driver Structures**

### <span id="page-227-2"></span><span id="page-227-0"></span>**2.22.3.1 calendar\_time\_t**

The calendar\_time\_t structure of Calendar driver is defined below:

Table 2-350 calendar\_time\_t structure

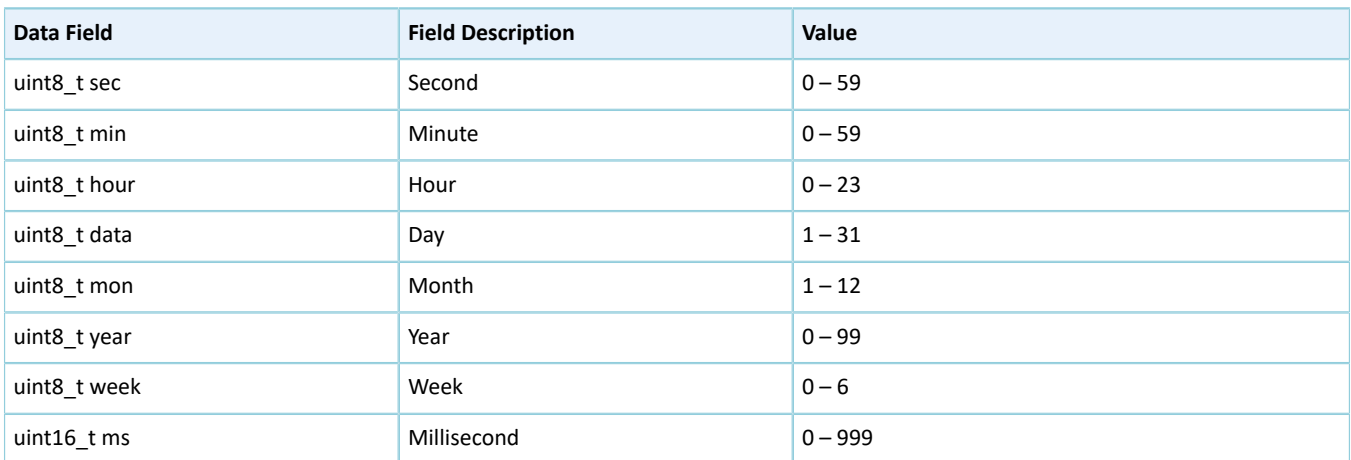

### <span id="page-227-3"></span><span id="page-227-1"></span>**2.22.3.2 calendar\_alarm\_t**

The calendar\_alarm\_t structure of Calendar driver is defined below:

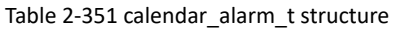

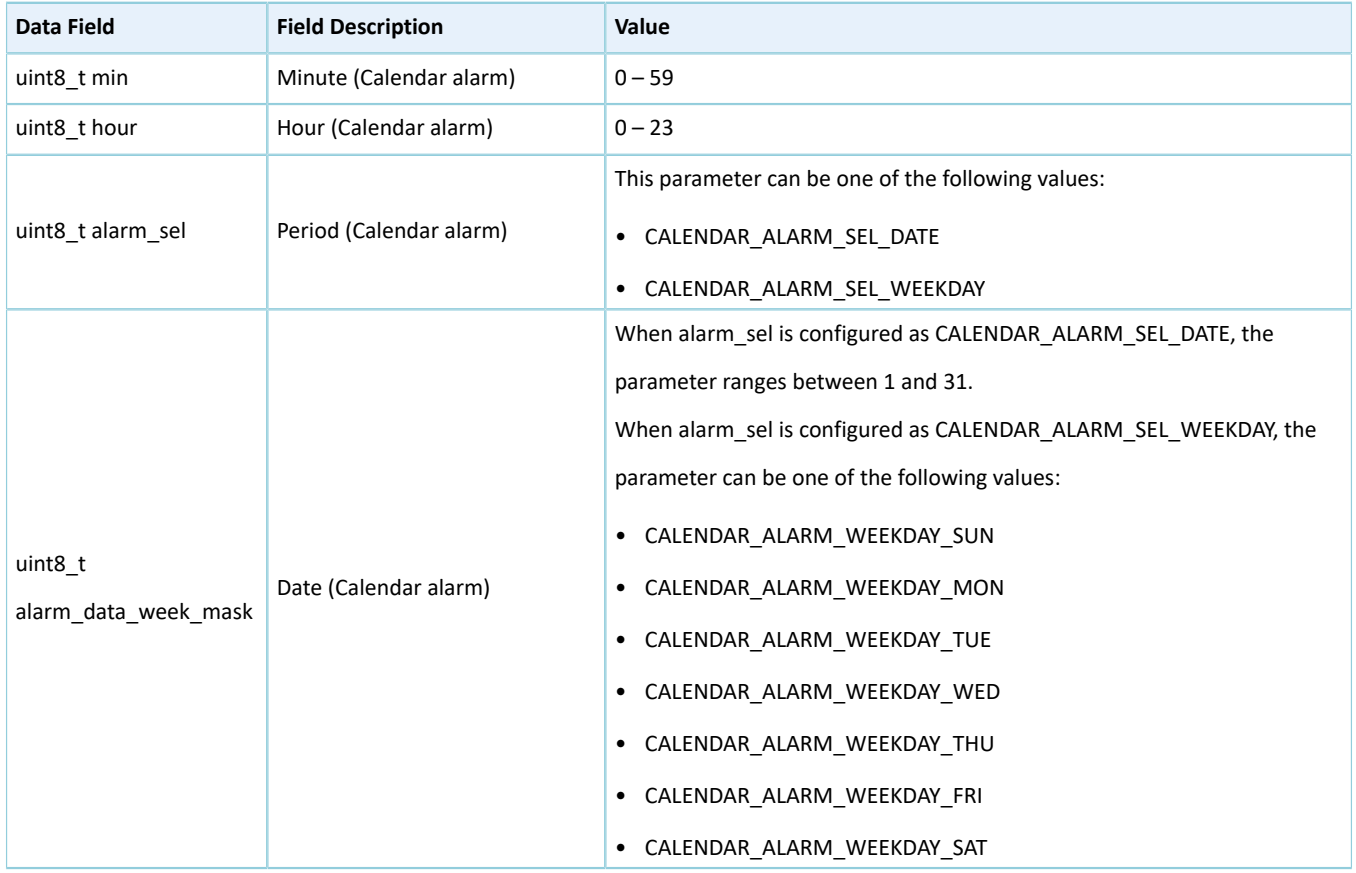

## <span id="page-228-0"></span>**2.22.3.3 calendar\_handle\_t**

The calendar\_handle\_t structure of Calendar driver is defined below:

Table 2-352 calendar\_handle\_t structure

| Data Field                                        | <b>Field Description</b>                                  | Value                                    |  |
|---------------------------------------------------|-----------------------------------------------------------|------------------------------------------|--|
| calendar time t time init Calendar time structure |                                                           | See "Section 2.22.3.1 calendar time t".  |  |
| calendar alarm talarm                             | Calendar alarm structure                                  | See "Section 2.22.3.2 calendar alarm t". |  |
| IO hal lock tlock                                 | Calendar lock (initialization by developers not required) | N/A                                      |  |
| uint32 t prev ms                                  | Accumulated count time of Calendar by millisecond         | N/A                                      |  |
| uint32 t interval                                 | An alarm counting by millisecond                          | 5 to 3600000 (ms)                        |  |
| uint8 t mode                                      | Alarm mode (initialization by developers not required)    | N/A                                      |  |
| uint8 t sec                                       | Date alarm used to save the current time by second        | N/A                                      |  |
|                                                   | (initialization by developers not required)               |                                          |  |
| $uint16$ tms                                      | Date alarm used to save the current time by millisecond   | N/A                                      |  |
|                                                   | (initialization by developers not required)               |                                          |  |

# **2.22.4 Calendar Driver APIs**

The Calendar driver APIs are listed in the table below:

Table 2-353 Calendar driver APIs

| <b>API Type</b>                 | <b>API Name</b>               | <b>Description</b>                                        |
|---------------------------------|-------------------------------|-----------------------------------------------------------|
| Initialization                  | hal_calendar_init()           | Initialize Calendar and launch Calendar in warp interrupt |
|                                 |                               | mode.                                                     |
|                                 | hal calendar deinit()         | Deinitialize Calendar peripheral.                         |
| I/O operation                   | hal calendar init time()      | Initialize the current Calendar time.                     |
|                                 | hal calendar get time()       | Get the current Calendar time.                            |
|                                 | hal_calendar_set_alarm()      | Set the time for Calendar alarms, and enable Calendar     |
|                                 |                               | alarm.                                                    |
|                                 | hal calendar set tick()       | Enable the Calendar alarm to count by millisecond, and    |
|                                 |                               | enable Calendar alarm.                                    |
|                                 | hal_calendar_disable_event()  | Disable Calendar alarm.                                   |
| Interrupt handling and callback | hal calendar irg handler()    | Interrupt handler                                         |
|                                 | hal_calendar_alarm_callback() | Interrupt callback function of Calendar alarm.            |
|                                 | hal calendar tick callback()  | Interrupt callback function of Calendar alarm counting    |
|                                 |                               | by millisecond                                            |

The sections below elaborate on these APIs.

# **2.22.4.1 hal\_calendar\_init**

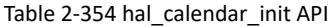

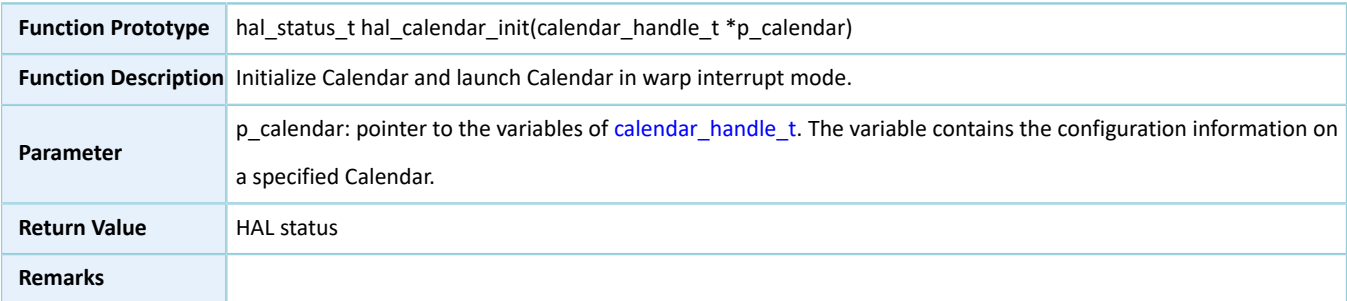

## **2.22.4.2 hal\_calendar\_deinit**

#### Table 2-355 hal\_calendar\_deinit API

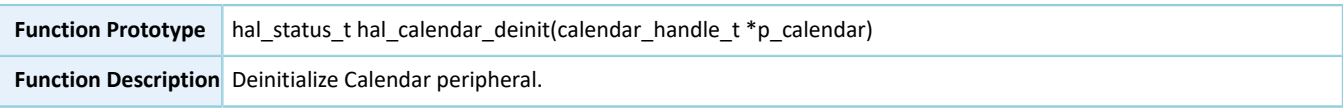

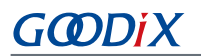

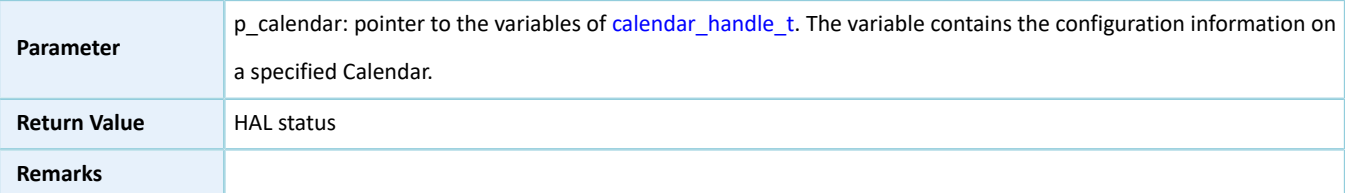

# **2.22.4.3 hal\_calendar\_init\_time**

Table 2-356 hal\_calendar\_init\_time API

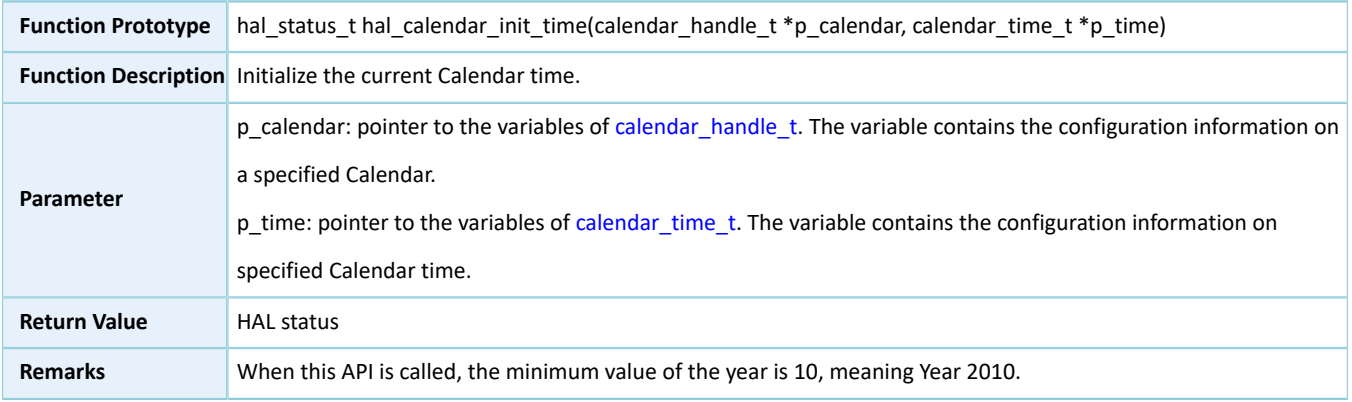

# **2.22.4.4 hal\_calendar\_get\_time**

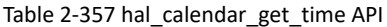

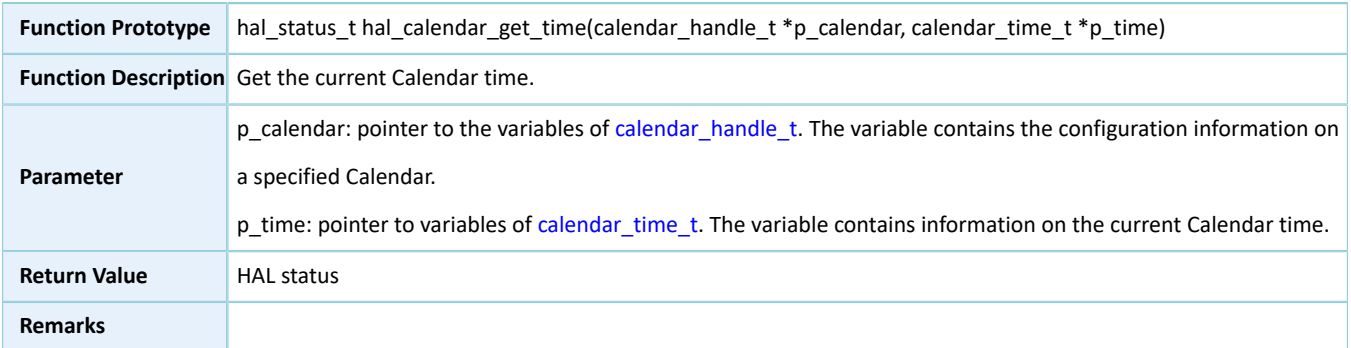

# <span id="page-230-0"></span>**2.22.4.5 hal\_calendar\_set\_alarm**

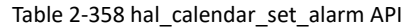

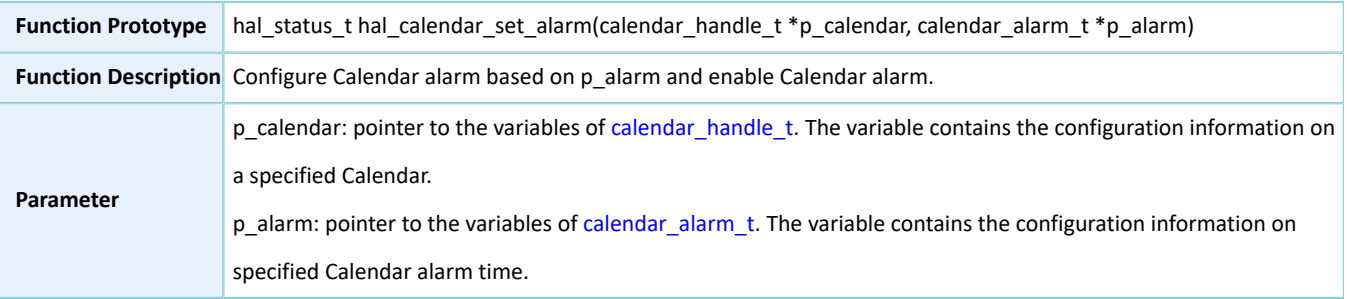

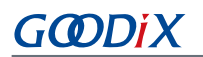

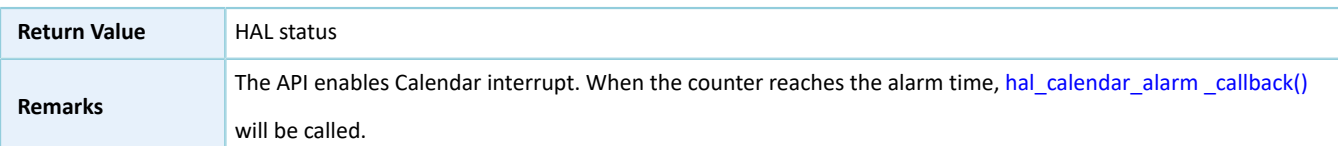

# **2.22.4.6 hal\_calendar\_set\_tick**

Table 2-359 hal\_calendar\_set\_tick API

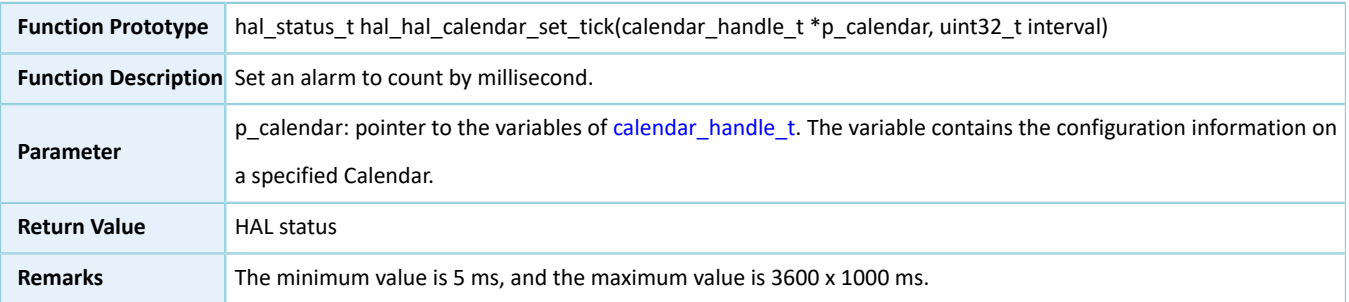

# **2.22.4.7 hal\_calendar\_disable\_event**

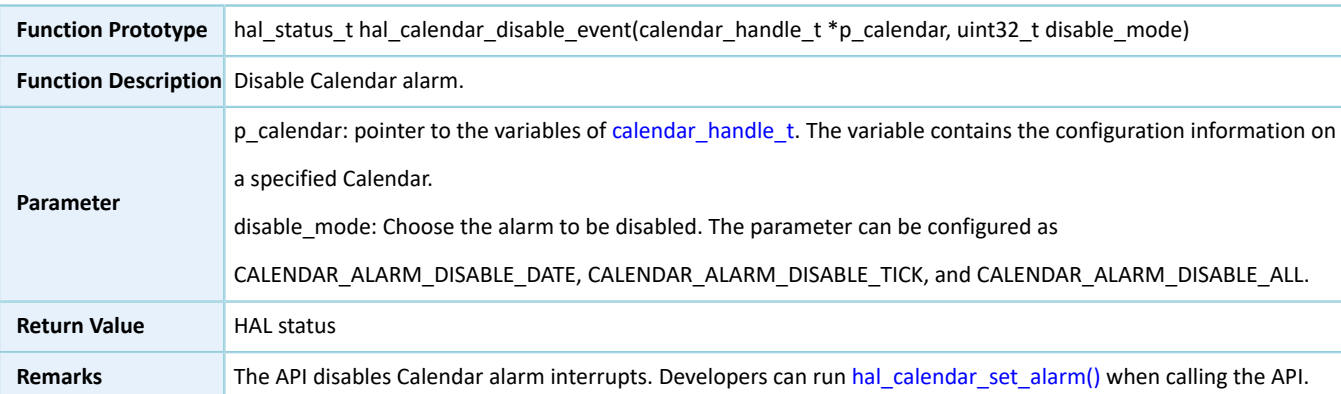

#### Table 2-360 hal\_calendar\_disable\_event API

# **2.22.4.8 hal\_calendar\_irq\_handler**

Table 2-361 hal\_calendar\_irq\_handler API

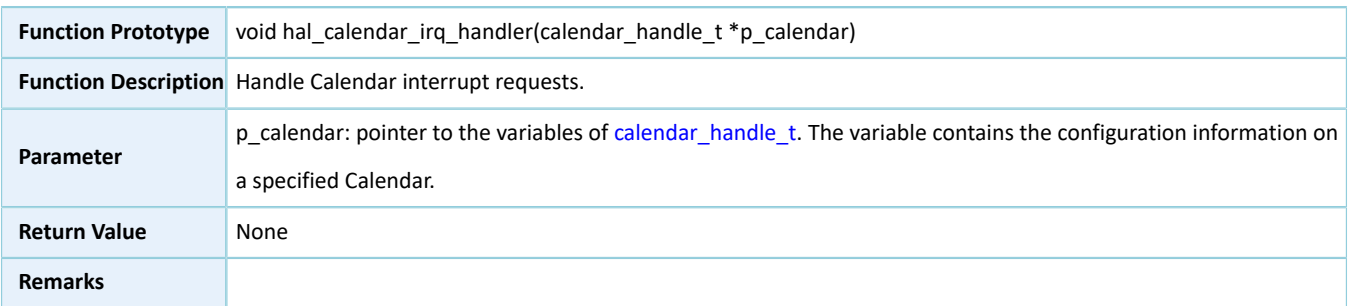

### <span id="page-231-0"></span>**2.22.4.9 hal\_calendar\_alarm\_callback**

#### Table 2-362 hal\_calendar\_alarm\_callback API

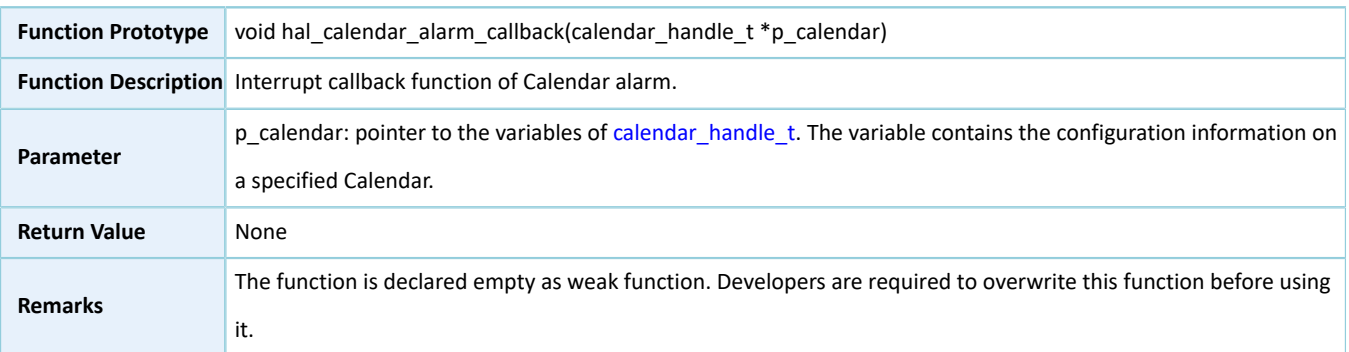

### **2.22.4.10 hal\_calendar\_tick\_callback**

Table 2-363 hal\_calendar\_tick\_callback API

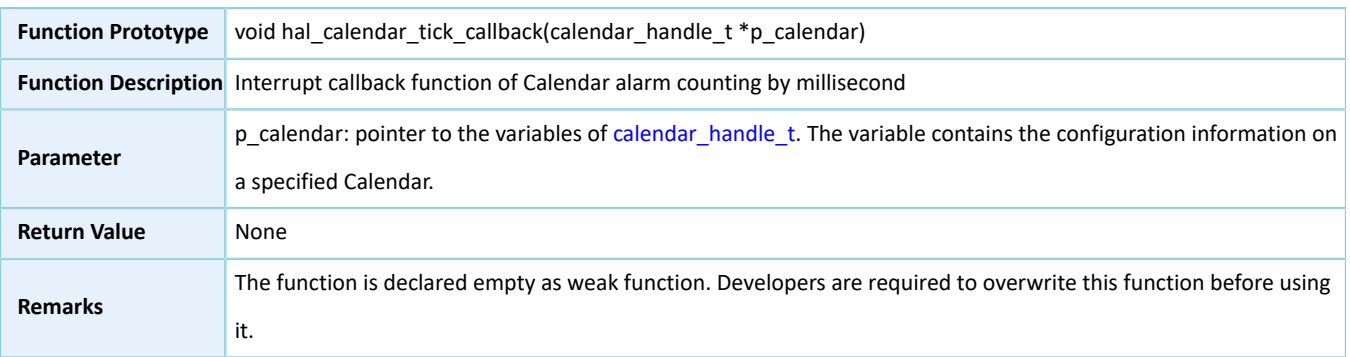

# **2.23 HAL UART Generic Driver**

# **2.23.1 UART Driver Functionalities**

The HAL Universal Asynchronous Receiver/Transmitter (UART) driver features the following functionalities:

- Baud rate: 9600 bps to 921600 bps
- Data bit: 5, 6, 7, 8; odd-even parity check bits: no parity, odd parity, even parity, set to 0 or 1 (force); stop bit: 1, 1.5, 2
- Automatic flow control
- Three data read and write approaches: polling, interrupt, and DMA
- Aborting TX, RX, and both TX and RX in interrupt/DMA mode
- Suspension, resumption, and stop of TX and RX in DMA mode
- Interrupt callbacks for TX complete, RX complete, error, TX and RX abort complete, TX abort complete, RX abort complete
- Getting the operating states and error code of UART driver

# **2.23.2 How to Use UART Driver**

Developers can use UART driver in the following scenarios:

- 1. Declare a structure variable of uart\_handle\_t, for example: uart\_handle\_t uart\_handle.
- 2. Initialize the UART low-level resources by overwriting hal\_uart\_msp\_init():
	- (1). UART pin configuration: Configure the GPIO mode as GPIO\_MODE\_MUX by calling hal\_gpio\_init(), and configure the multiplexed functionalities of relevant GPIOs as UART.
	- (2). To use interrupt process (hal\_uart\_transmit\_it() and hal\_uart\_receive\_it() APIs), you need to make NVIC configurations:
		- Configure the UART interrupt priority by calling hal nvic set priority().
		- Enable NVIC interrupts for UART by calling hal\_nvic\_enable\_irq().
	- (3). To use DMA process (hal\_uart\_transmit\_DMA() and hal\_uart\_receive\_DMA() APIs), you need to configure DMA:
		- Declare a DMA handle structure for TX/RX channels, for example: dma\_handle\_t htxdma.
		- Configure the declared DMA handle structure by using the required TX/RX parameters.
		- Configure DMA TX/RX channels.
		- Associate the initialized DMA handle with UART DMA TX/RX handles.
		- Configure the priority and enable the NVIC for transfer complete interrupt on DMA TX/RX channels.
- 3. Configure the baud rate, data bit, stop bit, parity bit, hardware flow control, and mode (receiver/transmitter) in the init structure of uart\_handle.
- 4. Initialize UART registers by calling hal\_uart\_init().

# **2.23.3 UART Driver Structures**

# <span id="page-233-1"></span><span id="page-233-0"></span>**2.23.3.1 uart\_init\_t**

The initialization structure timer\_init\_t of UART driver is defined below:

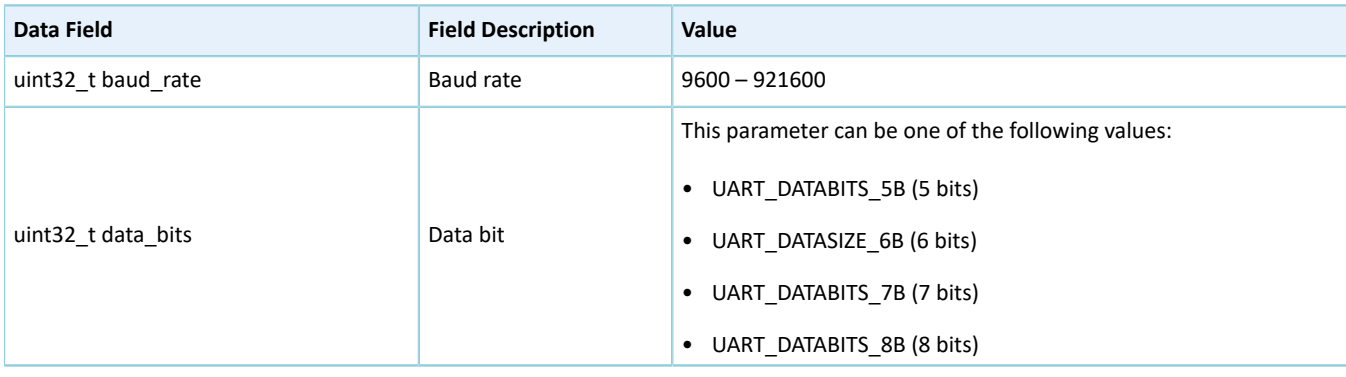

#### Table 2-364 uart\_init\_t structure

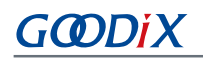

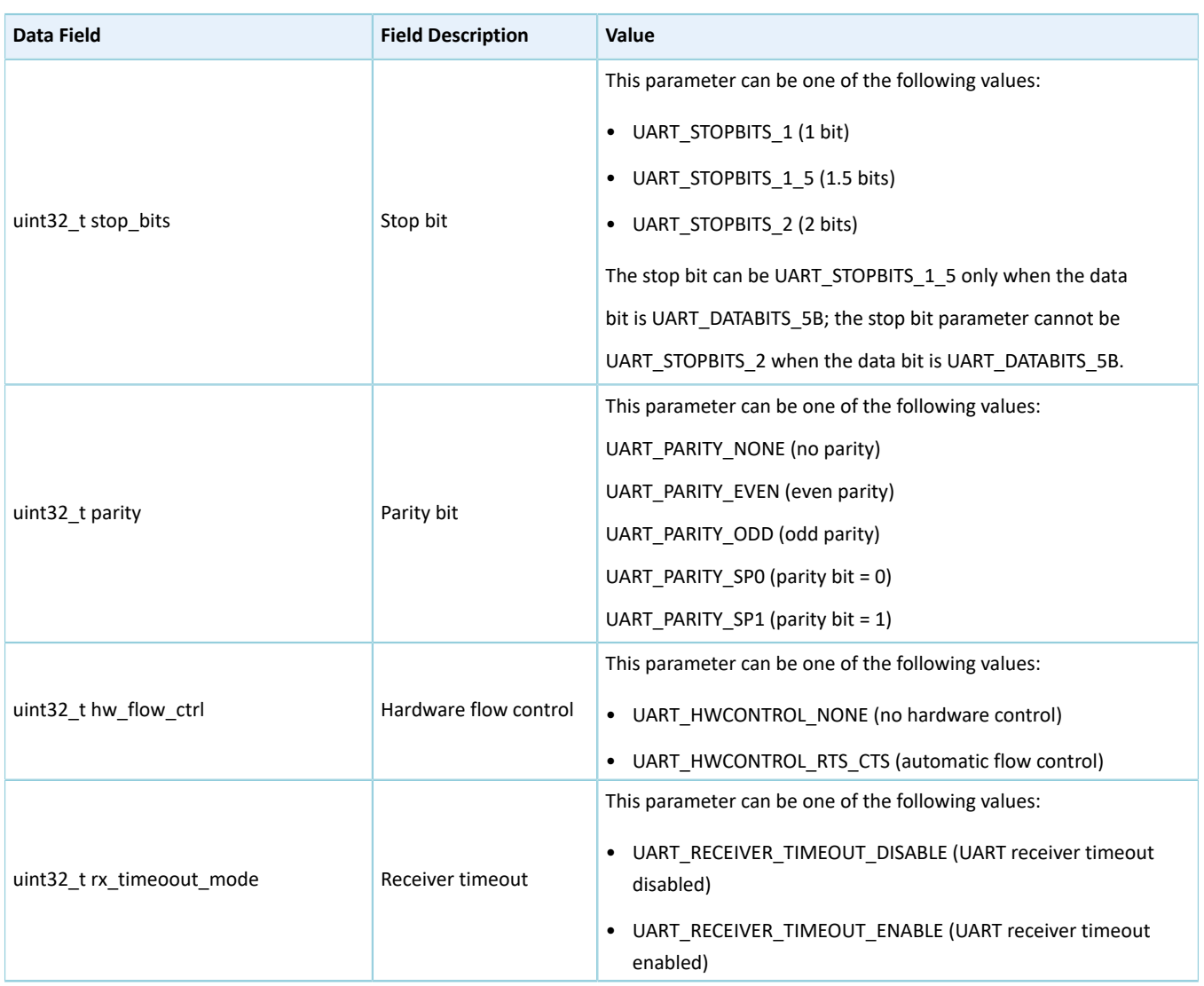

# <span id="page-234-0"></span>**2.23.3.2 uart\_handle\_t**

The handle structure uart\_handle\_t of UART driver is defined below:

Table 2-365 uart\_handle\_t structure

| Data Field                 | <b>Field Description</b>             | Value                                              |
|----------------------------|--------------------------------------|----------------------------------------------------|
|                            |                                      | This parameter can be one of the following values: |
| uart regs $t * p$ instance | UART peripheral instance             | UART 0<br>$\bullet$                                |
|                            |                                      | UART 1<br>$\bullet$                                |
| uart init tinit            | Initialization structure             | See "Section 2.23.3.1 uart init t"                 |
|                            | Pointer to data TX buffer (managed   |                                                    |
| uint8 $t * p$ tx buffer    | by UART driver and initialization by | N/A                                                |
|                            | developers not required)             |                                                    |

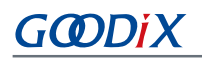

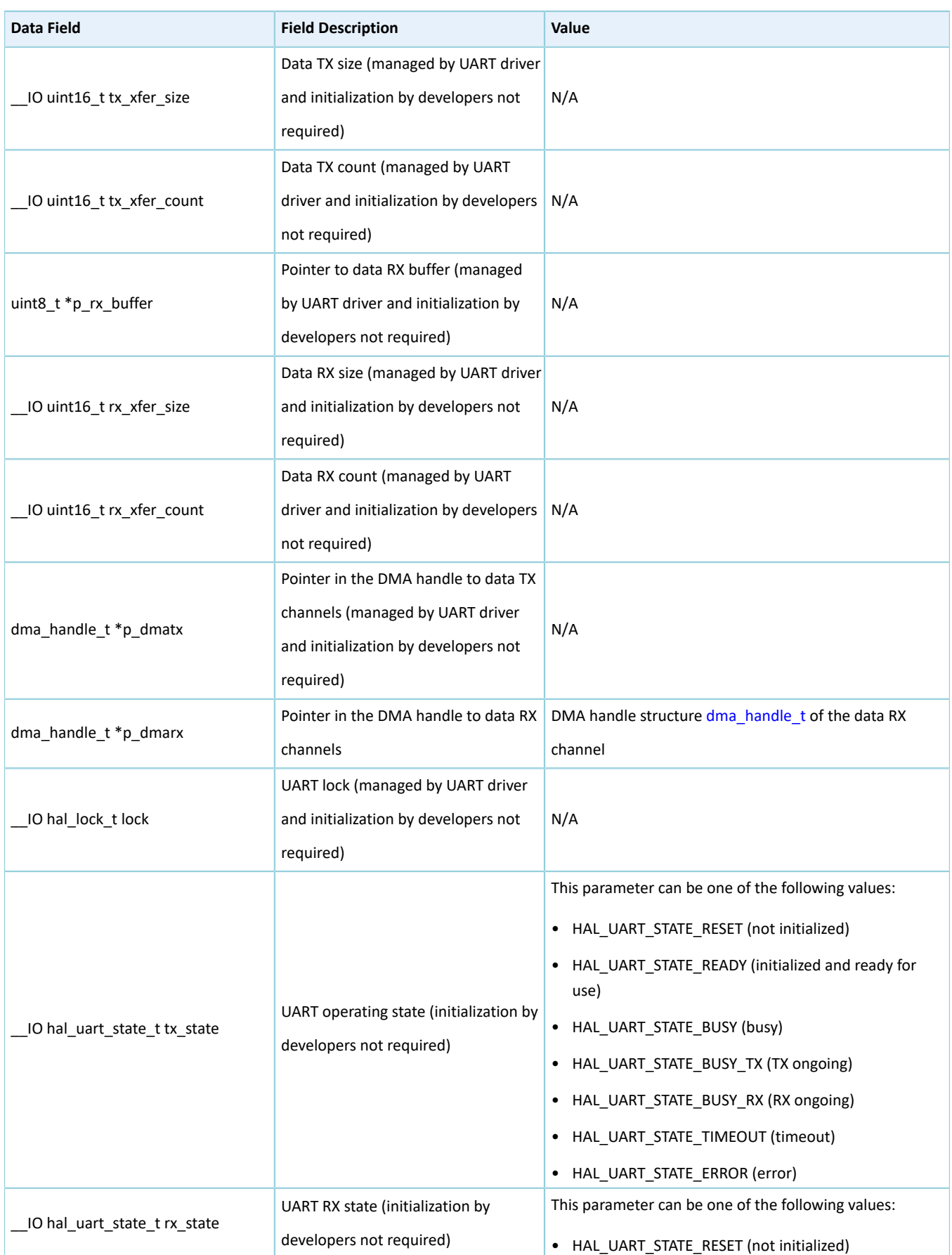

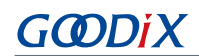

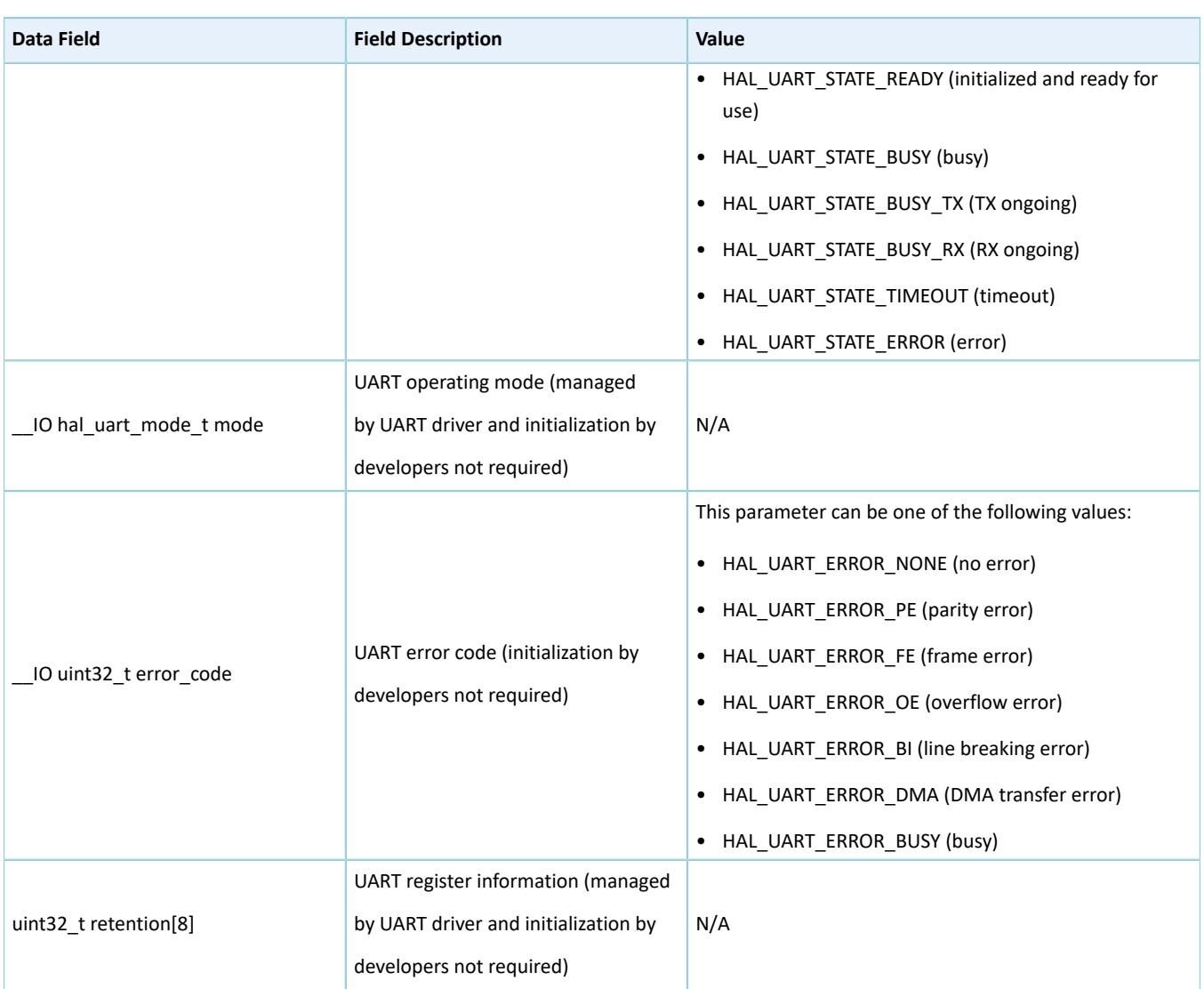

# **2.23.4 UART Driver APIs**

The UART driver APIs are listed in the table below:

Table 2-366 UART driver APIs

| <b>API Type</b> | <b>API Name</b>       | <b>Description</b>                                                                        |
|-----------------|-----------------------|-------------------------------------------------------------------------------------------|
|                 | hal uart init()       | Initialize UART peripheral, and configure clock prescaler values and<br>other parameters. |
|                 | hal uart deinit()     | Deinitialize UART peripheral.                                                             |
| Initialization  | hal uart msp init()   | Initialize GPIO pin multiplexing, NVIC interrupts, and DMA channels<br>of UART.           |
|                 | hal uart msp deinit() | Deinitialize GPIO pin multiplexing, NVIC interrupts, and DMA<br>channels of UART.         |
| I/O operation   | hal uart transmit()   | Transmit data in polling mode.                                                            |

#### HAL Drivers

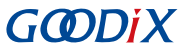

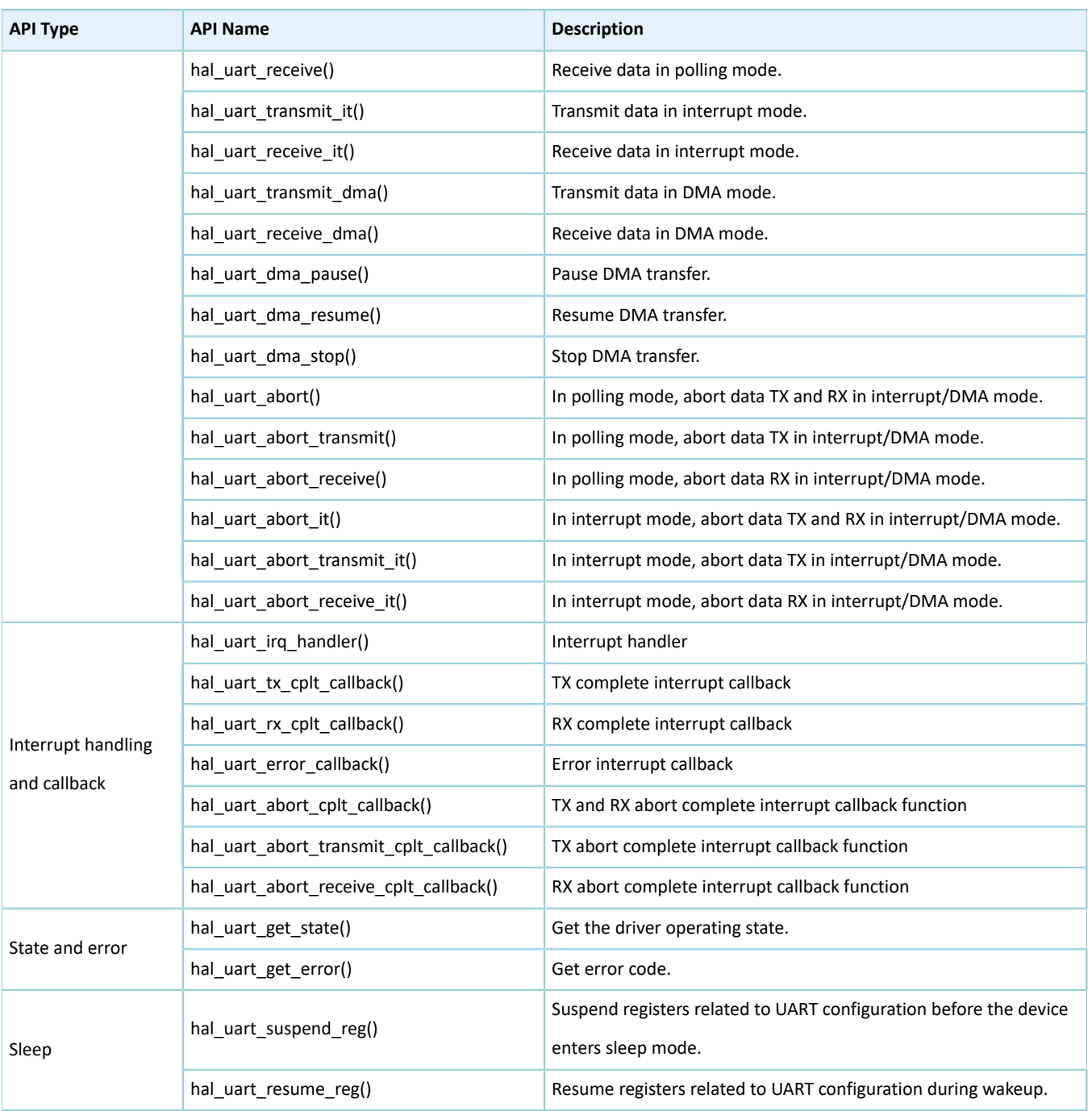

The sections below elaborate on these APIs.

# **2.23.4.1 hal\_uart\_init**

Table 2-367 hal\_uart\_init API

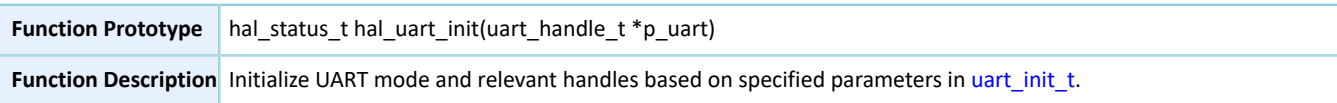

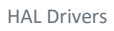

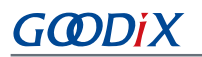

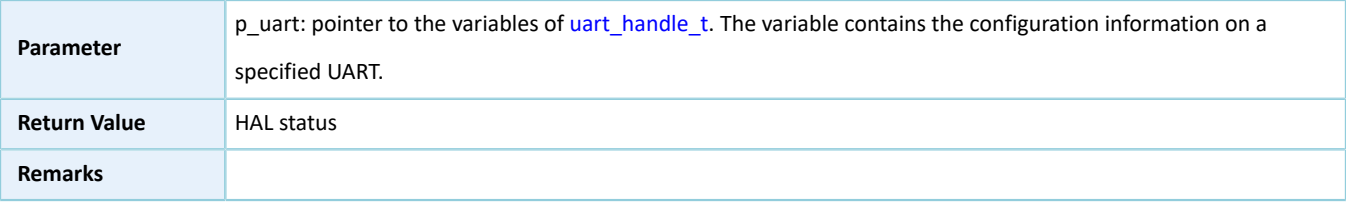

# **2.23.4.2 hal\_uart\_deinit**

Table 2-368 hal\_uart\_deinit API

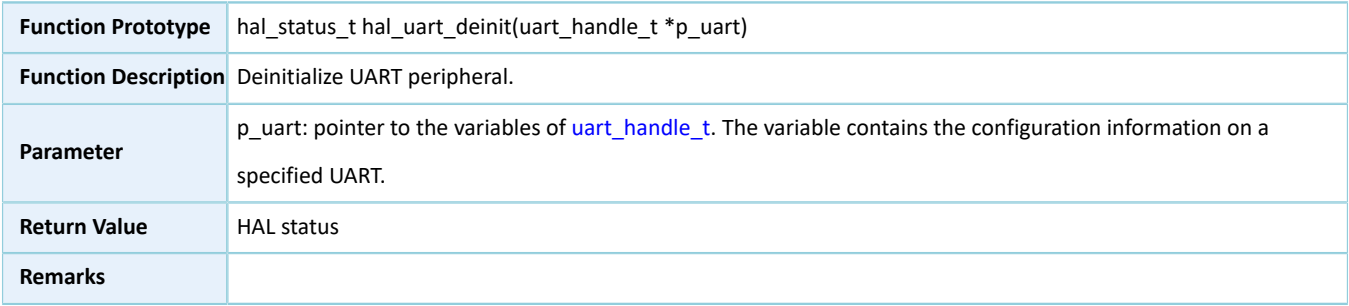

# **2.23.4.3 hal\_uart\_msp\_init**

#### Table 2-369 hal\_uart\_msp\_init API

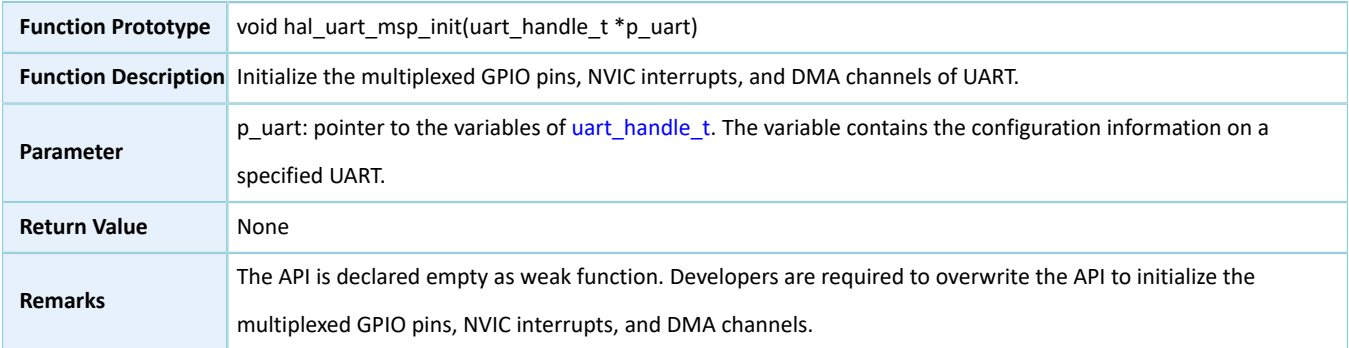

# **2.23.4.4 hal\_uart\_msp\_deinit**

Table 2-370 hal\_uart\_msp\_deinit API

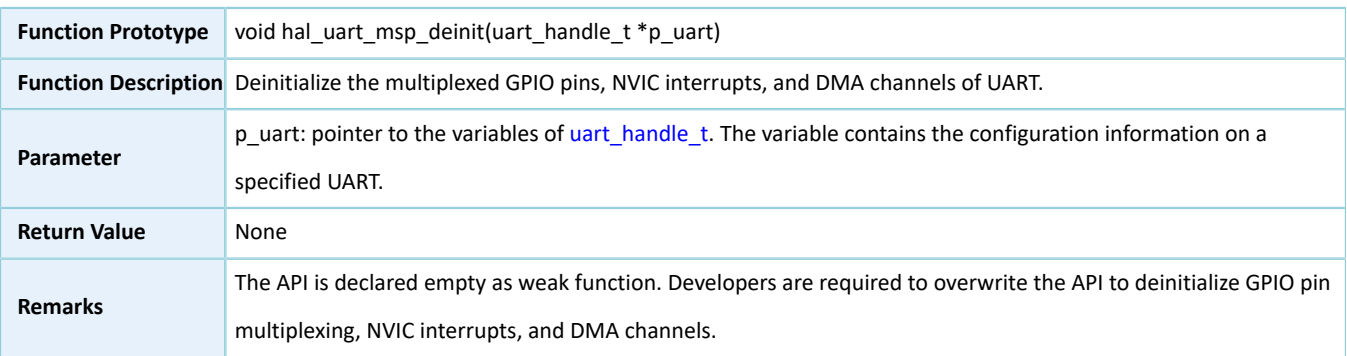

# **2.23.4.5 hal\_uart\_transmit**

Table 2-371 hal\_uart\_transmit API

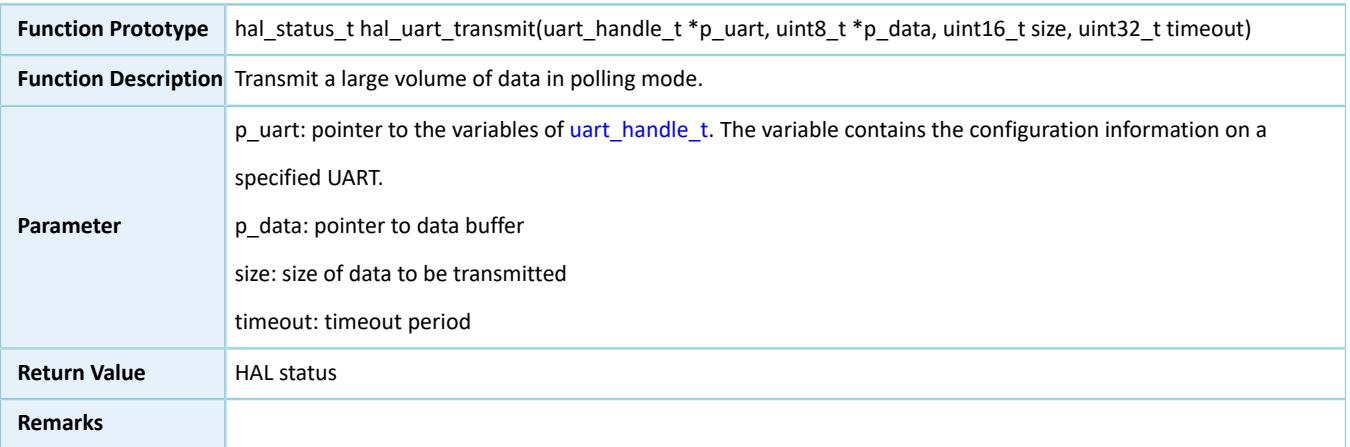

# **2.23.4.6 hal\_uart\_receive**

#### Table 2-372 hal\_uart\_receive API

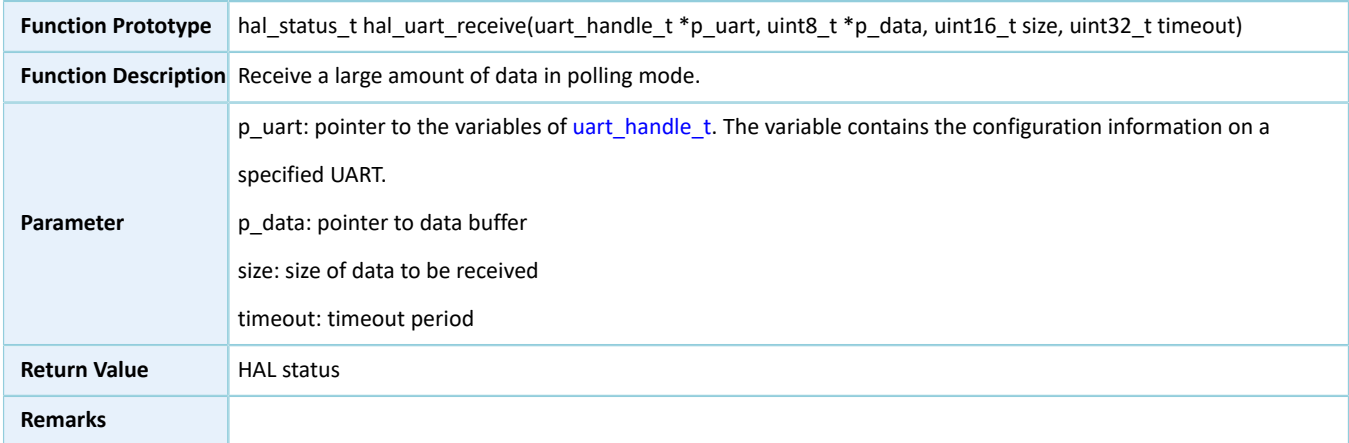

# **2.23.4.7 hal\_uart\_transmit\_it**

#### Table 2-373 hal\_uart\_transmit\_it API

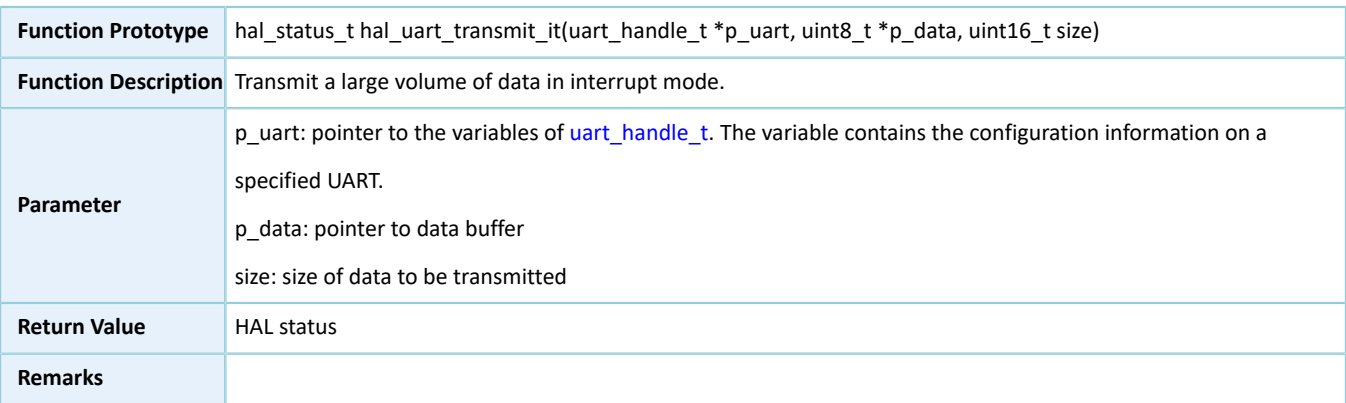

# **2.23.4.8 hal\_uart\_receive\_it**

Table 2-374 hal\_uart\_receive\_it API

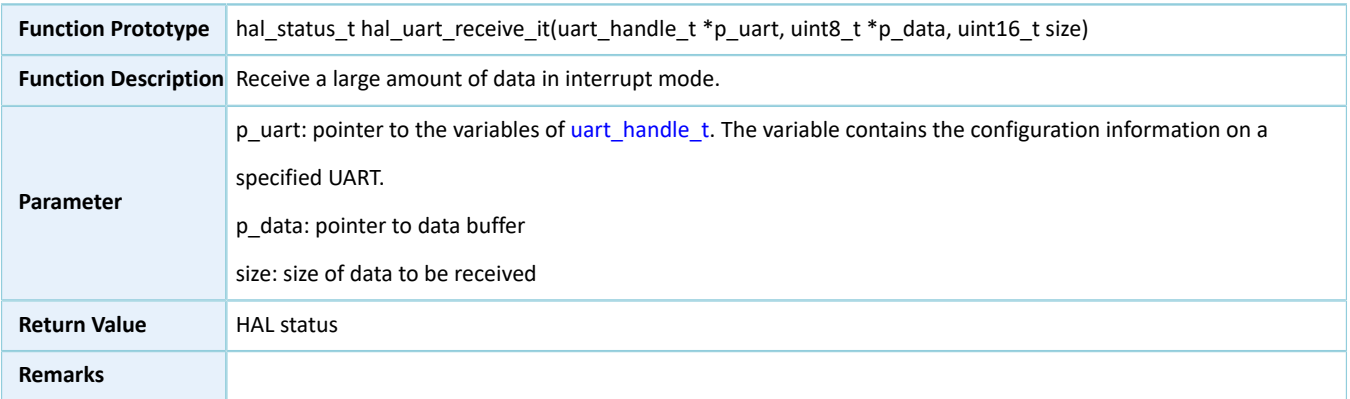

# **2.23.4.9 hal\_uart\_transmit\_dma**

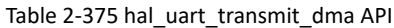

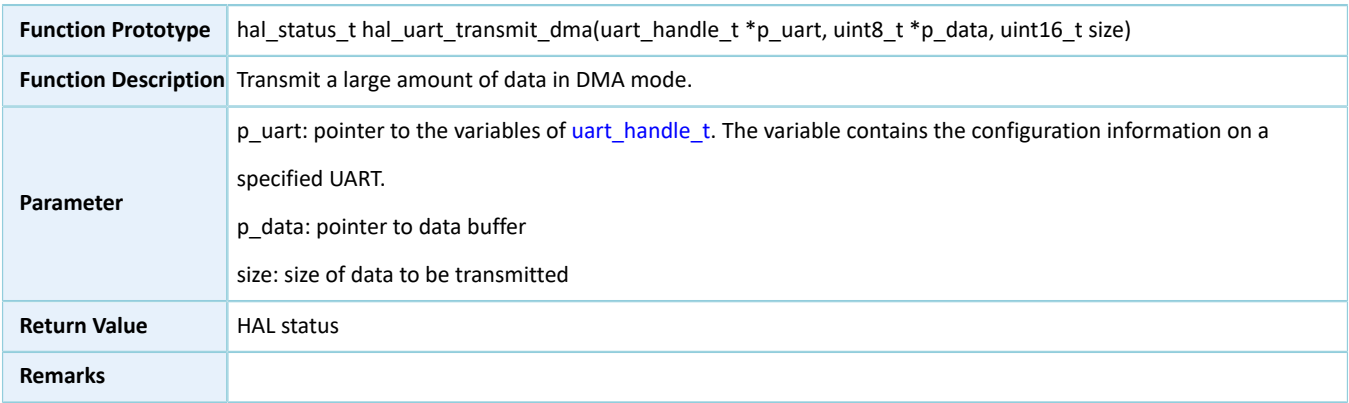

# **2.23.4.10 hal\_uart\_receive\_dma**

#### Table 2-376 hal\_uart\_receive\_dma API

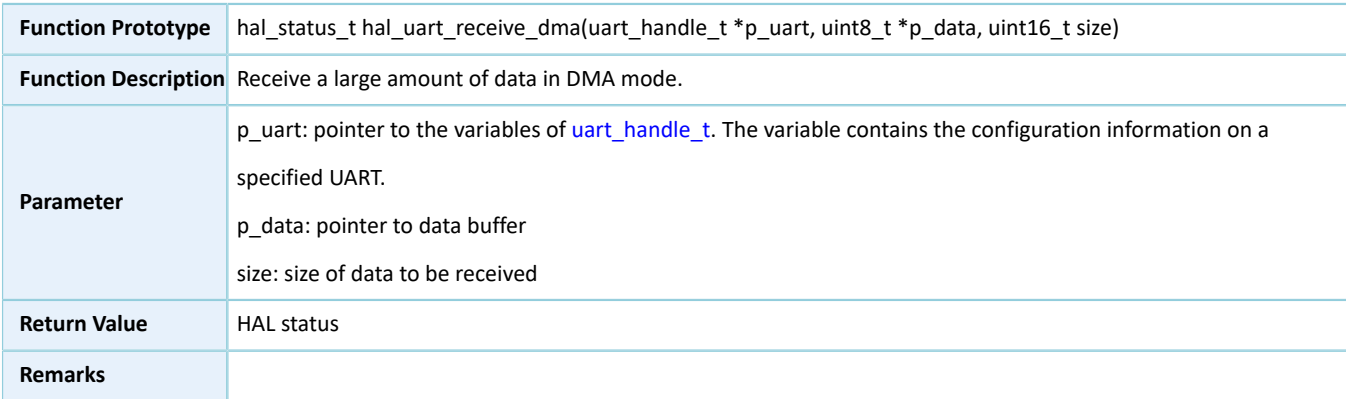

# **2.23.4.11 hal\_uart\_dma\_pause**

#### Table 2-377 hal\_uart\_dma\_pause API

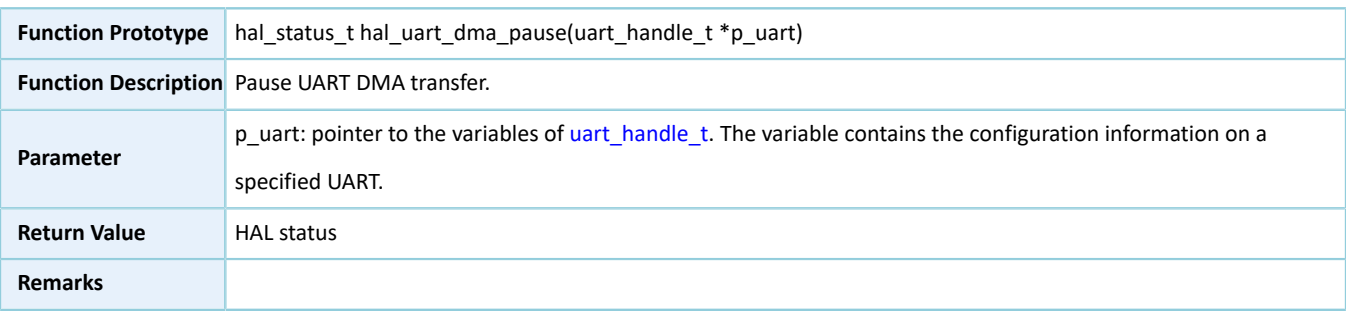

# **2.23.4.12 hal\_uart\_dma\_resume**

Table 2-378 hal\_uart\_dma\_resume API

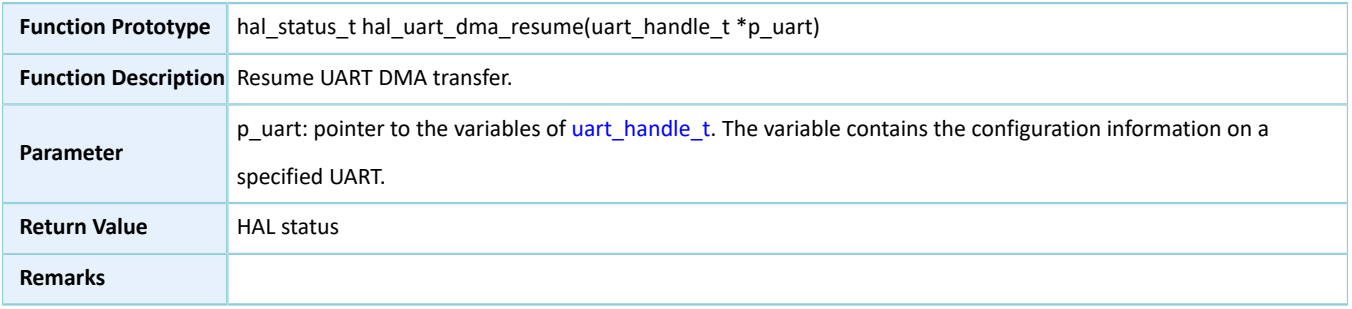

### **2.23.4.13 hal\_uart\_dma\_stop**

#### Table 2-379 hal\_uart\_dma\_stop API

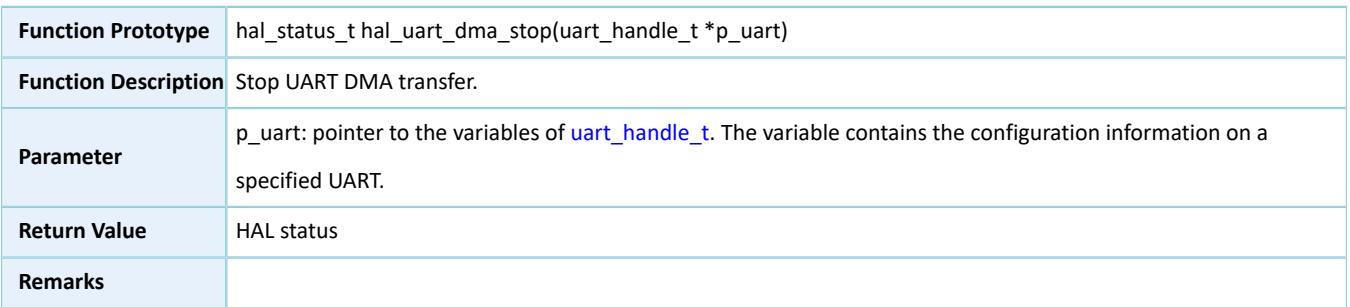

# **2.23.4.14 hal\_uart\_abort**

Table 2-380 hal\_uart\_abort API

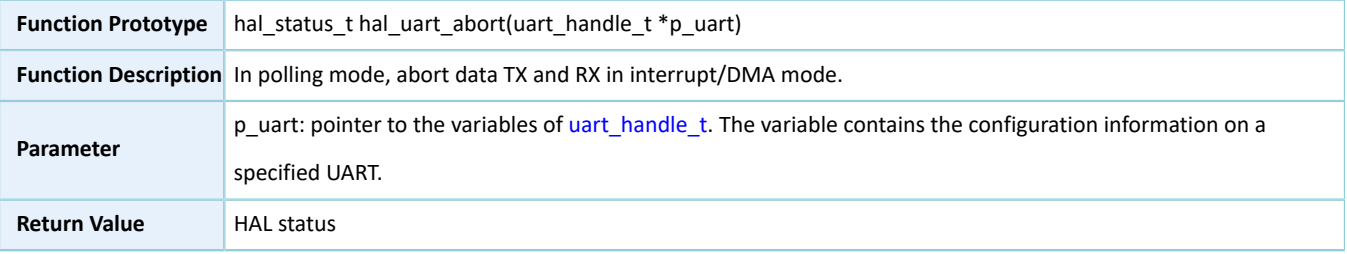

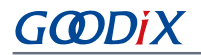

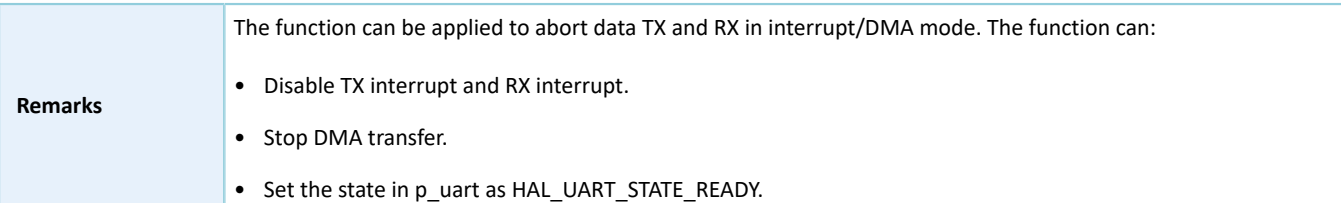

## **2.23.4.15 hal\_uart\_abort\_transmit**

Table 2-381 hal\_uart\_abort\_transmit API

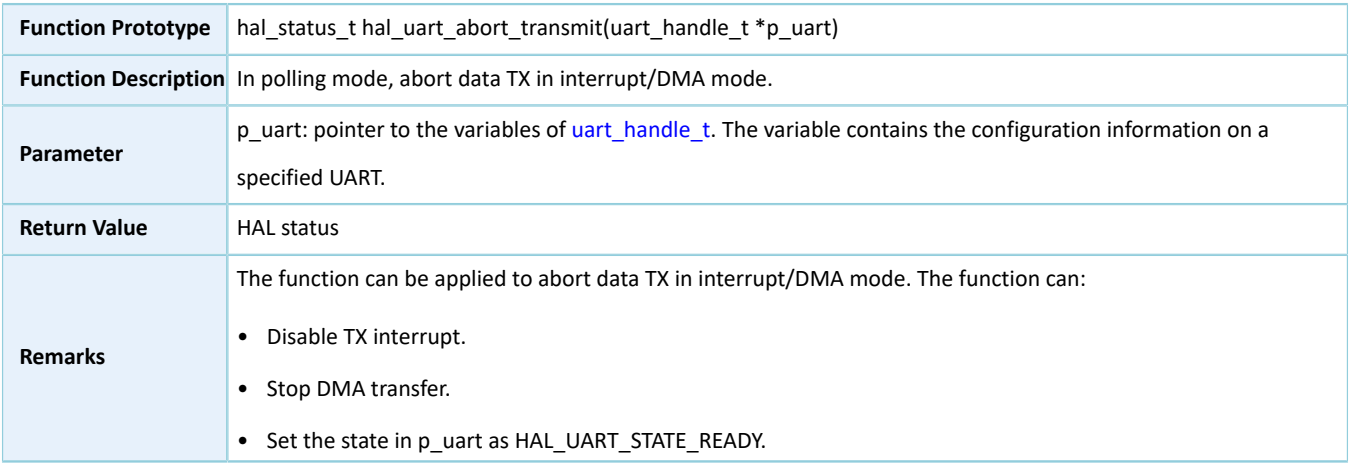

### **2.23.4.16 hal\_uart\_abort\_receive**

#### Table 2-382 hal\_uart\_abort\_receive API

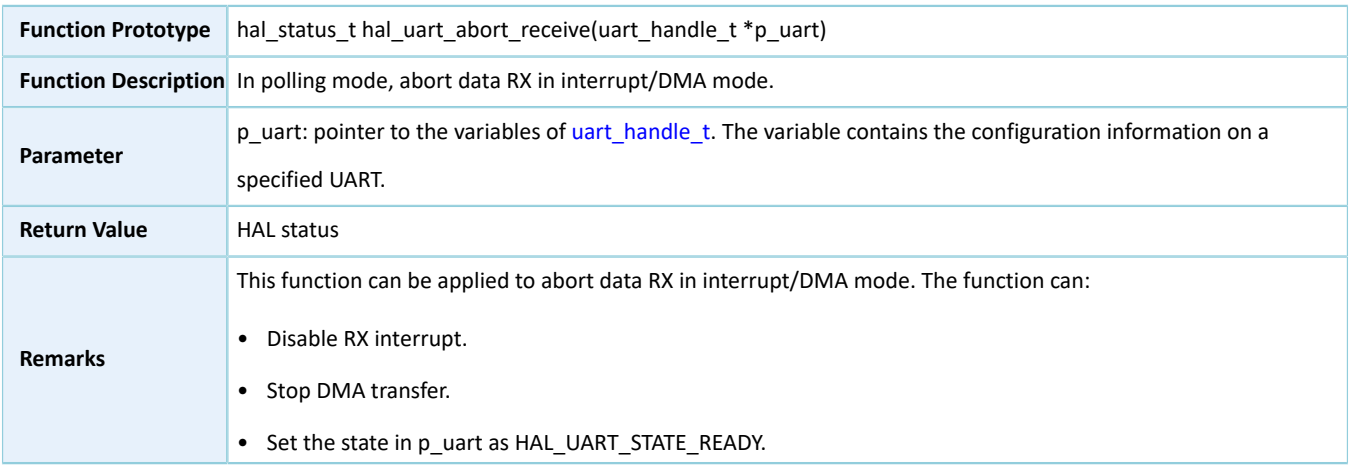

# **2.23.4.17 hal\_uart\_abort\_it**

Table 2-383 hal\_uart\_abort\_it API

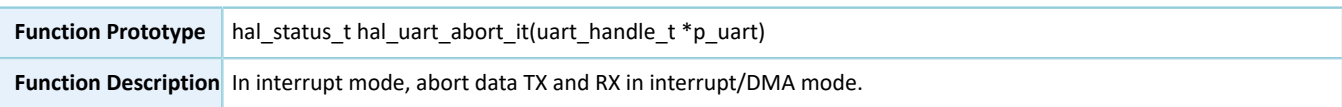

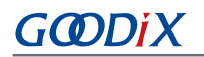

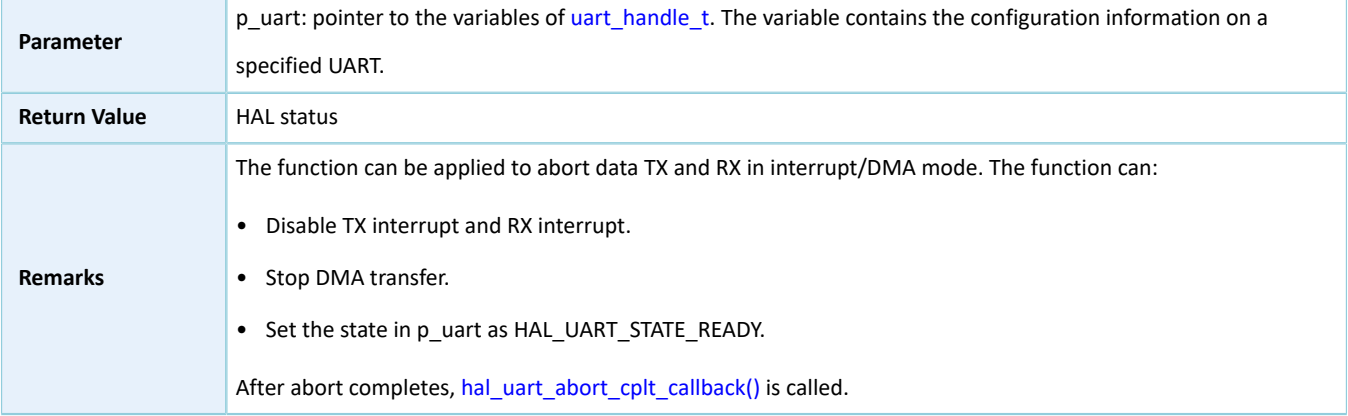

# **2.23.4.18 hal\_uart\_abort\_transmit\_it**

Table 2-384 hal\_uart\_abort\_transmit\_it API

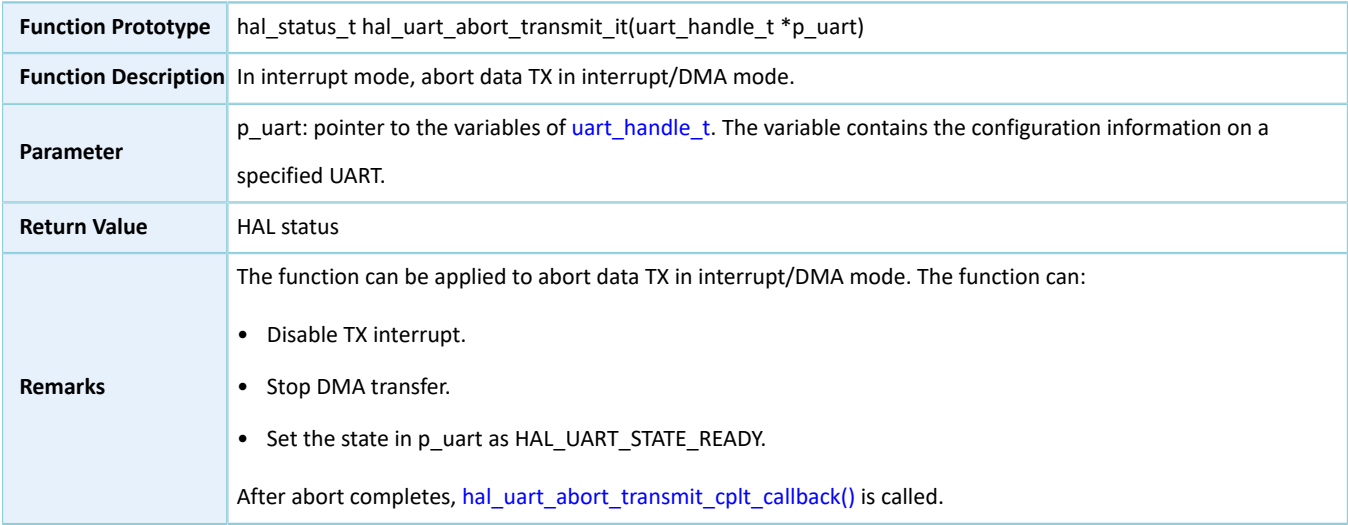

## **2.23.4.19 hal\_uart\_abort\_receive\_it**

Table 2-385 hal\_uart\_abort\_receive\_it API

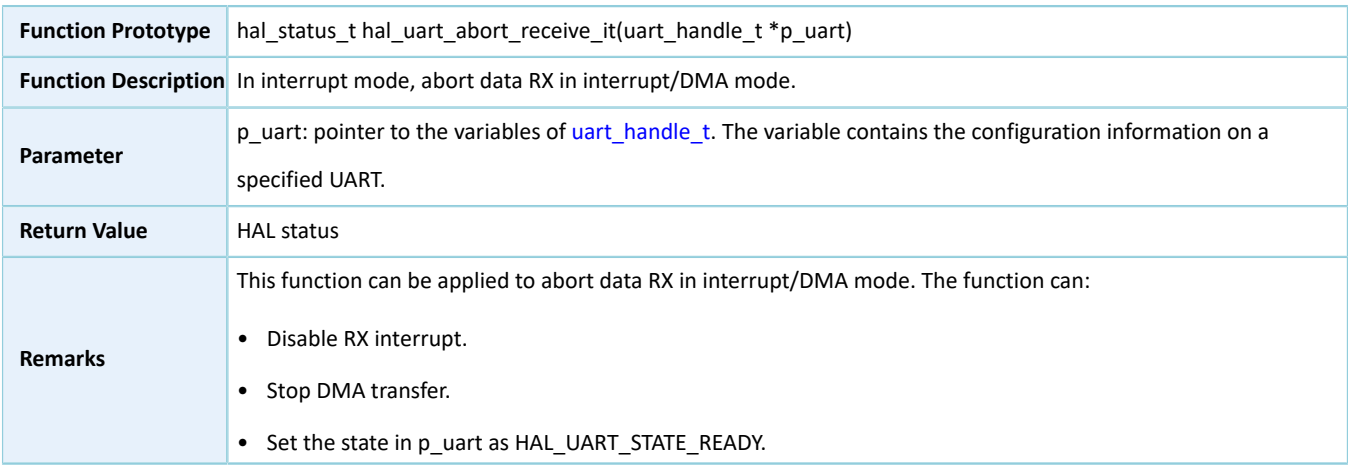

After abort completes, [hal\\_uart\\_abort\\_receive\\_cplt\\_callback\(\)](#page-245-2) is called.

## **2.23.4.20 hal\_uart\_irq\_handler**

#### Table 2-386 hal\_uart\_irq\_handler API

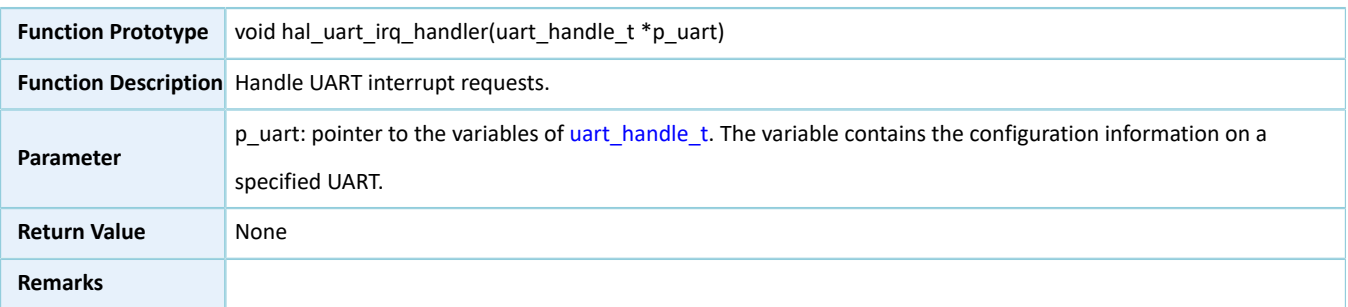

### **2.23.4.21 hal\_uart\_tx\_cplt\_callback**

#### Table 2-387 hal\_uart\_tx\_cplt\_callback API

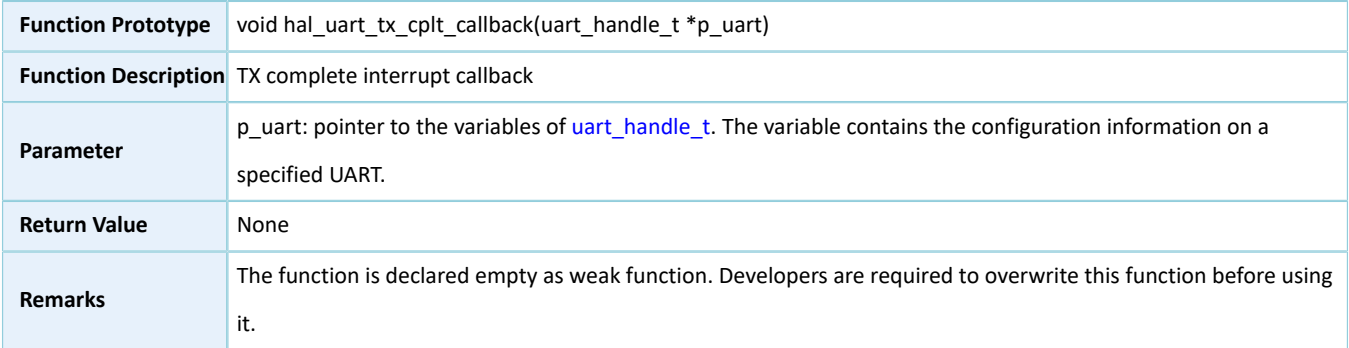

# **2.23.4.22 hal\_uart\_rx\_cplt\_callback**

Table 2-388 hal\_uart\_rx\_cplt\_callback API

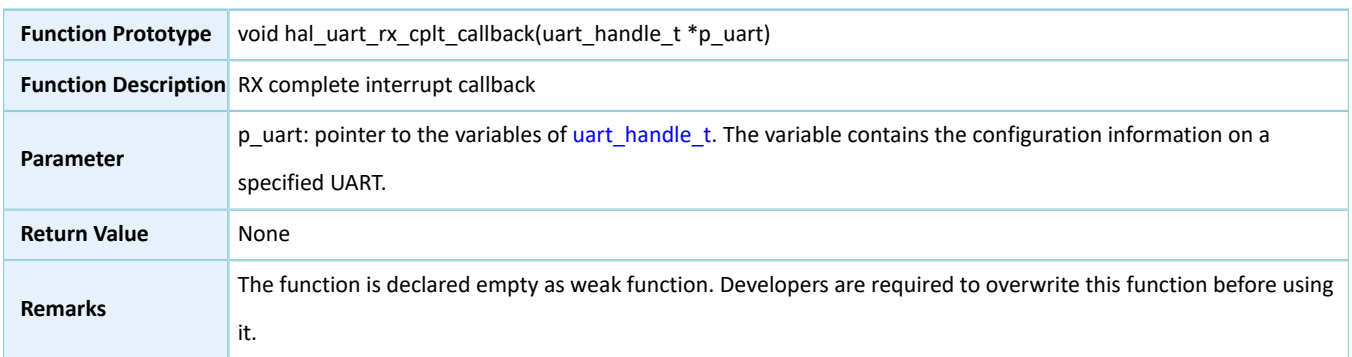

### **2.23.4.23 hal\_uart\_error\_callback**

#### Table 2-389 hal\_uart\_error\_callback API

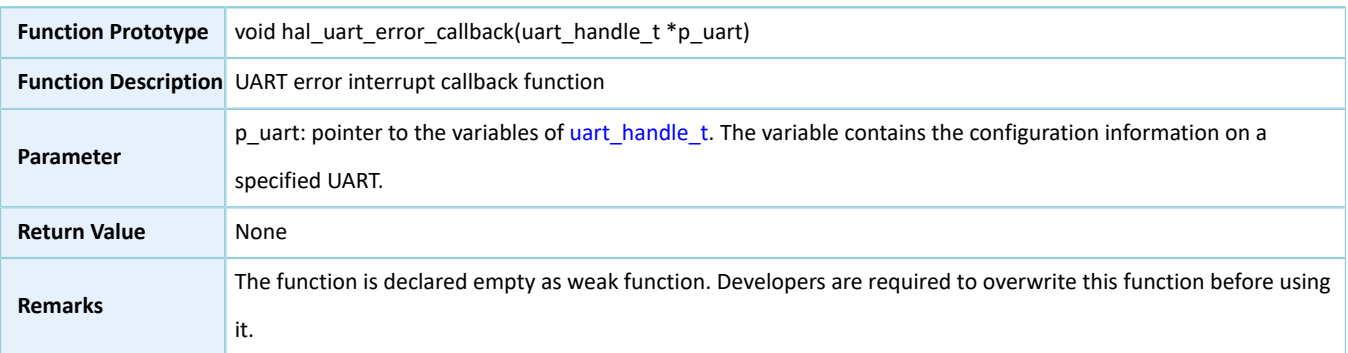

# <span id="page-245-0"></span>**2.23.4.24 hal\_uart\_abort\_cplt\_callback**

#### Table 2-390 hal\_uart\_abort\_cplt\_callback API

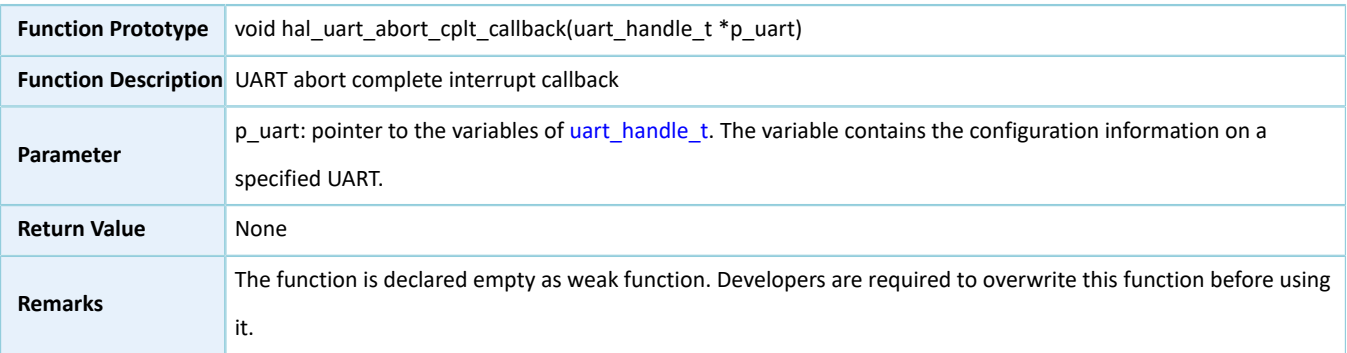

### <span id="page-245-1"></span>**2.23.4.25 hal\_uart\_abort\_tx\_cplt\_callback**

#### Table 2-391 hal\_uart\_abort\_tx\_cplt\_callback API

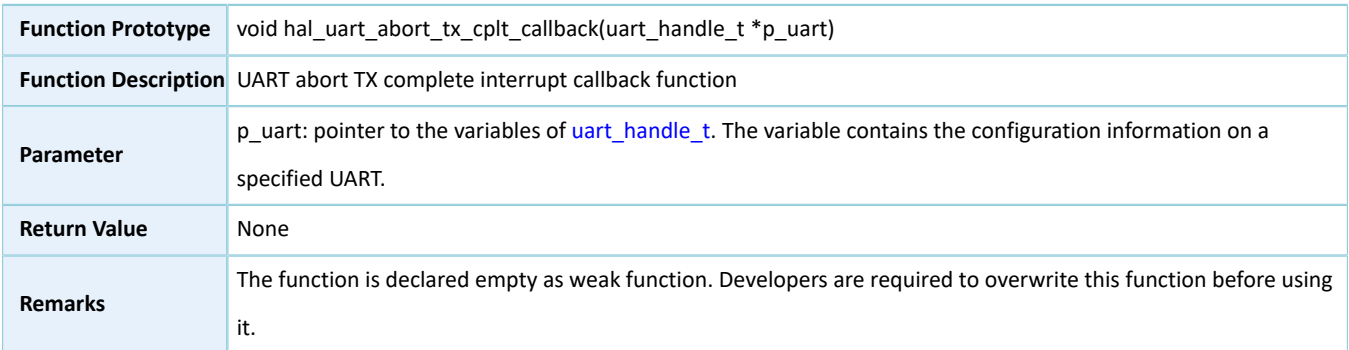

# <span id="page-245-2"></span>**2.23.4.26 hal\_uart\_abort\_rx\_cplt\_callback**

Table 2-392 hal\_uart\_abort\_rx\_cplt\_callback API

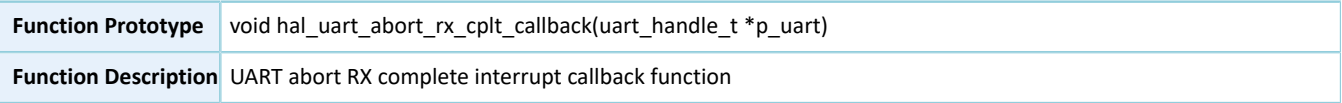

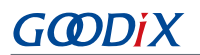

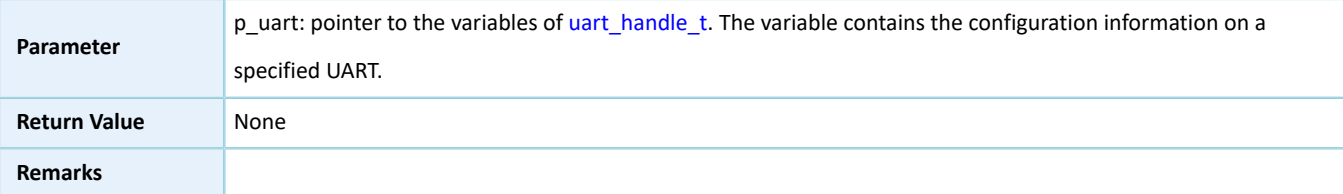

# **2.23.4.27 hal\_uart\_get\_state**

Table 2-393 hal\_uart\_get\_state API

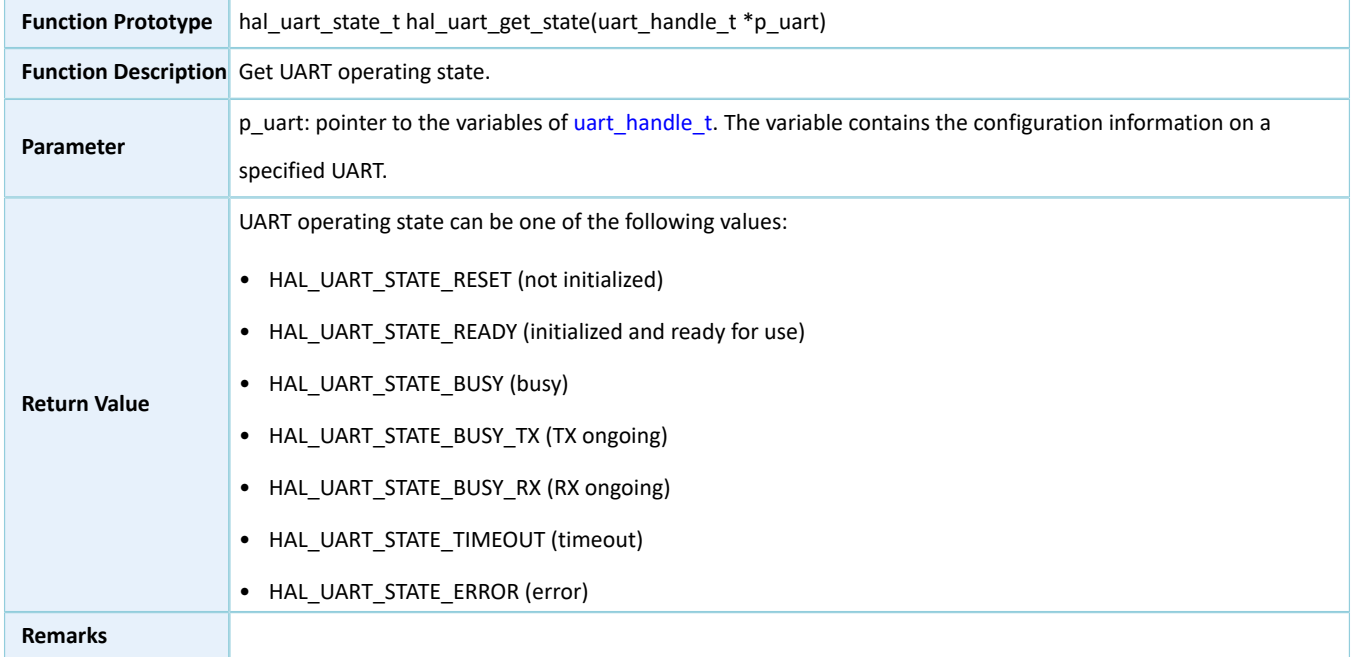

# **2.23.4.28 hal\_uart\_get\_error**

#### Table 2-394 hal\_uart\_get\_error API

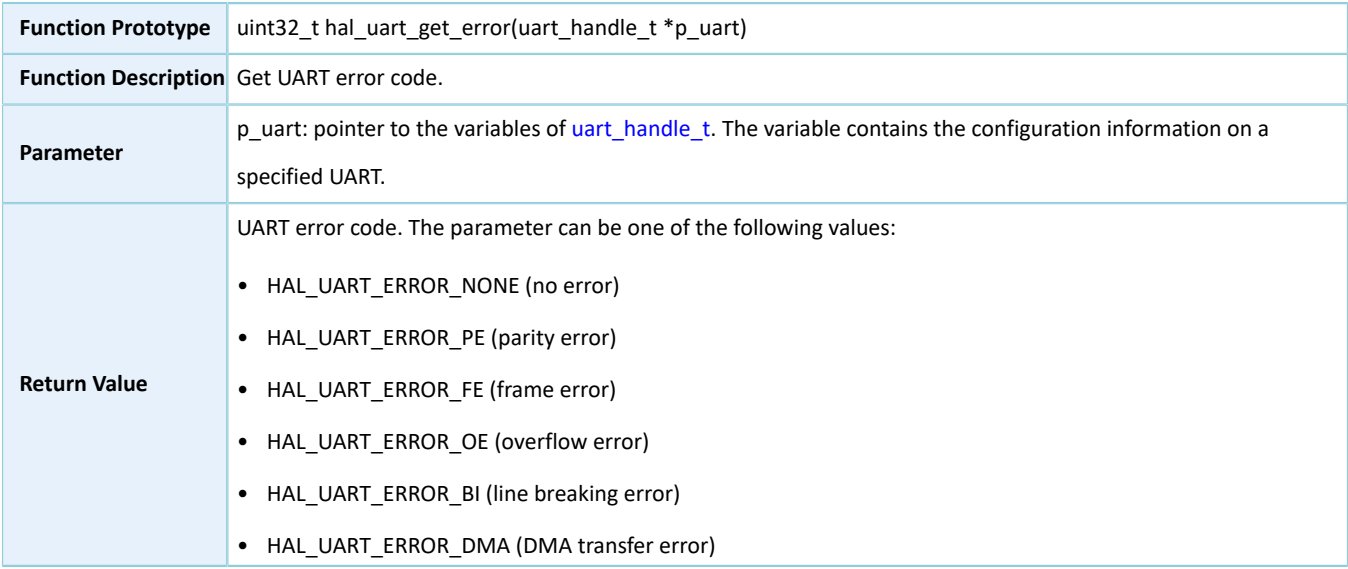

# GODIX

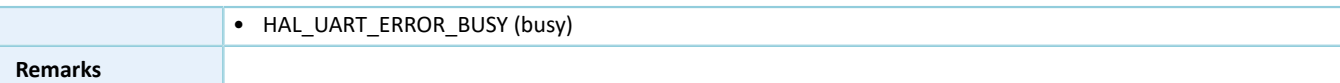

### **2.23.4.29 hal\_uart\_suspend\_reg**

Table 2-395 hal\_uart\_suspend\_reg API

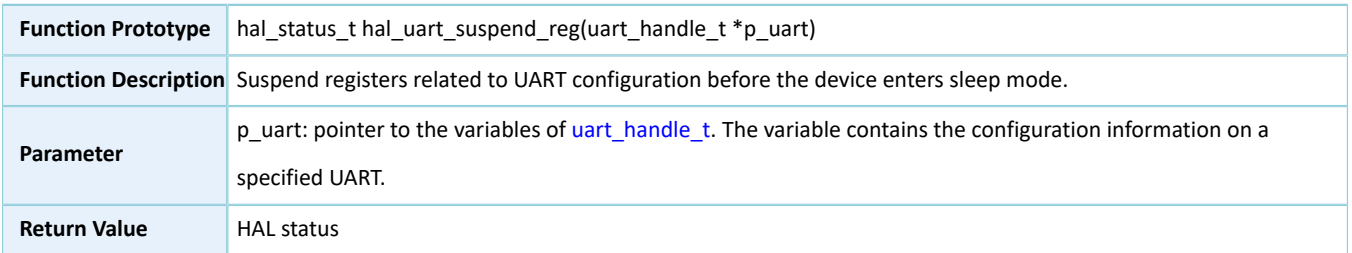

### **2.23.4.30 hal\_uart\_resume\_reg**

Table 2-396 hal\_uart\_resume\_reg API

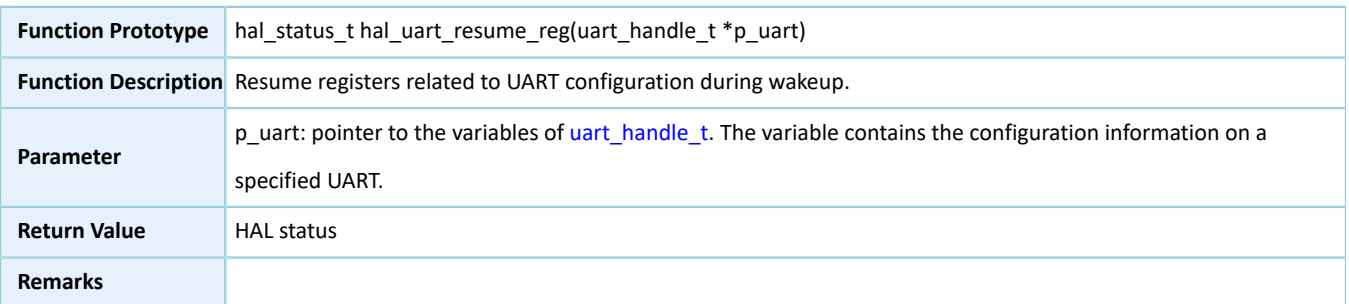

# **2.24 HAL I2S Generic Driver**

# **2.24.1 I2S Driver Functionalities**

HAL Inter-IC Sound (I2S) driver features the following functionalities:

- I2S protocol introduced by Philips Semiconductor (now NXP Semiconductors)
- Independent TX and RX in full-duplex
- Master mode and slave mode
- Sound data resolution (bit): 12, 16, 20, 24, 32
- Three operating modes: polling, interrupt, and DMA
- Aborting data TX and RX/read and write in interrupt/DMA mode
- TX and RX complete interrupt callback function in master/slave mode
- Abort complete and I/O error interrupt callback functions
- To get the I2S configuration, operating state, and error code of the I2S driver

# **2.24.2 How to Use I2S Driver**

Developers can:

- 1. Define the structure variable of i2s\_handle\_t, such as i2s\_handle\_t i2s\_handle (i2s\_handle\_t structure is defined by HAL I2S driver. Developers shall define a variable for this type of handle structure before use.)
- 2. Initialize the I2S low-level resources by overwriting hal\_i2s\_msp\_init():
	- (1). Configure I2S GPIOs for functionality multiplexing and enable pull-up resistors.
	- (2). If I/O APIs in interrupt mode or DMA mode are required, you need to make NVIC configurations:
		- Configure the I2S interrupt priority by calling hal\_nvic\_set\_priority().
		- Enable NVIC interrupt for I2S by calling hal\_nvic\_enable\_irq().
	- (3). If I/O APIs are required to be operated in DMA mode, you also need to configure the necessary DMA channels:
		- Define dma\_handle\_t handle structure variables for transmission/reception, such as dma\_handle\_t dma\_tx and dma\_handle\_t dma\_rx.
		- Configure parameters of DMA handle (dma\_tx and dma\_rx), for example, specifying TX or RX channels.
		- Point p\_dmatx and p\_dmarx (variables of i2s\_handler structure) to dma\_tx and dma\_rx, the initialized variables of DMA handle.
		- Configure the DMA interrupt priority, and enable NVIC interrupts for DMA.
- 3. Configure the data TX width, clock source, and audio frequency of the initialized I2S handle structure.
- 4. Configure I2S registers by calling hal i2s init(). During configuration, hal i2s init() automatically calls the overwritten hal\_i2s\_msp\_init(), to initialize GPIOs and other low-level resources of I2S.
- 5. Three modes for SPI I/O operations (data read/write): polling, interrupt, and DMA.

#### **2.24.2.1 I/O Read and Write in Polling Mode**

- 1. Transmit a large volume of data in polling mode by running hal i2s transmit().
- 2. Receive a large volume of data in polling mode by running hal\_i2s\_receive().
- 3. Receive and transmit a large volume of data in polling mode by running hal\_i2s\_transmit\_receive().

#### **2.24.2.2 I/O Read and Write in Interrupt Mode**

- 1. Transmit a large volume of data in interrupt mode by running hal\_i2s\_transmit\_it(). When a TX completes, hal\_i2s\_tx\_cplt\_callback() will be called. You can overwrite the callback for certain operations.
- 2. Receive a large volume of data in interrupt mode by running hal\_i2s\_receive\_it(). When an RX completes, hal i2s rx cplt callback() will be called. You can overwrite the callback for certain operations.

# **GODIX**

- 3. Transmit and receive a large volume of data in interrupt mode by running hal\_i2s\_transmit\_receive\_it(). When RX and TX complete, hal\_i2s\_tx\_rx\_cplt\_callback() will be called. You can overwrite the callback for certain operations.
- 4. If errors occur during data TX/RX, hal i2s error callback() will be called. You can overwrite the callback for certain operations.
- 5. If you wish to abort data TX/RX, run hal\_i2s\_abort().

# **2.24.2.3 I/O Read and Write in DMA Mode**

- 1. Transmit a large volume of data in DMA mode by running hal\_i2s\_transmit\_dma() as the master. When a TX completes, hal\_i2s\_tx\_cplt\_callback() will be called. You can overwrite the callback for certain operations.
- 2. Receive a large volume of data in DMA mode by running hal i2s receive dma() as the master. When an RX completes, hal\_i2s\_rx\_cplt\_callback() will be called. You can overwrite the callback for certain operations.
- 3. Transmit and receive a large volume of data in DMA mode by running hal i2s transmit receive dma() as the mater. When an RX completes, hal\_i2s\_tx\_rx\_cplt\_callback() will be called. You can overwrite the callback for certain operations.
- 4. If errors occur during data TX/RX, hal\_i2s\_error\_callback() will be called. You can overwrite the callback for certain operations.

# **2.24.3 I2S Driver Structures**

# <span id="page-249-0"></span>**2.24.3.1 i2s\_init\_t**

The initialization structure i2s\_init\_t of I2S driver is defined below:

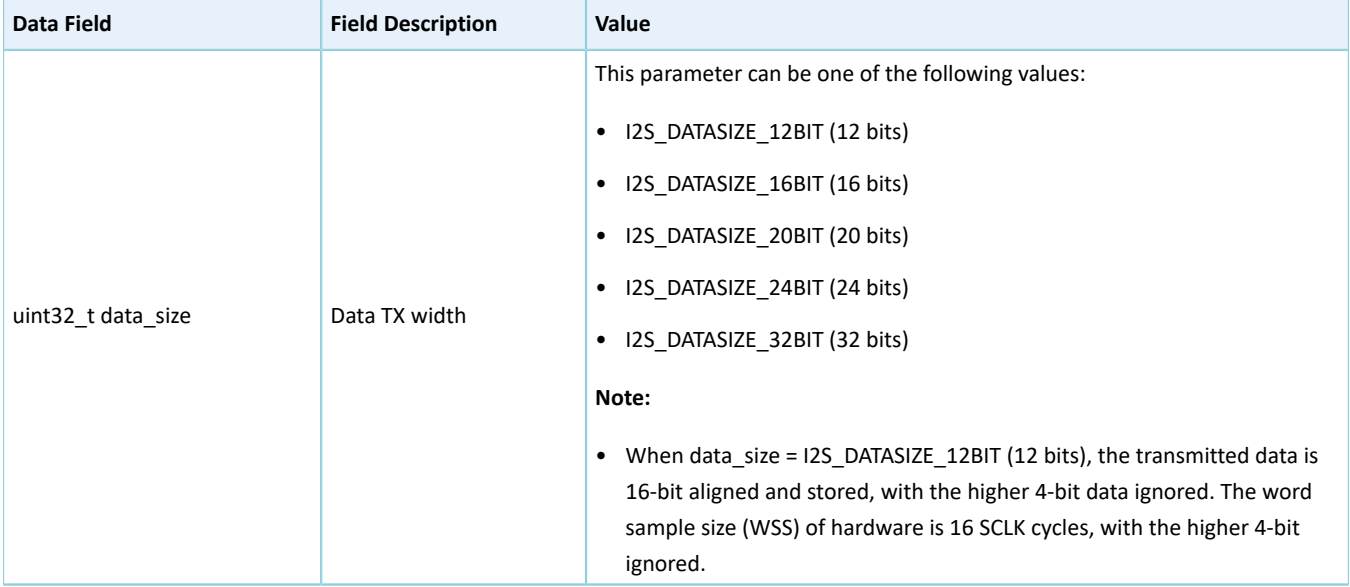

Table 2-397 i2s\_init\_t structure

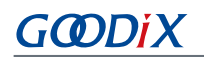

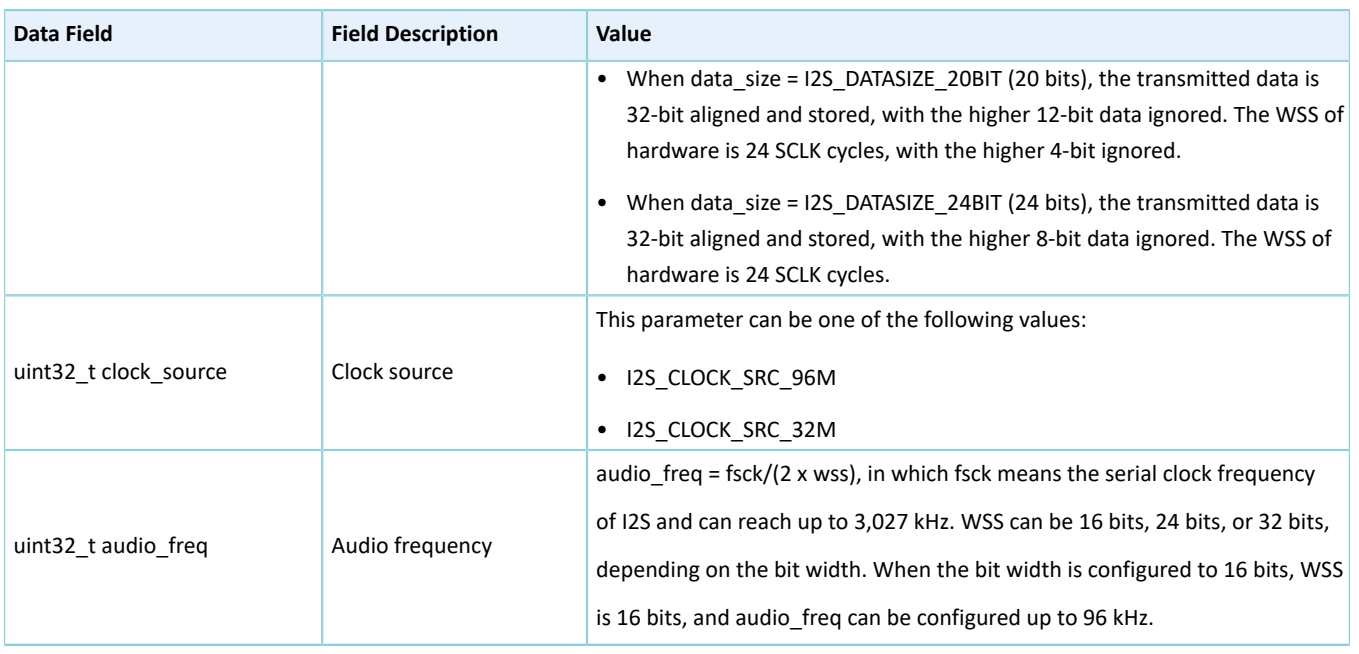

# **2.24.3.2 i2s\_handle\_t**

The i2s\_handle\_t structure of I2S driver is defined below:

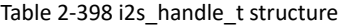

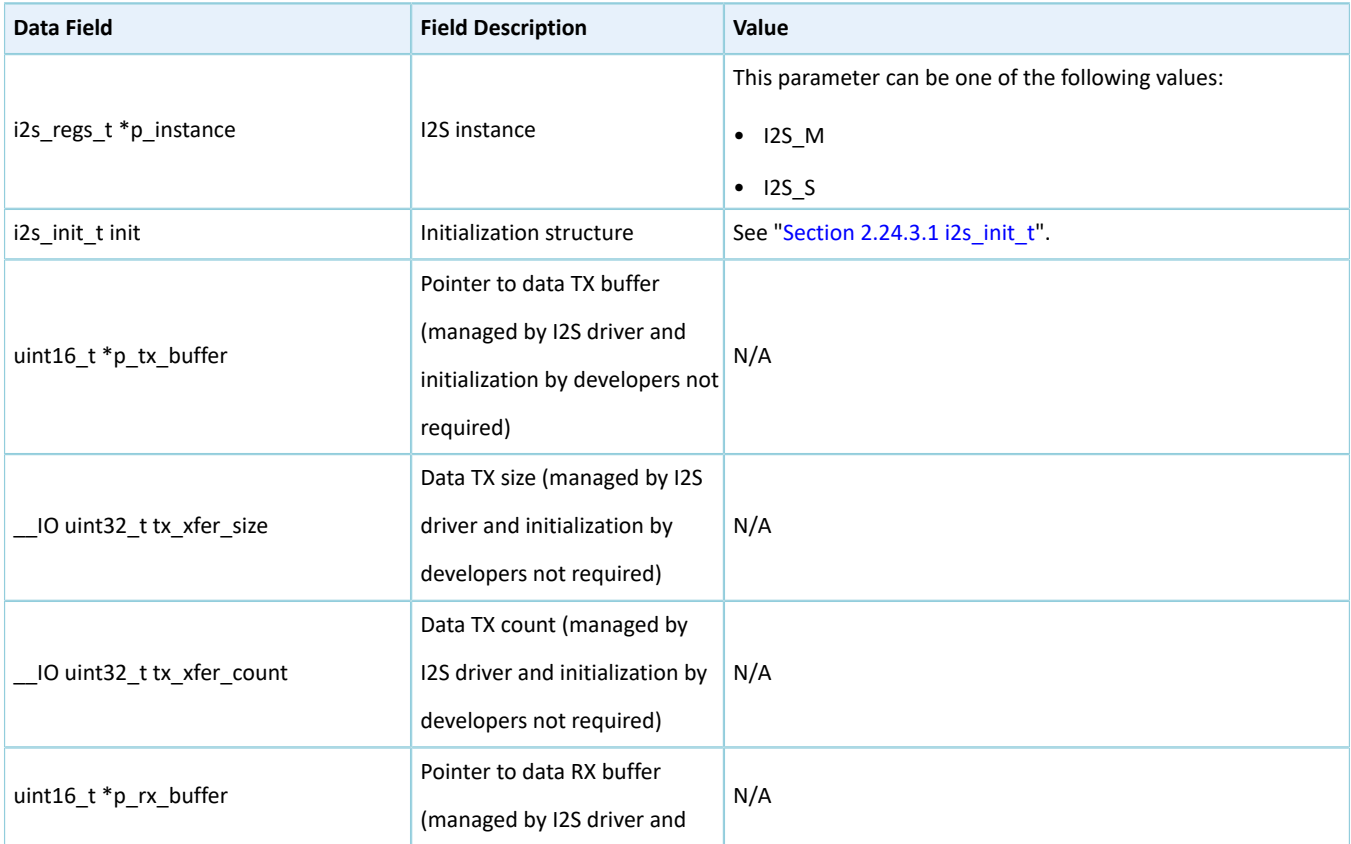

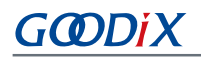

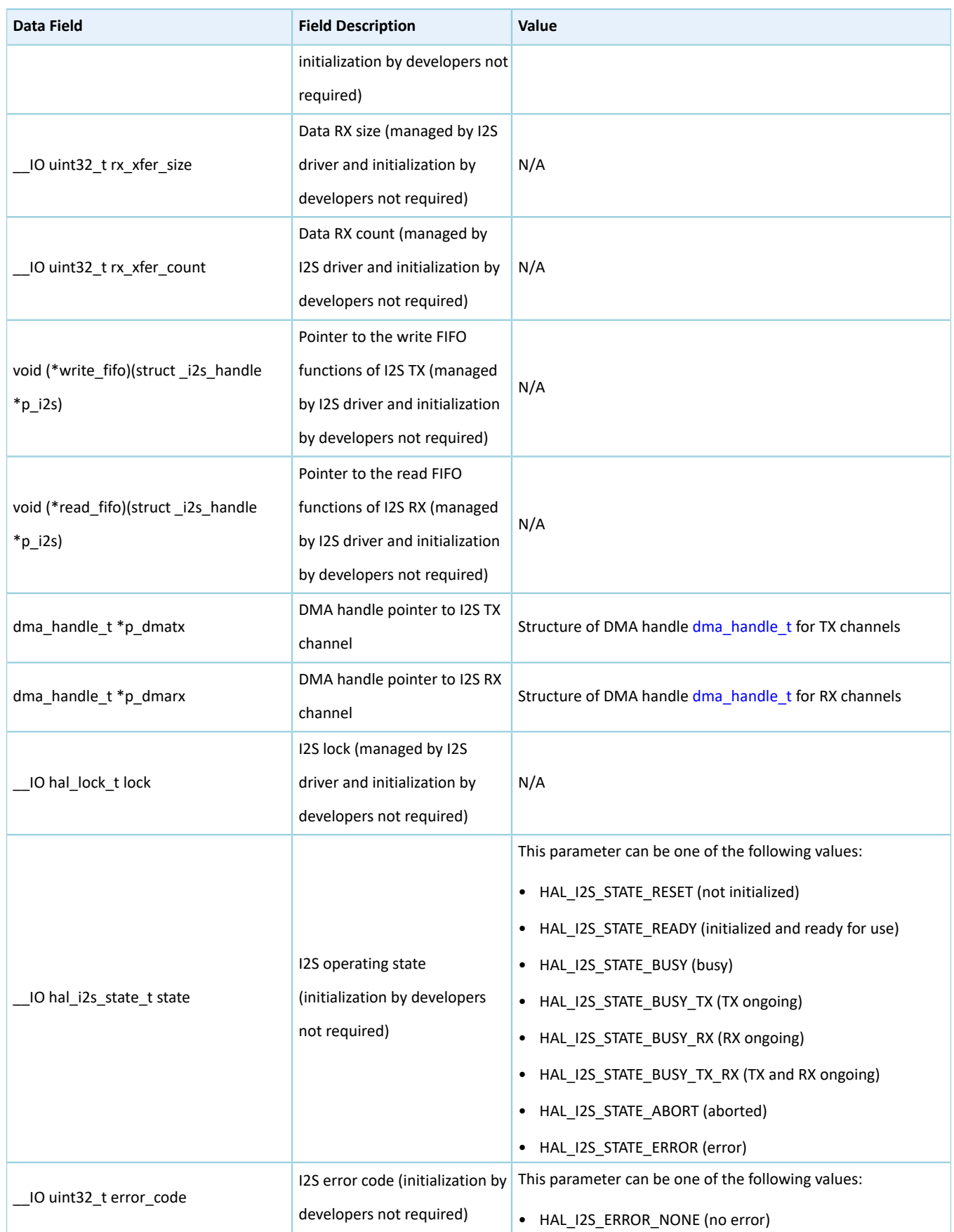
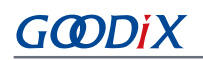

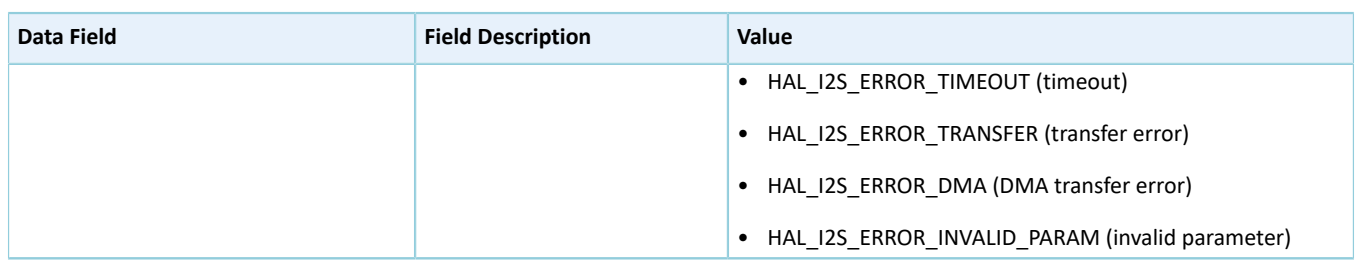

## **2.24.4 I2S Driver APIs**

The I2S driver APIs are listed in the table below:

Table 2-399 I2S driver APIs

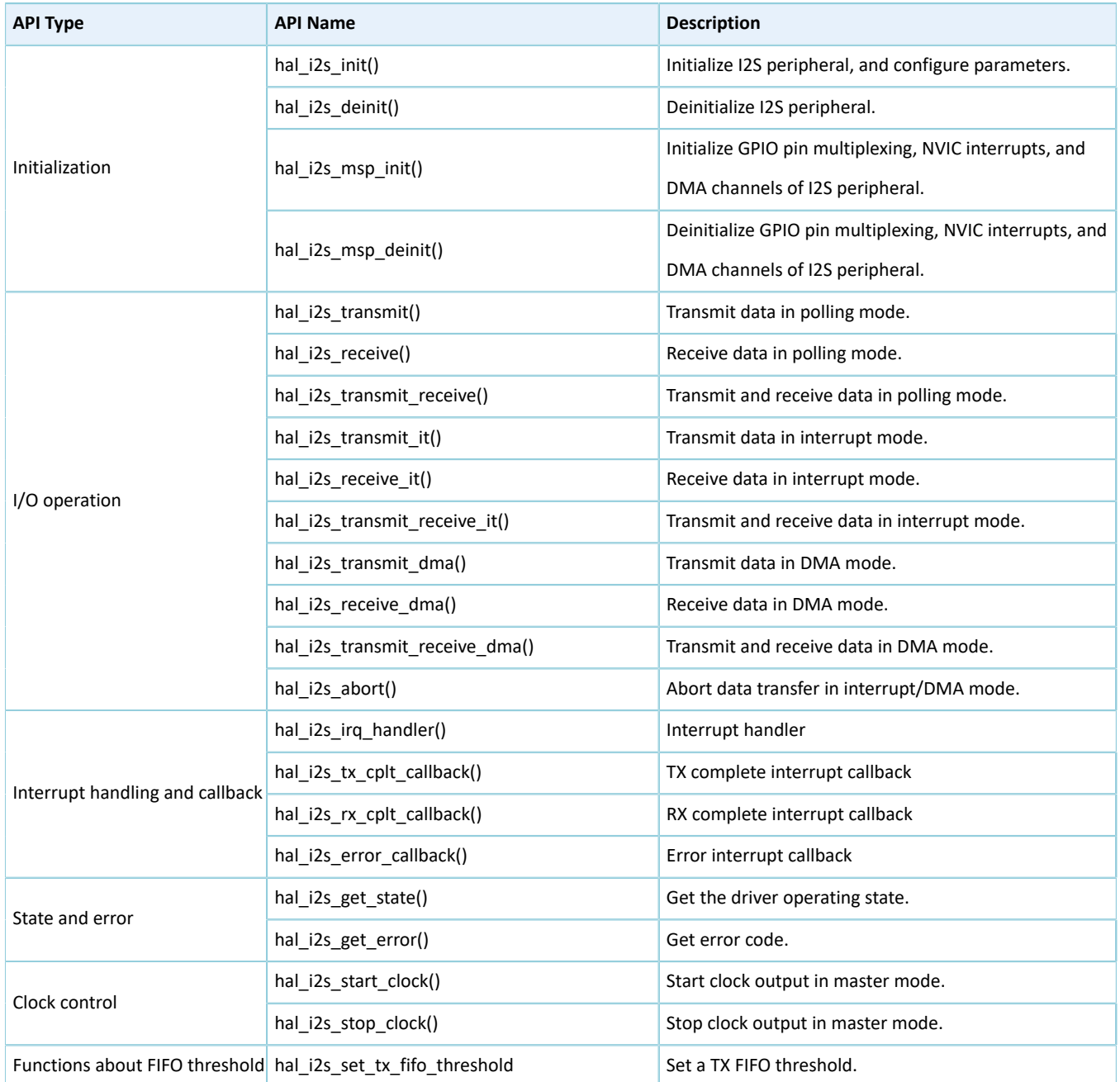

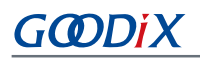

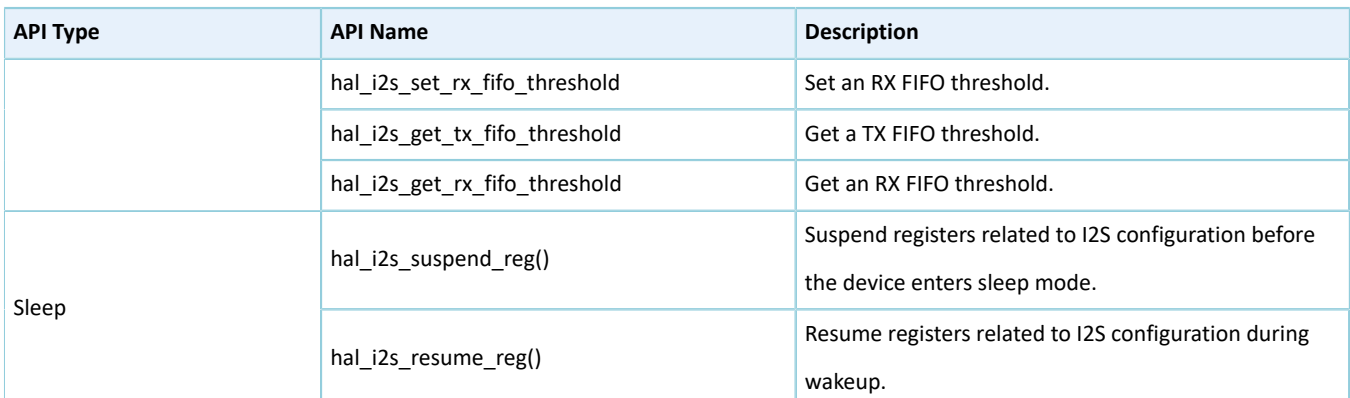

The sections below elaborate on these APIs.

### **2.24.4.1 hal\_i2s\_init**

#### Table 2-400 hal\_i2s\_init API

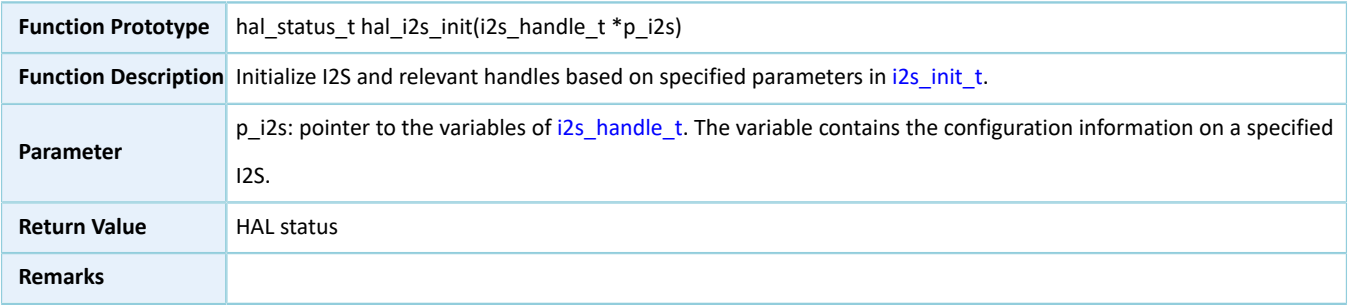

### **2.24.4.2 hal\_i2s\_deinit**

#### Table 2-401 hal\_i2s\_deinit API

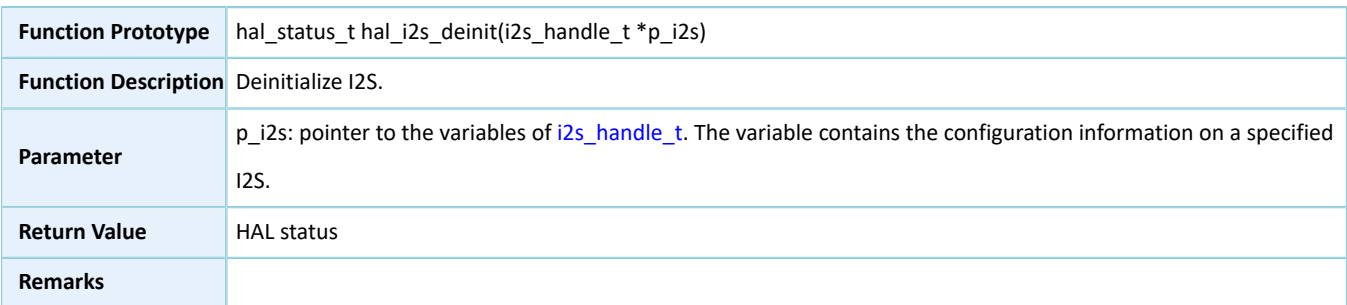

### **2.24.4.3 hal\_i2s\_msp\_init**

#### Table 2-402 hal\_i2s\_msp\_init API

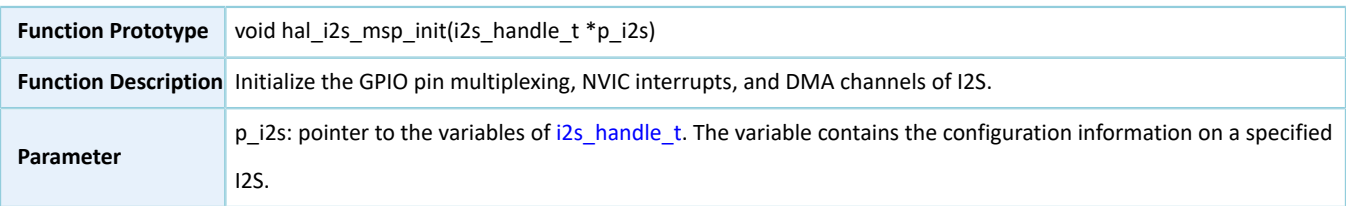

# GODIX

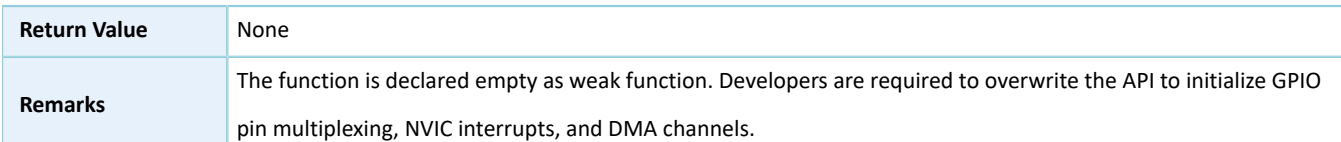

### **2.24.4.4 hal\_i2s\_msp\_deinit**

Table 2-403 hal\_i2s\_msp\_deinit API

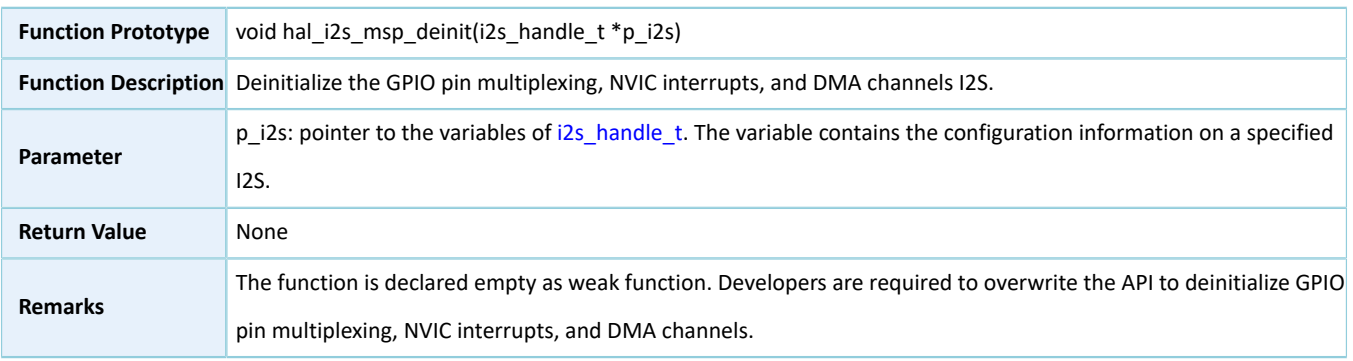

### **2.24.4.5 hal\_i2s\_transmit**

#### Table 2-404 hal\_i2s\_transmit API

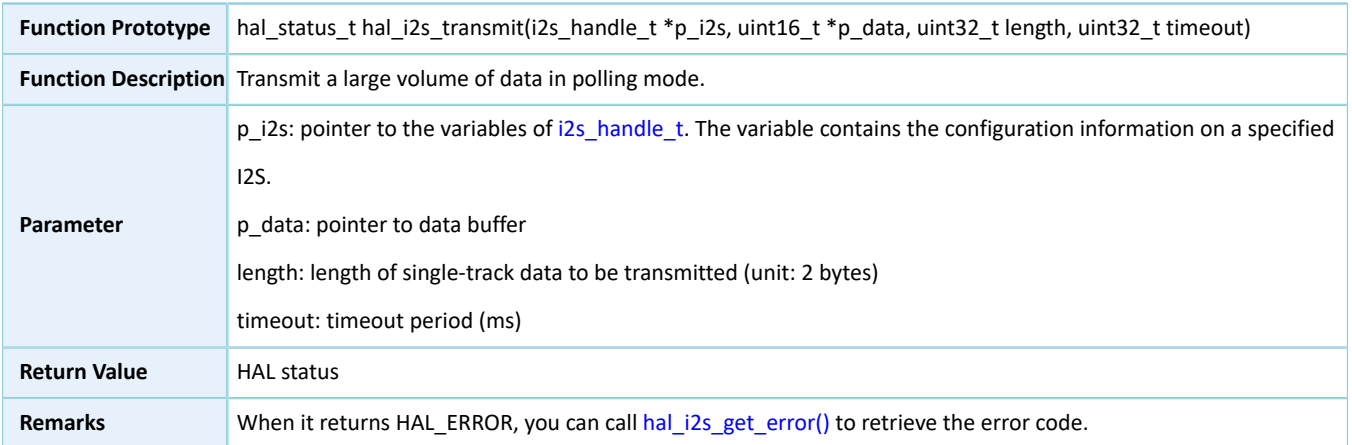

### **2.24.4.6 hal\_i2s\_receive**

#### Table 2-405 hal\_i2s\_receive API

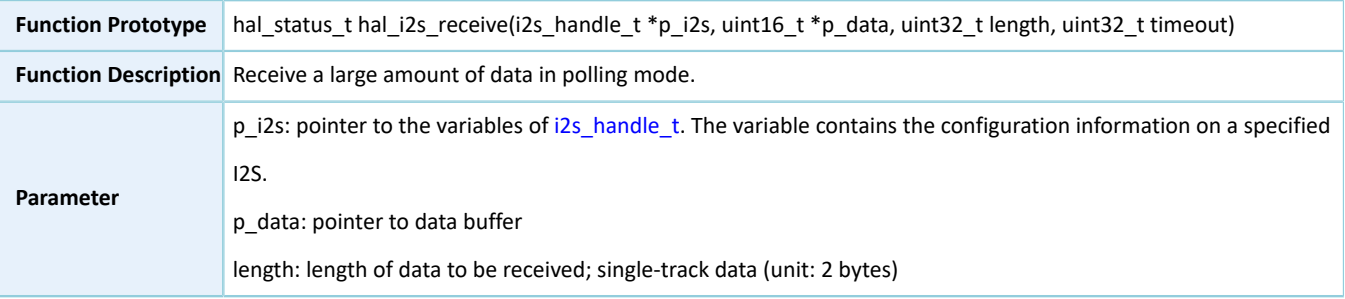

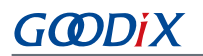

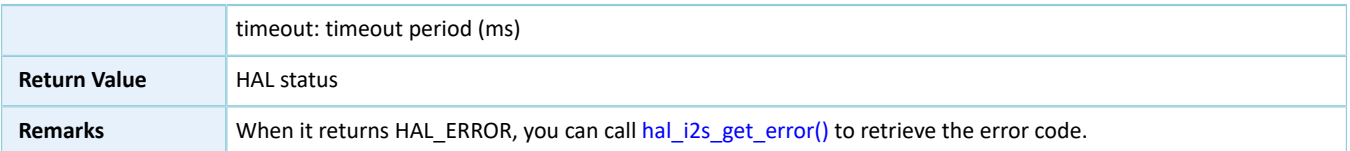

### **2.24.4.7 hal\_i2s\_transmit\_receive**

Table 2-406 hal\_i2s\_transmit\_receive API

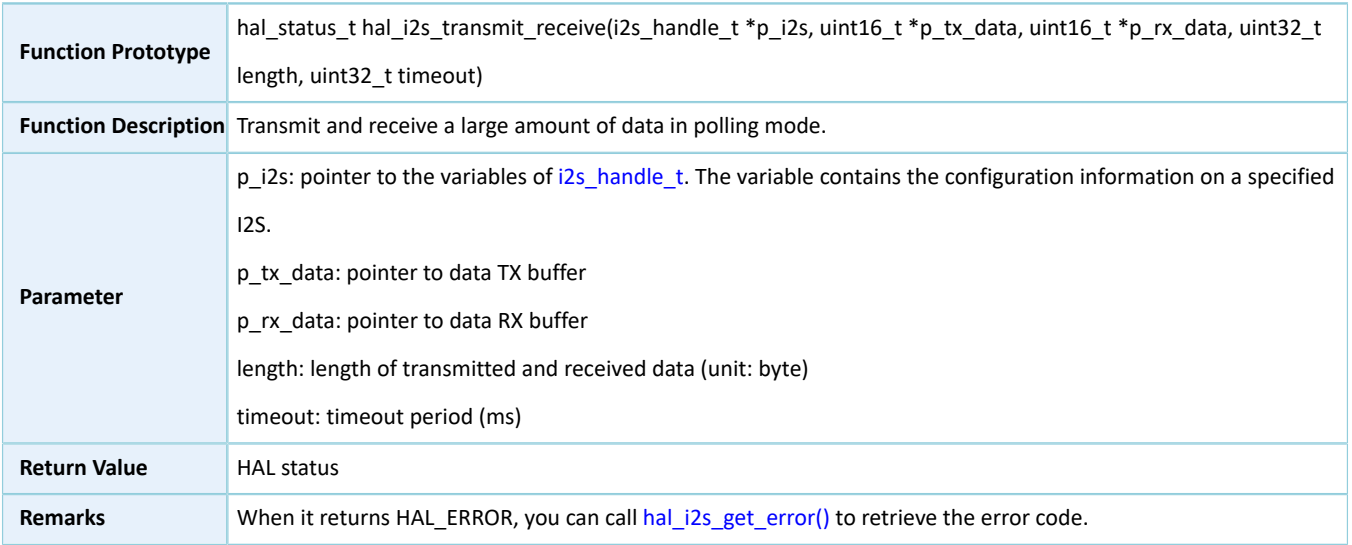

### **2.24.4.8 hal\_i2s\_transmit\_it**

#### Table 2-407 hal\_i2s\_transmit\_it API

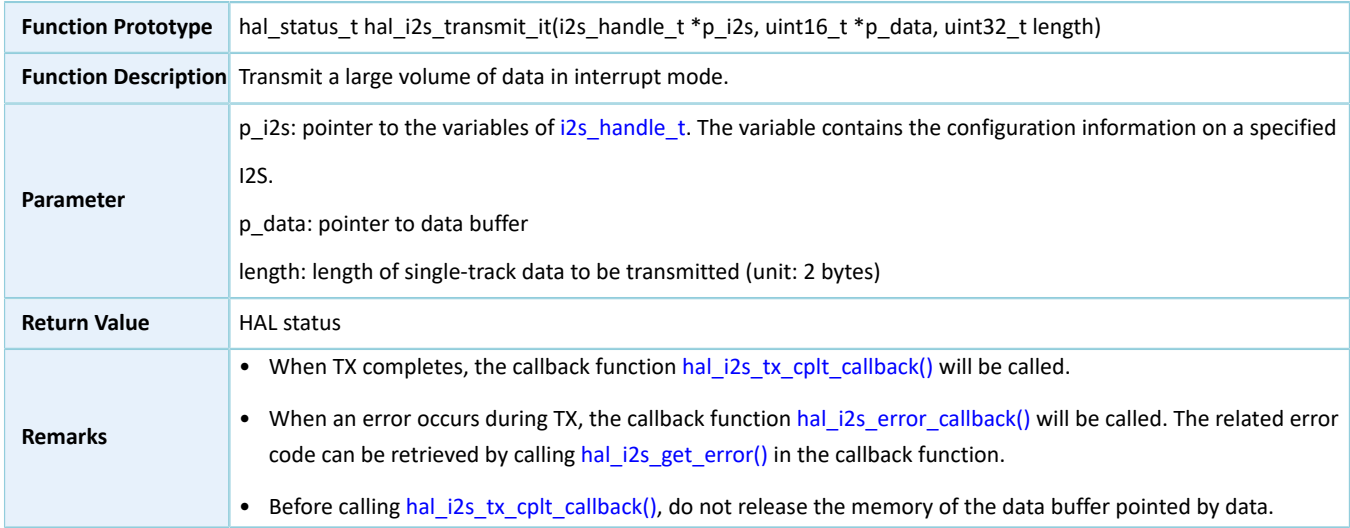

### **2.24.4.9 hal\_i2s\_receive\_it**

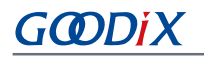

Table 2-408 hal\_i2s\_receive\_it API

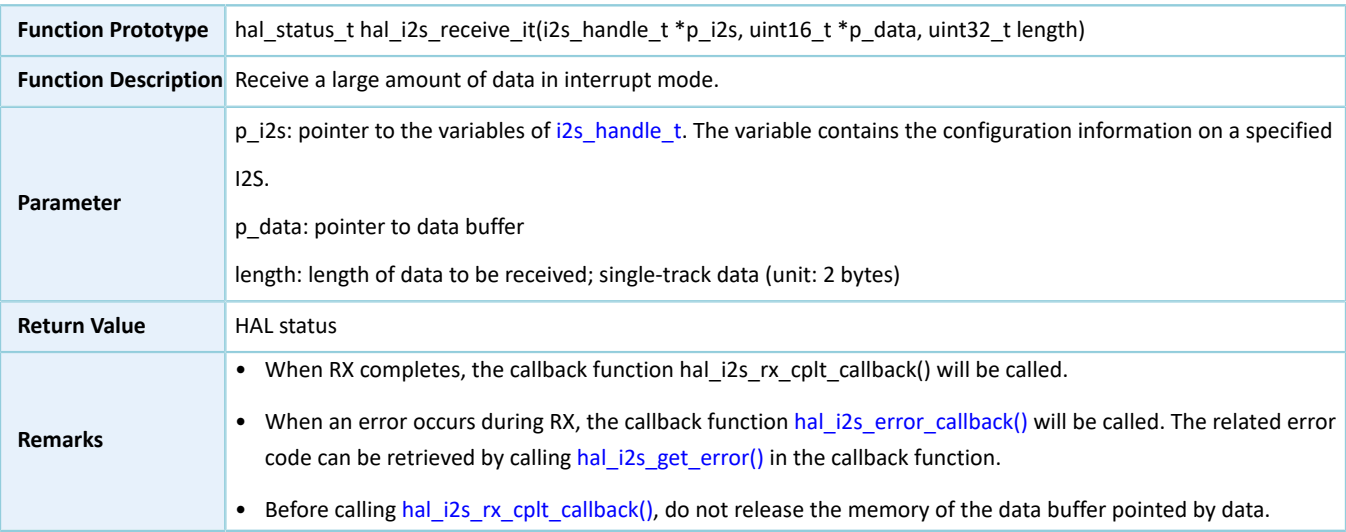

### **2.24.4.10 hal\_i2s\_transmit\_receive\_it**

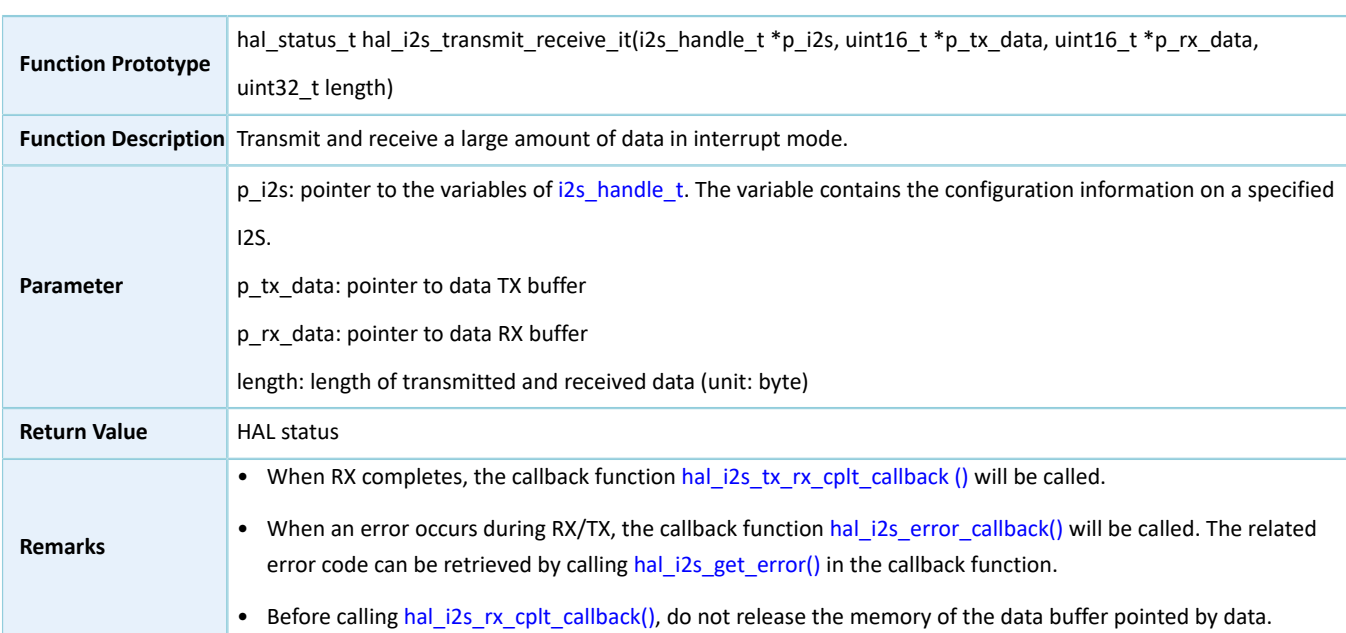

#### Table 2-409 hal\_i2s\_transmit\_receive\_it API

### **2.24.4.11 hal\_i2s\_abort**

#### Table 2-410 hal\_i2s\_abort API

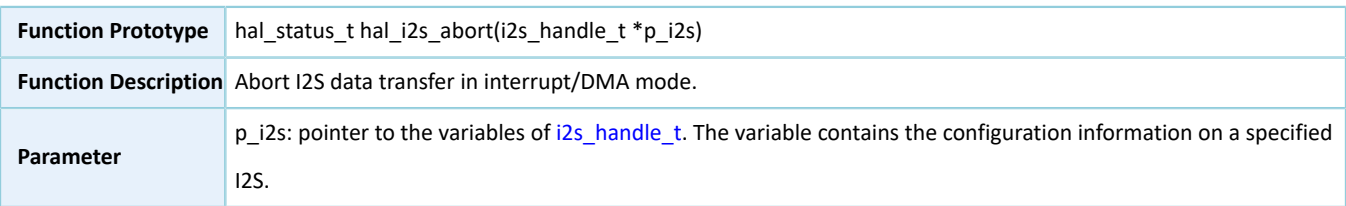

# GODIX

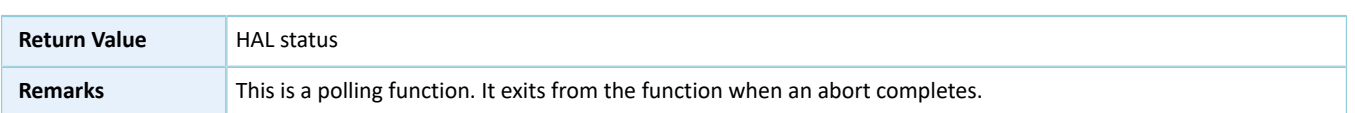

### **2.24.4.12 hal\_i2s\_transmit\_dma**

Table 2-411 hal\_i2s\_transmit\_dma API

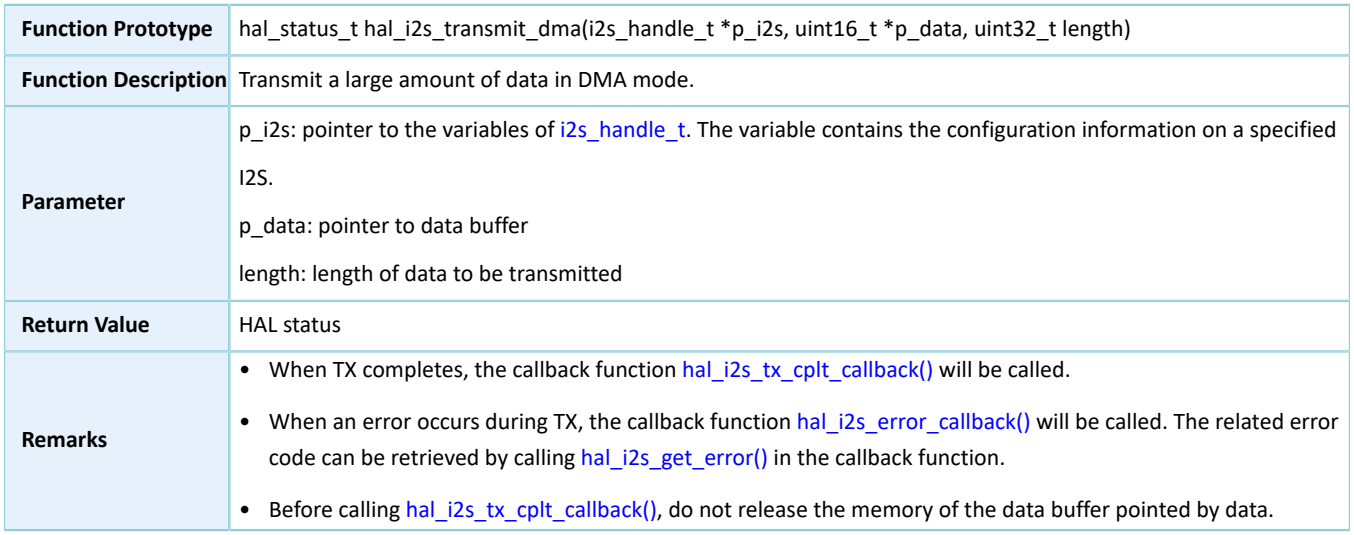

### **2.24.4.13 hal\_i2s\_receive\_dma()**

#### Table 2-412 hal\_i2s\_receive\_dma API

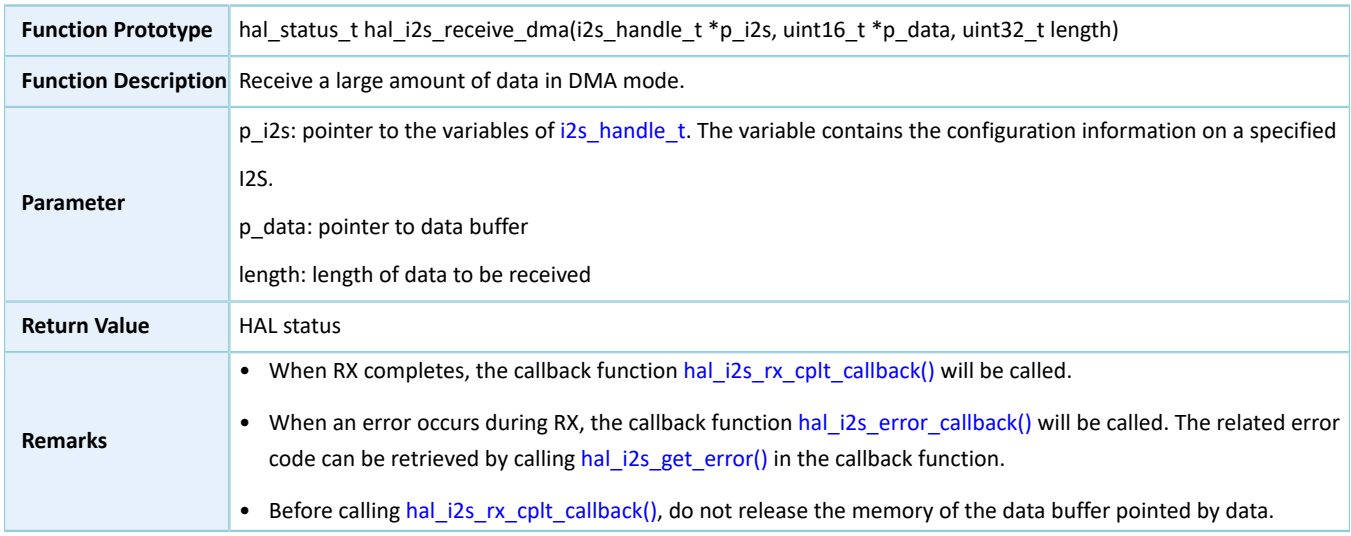

#### **2.24.4.14 hal\_i2s\_transmit\_receive\_dma**

#### Table 2-413 hal\_i2s\_transmit\_receive\_dma API

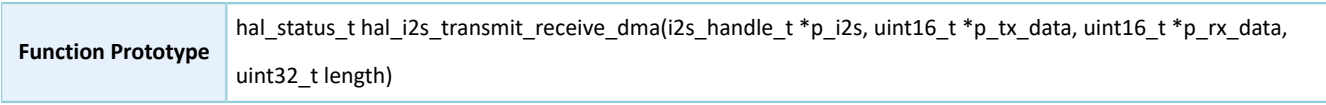

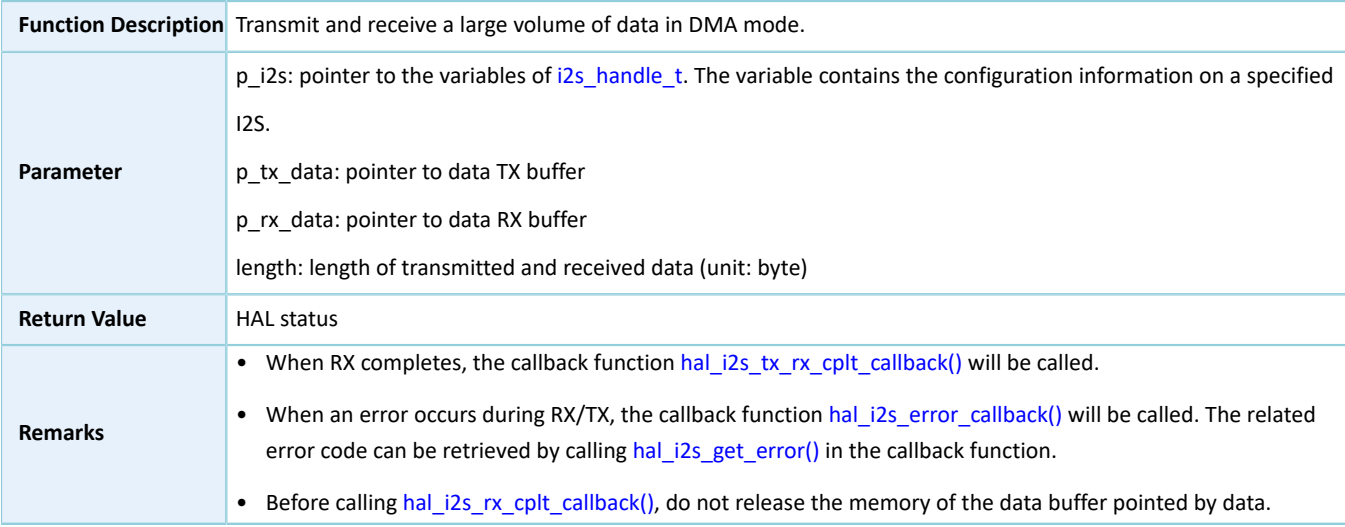

#### **2.24.4.15 hal\_i2s\_irq\_handler**

#### Table 2-414 hal\_i2s\_irq\_handler API

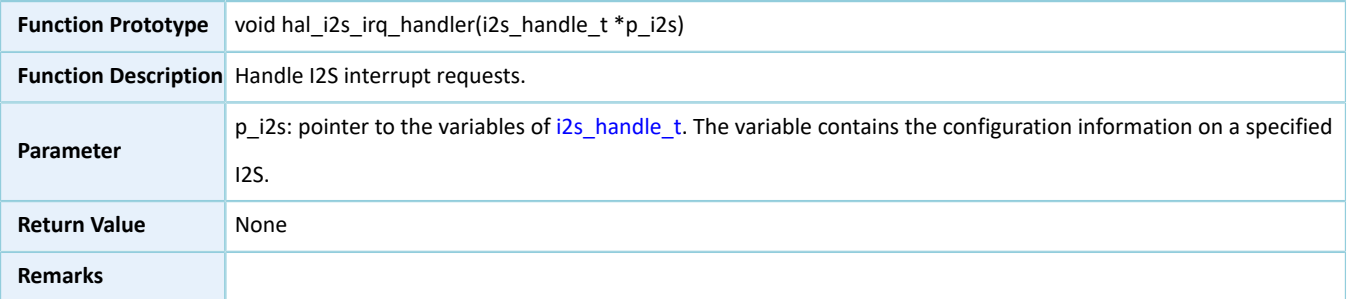

### <span id="page-258-0"></span>**2.24.4.16 hal\_i2s\_tx\_cplt\_callback**

#### Table 2-415 hal\_i2s\_tx\_cplt\_callback API

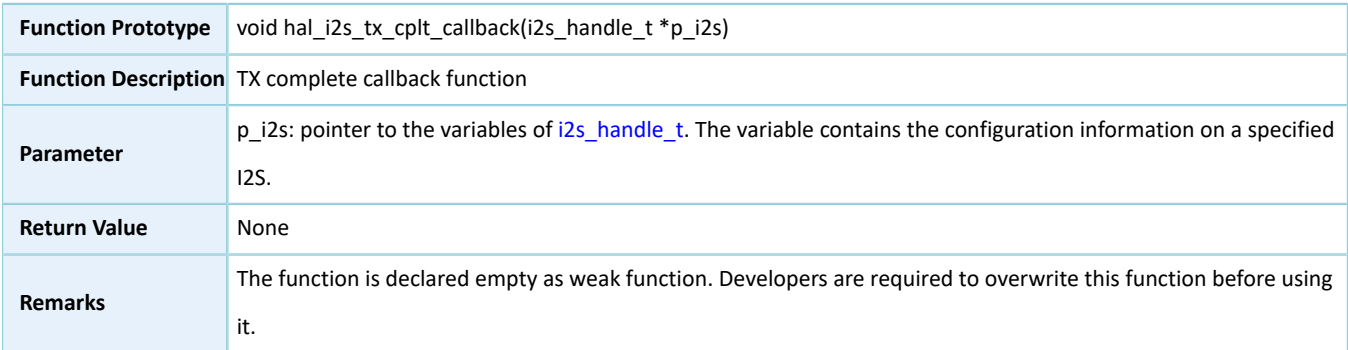

### <span id="page-258-1"></span>**2.24.4.17 hal\_i2s\_tx\_rx\_cplt\_callback**

Table 2-416 hal\_i2s\_tx\_rx\_cplt\_callback API

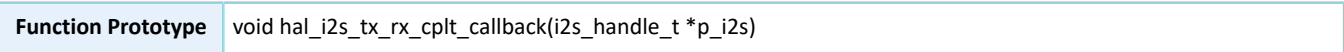

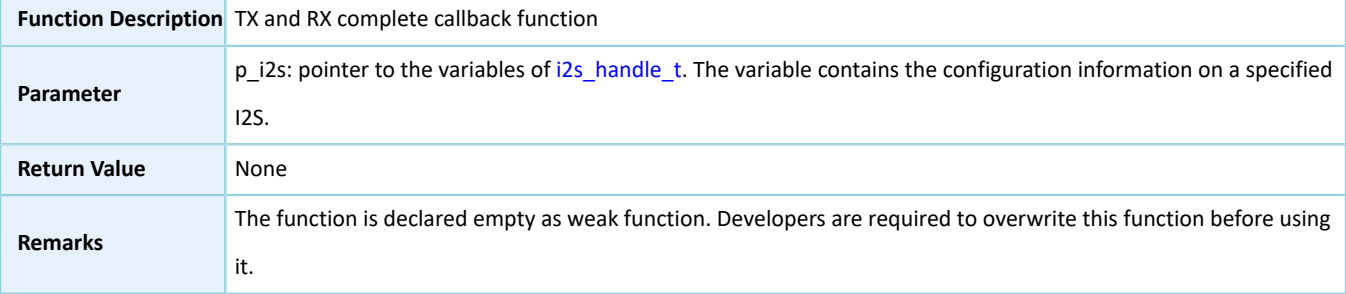

#### **2.24.4.18 hal\_i2s\_rx\_cplt\_callback**

#### Table 2-417 hal\_i2s\_rx\_cplt\_callback API

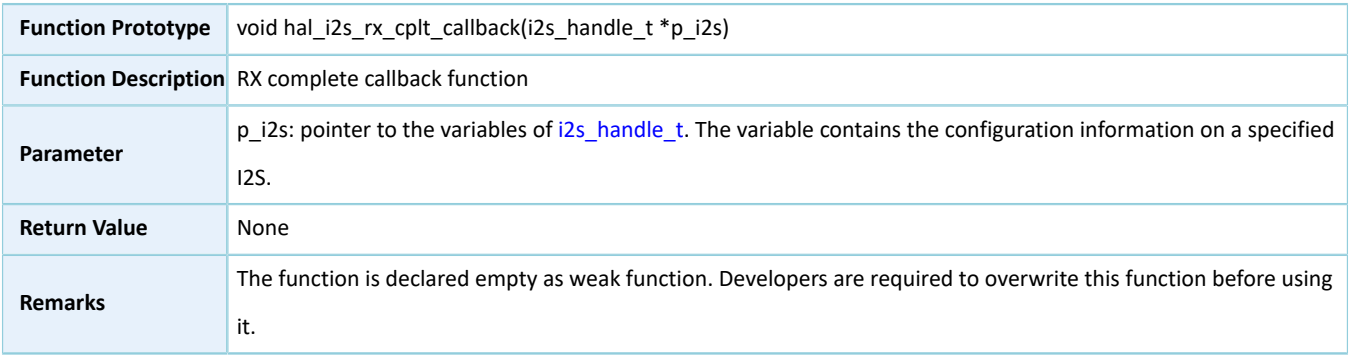

#### <span id="page-259-0"></span>**2.24.4.19 hal\_i2s\_error\_callback**

#### Table 2-418 hal\_i2s\_error\_callback API

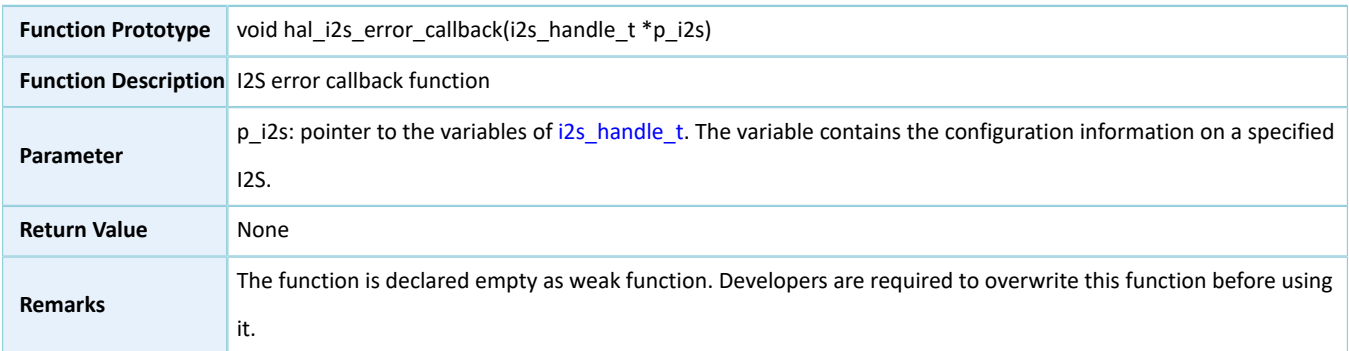

### **2.24.4.20 hal\_i2s\_get\_state**

#### Table 2-419 hal\_i2s\_get\_state API

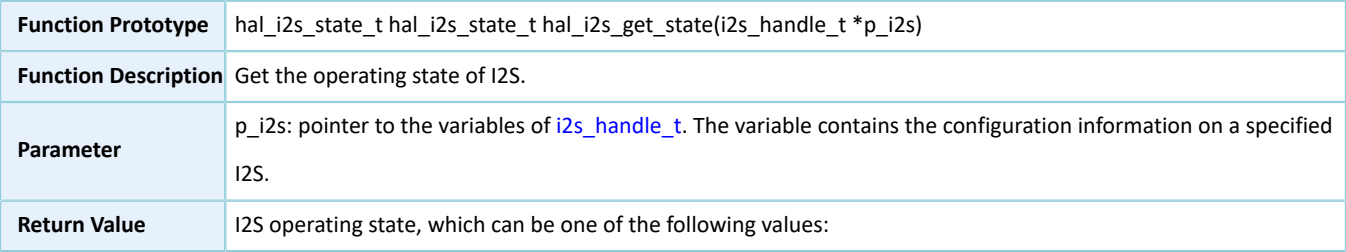

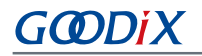

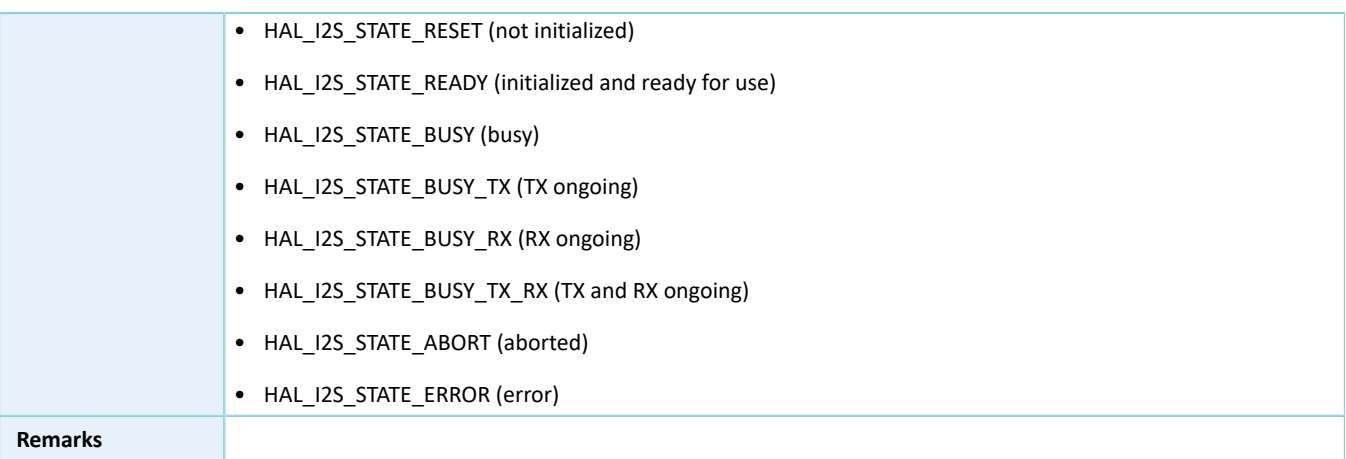

### <span id="page-260-0"></span>**2.24.4.21 hal\_i2s\_get\_error**

#### Table 2-420 hal\_i2s\_get\_error API

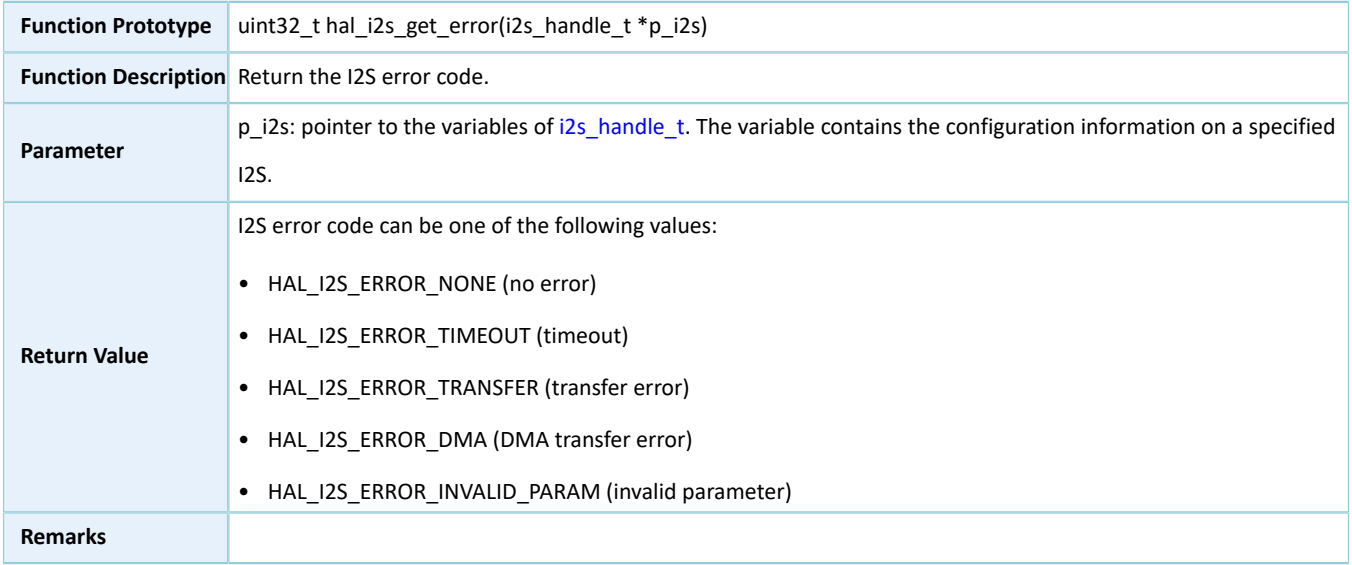

### **2.24.4.22 hal\_i2s\_start\_clock**

#### Table 2-421 hal\_i2s\_start\_clock API

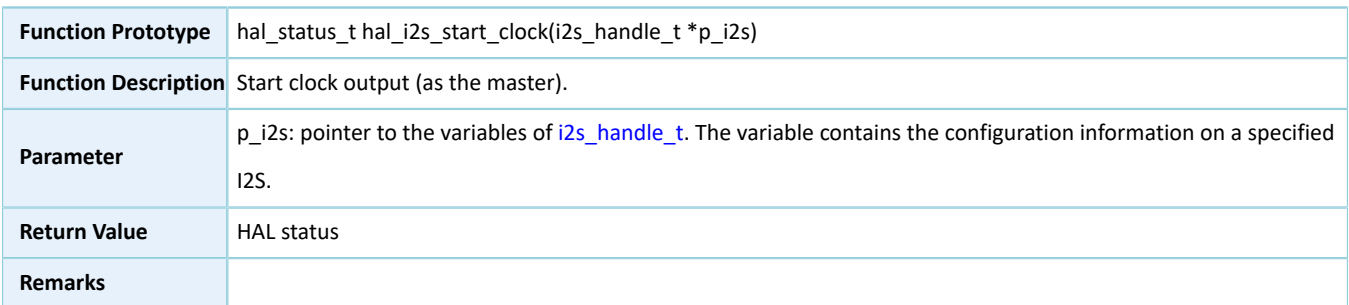

### **2.24.4.23 hal\_i2s\_stop\_clock**

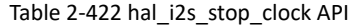

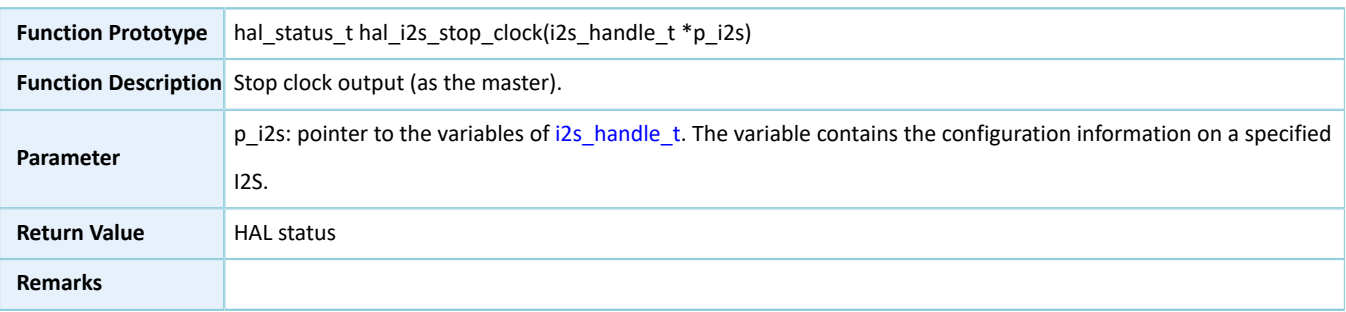

### **2.24.4.24 hal\_i2s\_set\_tx\_fifo\_threshold**

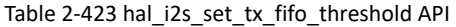

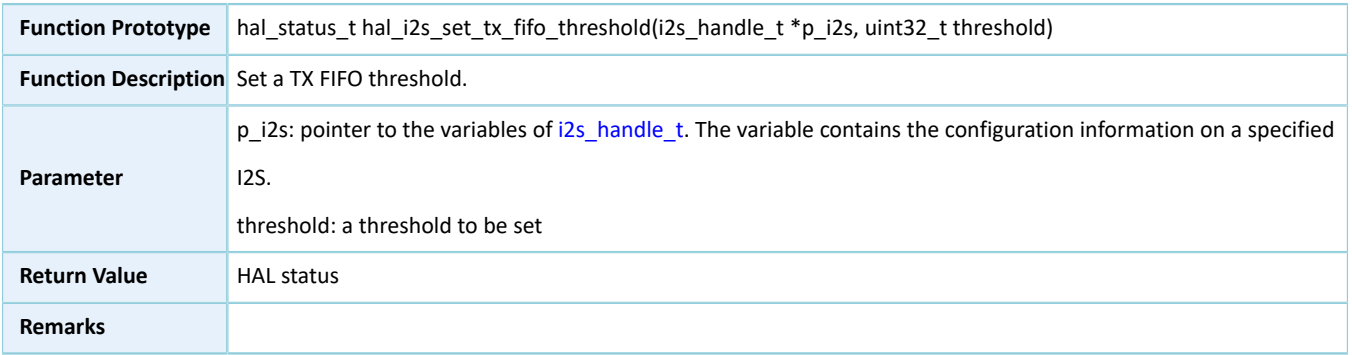

### **2.24.4.25 hal\_i2s\_set\_rx\_fifo\_threshold**

#### Table 2-424 hal\_i2s\_set\_rx\_fifo\_threshold API

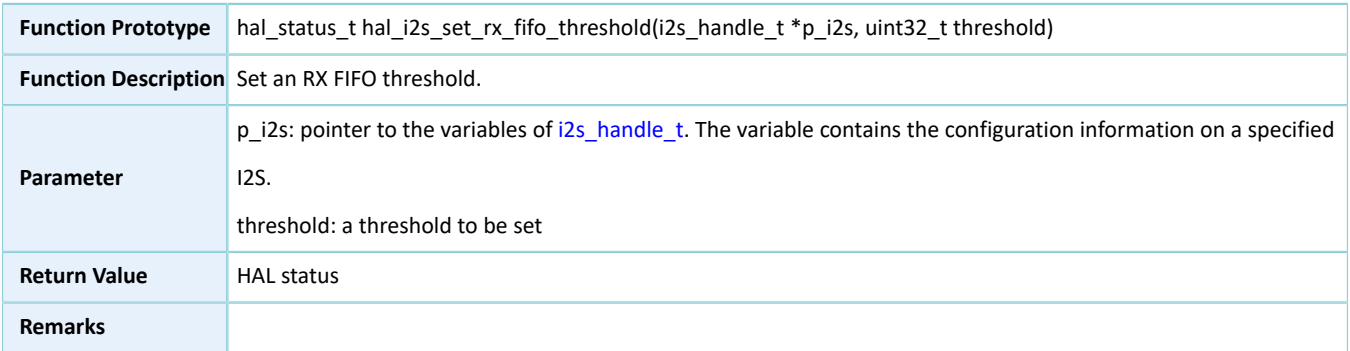

### **2.24.4.26 hal\_i2s\_get\_tx\_fifo\_threshold**

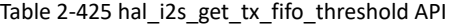

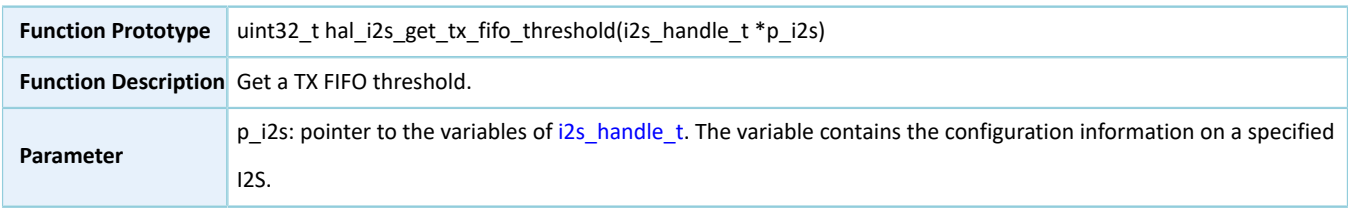

# **GMDIX**

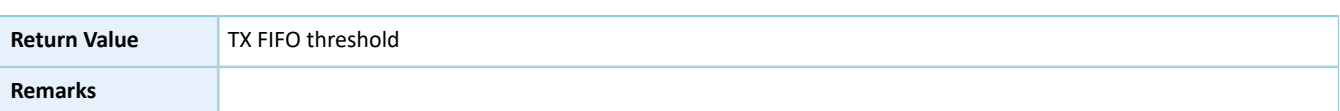

### **2.24.4.27 hal\_i2s\_get\_rx\_fifo\_threshold**

#### Table 2-426 hal\_i2s\_get\_rx\_fifo\_threshold API

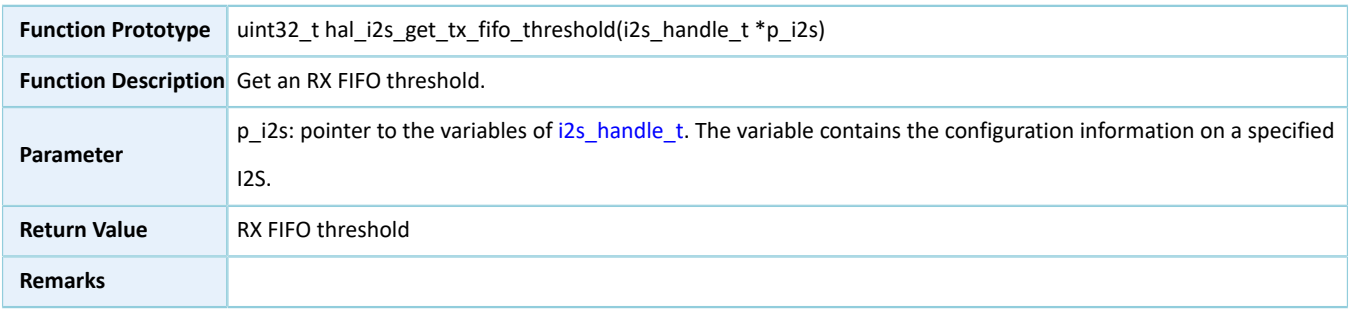

#### **2.24.4.28 hal\_i2s\_suspend\_reg**

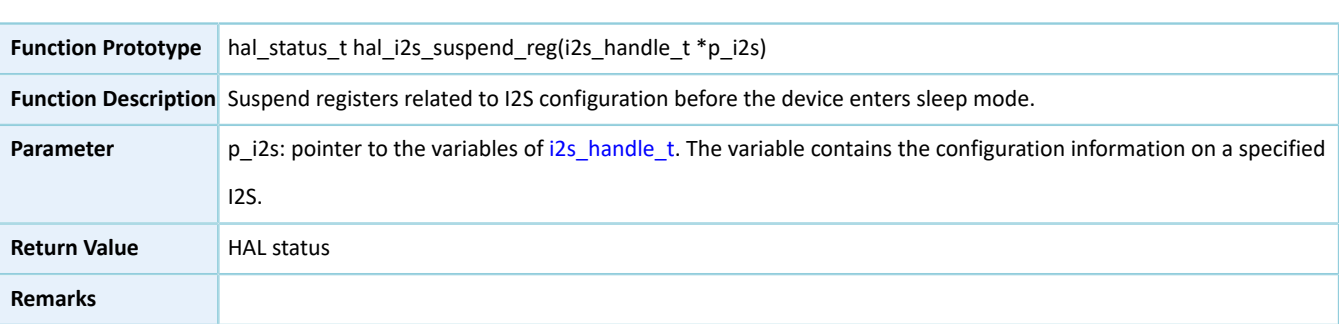

Table 2-427 hal\_i2s\_suspend\_reg API

#### **2.24.4.29 hal\_i2s\_resume\_reg**

Table 2-428 hal\_i2s\_resume\_reg API

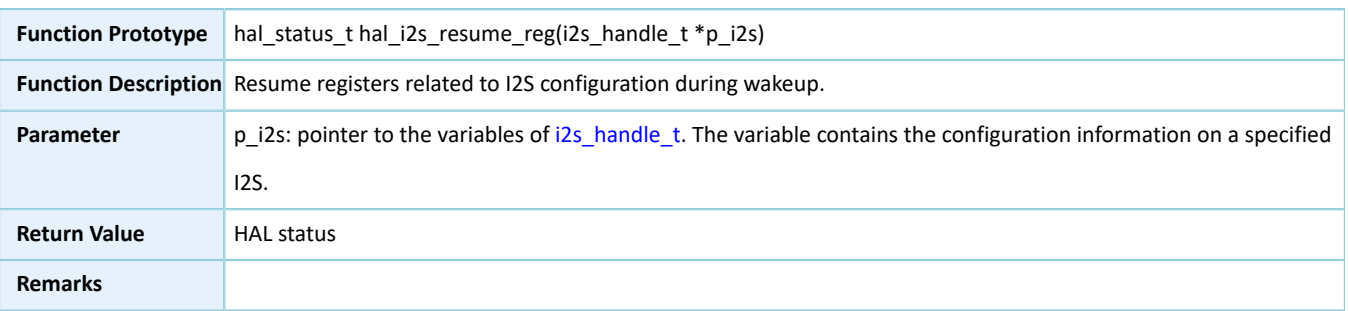

## **2.25 HAL RNG Generic Driver**

## **2.25.1 RNG Driver Functionalities**

The HAL Random Number Generator (RNG) driver features the following functionalities:

- Generate true random numbers and pseudo-random numbers.
- The generated random numbers can pass NIST SP 800-22, a standard test suite.
- Support multiple post-processing methods, including skipping, bit counting, and Von Neumann architecture.
- Operate in interrupt/polling mode.

#### **2.25.2 How to Use RNG Driver**

Developers can use RNG driver in the following scenarios:

- 1. Overwrite hal\_rng\_msp\_init(), and call hal\_nvic\_set\_priority() and hal\_nvic\_enable\_irq() in the overwritten API to enable NVIC interrupt for RNG.
- 2. Declare a structure variable of rng\_handle\_t, for example: rng\_handle\_t p\_rng, and set the p\_instance member as RNG instances.
- 3. Configure the initial count and the reset mode for the initialization structure of p\_rng.
- 4. Initialize RNG peripheral by calling hal\_rng\_init().
- 5. Generate random numbers in polling mode by calling hal\_rng\_generate\_random\_number(), or in interrupt mode by calling hal\_rng\_generate\_random\_number\_it(). If you choose RNG\_SEED\_USER, 59-bit or 128-bit random number seeds are required.
- 6. After random numbers are generated in interrupt mode, hal\_rng\_ready\_data\_callback() will be called. You can overwrite the API if necessary.

#### **2.25.3 RNG Driver Structures**

#### <span id="page-263-0"></span>**2.25.3.1 rng\_init\_t**

The initialization structure rng\_init\_t of RNG driver is defined below:

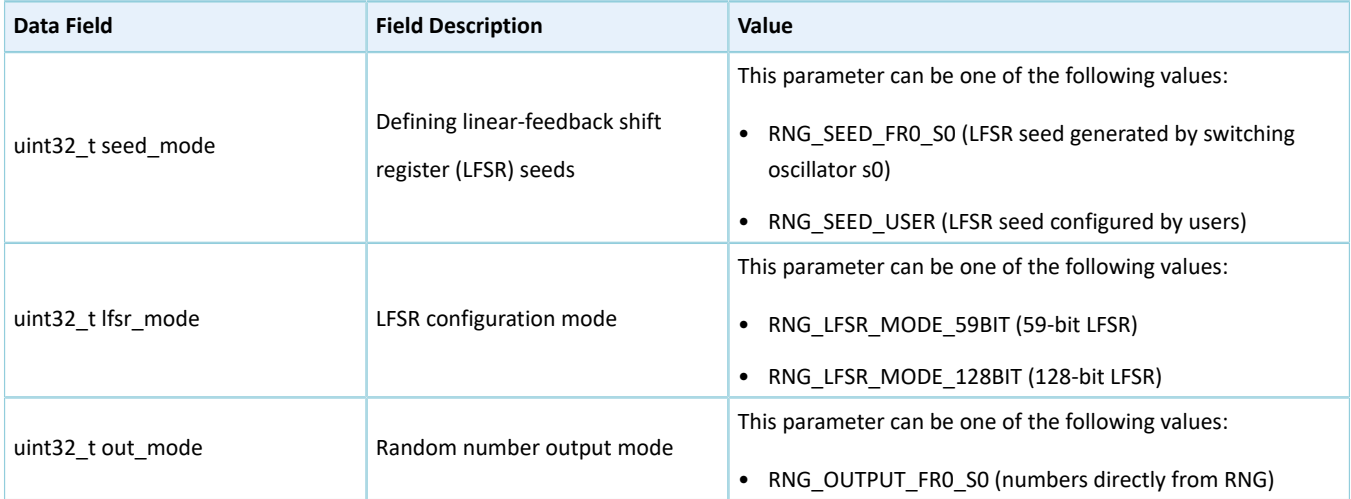

Table 2-429 rng\_init\_t structure

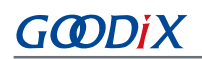

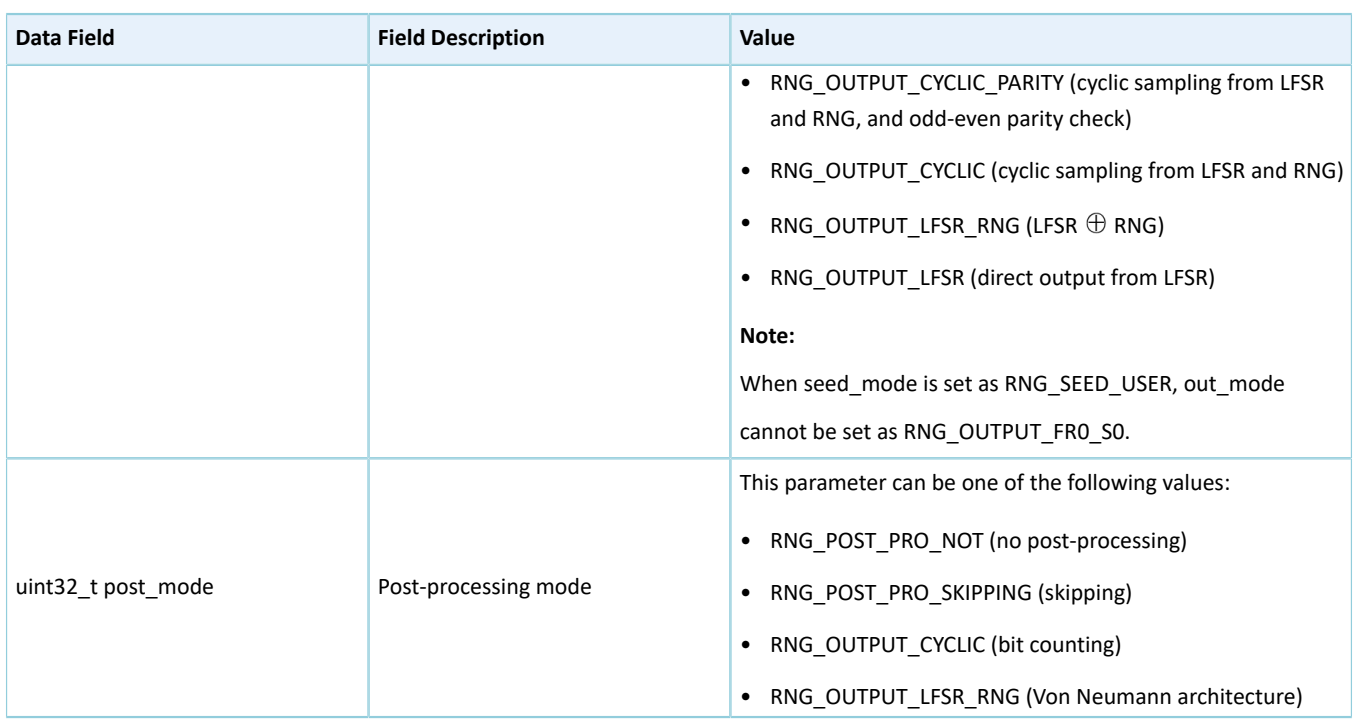

### <span id="page-264-0"></span>**2.25.3.2 rng\_handle\_t**

The handle structure rng\_handle\_t of RNG driver is defined below:

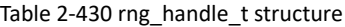

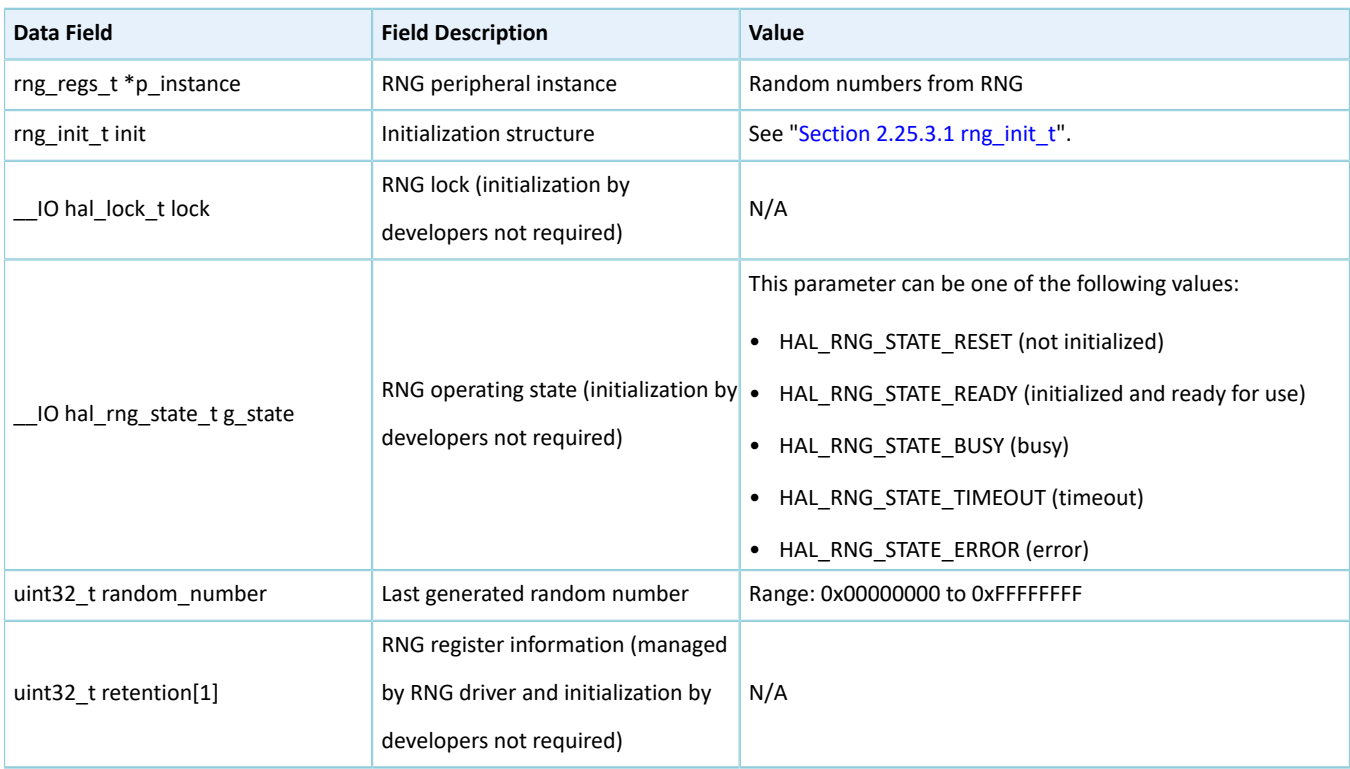

## **2.25.4 RNG Driver APIs**

The RNG driver APIs are listed in the table below:

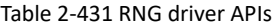

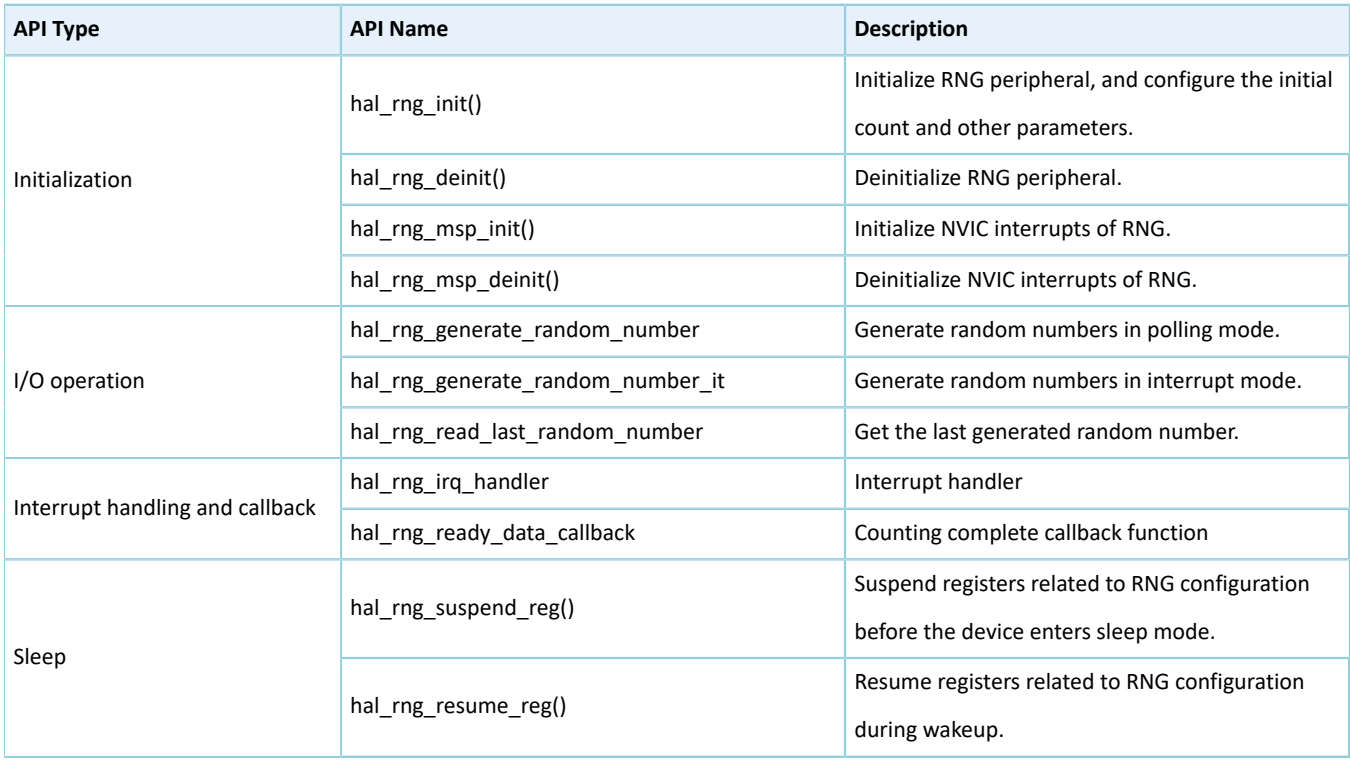

The sections below elaborate on these APIs.

#### **2.25.4.1 hal\_rng\_init**

#### Table 2-432 hal\_rng\_init API

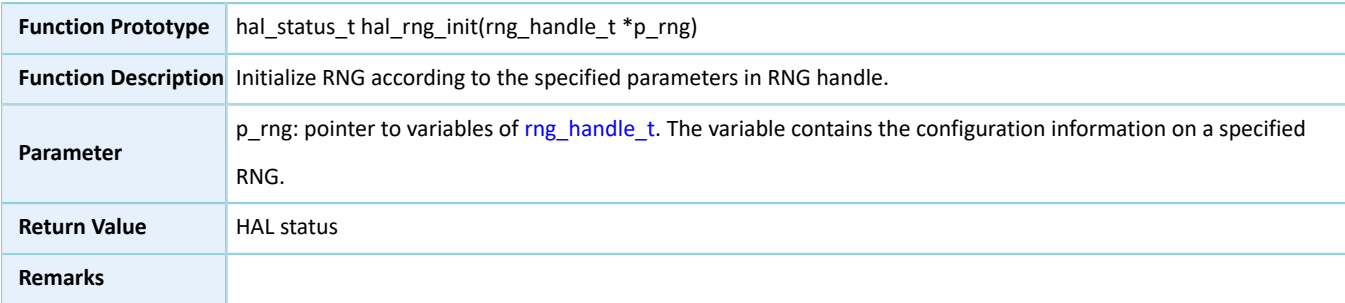

### **2.25.4.2 hal\_rng\_deinit**

#### Table 2-433 hal\_rng\_deinit API

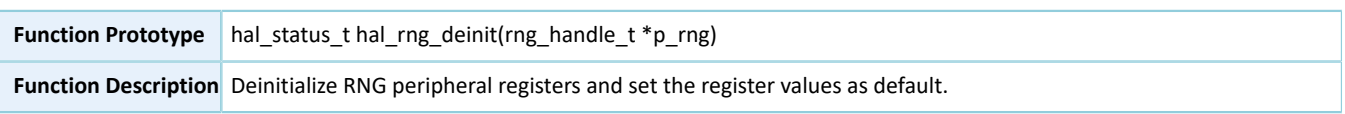

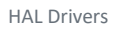

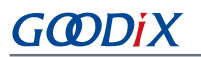

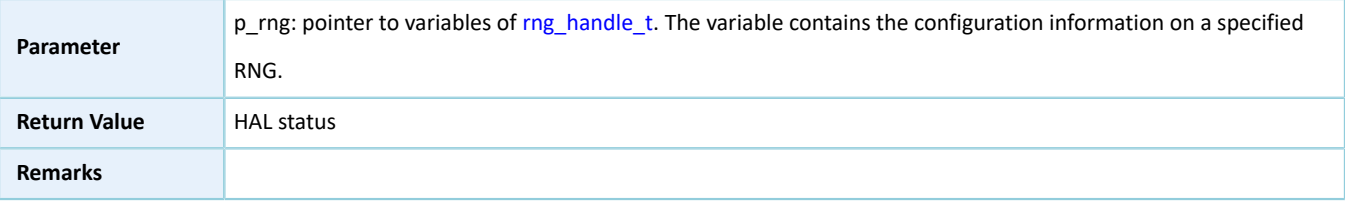

### **2.25.4.3 hal\_rng\_msp\_init**

Table 2-434 hal\_rng\_msp\_init API

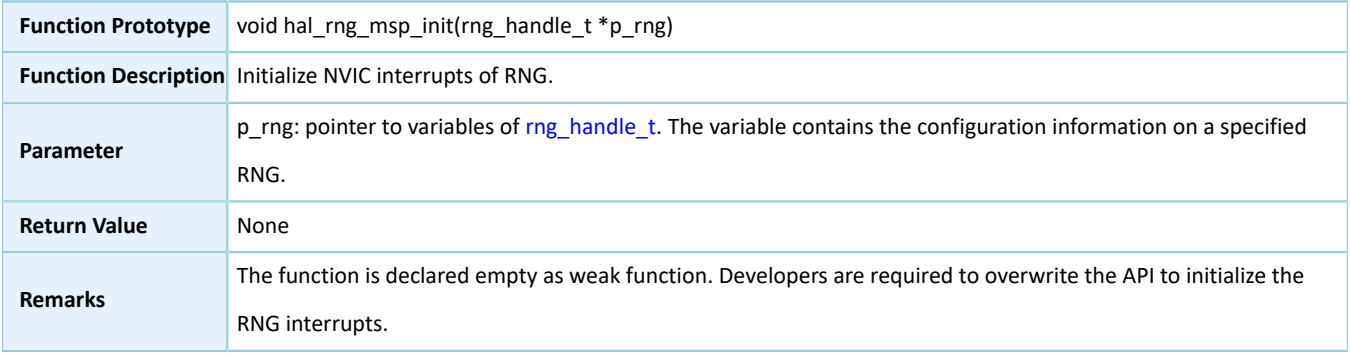

### **2.25.4.4 hal\_rng\_msp\_deinit**

#### Table 2-435 hal\_rng\_msp\_deinit API

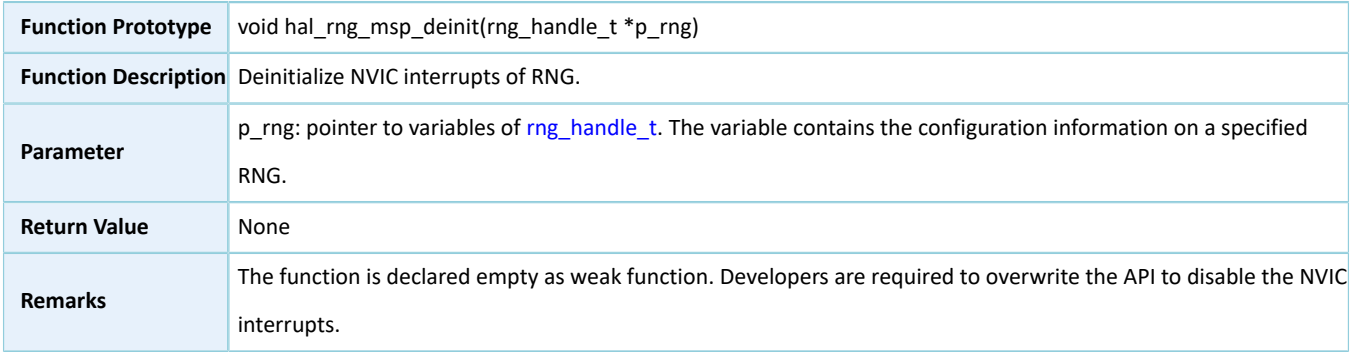

#### **2.25.4.5 hal\_rng\_generate\_random\_number**

Table 2-436 hal\_rng\_generate\_random\_number API

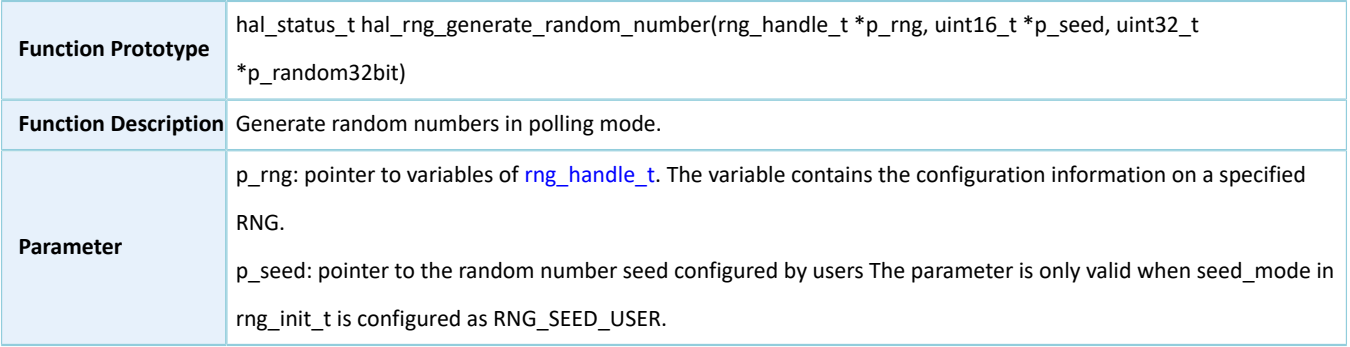

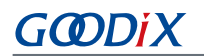

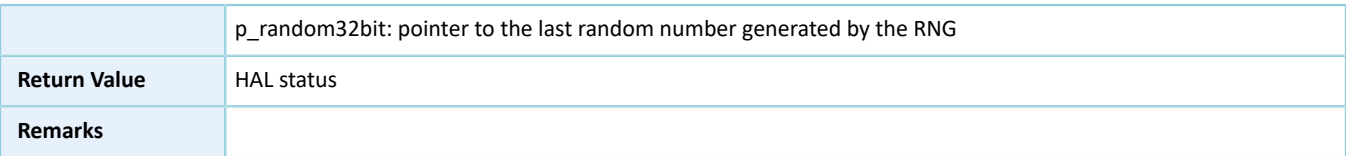

### **2.25.4.6 hal\_rng\_generate\_random\_number\_it**

Table 2-437 hal\_rng\_generate\_random\_number\_it API

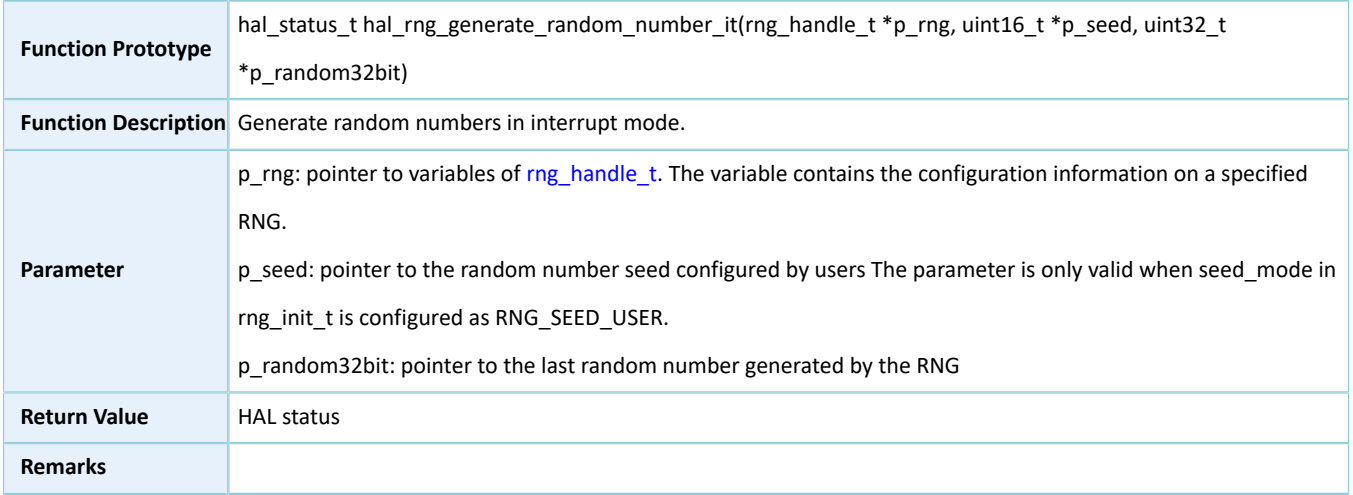

### **2.25.4.7 hal\_rng\_read\_last\_random\_number**

#### Table 2-438 hal\_rng\_read\_last\_random\_number API

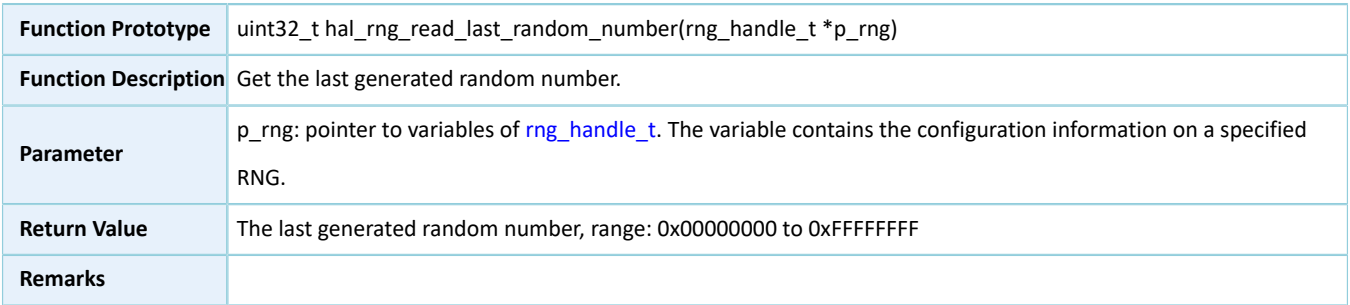

#### **2.25.4.8 hal\_rng\_irq\_handler**

#### Table 2-439 hal\_rng\_irq\_handler API

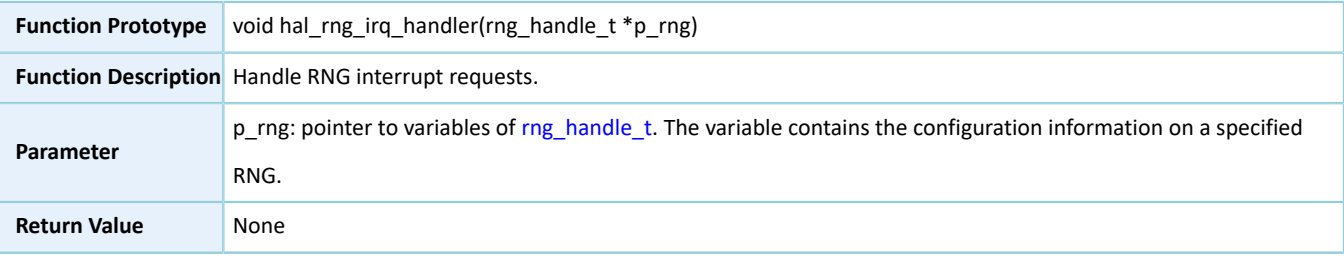

**Remarks**

### **2.25.4.9 hal\_rng\_ready\_data\_callback**

#### Table 2-440 hal\_rng\_ready\_data\_callback API

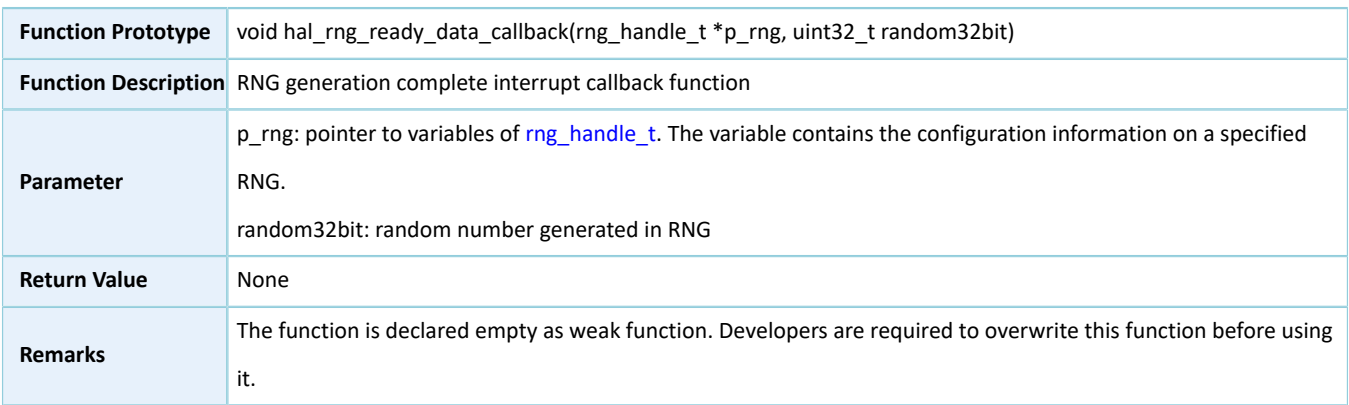

#### **2.25.4.10 hal\_rng\_suspend\_reg**

#### Table 2-441 hal\_rng\_suspend\_reg API

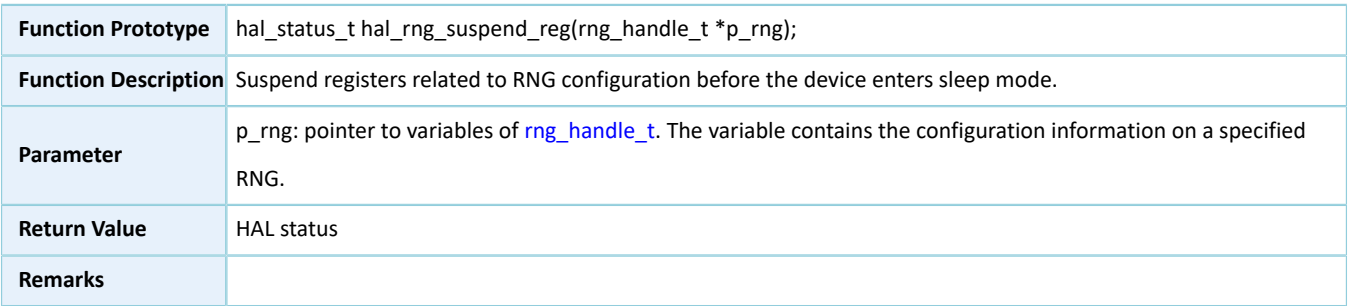

#### **2.25.4.11 hal\_rng\_resume\_reg**

#### Table 2-442 hal\_rng\_resume\_reg API

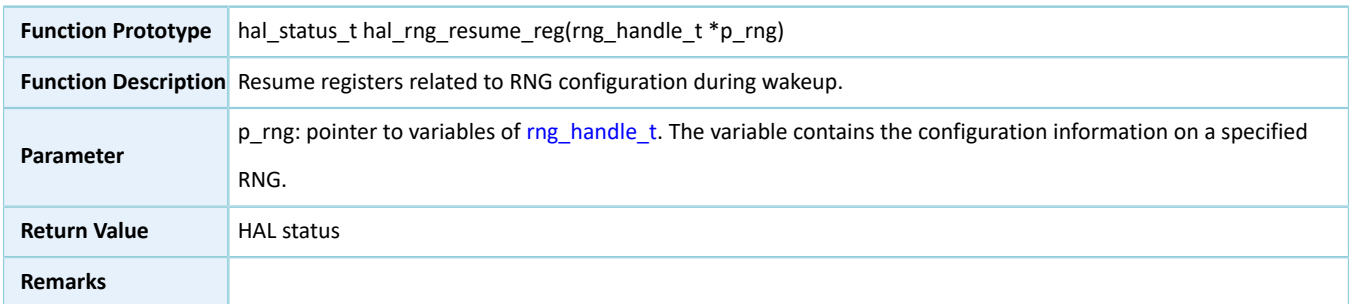

## **2.26 HAL AON WDT Generic Driver**

## **2.26.1 AON WDT Driver Functionalities**

# GMDix

The HAL Always-on Watchdog Timer (AON WDT) driver features the following functionalities:

- Enable and disable the reset mode. When the reset mode is enabled, AON WDT triggers an interrupt when counting down to alarm\_counter, and resets the system when counting down to 0.
- Reload the initial value of counting, which means to feed the watchdog.
- Interrupt callback function

#### **2.26.2 How to Use AON WDT Driver**

Developers can use AON WDT driver in the following scenarios:

- 1. Declare a structure variable of aon\_wdt\_handle\_t, for example: aon\_wdt\_handle\_t hwdt.
- 2. Configure the initial count and the reset mode for the initialization structure of p\_aon\_wdt handle.
- 3. Initialize AON WDT peripheral by calling hal\_aon\_wdt\_init().
- 4. Before the AON WDT counts down to 0, developers shall reload the initial count by calling hal\_aon\_wdt\_refresh(), or the system will be reset by AON WDT automatically.
- 5. When AON WDT counts down to alarm\_counter, the interrupt callback hal\_wdt\_period\_elapsed\_callback() will be called. Developers can overwrite the API if necessary.

#### **2.26.3 AON WDT Driver Structures**

#### <span id="page-269-0"></span>**2.26.3.1 aon\_wdt\_init\_t**

The initialization structure aon\_wdt\_init\_t of AON WDT driver is defined below:

#### Table 2-443 aon\_wdt\_init\_t structure

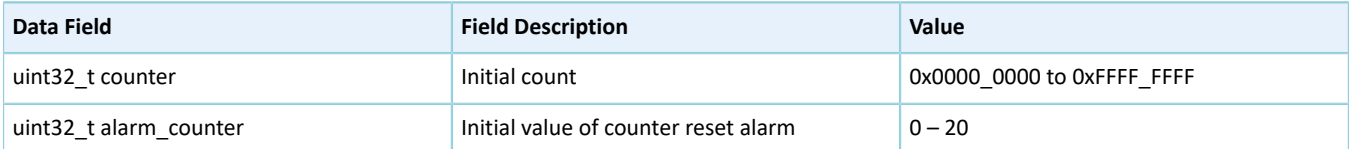

#### <span id="page-269-1"></span>**2.26.3.2 aon\_wdt\_handle\_t**

The structure aon\_wdt\_handle\_t of AON WDT driver is defined below:

Table 2-444 aon aon wdt handle t structure

| Data Field         | <b>Field Description</b>                   | Value                                 |  |
|--------------------|--------------------------------------------|---------------------------------------|--|
| aon wdt init tinit | Initialization structure                   | See "Section 2.26.3.1 aon wdt init t" |  |
| IO hal lock tlock  | AON WDT lock (initialization by developers | N/A                                   |  |
|                    | not required)                              |                                       |  |

### **2.26.4 AON WDT Driver APIs**

#### The AON WDT driver APIs are listed in the table below:

#### Table 2-445 AON WDT driver APIs

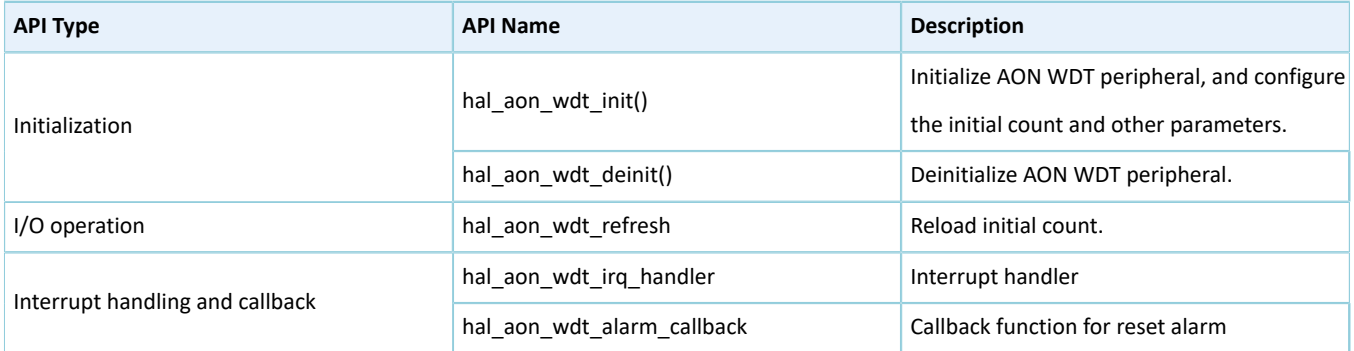

The sections below elaborate on these APIs.

### **2.26.4.1 hal\_aon\_wdt\_init**

Table 2-446 hal\_aon\_wdt\_init API

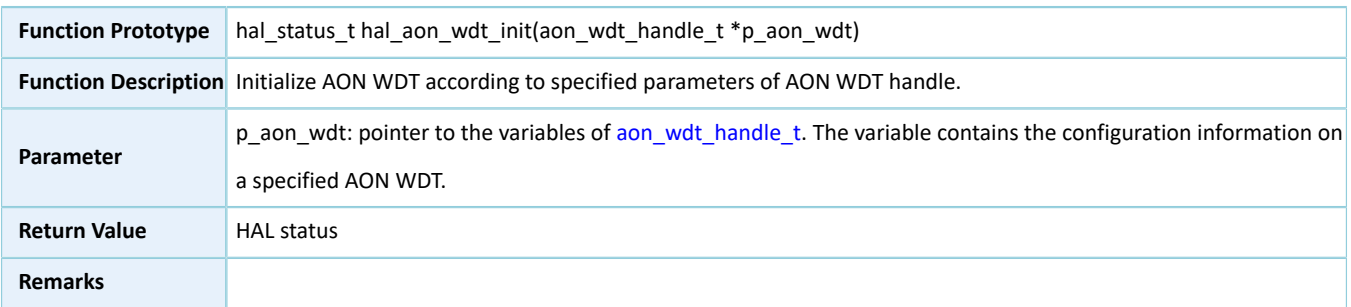

### **2.26.4.2 hal\_aon\_wdt\_deinit**

Table 2-447 hal\_aon\_wdt\_deinit API

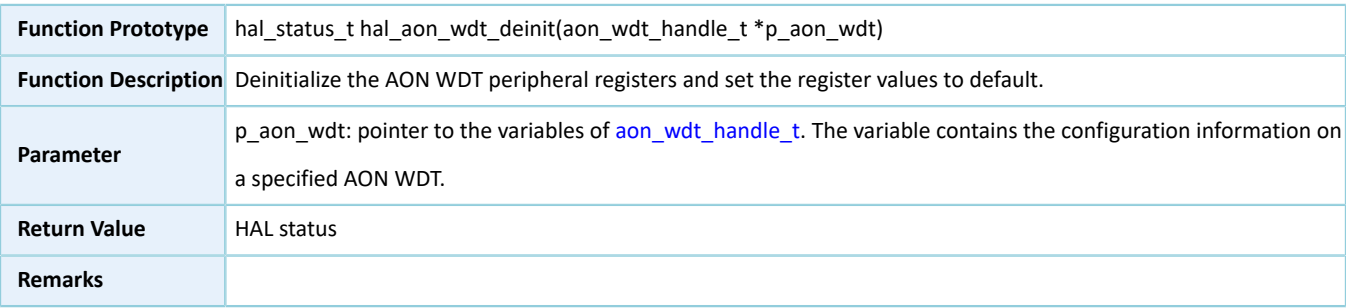

### **2.26.4.3 hal\_aon\_wdt\_refresh**

Table 2-448 hal\_aon\_wdt\_refresh API

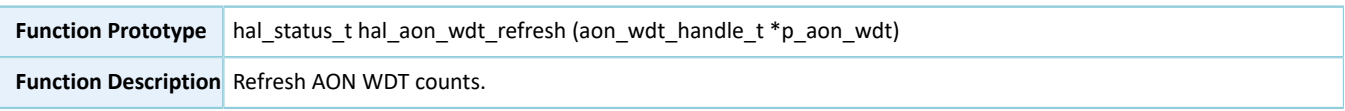

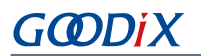

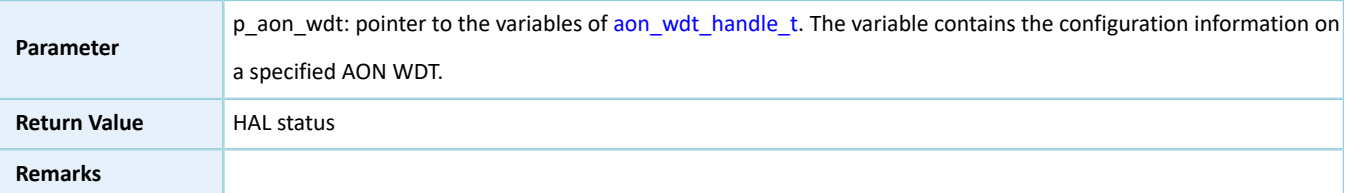

#### **2.26.4.4 hal\_aon\_wdt\_irq\_handler**

Table 2-449 hal\_aon\_wdt\_irq\_handler API

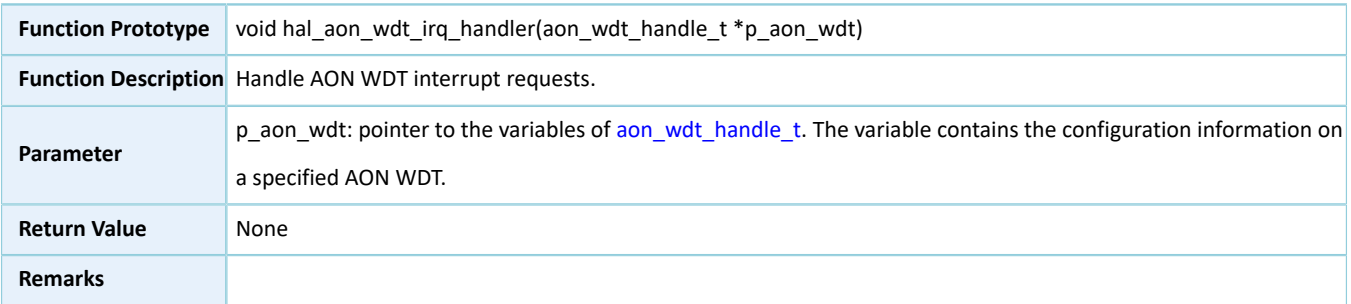

#### **2.26.4.5 hal\_aon\_wdt\_alarm\_callback**

#### Table 2-450 hal\_aon\_wdt\_alarm\_callback API

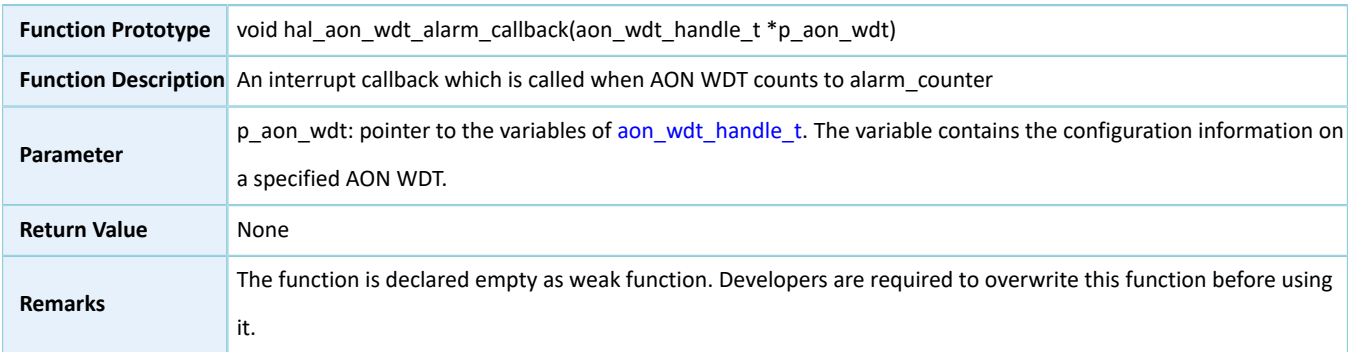

## **2.27 HAL WDT Generic Driver**

### **2.27.1 WDT Driver Functionalities**

The HAL Watchdog Timer (WDT) driver features the following functionalities:

- Enable and disable the reset mode. When the reset mode is enabled, WDT triggers an interrupt when counting down to 0. In WDT mode, WDT triggers an interrupt when counting down to 0 for the first time, and resets the system when counting down to 0 for the second time.
- Reload the initial value of counting, which means to feed the watchdog.
- Interrupt callback function

### **2.27.2 How to Use WDT Driver**

Developers can use WDT driver in the following scenarios:

- 1. Overwrite hal\_wdt\_msp\_init(), and call hal\_nvic\_set\_priority() and hal\_nvic\_enable\_irq() in the API to enable NVIC interrupt for WDT.
- 2. Declare a structure variable of wdt\_handle\_t handle, for example: wdt\_handle\_t hwdt, and set the p\_instance member as WDT instances.
- 3. Configure the initial count and the reset mode for the initialization structure of hwdt handle.
- 4. Initialize WDT peripheral by calling hal\_wdt\_init().
- 5. If the reset mode of the initialization structure is set to WDT\_RESET\_ENABLE, developers shall reload the initial count by calling hal\_wdt\_refresh() before WDT counts down to 0 for the second time, or the system will be reset by WDT automatically.
- 6. When WDT counts down to 0 for the first time, the interrupt callback hal\_wdt\_period\_elapsed\_callback() will be called. Developers can overwrite the API if necessary.

#### **2.27.3 WDT Driver Structures**

#### <span id="page-272-0"></span>**2.27.3.1 wdt\_init\_t**

The initialization structure wdt\_init\_t of WDT driver is defined below:

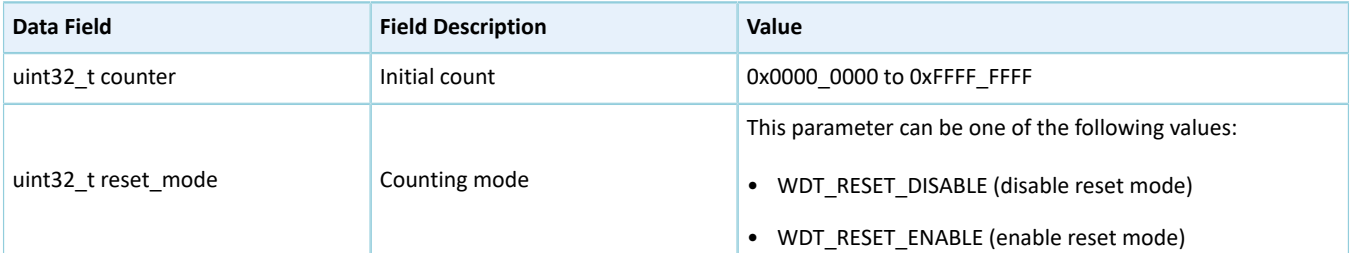

#### Table 2-451 wdt\_init\_t structure

#### <span id="page-272-1"></span>**2.27.3.2 wdt\_handle\_t**

The wdt\_handle\_t structure of WDT driver is defined below:

Table 2-452 wdt\_handle\_t structure

| Data Field                | <b>Field Description</b>    | Value                              |
|---------------------------|-----------------------------|------------------------------------|
| wdt regs $t * p$ instance | WDT peripheral instance     | Value generated with WDT           |
| wdt init tinit            | Initialization structure    | See "Section 2.27.3.1 wdt init t". |
| IO hal lock t lock        | WDT lock (initialization by |                                    |
|                           | developers not required)    | N/A                                |

#### **2.27.4 WDT Driver APIs**

The WDT driver APIs are listed in the table below:

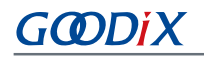

#### Table 2-453 WDT driver APIs

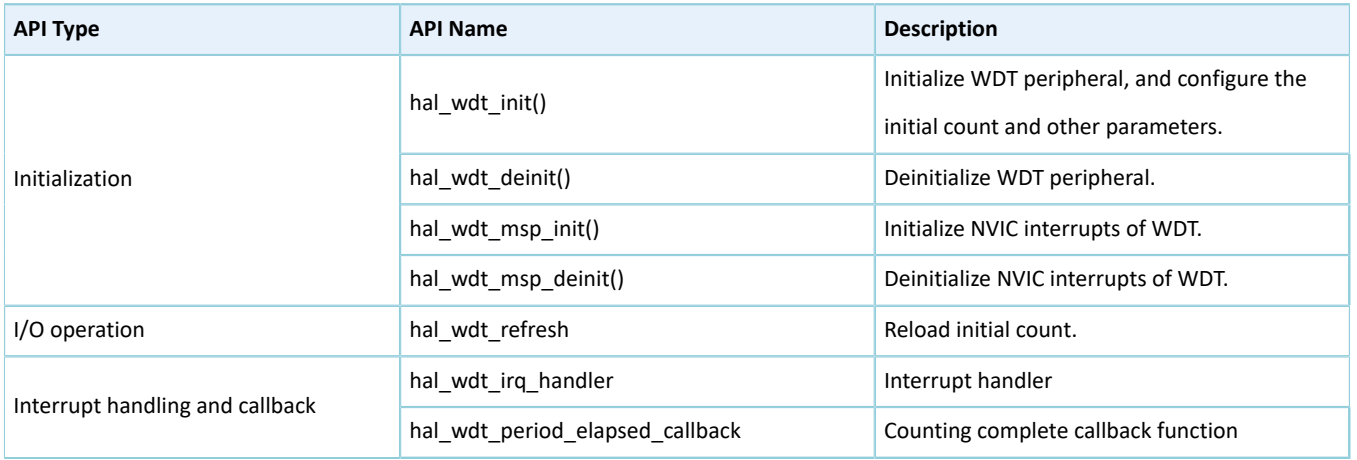

The sections below elaborate on these APIs.

#### **2.27.4.1 hal\_wdt\_init**

#### Table 2-454 hal\_wdt\_init API

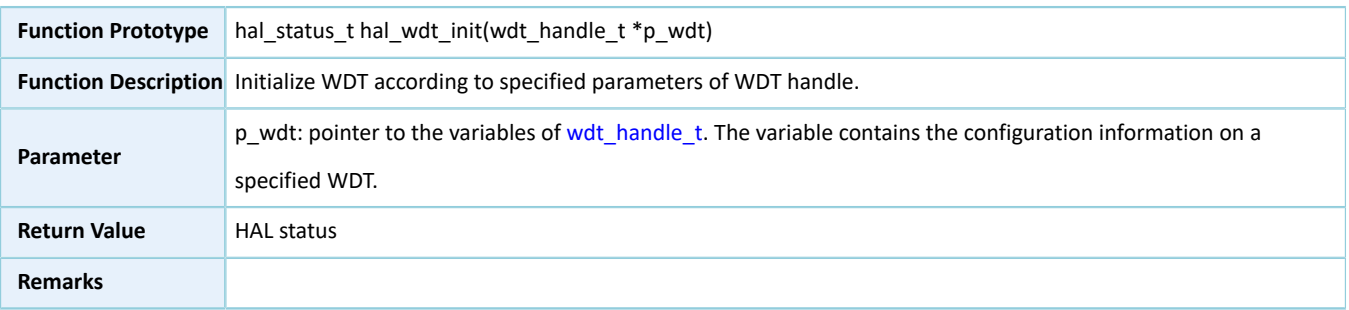

### **2.27.4.2 hal\_wdt\_deinit**

#### Table 2-455 hal\_wdt\_deinit API

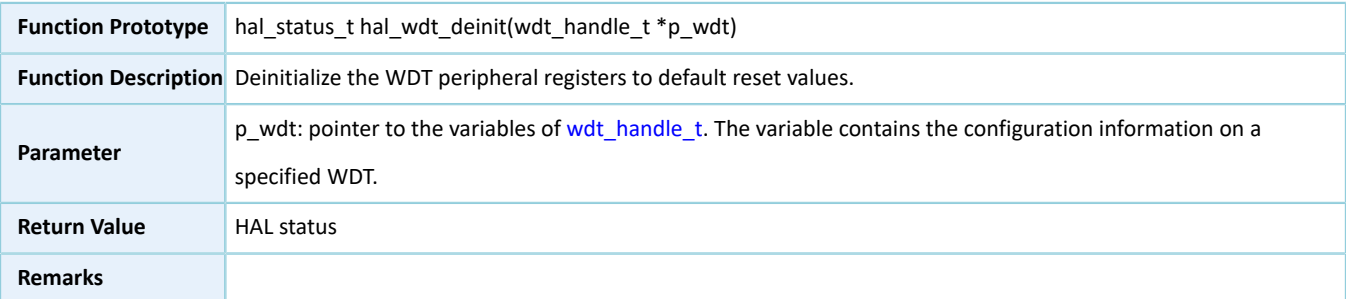

### **2.27.4.3 hal\_wdt\_msp\_init**

Table 2-456 hal\_wdt\_msp\_init API

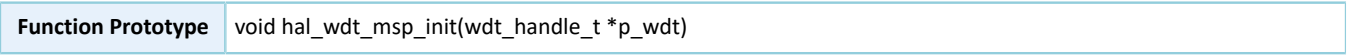

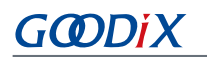

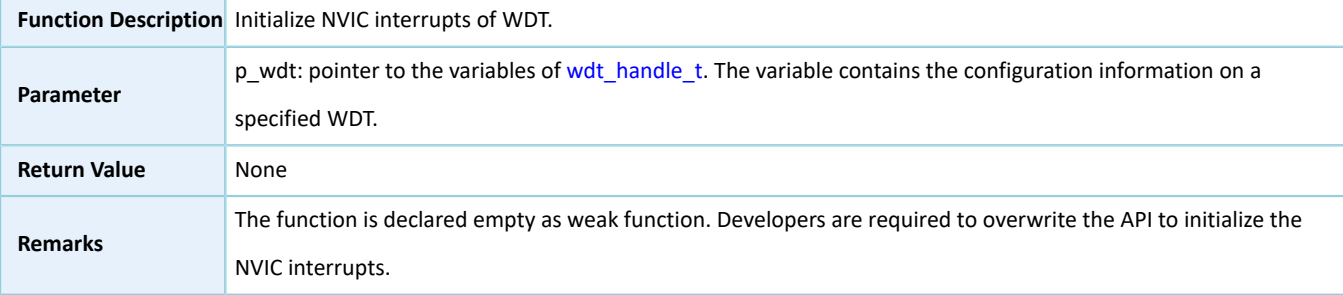

### **2.27.4.4 hal\_wdt\_msp\_deinit**

Table 2-457 hal\_wdt\_msp\_deinit API

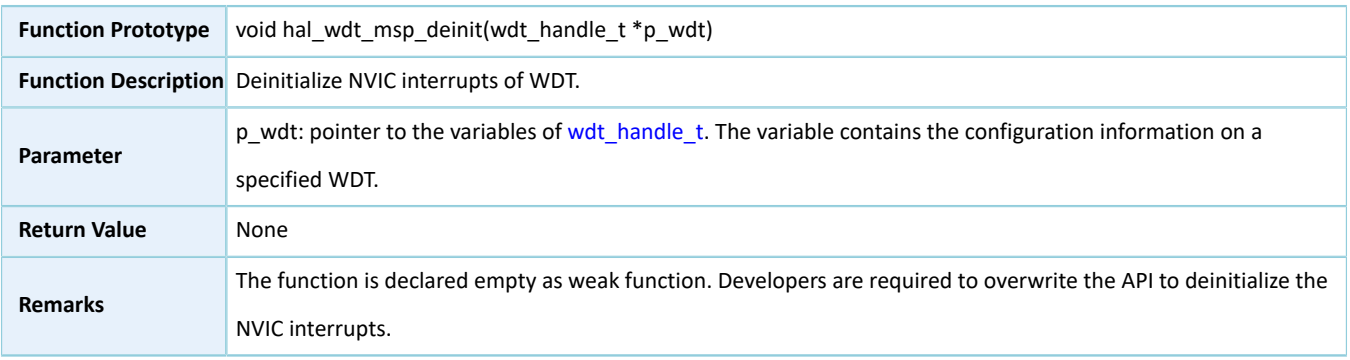

#### **2.27.4.5 hal\_wdt\_refresh**

#### Table 2-458 hal\_wdt\_refresh API

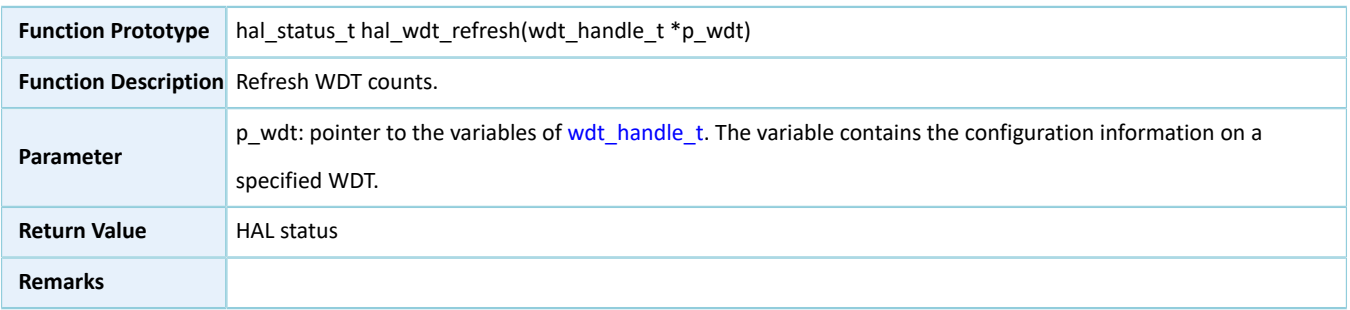

#### **2.27.4.6 hal\_wdt\_irq\_handler**

#### Table 2-459 hal\_wdt\_irq\_handler API

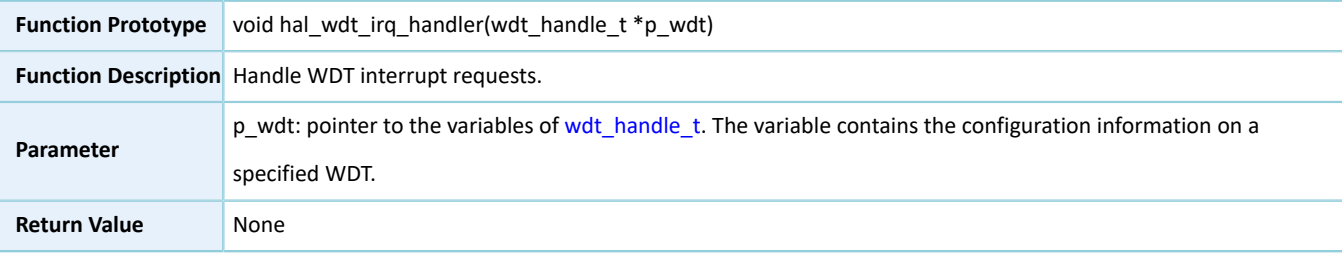

**Remarks**

### **2.27.4.7 hal\_wdt\_period\_elapsed\_callback**

Table 2-460 hal\_wdt\_period\_elapsed\_callback API

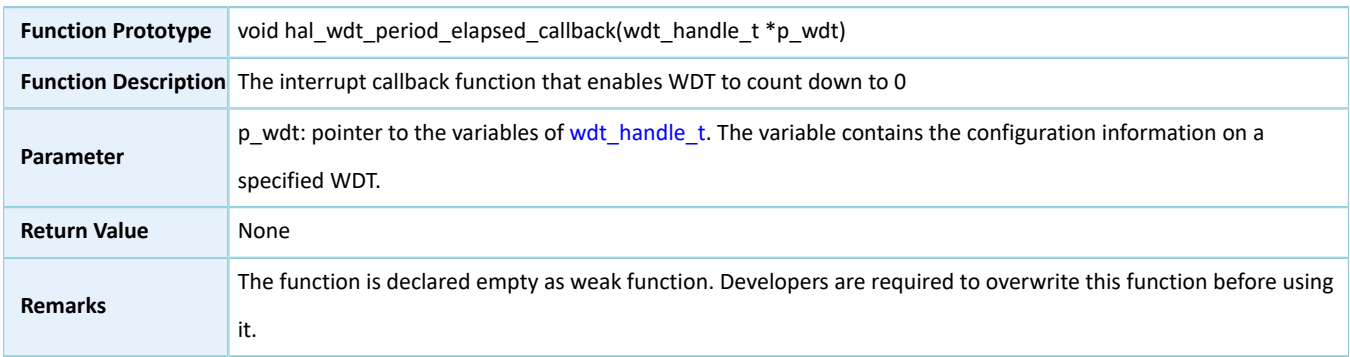

## **2.28 HAL COMP Generic Driver**

### **2.28.1 COMP Driver Functionalities**

The HAL comparator (COMP) driver features the following functionalities:

- Configurable input source and reference source
- Result interrupt trigger and interrupt callback function

### **2.28.2 How to Use COMP Driver**

Developers can use the COMP driver in the following scenarios:

- 1. Overwrite hal\_comp\_msp\_init(), and call hal\_nvic\_set\_priority() and hal\_nvic\_enable\_irq() in the API to enable NVIC interrupt for COMP.
- 2. Overwrite hal\_comp\_trigger\_callback().
- 3. Declare a structure variable of comp\_handle\_t, for example: comp\_handle\_t g\_comp\_handle.
- 4. Configure the input source, reference source, and reference value for the initialization structure of g\_comp\_handle.
- 5. Initialize COMP module by calling hal\_comp\_init().
- 6. Start the comparator by calling hal\_comp\_start.
- 7. Stop the comparator by calling hal\_comp\_stop.

#### **Note**:

- GR5515 SoCs operate with single power supplies, and do not support negative voltage input.
- In practice, use external circuits as inputs to avoid I/O floating.

### **2.28.3 COMP Driver Structures**

#### <span id="page-276-0"></span>**2.28.3.1 comp\_init\_t**

The initialization structure comp\_init\_t of COMP driver is defined below:

typedef ll\_comp\_init\_t comp\_init\_t

For more information, see "Section 3.17.1.1 [ll\\_comp\\_init\\_t"](#page-325-0).

#### <span id="page-276-1"></span>**2.28.3.2 comp\_handle\_t**

The handle structure comp\_handle\_t of COMP driver is defined below:

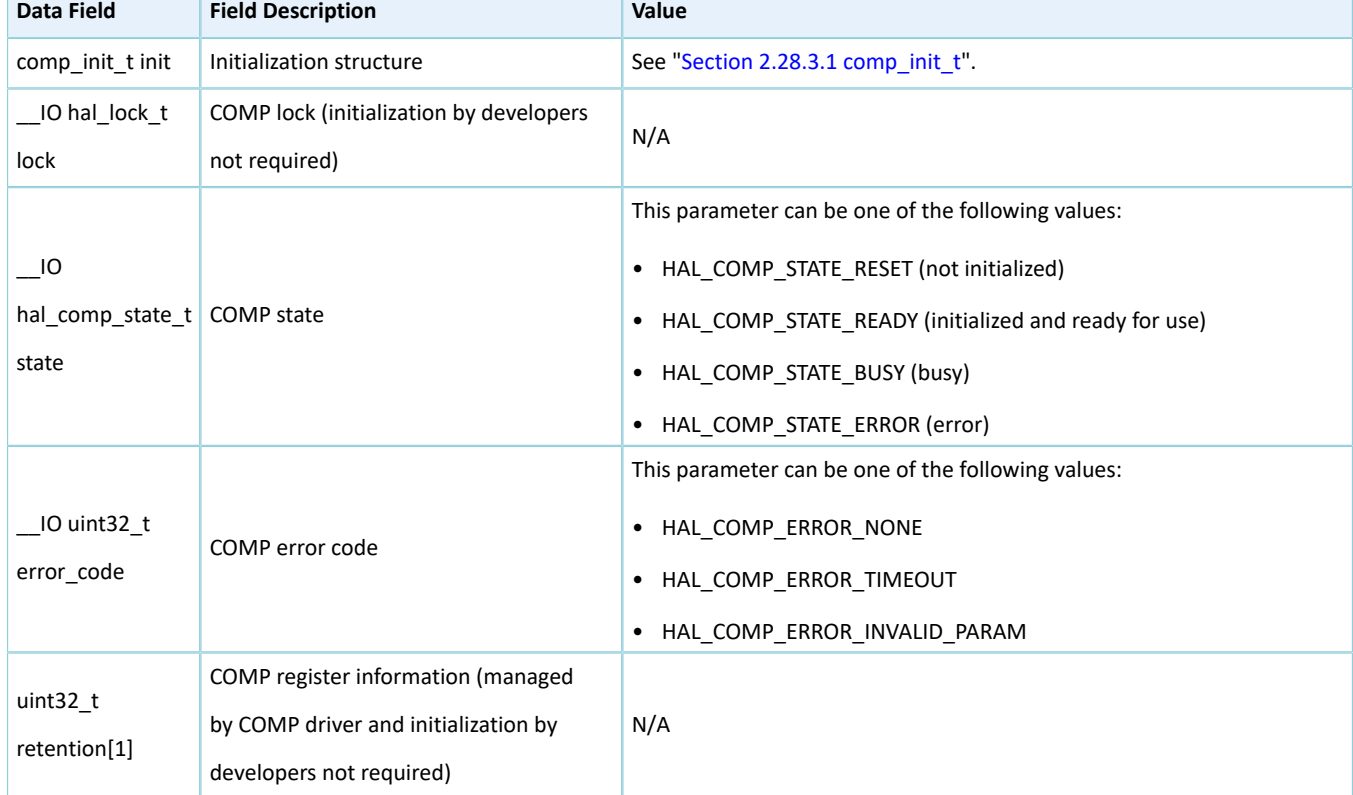

#### Table 2-461 comp\_handle\_t structure

### **2.28.4 COMP Driver APIs**

The COMP driver APIs are listed in the table below:

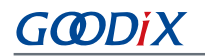

#### Table 2-462 COMP driver APIs

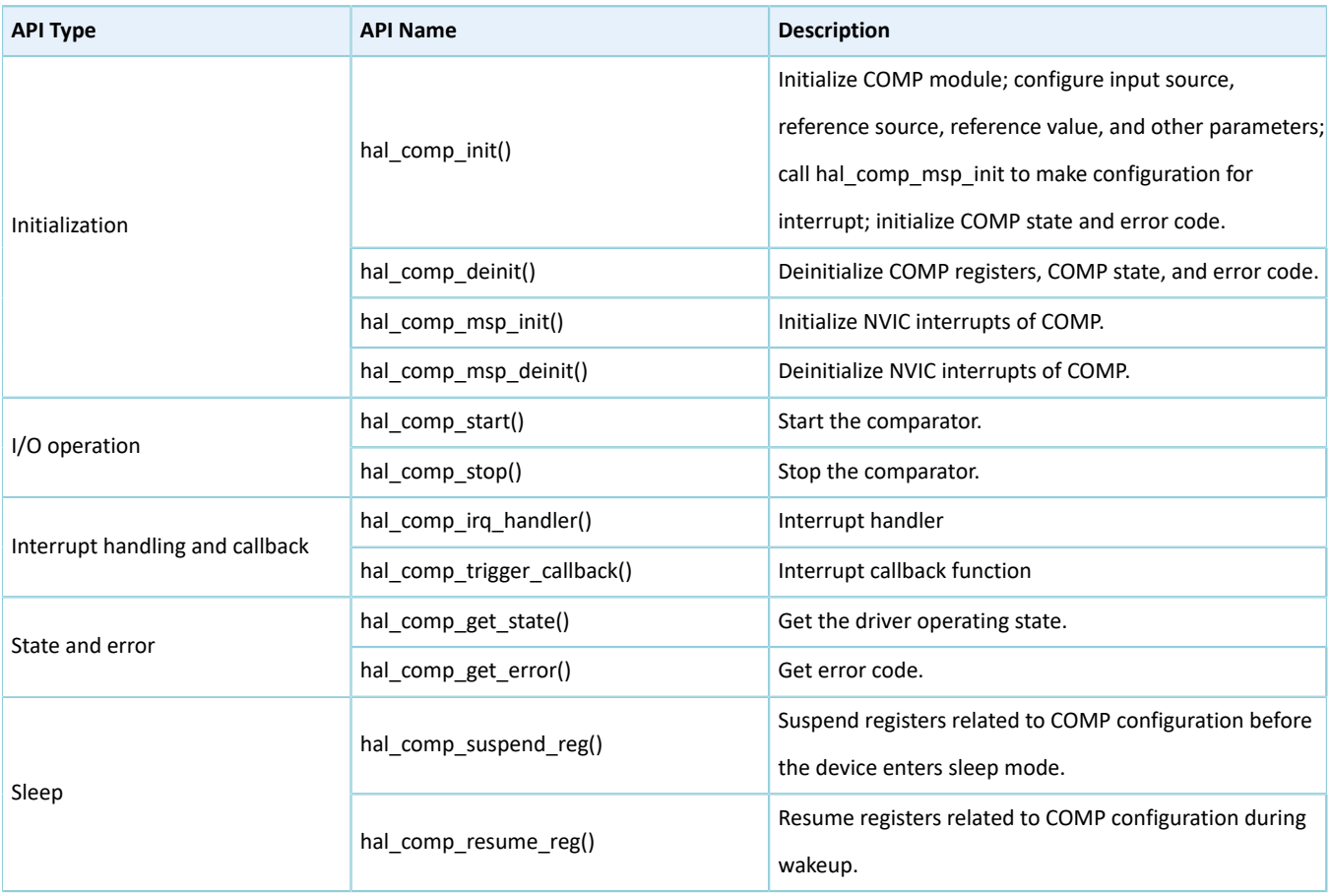

The sections below elaborate on these APIs.

### **2.28.4.1 hal\_comp\_init**

Table 2-463 hal\_comp\_init API

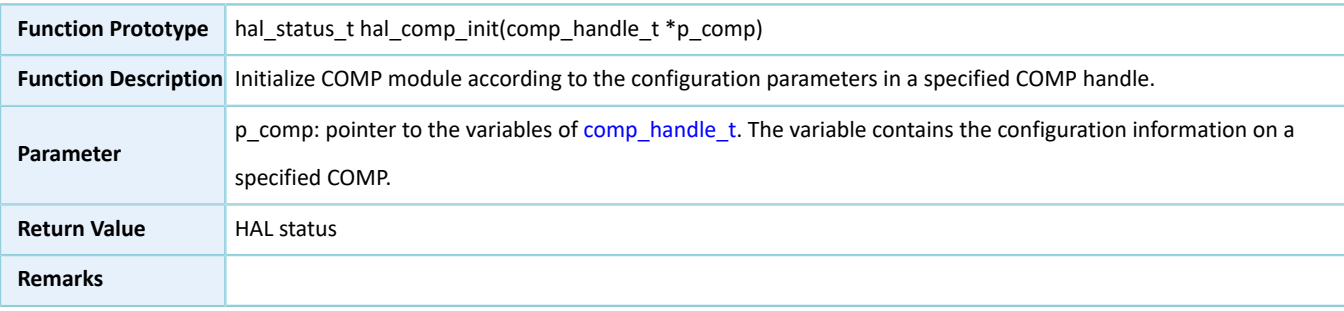

#### **2.28.4.2 hal\_comp\_deinit**

Table 2-464 hal\_comp\_deinit API

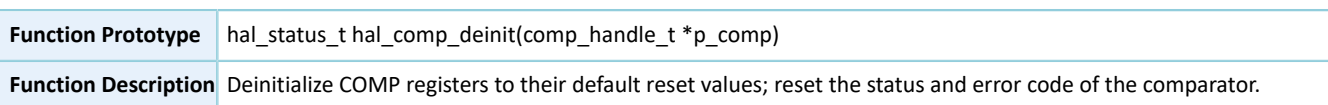

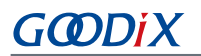

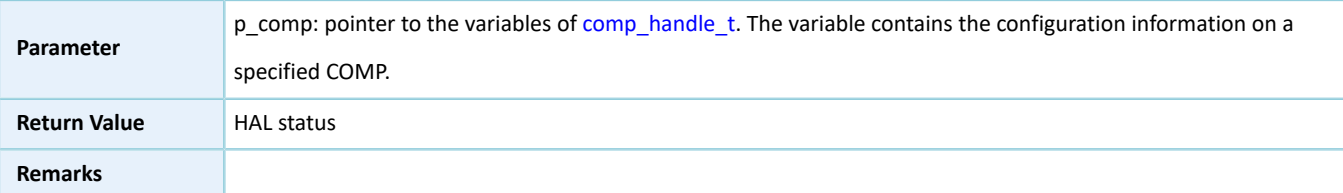

#### **2.28.4.3 hal\_comp\_msp\_init**

Table 2-465 hal\_comp\_msp\_init API

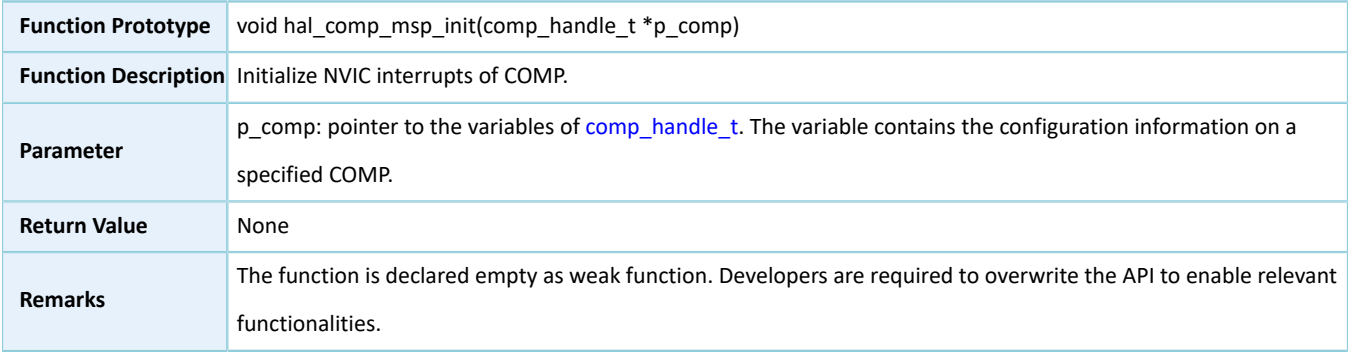

#### **2.28.4.4 hal\_comp\_msp\_deinit()**

#### Table 2-466 hal\_comp\_msp\_deinit API

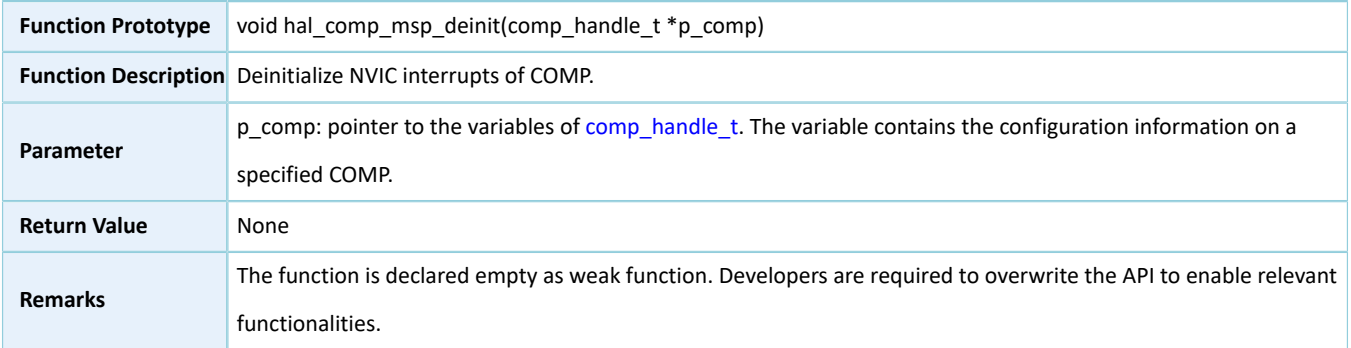

### **2.28.4.5 hal\_comp\_start**

Table 2-467 hal\_comp\_start API

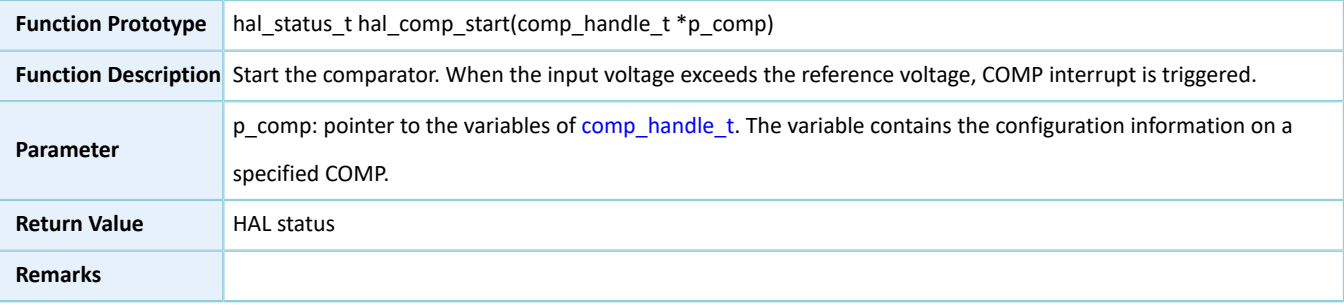

### **2.28.4.6 hal\_comp\_stop**

Table 2-468 hal\_comp\_stop API

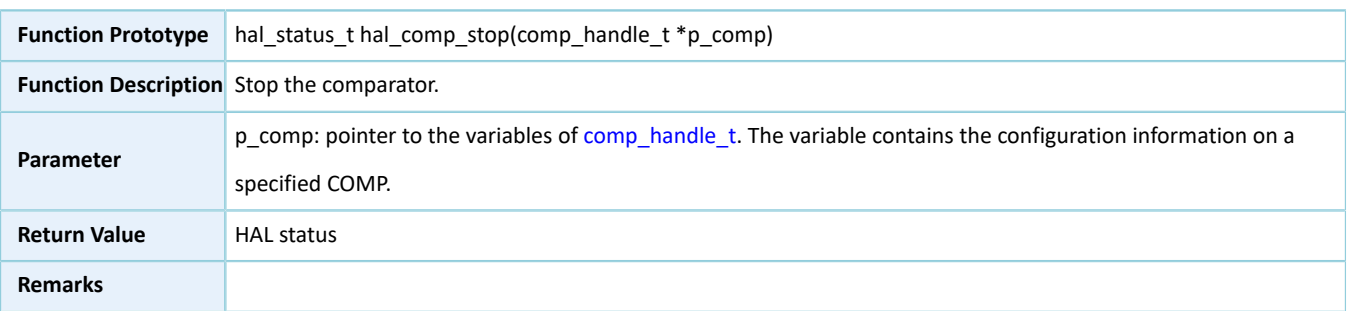

#### **2.28.4.7 hal\_comp\_irq\_handler**

Table 2-469 hal\_comp\_irq\_handler API

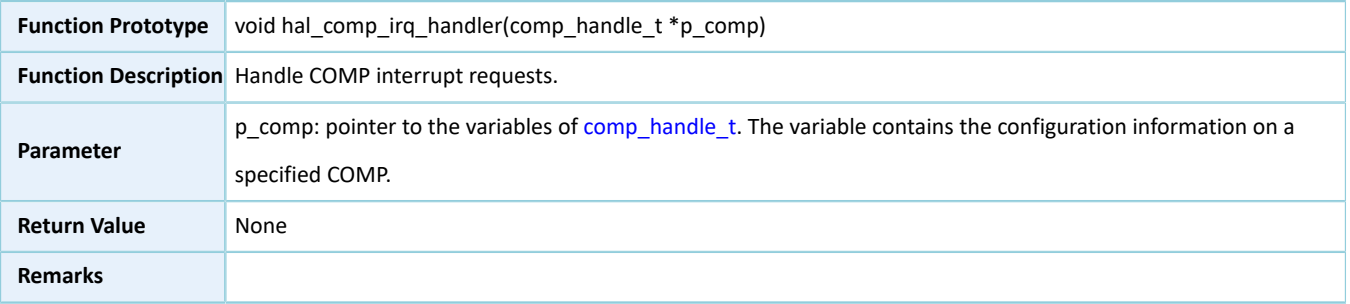

#### **2.28.4.8 hal\_comp\_trigger\_callback**

#### Table 2-470 hal\_comp\_trigger\_callback API

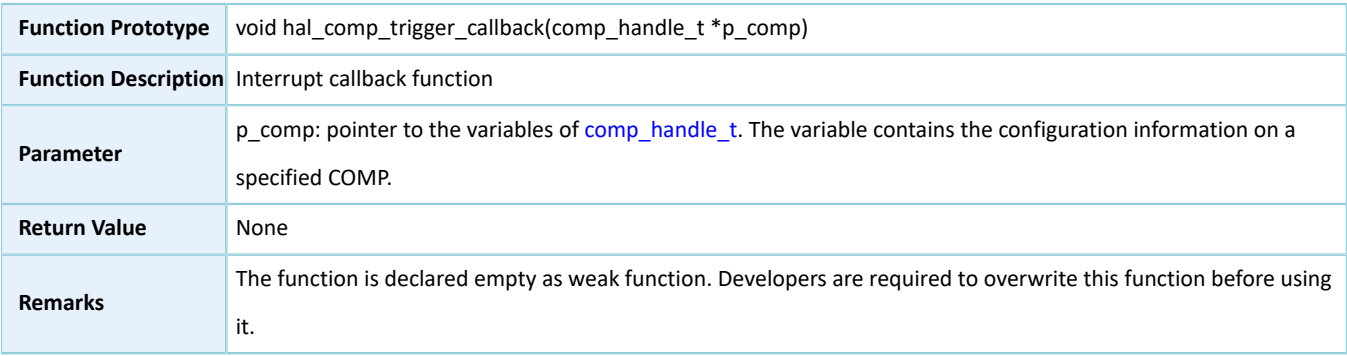

### **2.28.4.9 hal\_comp\_get\_state**

Table 2-471 hal\_comp\_get\_state API

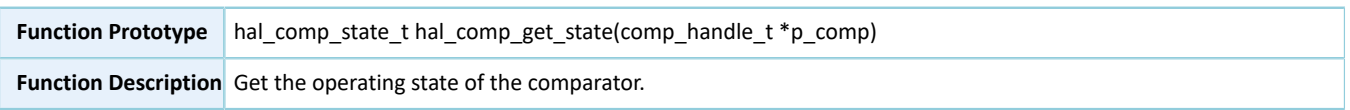

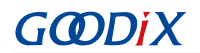

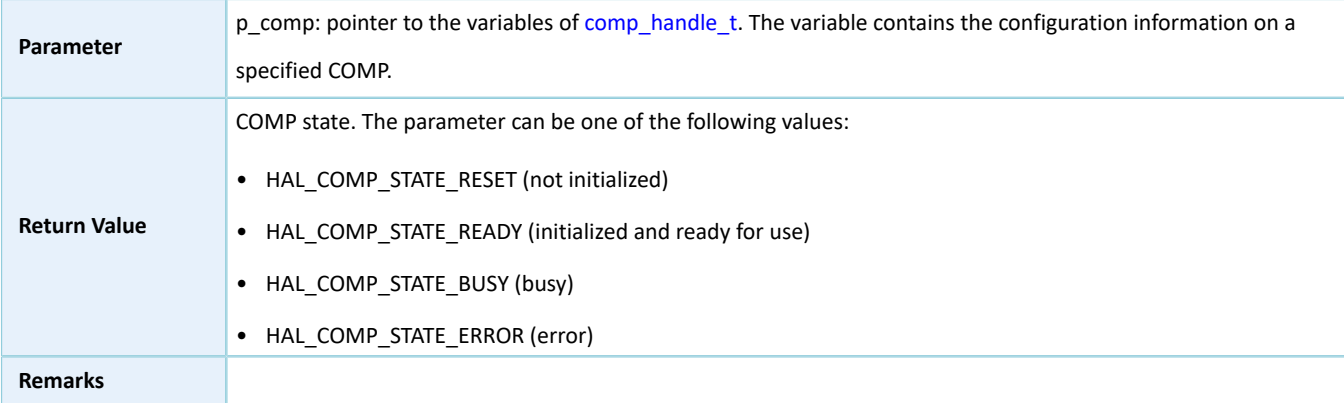

### **2.28.4.10 hal\_comp\_get\_error**

Table 2-472 hal\_comp\_get\_error API

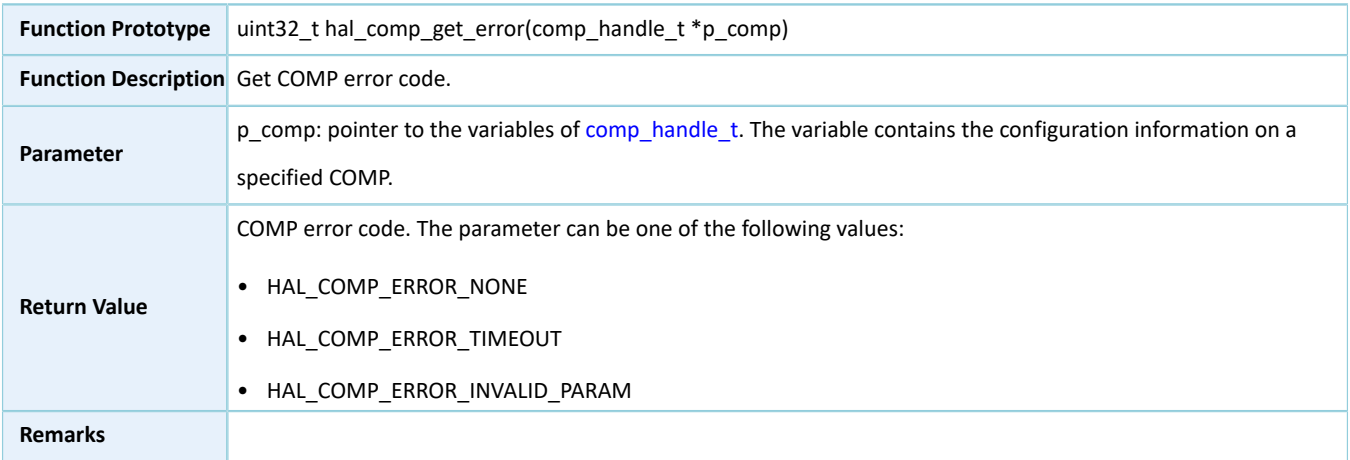

### **2.28.4.11 hal\_comp\_suspend\_reg**

Table 2-473 hal\_comp\_suspend\_reg API

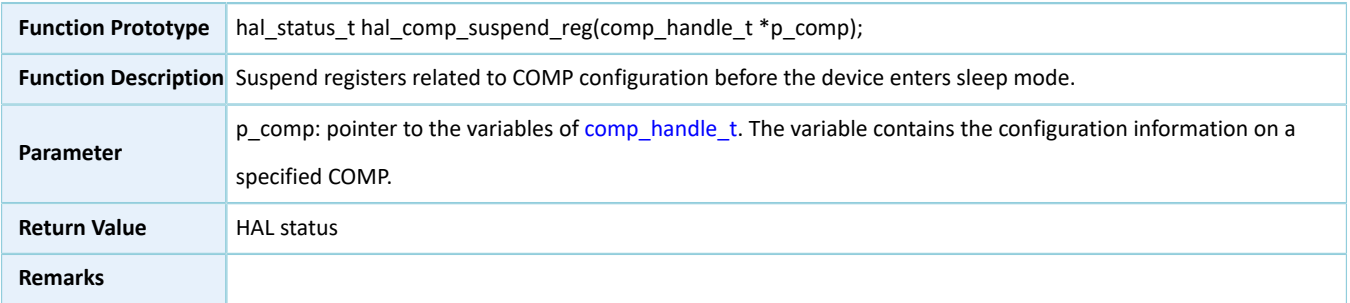

### **2.28.4.12 hal\_comp\_resume\_reg**

Table 2-474 hal\_comp\_resume\_reg API

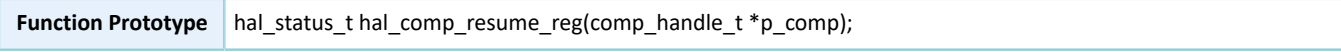

# **GODIX**

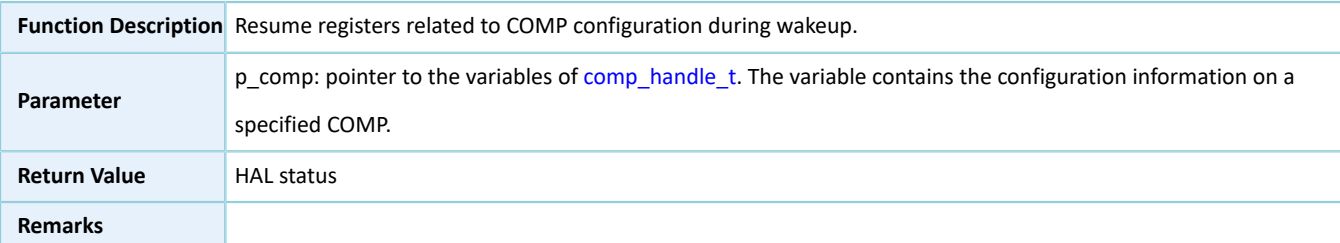

## **3 LL Drivers**

## **3.1 Introduction**

This section introduces common LL driver resources of each module and methods on how to use LL drivers.

#### **Note**:

This chapter focuses on initialization APIs of the LL drivers. For information about more APIs, see *GR551x API Reference*.

## **3.1.1 LL Common Resources**

For LL drivers of GR551x SoCs, the common resources of all peripherals including common enumerations, structures, and macros are defined in *gr55xx.h*. The details are as follows:

1. Flag status/Interrupt status: showing whether the relevant flags or interrupt flags are set to 1. Definition:

```
typedef enum 
{
    RESET = 0. SET = !RESET
} flag_status, it_status;
```
2. Functional status: showing whether the relevant functionalities are enabled. Definition:

```
typedef enum 
{
     DISABLE = 0, 
     ENABLE = !DISABLE
} functional_state;
```
3. Common macros: mainly relevant to registers, enabling direct read/write and bitwise read/write of registers. Definition:

```
#define SET_BIT(REG, BIT) ((REG) |= (BIT))
#define CLEAR BIT(REG, BIT) ((REG) &= \sim(BIT))
#define READ_BIT(REG, BIT) ((REG) & (BIT))
\# \text{define } \text{CLEAR} \text{ REG}(\text{REG}) ((REG) = (0x0))
#define WRITE_REG(REG, VAL) ((REG) = (VAL))
#define READ REG(REG) ((REG))
#define MODIFY_REG(REG,CLEARMASK,SETMASK) WRITE_REG((REG),(((READ_REG(REG))&(~(CLEARMASK)))|
(SETMASK)))
#define POSITION_VAL(VAL) (__CLZ(__RBIT(VAL)))
```
## **3.1.2 How to Use LL Drivers**

LL drivers provide APIs for peripheral registers. The APIs shall be used by following the rules below:

1. If the LL driver of a peripheral provides the initialization API ll\_ppp\_init(), users shall first initialize the peripheral by calling the API.

- 2. Call the relevant APIs based on required functionalities, and make corresponding operations.
- 3. If the LL driver of a peripheral provides the deinitialization API ll\_ppp\_deinit(), users can deinitialize the peripheral by calling the API.

## **3.2 LL GPIO Generic Driver**

### **3.2.1 GPIO Driver Structure**

### <span id="page-283-0"></span>**3.2.1.1 ll\_gpio\_init\_t**

The initialization structure ll\_gpio\_init\_t of the LL GPIO driver is defined below:

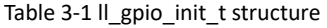

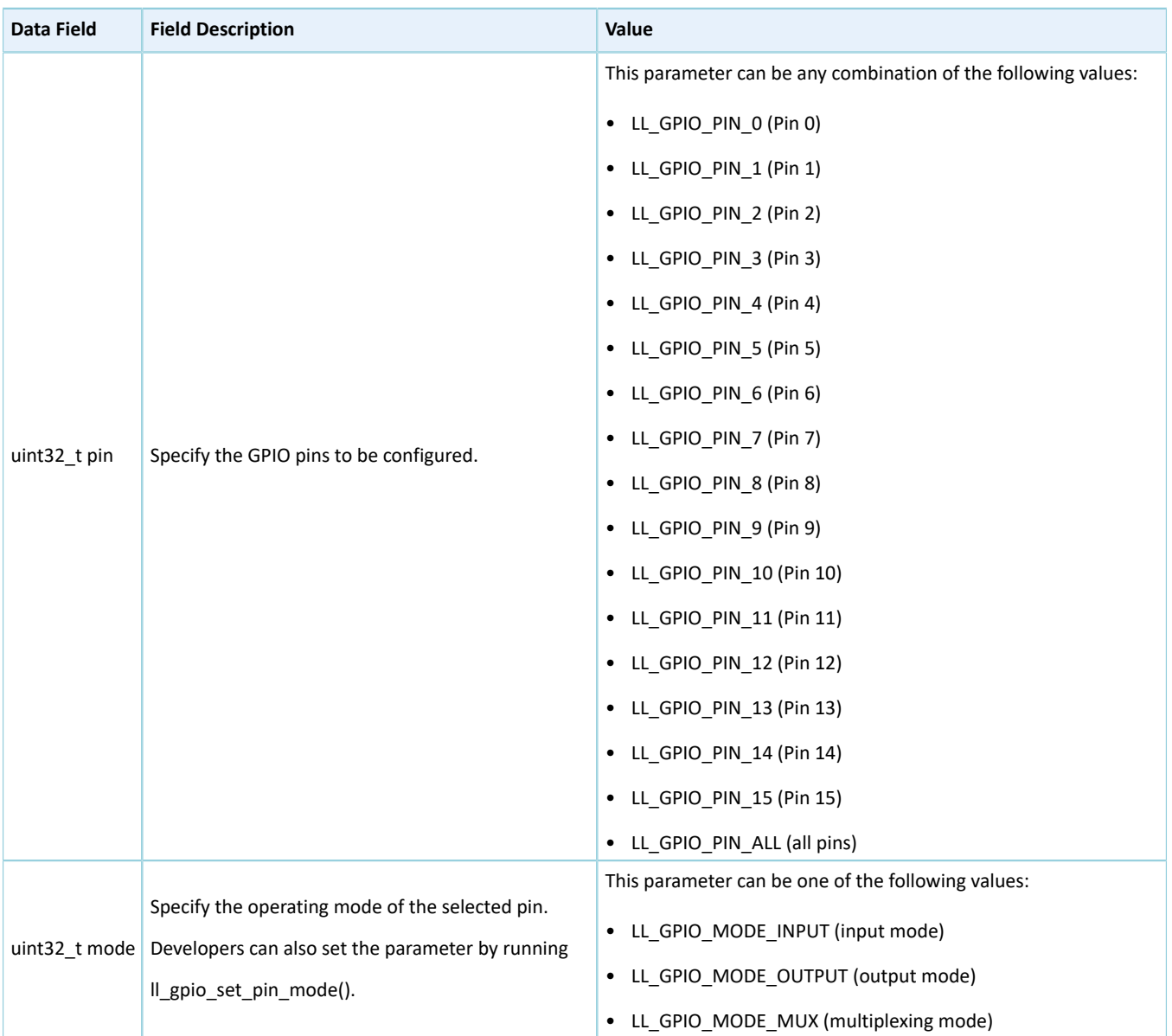

#### LL Drivers

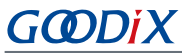

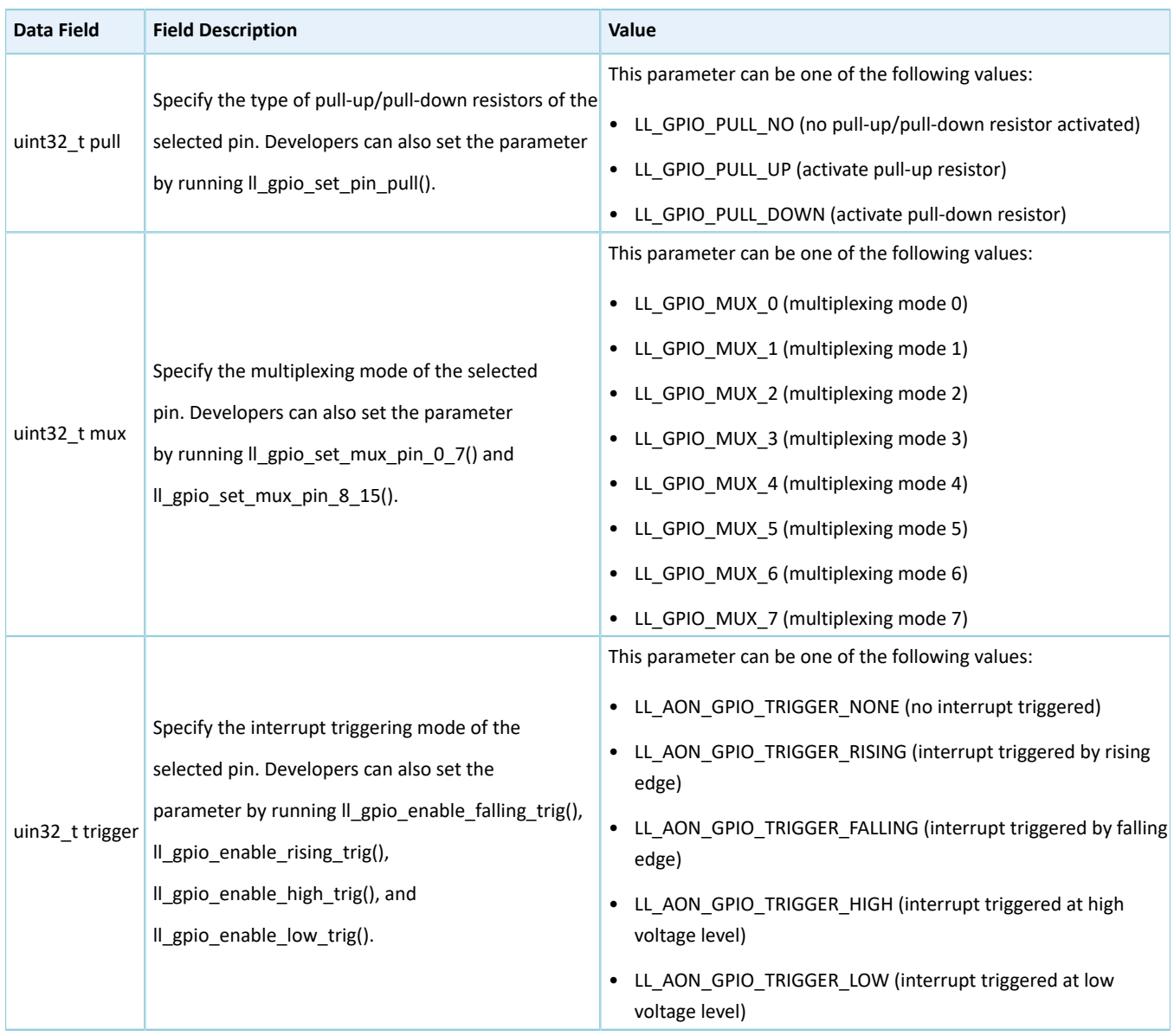

## **3.2.2 GPIO Driver APIs**

The GPIO driver APIs are listed in the table below:

#### Table 3-2 GPIO driver APIs

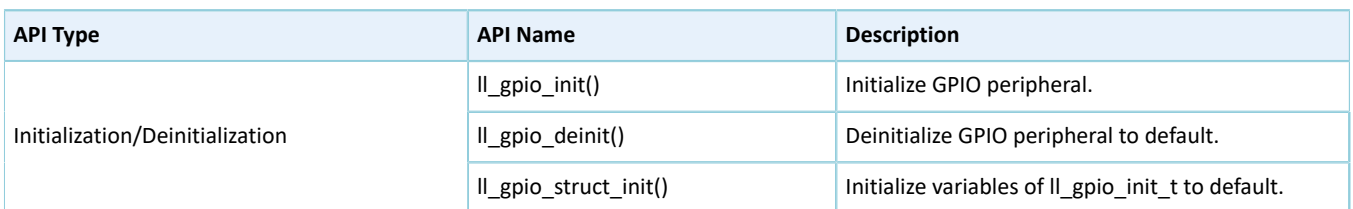

The sections below elaborate on these APIs.

### **3.2.2.1 ll\_gpio\_init**

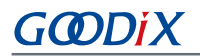

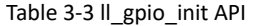

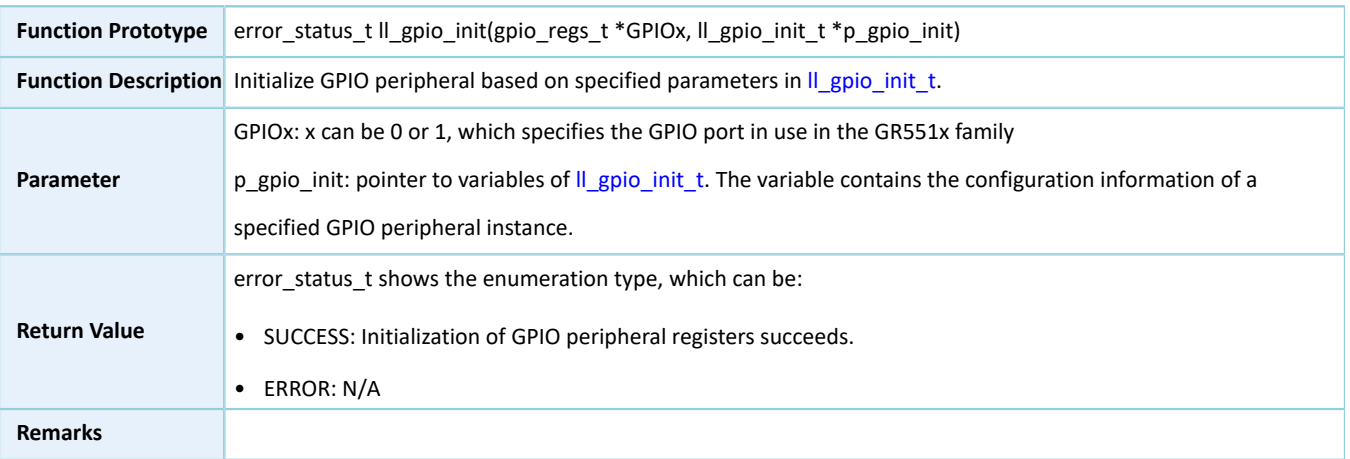

### **3.2.2.2 ll\_gpio\_deinit**

Table 3-4 ll\_gpio\_deinit API

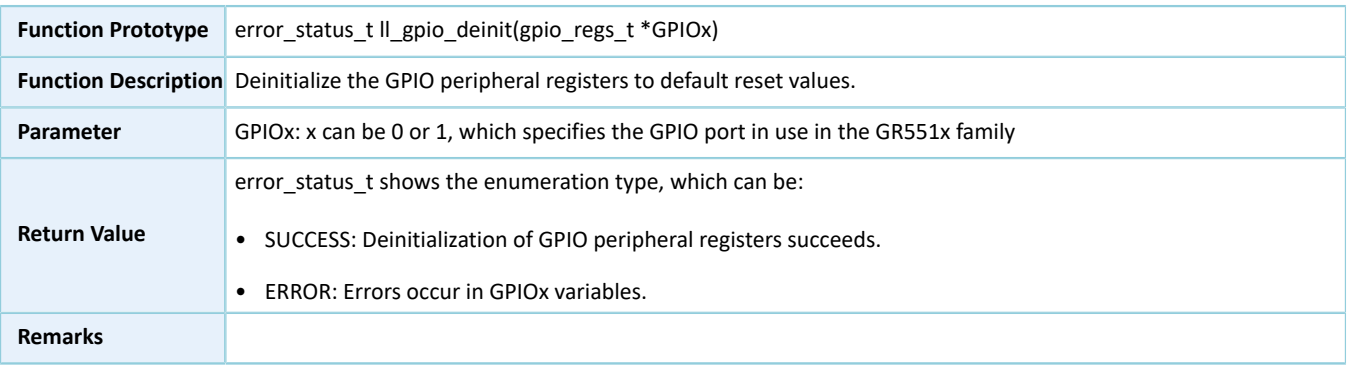

#### **3.2.2.3 ll\_gpio\_struct\_init**

#### Table 3-5 ll\_gpio\_struct\_init API

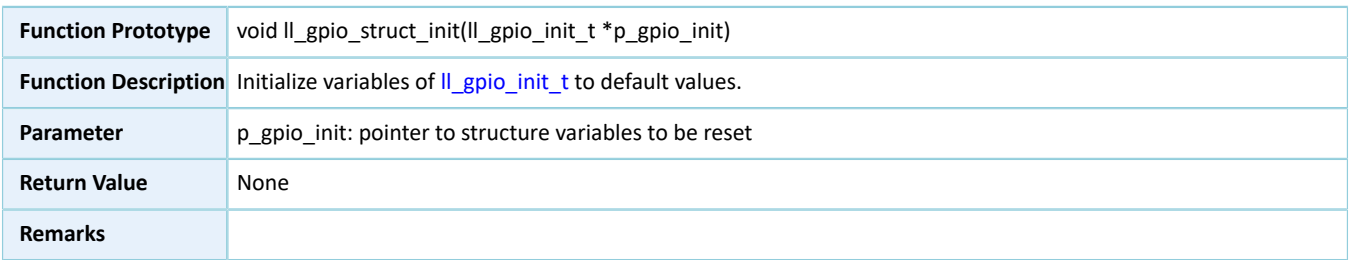

## **3.3 LL AON GPIO Generic Driver**

## **3.3.1 AON GPIO Driver Structure**

### <span id="page-285-0"></span>**3.3.1.1 ll\_aon\_gpio\_init\_t**

The initialization structure ll\_aon\_gpio\_init\_t of the LL AON GPIO driver is defined below:

Table 3-6 ll\_aon\_gpio\_init\_t structure

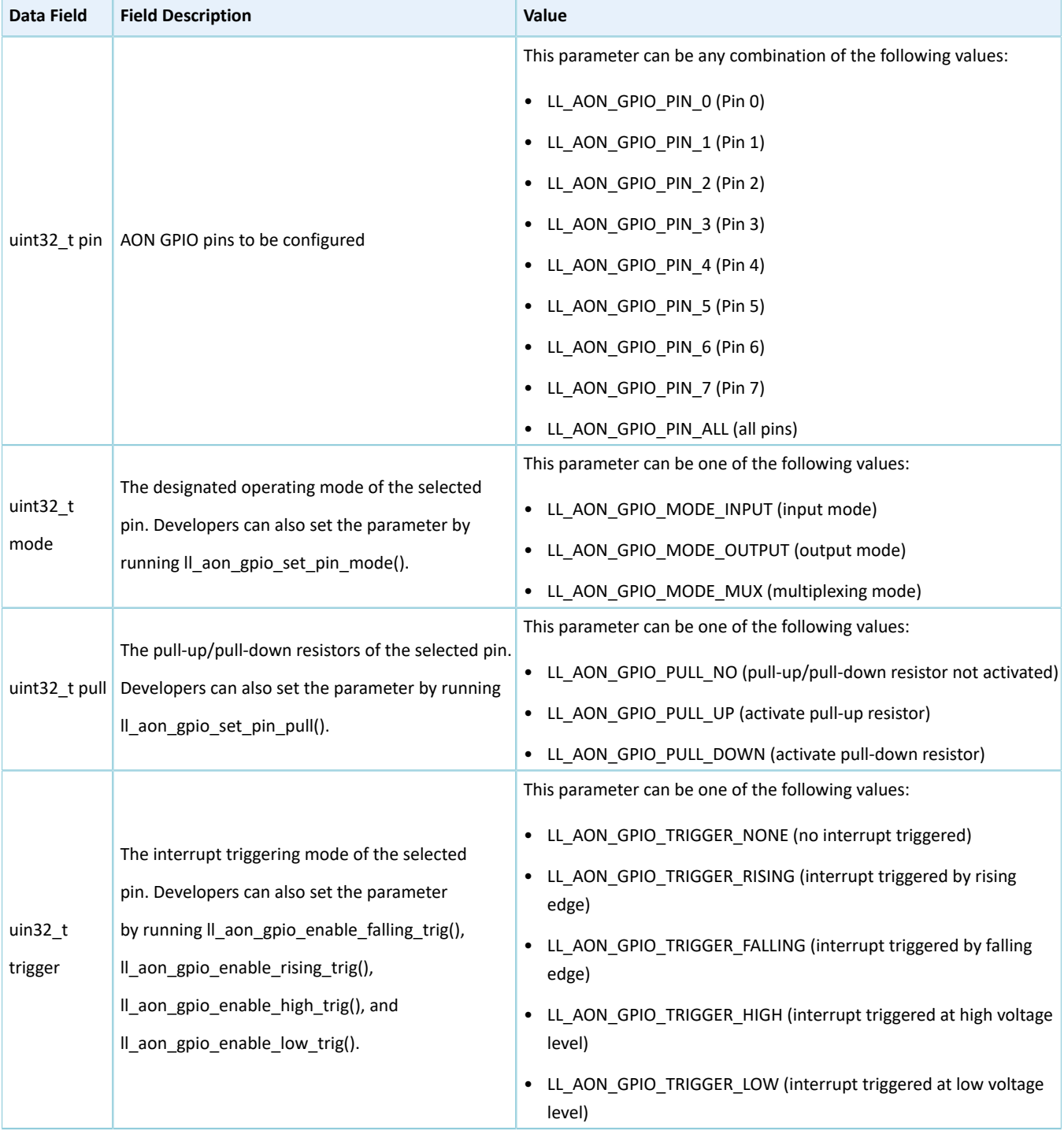

## **3.3.2 AON GPIO Driver APIs**

The AON GPIO driver APIs are listed in the table below:

#### Table 3-7 AON GPIO driver APIs

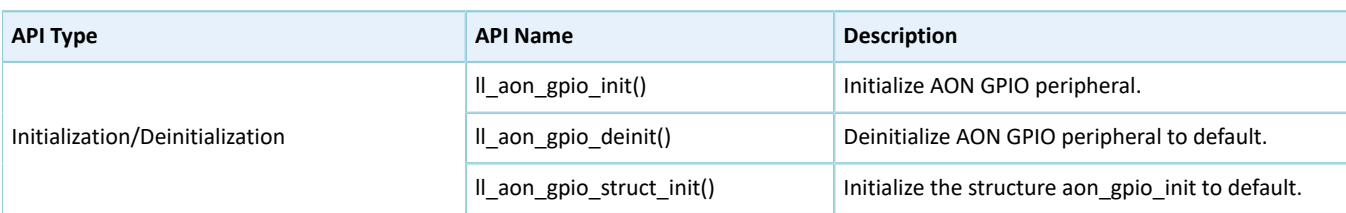

The sections below elaborate on these APIs.

#### **3.3.2.1 ll\_aon\_gpio\_init**

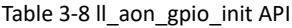

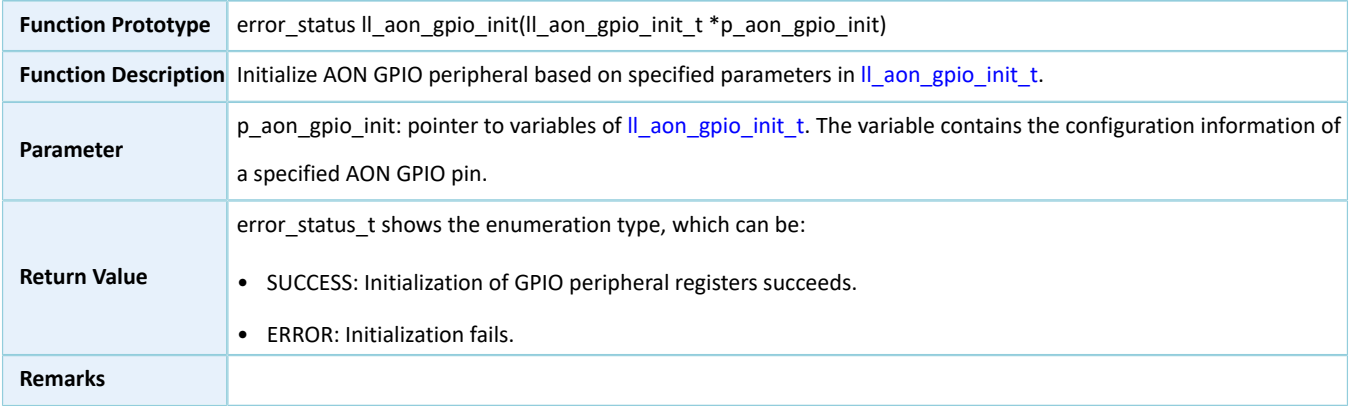

### **3.3.2.2 ll\_aon\_gpio\_deinit**

#### Table 3-9 ll\_aon\_gpio\_deinit API

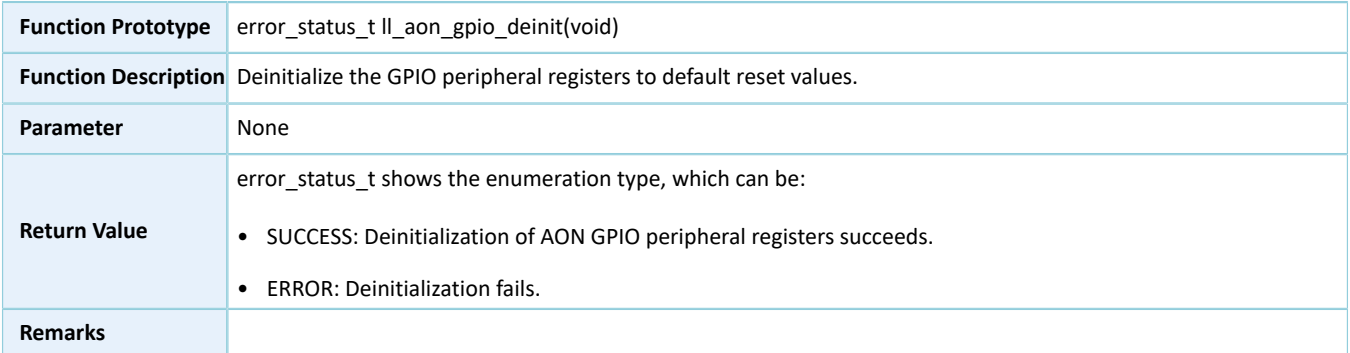

### **3.3.2.3 ll\_aon\_gpio\_struct\_init**

#### Table 3-10 ll\_aon\_gpio\_struct\_init API

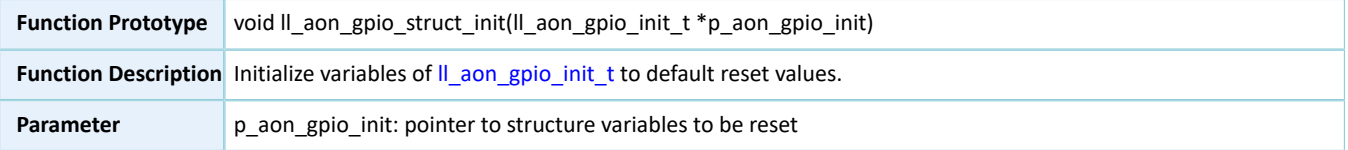
# **GODIX**

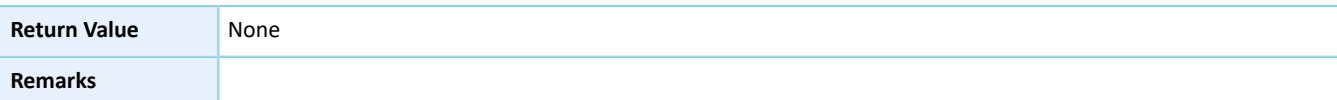

## **3.4 LL ADC Generic Driver**

## **3.4.1 ADC Driver Structure**

## **3.4.1.1 ll\_adc\_init\_t**

The initialization structure ll\_adc\_init\_t of the LL ADC driver is defined below:

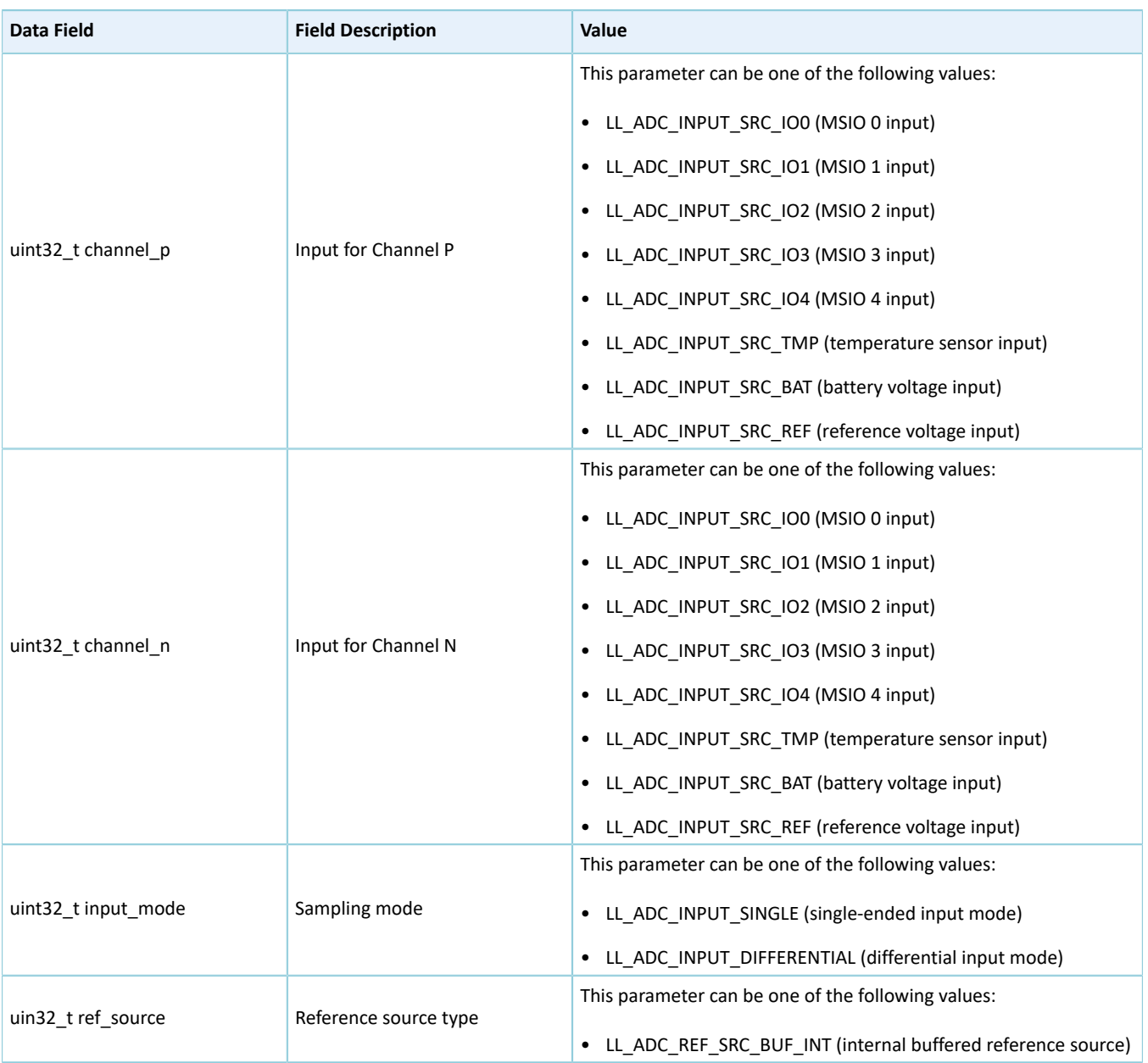

#### Table 3-11 ll\_adc\_init\_t structure

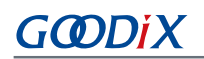

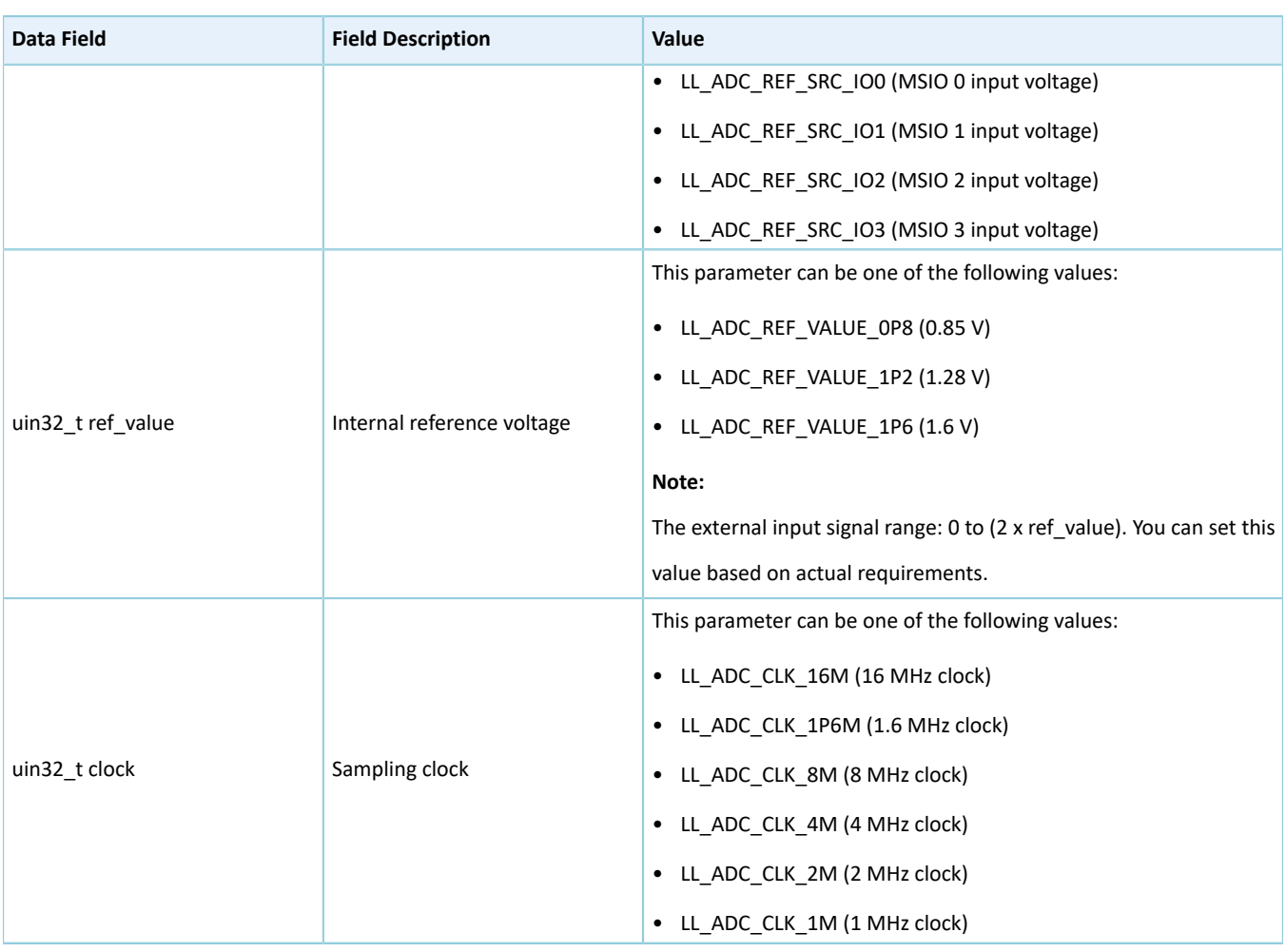

### **3.4.2 ADC Driver APIs**

The ADC driver APIs are listed in the table below:

#### Table 3-12 ADC driver APIs

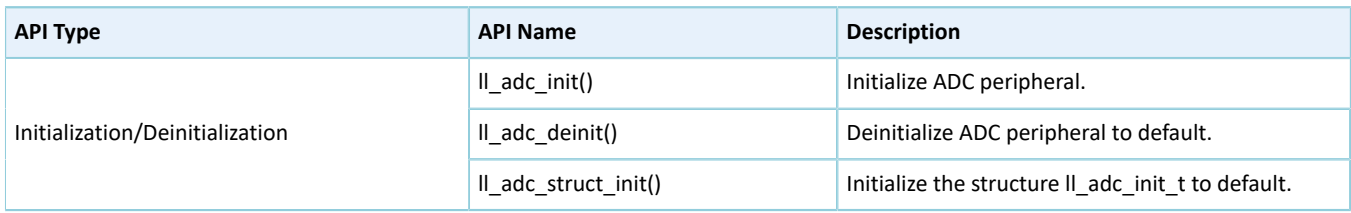

The sections below elaborate on these APIs.

#### **3.4.2.1 ll\_adc\_init**

Table 3-13 ll\_adc\_init API

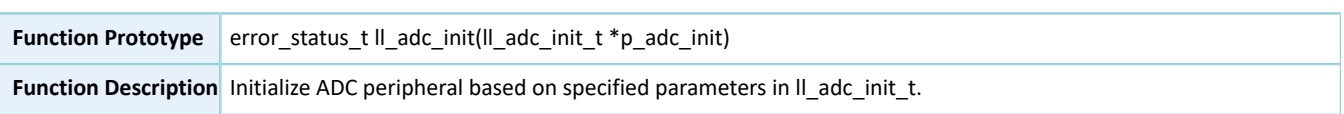

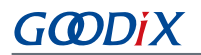

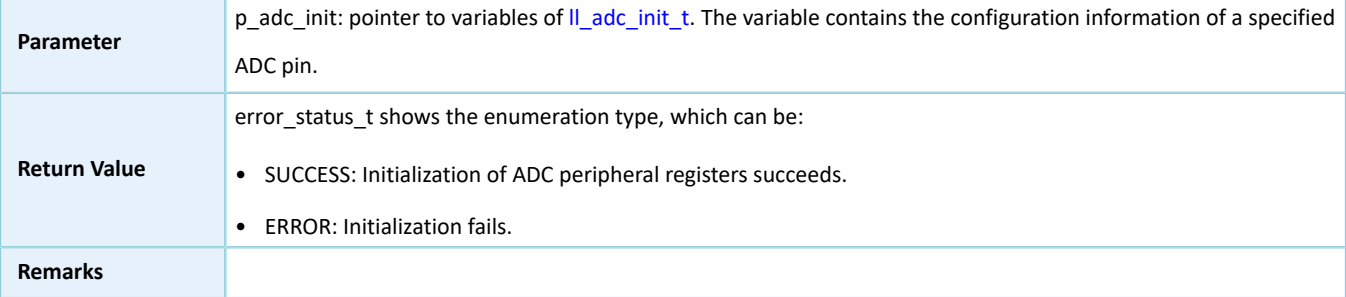

### **3.4.2.2 ll\_adc\_deinit**

Table 3-14 ll\_adc\_deinit API

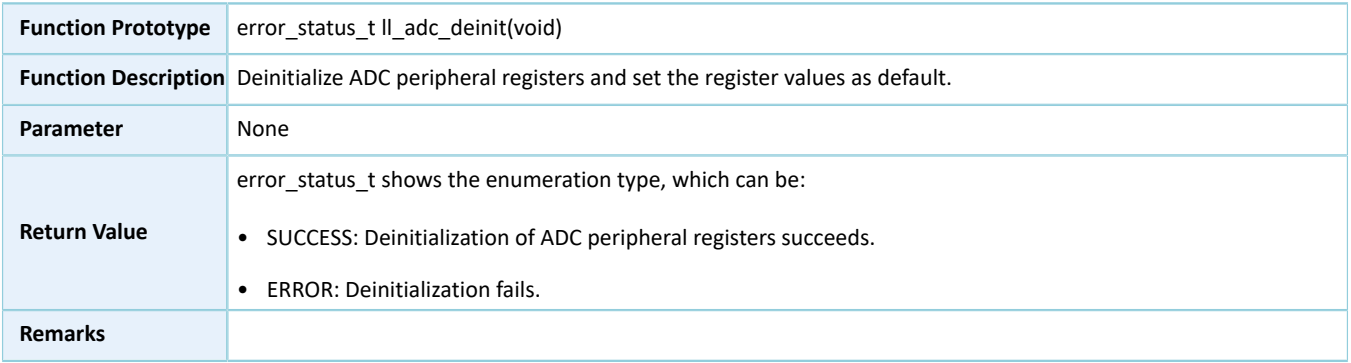

#### **3.4.2.3 ll\_adc\_struct\_init**

#### Table 3-15 ll\_adc\_struct\_init API

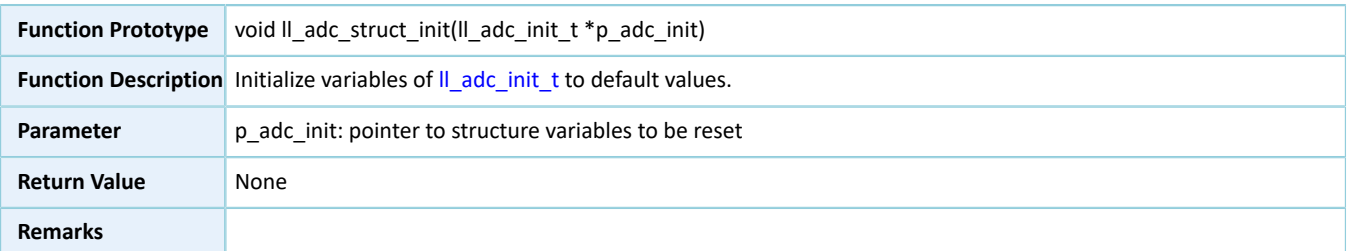

## **3.5 LL DMA Generic Driver**

### **3.5.1 DMA Driver Structure**

### <span id="page-290-0"></span>**3.5.1.1 ll\_dma\_init\_t**

The initialization structure ll\_dma\_init\_t of the LL DMA driver is defined below:

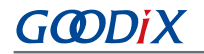

#### Table 3-16 ll\_dma\_init\_t structure

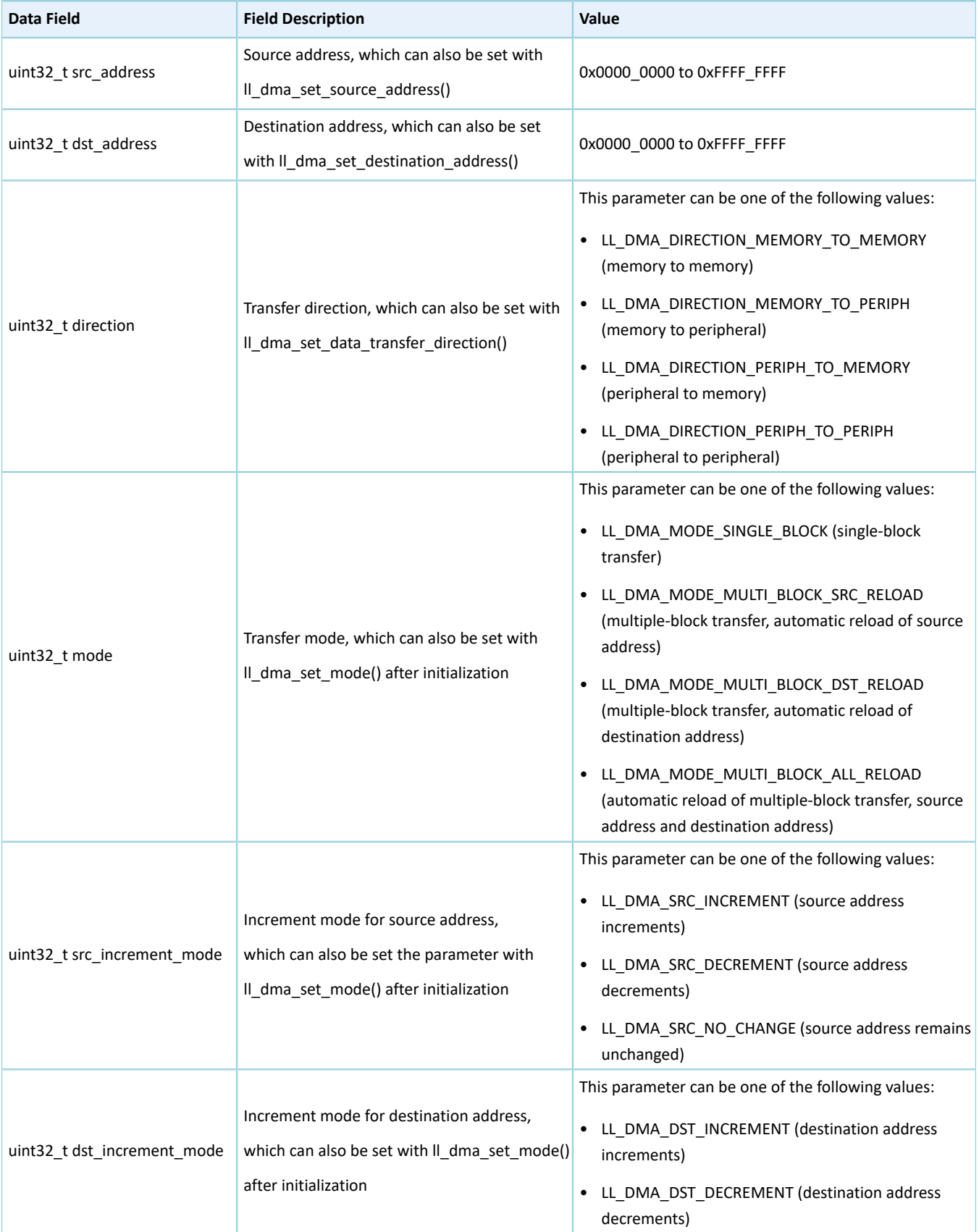

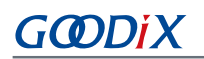

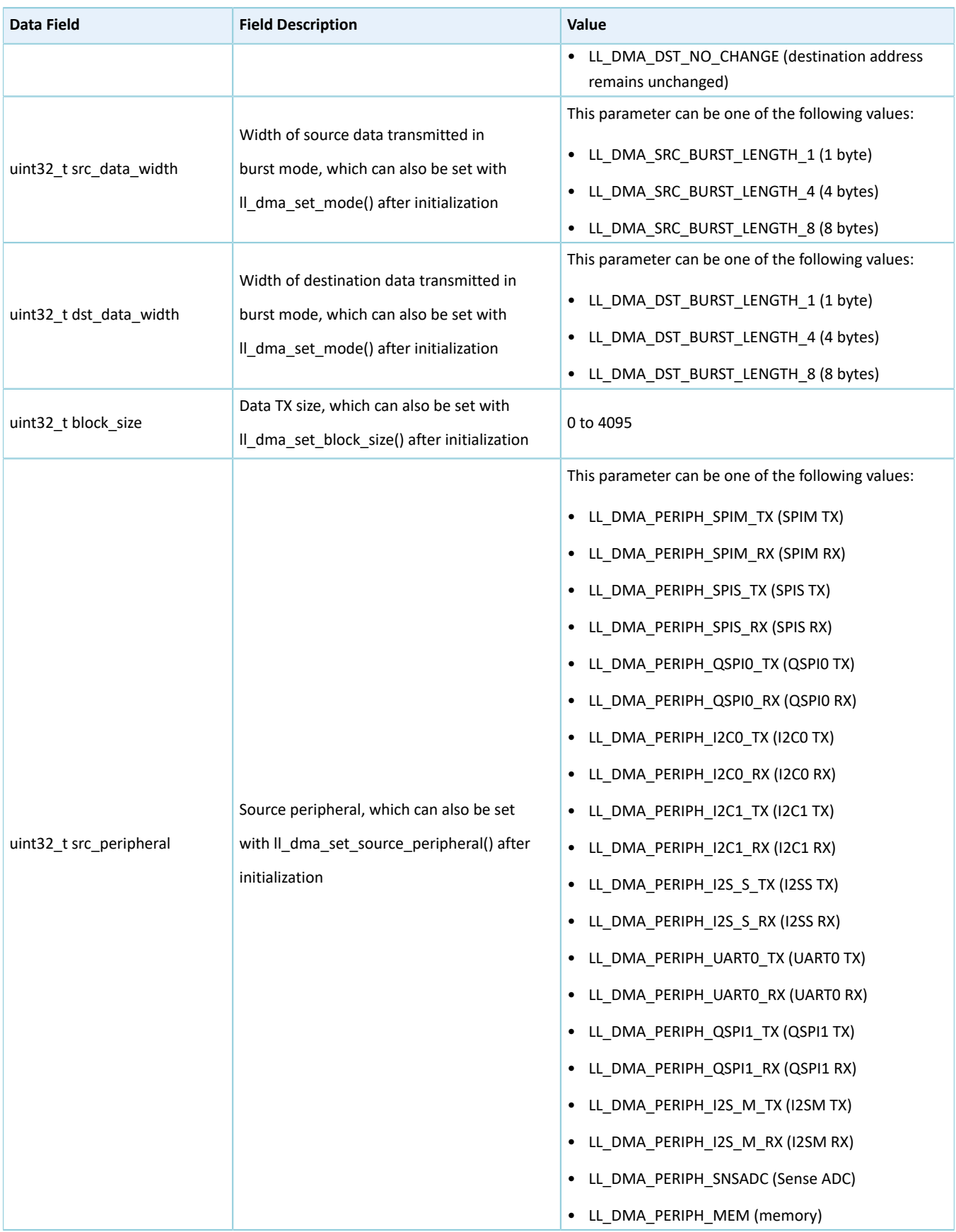

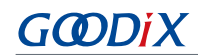

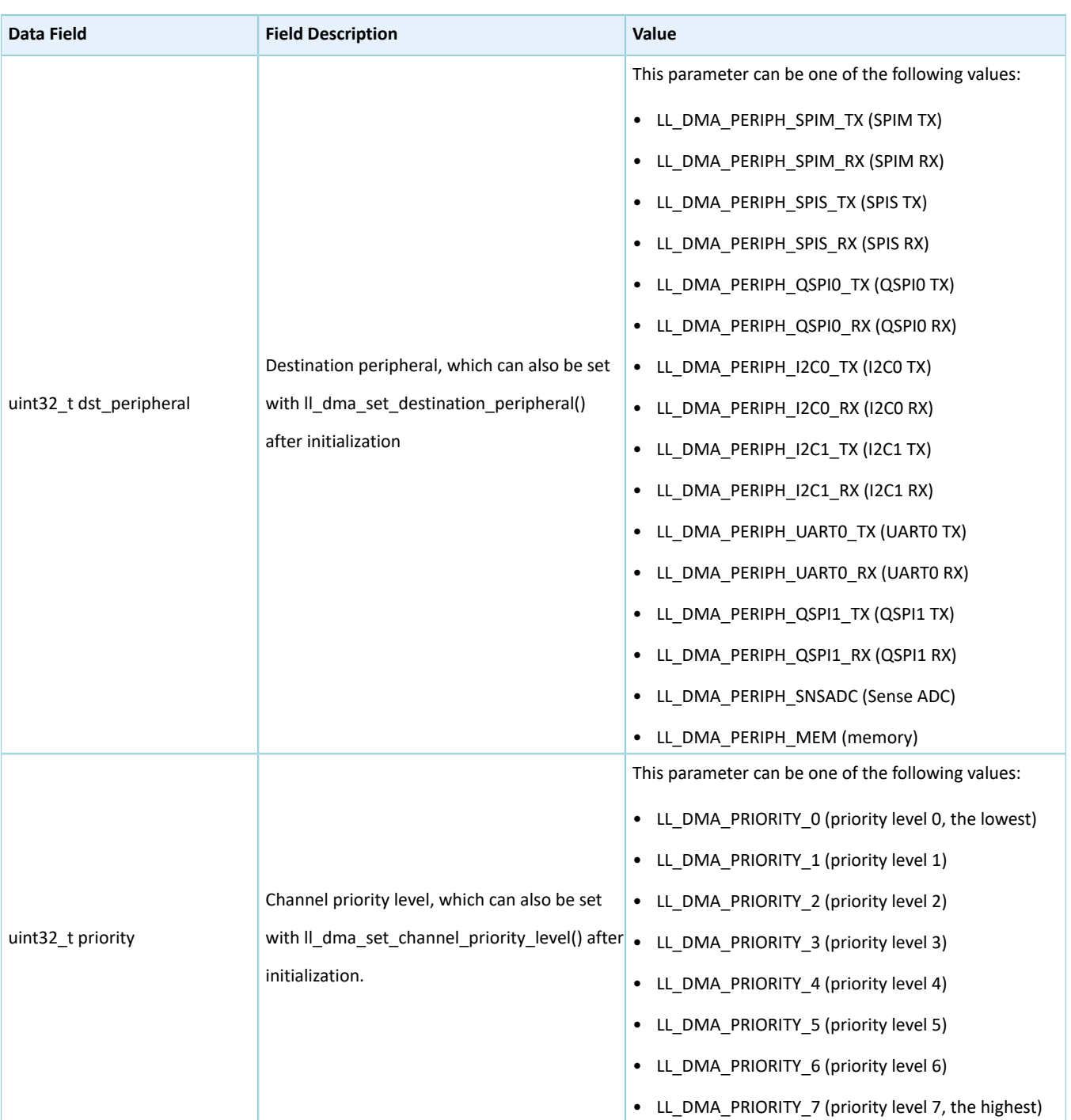

## **3.5.2 DMA Driver APIs**

The DMA driver APIs are listed in the table below:

#### Table 3-17 DMA driver APIs

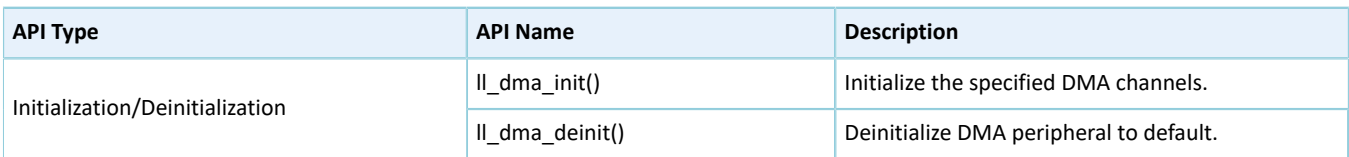

# **GODIX**

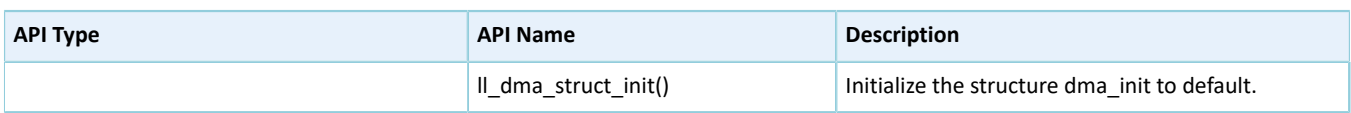

The sections below elaborate on these APIs.

### **3.5.2.1 ll\_dma\_init**

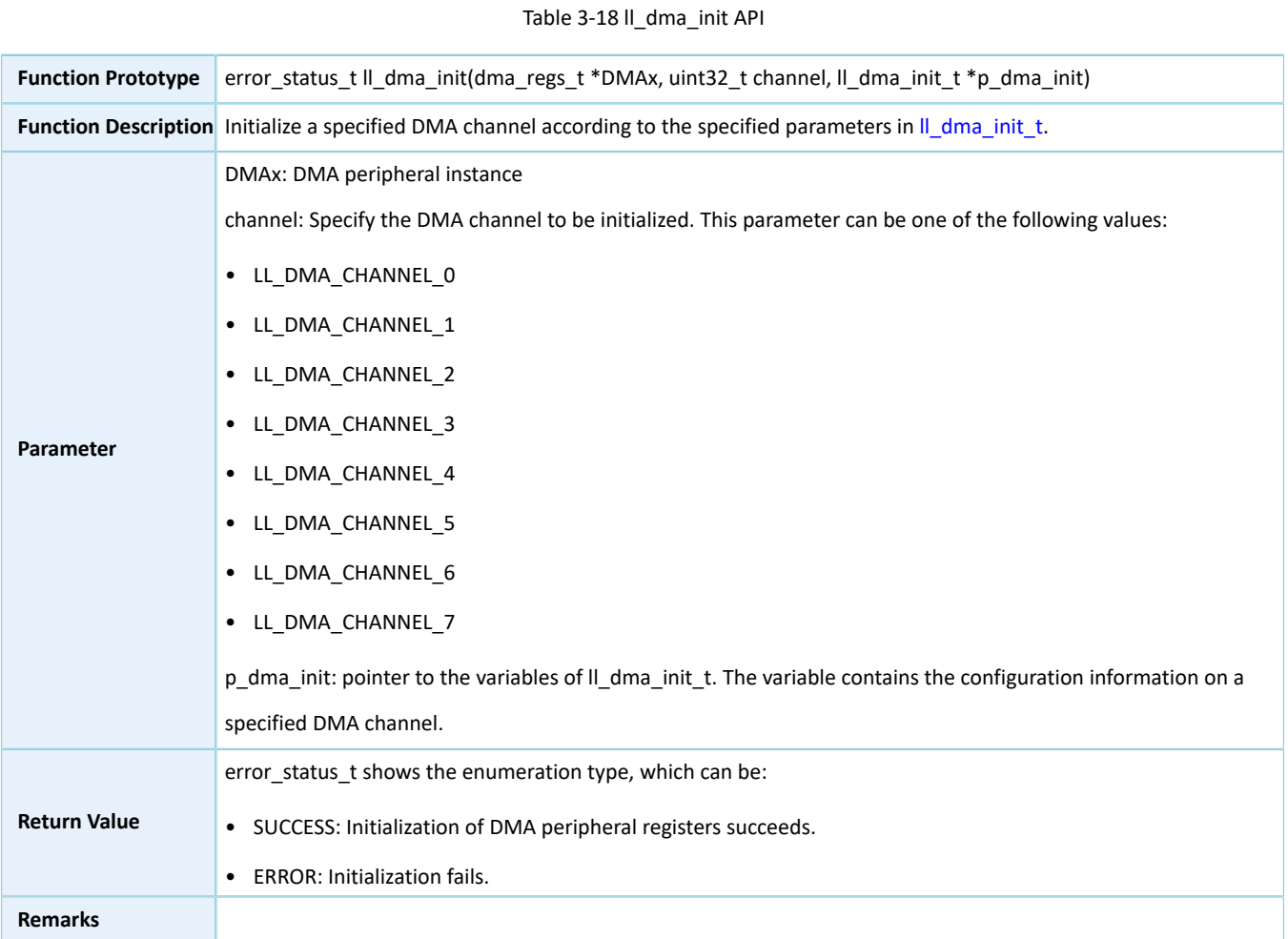

## **3.5.2.2 ll\_dma\_deinit**

#### Table 3-19 ll\_dma\_deinit API

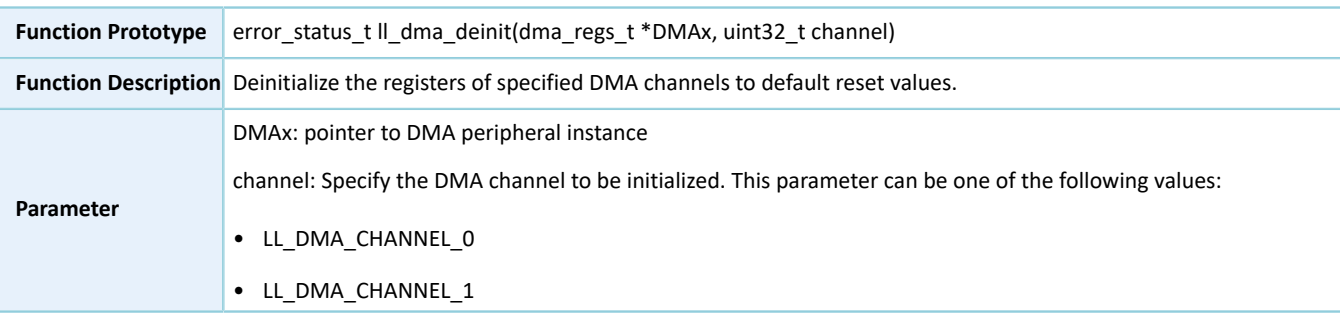

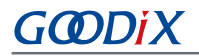

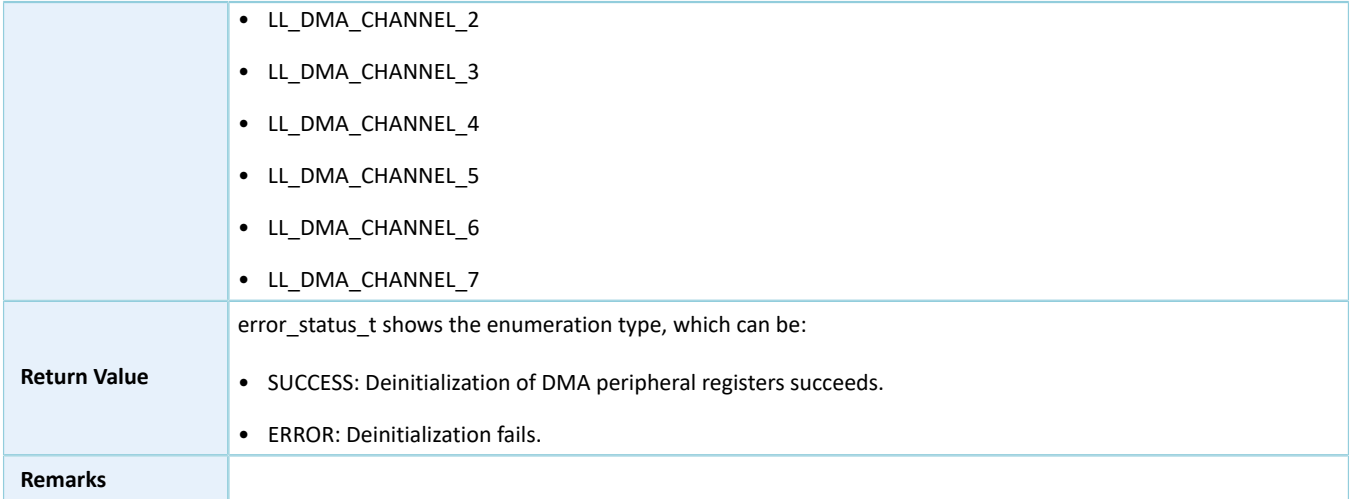

### **3.5.2.3 ll\_dma\_struct\_init**

#### Table 3-20 ll\_dma\_struct\_init API

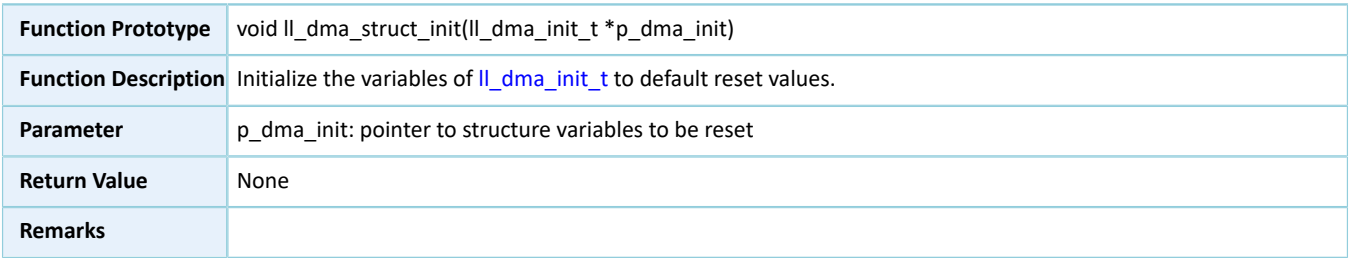

## **3.6 LL DUAL TIMER Generic Driver**

### **3.6.1 DUAL TIMER Driver Structure**

### <span id="page-295-0"></span>**3.6.1.1 ll\_dual\_timer\_init\_t**

The initialization structure ll\_dual\_timer\_init\_t of the LL DUAL TIMER driver is defined below:

#### Table 3-21 ll\_dual\_timer\_init\_t structure

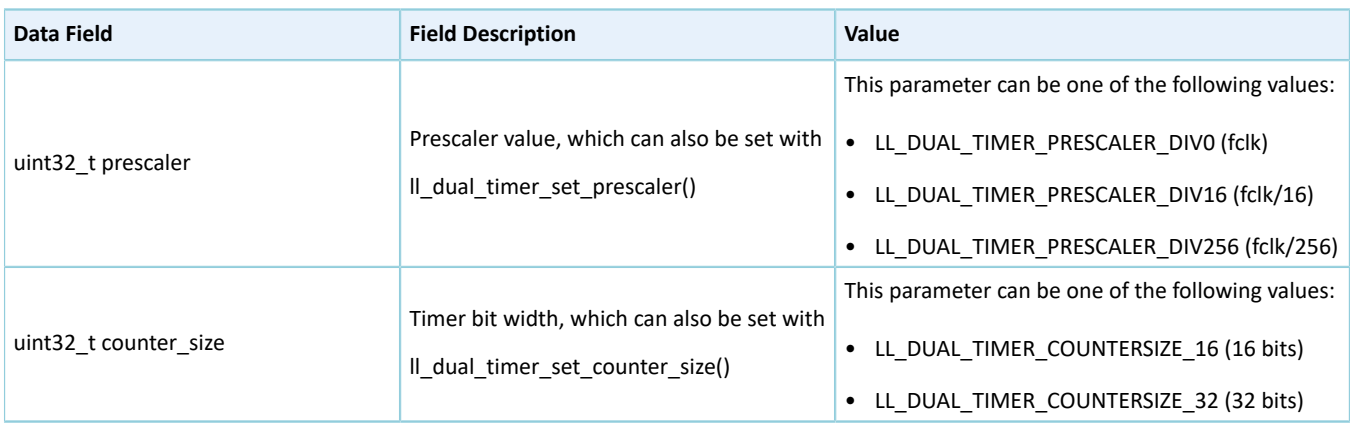

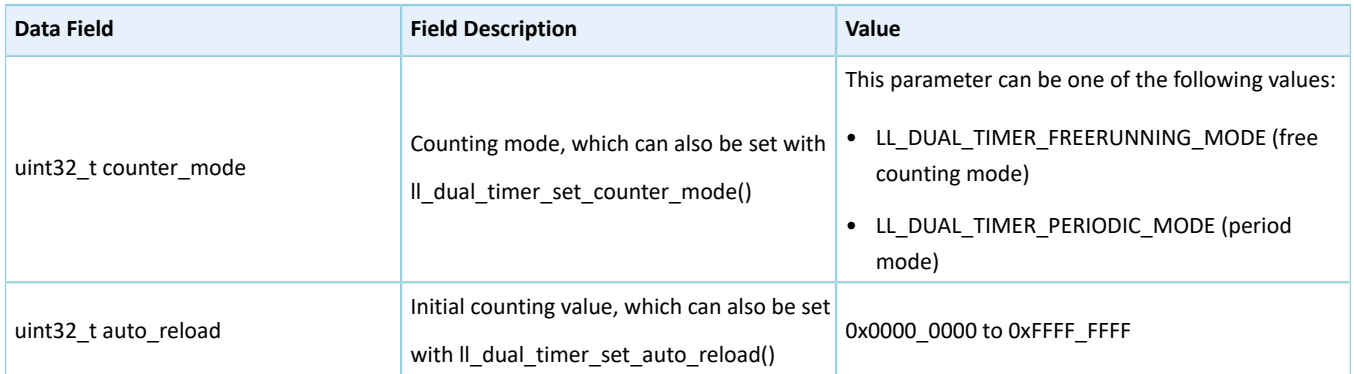

## **3.6.2 DUAL TIMER Driver APIs**

The DUAL TIMER driver APIs are listed in the table below:

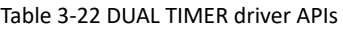

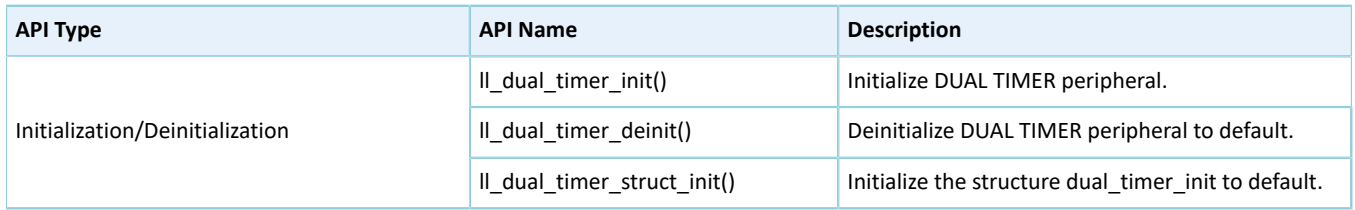

The sections below elaborate on these APIs.

### **3.6.2.1 ll\_dual\_timer\_init**

#### Table 3-23 ll\_dual\_timer\_init API

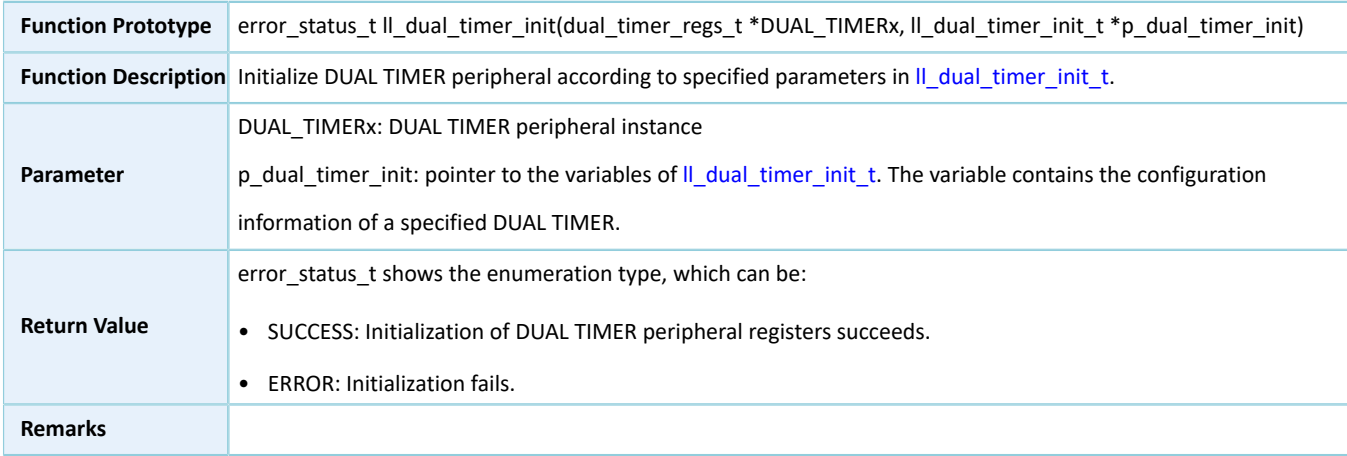

### **3.6.2.2 ll\_dual\_timer\_deinit**

#### Table 3-24 ll\_dual\_timer\_deinit API

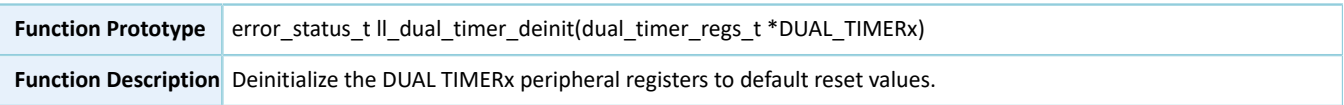

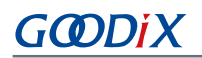

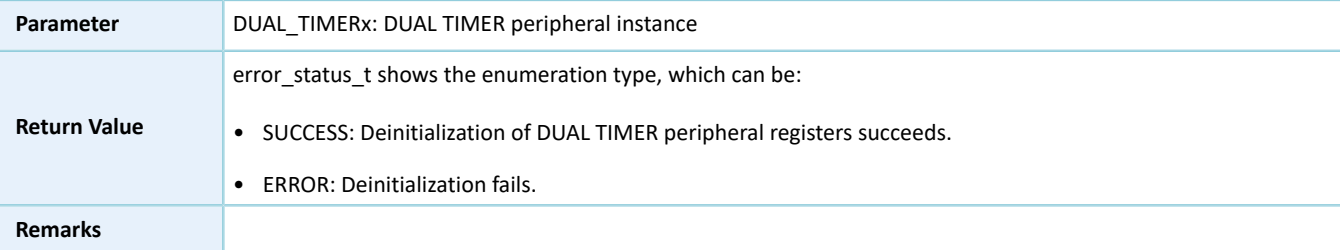

### **3.6.2.3 ll\_dual\_timer\_struct\_init**

Table 3-25 ll\_dual\_timer\_struct\_init API

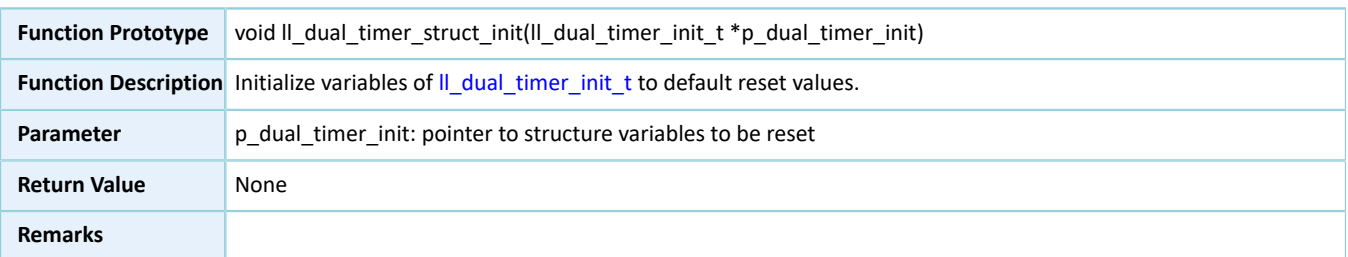

## **3.7 LL I2C Generic Driver**

### **3.7.1 I2C Driver Structures**

### <span id="page-297-0"></span>**3.7.1.1 ll\_i2c\_init\_t**

The initialization structure ll\_i2c\_init\_t of the LL I2C driver is defined below:

#### Table 3-26 ll\_i2c\_init\_t structure

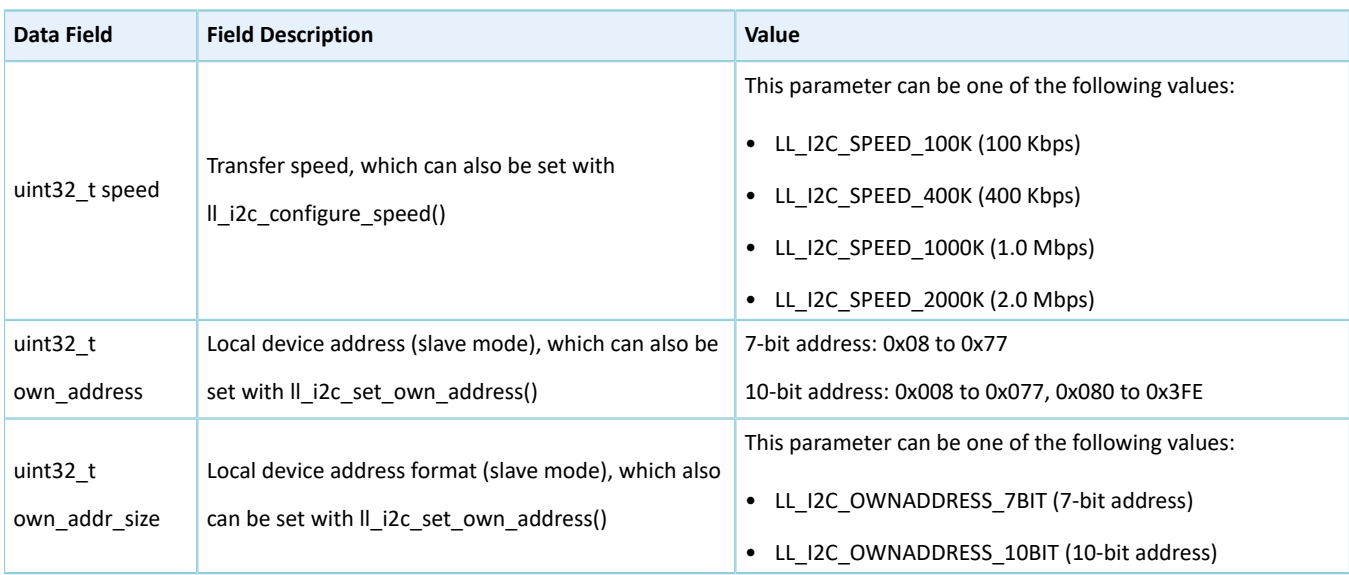

## **3.7.2 I2C Driver APIs**

#### The I2C driver APIs are listed in the table below:

#### Table 3-27 I2C driver APIs

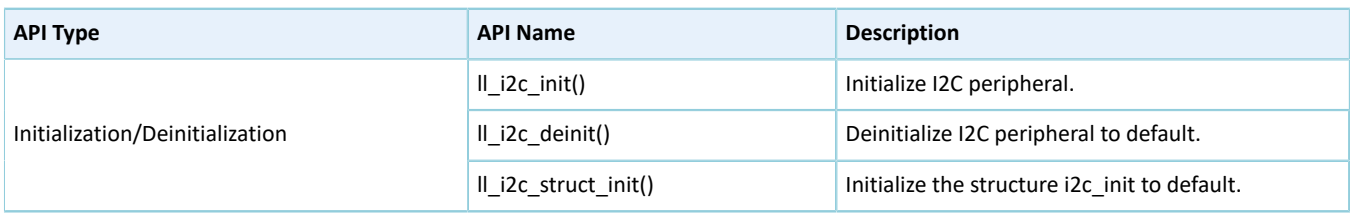

The sections below elaborate on these APIs.

#### **3.7.2.1 ll\_i2c\_init**

Table 3-28 ll\_i2c\_init API

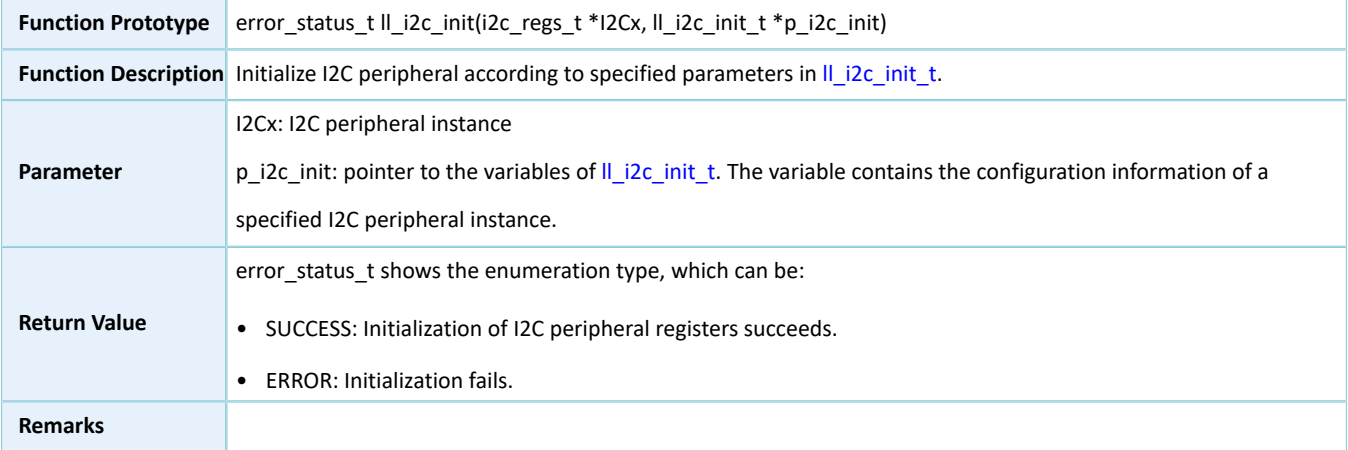

### **3.7.2.2 ll\_i2c\_deinit**

#### Table 3-29 ll\_i2c\_deinit API

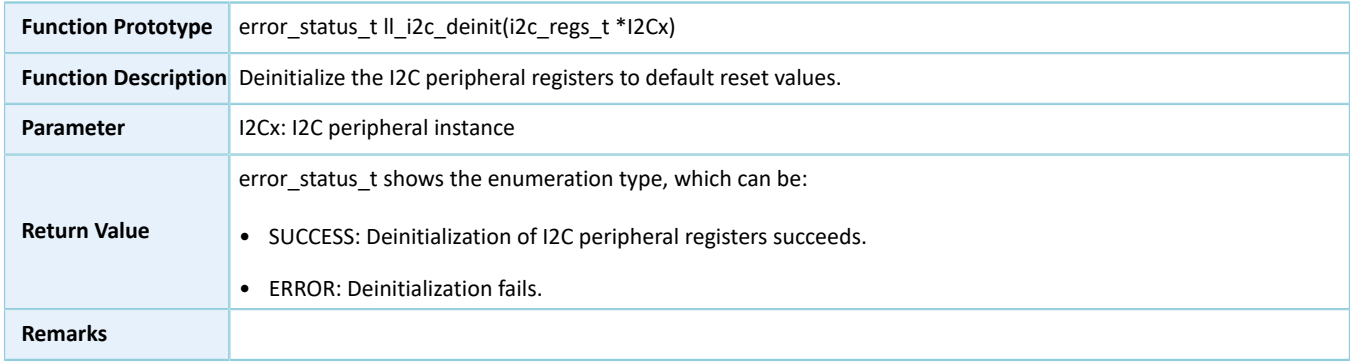

### **3.7.2.3 ll\_i2c\_struct\_init**

Table 3-30 ll\_i2c\_struct\_init API

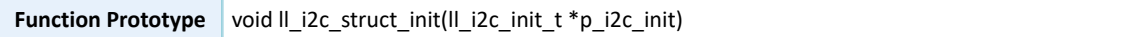

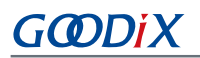

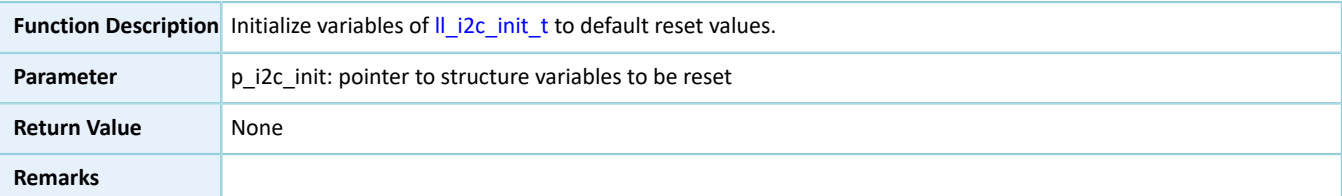

## **3.8 LL MSIO Generic Driver**

## **3.8.1 MSIO Driver Structure**

### <span id="page-299-0"></span>**3.8.1.1 ll\_msio\_init\_t**

The initialization structure ll\_msio\_init\_t of the LL MSIO driver is defined below:

Table 3-31 ll\_msio\_init\_t structure

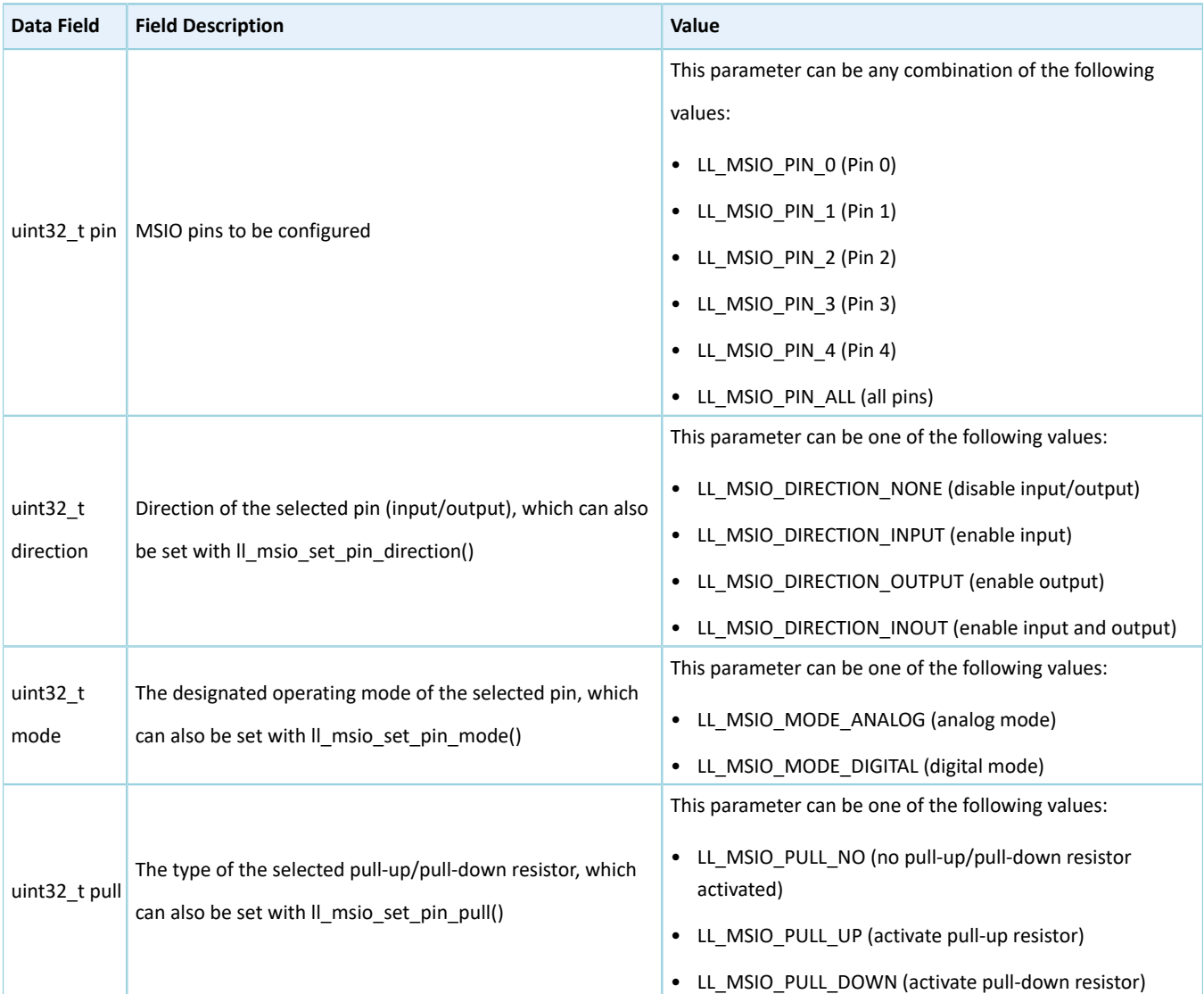

## **3.8.2 MSIO Driver APIs**

The MSIO driver APIs are listed in the table below:

Table 3-32 MSIO driver APIs

| <b>API Type</b>                 | <b>API Name</b>       | <b>Description</b>                             |
|---------------------------------|-----------------------|------------------------------------------------|
| Initialization/Deinitialization | Il msio init()        | Initialize MSIO peripheral.                    |
|                                 | Il msio deinit()      | Deinitialize MSIO peripheral to default.       |
|                                 | Il msio struct init() | Initialize the structure msio init to default. |

The sections below elaborate on these APIs.

### **3.8.2.1 ll\_msio\_init**

Table 3-33 ll\_msio\_init API

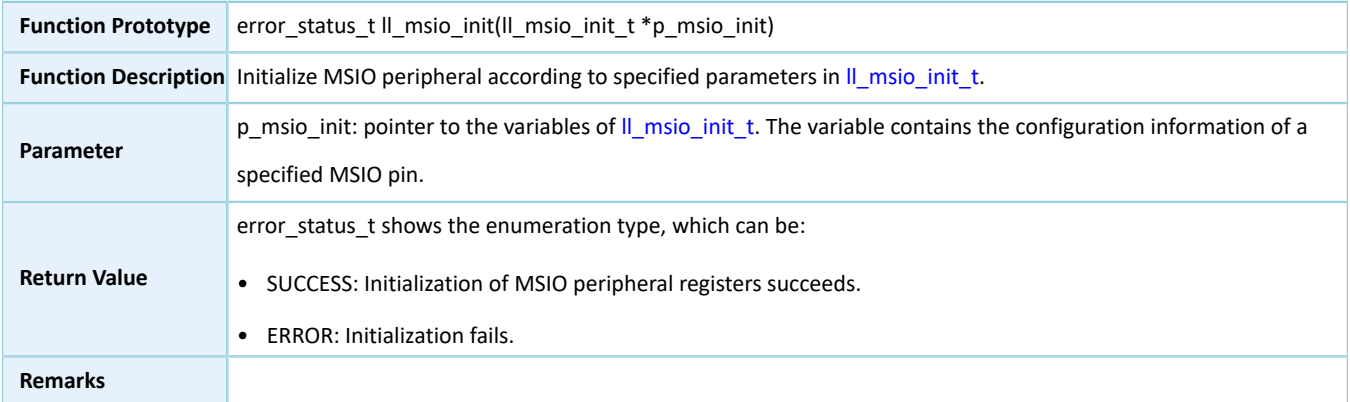

#### **3.8.2.2 ll\_msio\_deinit**

Table 3-34 ll\_msio\_deinit API

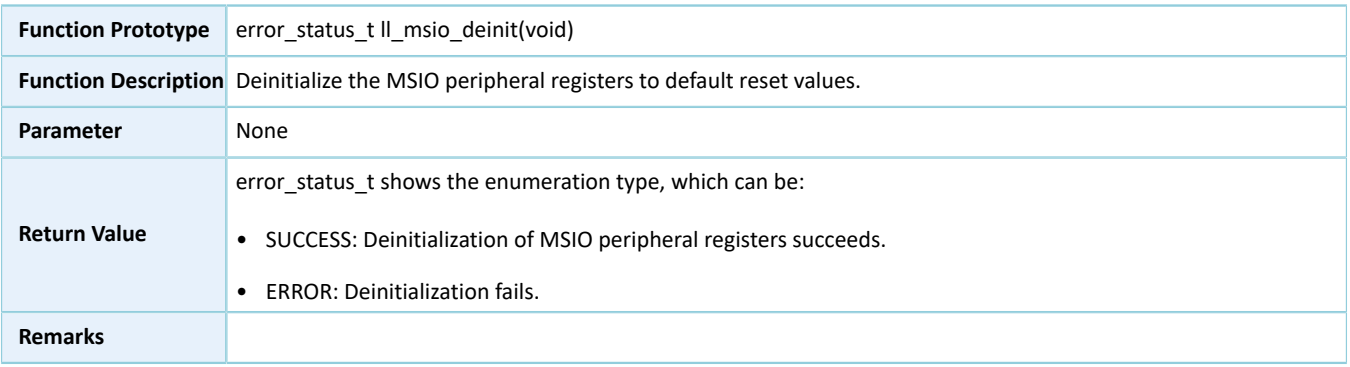

#### **3.8.2.3 ll\_msio\_struct\_init**

Table 3-35 ll\_msio\_struct\_init API

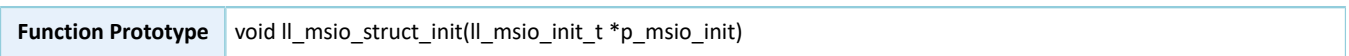

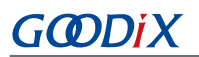

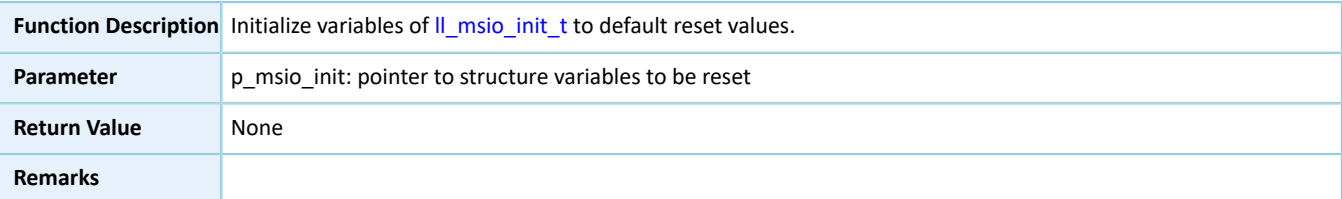

## **3.9 LL AES Generic Driver**

## **3.9.1 AES Driver Structure**

### **3.9.1.1 ll\_aes\_init\_t**

The AES structure ll\_aes\_init\_t is defined below:

Table 3-36 ll\_aes\_init\_t structure

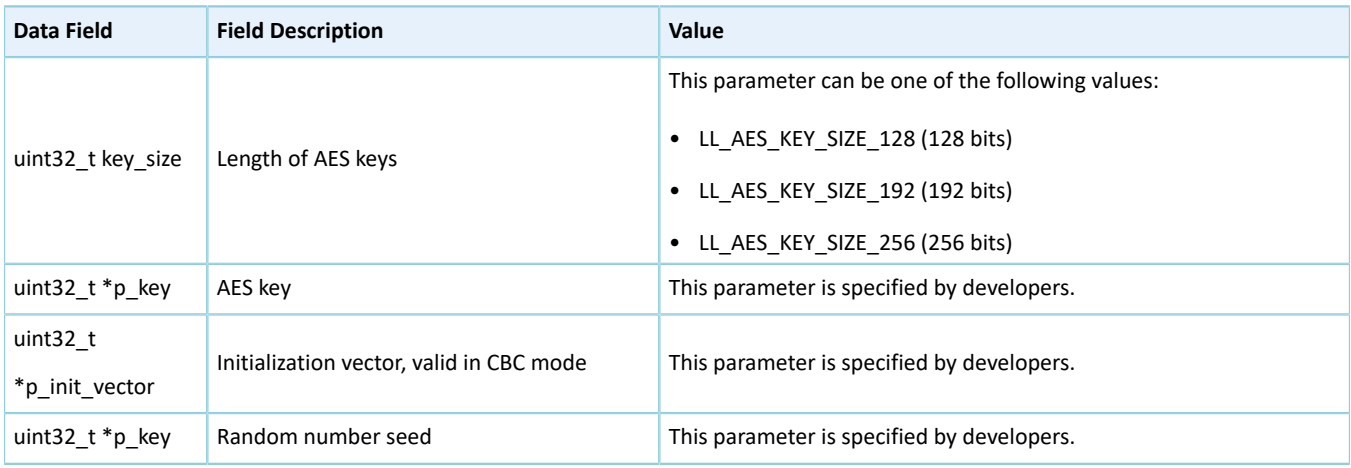

## **3.9.2 AES Driver APIs**

The AES driver APIs are listed in the table below:

#### Table 3-37 AES driver APIs

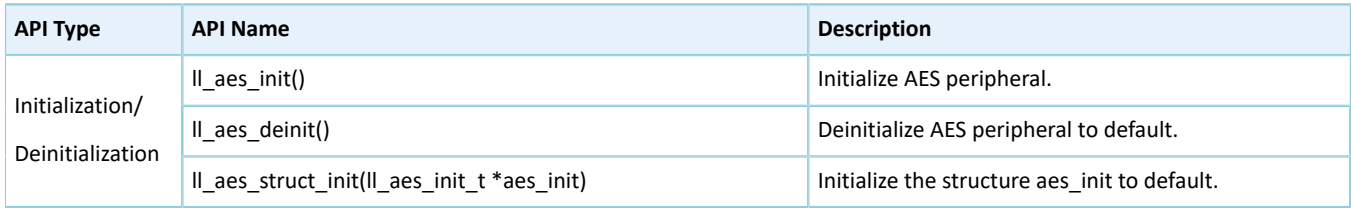

The sections below elaborate on these APIs.

#### **3.9.2.1 ll\_aes\_init**

Table 3-38 ll\_aes\_init API

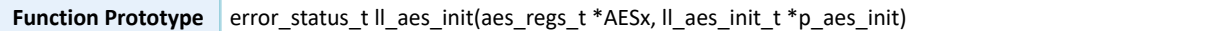

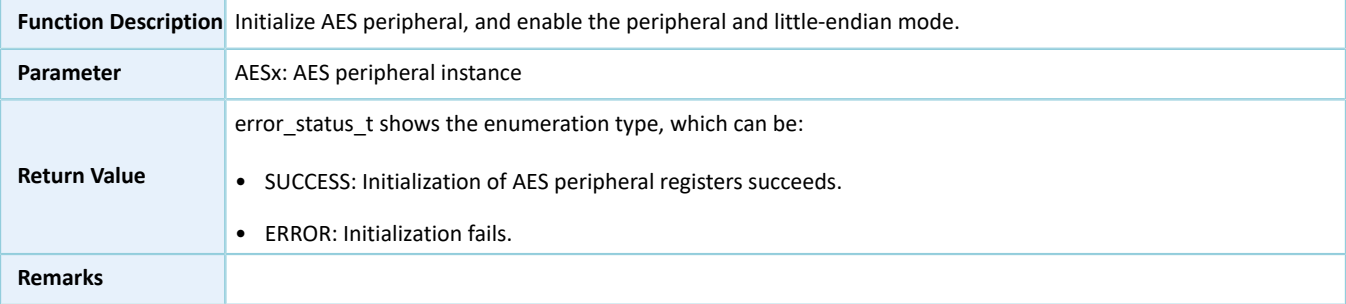

### **3.9.2.2 ll\_aes\_deinit**

Table 3-39 ll\_aes\_deinit API

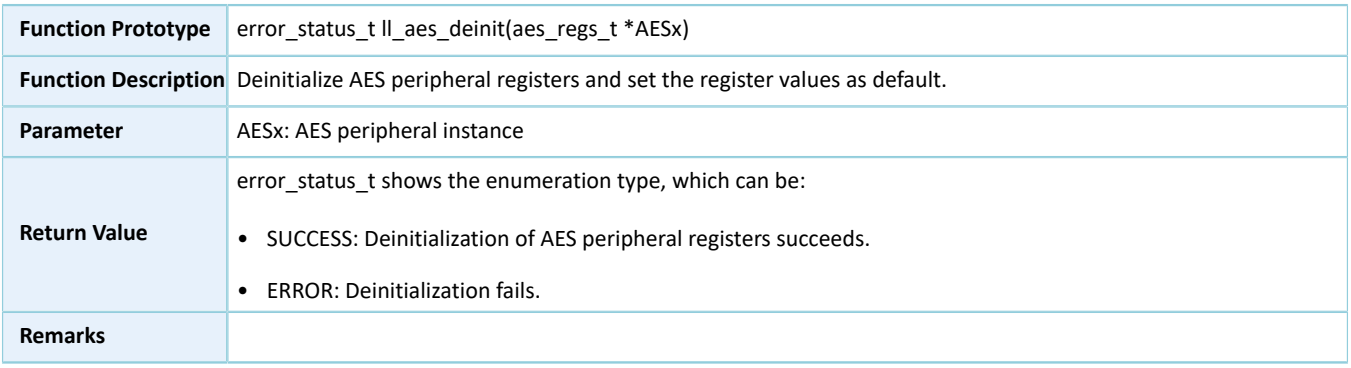

#### **3.9.2.3 ll\_aes\_struct\_init**

#### Table 3-40 ll\_aes\_struct\_init API

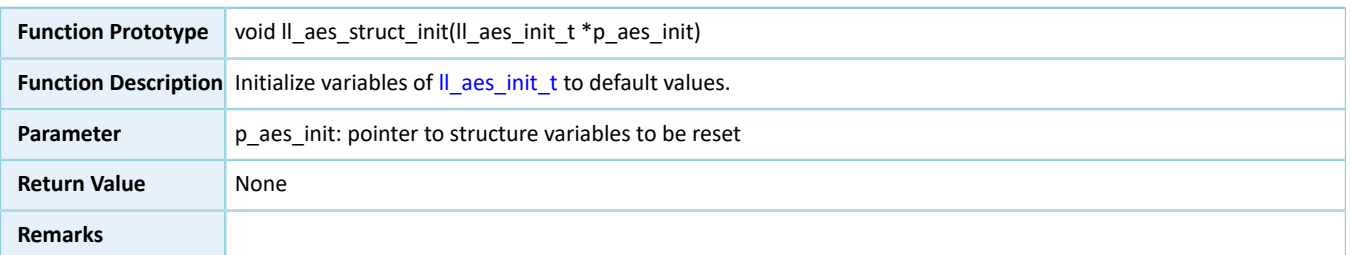

## **3.10 LL PKC Generic Driver**

### **3.10.1 PKC Driver Structures**

### **3.10.1.1 ll\_ecc\_point\_t**

The ECC point coordinate structure ll\_ecc\_point\_t is defined below:

#### Table 3-41 ll\_ecc\_point\_t structure

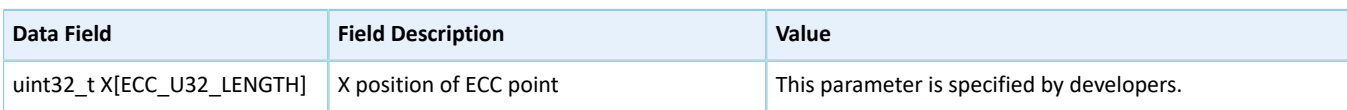

# GODIX

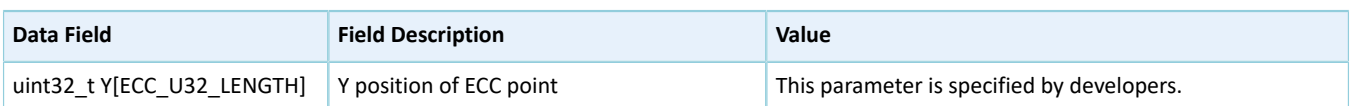

### <span id="page-303-1"></span>**3.10.1.2 ll\_ecc\_curve\_init\_t**

The ECC structure ll\_ecc\_curve\_init\_t is defined below:

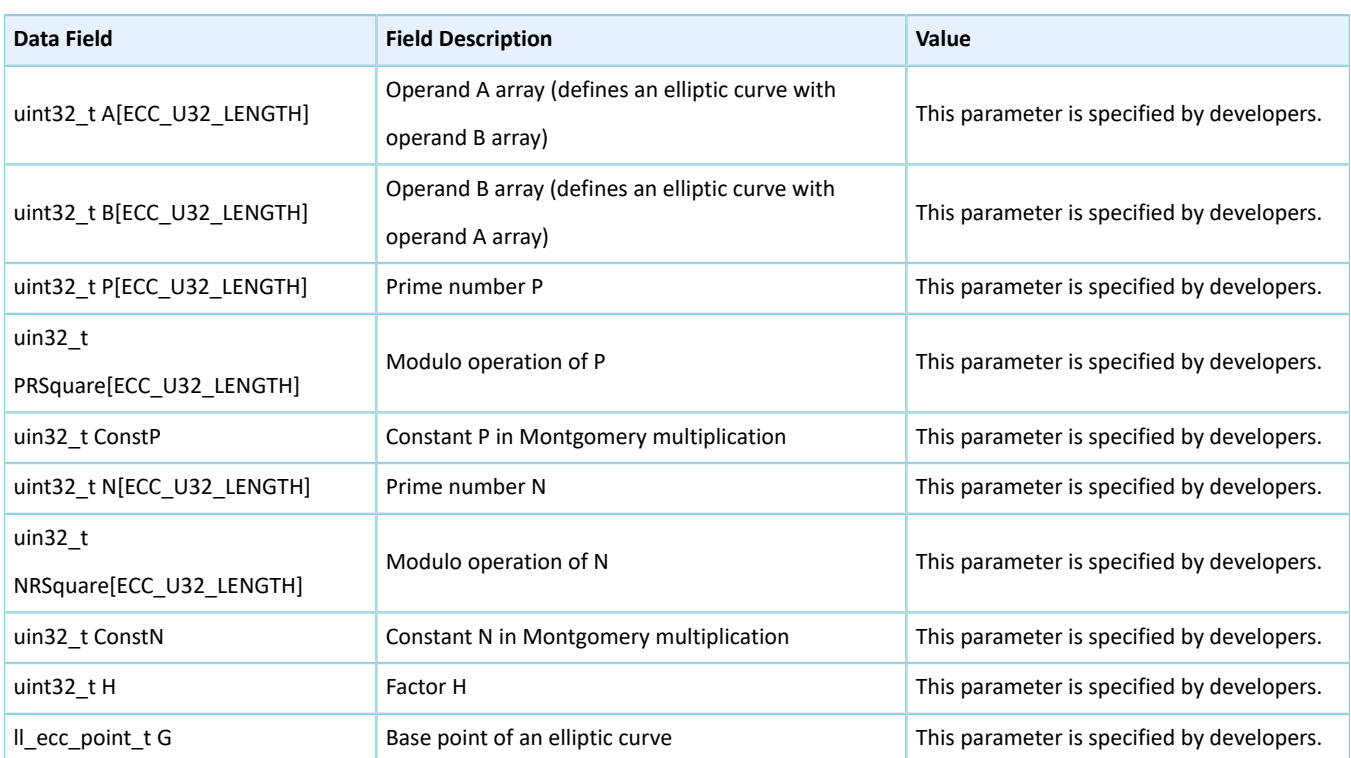

#### Table 3-42 ll\_ecc\_curve\_init\_t structure

### <span id="page-303-0"></span>**3.10.1.3 ll\_pkc\_init\_t**

The initialization structure ll\_pkc\_init\_t of the LL PKC driver is defined below:

#### Table 3-43 ll\_pkc\_init\_t structure

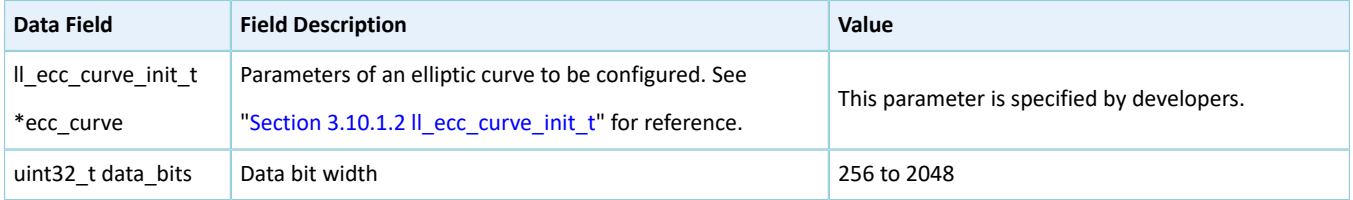

## **3.10.2 PKC Driver APIs**

The PKC driver APIs are listed in the table below:

#### Table 3-44 PKC driver APIs

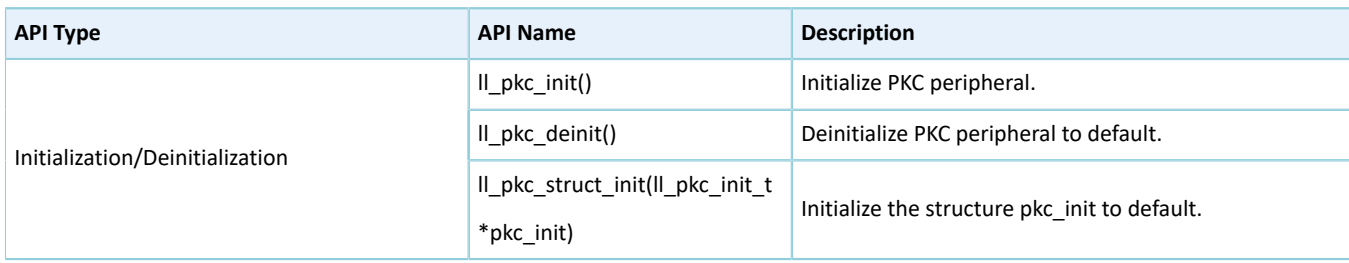

The sections below elaborate on these APIs.

### **3.10.2.1 ll\_pkc\_init**

Table 3-45 ll\_pkc\_init API

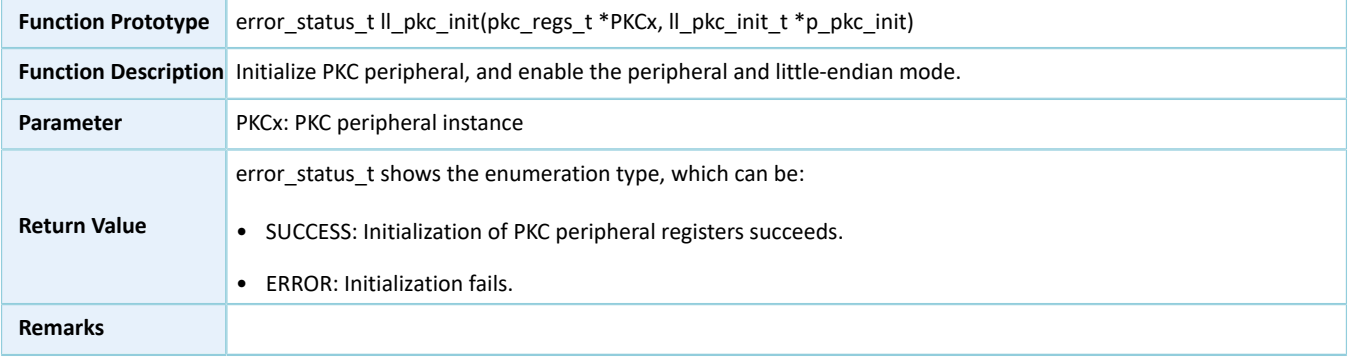

### **3.10.2.2 ll\_pkc\_deinit**

#### Table 3-46 ll\_pkc\_deinit API

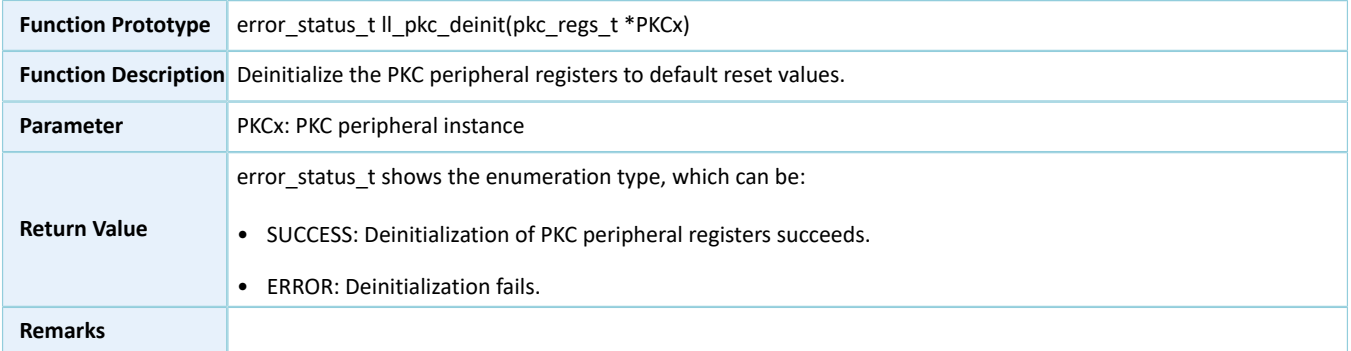

### **3.10.2.3 ll\_pkc\_struct\_init**

#### Table 3-47 ll\_pkc\_struct\_init API

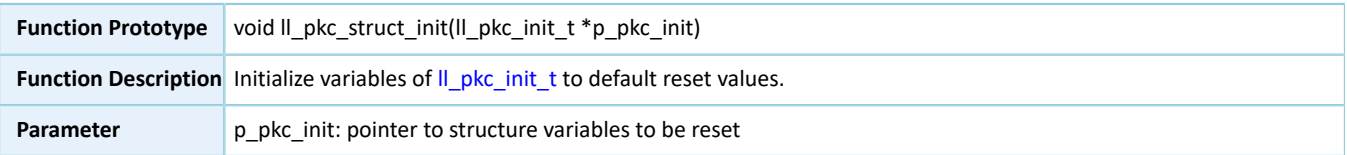

# **G**ODIX

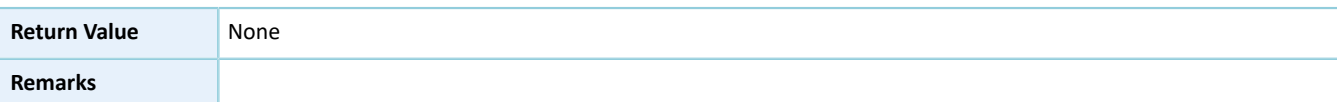

## **3.11 LL PWM Generic Driver**

## **3.11.1 PWM Driver Structures**

### <span id="page-305-1"></span><span id="page-305-0"></span>**3.11.1.1 ll\_pwm\_channel\_init\_t**

The initialization structure ll\_pwm\_channel\_init\_t of the LL PWM driver is defined below:

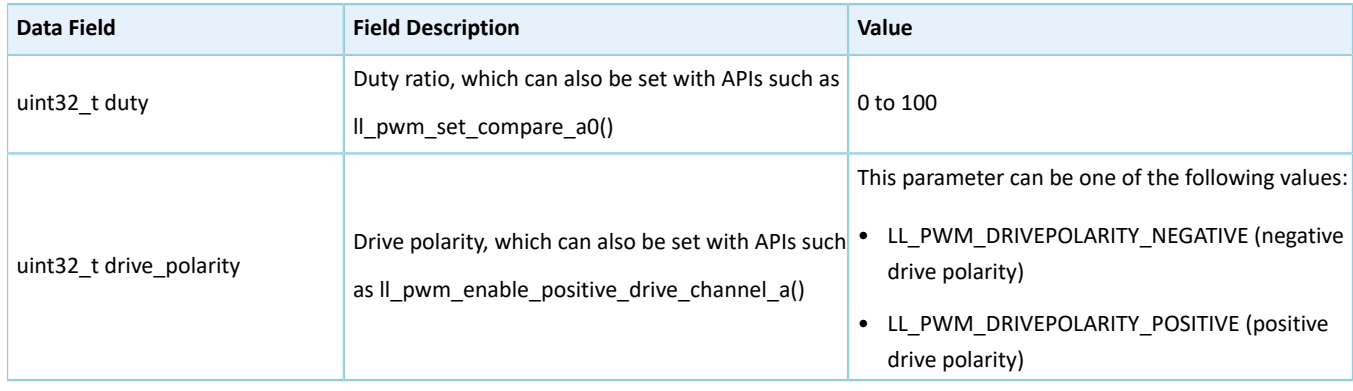

#### Table 3-48 ll\_pwm\_channel\_init\_t structure

### <span id="page-305-2"></span>**3.11.1.2 ll\_pwm\_init\_t**

The initialization structure ll\_pwm\_init\_t of the LL PWM driver is defined below:

#### Table 3-49 ll\_pwm\_init\_t structure

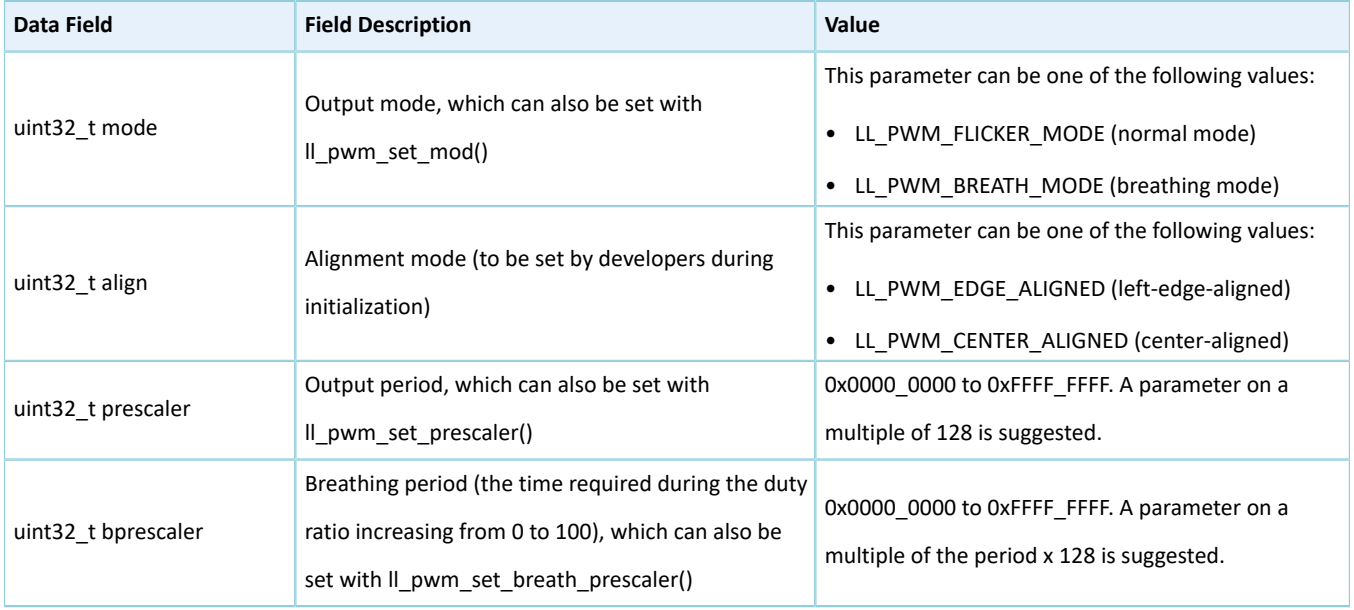

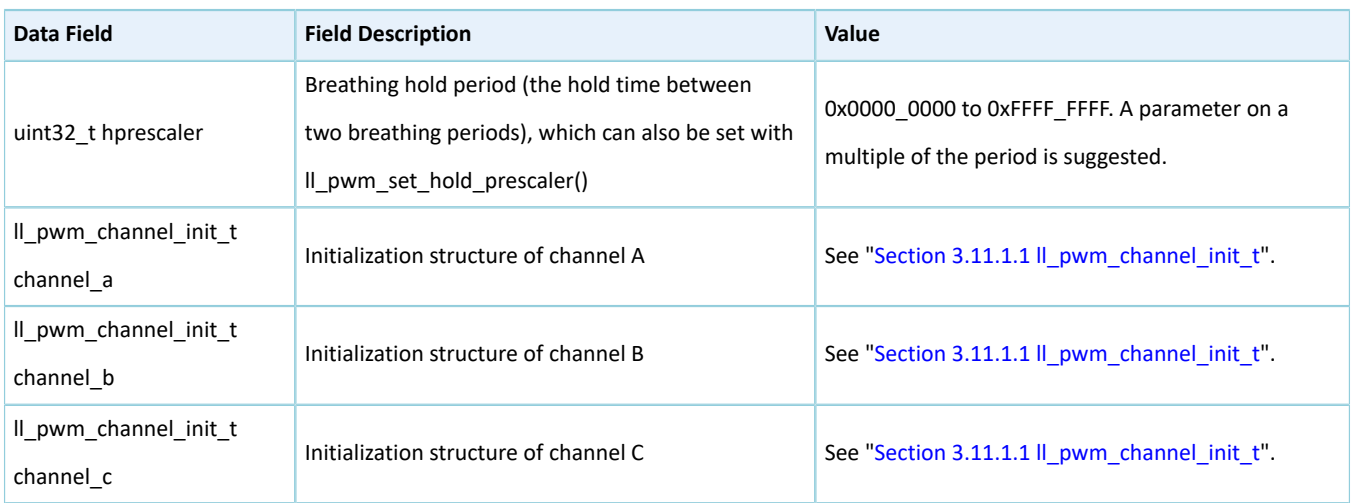

### **3.11.2 PWM Driver APIs**

The PWM driver APIs are listed in the table below:

#### Table 3-50 PWM driver APIs

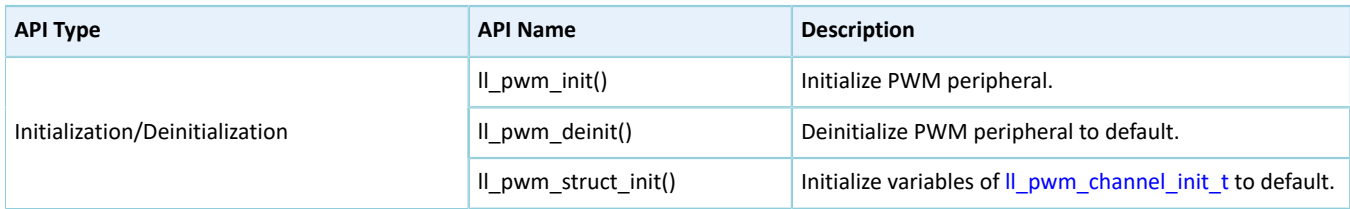

The sections below elaborate on these APIs.

#### **3.11.2.1 ll\_pwm\_init**

#### Table 3-51 ll\_pwm\_init API

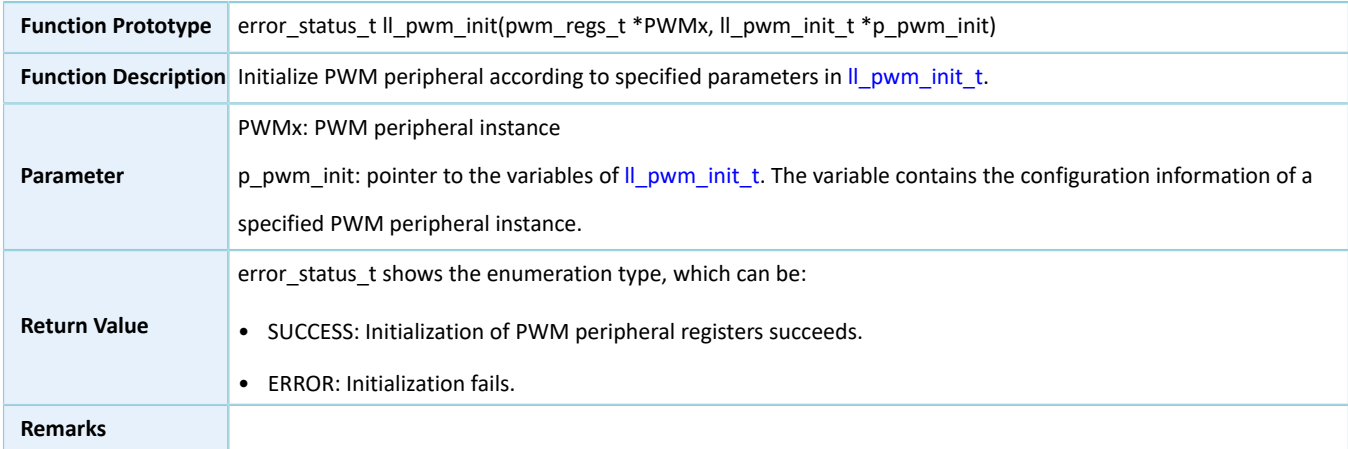

### **3.11.2.2 ll\_pwm\_deinit**

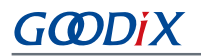

#### Table 3-52 ll\_pwm\_deinit API

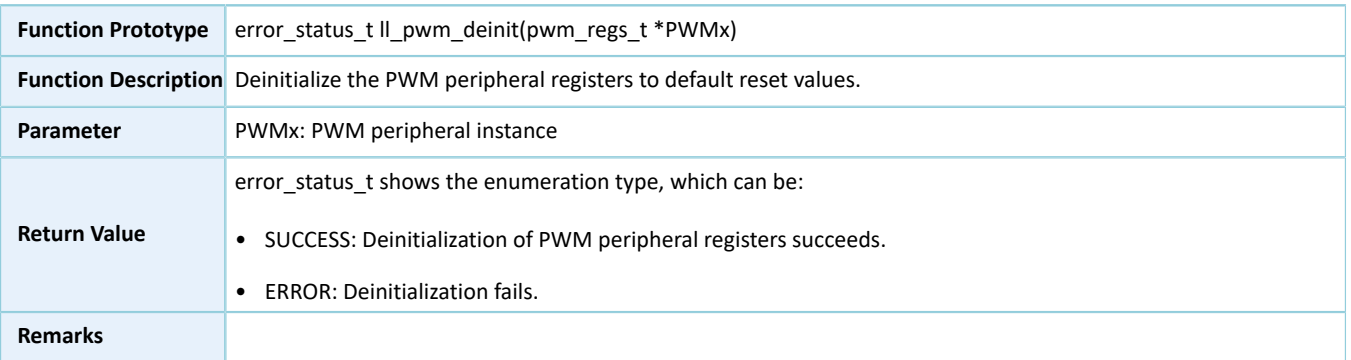

### **3.11.2.3 ll\_pwm\_struct\_init**

#### Table 3-53 ll\_pwm\_struct\_init API

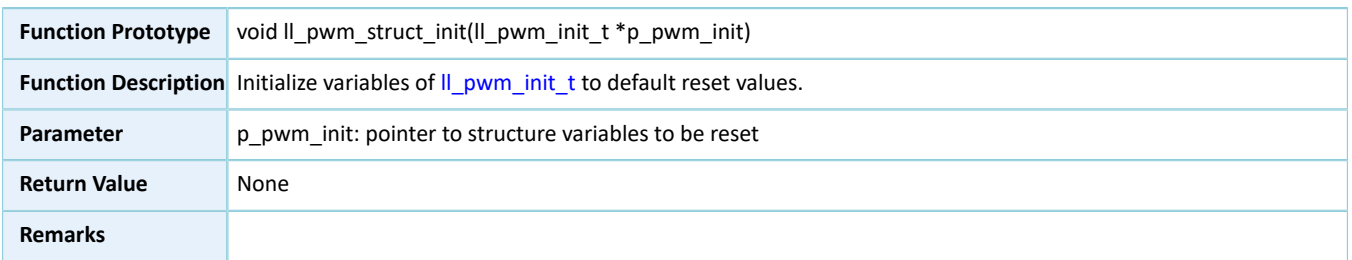

## **3.12 LL SPI Generic Driver**

### **3.12.1 SPI Driver Structures**

#### <span id="page-307-0"></span>**3.12.1.1 ll\_spim\_init\_t**

The initialization structure ll\_spim\_init\_t of the LL SPIM driver is defined below:

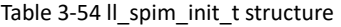

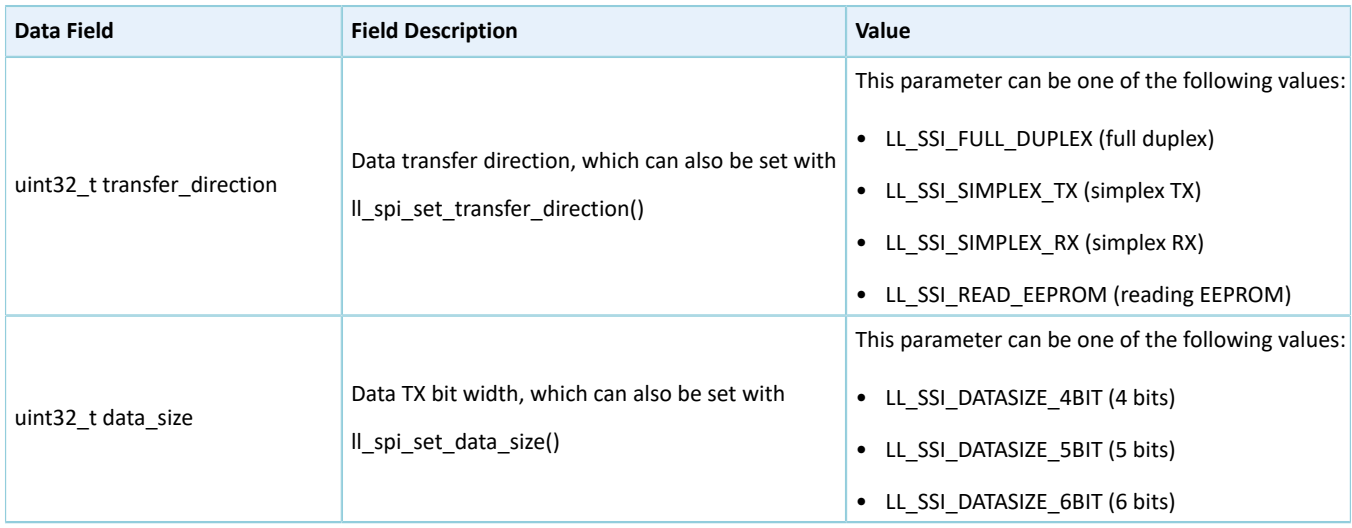

÷

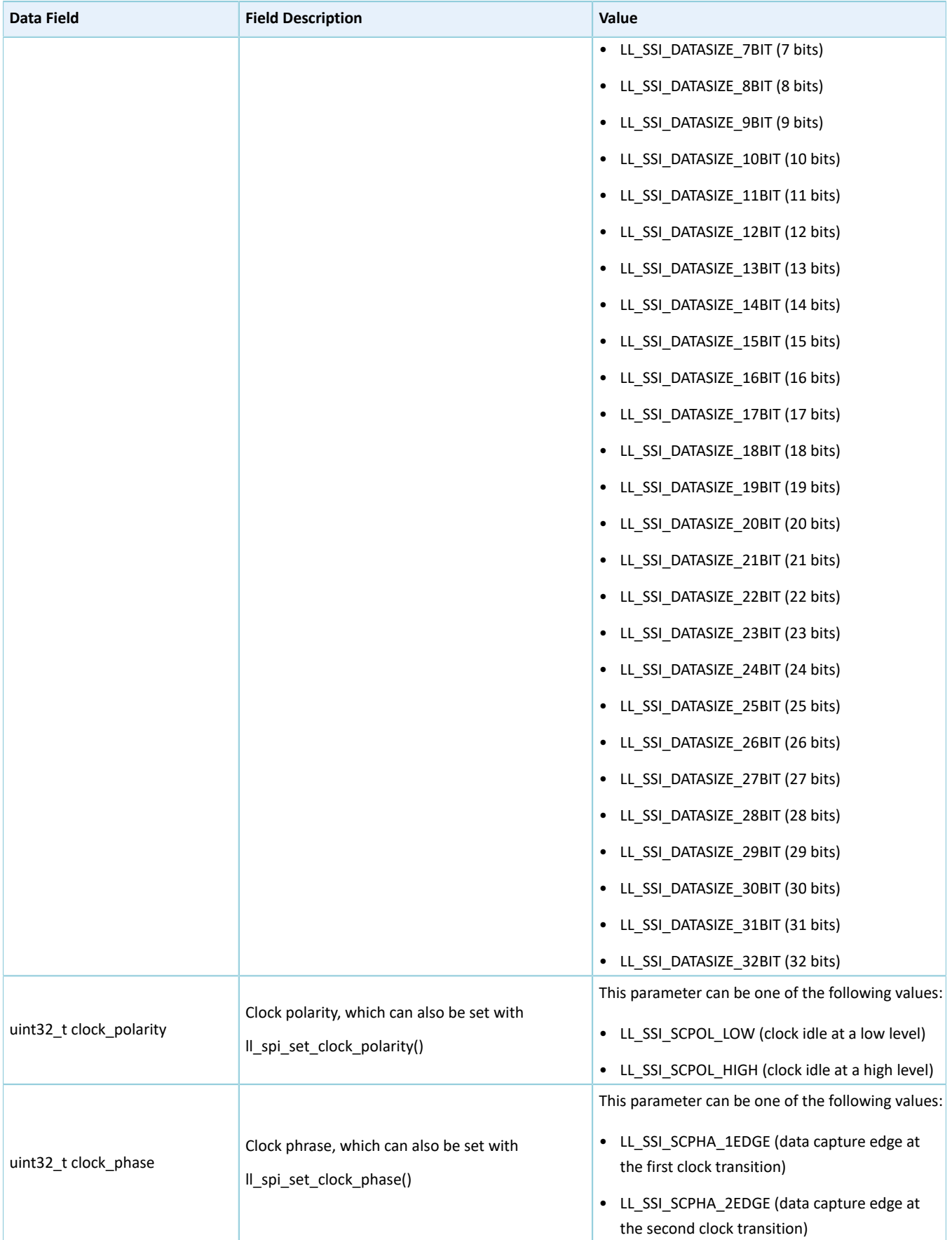

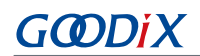

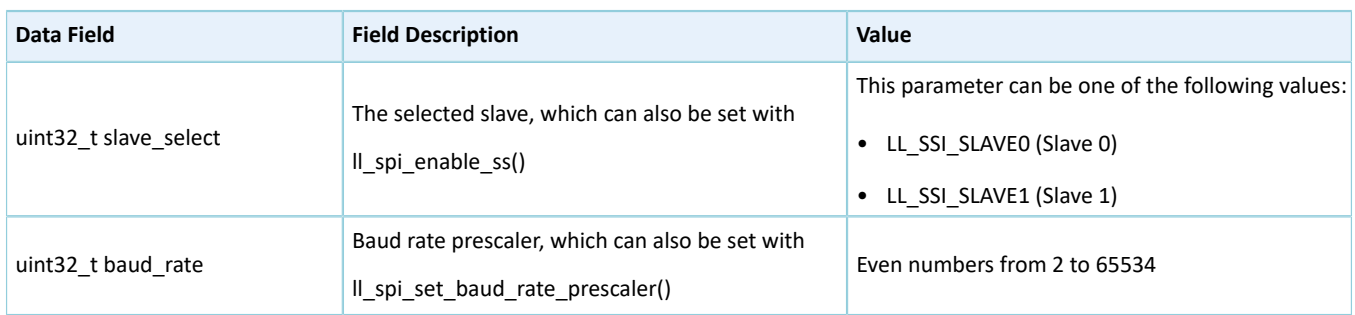

## <span id="page-309-0"></span>**3.12.1.2 ll\_spis\_init\_t**

The initialization structure ll\_spis\_init\_t of the LL SPIS driver is defined below:

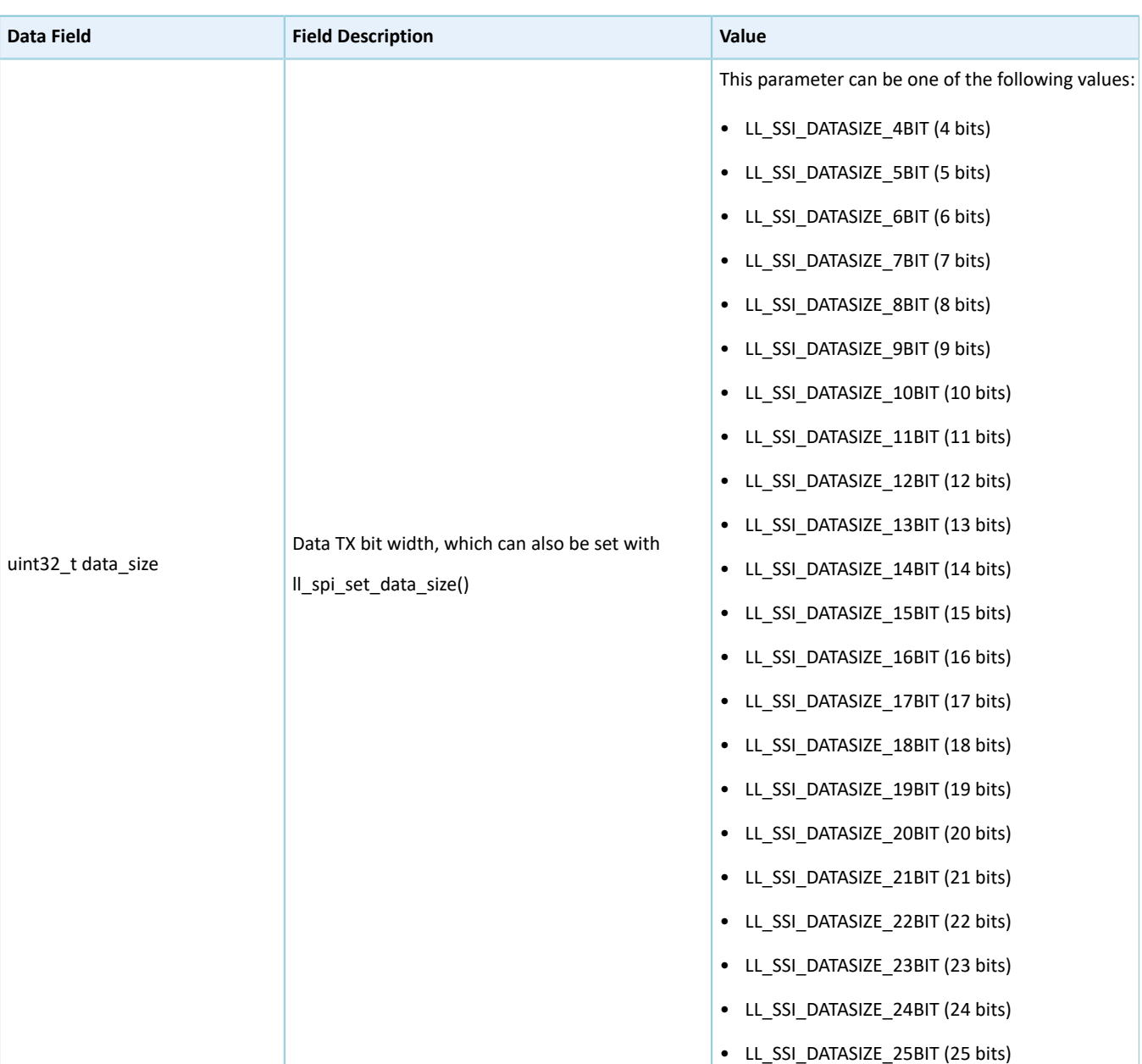

Table 3-55 ll\_spis\_init\_t structure

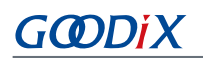

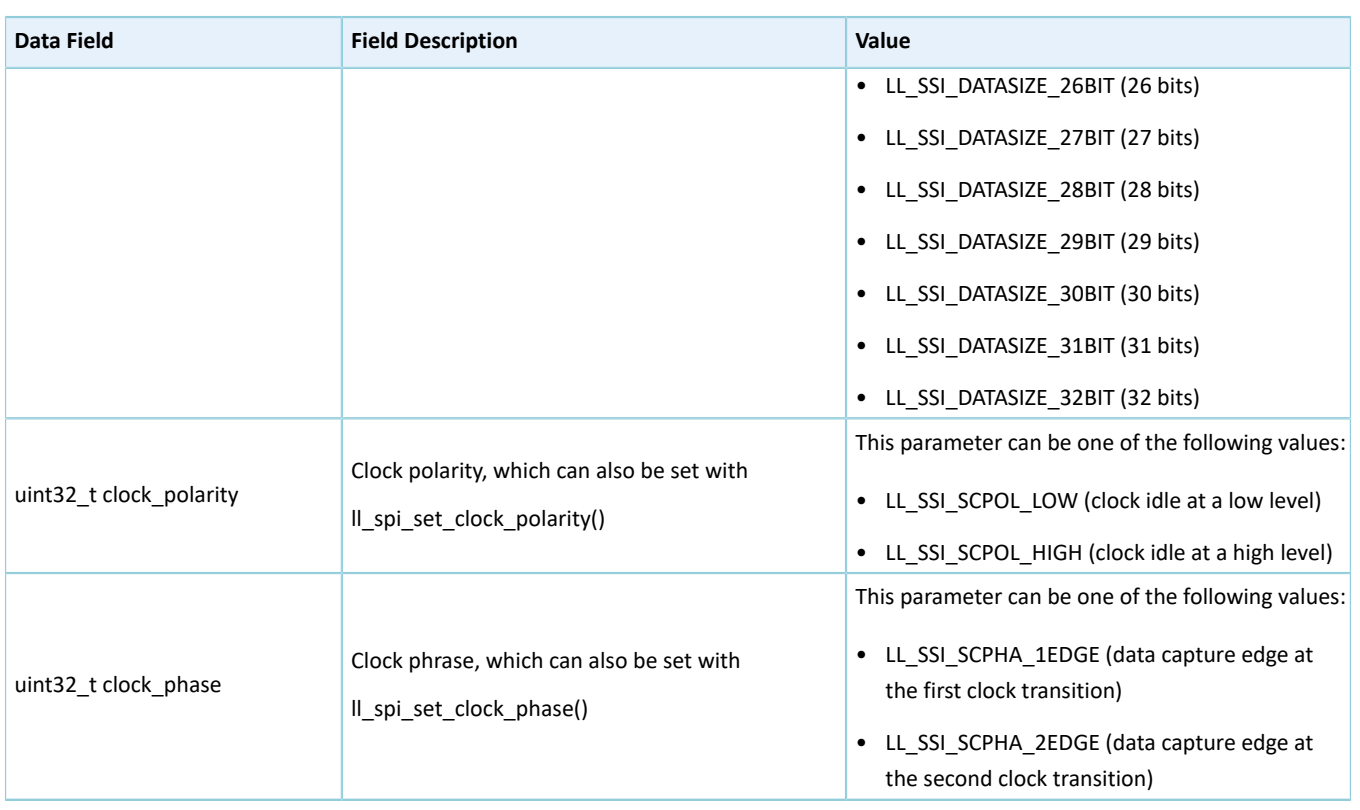

### <span id="page-310-0"></span>**3.12.1.3 ll\_qspi\_init\_t**

The initialization structure ll\_qspi\_init\_t for LL QSPI peripheral is defined below:

#### Table 3-56 ll\_qspi\_init\_t structure

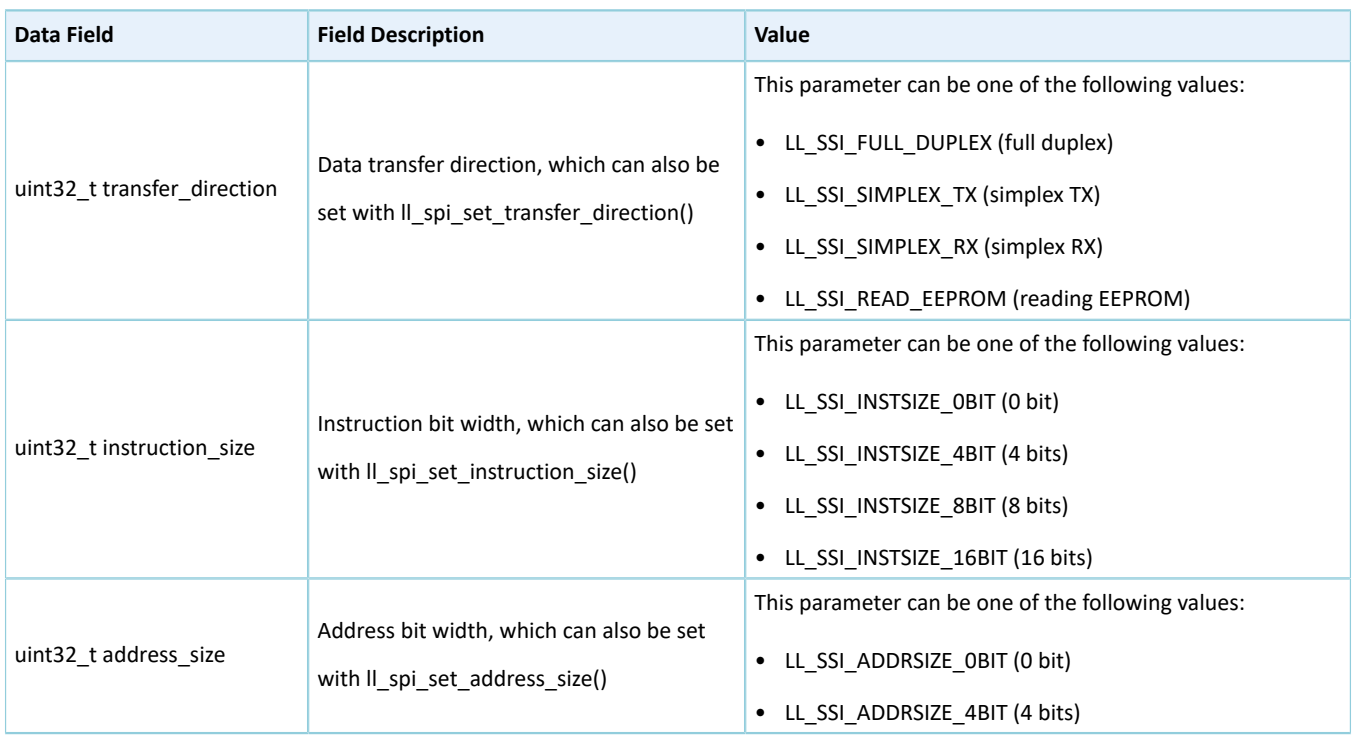

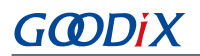

÷

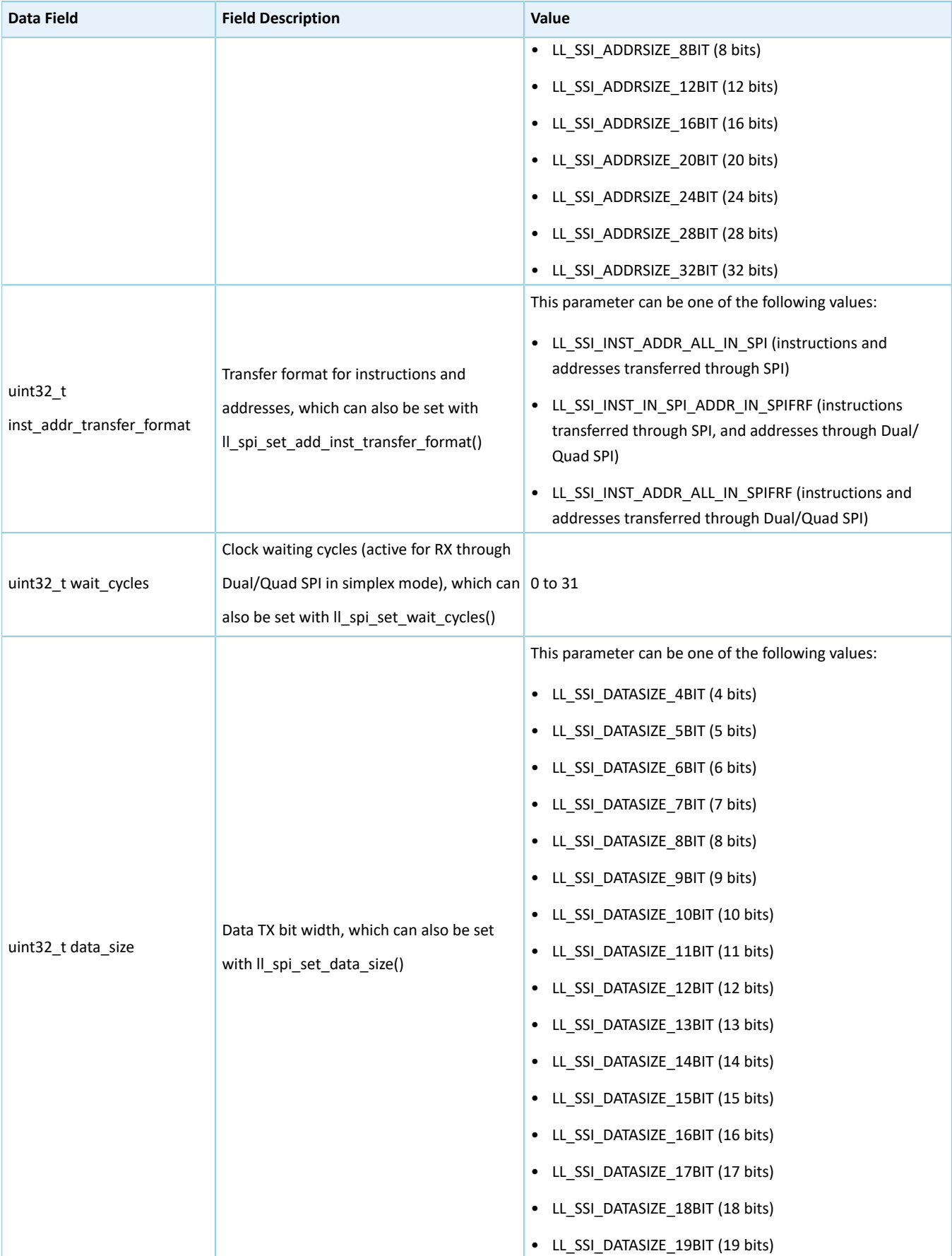

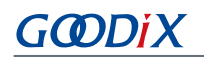

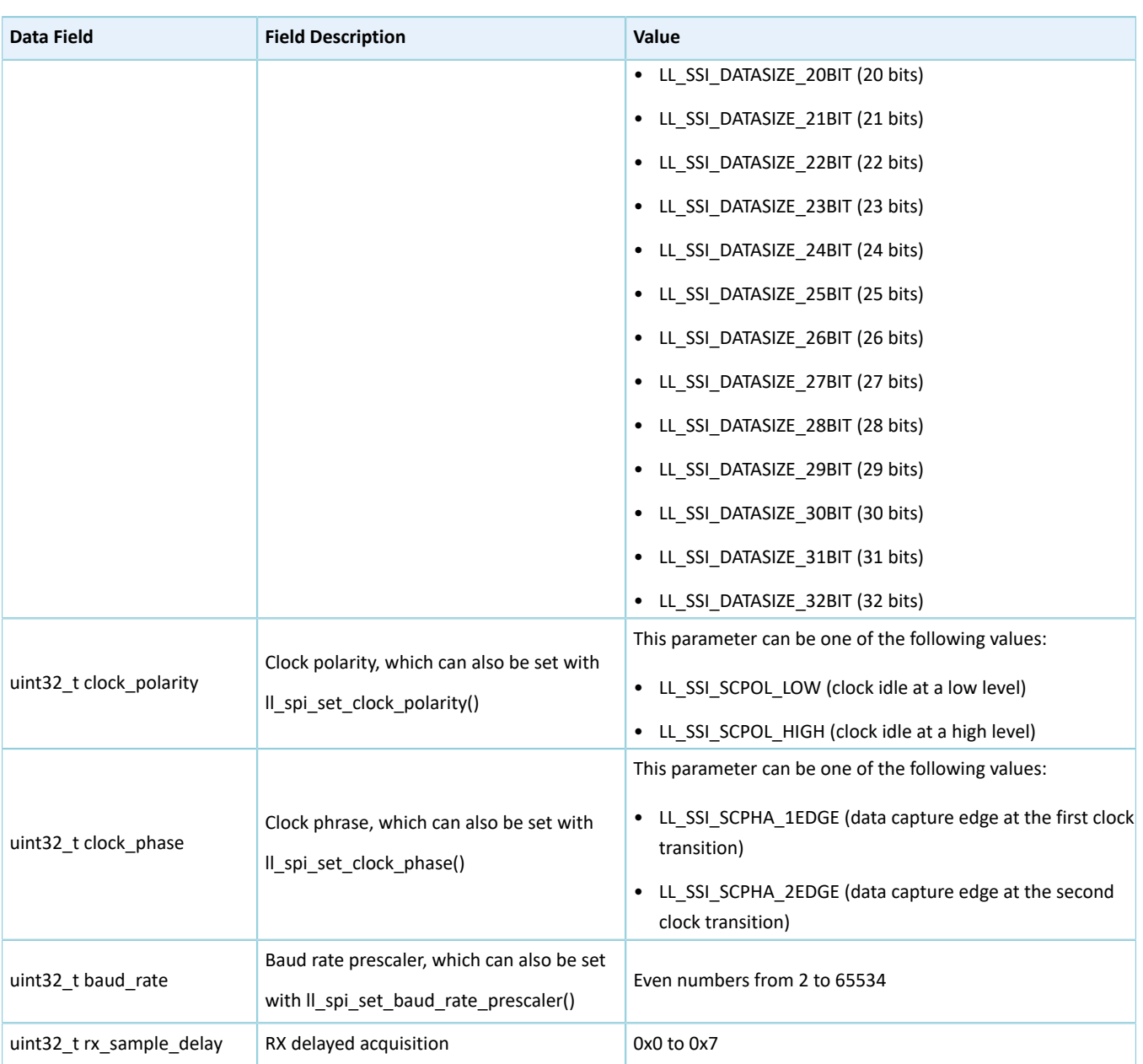

## **3.12.2 SPI Driver APIs**

The SPI driver APIs are listed in the table below:

Table 3-57 SPI driver APIs

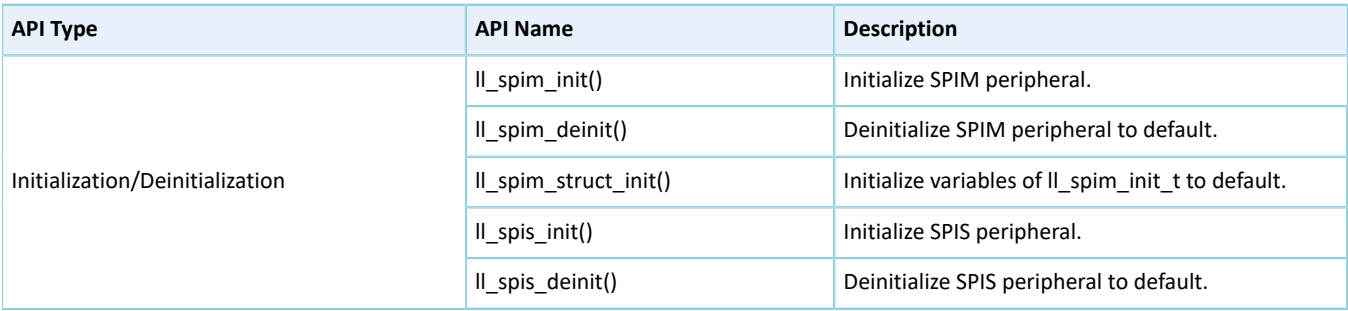

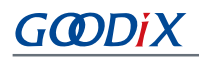

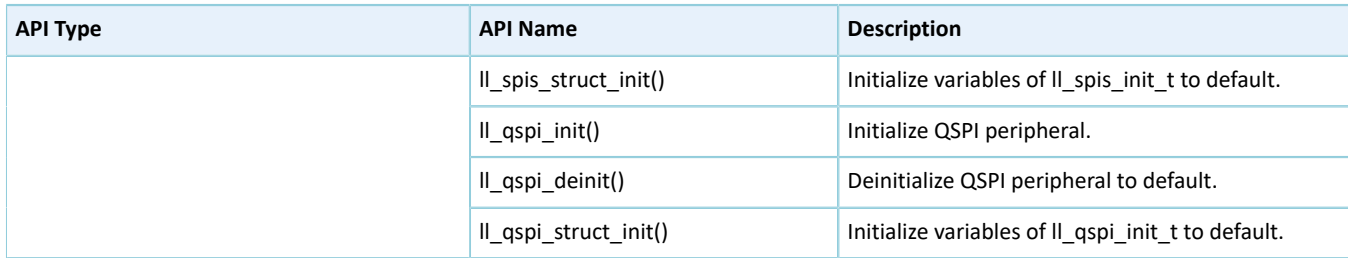

The sections below elaborate on these APIs.

#### **3.12.2.1 ll\_spim\_init**

Table 3-58 ll\_spim\_init API

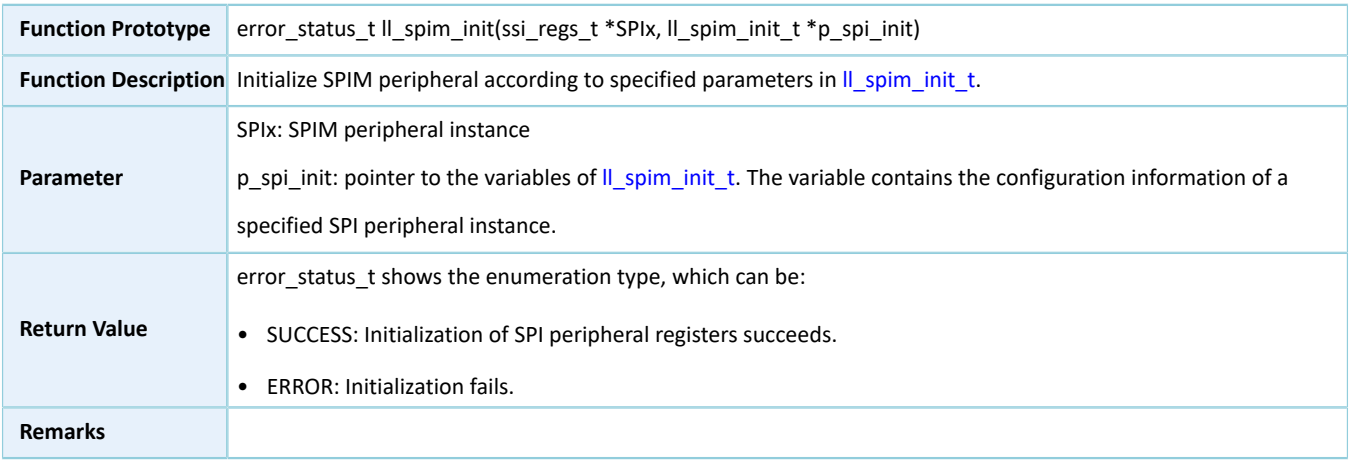

### **3.12.2.2 ll\_spim\_deinit**

#### Table 3-59 ll\_spim\_deinit API

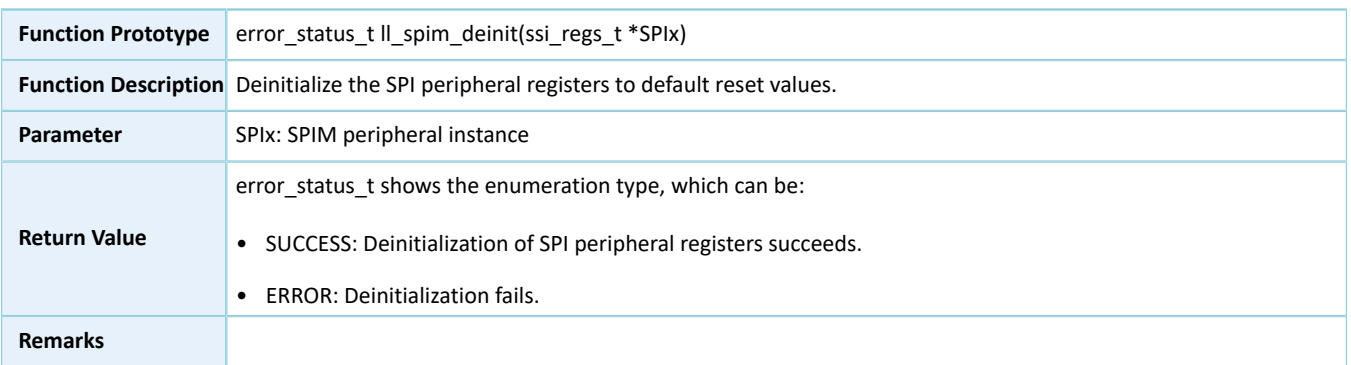

## **3.12.2.3 ll\_spim\_struct\_init**

#### Table 3-60 ll\_spim\_struct\_init API

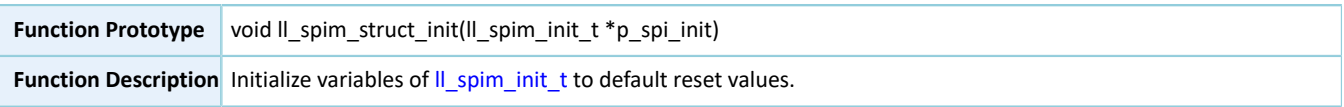

# **GODIX**

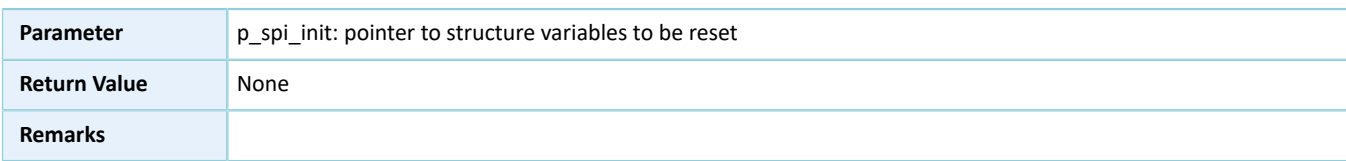

### **3.12.2.4 ll\_spis\_init**

Table 3-61 ll\_spis\_init API

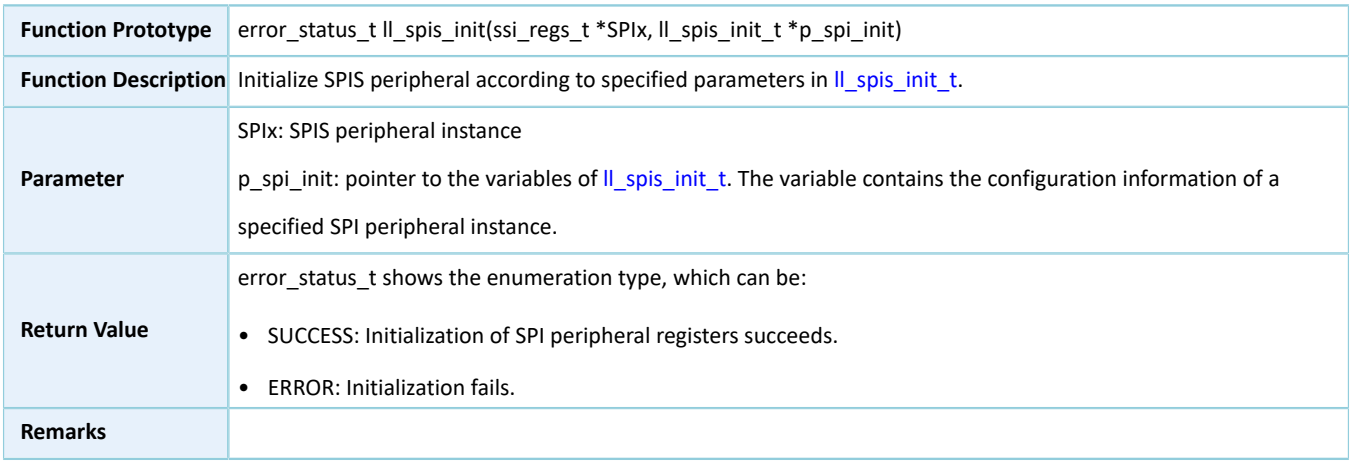

#### **3.12.2.5 ll\_spis\_deinit**

#### Table 3-62 ll\_spis\_deinit API

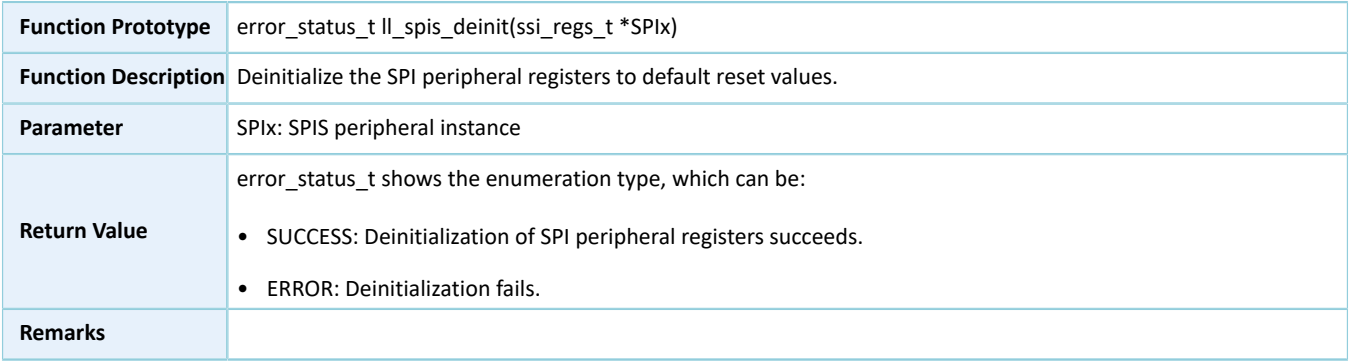

### **3.12.2.6 ll\_spis\_struct\_init**

#### Table 3-63 ll\_spis\_struct\_init API

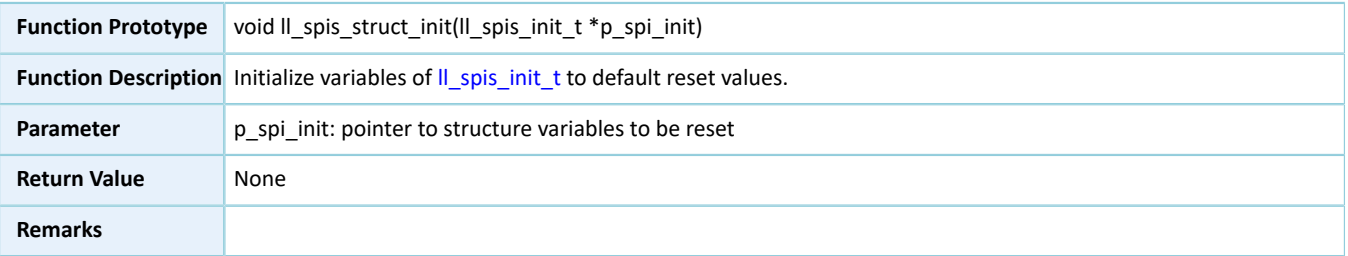

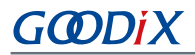

## **3.12.2.7 ll\_qspi\_init**

Table 3-64 ll\_qspi\_init API

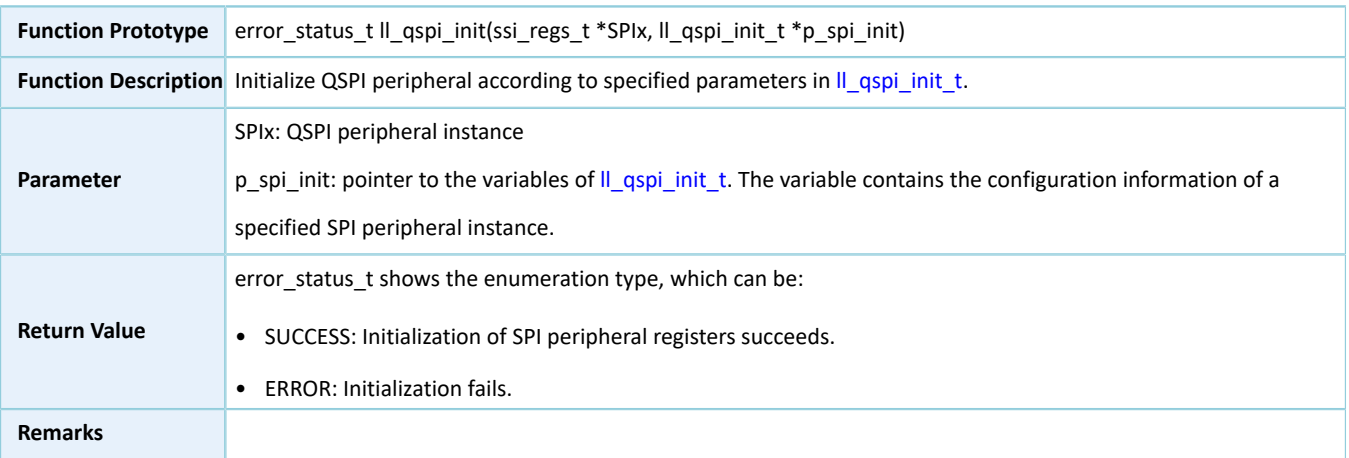

### **3.12.2.8 ll\_qspi\_deinit**

#### Table 3-65 ll\_qspi\_deinit API

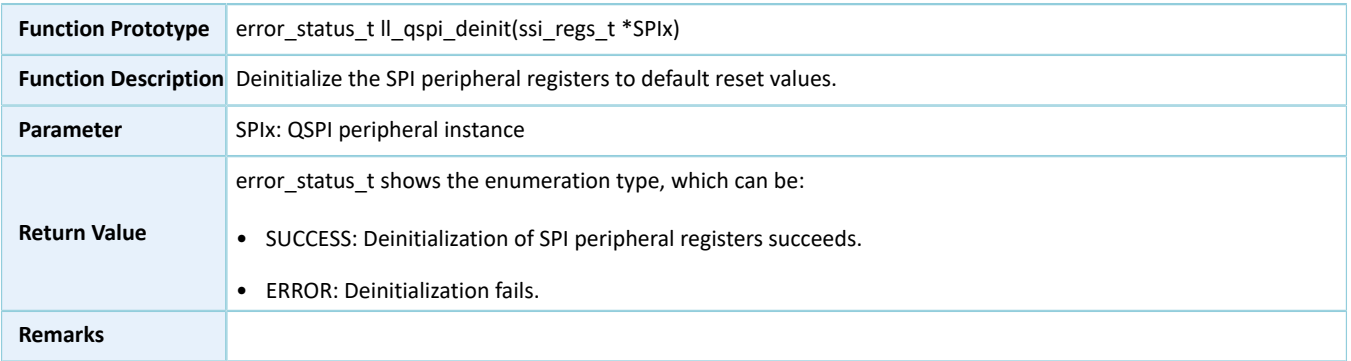

## **3.12.2.9 ll\_qspi\_struct\_init**

#### Table 3-66 ll\_qspi\_struct\_init API

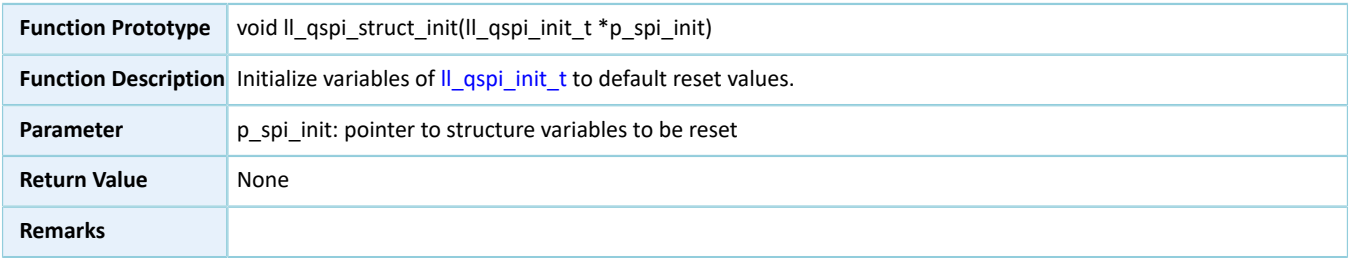

## **3.13 LL TIMER Generic Driver**

## **3.13.1 TIMER Driver Structure**

## <span id="page-316-0"></span>**3.13.1.1 ll\_timer\_init\_t**

The initialization structure ll\_timer\_init\_t of the LL TIMER driver is defined below:

Table 3-67 ll\_timer\_init\_t structure

| Data Field           | <b>Field Description</b>                           | Value                      |  |
|----------------------|----------------------------------------------------|----------------------------|--|
| uint32 t auto reload | Initial counting value, which can also be set with | 0x0000 0000 to 0xFFFF FFFF |  |
|                      | Il tim set auto reload()                           |                            |  |

### **3.13.2 TIMER Driver APIs**

The TIMER driver APIs are listed in the table below:

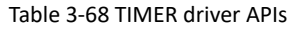

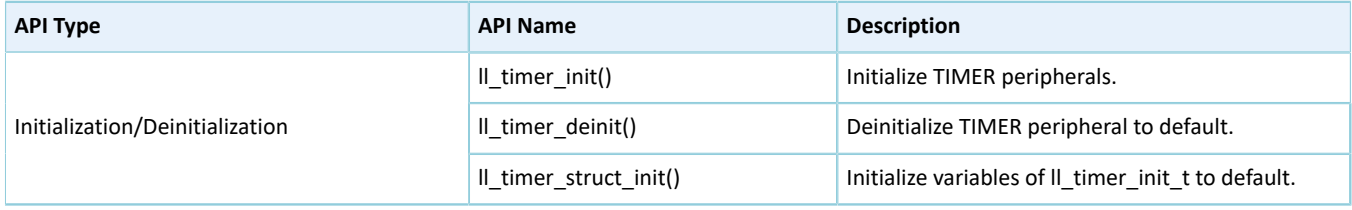

The sections below elaborate on these APIs.

#### **3.13.2.1 ll\_timer\_init**

Table 3-69 ll\_timer\_init API

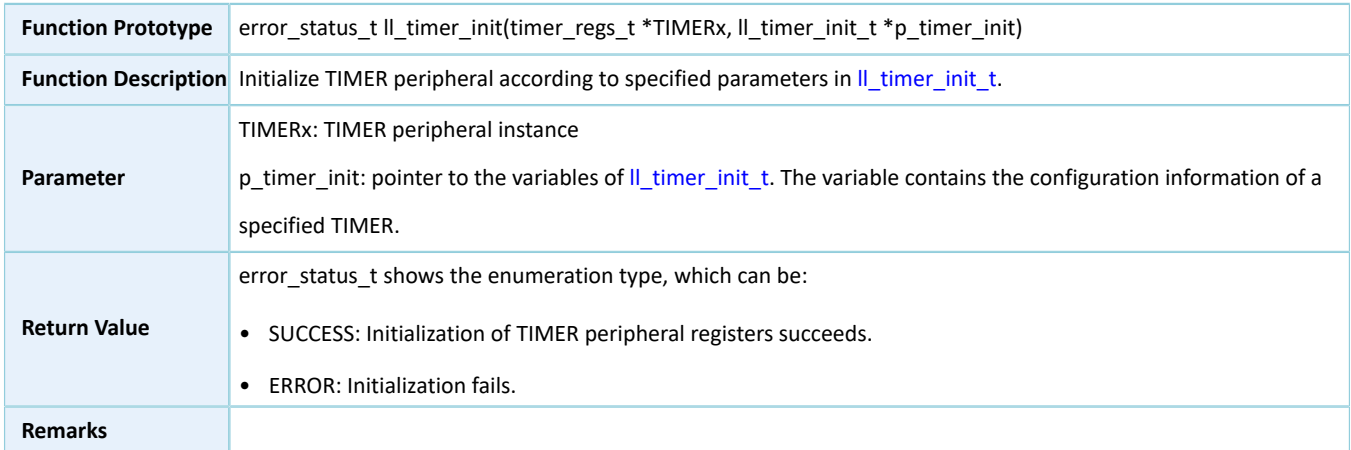

### **3.13.2.2 ll\_timer\_deinit**

#### Table 3-70 ll\_timer\_deinit API

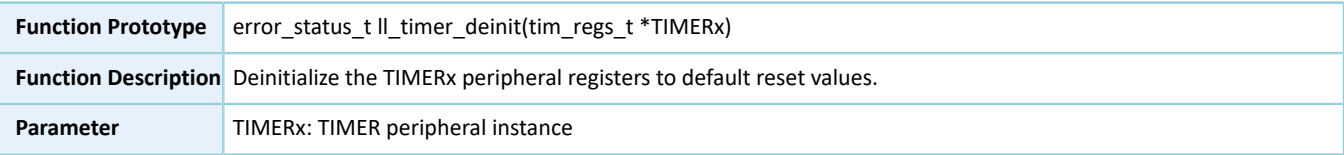

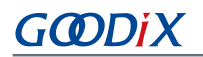

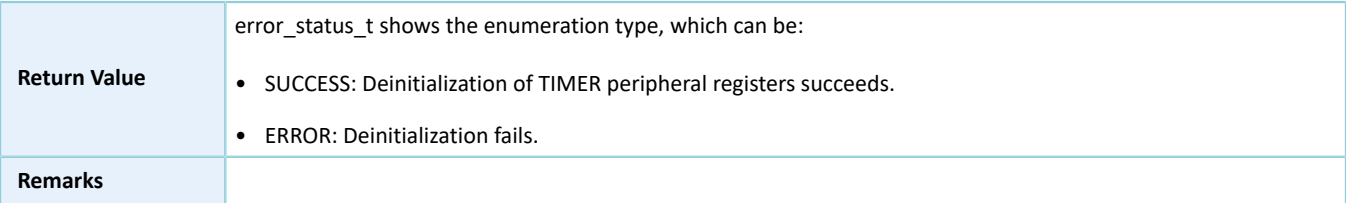

### **3.13.2.3 ll\_timer\_struct\_init**

Table 3-71 ll\_timer\_struct\_init API

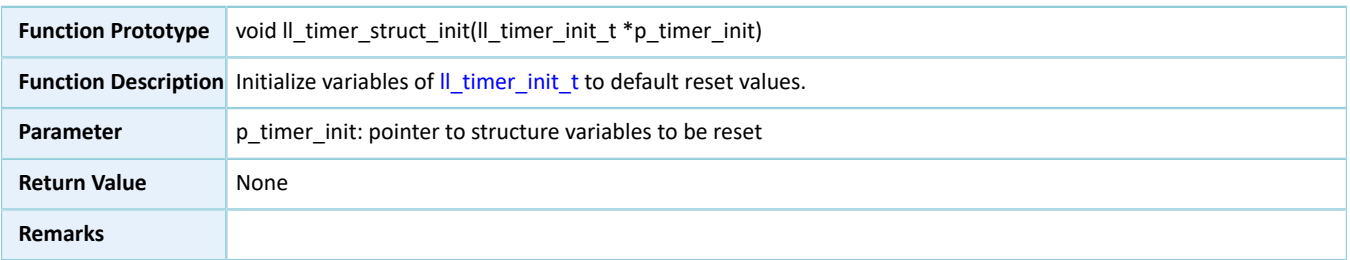

## **3.14 LL UART Generic Driver**

## **3.14.1 UART Driver Structure**

### <span id="page-317-0"></span>**3.14.1.1 ll\_uart\_init\_t**

The initialization structure ll\_uart\_init\_t of the LL UART driver is defined below:

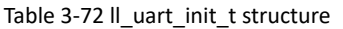

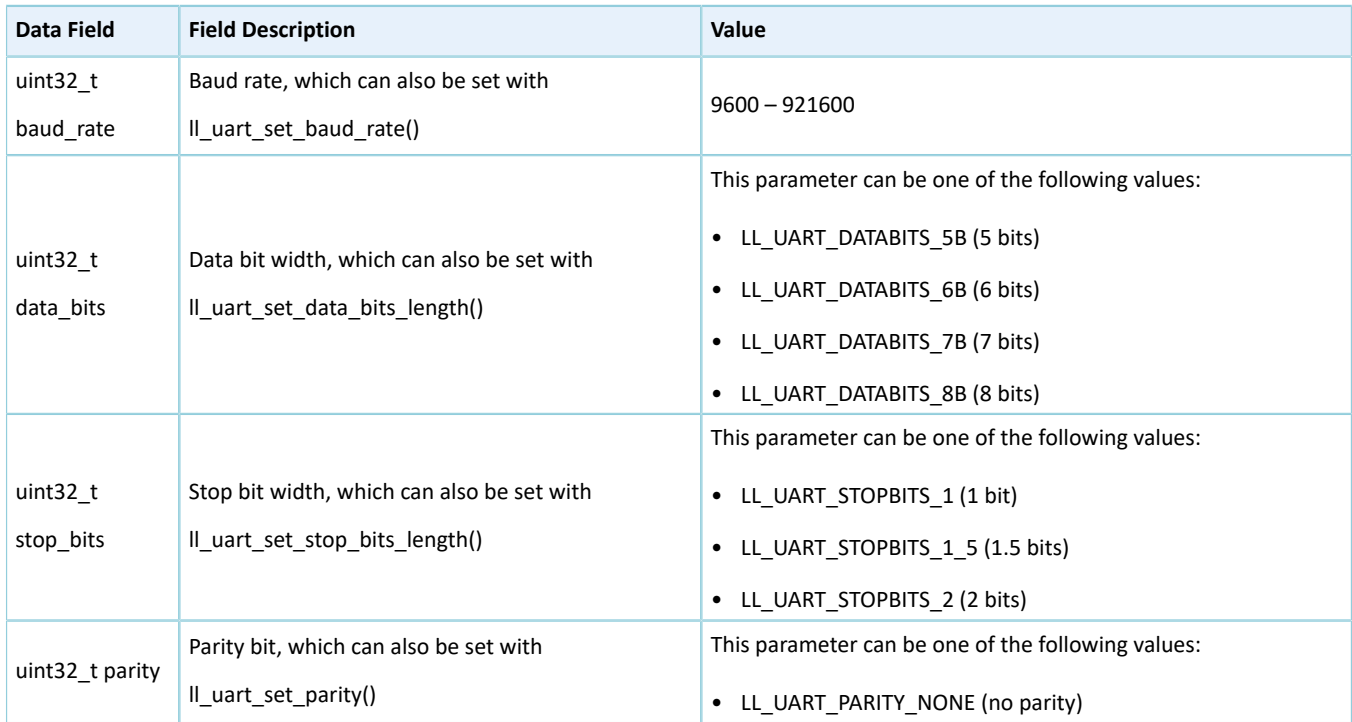

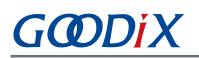

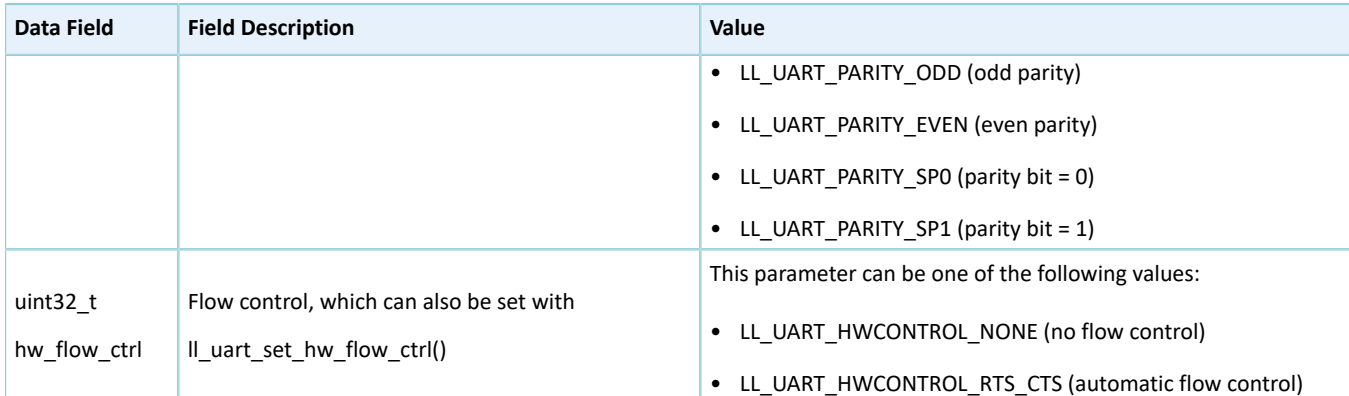

## **3.14.2 UART Driver APIs**

The UART driver APIs are listed in the table below:

#### Table 3-73 UART driver APIs

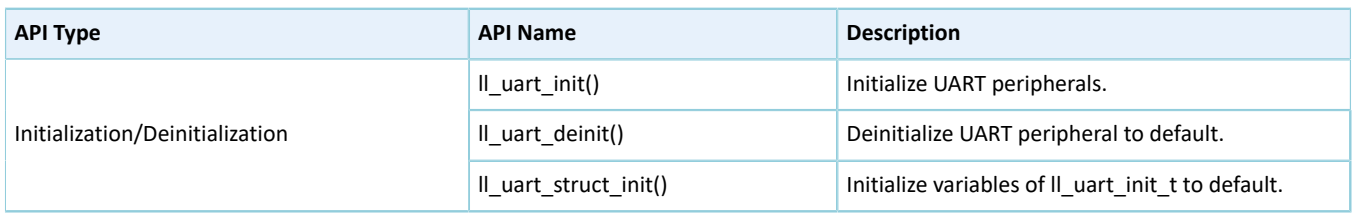

The sections below elaborate on these APIs.

#### **3.14.2.1 ll\_uart\_init**

#### Table 3-74 ll\_uart\_init API

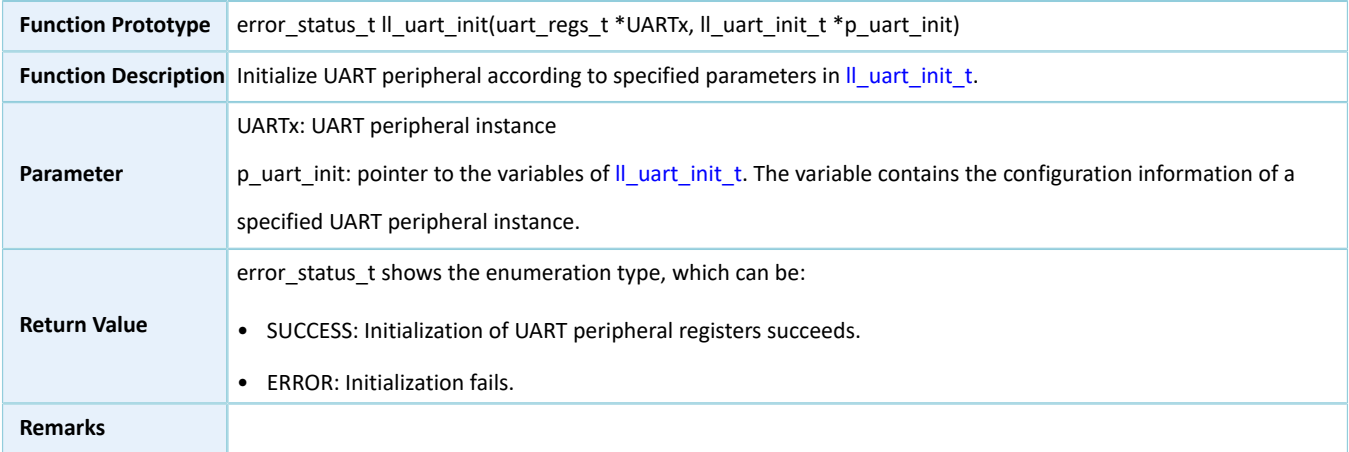

### **3.14.2.2 ll\_uart\_deinit**

#### Table 3-75 ll\_uart\_deinit API

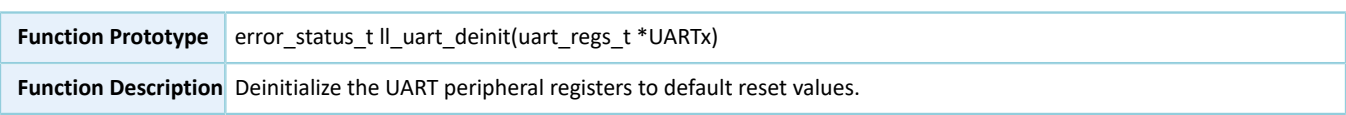

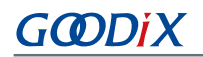

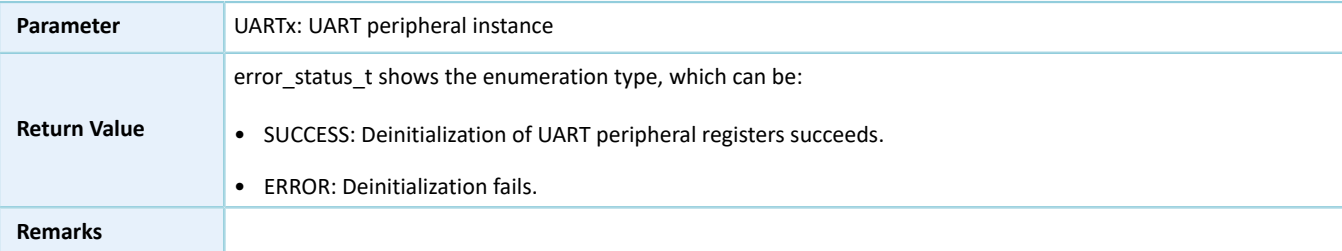

### **3.14.2.3 ll\_uart\_struct\_init**

#### Table 3-76 ll\_uart\_struct\_init API

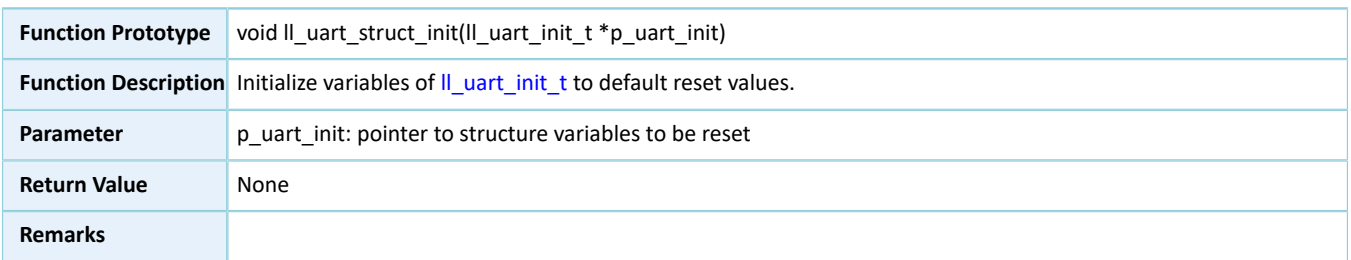

## **3.15 LL I2S Generic Driver**

### **3.15.1 I2S Driver Structure**

### **3.15.1.1 ll\_i2s\_init\_t**

The initialization structure ll\_i2c\_init\_t of the LL I2S driver is defined below:

#### Table 3-77 ll\_i2s\_init\_t structure

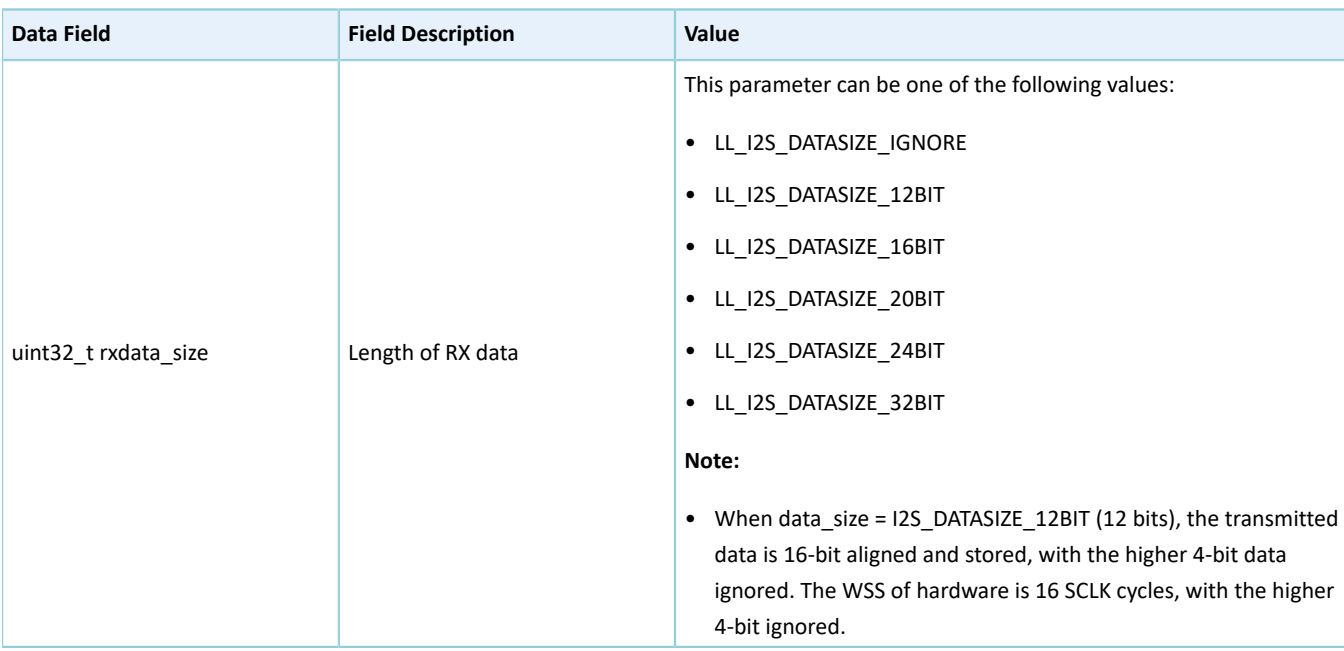

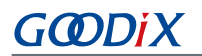

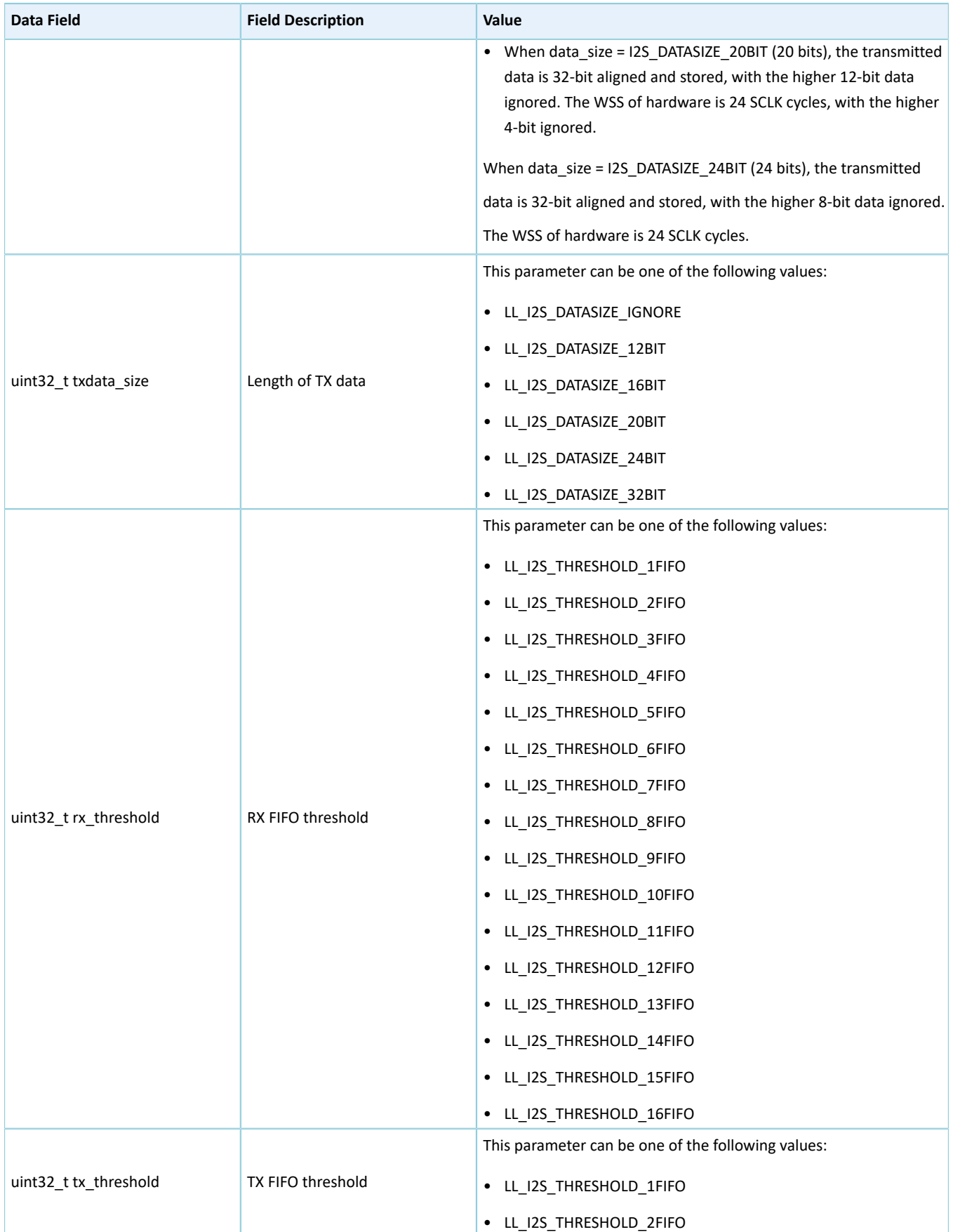

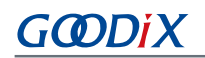

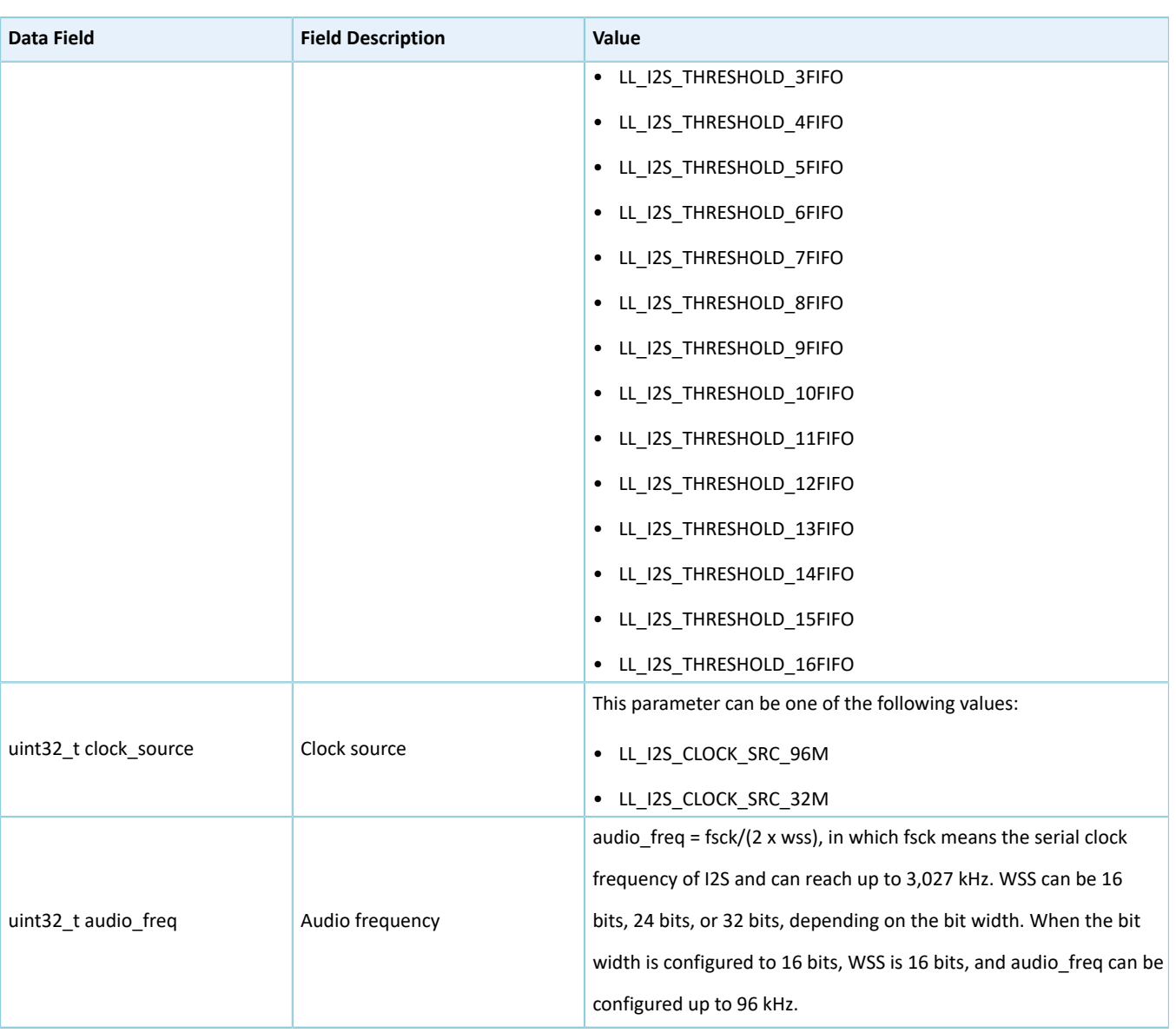

## **3.15.2 I2S Driver APIs**

The I2S driver APIs are listed in the table below:

Table 3-78 I2S driver APIs

| <b>API Type</b>                     | <b>API Name</b>               | <b>Description</b>                            |
|-------------------------------------|-------------------------------|-----------------------------------------------|
| Initialization/<br>Deinitialization | $\parallel$ i2s init()        | Initialize I2S.                               |
|                                     | Il i2a deinit()               | Deinitialize I2S to default.                  |
|                                     | $\parallel$ i2s struct init() | Initialize the structure i2s init to default. |

The sections below elaborate on these APIs.

#### **3.15.2.1 ll\_i2s\_init**

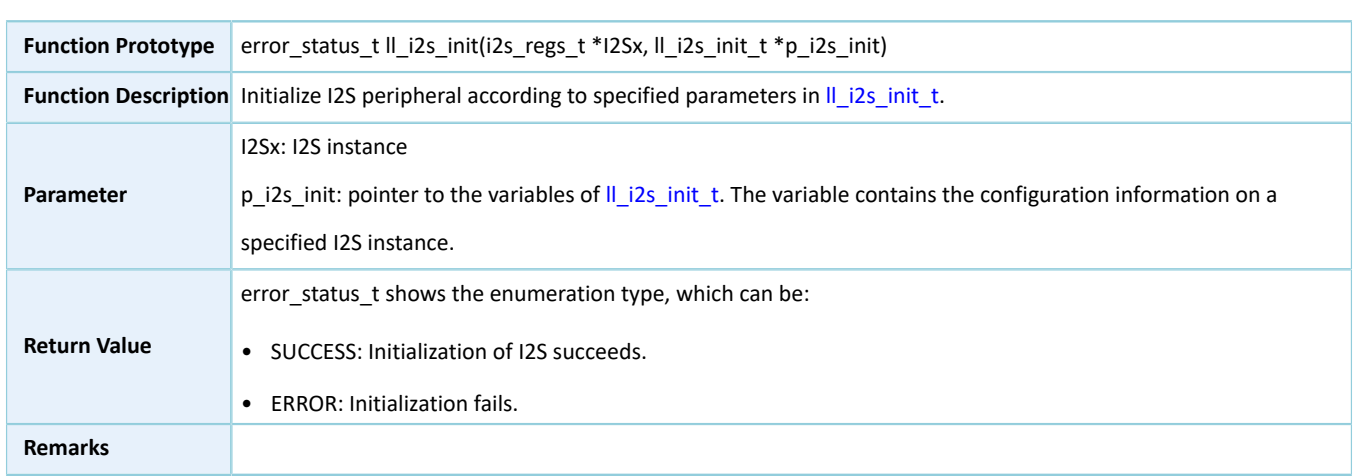

Table 3-79 ll\_i2s\_init API

### **3.15.2.2 ll\_i2s\_deinit**

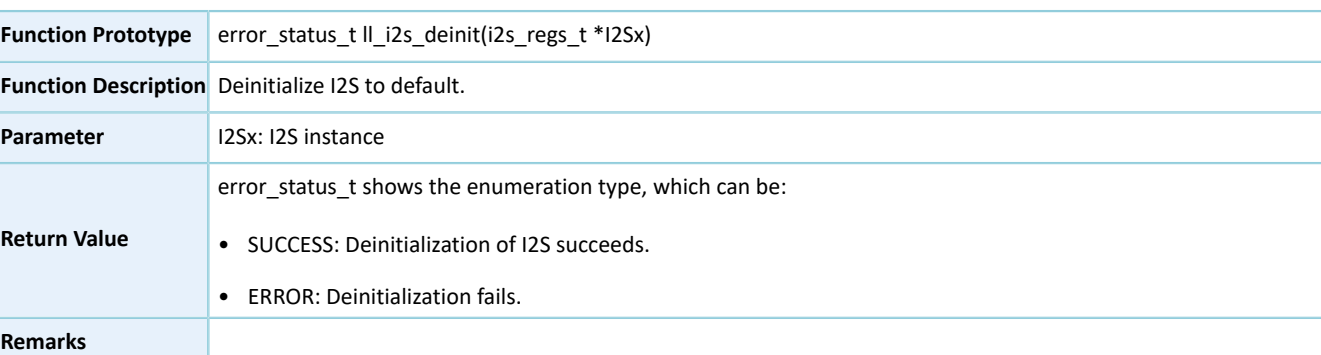

#### Table 3-80 ll\_i2s\_deinit API

### **3.15.2.3 ll\_i2s\_struct\_init**

#### Table 3-81 ll\_i2s\_struct\_init API

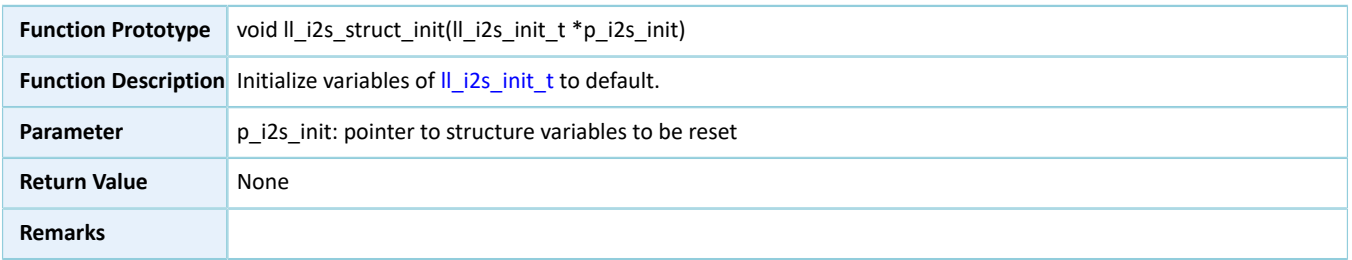

## **3.16 LL RNG Generic Driver**

## **3.16.1 RNG Driver Structure**

### **3.16.1.1 ll\_rng\_init\_t**

The initialization structure ll\_rng\_init\_t of the LL RNG driver is defined below:

Table 3-82 ll\_rng\_init\_t structure

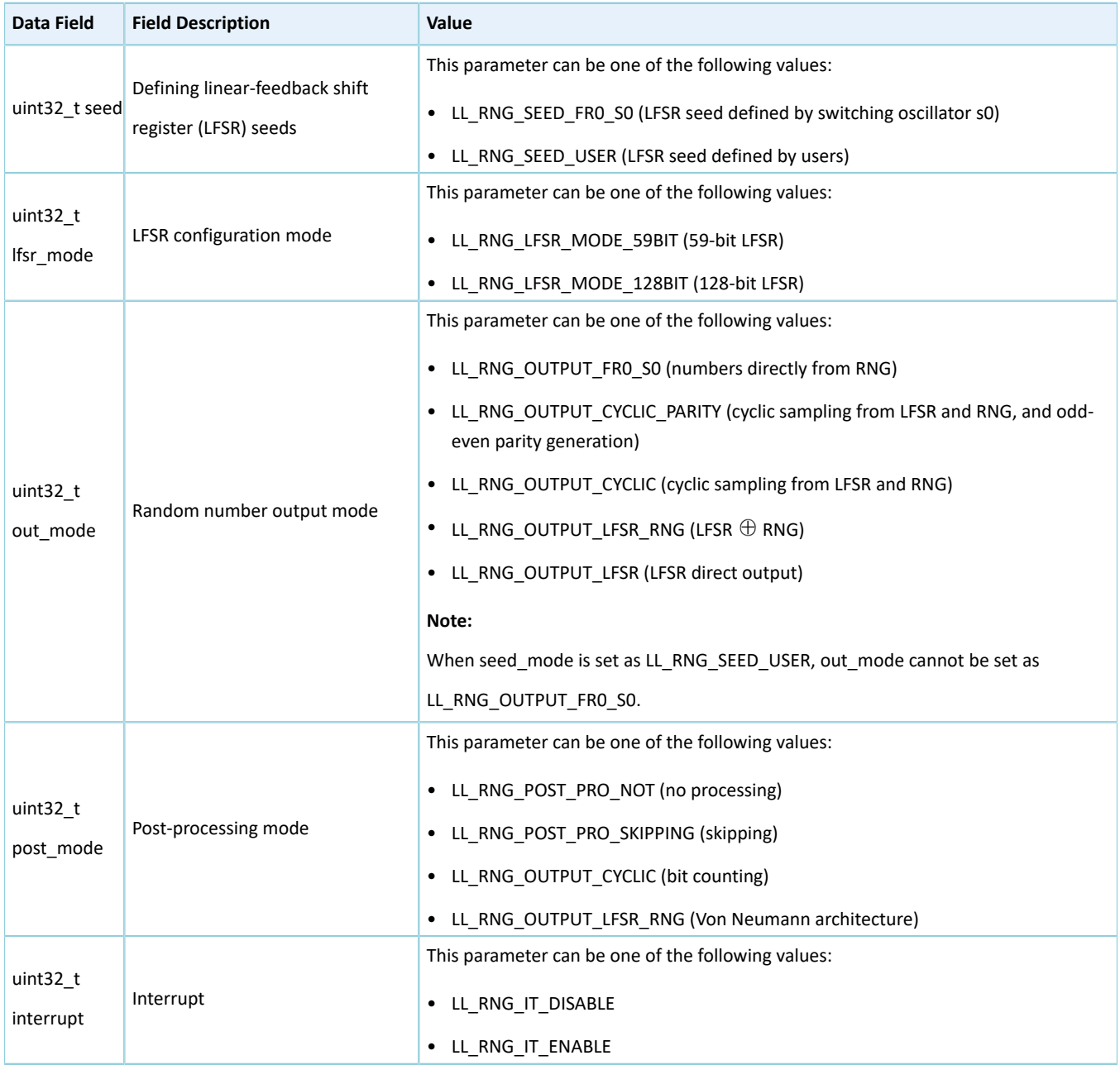

## **3.16.2 RNG Driver APIs**

The RNG driver APIs are listed in the table below:

#### Table 3-83 RNG driver APIs

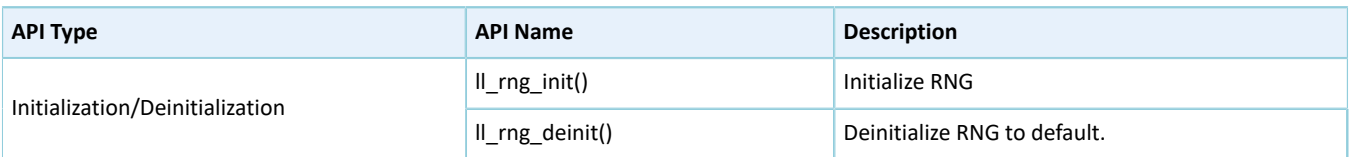
# GODIX

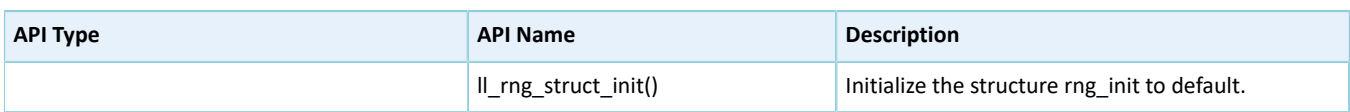

The sections below elaborate on these APIs.

## **3.16.2.1 ll\_rng\_init**

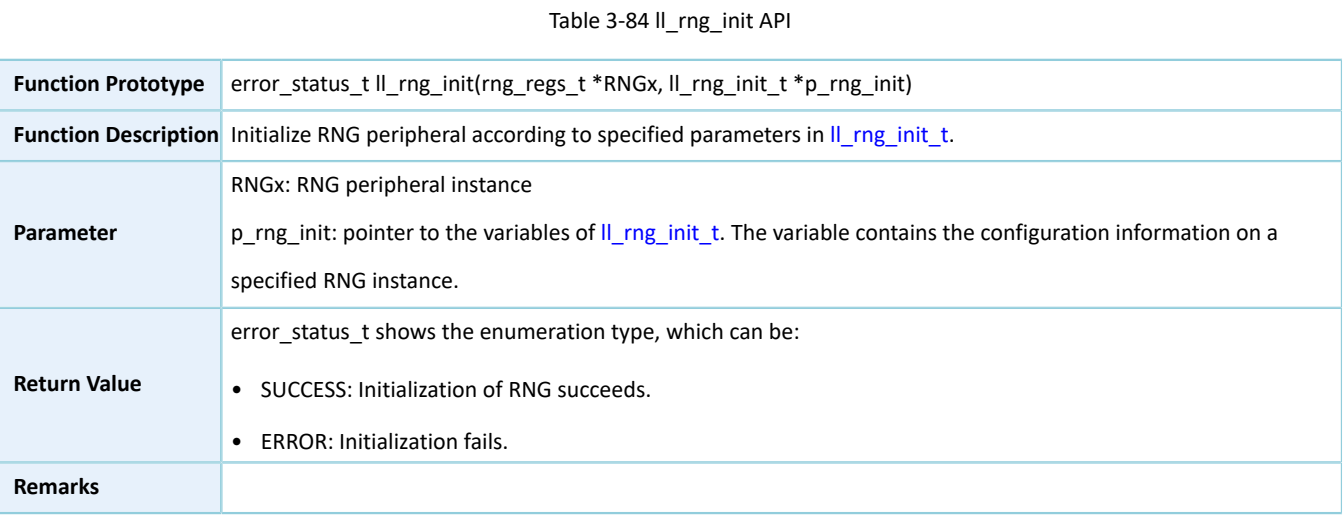

### **3.16.2.2 ll\_rng\_deinit**

#### Table 3-85 ll\_rng\_deinit API

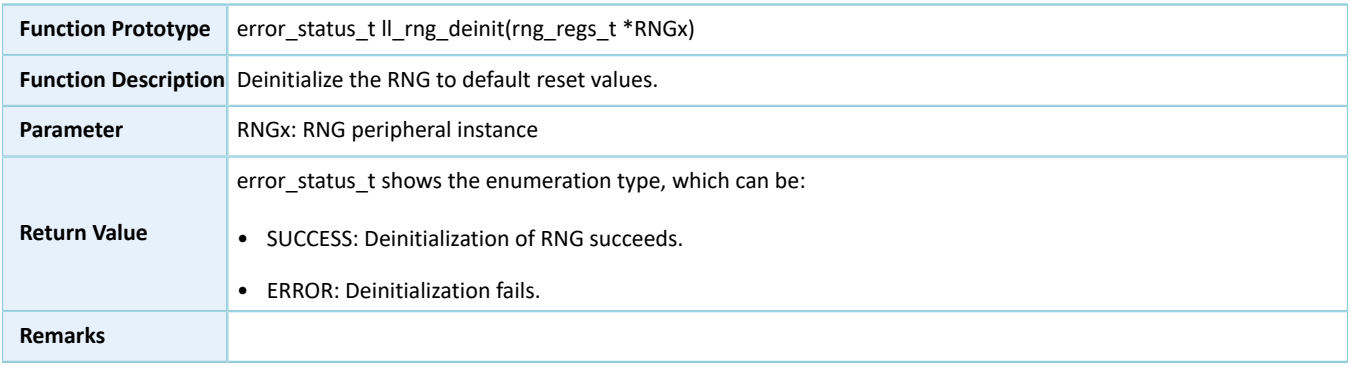

### **3.16.2.3 ll\_rng\_struct\_init**

### Table 3-86 ll\_rng\_struct\_init API

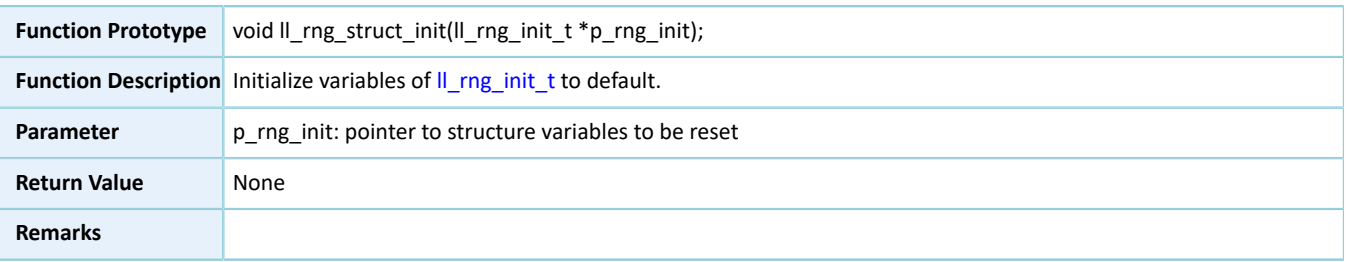

# **3.17 LL COMP Generic Driver**

# **3.17.1 COMP Driver Structures**

## <span id="page-325-0"></span>**3.17.1.1 ll\_comp\_init\_t**

The initialization structure ll\_comp\_init\_t of the COMP driver is defined below:

### Table 3-87 ll\_comp\_init\_t structure

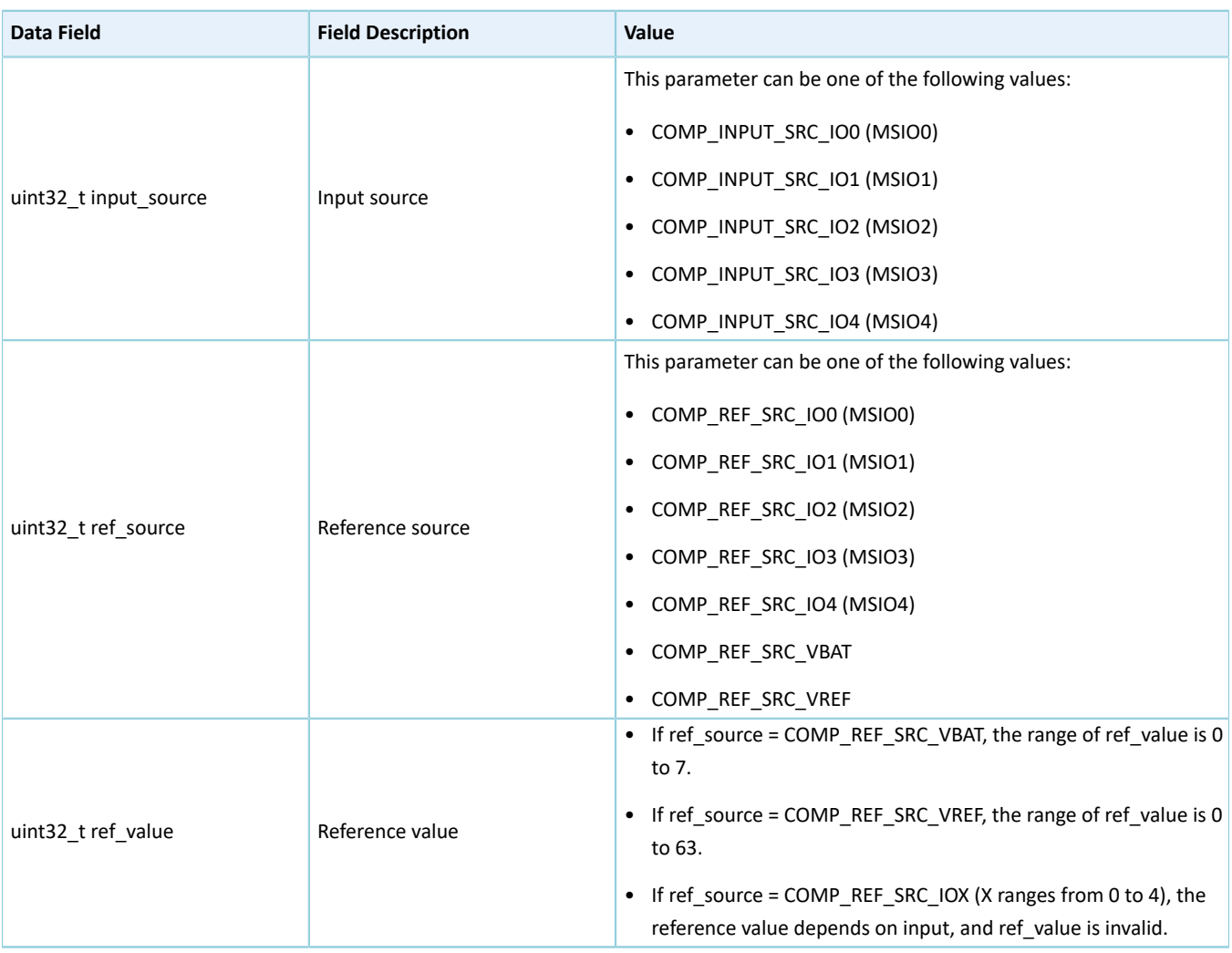

## **3.17.2 COMP Driver APIs**

The COMP driver APIs are listed in the table below:

### Table 3-88 RNG driver APIs

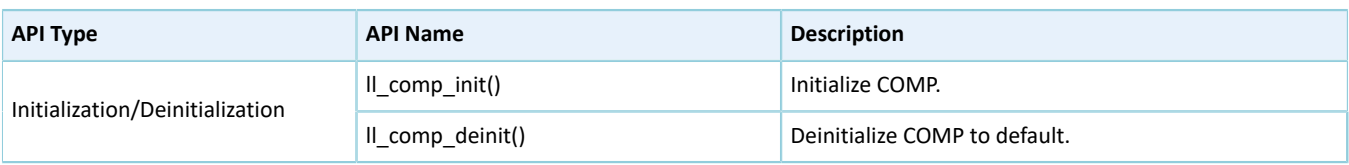

# GODIX

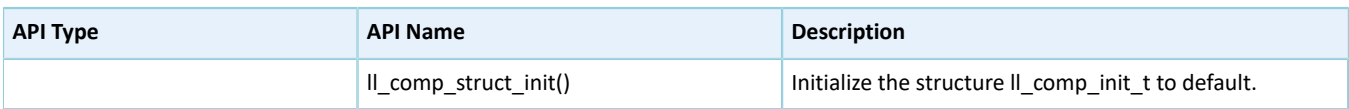

The sections below elaborate on these APIs.

### **3.17.2.1 ll\_comp\_init**

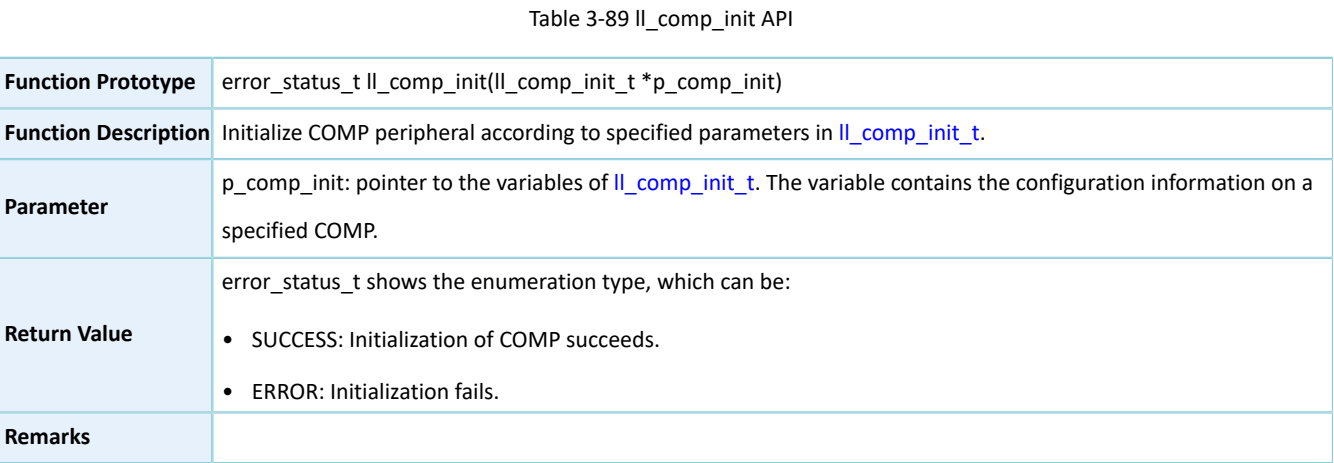

## **3.17.2.2 ll\_comp\_deinit**

#### Table 3-90 ll\_comp\_deinit API

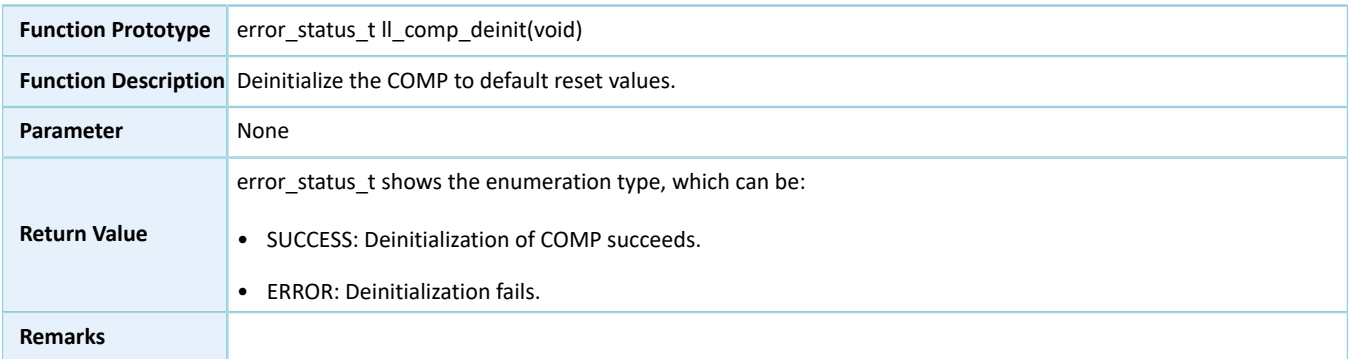

## **3.17.2.3 ll\_comp\_struct\_init**

#### Table 3-91 ll\_comp\_struct\_init API

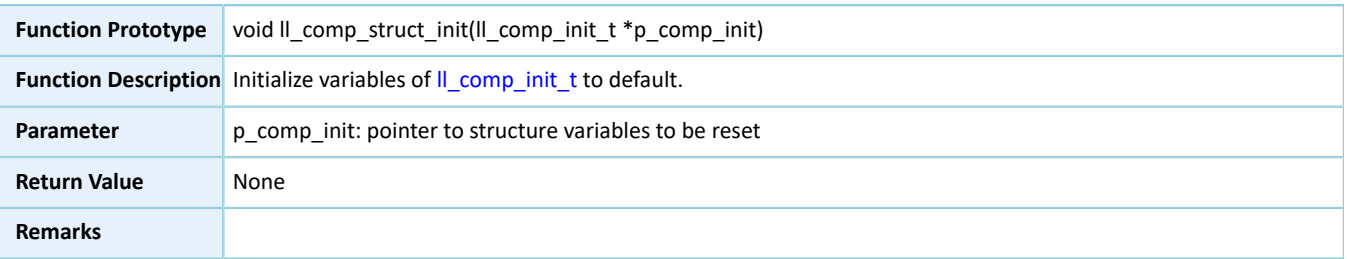

# **4 Glossary and Abbreviations**

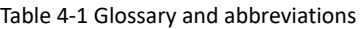

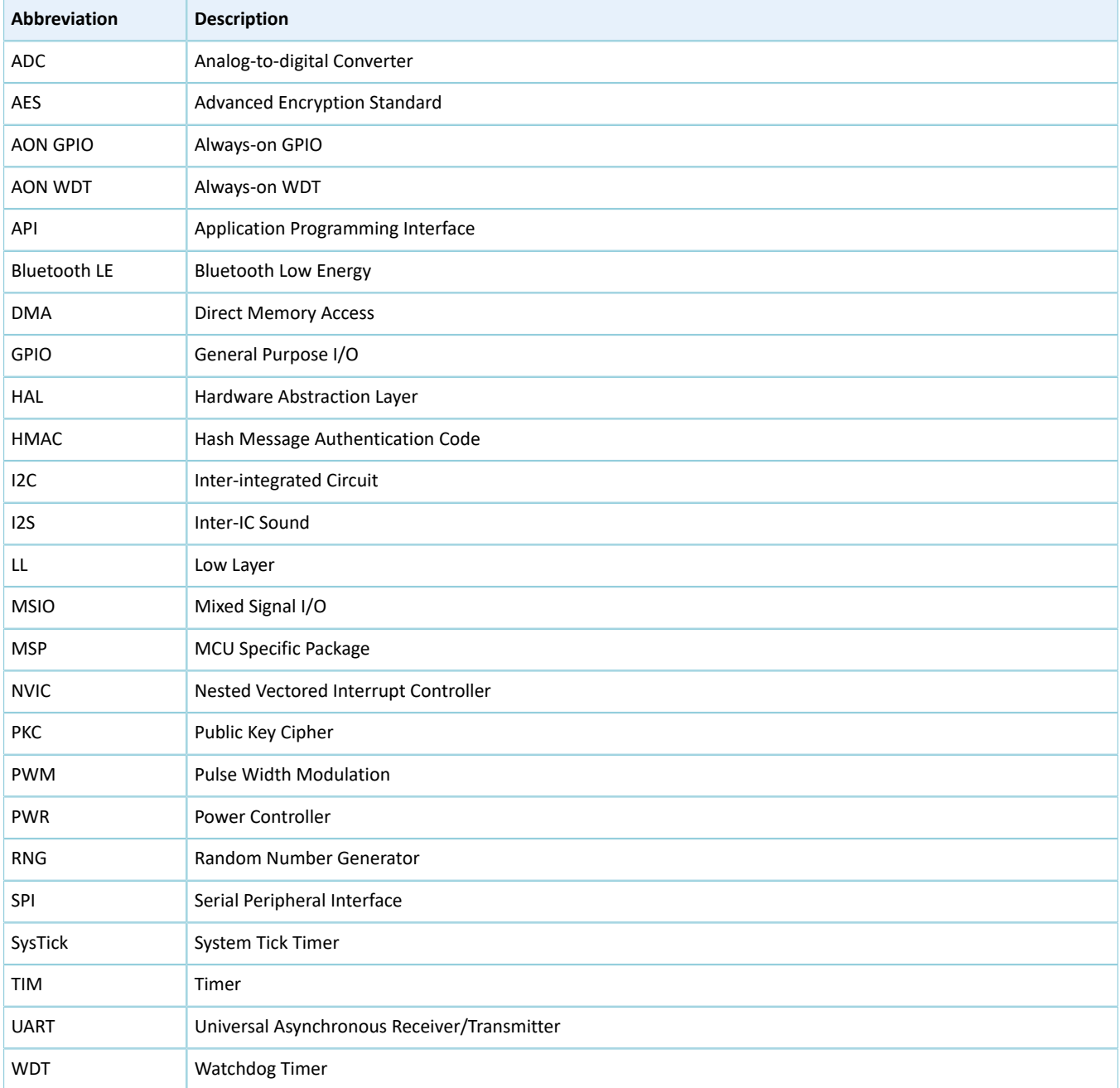